## **ACS850**

**Manuel d'exploitation ACS850 Programme de commande Standard**

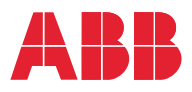

## Manuels de référence

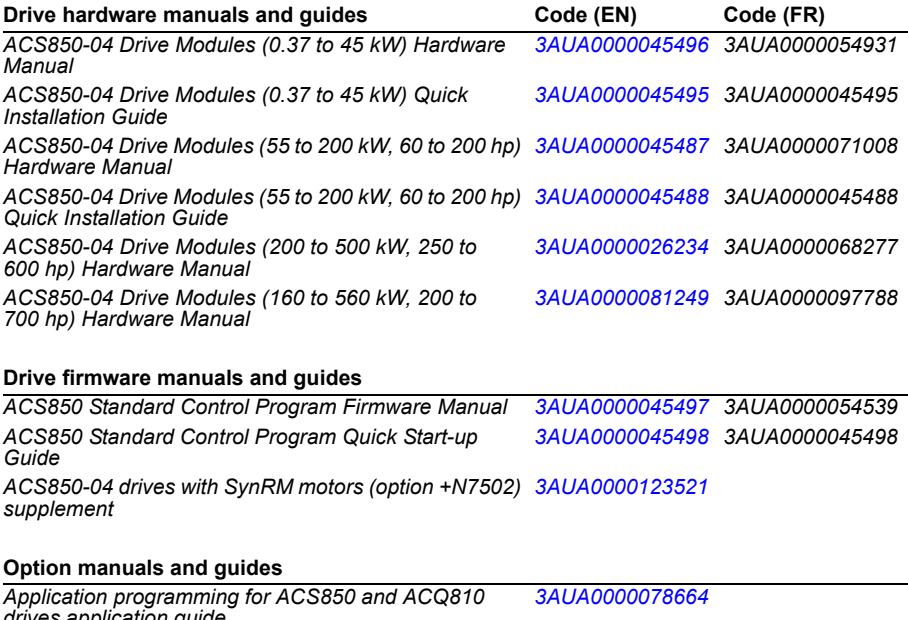

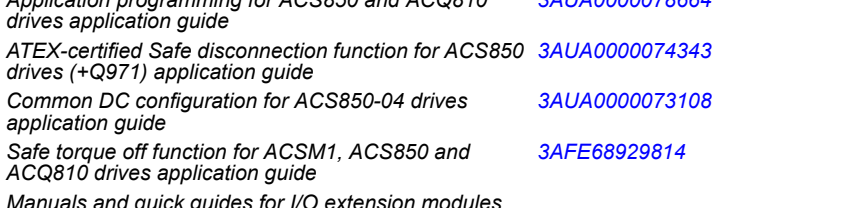

*Manuals and quick guides for I/O extension modules, fieldbus adapters, etc.*

Vous pouvez vous procurer les manuels et d'autres documents sur les produits au format PDF sur Internet. Cf section *[Documents disponibles sur Internet](#page-396-0)* sur la troisième de couverture. Pour consulter des manuels non disponibles sur Internet, contactez votre correspondant ABB.

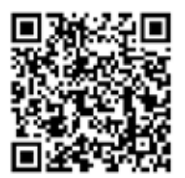

*[Manuels ACS850](http://search.abb.com/library/ABBLibrary.asp?DocumentID=00592009&DocumentPartId=1&Action=LaunchDirect)*

## **Manuel d'exploitation**

ACS850 Programme de commande Standard

Table des matières

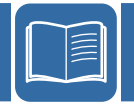

3AUA0000054539 Rev I FR<br>DATF : 22/01/2014

 $©$  2014 ABB Oy. Tous droits réservés

## Table des matières

## 1. À propos de ce manuel

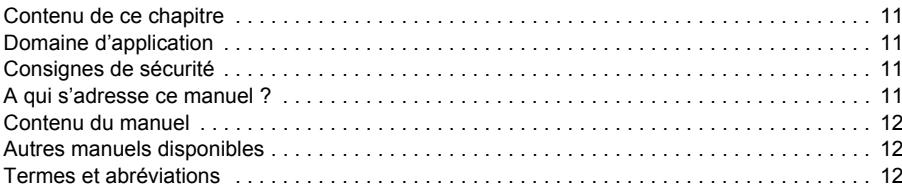

## 2. Micro-console de l'ACS850

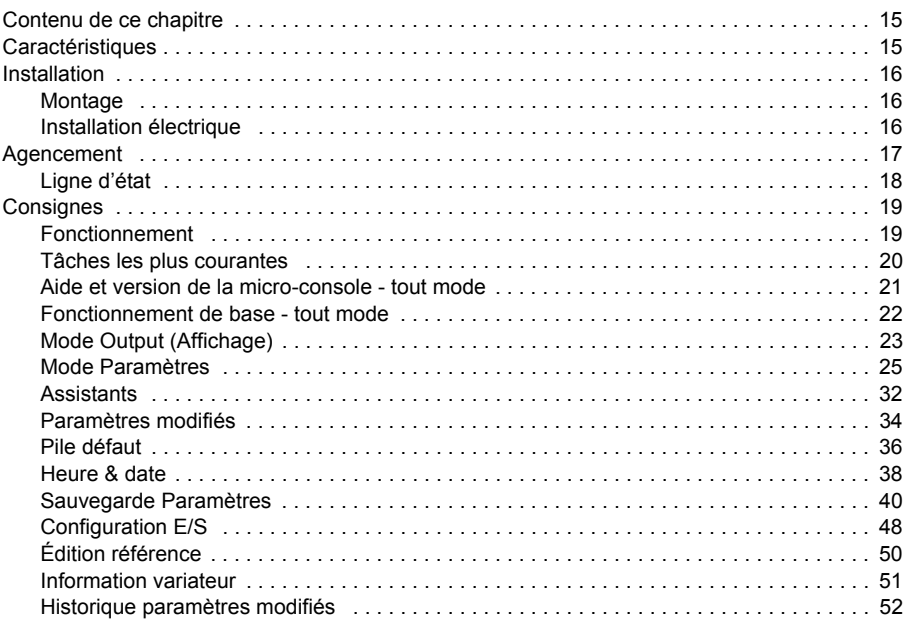

## 3. Modes de commande et de fonctionnement

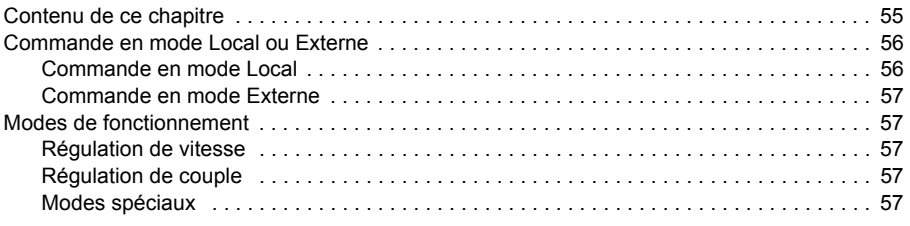

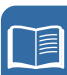

## *[4. Fonctions](#page-58-0)*

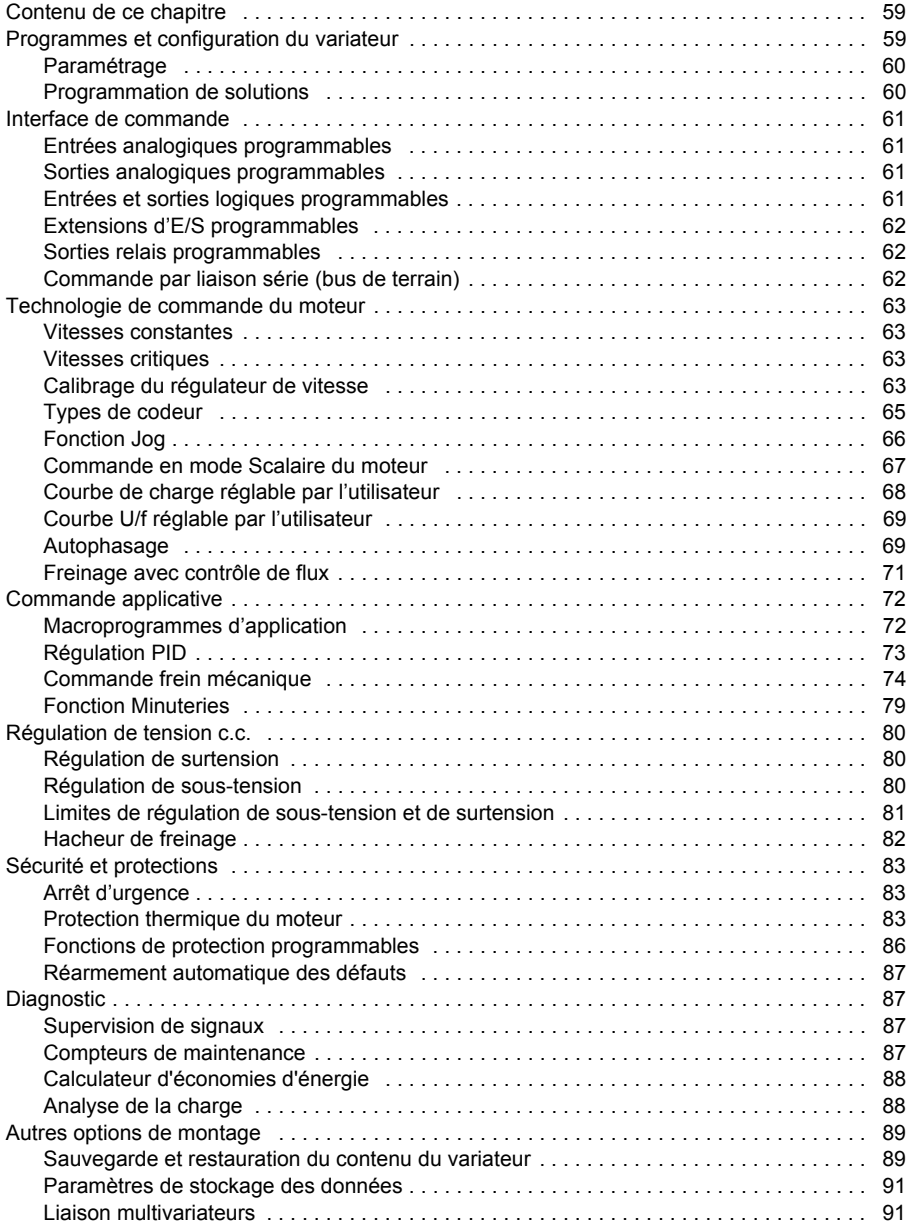

## *[5. Macroprogrammes d'application](#page-92-0)*

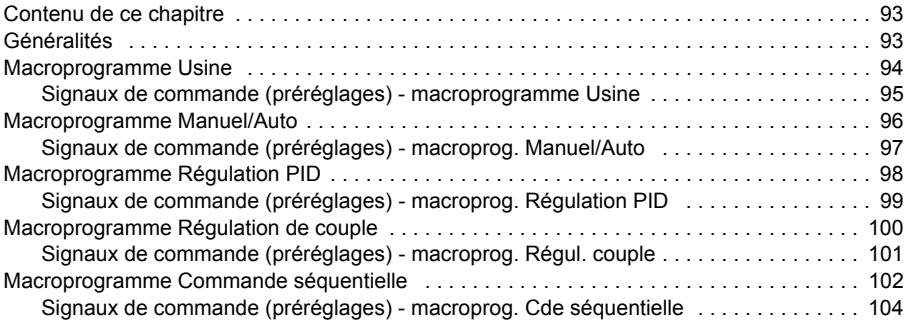

## *[6. Description des paramètres](#page-104-0)*

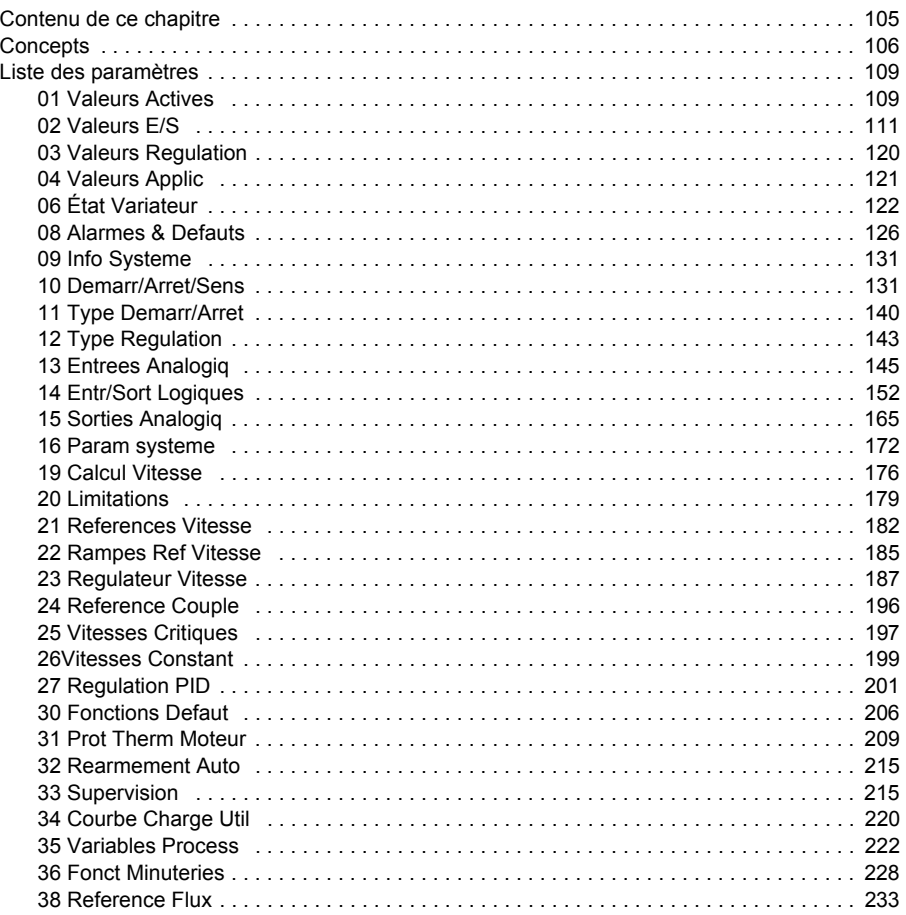

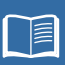

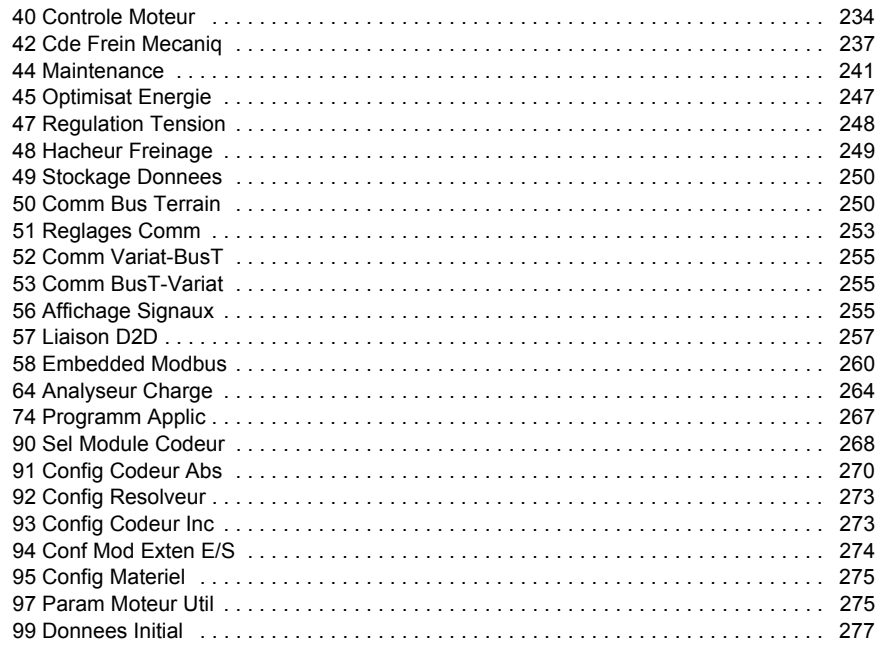

## *[7. Complément d'information sur les paramètres](#page-284-0)*

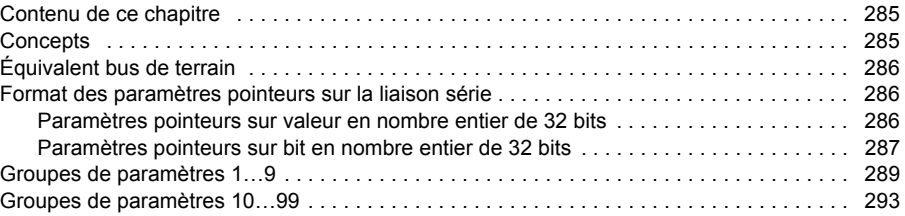

## *[8. Localisation des défauts](#page-312-0)*

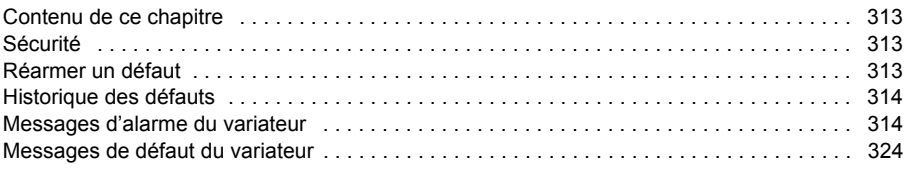

## *[9. Commande par interface de communication intégrée](#page-340-0)*

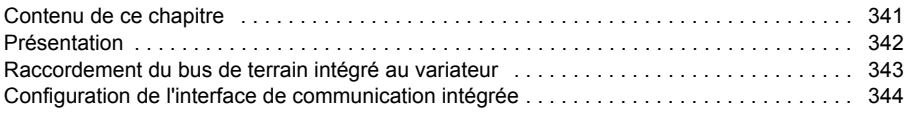

E

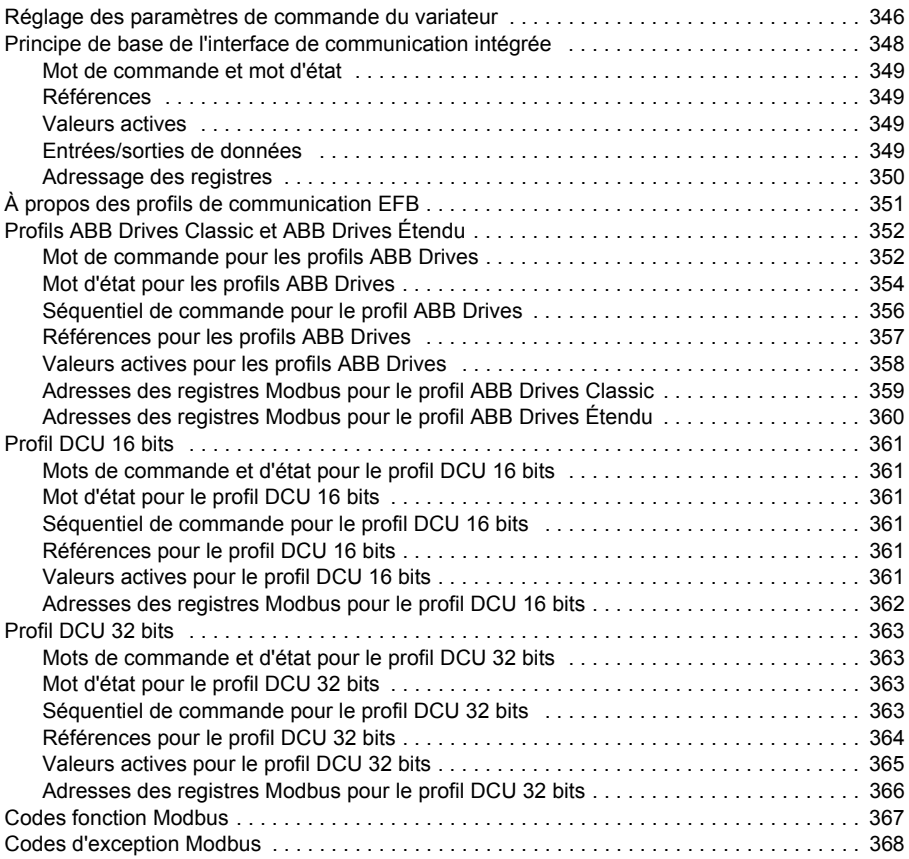

## *[10. Commande par coupleur réseau](#page-368-0)*

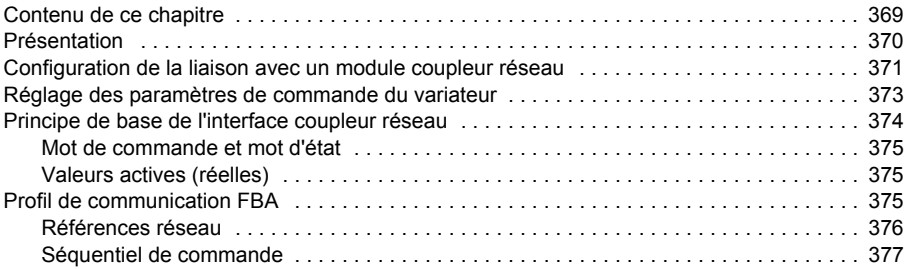

## *[11. Liaison multivariateurs](#page-378-0)*

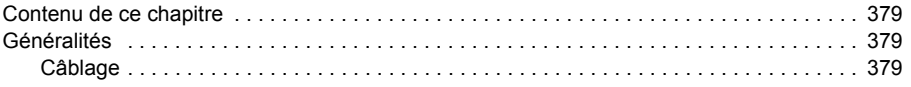

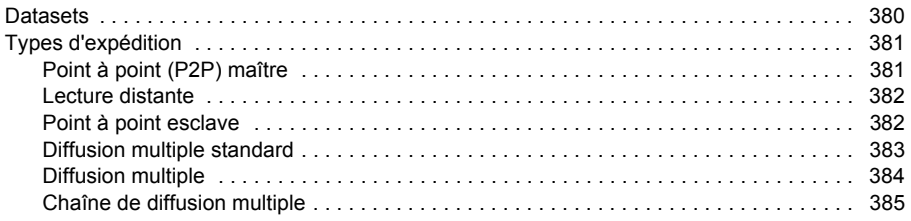

## *[12. Schémas de la logique de commande et de la logique du variateur](#page-386-0)*

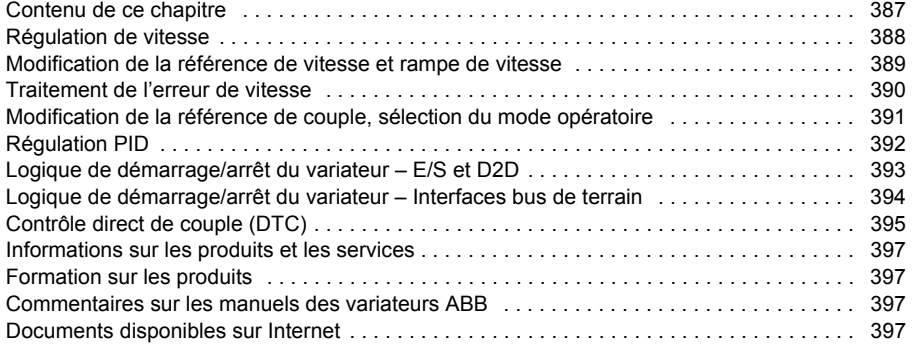

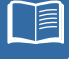

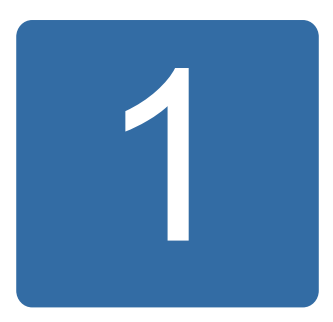

# <span id="page-10-0"></span>**À propos de ce manuel**

## <span id="page-10-1"></span>**Contenu de ce chapitre**

Ce chapitre décrit le contenu de ce manuel et définit son domaine d'application, les consignes de sécurité à respecter ainsi que les personnes à qui il s'adresse.

## <span id="page-10-2"></span>**Domaine d'application**

Ce manuel concerne :

- le programme de régulation de commande standard de l'ACS850, version UIFI2700 et supérieure ;
- le programme de régulation de commande de l'ACS850 pour moteurs synchrones à réluctance (option+N7502).

## <span id="page-10-3"></span>**Consignes de sécurité**

Vous devez mettre en œuvre et respecter toutes les consignes de sécurité fournies avec le variateur.

- Vous devez lire la **totalité des consignes de sécurité** avant de procéder à l'installation, la mise en service ou l'exploitation du variateur. Ces consignes figurent au début du *Manuel d'installation*.
- Vous devez lire les **mises en garde et notes spécifiques aux fonctions logicielles** avant de modifier le préréglage usine d'une fonction. Pour chaque fonction, les mises en garde et notes figurent dans ce manuel à la sous-section décrivant les paramètres réglables par l'utilisateur.

## <span id="page-10-4"></span>**A qui s'adresse ce manuel ?**

Ce manuel s'adresse aux personnes disposant des connaissances indispensables en câblage électrique, composants électroniques et schématique électrotechnique.

## <span id="page-11-0"></span>**Contenu du manuel**

Ce manuel comporte les chapitres suivants :

- *[Micro-console de l'ACS850](#page-14-3)* décrit l'apparence et le fonctionnement de la microconsole.
- *[Modes de commande et de fonctionnement](#page-54-2)* décrit les différents dispositifs de commande et les modes de fonctionnement du variateur.
- *[Fonctions](#page-58-3)* décrit les fonctions du programme de commande standard de l'ACS850.
- *[Macroprogrammes d'application](#page-92-3)* décrit succinctement chaque macroprogramme avec son schéma de raccordement.
- *[Description des paramètres](#page-104-2)* décrit tous les paramètres du variateur.
- *[Complément d'information sur les paramètres](#page-284-3)* contient des informations supplémentaires sur les paramètres.
- *[Localisation des défauts](#page-312-4)* décrit tous les messages d'alarme et de défaut, avec l'origine probable et l'intervention préconisée.
- *[Commande par interface de communication intégrée](#page-340-2)* décrit la procédure de communication sur bus de terrain via la liaison série.
- *[Commande par coupleur réseau](#page-368-2)* décrit la procédure de communication sur bus de terrain via le module coupleur réseau optionnel.
- *[Liaison multivariateurs](#page-378-4)* décrit la procédure de communication entre des variateurs raccordés par la liaison multivariateurs.
- *[Schémas de la logique de commande et de la logique du variateur](#page-386-2)*.

## <span id="page-11-1"></span>**Autres manuels disponibles**

Un *Guide de mise en route* multilingue est inclus à la livraison.

Vous trouverez une liste complète des manuels disponibles sur la deuxième de couverture.

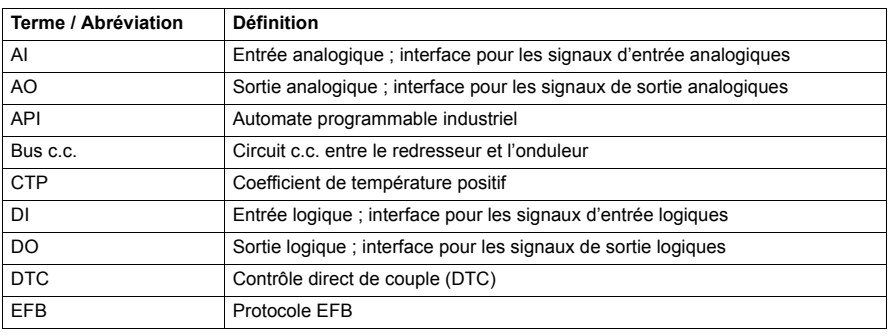

## <span id="page-11-2"></span>**Termes et abréviations**

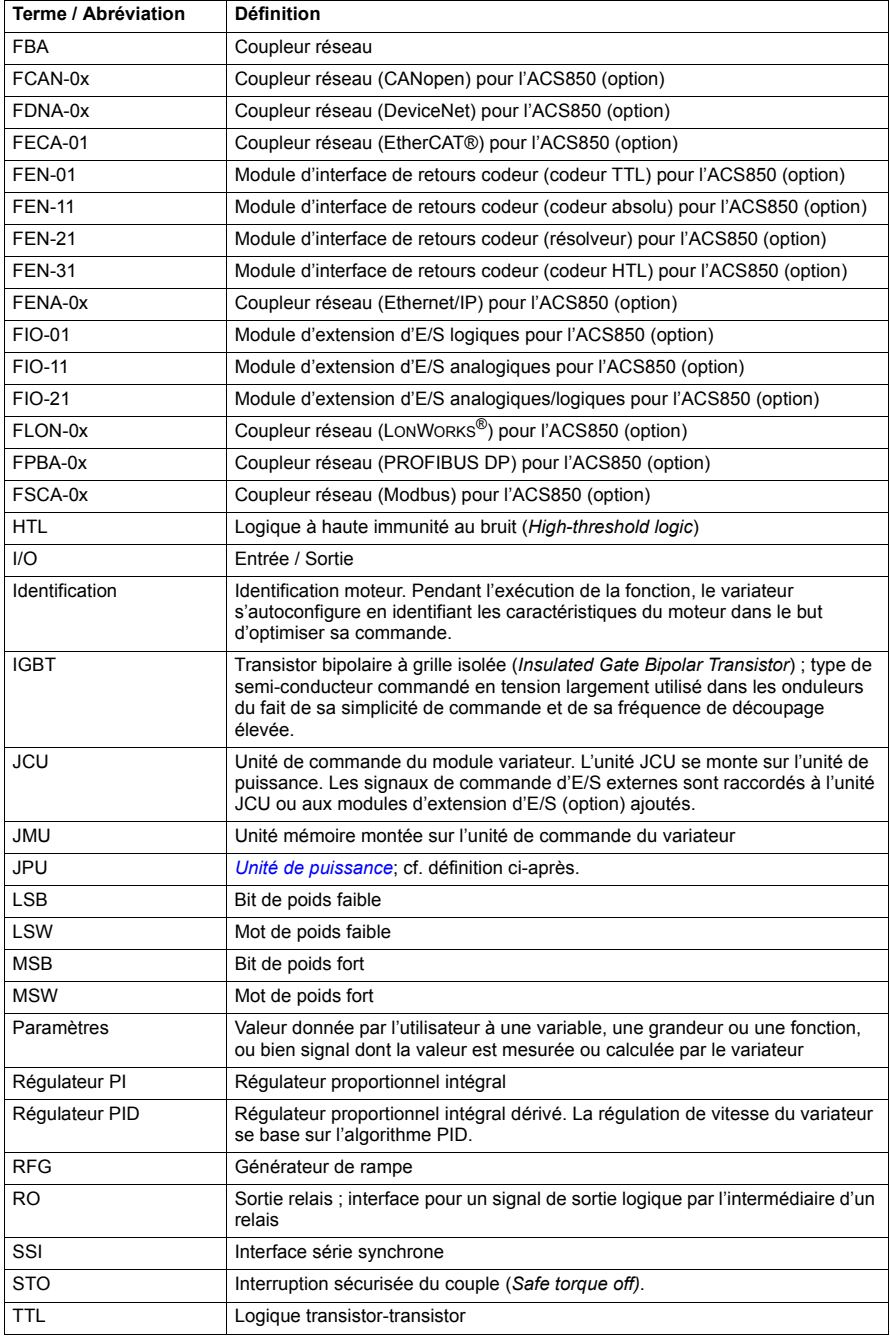

## *14 À propos de ce manuel*

<span id="page-13-0"></span>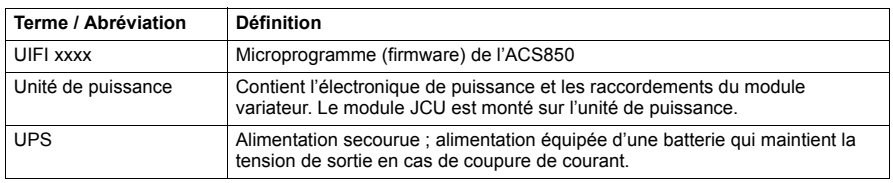

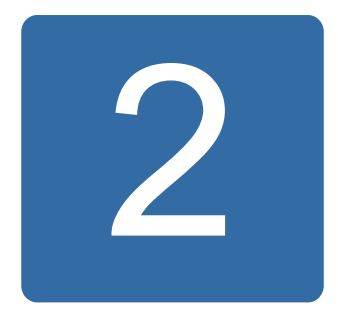

## <span id="page-14-3"></span><span id="page-14-0"></span>**Micro-console de l'ACS850**

## <span id="page-14-1"></span>**Contenu de ce chapitre**

Ce chapitre présente les caractéristiques et le fonctionnement de la micro-console de l'ACS850.

Celle-ci permet de commander le variateur, de lire les données d'état et d'effectuer les paramétrages.

## <span id="page-14-2"></span>**Caractéristiques**

- Pavé alphanumérique avec affichage LCD
- Fonction Copier copie des paramètres dans la mémoire de la micro-console pour les transférer dans d'autres variateurs ou les sauvegarder.
- Aide contextuelle
- Horloge temps réel

## <span id="page-15-0"></span>**Installation**

## <span id="page-15-1"></span>**Montage**

Pour les options de montage, cf. *Manuel d'installation* du variateur

Pour les consignes de montages de la micro-console, cf. document anglais *ACS-CP-U Control Panel IP54 Mounting Platform Kit Installation Guide* (3AUA0000049072).

## <span id="page-15-2"></span> $\blacksquare$  Installation électrique

Utiliser un câble réseau droit CAT5 d'une longueur de 3 mètres maximum. Des câbles adéquats sont disponibles via ABB.

Pour l'emplacement du connecteur de la micro-console sur le variateur, cf. *Manuel d'installation* du variateur.

## <span id="page-16-0"></span>**Agencement**

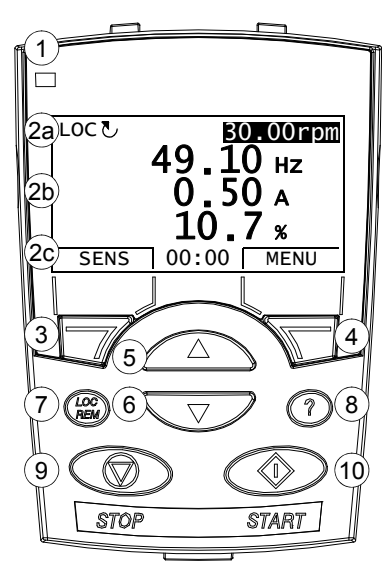

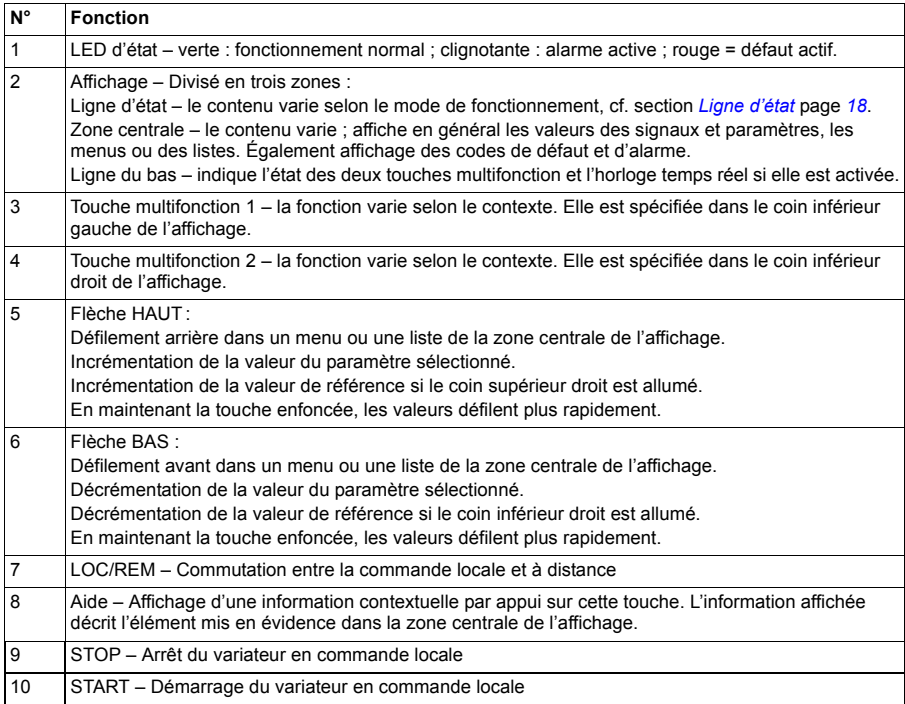

## <span id="page-17-0"></span>**Ligne d'état**

La zone du haut de l'affichage présente des informations d'état de base du variateur.

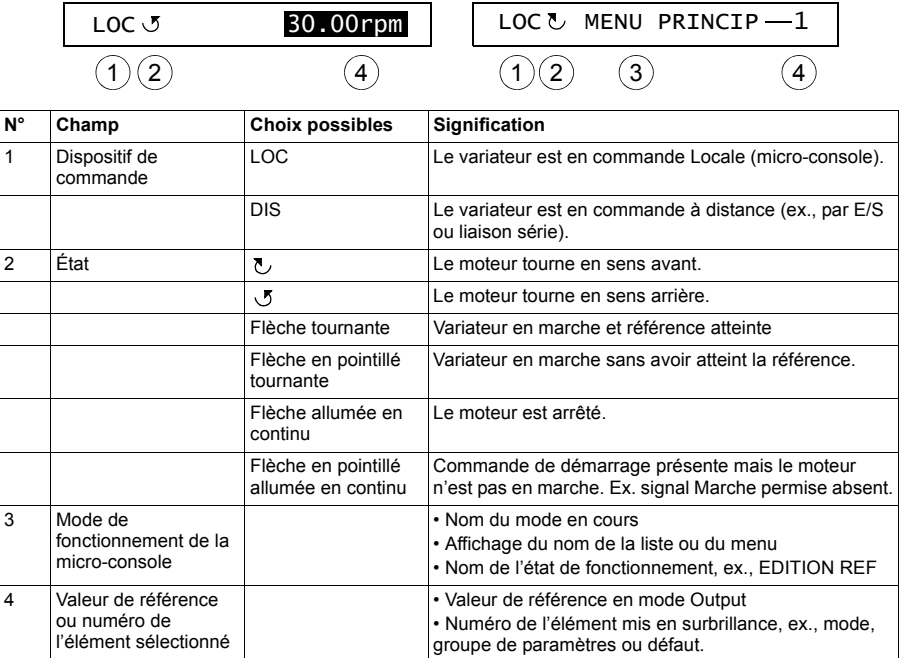

## <span id="page-18-0"></span>**Consignes**

## <span id="page-18-1"></span>**Fonctionnement**

La micro-console fonctionne avec des menus et des touches. La fonction effective est spécifiée sur l'affichage au-dessus de chaque touche

Vous sélectionnez une fonction (ex., mode de commande ou de paramétrage) en sélectionnant l'état MENU à l'aide de la touche multifonction 2 puis en enfonçant les touches à flèche  $\left( \bullet \right)$  et  $\left( \bullet \right)$  jusqu'à mise en surbrillance (vidéo inverse) de la fonction et appui sur la touche multifonction correspondante. La touche multifonction de droite sert en général à sélectionner un mode, le valider ou sauvegarder les modifications. La touche multifonction de gauche sert à annuler les modifications et à revenir à la fonction précédente.

Le menu principal de la micro-console compte dix modes de fonctionnement : Paramètres, Assistants, Param Modif (Paramètres modifiés), Pile défaut, Heure & date, Sauveg Par (Sauvegarde paramètres), Config E/S (configuration E/S), Edition Ref (Édition référence), Info Var (Information variateur) et Hist Par Mod (Historique paramètres modifiés). La micro-console possède également un mode Output (Affichage) préréglé en usine. En cas de défaut ou d'alarme, la micro-console passe automatiquement en mode Défaut et affiche le code du défaut ou de l'alarme. Vous pouvez réarmer le défaut en mode Affichage ou Défaut. Le principe de fonctionnement de ces modes et options est décrit dans ce chapitre.

À la mise sous tension, la micro-console est en mode Output (Affichage) dans lequel vous pouvez démarrer et arrêter le variateur, inverser le sens de rotation du moteur, permuter entre la commande locale (LOC) et à distance (DIS), modifier la valeur de référence et afficher 3 valeurs réelles. Pour d'autres tâches, vous devez d'abord accéder au menu principal et ensuite sélectionner l'option recherchée. La ligne d'état (cf. section *[Ligne d'état](#page-17-0)* page *[18](#page-17-0)*) indique le nom du menu, du mode, de l'élément ou de l'état en cours.

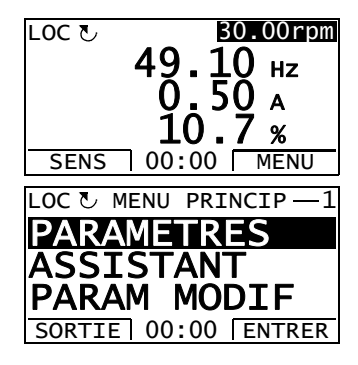

## <span id="page-19-0"></span>**Tâches les plus courantes**

Le tableau suivant énumère les tâches les plus courantes, le mode qui sert à les réaliser, les abréviation des options dans le menu principal ainsi que le numéro de la page qui décrit la procédure en détails.

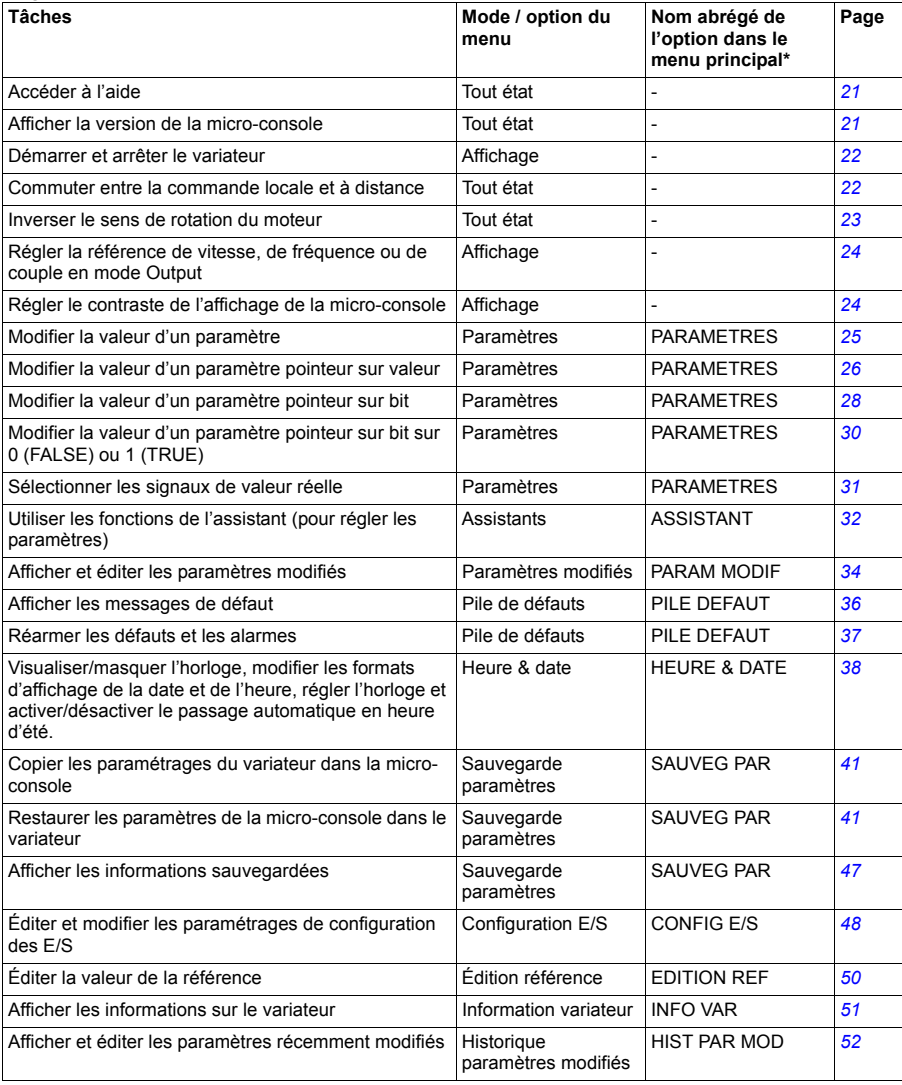

\* Texte de l'option du menu affiché sur la micro-console

## <span id="page-20-0"></span>**Aide et version de la micro-console - tout mode**

#### <span id="page-20-1"></span>**Accéder à l'aide**

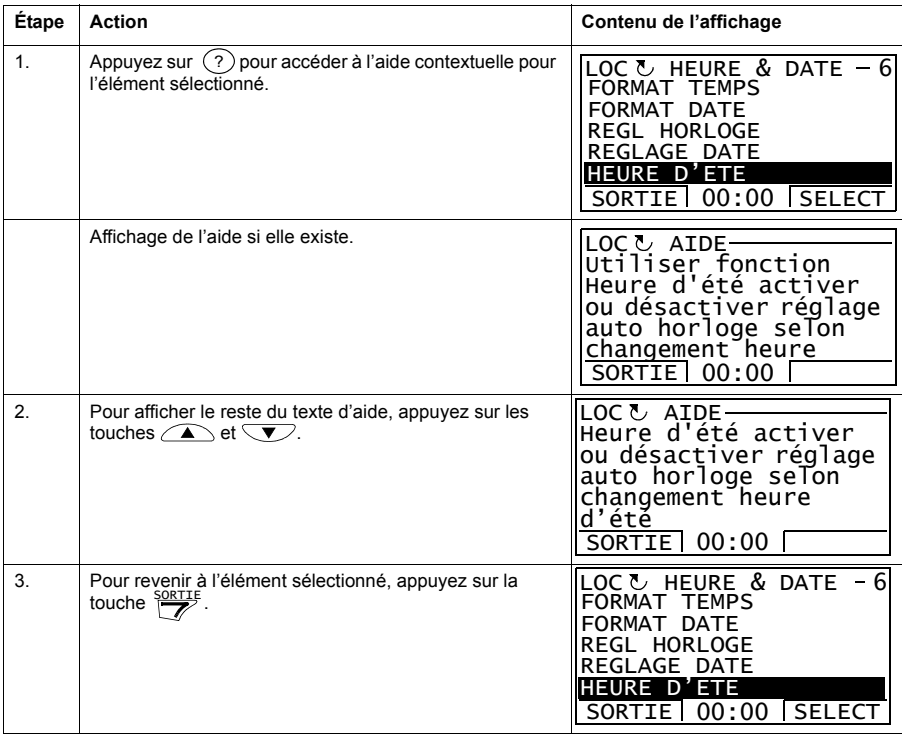

## <span id="page-20-2"></span>**Afficher la version de la micro-console**

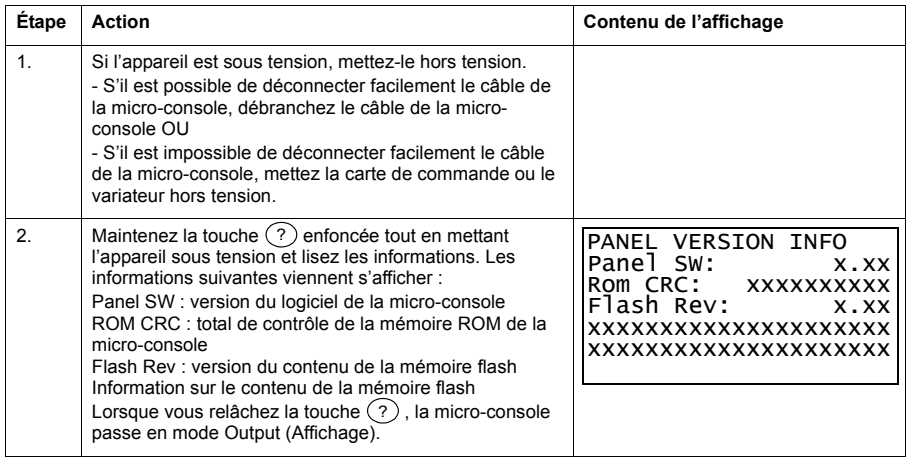

## <span id="page-21-0"></span>**Fonctionnement de base - tout mode**

#### <span id="page-21-1"></span>**Démarrer et arrêter le variateur, commuter entre la commande Locale et à distance**

Vous pouvez démarrer et arrêter le variateur, commuter entre la commande locale et à distance à partir de n'importe quel mode de fonctionnement de la micro-console. Pour démarrer et arrêter le variateur par la micro-console, il doit être en commande Locale.

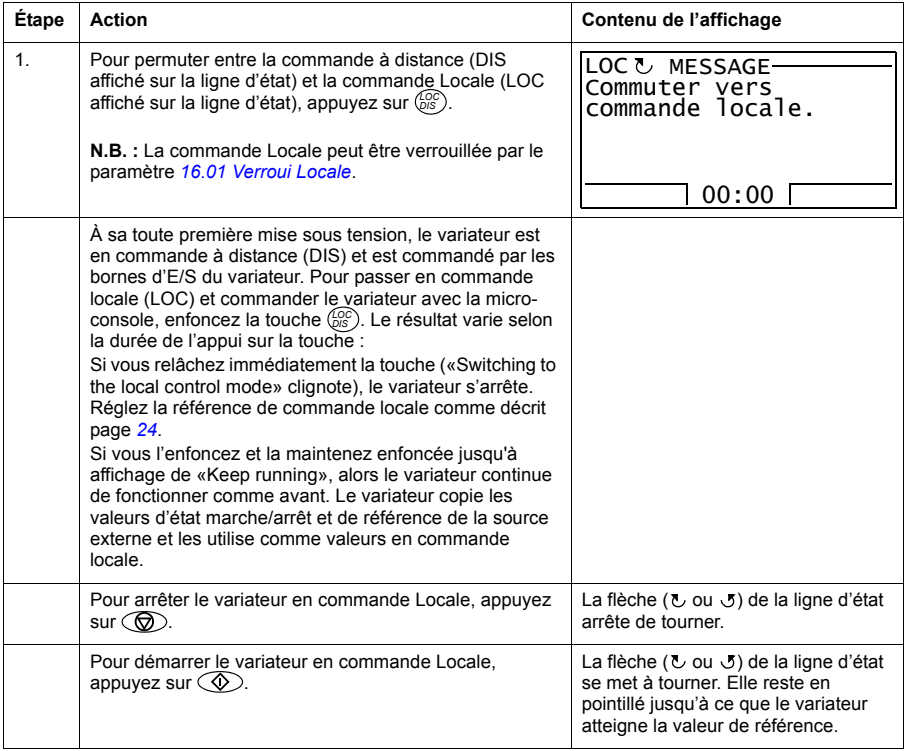

## <span id="page-22-0"></span>■ Mode Output (Affichage)

Dans le mode Output (Affichage), vous pouvez :

- afficher la valeur réelle de 3 signaux ;
- inverser le sens de rotation du moteur ;
- régler la référence de vitesse, de fréquence ou de couple ;
- régler le contraste de l'afficheur de la micro-console ;
- démarrer, arrêter, inverser le sens de rotation du moteur et commuter entre la commande Locale et à distance.

Pour accéder au mode Affichage appuyez plusieurs fois sur la touche  $\frac{SORTIE}{Z}$  de façon répétée.

La valeur de référence est affichée dans le coin supérieur droit. La zone centrale peut être configurée pour afficher jusqu'à 3 signaux de valeur réelle ou graphiques à barres ; cf. page *[31](#page-30-0)* pour la procédure de sélection et de modification des signaux affichés.

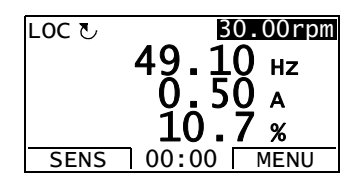

#### **Inverser le sens de rotation du moteur**

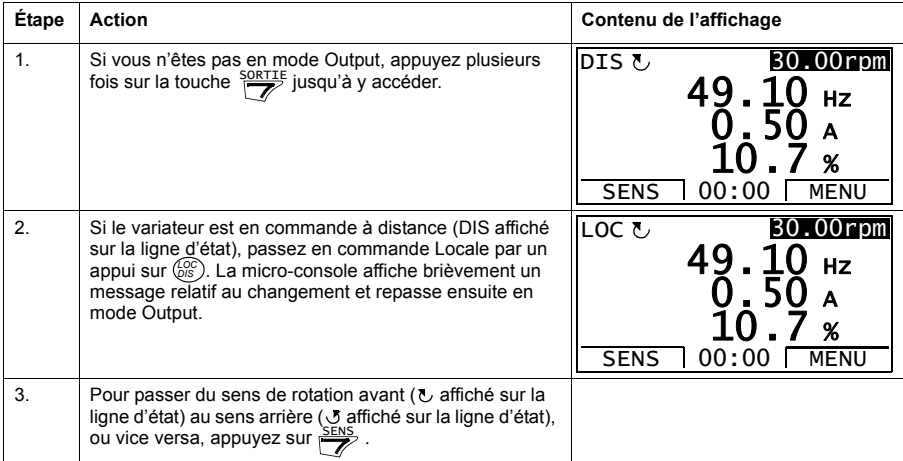

#### <span id="page-23-0"></span>**Régler la référence de vitesse, de fréquence ou de couple en mode Output**

Cf. également section *[Édition référence](#page-49-0)* page *[50](#page-49-0)*.

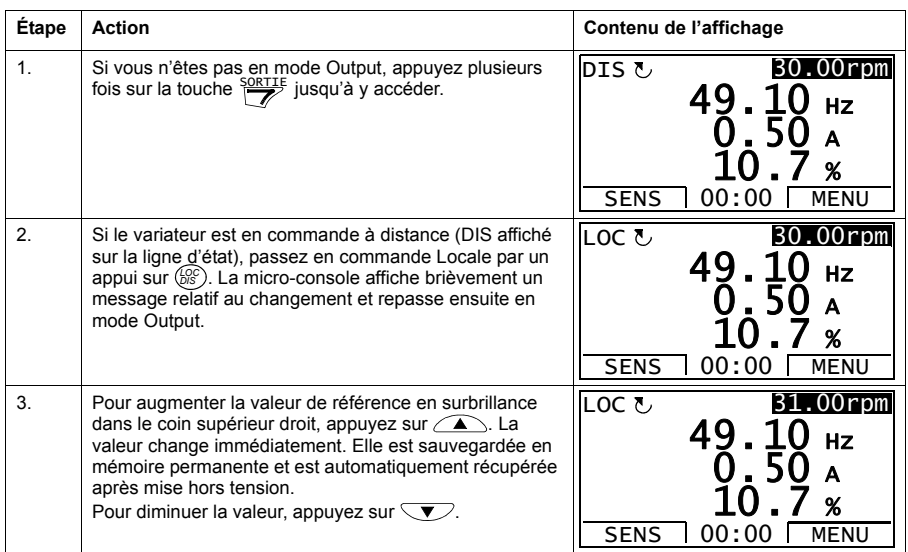

#### <span id="page-23-1"></span>**Régler le contraste de l'affichage de la micro-console**

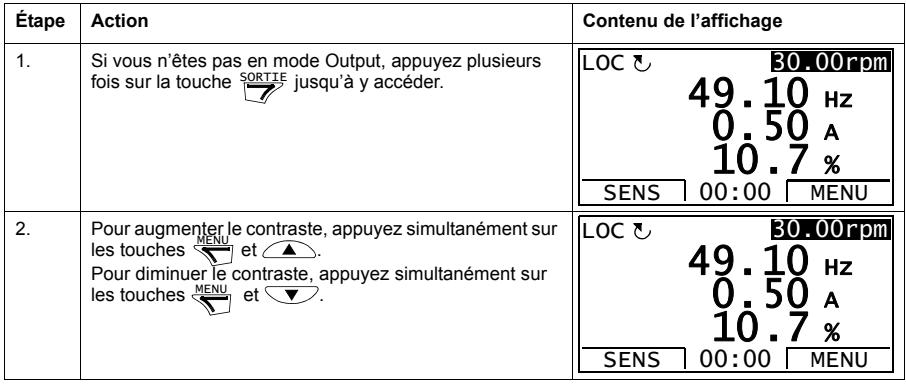

## <span id="page-24-0"></span>**Mode Paramètres**

Dans le mode Paramètres, vous pouvez :

- afficher et modifier les valeurs des paramètres ;
- démarrer, arrêter, inverser le sens de rotation du moteur et commuter entre la commande Locale et à distance.

#### <span id="page-24-1"></span>**Sélectionner un paramètre et modifier sa valeur**

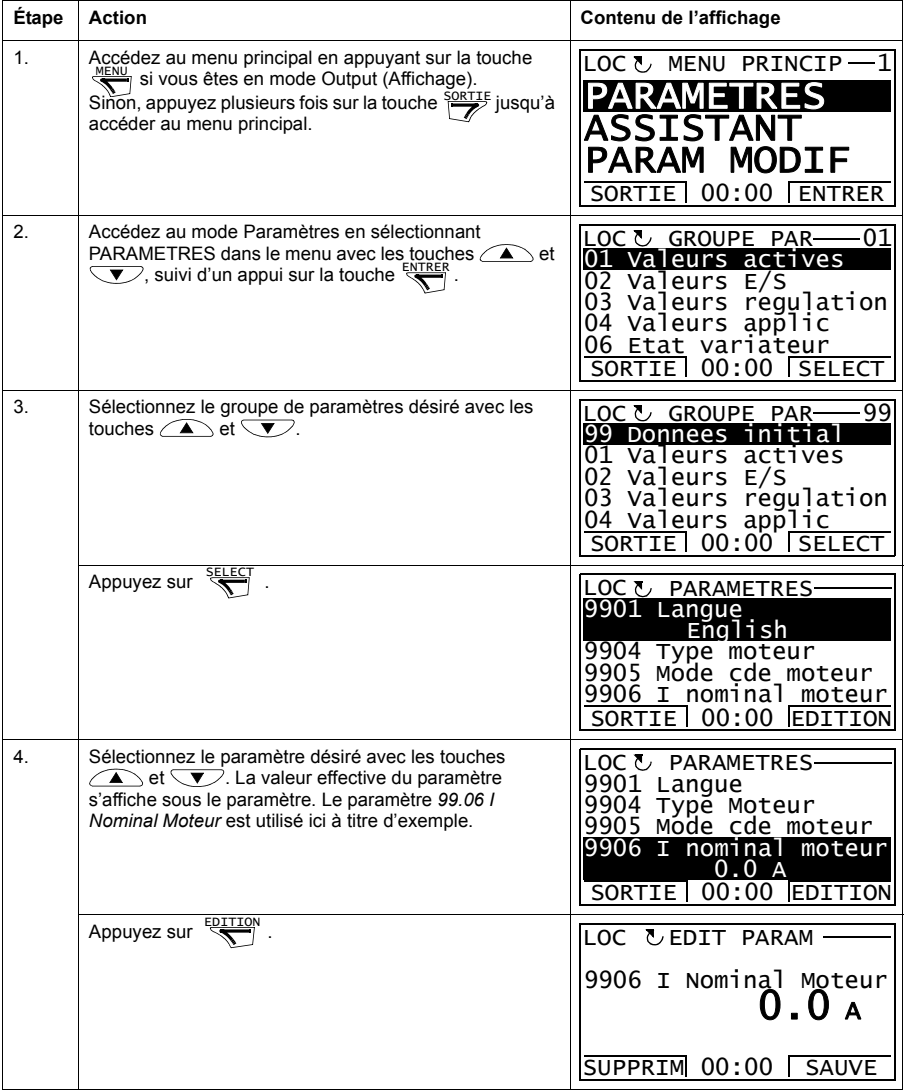

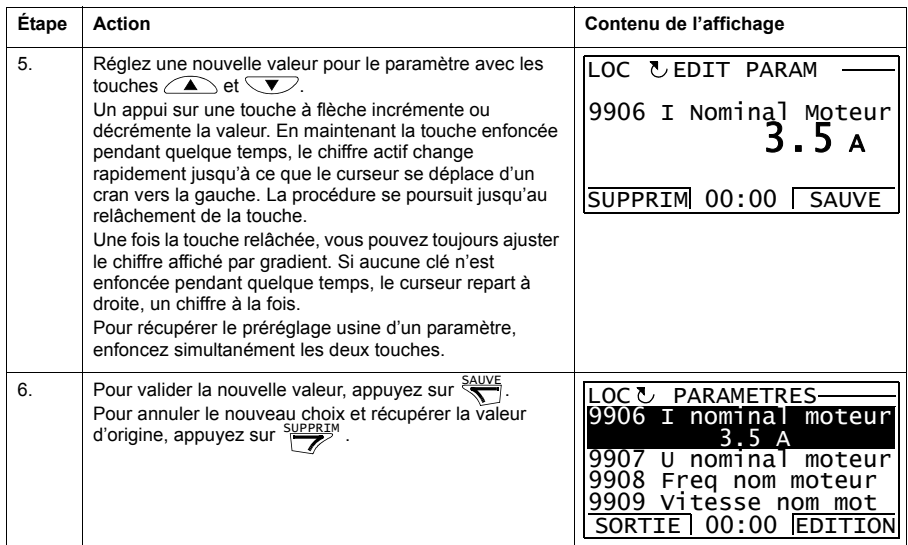

#### <span id="page-25-0"></span>**Modifier la valeur d'un paramètre pointeur sur valeur**

En plus des paramètres présentés ci-avant, il existe deux types de paramètres pointeurs : sur valeur et sur bit. Le premier type pointe sur la valeur d'un autre paramètre.

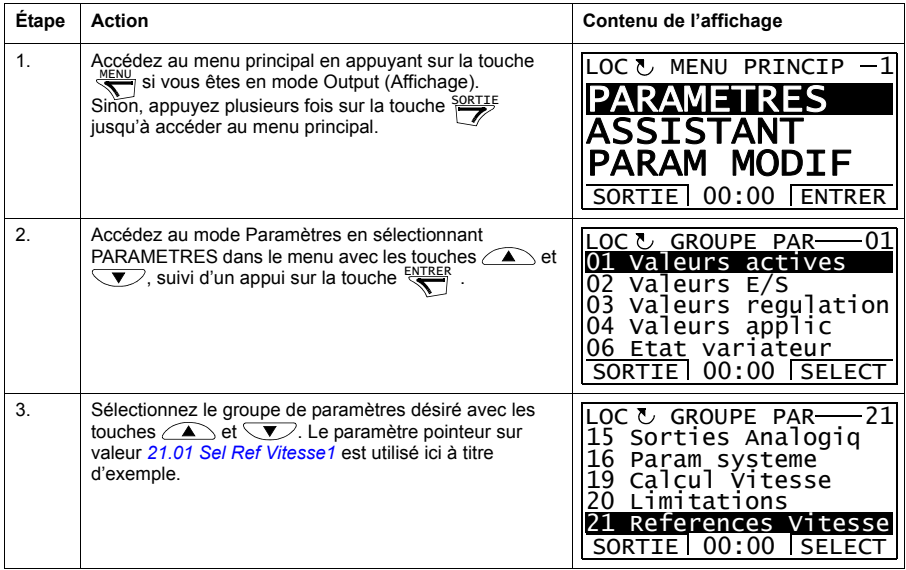

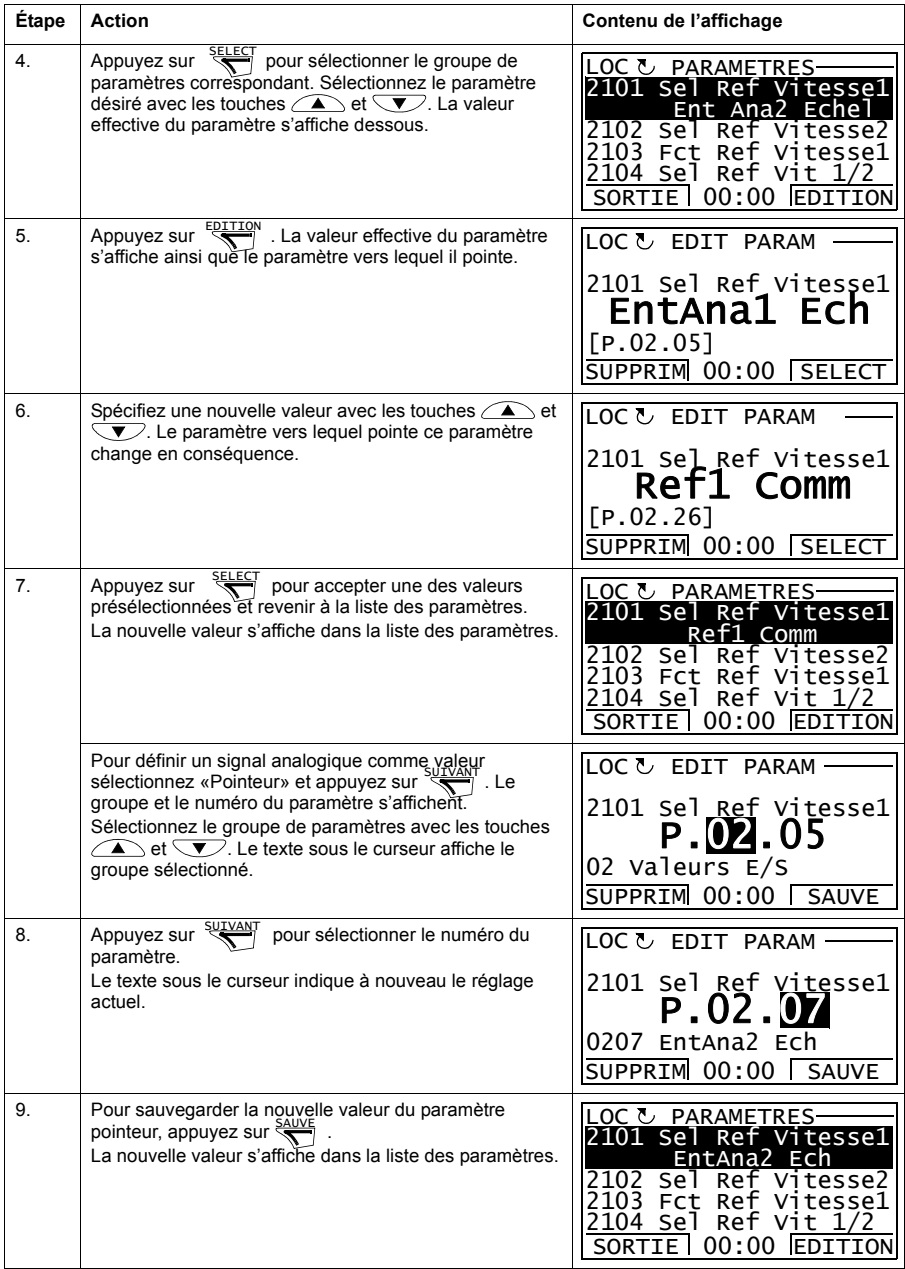

#### <span id="page-27-0"></span>**Modifier la valeur d'un paramètre pointeur sur bit**

Ce type de paramètre pointe sur la valeur d'un bit d'un autre signal ; il peut également être réglé sur 0 (Faux) ou 1 (Vrai). Dans ce dernier cas, cf. page *[30](#page-29-0)*. Un paramètre pointeur sur bit pointe sur la valeur du bit (0 ou 1) d'un signal 32 bit. Le premier bit en partant de la gauche est le numéro 31 et le premier en partant de la droite, le numéro 0.

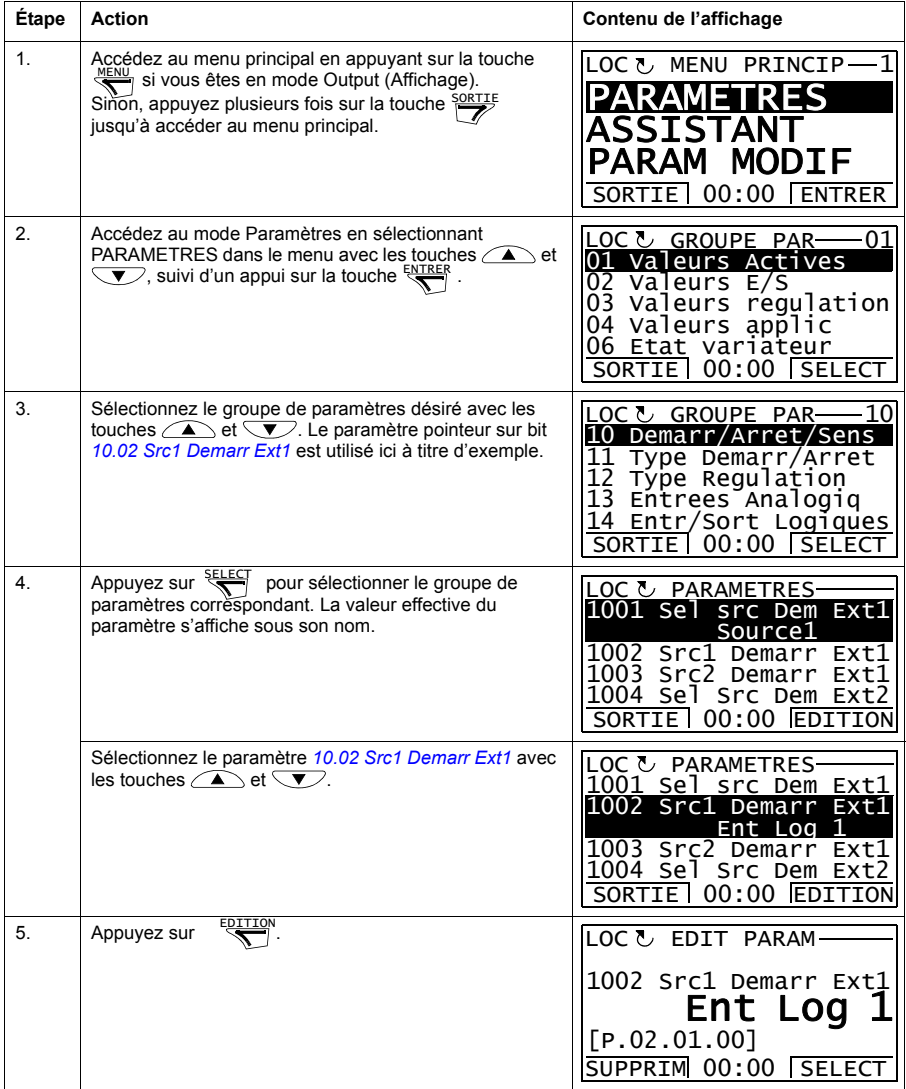

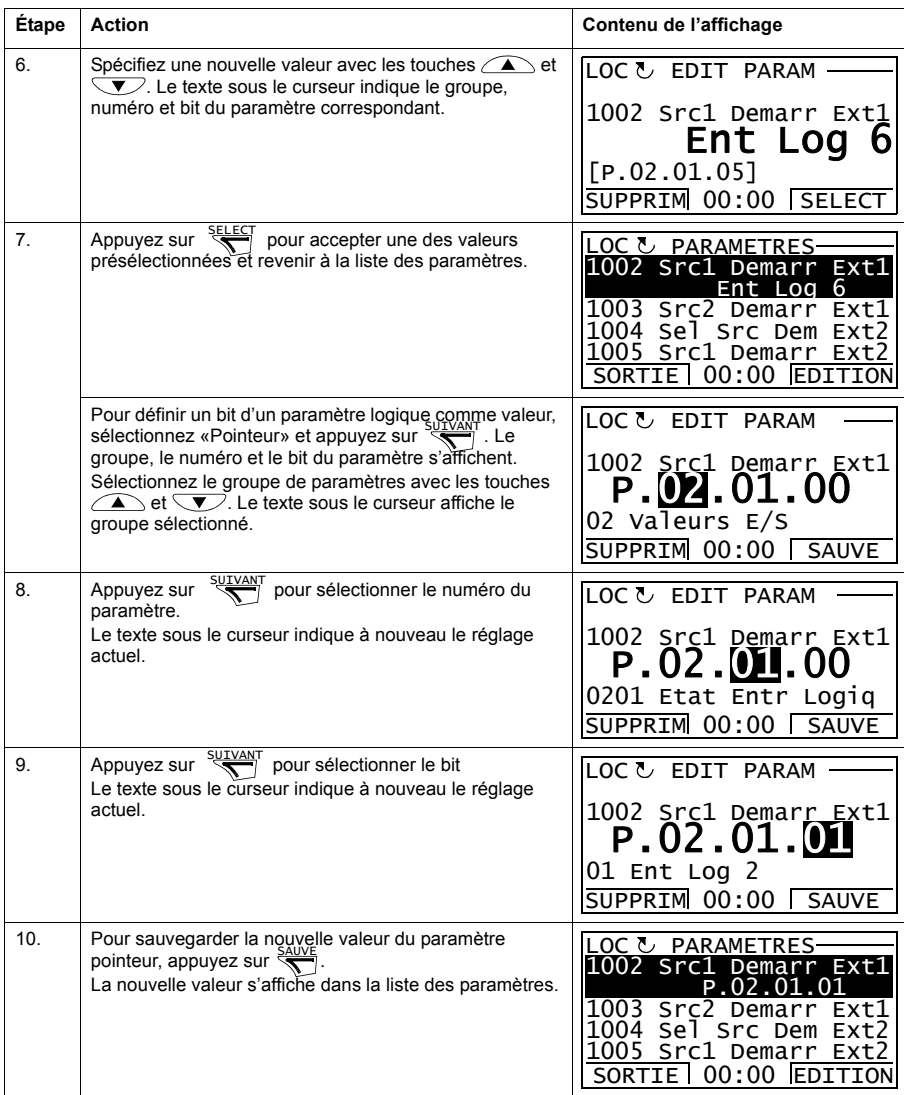

#### <span id="page-29-0"></span>**Modifier la valeur d'un paramètre pointeur sur bit sur 0 (Faux) ou 1 (Vrai)**

Le paramètre pointeur sur bit peut être réglé sur la valeur constante 0 (Faux) ou 1 (Vrai).

Lorsque vous réglez un paramètre pointeur sur bit avec la micro-console optionnelle, sélectionnez FIXE pour fixer la valeur à 0 (indiquée par C.FALSE) ou 1 (C.TRUE).

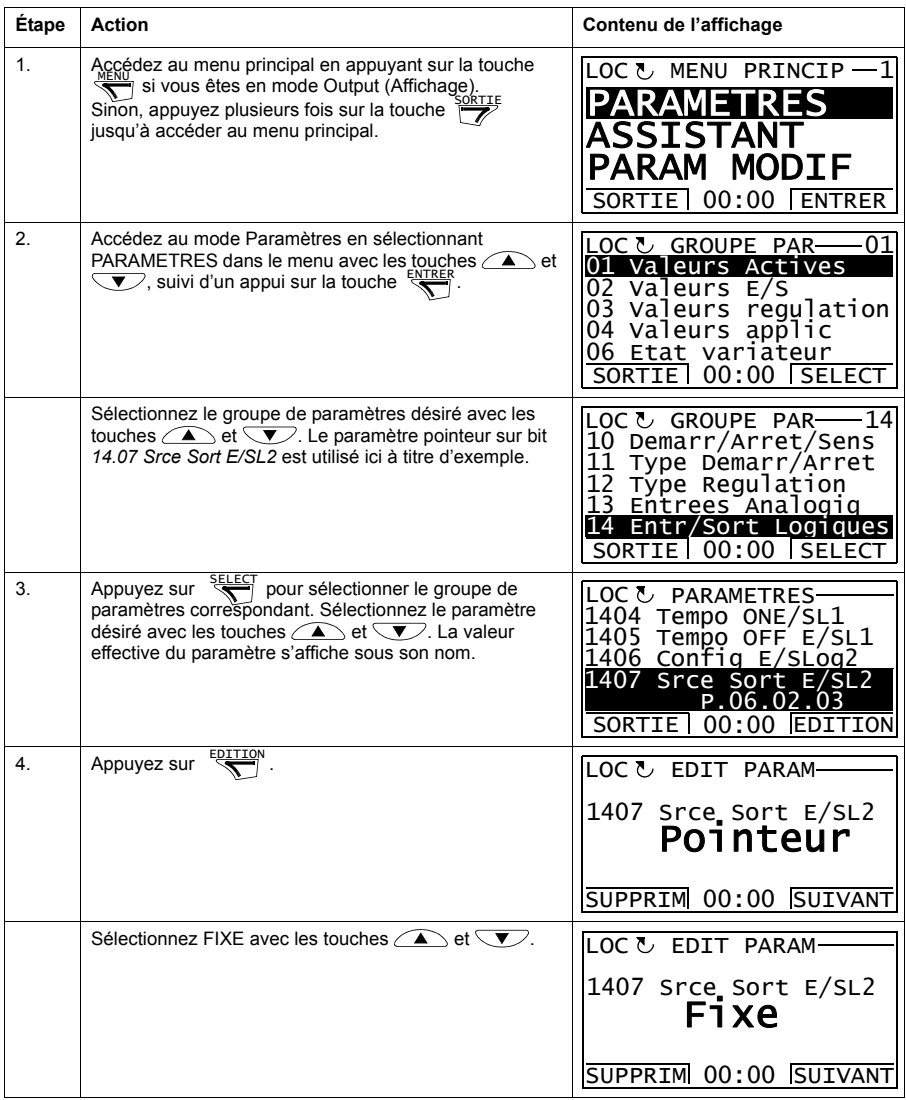

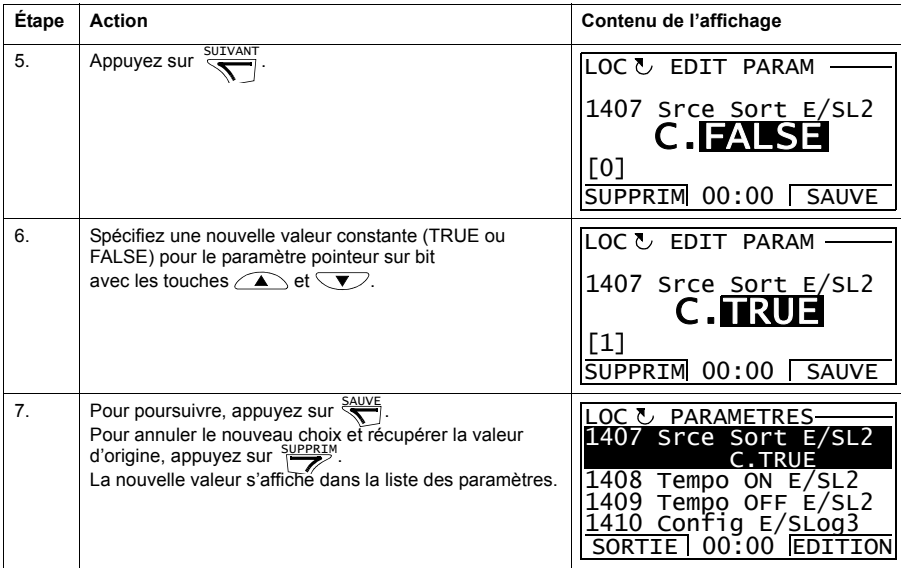

#### <span id="page-30-0"></span>**Sélectionner les signaux de valeur réelle à afficher**

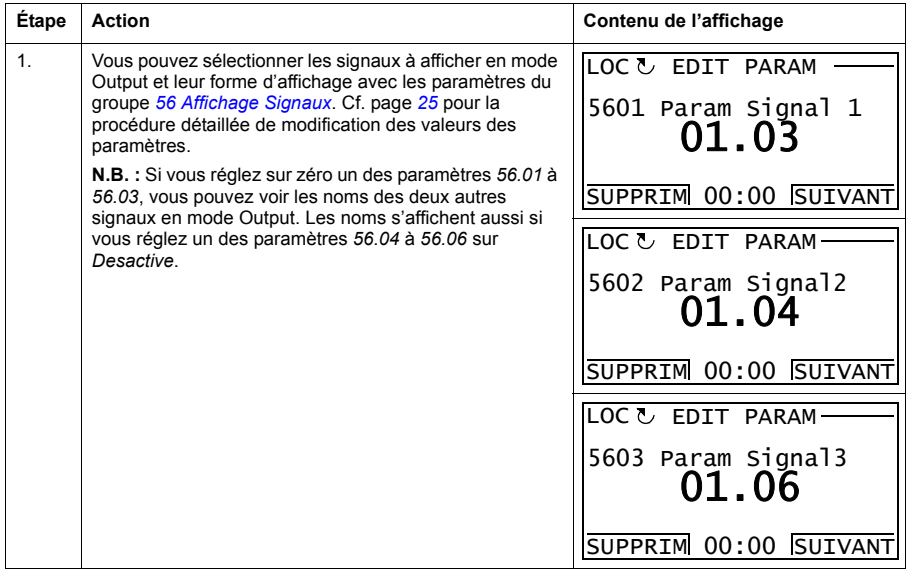

#### <span id="page-31-0"></span>**Assistants**

Les Assistants sont des programmes destinés à vous guider pendant le réglage des paramètres essentiels d'une tâche spécifique ; ex., sélection d'un macroprogramme, saisie des données moteur ou sélection des références.

Dans le mode Assistant, vous pouvez :

- utiliser les différentes fonctions pour vous guider dans le réglage d'une série de paramètres de base ;
- démarrer, arrêter, inverser le sens de rotation du moteur et commuter entre la commande Locale et à distance.

#### <span id="page-31-1"></span>**Utilisation d'une fonction de l'Assistant**

Le tableau suivant illustre l'utilisation d'un assistant. La fonction Réglage moteur est utilisée ici à titre d'exemple.

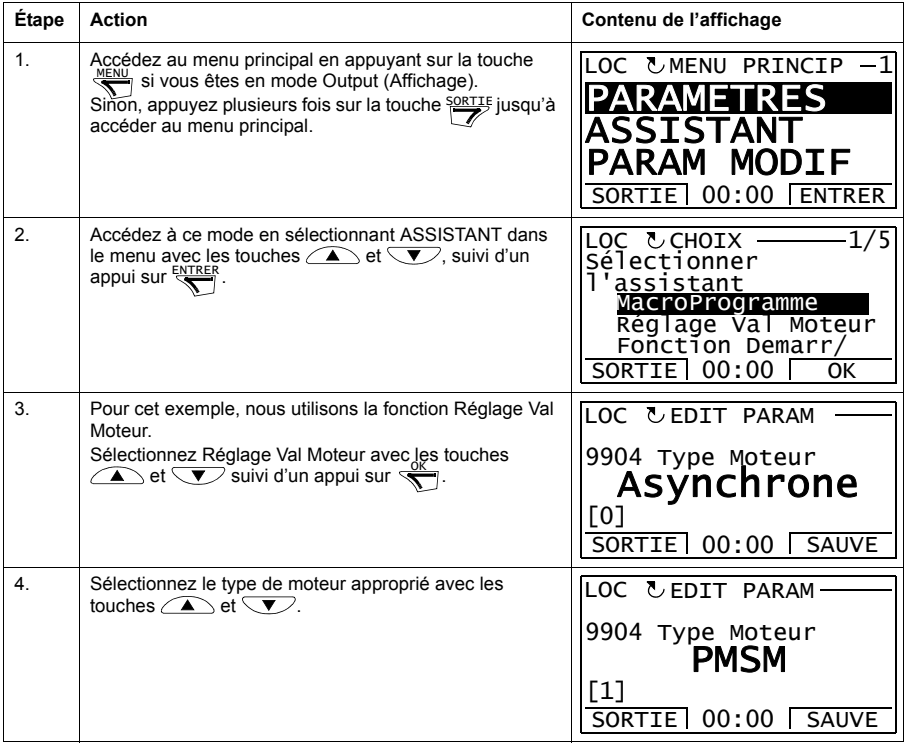

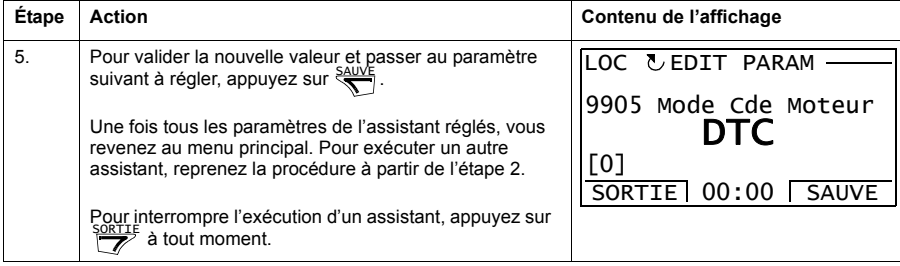

#### <span id="page-33-0"></span>**Paramètres modifiés**

Dans le mode Param Modif (Paramètres modifiés), vous pouvez :

- afficher une liste de tous les paramètres des macroprogrammes dont les préréglages usine ont été modifiés ;
- changer la valeur de ces paramètres ;
- démarrer, arrêter, inverser le sens de rotation du moteur et commuter entre la commande Locale et à distance.

#### <span id="page-33-1"></span>**Afficher et éditer les paramètres modifiés**

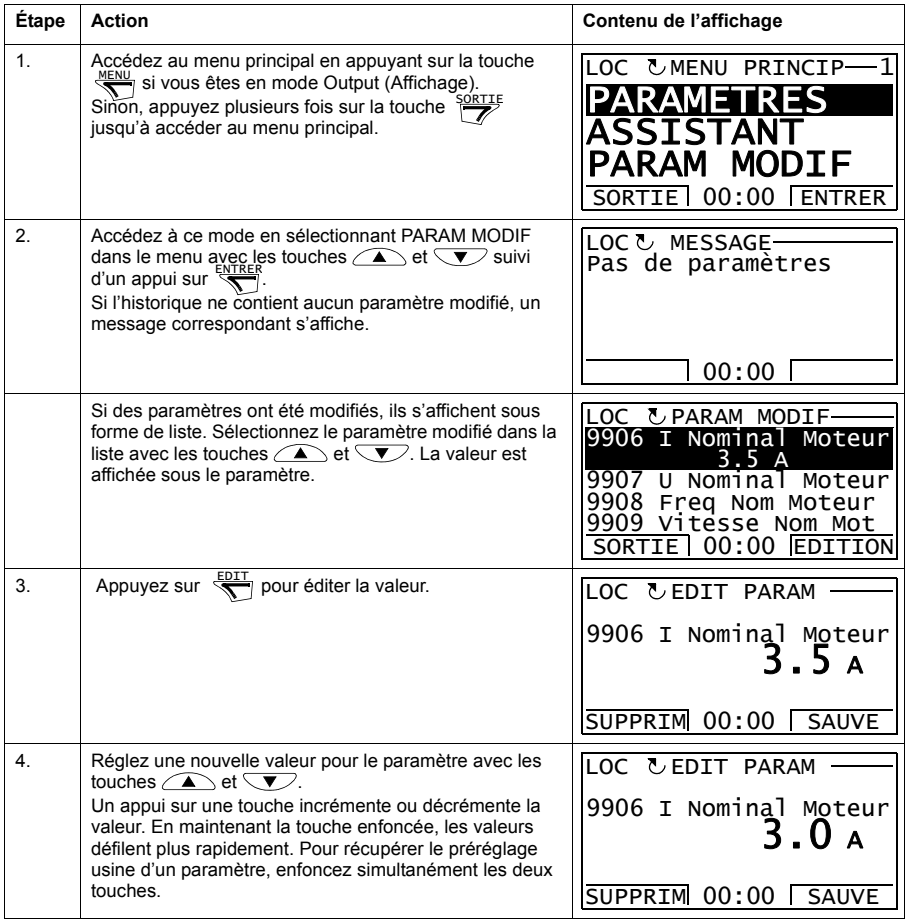

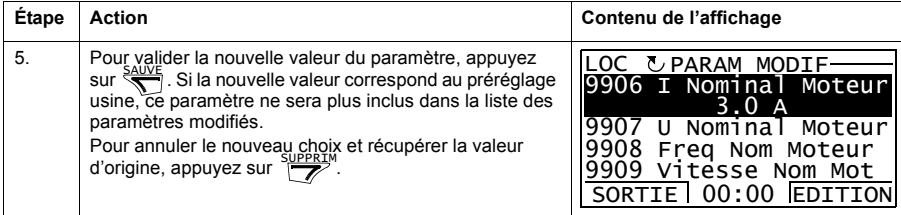

## <span id="page-35-0"></span>**Pile défaut**

Dans le mode Pile défaut, vous pouvez :

- afficher le contenu de l'historique des défauts ;
- visualiser les détails des derniers défauts ;
- lire l'aide du défaut et intervenir pour le corriger ;
- démarrer, arrêter, inverser le sens de rotation du moteur et commuter entre la commande Locale et à distance.

#### <span id="page-35-1"></span>**Afficher les messages de défaut**

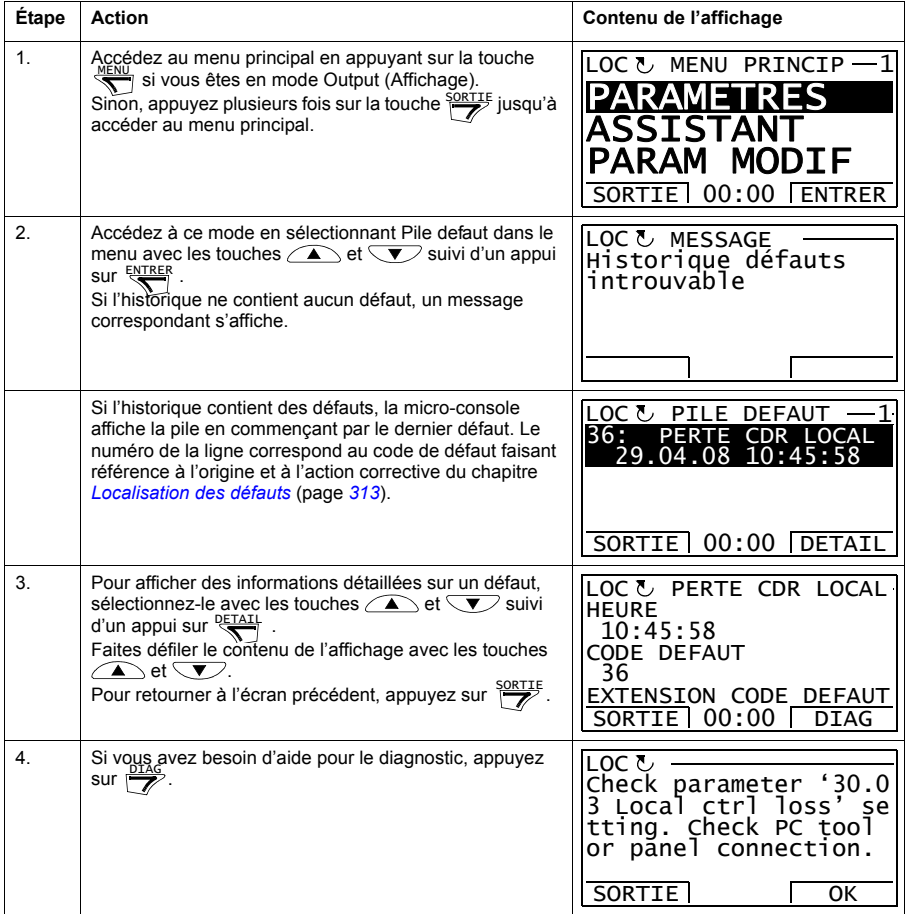
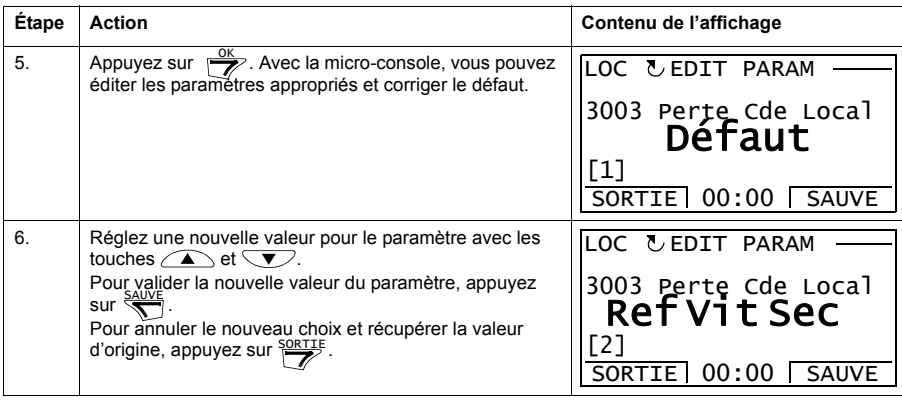

# **Réarmer les défauts**

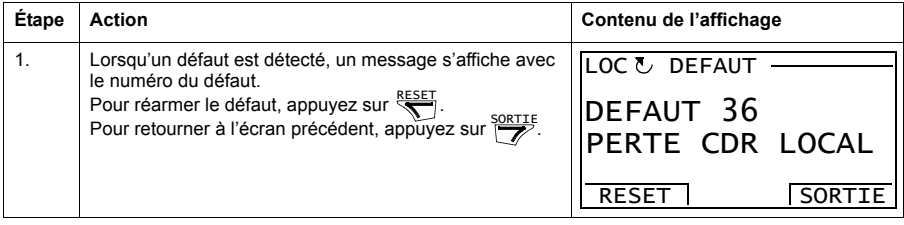

## **Heure & date**

Dans le mode Heure & date, vous pouvez :

- visualiser ou masquer l'horloge ;
- changer les formats d'affichage de la date et de l'heure ;
- régler la date et l'heure ;
- activer ou désactiver le passage automatique en heure d'été ;
- démarrer, arrêter, inverser le sens de rotation du moteur et commuter entre la commande Locale et à distance.

La micro-console est équipée d'une batterie qui alimente l'horloge lorsque la microconsole n'est pas alimentée par le variateur.

#### **Visualiser/masquer l'horloge, changer les formats d'affichage, régler la date et l'heure, et activer/désactiver le passage automatique en heure d'été**

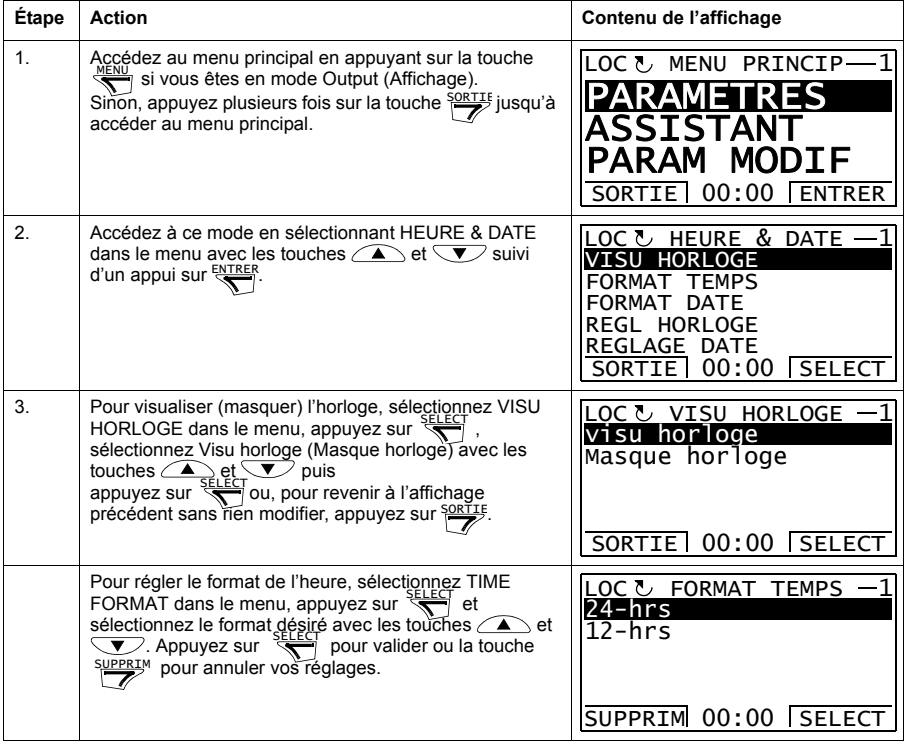

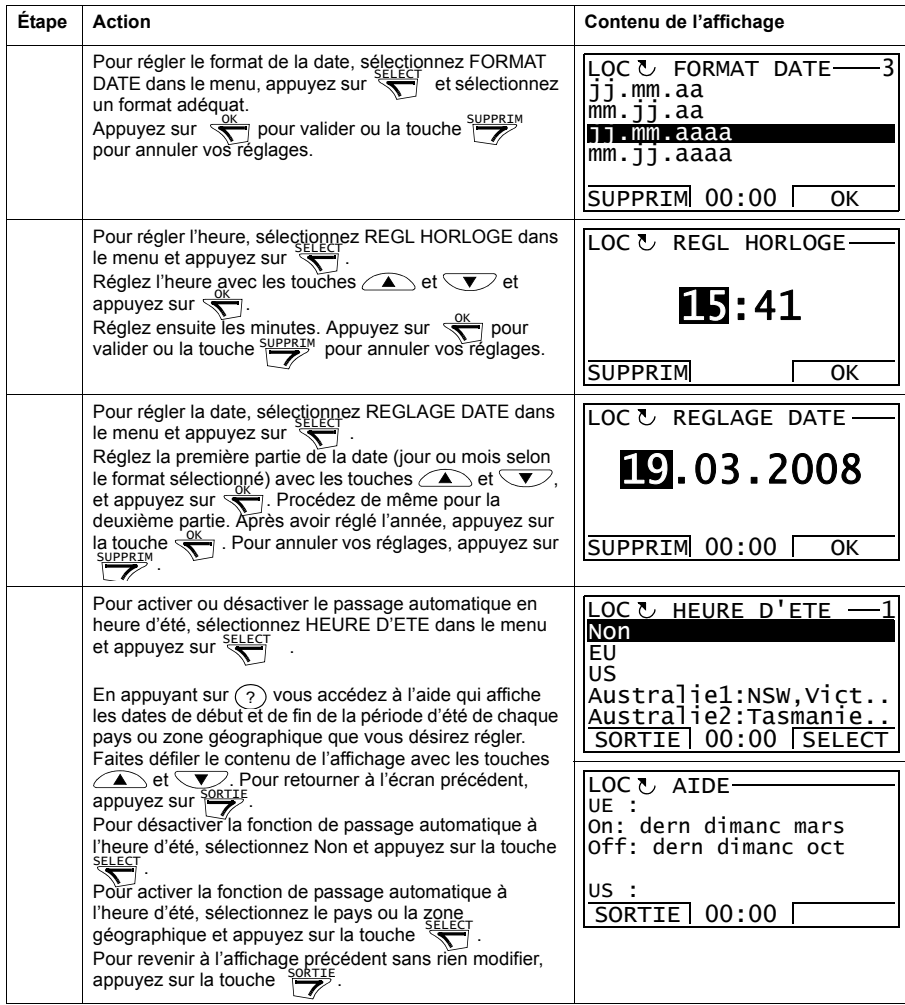

# <span id="page-39-0"></span>**Sauvegarde Paramètres**

Le mode Sauveg Par (Sauvegarde Paramètres) sert à exporter les paramétrages vers un autre variateur ou à sauvegarder les paramétrages d'un variateur. La fonction de copie vers console (Uploading) permet de sauvegarder tous les paramètres du variateur, avec jusqu'à quatre jeux de paramètres utilisateur, dans la micro-console intelligente. Des éléments du fichier de sauvegarde peuvent alors être restaurés/ téléchargés de la micro-console vers le variateur ou un autre variateur du même type.

Dans le mode Sauveg Par (Sauvegarde paramètres), vous pouvez :

- copier les paramétrages du variateur dans la micro-console (SAUVEG DANS M-CONS). Cela comprend tous les jeux utilisateur et les paramètres internes (inaccessibles à l'utilisateur) comme ceux réglés par l'exécution de la fonction d'identification moteur.
- Afficher des informations sur la sauvegarde effectuée dans la micro-console avec la fonction AFFICH INFO SAUVEG, comme par exemple la version, etc., du fichier de sauvegarde actuelle de la micro-console. Il est utile de vérifier ces informations lorsque vous allez copier les paramètres dans un autre variateur avec la fonction CHARGE TOUS PARAM, ceci pour vérifier la compatibilité des deux variateurs.
- Charger le jeu complet de paramètres de la micro-console dans le variateur avec la fonction CHARGE TOUS PARAM. Cette fonction charge dans le variateur tous les paramètres, y compris les données moteur internes non accessibles à l'utilisateur. Elle EXCLUT les jeux utilisateur.

**N.B. :** Cette fonction doit uniquement être utilisée pour reconfigurer un variateur à partir d'une sauvegarde ou pour transférer les paramétrages dans des systèmes compatibles.

- Pour charger tous les paramètres à l'exception des données moteur, utilisez la fonction CHARGE PAR NON MOTEUR.
- Pour charger uniquement les données moteur, utilisez la fonction CHARGE PARAM MOTEUR.
- Pour charger tous les jeux utilisateur, utilisez la fonction CHARGE JEU UTIL **TOUS**
- Pour charger uniquement les jeux utilisateurs 1 à 4, utilisez la fonction CHARGE JEU UTIL 1…CHARGE JEU UTIL 4.

## **Sauvegarder et charger les paramètres**

Pour une liste des fonctions de sauvegarde et de restauration disponibles, cf. page *[40](#page-39-0)*.

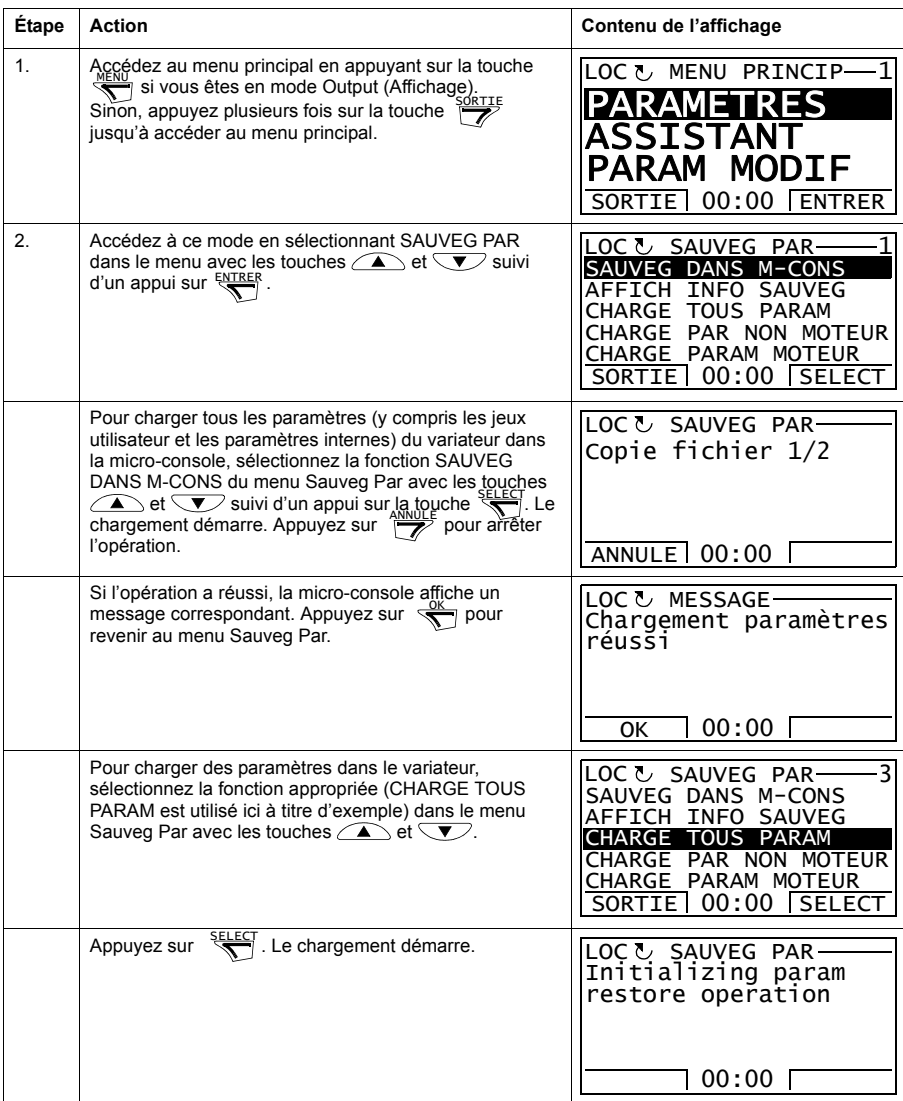

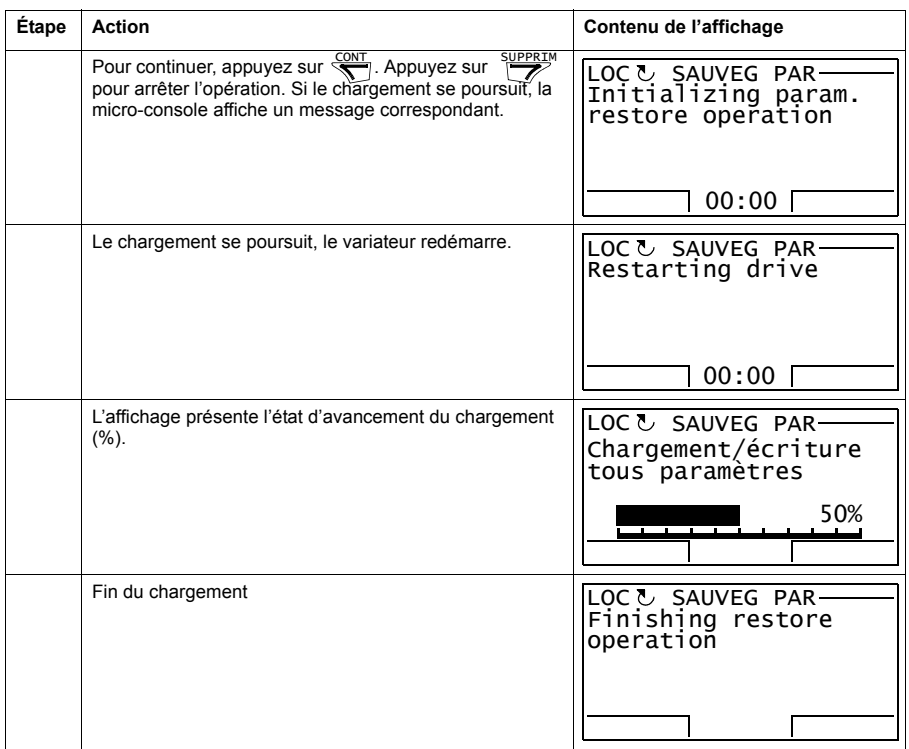

#### **Détection d'un paramètre erroné**

Si vous essayez de sauvegarder et de charger des paramètres avec des versions différentes du microprogramme (firmware), la micro-console affiche le message d'erreur suivant :

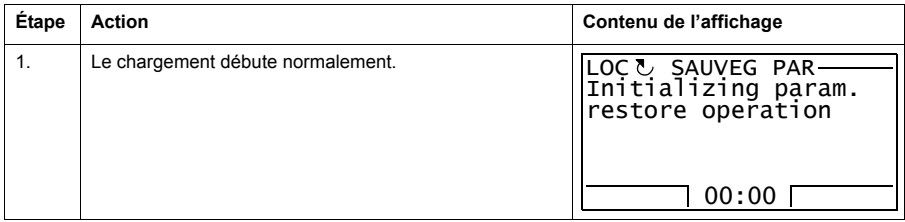

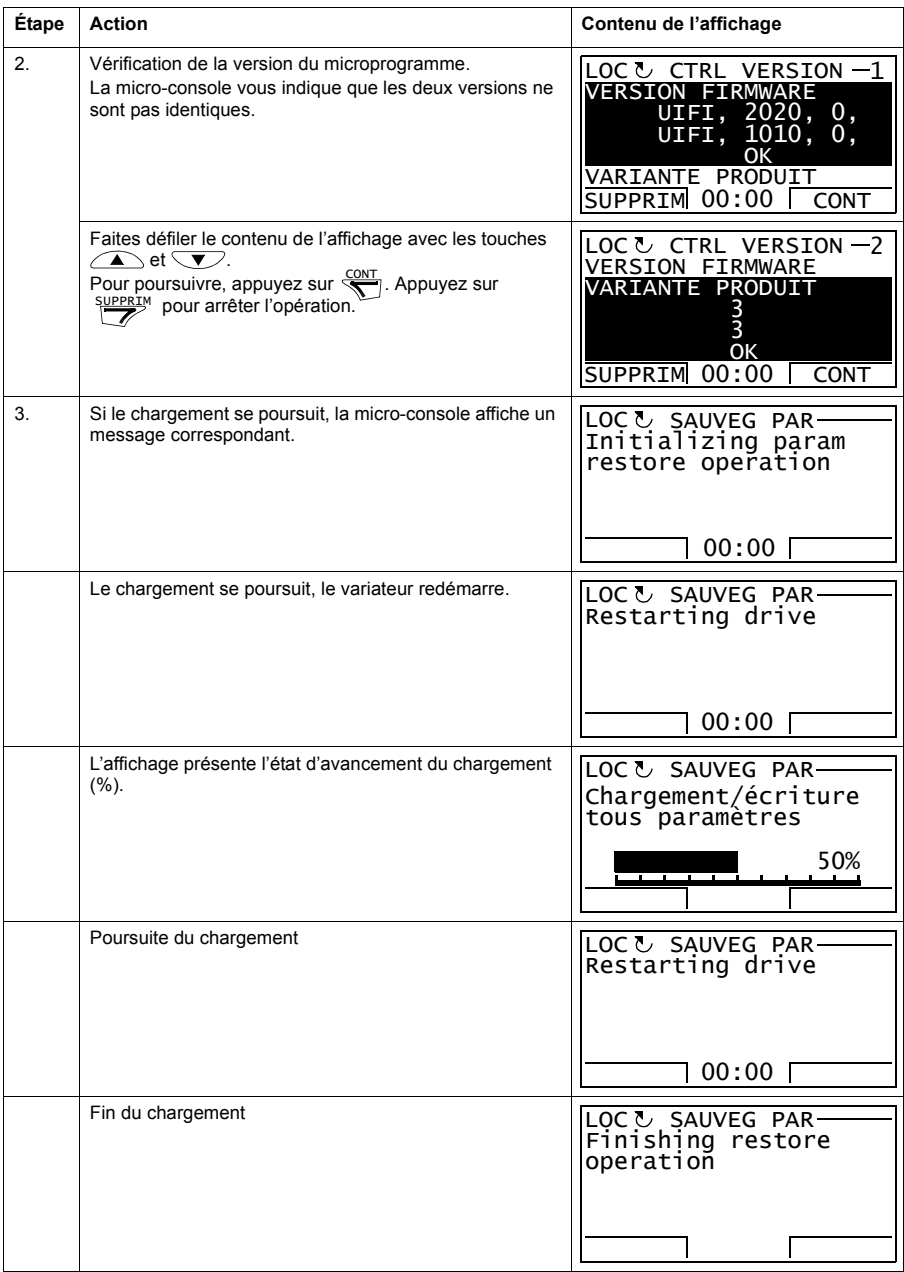

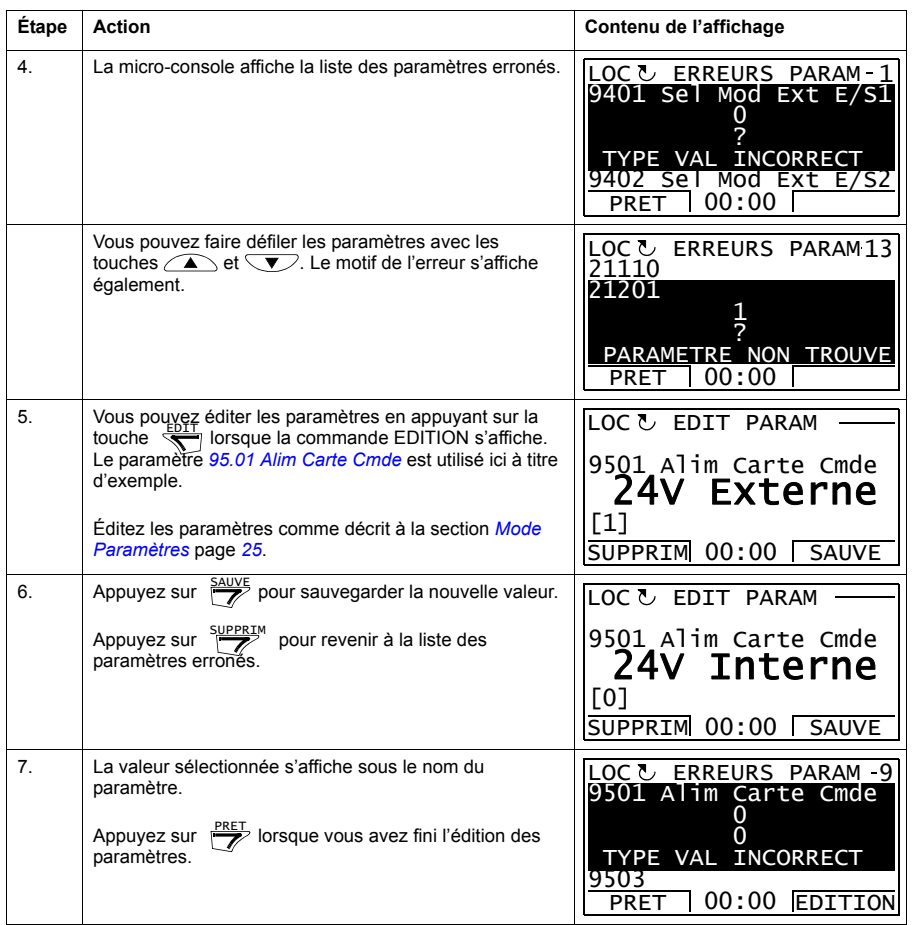

#### **Restaurer un jeu utilisateur avec des versions différentes du microprogramme**

Si vous essayez de sauvegarder et de charger un jeu utilisateur avec des versions différentes du microprogramme (firmware), la micro-console affiche le message d'alarme suivant :

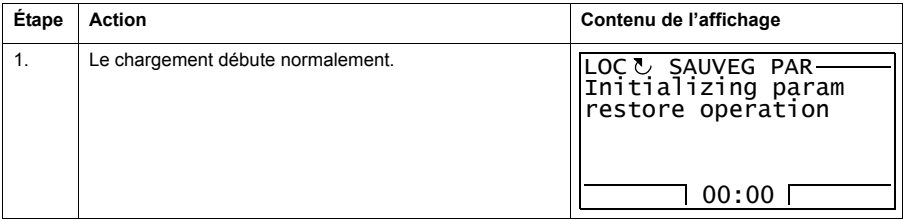

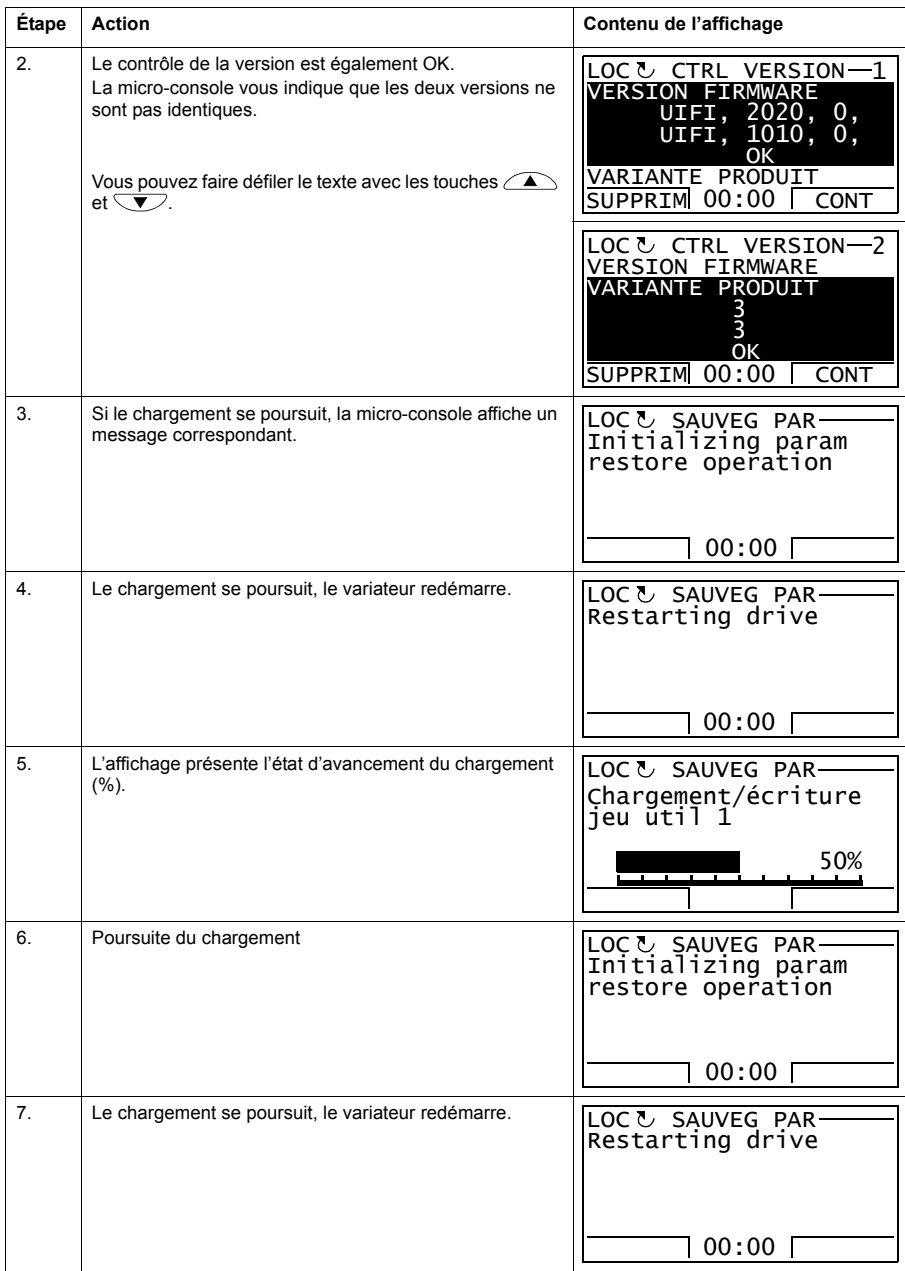

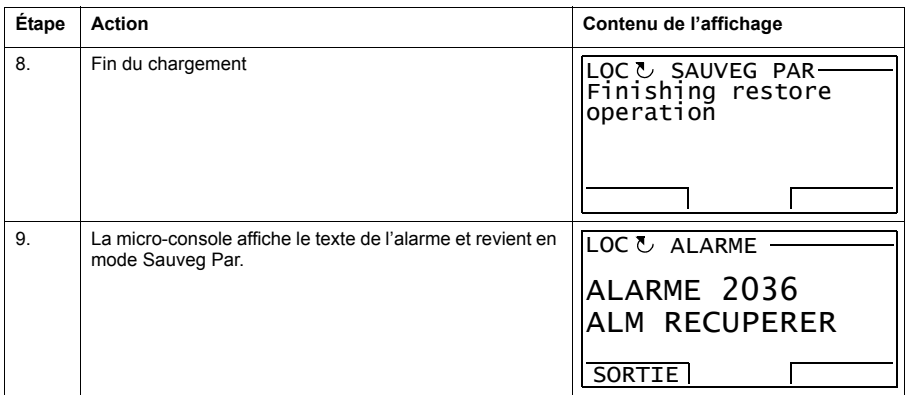

# **Charger un jeu utilisateur avec des versions différentes du microprogramme**

Si vous essayez de charger un jeu utilisateur avec des versions différentes du microprogramme (firmware), la micro-console affiche le message d'alarme suivant :

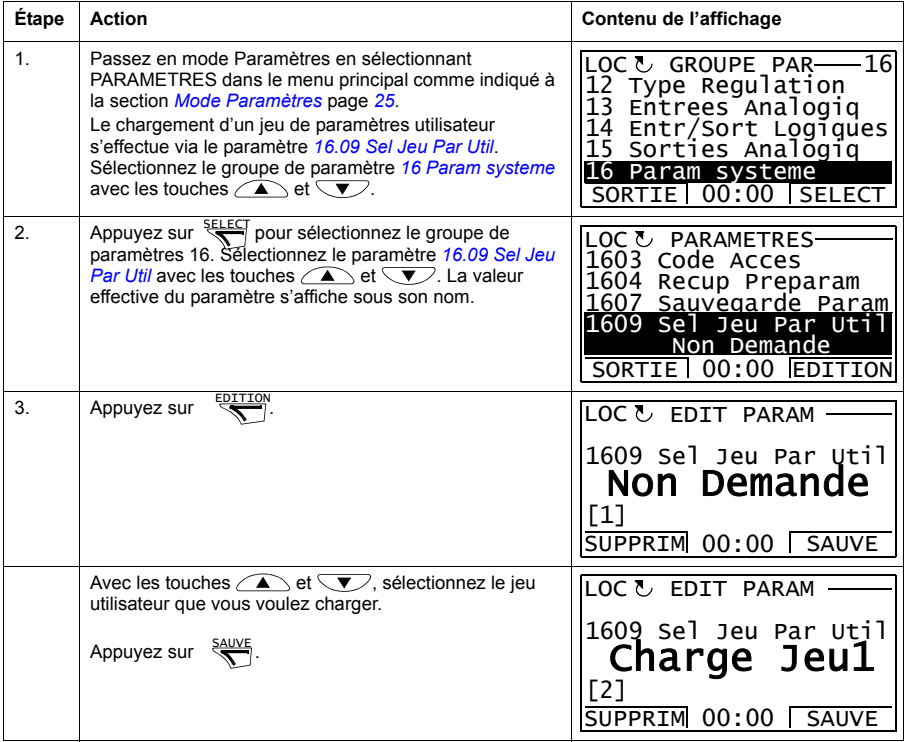

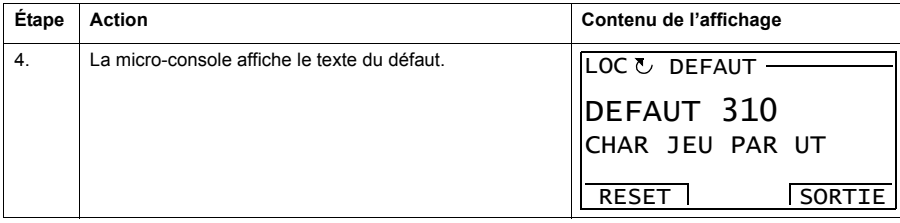

## <span id="page-46-0"></span>**Afficher des informations sur la sauvegarde**

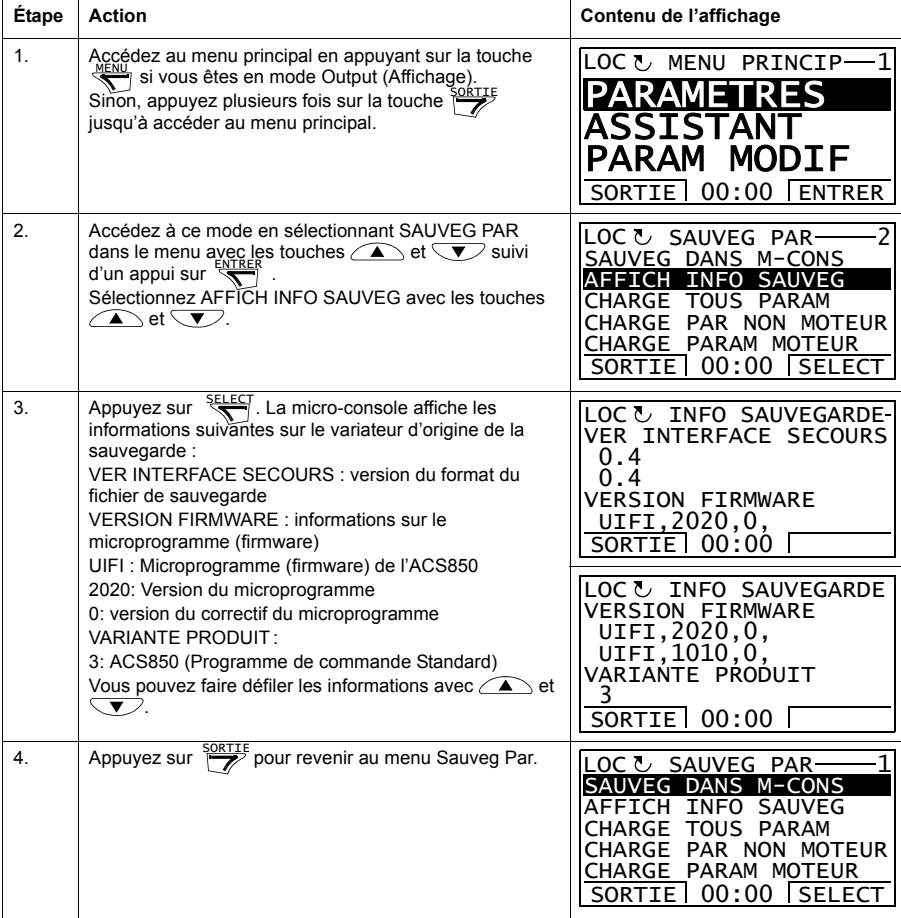

# **Configuration E/S**

Dans le mode Config E/S (Configuration E/S), vous pouvez :

- vérifier les paramétrages de configuration des E/S du variateur ;
- vérifier les paramètres dont la source ou la cible est une entrée ou une sortie ;
- éditer ces paramétrages ;
- démarrer, arrêter, inverser le sens de rotation du moteur et commuter entre la commande Locale et à distance.

#### **Éditer et modifier les paramétrages de configuration des E/S**

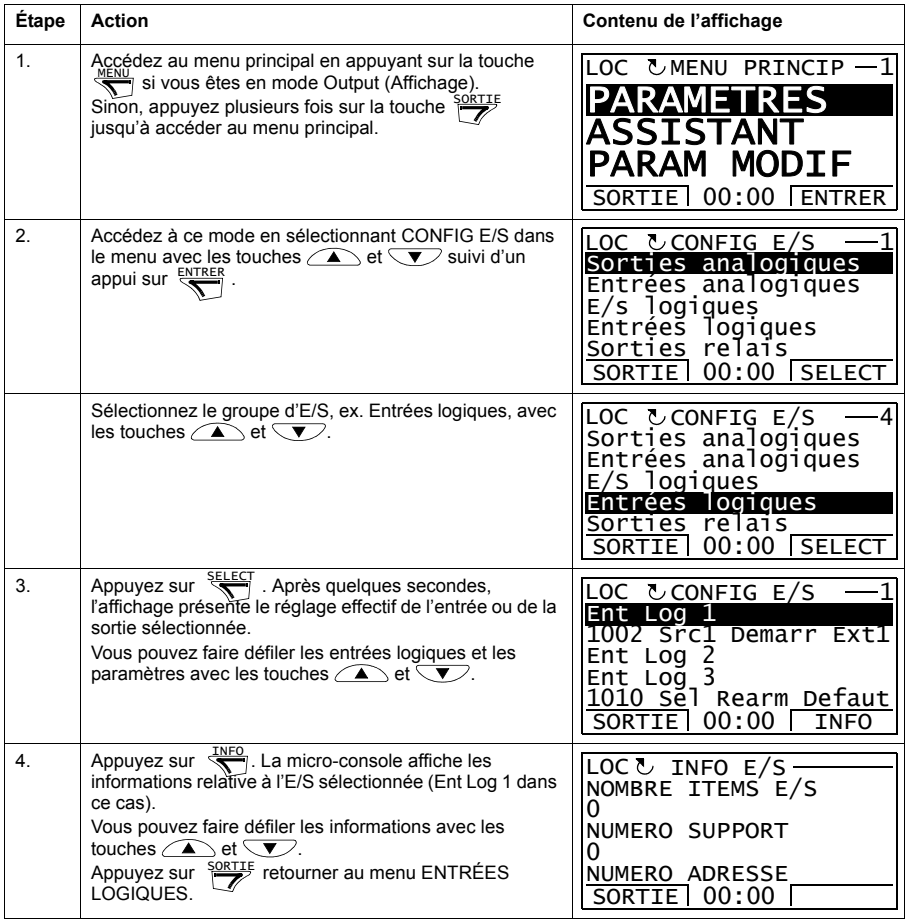

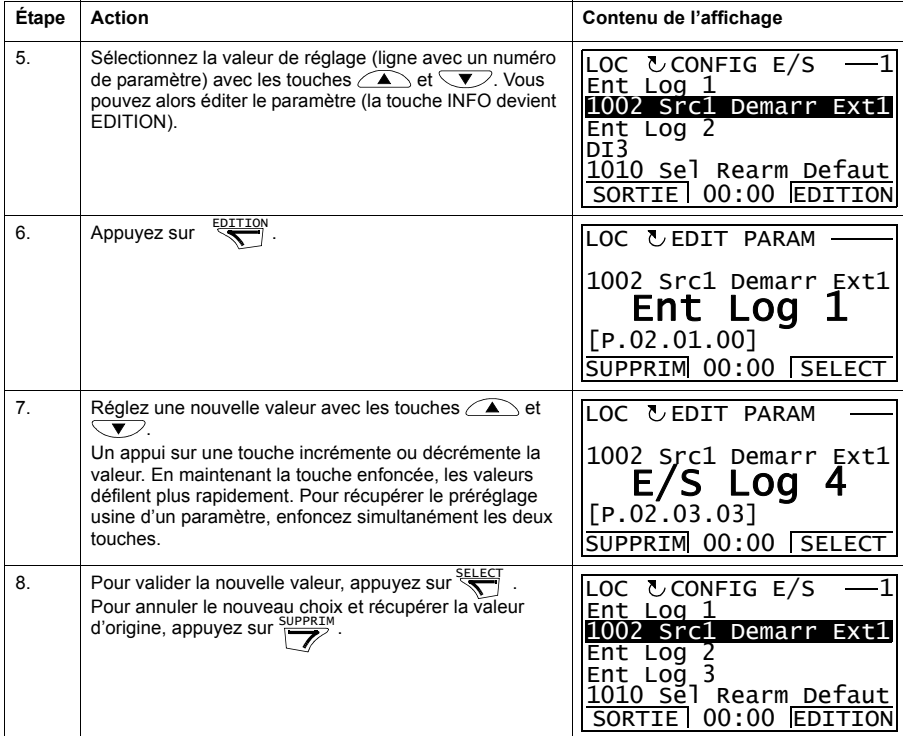

# **Édition référence**

Dans le mode Edition Ref (Édition référence), vous pouvez :

- commander avec précision la valeur de référence locale ;
- démarrer, arrêter, inverser le sens de rotation du moteur et commuter entre la commande Locale et à distance.

#### **Éditer la valeur de la référence**

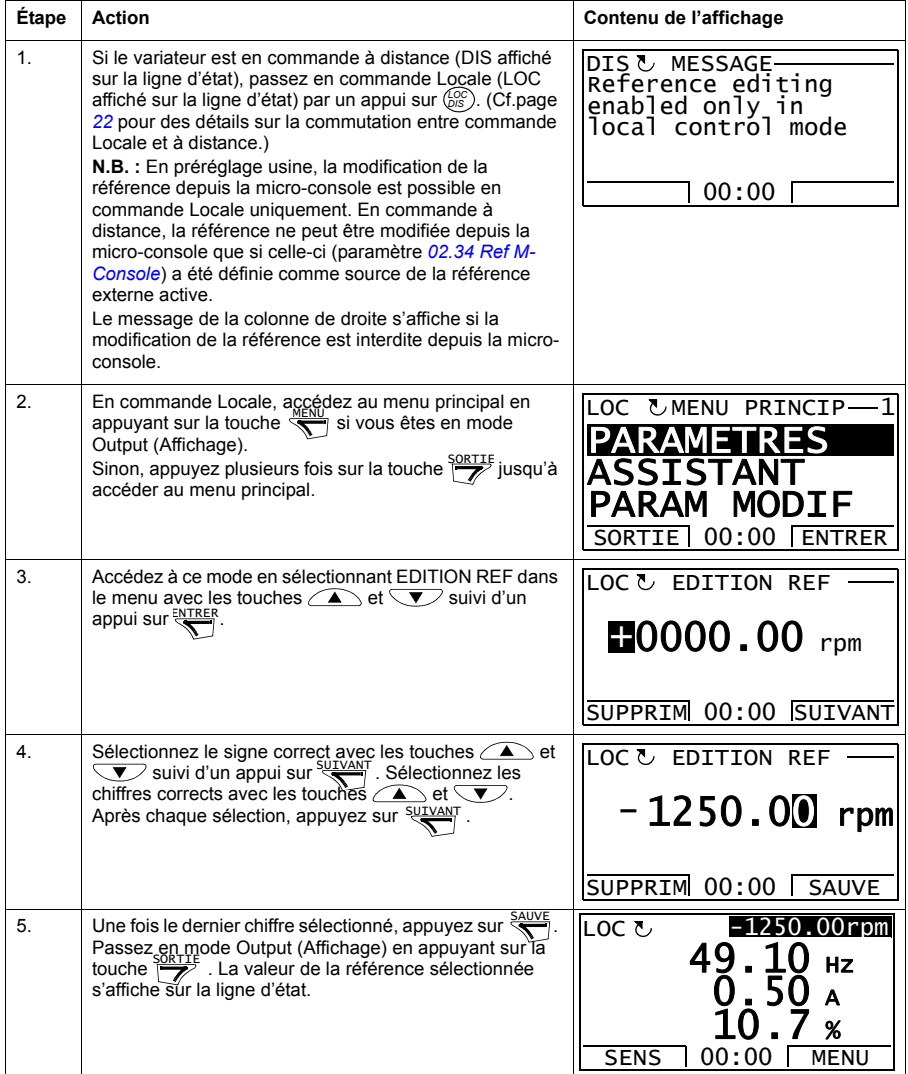

# **Information variateur**

Dans le mode Info Var (Information variateur), vous pouvez :

- afficher les informations sur le variateur ;
- démarrer, arrêter, inverser le sens de rotation du moteur et commuter entre la commande Locale et à distance.

#### **Afficher les informations sur le variateur**

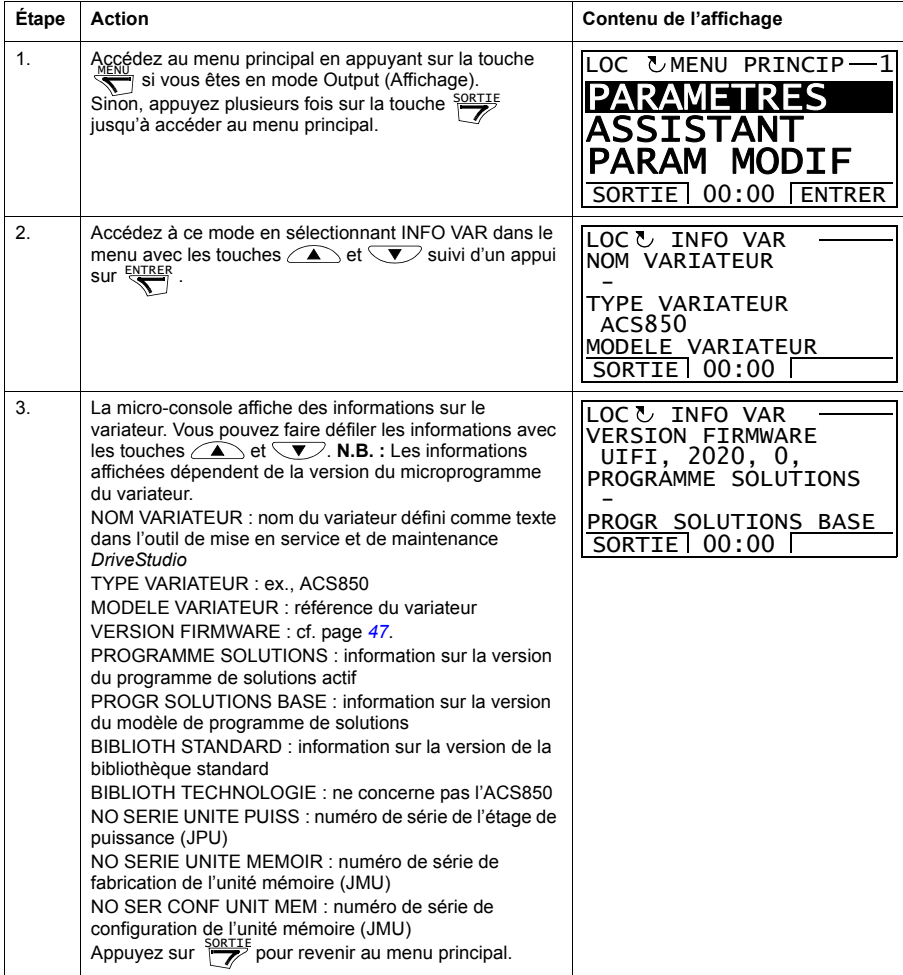

## **Historique paramètres modifiés**

Dans le mode Hist Par Mod (Historique paramètres modifiés), vous pouvez :

- afficher des derniers paramètres modifiés via la micro-console ou l'outil logiciel PC ;
- éditer ces paramètres ;
- démarrer, arrêter, inverser le sens de rotation du moteur et commuter entre la commande Locale et à distance.

#### **Afficher les derniers paramètres modifiés et éditer les paramètres**

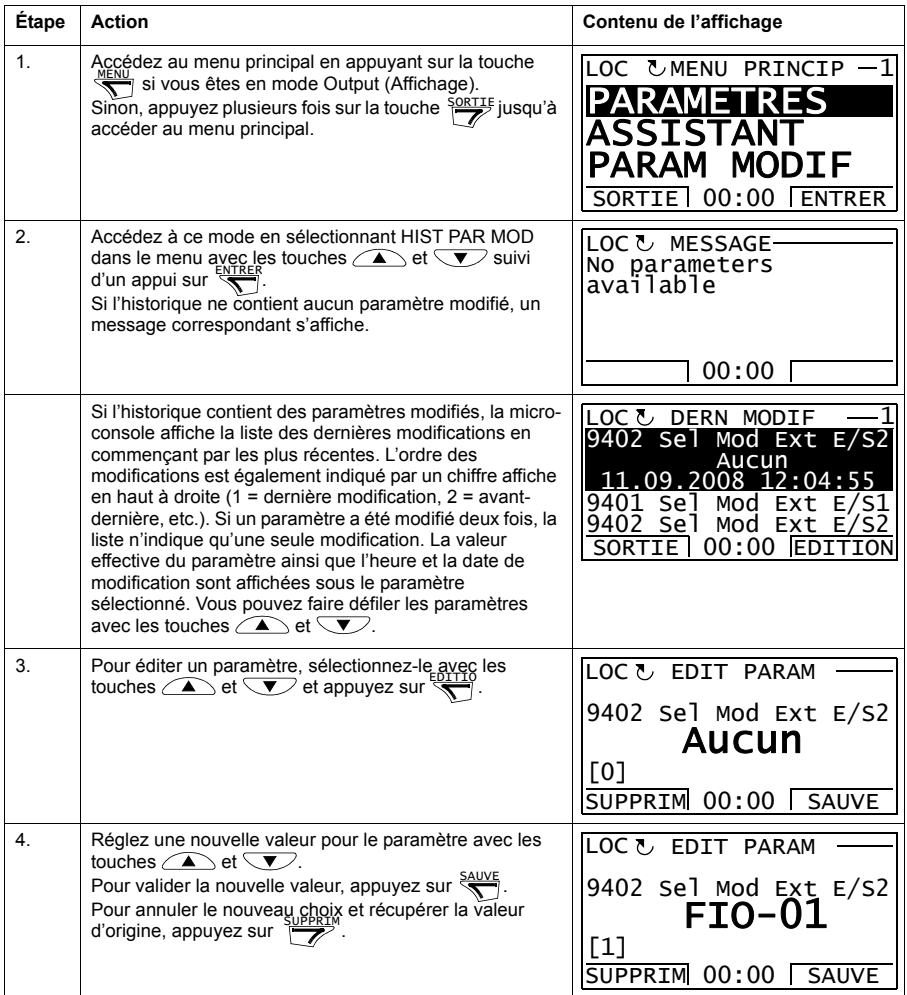

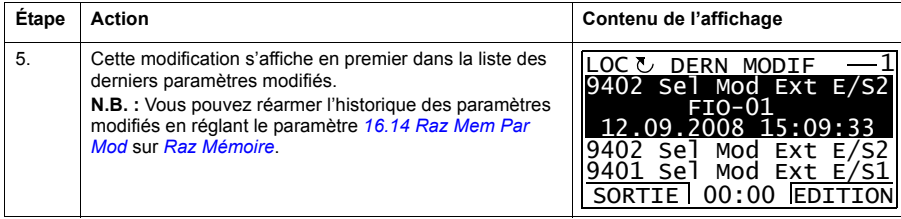

#### *54 Micro-console de l'ACS850*

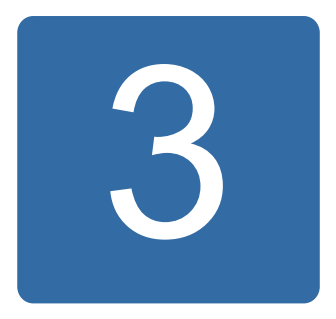

# **Modes de commande et de fonctionnement**

# **Contenu de ce chapitre**

Ce chapitre décrit les modes de commande et de fonctionnement du variateur.

# **Commande en mode Local ou Externe**

Le variateur peut être commandé en mode Local ou Externe. Le mode de commande est sélectionné avec la touche LOC/REM de la micro-console ou avec l'outil logiciel PC (touche Take/Release)

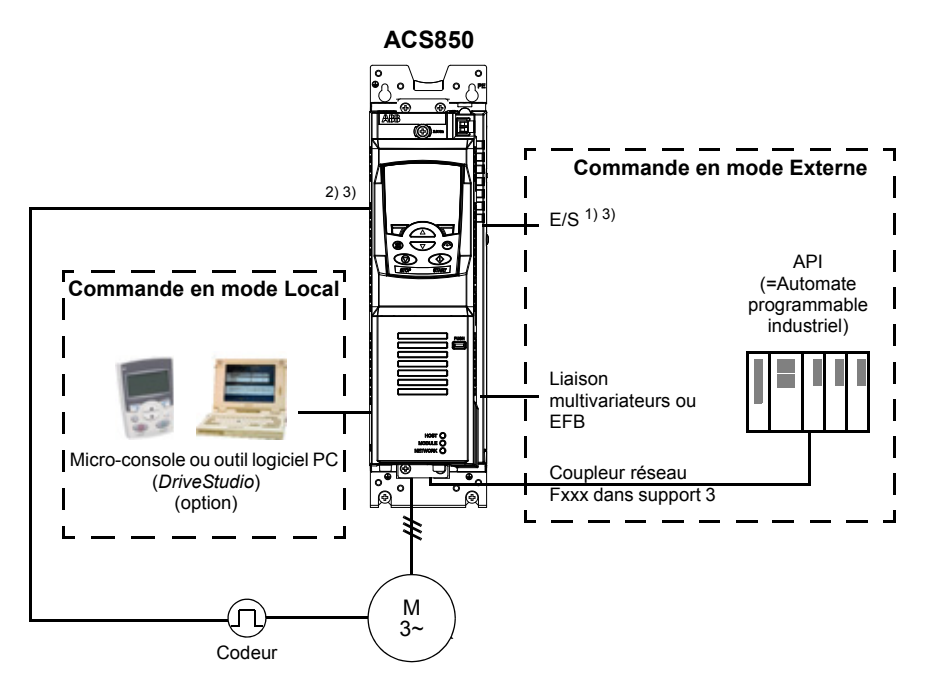

1) Des E/S peuvent être ajoutées en installant des modules d'extension d'E/S optionnels (FIO-xx) dans le support 1/2 (Slot) du variateur.

2) Module interface retours capteur (FEN-xx) installé dans le support 1/2 (slot) du variateur

3) Deux modules interfaces codeur/résolveur de même type sont interdits.

#### **Commande en mode Local**

En mode Local, les signaux de commande proviennent soit de la micro-console, soit d'un PC équipé de l'outil logiciel *DriveStudio*. La régulation de vitesse et de couple est accessible en mode Local.

Le mode Local est principalement utilisé en phases de mise en service et de maintenance. La micro-console est toujours prioritaire sur les sources externes des signaux de commande lorsqu'elle est en mode Local. Le basculement en mode Local peut être interdit en réglant le paramètre *[16.01](#page-171-1) [Verroui Locale](#page-171-2)*.

Un paramètre (*[30.03](#page-206-0) [Perte Cde Local](#page-206-1)*) permet de définir le fonctionnement du variateur en cas de rupture de la communication avec une micro-console ou le PC.

## **Commande en mode Externe**

En mode Externe, le variateur reçoit les signaux de l'interface bus de terrain (via une liaisons série ou un module coupleur réseau optionnel), des entrées logiques et analogiques, des modules d'extension d'E/S optionnels ou de la liaison multivariateurs (D2D). Les références externes sont reçues de l'interface bus de terrain, des entrées analogiques, de la liaison multivariateurs et des entrées codeur.

Deux sources de commande externes sont disponibles, EXT1 et EXT2. L'utilisateur peut sélectionner les signaux de commande (ex., démarrage et arrêt) de même que les modes de commande pour les deux sources externes. Selon son choix, une de ces deux sources est active à un moment donné. Le choix entre EXT1 et EXT2 se fait par entrées logiques ou mot de commande réseau.

# **Modes de fonctionnement**

Le variateur peut fonctionner selon plusieurs modes.

# **Régulation de vitesse**

La vitesse de rotation du moteur est proportionnelle à la référence de vitesse reçue par le variateur. Ce mode peut être utilisé soit avec une vitesse estimée, soit avec un retour codeur ou résolveur pour une plus grande précision.

La régulation de vitesse est accessible à la fois en commande locale et externe.

## **Régulation de couple**

Le couple moteur est proportionnel à la référence de couple reçue par le variateur. Ce mode peut être utilisé avec ou sans codeur ou résolveur. Si utilisé avec un codeur ou un résolveur, il offre un mode de commande moteur plus précis et plus dynamique.

La régulation de couple est accessible à la fois en commande locale et externe.

# **Modes spéciaux**

Outre les modes de commande mentionnés ci-dessus, les modes spéciaux suivants sont disponibles :

- Modes d'arrêt d'urgence OFF1 et OFF3 : arrêt du variateur sur une rampe de décélération définie et arrêt de son fonctionnement.
- Mode marche pas à pas (Jog) : démarrage et accélération du variateur jusqu'à la vitesse définie lorsque le signal Jog est activé.

Pour en savoir plus, cf. groupe de paramètres *[10 Demarr/Arret/Sens](#page-130-0)* page *[131](#page-130-0)*.

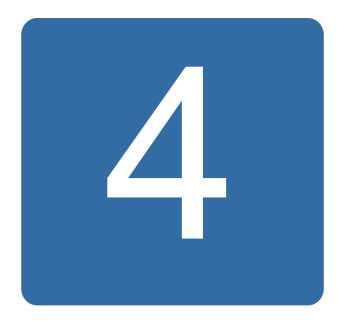

# **Fonctions**

# **Contenu de ce chapitre**

Ce chapitre décrit les fonctions du programme de commande.

# **Programmes et configuration du variateur**

Le programme de commande du variateur comprend deux parties :

- microprogramme (firmware) ;
- programmation de solutions.

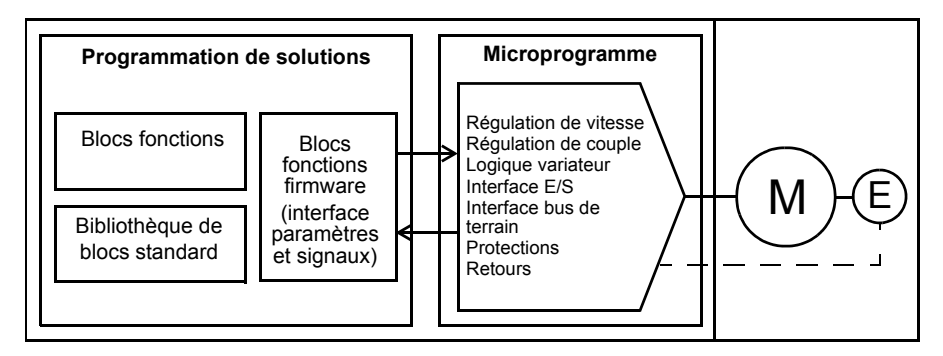

#### **Programme de commande du variateur**

Le microprogramme réalise les principales fonctions paramétrables du variateur : régulation de vitesse et de couple, logique du variateur (démarrage/arrêt), E/S, retours capteur, communication et protections.

# **Paramétrage**

Modes de réglage des paramètres :

- la micro-console, comme décrit au chapitre *[Micro-console de l'ACS850](#page-14-0)* ;
- l'outil logiciel PC *DriveStudio*, comme décrit dans le document anglais *DriveStudio User Manual* (3AFE68749026) ;
- l'interface bus de terrain, comme décrit aux chapitres *[Commande par interface de](#page-340-0)  [communication intégrée](#page-340-0)* et *[Commande par coupleur réseau](#page-368-0)*.

Tous les paramétrages sont automatiquement sauvegardés dans la mémoire permanente du variateur. Nous vous recommandons fortement de forcer la sauvegarde via le paramètre *[16.07](#page-172-2) [Sauvegarde Param](#page-172-3)* après toute modification avant d'éteindre l'unité de commande.

Si nécessaire, vous pouvez restaurer les préréglages usine des paramètres à l'aide du paramètre *[16.04](#page-172-4) [Recup Preparam](#page-172-5)*.

**N.B. :** Si seulement une partie des paramètres est visible, réglez le paramètre *[16.15](#page-174-3) [Sel Liste Param](#page-174-4)* sur *[Liste Longue](#page-174-5)*.

## **Programmation de solutions**

La programmation de solutions permet d'étendre les fonctions du microprogramme. (Aucun programme de solutions n'est inclus à la livraison.) Les programmes de solutions sont formés à partir de blocs fonctions basés sur la norme CEI-61131. Certains paramètres servent d'entrées pour les blocs fonctions et peuvent donc être modifiés via le programme de solutions. Les paramètre modifiés via le programme de solutions ont priorité sur ceux modifiés via l'outil logiciel PC *DriveStudio*.

Pour en savoir plus, cf. :

- document anglais *Application guide: Application programming for ACS850 drives* (3AUA0000078664), et
- document anglais *DriveSPC User manual* (3AFE68836590).

#### **Licence de protection des programmes de solutions**

Vous pouvez affecter une licence d'application au variateur à l'aide de l'outil DriveSPC. La licence se compose d'un identifiant et d'un mot de passe. De même, vous pouvez protéger un programme de solutions créé dans DriveSPC par un identifiant et un mot de passe.

Pour télécharger un programme dans un variateur licencié, l'identifiant et le mot de passe de l'application doivent correspondre à ceux du variateur. Vous ne pouvez pas télécharger l'application vers un variateur non licencié, mais vous pouvez télécharger une application non protégée vers un variateur licencié.

*DriveStudio* affiche l'identifiant de la licence dans les propriété du logiciel du variateur (APPL LICENCE). Si cette valeur est égale à 0, le variateur ne possède aucune licence.

### **N.B :**

- La licence peut uniquement être affectée à un variateur complet et non à une unité isolée.
- Une application protégée peut uniquement être téléchargée dans un variateur complet et non dans une unité isolée.

# **Interface de commande**

## **Entrées analogiques programmables**

Le variateur possède deux entrées analogiques programmables. Chaque entrée peut être configurée indépendamment en entrée tension (0/2…10 V ou -10…10 V) ou entrée courant (0/4…20 mA) au moyen d'un cavalier de l'unité de commande JCU. Chaque entrée peut être filtrée, inversée et mise à l'échelle. Le nombre d'entrées analogiques peut être augmenté au moyen des modules d'extension d'E/S FIO-xx.

#### **Réglages**

Groupe de paramètres *[13 Entrees Analogiq](#page-144-0)* (page *[145](#page-144-0)*)

## **Sorties analogiques programmables**

Le variateur possède deux sorties analogiques en courant, qui peuvent chacune être filtrées, inversées ou mises à l'échelle. Le nombre de sorties analogiques peut être augmenté au moyen des modules d'extension d'E/S FIO-xx.

#### **Réglages**

Groupe de paramètres *[15 Sorties Analogiq](#page-164-0)* (page *[165](#page-164-0)*)

#### **Entrées et sorties logiques programmables**

Le variateur possède six entrées logiques, une entrée logique de verrouillage de démarrage et deux entrées/sorties logiques.

Une entrée logique (DI6) peut également être utilisée en entrée thermistance CTP. Cf. section *[Protection thermique du moteur](#page-82-0)* page *[83](#page-82-0)*.

Une des entrées/sorties logiques peut être utilisée comme entrée en fréquence et une comme sortie en fréquence.

Le nombre d'entrées/sorties logiques peut être augmenté au moyen des modules d'extension d'E/S FIO-xx.

#### **Réglages**

Groupe de paramètres *[14 Entr/Sort Logiques](#page-151-0)* (page *[152](#page-151-0)*)

## **Extensions d'E/S programmables**

Le nombre d'entrées et de sorties peut être augmenté au moyen des modules d'extension d'E/S FIO-xx. Les paramètres de configuration des E/S du variateur (groupes de paramètres 13, 14 et 15) indiquent le nombre maximum d'entrées logiques et analogiques, d'entrées/sorties logiques, de sorties analogiques et relais à utiliser avec les différentes combinaisons FIO-xx.

Le tableau suivant présente les combinaisons d'E/S possibles pour le variateur :

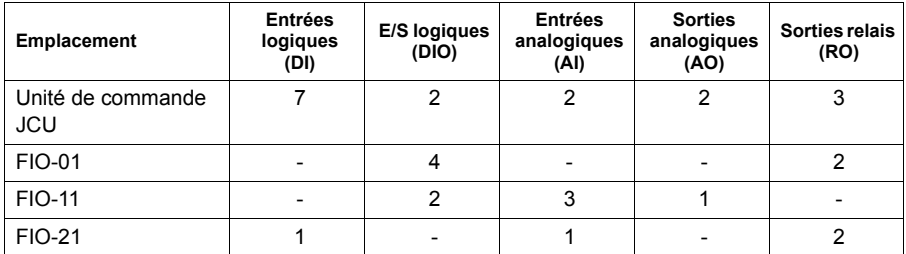

Par exemple, lorsque FIO-01 et FIO-21 sont raccordées au variateur, les paramètres de commande de DI1…8, DIO1…6, AI1…3, AO1…2 et RO1…7 sont utilisés.

#### **Réglages**

Groupes de paramètres *[13 Entrees Analogiq](#page-144-0)* (page *[145](#page-144-0)*), *[14 Entr/Sort Logiques](#page-151-0)* (page *[152](#page-151-0)*), *[15 Sorties Analogiq](#page-164-0)* (page *[165](#page-164-0)*) et *[94 Conf Mod Exten E/S](#page-273-0)* (page *[274](#page-273-0)*).

#### ■ Sorties relais programmables

Le variateur compte trois sorties relais. Le signal donné par une des sorties peut être sélectionné par paramètre.

Des sorties relais peuvent être ajoutées en utilisant les modules d'extension d'E/S FIO-xx.

#### **Réglages**

Groupe de paramètres *[14 Entr/Sort Logiques](#page-151-0)* (page *[152](#page-151-0)*)

# ■ Commande par liaison série (bus de terrain)

L'interface bus de terrain permet de raccorder le variateur à divers systèmes d'automatisation. Cf. chapitres *[Commande par interface de communication intégrée](#page-340-0)* (page *[341](#page-340-0)*) et *[Commande par coupleur réseau](#page-368-0)* (page *[369](#page-368-0)*).

#### **Réglages**

Groupes de paramètres *[50 Comm Bus Terrain](#page-249-0)* (page *[250](#page-249-0)*), *[51 Reglages Comm](#page-252-0)* (page *[253](#page-252-0)*), *[52 Comm Variat-BusT](#page-254-0)* (page *[255](#page-254-0)*), *[53 Comm BusT-Variat](#page-254-1)* (page *[255](#page-254-1)*) et *[58](#page-259-0)  [Embedded Modbus](#page-259-0)* (page *[260](#page-259-0)*).

# **Technologie de commande du moteur**

#### **Vitesses constantes**

L'utilisateur peut prédéfinir 7 vitesses constantes qui seront activées, par exemple, par entrées logiques. Les vitesses constantes paramétrées sont prioritaires sur la référence vitesse.

#### **Réglages**

Groupe de paramètres *[26Vitesses Constant](#page-198-0)* (page *[199](#page-198-0)*)

#### **Vitesses critiques**

La fonction de saut de vitesses critiques est activée dans les applications où il faut sauter des vitesses ou plages de vitesses pour prévenir, par exemple, des problèmes de résonance mécanique.

#### **Réglages**

Groupe de paramètres *[25 Vitesses Critiques](#page-196-0)* (page *[197](#page-196-0)*)

#### **Calibrage du régulateur de vitesse**

Le régulateur de vitesse du variateur peut être automatiquement calibré avec la fonction d'autocalibrage (paramètre *[23.20](#page-194-0) [Autocal Reg Vit](#page-194-1)*). Cet autocalibrage se fait sur la base de la charge et de l'inertie du moteur et de la machine entraînée. L'utilisateur a, toutefois, la possibilité de régler manuellement le gain, le temps d'intégration et le temps de dérivée du régulateur de vitesse.

L'autocalibrage peut se faire de quatre façons différentes selon le réglage du paramètre *[23.20](#page-194-0) [Autocal Reg Vit](#page-194-1)*. Les réglages *[Regulier](#page-194-2)*, *[Moyen](#page-194-3)* et *[Serre](#page-194-4)* définissent la réponse de la référence de couple sur un changement de pas de la référence de vitesse après le calibrage. Le réglage *[Regulier](#page-194-2)* déclenchera une réponse lente, contre une réponse rapide pour le réglage *[Serre](#page-194-4)*. Le réglage *[Utilisateur](#page-194-5)* permet de personnaliser la sensibilité de commande via les paramètres *[23.21](#page-195-0) [Larg Band RegVit](#page-195-1)* et *[23.22](#page-195-2) [Amortiss Reg Vit](#page-195-3)*. Le paramètre *[06.03](#page-123-0) [Etat Reg Vitesse](#page-123-1)* fournit des informations détaillées sur l'état du calibrage. En cas d'échec de la routine d'autocalibrage, le variateur signale l'alarme SPEED CTRL TUNE FAIL pendant environ 15 secondes. Si le variateur reçoit une commande d'arrêt pendant l'autocalibrage, l'exécution est interrompue.

Conditions nécessaires à l'exécution de la routine :

- L'identification moteur (ID run) a été exécutée correctement.
- Les limites de vitesse, de couple, de courant et d'accélération (groupes de paramètres *[20 Limitations](#page-178-0)* et *[22 Rampes Ref Vitesse](#page-184-0)*) sont réglées.
- Le filtrage de la mesure vitesse et de l'erreur de vitesse, ainsi que la vitesse nulle, sont réglés (groupes de paramètres *[19 Calcul Vitesse](#page-175-0)* et *[23 Regulateur Vitesse](#page-186-0)*).
- Le variateur est arrêté.

Les résultats de la fonction d'autocalibrage sont automatiquement transférés vers les paramètres.

- *[23.01](#page-186-1) [Gain Proportion](#page-186-2)* (gain proportionnel du régulateur de vitesse)
- *[23.02](#page-187-0) [Tps Integration](#page-187-1)* (temps d'intégration du régulateur de vitesse)
- *[01.31](#page-109-0) [Cst Tps Mecaniq](#page-109-1)* (constante de temps mécanique de l'entraînement).

La figure ci-dessous illustre la compensation de la vitesse à un échelon de la référence de vitesse (typiquement de 1 à 20 %).

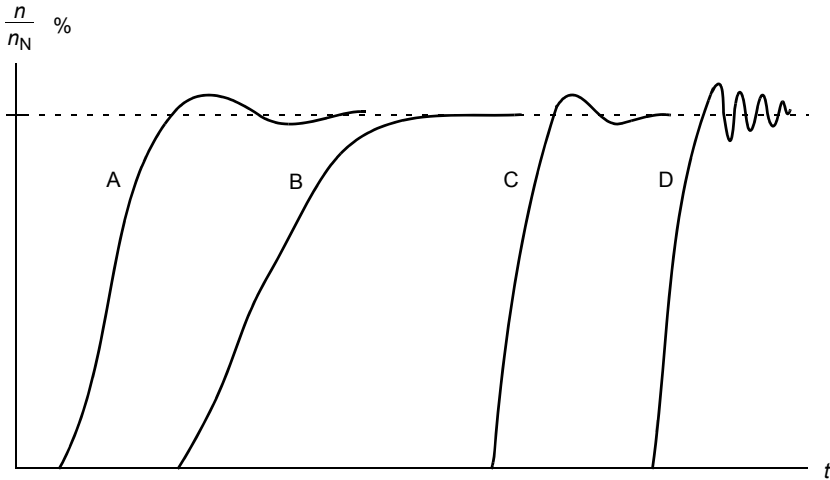

- A : Sous-compensation
- B : Normalement calibré (autocalibrage)
- C : Normalement calibré (calibrage manuel). Meilleures performances dynamiques que B
- D : Surcompensation

Dérivée Proportionnelle,  $+\infty$  Erreur  $\left| \int \right|$  intégrale  $+\infty$ Dérivée, compensation d'accélération Référence couple +Référence vitesse Vitesse réelle Erreur de vitesse

La figure ci-dessous illustre le schéma fonctionnel simplifié du régulateur de vitesse. La sortie du régulateur sert de valeur de référence au régulateur de couple.

#### **Réglages**

Groupe de paramètres *[23 Regulateur Vitesse](#page-186-0)* (page *[187](#page-186-0)*)

#### **Types de codeur**

Le programme du variateur peut gérer deux codeurs (ou résolveurs), identifiés capteurs 1 et 2. Les codeurs multitours sont obligatoirement identifiés codeur 1. Quatre modules interfaces sont proposés en option :

- Interface FEN-01 pour codeur TTL : deux entrées TTL. sortie TTL (pour modes émulation et écho de codeur) et deux entrées logiques pour le verrouillage de position ;
- Module interface FEN-11 pour codeur absolu : entrée codeur absolu, entrée TTL, sortie TTL (pour modes émulation et écho de codeur) et deux entrées logiques pour le verrouillage de position ;
- Interface FEN-21 pour résolveur : entrée résolveur, entrée TTL, sortie TTL (pour modes émulation et écho de codeur) et deux entrées logiques pour le verrouillage de position.
- Interface FEN-31 pour codeur HTL : entrée codeur HTL, sortie TTL (pour modes émulation et écho de codeur) et deux entrées logiques pour le verrouillage de position.

Le module interface est inséré dans le support 1 ou 2 (Slot) pour option du variateur. **N.B. :** Deux modules interfaces de retours capteur de même type sont interdits.

# **Réglages**

Groupes de paramètres *[91 Config Codeur Abs](#page-269-0)* (page *[270](#page-269-0)*), *[92 Config Resolveur](#page-272-0)* (page *[273](#page-272-0)*) et *[93 Config Codeur Inc](#page-272-1)* (page *[273](#page-272-1)*).

# **Fonction Jog**

Le variateur comporte deux fonctions Jog (1 ou 2). Lorsqu'une de celles-ci est activée, le variateur démarre et accélère jusqu'à la vitesse Jog réglée sur la rampe Jog réglée. Lorsque la fonction est désactivée, le variateur s'arrête sur la rampe de décélération Jog réglée. Un bouton-poussoir peut être utilisé pour démarrer et arrêter le variateur pendant l'exécution de la fonction Jog. Celle-ci est en général utilisée en phase de maintenance ou de mise en service pour commander la machine en local.

Les fonctions Jog 1 et 2 sont activées avec un paramètre ou via le bus de terrain. Dans ce dernier cas, cf. paramètre *[02.22](#page-112-0) [MC Princ Comm](#page-112-1)* ou *[02.36](#page-116-0) [MC Princ EFB](#page-116-1)*.

La figure et le tableau suivants décrivent le fonctionnement de l'entraînement en mode Jog. (Ils ne décrivent pas directement les commandes Jog reçues sur bus de terrain car elles n'exigent pas de signal de validation ; cf. paramètre *[10.09](#page-135-0) [Validat](#page-135-1)  [Jog](#page-135-1)*.) Ils montrent également comment l'entraînement repasse en mode de fonctionnement normal ( = fonction Jog désactivée) lorsque la commande de démarrage passe à «1». Cde Jog = état de l'entrée Jog ; Jog valid. = Jog validé par la source sélectionnée au paramètre *[10.09](#page-135-0) [Validat Jog](#page-135-1)*; Cde démar. = état de la commande de démarrage de l'entraînement.

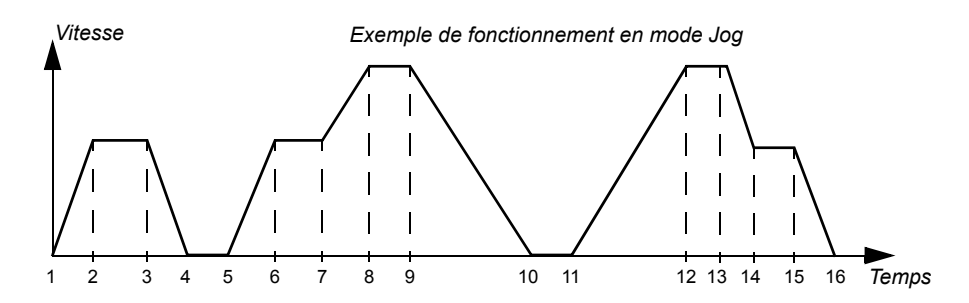

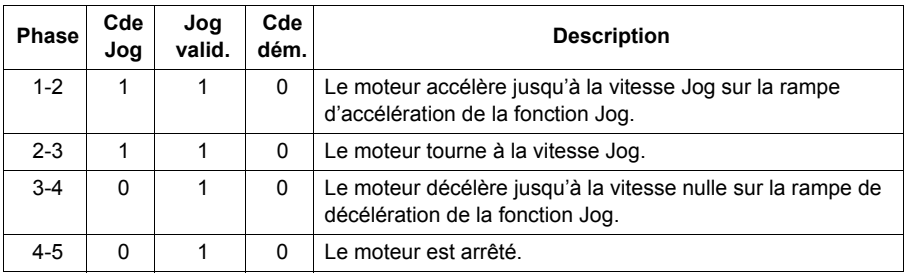

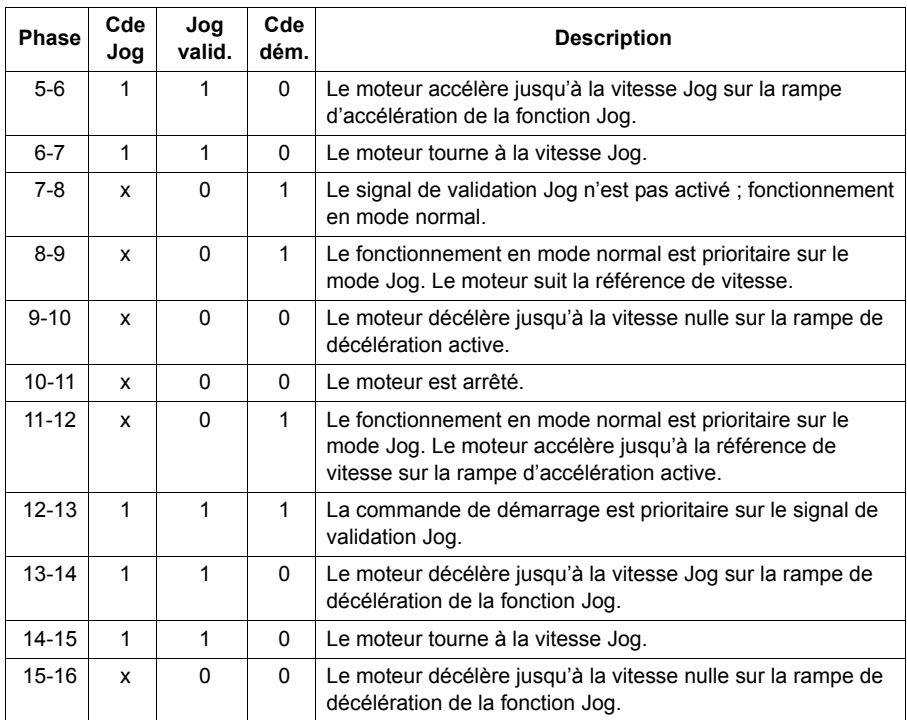

**N.B :** La fonction Jog n'est pas opérationnelle lorsque la commande de démarrage de l'entraînement est donnée ou que le variateur est commandé en mode Local.

**N.B :** Le temps de début et de fin de rampe est réglé sur zéro (pas d'arrondi) pendant le mode Jog.

#### **Commande en mode Scalaire du moteur**

Le moteur peut être commandé en mode Scalaire au lieu du mode DTC. En mode Scalaire, le variateur est commandé avec une référence de fréquence. Les performances exceptionnelles de la commande en mode DTC ne sont toutefois pas atteintes avec la commande Scalaire.

Le mode Scalaire est préconisé dans les applications spéciales suivantes :

- Dans les entraînements multimoteurs si : 1) la charge n'est pas répartie de manière égale entre les moteurs, 2) les moteurs sont de tailles différentes ou 3) les moteurs vont être remplacés après exécution de la fonction d'Identification moteur (ID Run) ;
- Si le courant nominal du moteur est inférieur à 1/6 du courant de sortie nominal du variateur ;
- Si le variateur est utilisé sans moteur raccordé (ex., à des fins d'essai) ;

• Si le variateur alimente un moteur moyenne tension par l'intermédiaire d'un transformateur élévateur.

En commande Scalaire, certaines fonctions standard ne sont pas opérationnelles.

#### **Compensation RI en mode Scalaire**

La fonction de compensation RI ne peut être activée qu'en commande Scalaire. Lorsqu'elle est activée, le variateur applique une tension supplémentaire (boost) au moteur aux basses vitesses. La compensation RI est utile dans les applications nécessitant un fort couple de démarrage.

En mode DTC, aucune compensation RI n'est possible ou nécessaire.

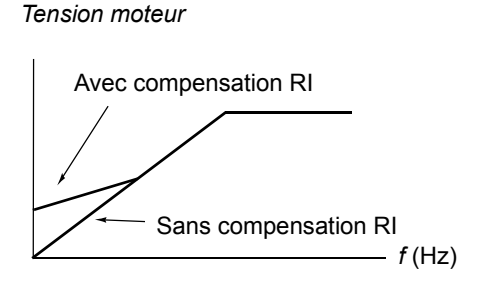

# **Courbe de charge réglable par l'utilisateur**

La sortie du variateur peut être limitée en réglant une courbe de charge utilisateur. En pratique, cette fonction comporte une courbe de surcharge et une courbe de souscharge, même si aucune des deux n'est obligatoire. Chaque courbe est formée de 5 points qui représentent le couple ou le courant de sortie en fonction de la fréquence.

Le franchissement de la courbe peut entraîner une alarme ou un défaut. La limite haute (courbe de surcharge) peut également être utilisée comme limiteur de couple ou de courant.

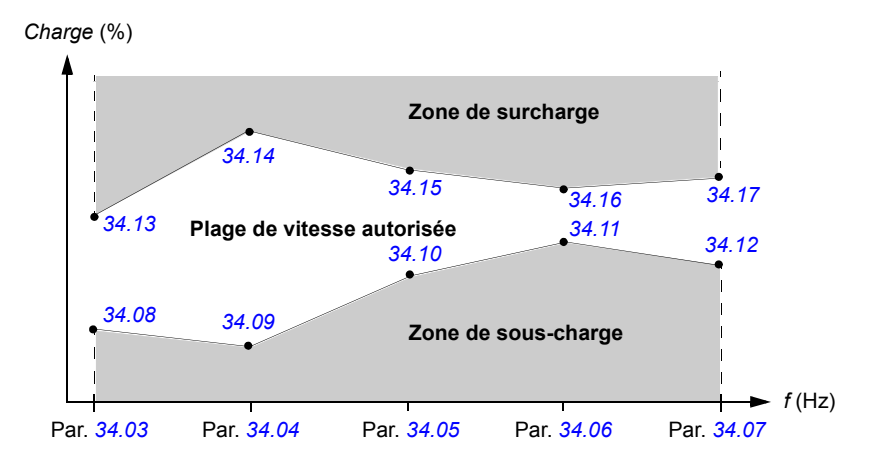

## **Réglages**

Groupe de paramètres *[34 Courbe Charge Util](#page-219-2)* (page *[220](#page-219-2)*)

# **Courbe** *U/f* **réglable par l'utilisateur**

L'utilisateur peut définir une courbe *U/f* (tension de sortie en fonction de la fréquence) qui sera utilisée dans des applications spéciales où les rapports *U/f* linéaires et quadratiques sont inappropriés (ex., lorsqu'un surcouple de démarrage du moteur est nécessaire).

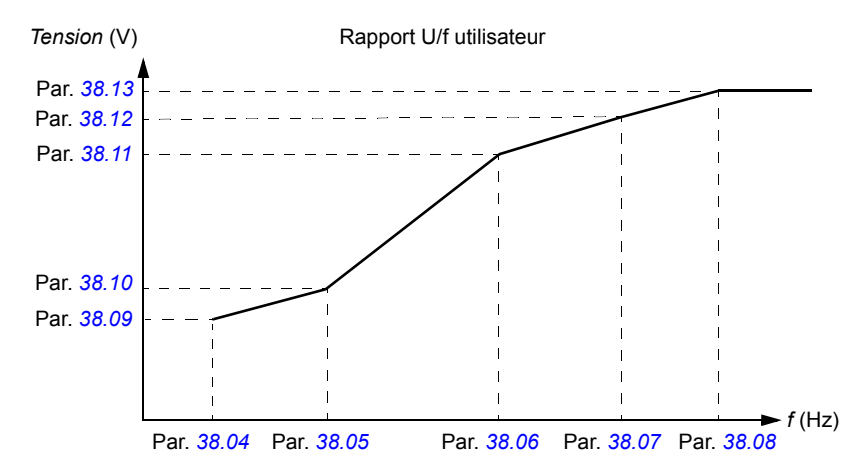

**N.B. :** La courbe U/f doit uniquement être utilisée en commande Scalaire, c'est-à-dire lorsque *[99.05](#page-277-0) [Mode Cde Moteur](#page-277-1)* est réglé sur *[Scalaire](#page-277-2)*.

**N.B. :** Les valeurs de tension et de fréquence de chaque point de la courbe définie par l'utilisateur doivent être supérieures aux valeurs du point précédent.

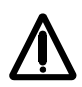

**ATTENTION !** Une tension élevée aux basses fréquences peut dégrader les performances ou endommager le moteur du fait d'un échauffement excessif.

#### **Réglages**

Groupe de paramètres *[38 Reference Flux](#page-232-1)* (page *[233](#page-232-1)*)

## **Autophasage**

Fonction de mesure automatique de la position angulaire du flux magnétique d'un moteur synchrone à aimants permanents ou de l'axe magnétique d'un moteur synchrone à réluctance. La commande du moteur doit connaître la position absolue du flux rotorique pour contrôler le couple moteur avec précision.

#### *70 Fonctions*

Des capteurs (ex., codeurs absolus, résolveurs) indiquent la position du rotor à tout moment une fois que le décalage entre l'angle zéro du rotor et celui du codeur a été déterminé. Le codeur incrémental standard, par contre, détermine la position du rotor lorsque celui-ci est en mouvement mais que la position initiale est inconnue. Il peut toutefois être utilisé en codeur absolu à condition d'être équipé de sondes de Hall, même si la précision de la position initiale est assez grossière. La sonde de Hall génère des «impulsions de commutation» qui changent d'état six fois par tour ; seule la section de 60° dans laquelle se trouve la position initiale est donc connue.

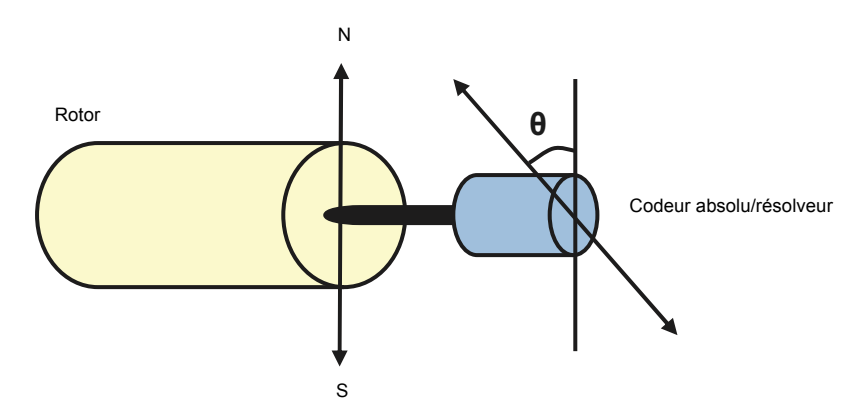

La fonction d'autophasage est effectuée avec les moteurs synchrones à aimants permanents et à réluctance dans les cas suivants :

- 1. mesure unique de l'écart entre la position du rotor et du codeur lorsqu'un codeur absolu, un résolveur ou un codeur à signaux de commutation est utilisé ;
- 2. à chaque mise sous tension avec un codeur incrémental ;
- 3. mesure de la position du rotor à chaque démarrage lorsque le moteur est commandé en boucle ouverte.

En cas de rotation en boucle ouverte, l'angle zéro du moteur est déterminé avant le démarrage. En cas de rotation en boucle fermée, l'autophasage détermine l'angle réel du rotor lorsque le capteur indique qu'il se trouve à l'angle zéro. Il est nécessaire de déterminer le décalage de l'angle car les angles zéro réels du capteur et du rotor ne correspondent généralement pas. Le mode Autophasage détermine la façon dont se déroule l'opération tant en boucle ouverte qu'en boucle fermée.

**N.B. :** En rotation en boucle ouverte, le moteur tourne toujours lorsqu'il démarre avec l'arbre orienté vers le flux résiduel.

L'utilisateur peut également indiquer un décalage de la position du rotor à utiliser pour la commande. Cf. paramètre *[97.20](#page-276-0) [PM angle offset](#page-276-1)*.

**N.B. :** La fonction d'autophasage utilise le même paramètre et écrit toujours son résultat dans le paramètre *[97.20](#page-276-0) [PM angle offset](#page-276-1)*. Les résultats de l'identification Autophasage sont mis à jour même lorsque le mode utilisateur n'est pas activé (voir paramètre *[97.01](#page-274-2) [Param Modele Mot](#page-274-3)*).

Plusieurs modes d'autophasage sont disponibles (cf. paramètre *[11.07](#page-142-0) [Mode](#page-142-1)  [Autophasage](#page-142-1)*).

Le mode «Moteur en rotation» est tout particulièrement conseillé dans le cas 1 (voir liste ci-dessus) car il s'agit de la méthode la plus robuste et la plus précise. Dans ce mode, l'arbre moteur pivote en avant et en arrière de (±360/paires de pôles)° pour déterminer la position du rotor. Dans le cas 3 (commande en boucle ouverte), l'arbre ne tourne que dans un sens et l'angle est plus petit.

Les modes «Moteur à l'arrêt» seront utilisés si le moteur ne peut tourner (par ex., lorsque la charge est raccordée). Les caractéristiques des moteurs et des charges étant différentes, des essais sont nécessaires pour trouver le mode le mieux adapté.

Le variateur peut déterminer la position du rotor en cas de démarrage avec un moteur en rotation en boucle ouverte ou en boucle fermée. Dans ce cas, le réglage du paramètre *[11.07](#page-142-0) [Mode Autophasage](#page-142-1)* n'a aucun effet.

La fonction d'autophasage peut échouer. Il est donc recommandé de l'exécuter à plusieurs reprises et de vérifier la valeur du paramètre *[97.20](#page-276-0) [PM angle offset](#page-276-1)*.

Un défaut d'autophasage peut survenir dans un moteur en fonctionnement si l'angle estimé du rotor diffère trop de l'angle mesuré. Le décalage entre l'angle mesuré et estimé peut s'expliquer, entre autres, par un glissement dans le raccordement du codeur sur l'essieu du moteur.

Le défaut d'autophasage peut aussi provenir d'un échec de la fonction d'autophasage. En d'autres termes, la valeur du paramètre *[97.20](#page-276-0) [PM angle offset](#page-276-1)* est fausse depuis le début.

Un troisième raison expliquant le défaut d'autophasage dans un moteur en fonctionnement est une erreur au niveau du type de moteur dans le programme de commande ou bien l'échec de l'identification moteur.

De plus, le défaut *[0026](#page-328-0) [DEF AUTOPHASAGE \(0x3187\)](#page-328-1)* peut survenir pendant l'exécution de la fonction d'autophasage si le paramètre *[11.07](#page-142-0) [Mode Autophasage](#page-142-1)* est réglé sur *[Mot Rotation](#page-142-2)*. Avec le mode «Moteur en rotation», le rotor doit pouvoir tourner pendant l'exécution de la fonction d'autophasage. Si le rotor est bloqué, ne peut pas tourner facilement ou tourne sous l'action d'une source externe, le variateur déclenche sur défaut d'autophasage. Quel que soit le mode choisi, le variateur déclenche sur défaut d'autophasage si le rotor tourne avant le début de la fonction d'autophasage.

#### **Freinage avec contrôle de flux**

Le variateur peut produire une décélération plus rapide en augmentant le niveau de magnétisation du moteur. En augmentant le flux dans le moteur, l'énergie générée

#### *72 Fonctions*

pendant le freinage du moteur peut être transformée en énergie thermique dans le moteur (augmentation des pertes).

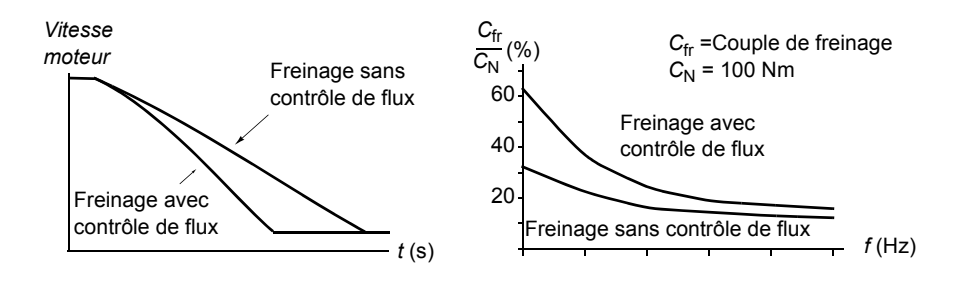

Le variateur surveille en permanence l'état du moteur, également pendant le freinage par contrôle de flux. Par conséquence, la fonction de freinage par contrôle de flux peut être utilisée à la fois pour arrêter le moteur et pour modifier sa vitesse. Autres avantages du freinage par contrôle de flux :

- Le freinage débute dès réception de l'ordre d'arrêt. Il n'est pas nécessaire d'attendre la réduction du flux avant de commencer à freiner.
- Le refroidissement du moteur asynchrone est efficace. Seul le courant statorique du moteur augmente pendant le freinage par contrôle de flux, pas le courant rotorique. Le stator refroidit beaucoup plus rapidement que le rotor.
- Le freinage par contrôle de flux est utilisable avec les moteurs asynchrones et ceux à aimants permanents.

Deux niveaux de puissance de freinage sont possibles :

- Le freinage modéré offre une décélération plus rapide que lorsque le freinage par contrôle de flux est désactivé, et limite de niveau de flux du moteur pour empêcher son échauffement excessif.
- Le freinage complet exploite la quasi totalité du courant disponibles pour convertir l'énergie de freinage mécanique en énergie thermique pour le moteur. Le temps de freinage est plus court qu'avec le freinage modéré mais l'échauffement du moteur peut être important en utilisation cyclique.

#### **Réglages**

Paramètre *[40.10](#page-235-0) [Freinage Flux](#page-235-1)* (page *[236](#page-235-1)*)

# **Commande applicative**

#### **Macroprogrammes d'application**

Cf. chapitre *[Macroprogrammes d'application](#page-92-0)* (page *[93](#page-92-0)*).
## **Régulation PID**

Le variateur intègre un régulateur PID qui peut servir à réguler des variables comme la pression, le débit ou le niveau d'un fluide.

En régulation PID, une référence procédé (consigne) est raccordée au variateur à la place d'une référence vitesse. Une valeur active (retour procédé) est également fournie au variateur. Le régulateur PID ajuste la vitesse du moteur pour maintenir la grandeur mesurée (valeur active) au niveau désiré (consigne).

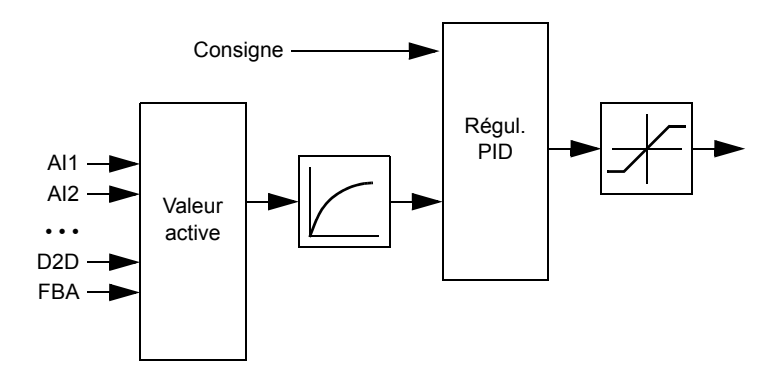

Schéma simplifié de la régulation PID.

Cf. page *[392](#page-391-0)* pour un schéma plus détaillé.

## **Configuration rapide du régulateur PID**

- 1. Sélectionnez une source de consigne (*[27.01](#page-200-0) [Sel Referenc PID](#page-200-1)*).
- 2. Sélectionnez une source pour le retour et réglez ses niveaux mini et maxi (*[27.03](#page-201-0) [Srce Retour PID1](#page-201-1)*, *[27.05](#page-201-2) [Maxi Retour PID1](#page-201-3)*, *[27.06](#page-201-4) [Mini Retour PID1](#page-201-5)*). Si vous utilisez une deuxième source, réglez également les paramètres *[27.02](#page-200-2) [Fct Retour](#page-200-3)  [PID](#page-200-3)*, *[27.04](#page-201-6) [Srce Retour PID2](#page-201-7)*, *[27.07](#page-201-8) [Maxi Retour PID2](#page-201-9)* et *[27.08](#page-201-10) [Mini Retour PID2](#page-201-11)*.
- 3. Réglez le gain, le temps d'intégration et de dérivée ainsi que le niveau de la sortie PID (*[27.12](#page-202-0) [Gain Regul PID](#page-202-1)*, *[27.13](#page-202-2) [Tps Int Reg PID](#page-202-3)*, *[27.14](#page-202-4) [Tps Der Reg PID](#page-202-5)*, *[27.18](#page-203-0) [Maximum PID](#page-203-1)* et *[27.19](#page-203-2) [Minimum PID](#page-203-3)*).
- 4. La sortie du régulateur PID est affichée au paramètre *[04.05](#page-120-0) [Sortie Regul PID](#page-120-1)*. Sélectionnez-la comme source, par exemple, de *[21.01](#page-181-0) [Sel Ref Vitesse1](#page-181-1)* ou *[24.01](#page-195-0) [Sel Ref Couple 1](#page-195-1)*.

## **Fonction veille du régulateur PID**

L'exemple suivant décrit le déroulement de la fonction de veille.

Le variateur commande une pompe de surpression. La consommation d'eau chute pendant la nuit. Par conséquent, le régulateur PID réduit la vitesse du moteur. Toutefois, du fait des pertes naturelles dans la tuyauterie et du faible rendement de la pompe centrifuge aux petites vitesses, le moteur continue de tourner. La fonction veille détecte la rotation à petite vitesse et arrête ce pompage inutile après fin de la tempo de veille. L'entraînement passe en mode veille tout en continuant de surveiller la pression. Le pompage redémarre dès que la pression chute sous le niveau mini autorisé et après fin de la tempo de reprise.

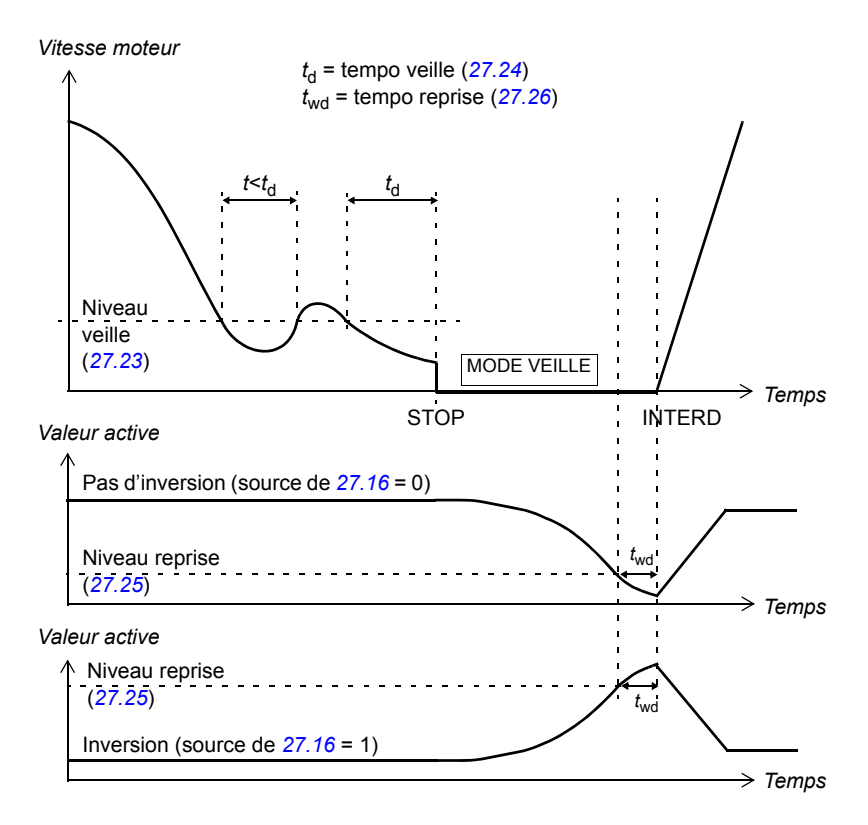

## **Réglages**

Groupe de paramètres *[27 Regulation PID](#page-200-4)* (page *[201](#page-200-4)*) et paramètre *[23.08](#page-190-0) [Ref Vit](#page-190-1)  [Ajout](#page-190-1)* (page *[191](#page-190-1)*).

Le macroprogramme de régulation PID peut être activé avec le menu principal de la micro-console en sélectionnant ASSISTANT – Assistant Firmware – MacroProgramme – Regulation PID. Cf. également page *[98](#page-97-0)*.

## **Commande frein mécanique**

Un frein mécanique peut être utilisé pour maintenir le moteur et la machine entraînée à vitesse nulle lorsque le variateur est arrêté ou non alimenté.

*Fonctions 75*

Les paramètres *[03.15](#page-119-2) [Mem Cple Frein](#page-119-3)* et *[03.16](#page-119-0) [Commande Frein](#page-119-1)* indiquent, respectivement, la valeur de couple mémorisée lors de l'envoi de la commande de fermeture du frein et la valeur de la commande.

#### **Réglages**

Groupe de paramètres *[42 Cde Frein Mecaniq](#page-236-0)* (page *[237](#page-236-0)*).

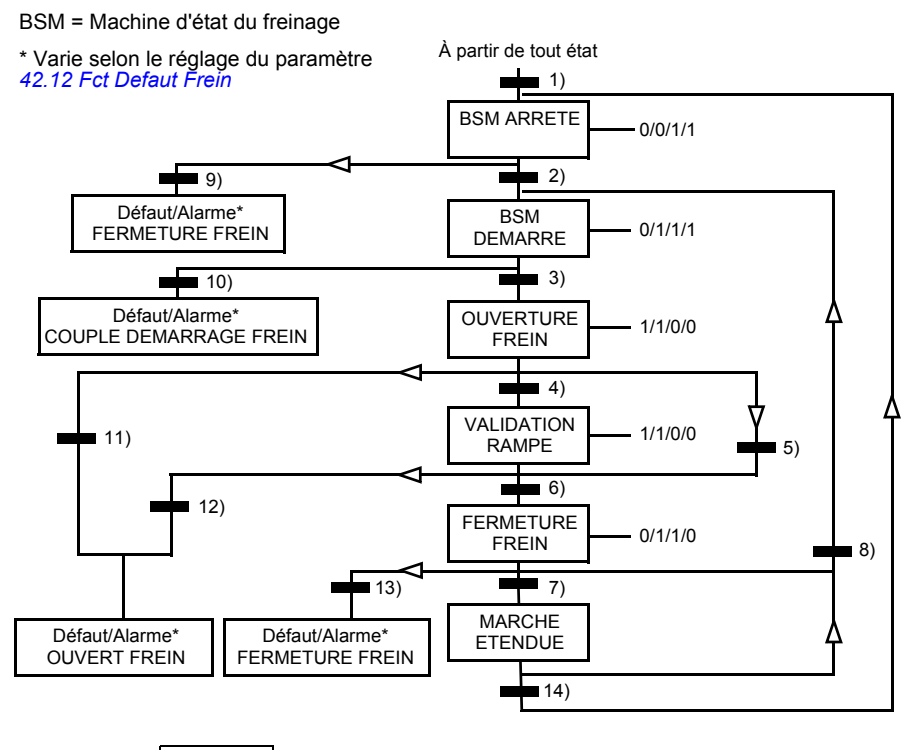

État (Symbole )  $W/X/Y/Z$ )

- NN : Nom de l'état

- W/X/Y/Z : État sorties/opérations
	- W : 1 = commande d'ouverture du frein activée. 0 = commande de fermeture du frein activée. (Commandée par sortie logique/relais avec le signal *[03.16](#page-119-0) [Commande Frein](#page-119-1)*.)
	- X : 1 = Démarrage forcé (variateur en fonctionnement). La fonction maintient le signal interne de démarrage présent jusqu'à fermeture du frein malgré l'état de la commande d'arrêt externe. Applicable uniquement quand le type d'arrêt sélectionné est un arrêt sur rampe (*[11.03](#page-140-0) [Type Arret](#page-140-1)*). La validation marche et les défauts sont prioritaires sur le démarrage forcé. 0 = pas de démarrage forcé (fonctionnement normal).
	- Y : 1 = mode de commande du variateur forcé en régulation de vitesse/contrôle scalaire
	- Z : 1 = sortie du générateur de rampe forcée à zéro. 0 = sortie du générateur de rampe activée (fonctionnement normal).

#### *76 Fonctions*

Conditions pour le changement d'état (Symbole  $\equiv$ )

- 1) Commande de frein activée (*[42.01](#page-236-1) [Commande Frein](#page-236-2)* = *[Avec Acquit](#page-236-3)*ou *[Sans Acquit](#page-236-4)*) OU demande d'arrêt de fonctionnement du variateur. Mode de commande du variateur forcé en régulation de vitesse/contrôle scalaire
- 2) Commande de démarrage externe activée («ON») ET demande d'ouverture du frein activée («ON») (la source sélectionnée par *[42.10](#page-238-0) [Srce Req Ferm Fr](#page-238-1)* = 0) ET tempo de réouverture écoulée (*[42.07](#page-237-0) [Tempo ReouvertFr](#page-237-1)*).
- 3) Couple de démarrage requis à l'ouverture du frein atteint (*[42.08](#page-237-2) [Couple Ouv Frein](#page-237-3)*) ET maintien frein non activé (*[42.11](#page-238-2) [Srce Maint FR](#page-238-3)*). **N.B. :** En contrôle scalaire, le couple de démarrage réglé n'a pas d'effet.
- 4) Frein ouvert (signal d'acquittement = 1, sélectionné au par. *[42.02](#page-236-5) [Acquit Frein](#page-236-6)*) ET tempo d'ouverture du frein écoulée (*[42.03](#page-237-4) [Tempo Ouv Frein](#page-237-5)*). Démarrage = 1.
- 5) 6) Démarrage = 0 OU commande de fermeture du frein activée ET vitesse réelle du moteur < vitesse de fermeture du frein (*[42.05](#page-237-6) [Vit Cde Ferm Fr](#page-237-7)*) ET tempo de commande de fermeture écoulée (*[42.06](#page-237-8) [Tempo Cde FermFr](#page-237-9)*).
- 7) Frein fermé (signal d'acquittement = 0) ET tempo de fermeture du frein écoulée (*[42.04](#page-237-10) [Tempo Ferm Frein](#page-237-11)*). Démarrage = 0.
- 8) Démarrage = 1 ET demande d'ouverture de frein activée (la source sélectionnée au par. *[42.10](#page-238-0) [Srce Req Ferm Fr](#page-238-1)* = 0) ET tempo de réouverture écoulée.
- 9) Frein ouvert (signal d'acquittement = 1) ET tempo de fermeture du frein écoulée.
- 10) Couple de démarrage paramétré à l'ouverture du frein non atteint.
- 11) Frein fermé (signal d'acquittement = 0) ET tempo d'ouverture du frein écoulée.
- 12) Frein fermé (signal d'acquittement = 0).
- 13) Frein ouvert (signal d'acquittement = 1) ET tempo de fermeture du frein écoulée. Le variateur passe en défaut après écoulement de la tempo de défaut de fermeture de frein (*[42.13](#page-239-2) [Tempo Def FermFr](#page-239-3)*).
- 14) Frein fermé (signal d'acquittement = 1) ET tempo de fermeture du frein écoulée (*[42.14](#page-240-0) [Extend run time](#page-240-1)*). Démarrage = 0.

## **Chronogramme**

Le chronogramme ci-dessous schématise de manière simple la fonction de commande frein.

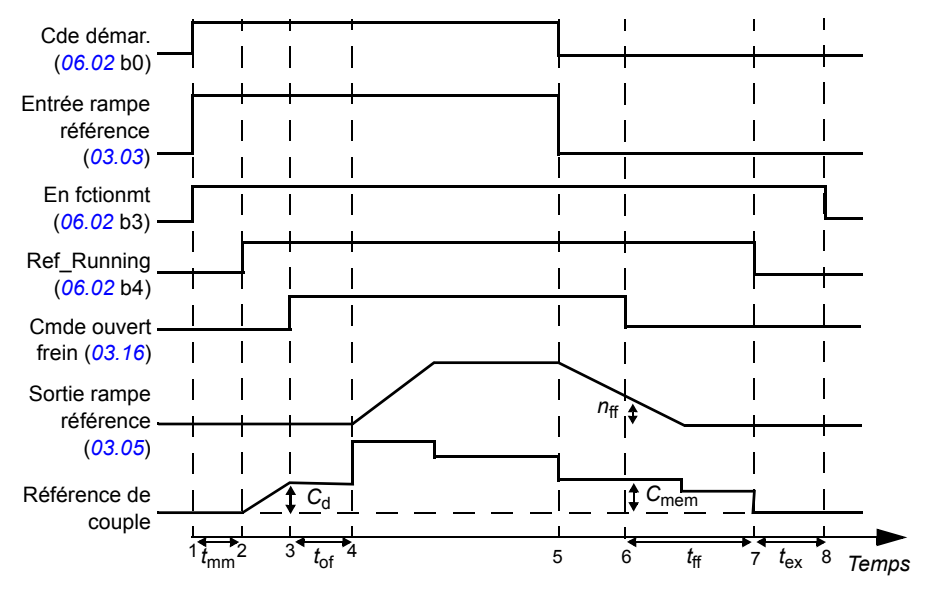

*T*<sup>s</sup> Couple de démarrage à l'ouverture du frein (paramètre *[42.08](#page-237-2) [Couple Ouv Frein](#page-237-3)*)

*C*mém Valeur de couple mémorisée à la fermeture du frein (signal *[03.15](#page-119-2) [Mem Cple Frein](#page-119-3)*)

- *t*<sub>mm</sub> Temporisation de magnétisation du moteur
- *t*of Tempo d'ouverture du frein (paramètre *[42.03](#page-237-4) [Tempo Ouv Frein](#page-237-5)*)
- *n*ff Vitesse de fermeture du frein (paramètre *[42.05](#page-237-6) [Vit Cde Ferm Fr](#page-237-7)*)
- *t*<sub>tcf</sub> Tempo de commande de fermeture du frein (paramètre [42.06](#page-237-8) *[Tempo Cde FermFr](#page-237-9)*)
- *t*ff Tempo de fermeture du frein (Paramètre *[42.04](#page-237-10) [Tempo Ferm Frein](#page-237-11)*)
- *t*ex Délai de marche supplémentaire

## **Exemple**

La figure suivante est un exemple d'application de commande de frein.

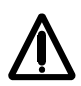

**ATTENTION !** Assurez-vous que la machine à laquelle est intégrée le variateur avec la fonction de commande de frein satisfait la réglementation relative à la sécurité des personnes. Vous noterez que le convertisseur de fréquence (sous la forme d'un CDM ou d'un BDM tel que défini dans la norme CEI 61800-2) n'est pas considéré comme un dispositif de sécurité au titre de la directive machines et des normes harmonisées associées. Ainsi, la sécurité de la machine complète vis-à-vis du personnel ne doit pas être basée sur une fonction spécifique du variateur de fréquence (ex., fonction de commande de frein), mais doit être mise en œuvre comme défini par les exigences spécifiques de l'application.

La fermeture/ouverture du frein est commandée via le signal *[03.16](#page-119-0) [Commande Frein](#page-119-1)*. La source du signal d'acquittement du frein est sélectionnée au paramètre *[42.02](#page-236-5) [Acquit Frein](#page-236-6)*. Le circuit de commande et son câblage relèvent de la responsabilité de l'utilisateur.

- Commande d'ouverture/fermeture du frein via la sortie logique/relais sélectionnée.
- Acquittement d'état frein via l'entrée logique sélectionnée.
- Commutateur frein d'urgence dans circuit de commande du frein.
- Commande d'ouverture/fermeture frein via la sortie relais (paramètre *[14.42](#page-160-0) [Srce Sortie](#page-160-1)  [Rel1](#page-160-1)* réglé sur P.03.16.00 = *[03.16](#page-119-0) [Commande Frein](#page-119-1)*).
- Supervision frein via l'entrée logique 5 (DI5) (paramètre *[42.02](#page-236-5) [Acquit Frein](#page-236-6)* réglé sur P.02.01.04 = *[02.01](#page-110-0) [État Entr Logiq](#page-110-1)*, bit 4)

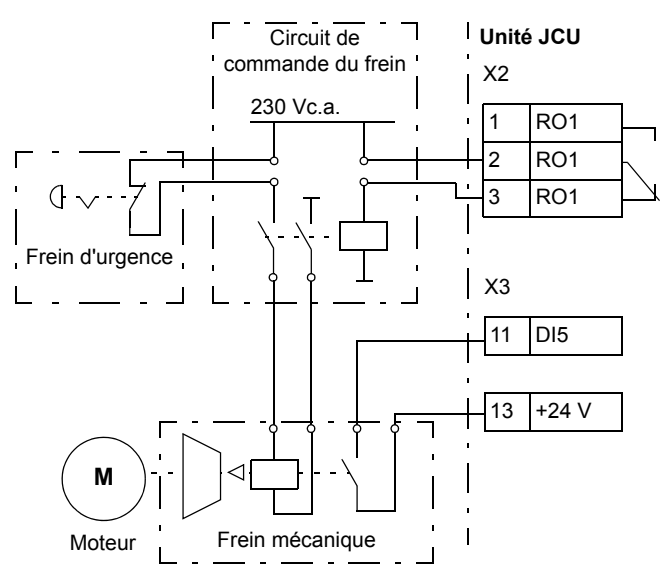

## **Fonction Minuteries**

Cette fonction permet de définir 4 périodes quotidiennes ou hebdomadaires pour commander 4 minuteries différentes. Les périodes peuvent servir à contrôler quatre minuteries différentes. L'état des minuteries (activé/désactivé) est signalé par les bits 0 à 3 du paramètre *[06.14](#page-124-0) [Etat Minuteries](#page-124-1)*, d'où le signal peut être raccordé à n'importe quel réglage de pointeur de bit (cf. page *[106](#page-105-0)*). De plus, le bit 4 du paramètre *[06.14](#page-124-0)* est à «1» lorsque l'une des 4 minuteries est activée.

Chaque période peut être affectée à plusieurs minuteries ; de même, une minuterie peut être commandée par plusieurs périodes.

La figure suivante montre comment les différentes minuteries sont activées en mode quotidien et hebdomadaire.

- **Minuterie 1 :** heure début 00:00:00 ; heure fin 00:00:00 ou 24:00:00 ; commence le mardi et s'arrête le dimanche.
- **Minuterie 2 :** heure début 03:00:00 ; heure fin 23:00:00 ; commence le mercredi et s'arrête le mercredi.
- **Minuterie 3 :** heure début 21:00:00 ; heure fin 03:00:00 ; commence le mardi et s'arrête le samedi.

**Minuterie 4 :** heure début 12:00:00 ; heure fin 00:00:00 ou 24:00:00 ; commence le jeudi et s'arrête le mardi.

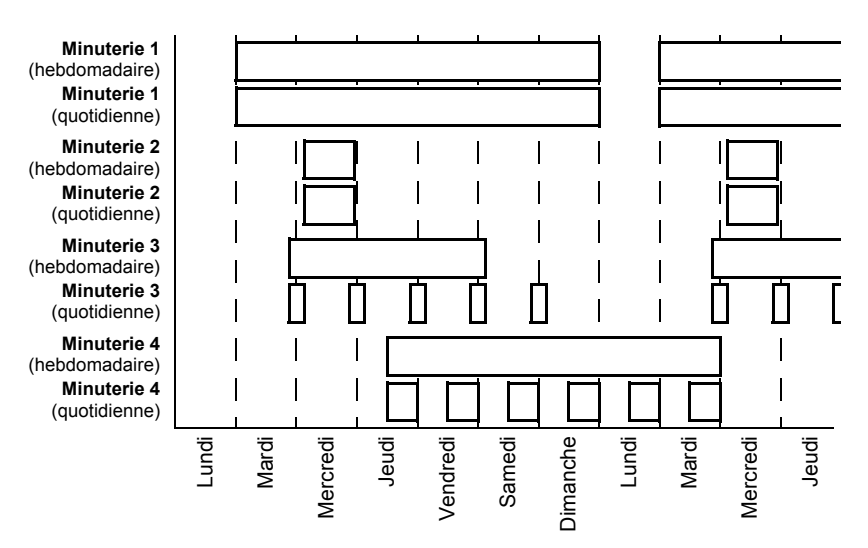

Une fonction «boost» est également disponible pour activer les minuteries : une source de signal peut être sélectionnée pour prolonger le temps d'activation d'une minuterie paramétrable.

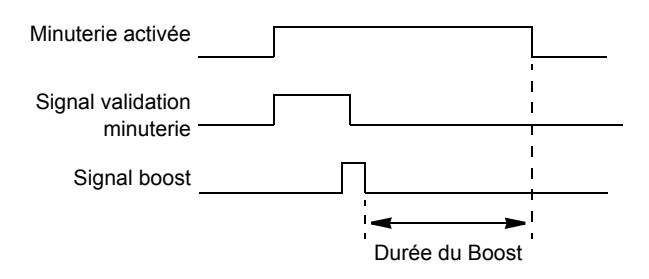

## **Réglages**

Groupe de paramètres *[36 Fonct Minuteries](#page-227-0)* (page *[228](#page-227-0)*)

# **Régulation de tension c.c.**

## **Régulation de surtension**

La régulation de surtension du circuit intermédiaire c.c. est utilisée par deux convertisseurs réseau deux quadrants (2Q) lorsque le moteur fonctionne en mode générateur. Pour éviter que la tension continue ne franchisse la limite de régulation de surtension, le régulateur de surtension diminue automatiquement le couple produit lorsque la limite est atteinte.

## **Régulation de sous-tension**

En cas de coupure de la tension d'entrée, le variateur continue de fonctionner en utilisant l'énergie cinétique du moteur en rotation. Il reste ainsi totalement opérationnel tant que le moteur continue de tourner et qu'il renvoie de l'énergie au variateur. Le variateur peut continuer de fonctionner après une coupure réseau si le contacteur principal reste fermé.

**N.B :** Les appareils équipés de l'option contacteur principal doivent comporter une alimentation secourue (ex., UPS) pour maintenir le circuit de commande du contacteur fermé pendant une coupure de courte durée.

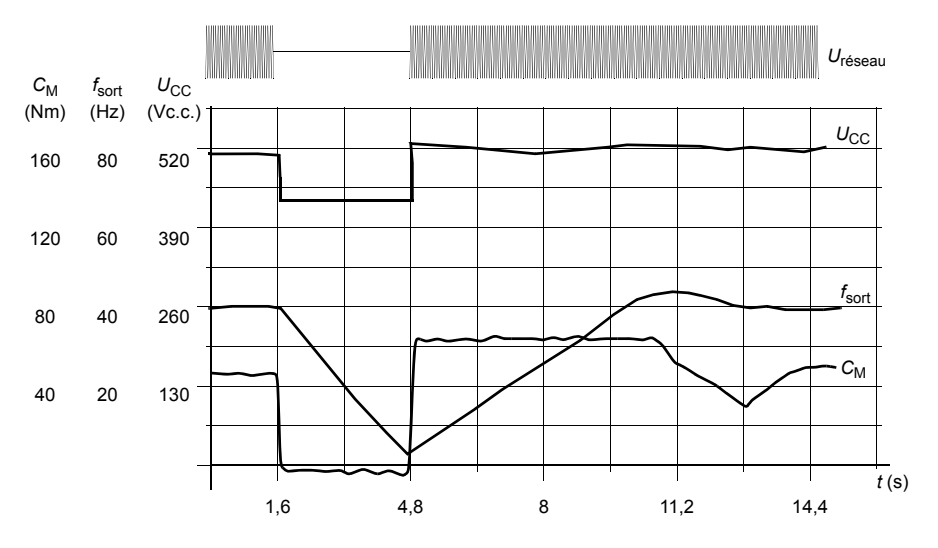

*U*<sub>CC</sub>= tension continue du circuit intermédiaire du variateur, *f*<sub>sort</sub> = fréquence de sortie du variateur,  $C_M$  = couple moteur

Coupure d'alimentation à charge nominale (*f*sort = 40 Hz). La tension c.c. du circuit intermédiaire atteint sa limite mini. Le régulateur stabilise la tension pendant toute la durée de la coupure. Le variateur fait fonctionner le moteur en mode générateur. La vitesse moteur chute, mais le variateur reste opérationnel tant que le moteur dispose de suffisamment d'énergie cinétique.

## **Limites de régulation de sous-tension et de surtension**

Les limites de régulation de sous-tension et de surtension du régulateur utilisent soit une valeur de tension réseau fournie par l'utilisateur, soit une valeur déterminée automatiquement. La tension réelle est affichée au paramètre *[01.19](#page-108-0) [Tension Reseau](#page-108-1)*. La tension continue  $(U_{CC})$  correspond à 1,35 fois cette valeur.

L'autodétection de la tension réseau a lieu à chaque mise sous tension du variateur. Elle peut être désactivée au paramètre *[47.03](#page-248-0) [Identif U Alimen](#page-248-1)* ; l'utilisateur peut alors régler la tension au paramètre *[47.04](#page-248-2) [U Alimentation](#page-248-3)*.

*[01.07](#page-108-2) [Tension Bus CC](#page-108-3)* - - - - - - - Seuil de régulation de sous-tension (0,8 ×  $U_{\text{CC}}$ ; 400 V min) Seuil de déclenchement sur défaut de sous-tension<br>(*U<sub>CC</sub> -* 50 V ; 350 V min.)  $- - - - -$  Seuil de régulation de surtension (1,25 ×  $U_{\rm CC}$ ; 810 V max) Seuil de déclenchement sur défaut de surtension<br>(*U<sub>CC</sub>* + 70 V ; 880 V max.)\*

*U*CC = (1,35 × *[01.19](#page-108-0) [Tension Reseau](#page-108-1)*)

 $U_{\text{CC}}$ , haut = 1,25 ×  $U_{\text{CC}}$ 

 $U_{CC}$ , bas =  $0.8 \times U_{CC}$ 

\*Variateurs avec tension d'alimentation 230 V (ACS850-04-xxxx-2) : Le niveau de déclenchement sur défaut de surtension est de 500 V.

Le circuit intermédiaire c.c. est chargé par une résistance interne qui est contournée dès que les condensateurs sont considérés comme chargés et que la tension se stabilise.

## **Réglages**

Groupe de paramètres *[47 Regulation Tension](#page-247-0)* (page *[248](#page-247-0)*)

## **Hacheur de freinage**

Le hacheur de freinage intégré au variateur sert à contrôler l'énergie générée par un moteur en décélération.

Si le hacheur de freinage est activé et une résistance raccordée, le hacheur devient conducteur lorsque la tension du bus continu atteint  $U_{CC-FR}$  - 30 V. La puissance de freinage maximale est atteinte à  $U_{CC-FR}$  + 30 V.

UCC\_FR = 1,35 × 1,25 × *[01.19](#page-108-0) [Tension Reseau](#page-108-1)*.

## **Réglages**

Groupe de paramètres *[48 Hacheur Freinage](#page-248-4)* (page *[249](#page-248-4)*)

# **Sécurité et protections**

## **Arrêt d'urgence**

**N.B. :** L'installation de dispositifs d'arrêt d'urgence et de tout autre dispositif requis pour la conformité aux catégories d'arrêt d'urgence relève de la responsabilité de l'utilisateur. Pour en savoir plus, contactez votre correspondant ABB.

Le signal d'arrêt d'urgence est raccordé à l'entrée logique sélectionnée comme la source d'activation de l'arrêt d'urgence (par. *[10.13](#page-136-0) [Arr Urgence OFF3](#page-136-1)* ou *[10.15](#page-137-0) [Arr](#page-137-1)  [Urgence OFF1](#page-137-1)*). L'arrêt d'urgence peut également être activé par le bus de terrain (*[02.22](#page-112-0) [MC Princ Comm](#page-112-1)* ou *[02.36](#page-116-0) [MC Princ EFB](#page-116-1)*).

#### **N.B. :**

- Lorsqu'un signal d'arrêt d'urgence est détecté, la fonction d'arrêt d'urgence ne peut être annulée, alors même que le signal est annulé.
- Si la limite de couple mini (ou maxi) est réglée sur 0%, la fonction d'arrêt d'urgence risque de ne pas pouvoir arrêter le moteur.

## **Protection thermique du moteur**

Le moteur peut être protégé d'un échauffement excessif par

- le modèle de protection thermique du moteur,
- la mesure par sondes CTP, Pt100 ou KTY84, qui donne des résultats plus précis.

## **Modèle de protection thermique du moteur**

Le variateur calcule la température du moteur sur la base des hypothèses suivantes :

1) À la toute première mise sous tension, le moteur est à la température ambiante (réglée au paramètre *[31.09](#page-212-0) [Temp Amb Moteur](#page-212-1)*). Ensuite, lorsque le variateur est mis sous tension, le moteur est supposé être à la température estimée.

2) La température du moteur est calculée en utilisant deux valeurs définies par l'utilisateur : la constante thermique du moteur et sa courbe de charge. La courbe de charge doit être ajustée si la température ambiante dépasse 30 °C.

Il est possible de régler les limites de surveillance de la température du moteur et de sélectionner le comportement du variateur sur détection d'un échauffement excessif.

**N.B. :** Le modèle de protection thermique du moteur peut uniquement être utilisé avec un seul moteur raccordé au variateur.

## **Surveillance de la température par sonde CTP**

Vous pouvez raccorder une sonde CTP entre l'entrée logique 6 (DI6) du variateur et le +24 V, ou via un module optionnel d'interface de retours codeurs FEN-xx.

La résistance de la sonde augmente lorsque la température du moteur dépasse la température de référence  $(T_{ref})$  de la sonde, de même que la tension sur la résistance.

La figure et le tableau ci-dessous donnent les valeurs de résistance type de la sonde CTP en fonction de la température de fonctionnement du moteur.

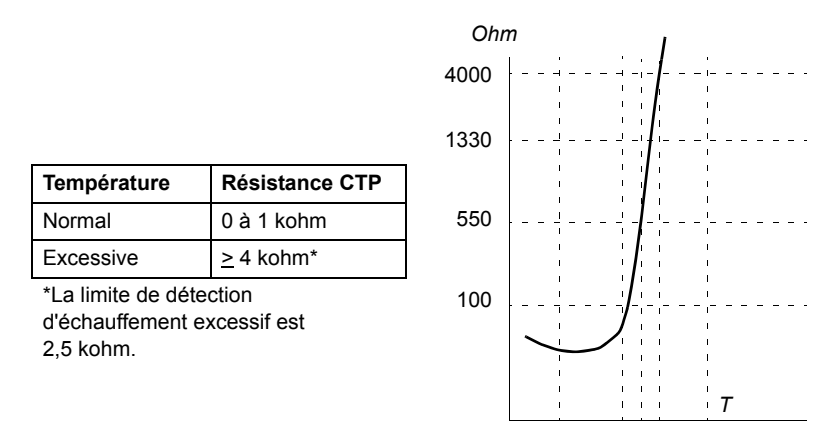

Pour le câblage de la sonde, cf. *Manuel de l'utilisateur* du variateur.

## **Surveillance de la température par sonde Pt100**

Vous pouvez raccorder une sonde Pt100 sur AI1 et AO1 de l'unité de commande JCU, ou sur les premières entrées et sorties analogiques (AI et AO) disponibles sur le module d'extension d'E/S (option) FIO-11.

La sortie analogique fournit du courant constant à la sonde. La valeur ohmique de la sonde augmente au fur et à mesure que la température du moteur s'élève, tout comme la tension dans la sonde. La fonction de mesure de température lit la tension sur l'entrée analogique et la convertit en °C.

Pour le câblage de la sonde, cf. *Manuel de l'utilisateur* du variateur.

#### **Surveillance de la température par sonde KTY84**

Il est possible de raccorder une sonde KTY84 sur les bornes AI1 et AO1 de l'unité de commande JCU, ou sur un module d'interface de retours codeurs FEN-xx (en option).

La figure et le tableau ci-dessous donnent les valeurs de résistance type de la sonde KTY84 en fonction de la température de fonctionnement du moteur.

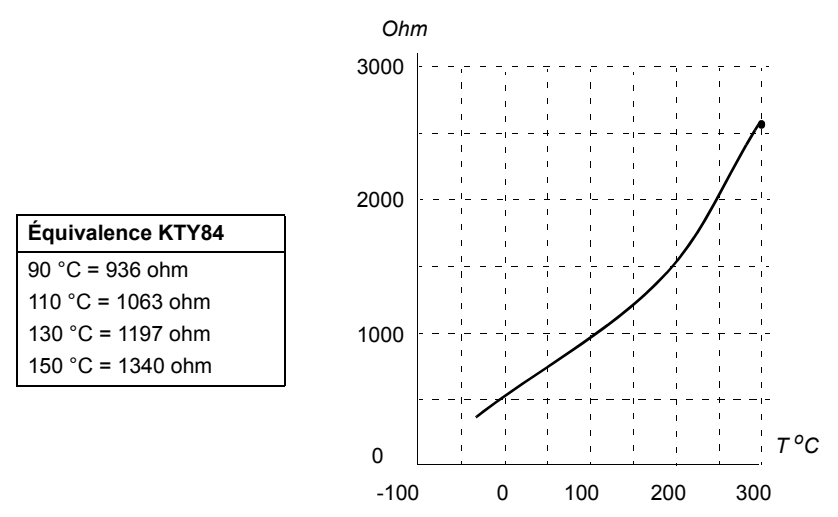

Il est possible de régler les limites de surveillance de la température du moteur et de sélectionner le comportement du variateur sur détection d'un échauffement excessif.

Pour le câblage de la sonde, cf. *Manuel de l'utilisateur* du variateur.

## **Réglages**

Groupe de paramètres *[31 Prot Therm Moteur](#page-208-0)* (page *[209](#page-208-0)*)

## **Fonctions de protection programmables**

## **Verrouillage de démarrage (paramètre** *[10.20](#page-138-0)***)**

Ce paramètre sert à définir le comportement du variateur sur perte du signal de verrouillage de démarrage (DIIL).

## **Défaut externe (paramètre** *[30.01](#page-205-0)***)**

Ce paramètre sert à sélectionner la source d'un signal de défaut externe. En cas de perte du signal, le variateur passe en défaut.

## **Détection perte de commande en mode Local (paramètre** *[30.03](#page-206-0)***)**

Ce paramètre sert à définir le comportement du variateur en cas de rupture de communication avec la micro-console ou le PC qui commande le variateur.

## **Détection perte phase moteur (paramètre** *[30.04](#page-206-1)***)**

Ce paramètre sert à définir le comportement du variateur sur détection d'une perte de phase moteur.

## **Protection contre les défauts de terre (paramètre** *[30.05](#page-206-2)***)**

La protection contre les défauts de terre est basée sur la mesure de la somme des courants. N.B. :

- Un défaut de terre dans le câble réseau n'active pas la protection.
- Avec un réseau à neutre à la terre, la protection est activée après 200 millisecondes.
- Avec un réseau isolé de la terre, la capacité réseau doit être de 1 microfarad ou plus.
- Les courants capacitifs induits par les câbles moteurs blindés jusqu'à 300 mètres de long n'activent pas la protection.
- La protection est désactivée lorsque le variateur est arrêté.

## **Détection perte phase réseau (paramètre** *[30.06](#page-206-3)***)**

Ce paramètre sert à définir le comportement du variateur sur détection d'une perte de phase réseau.

## **Détection Interruption sécurisée du couple (STO) (paramètre** *[30.07](#page-206-4)***)**

Le variateur surveille l'état de l'entrée Interruption sécurisée du couple (STO). Pour en savoir plus sur la fonction STO, cf. *Manuel d'installation* du variateur et document anglais *Application guide - Safe torque off function for ACSM1, ACS850 and ACQ810 drives* (3AFE68929814).

## **Inversion câbles réseau et moteur (paramètre** *[30.08](#page-207-0)***)**

Le variateur détecte toute inversion accidentelle des câbles réseau et moteur (par ex., câble réseau raccordé sur les bornes moteur du variateur). Avec ce paramètre, l'utilisateur spécifie si le variateur passe ou non en défaut.

## **Protection contre le blocage du rotor (paramètres** *[30.09](#page-207-1)***…***[30.12](#page-208-1)***)**

Le variateur protège le moteur en cas de blocage du rotor. L'utilisateur peut régler les limites de supervision (courant, fréquence, temps) et sélectionner le mode de fonctionnement du variateur en cas de blocage du rotor.

## **Réarmement automatique des défauts**

Le variateur peut réarmer automatiquement les défauts de surintensité, surtension, sous-tension, externes et «entrée analogique inférieure à valeur mini». Le réarmement automatique n'est pas préréglé en usine. L'utilisateur doit activer chaque fonction séparément.

## **Réglages**

Groupe de paramètres *[32 Rearmement Auto](#page-214-0)* (page *[215](#page-214-0)*)

## **Diagnostic**

## **Supervision de signaux**

Cette fonction permet de sélectionner trois signaux à superviser. Dès que la valeur du signal devient supérieure (ou inférieure) à une limite prédéfinie, un bit de *[06.13](#page-124-2) [Etat Superv](#page-124-3)* est activé. Des valeurs absolues peuvent être utilisées.

#### **Réglages**

Groupe de paramètres *[33 Supervision](#page-214-1)* (page *[215](#page-214-1)*)

## **Compteurs de maintenance**

Le programme comporte 6 compteurs de maintenance différents qui peuvent être configurés pour signaler une alarme lorsque le compteur atteint une limite prédéfinie. Tous les paramètres du variateur peuvent ainsi être suivis par un compteur. Cette fonction est particulièrement utile pour planifier et rappeler la nécessité d'une intervention de maintenance.

Le variateur inclut 3 types de compteur :

- Compteur du temps d'activation (Ton) 1 : comptabilise le temps pendant lequel un élément binaire (par ex., un bit d'un mot d'état) est à 1 («ON»).
- Compteur de fronts montants : la valeur de ce compteur s'incrémente lorsque l'état de l'élément binaire passe de 0 à 1.

• Compteur de valeurs : mesure, par intégration, le paramètre surveillé. Une alarme est signalée lorsque la surface calculée sous la valeur crête du signal franchit une limite définie par l'utilisateur.

## **Réglages**

Groupe de paramètres *[44 Maintenance](#page-240-2)* (page *[241](#page-240-2)*)

## **Calculateur d'économies d'énergie**

Cette fonction possède trois aspects :

- un optimisateur d'énergie qui ajuste le flux moteur afin de maximiser l'efficacité totale ;
- un compteur qui surveille l'énergie consommée et économisée par le moteur et l'affiche sous forme de kWh, de montant économisé ou de tonnes d'émission de  $CO<sub>2</sub>$ ; et
- un analyseur de charge qui présente le profil de charge du variateur (voir page *[88](#page-87-0)*).

**N.B. :** La précision du calcul dépend directement de la précision de la puissance de référence du moteur indiquée au paramètre *[45.08](#page-247-1) [Puiss Abs Pompe](#page-247-2)*.

## **Réglages**

Groupe de paramètres *[45 Optimisat Energie](#page-246-0)* (page *[247](#page-246-0)*)

## <span id="page-87-0"></span>**Analyse de la charge**

## **Pile des valeurs crêtes**

L'utilisateur peut sélectionner un signal à consigner dans la pile des valeurs crêtes horodatées. Les valeurs suivantes effectives au moment de la consignation de la crête sont également consignées : courant moteur, tension continue et vitesse moteur.

## **Piles des amplitudes**

Le variateur possède deux piles des amplitudes.

Pour la deuxième pile, l'utilisateur peut sélectionner un signal à échantillonner toutes les 200 ms lorsque le variateur est en fonctionnement et spécifier une valeur qui correspond à 100 %. Les échantillons collectés sont regroupés dans 10 paramètres (en lecture seule) représentant chacun une plage de 10 % et donnant le pourcentage d'échantillons collectés se situant dans cette plage.

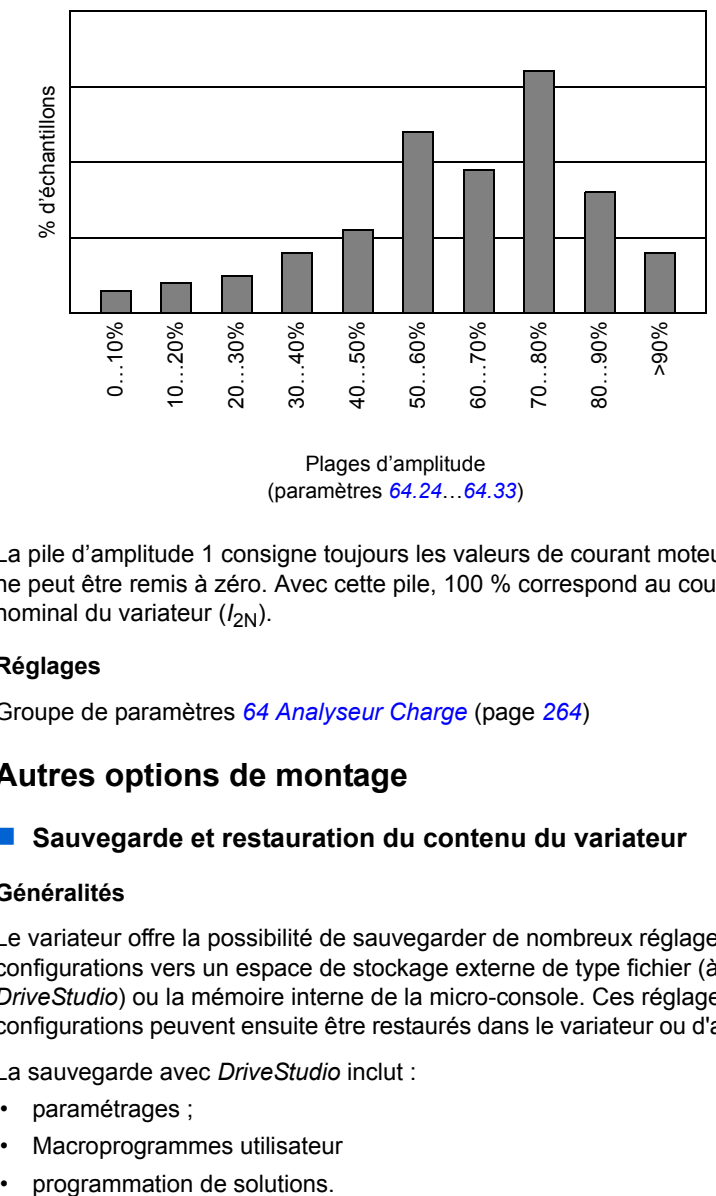

Plages d'amplitude (paramètres *[64.24](#page-265-0)*…*[64.33](#page-266-0)*)

La pile d'amplitude 1 consigne toujours les valeurs de courant moteur. Son contenu ne peut être remis à zéro. Avec cette pile, 100 % correspond au courant de sortie nominal du variateur ( $I_{2N}$ ).

## **Réglages**

Groupe de paramètres *[64 Analyseur Charge](#page-263-0)* (page *[264](#page-263-0)*)

# **Autres options de montage**

## **Sauvegarde et restauration du contenu du variateur**

## **Généralités**

Le variateur offre la possibilité de sauvegarder de nombreux réglages et configurations vers un espace de stockage externe de type fichier (à l'aide de l'outil *DriveStudio*) ou la mémoire interne de la micro-console. Ces réglages et configurations peuvent ensuite être restaurés dans le variateur ou d'autres variateurs.

La sauvegarde avec *DriveStudio* inclut :

- paramétrages ;
- Macroprogrammes utilisateur
- 

La sauvegarde avec la micro-console du variateur inclut :

- paramétrages ;
- macroprogrammes utilisateur.

Pour des consignes détaillées sur la sauvegarde/restauration, cf. page *[40](#page-39-0)* et la documentation de *DriveStudio*.

## **Limites**

La sauvegarde peut s'effectuer sans perturber le fonctionnement du variateur, mais la restauration remet à zéro l'unité de commande et la redémarre, si bien que cette manœuvre n'est pas possible avec le variateur en fonctionnement.

La restauration de fichiers provenant d'une autre version du microprogramme est une manipulation risquée, nous vous conseillons donc de surveiller et de vérifier avec soin les résultats lors de la première exécution. Les paramètres et le support applicatif changent d'une version du microprogramme à une autre, si bien que les restaurations de sauvegardes ne sont pas toujours compatibles, même si l'outil de sauvegarde/restauration les autorise. Consultez les notes de version des différentes versions avant d'utiliser la fonction.

Vous ne devez pas transférer les applicatifs d'une version à une autre. Contactez le développeur de l'applicatif si une mise à jour est nécessaire.

## **Restauration des paramètres**

Les paramètres se divisent en trois groupes. Vous pouvez restaurer chaque groupe séparément ou tous ensembles :

- paramètres de configuration du moteur et résultats de l'identification moteur ;
- réglages du coupleur réseau et des codeurs :
- autres paramètres.

Par exemple, conserver les résultats de l'identification moteur dans le variateur évite de devoir exécuter la fonction de nouveau.

Plusieurs raisons peuvent causer l'échec de la restauration :

- Le paramètre restauré ne se situe pas entre les limites mini et maxi des paramètres du variateur.
- Le type de paramètre restauré est différent de celui du variateur.
- Le paramètre restauré n'existe pas dans le variateur (cas fréquent lors de la restauration de paramètres depuis une nouvelle version du microprogramme vers un variateur équipé d'une version plus ancienne).
- La restauration ne contient aucune valeur pour le paramètre (cas fréquent lors de la restauration de paramètres depuis une ancienne version du microprogramme vers un variateur équipé d'une version plus récente).

Dans ces cas, le paramètre n'est pas restauré, l'outil de sauvegarde/restauration génère une alarme et propose à l'utilisateur de régler le paramètre manuellement.

#### **Macroprogrammes utilisateur**

Le variateur propose quatre macroprogrammes utilisateurs sauvegardables en mémoire permanente. L'utilisateur peut également permuter entre les différents macroprogrammes à l'aide des entrées logiques. Cf. description des paramètres *[16.09](#page-172-0)* à *[16.12](#page-174-0)*.

Un macroprogramme utilisateur contient toutes les valeurs des groupes de paramètres 10 à 99 (à l'exception des réglages de communication sur liaison série).

Les réglages moteur étant inclus dans les macroprogrammes utilisateur, assurezvous qu'ils correspondent bien au moteur utilisé avant de charger un macroprogramme. Pour les applications où plusieurs moteurs sont utilisés avec un même variateur, vous devez exécuter l'identification moteur pour chaque moteur et l'enregistrer dans un macroprogramme différent. Chargez alors le macroprogramme correspondant lors du changement de moteur.

## **Réglages**

Groupe de paramètres *[16 Param systeme](#page-171-0)* (page *[172](#page-171-0)*)

## **Paramètres de stockage des données**

Quatre paramètres de stockage 16 bits et quatre de stockage 32 bits sont réservés pour le stockage des données. Ces paramètres ne sont pas raccordés ; ils peuvent être utilisés pour les liaisons, les essais et la mise en service. Leur écriture et leur lecture sont possibles en utilisant d'autres paramètres pointeurs.

## **Réglages**

Groupe de paramètres *[49 Stockage Donnees](#page-249-0)* (page *[250](#page-249-0)*)

## **Liaison multivariateurs**

La liaison multivariateurs est une liaison RS-485 en cascade qui permet une communication maître/esclave de base avec un variateur maître et plusieurs esclaves.

Cf. chapitre *[Liaison multivariateurs](#page-378-0)* (page *[379](#page-378-0)*).

## **Réglages**

Groupe de paramètres *[57 Liaison D2D](#page-256-0)* (page *[257](#page-256-0)*).

## *92 Fonctions*

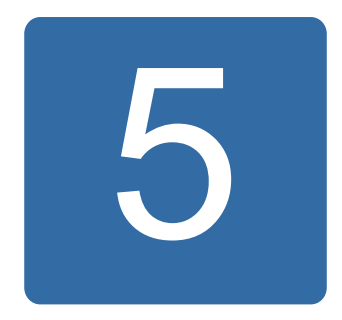

# **Macroprogrammes d'application**

# **Contenu de ce chapitre**

Ce chapitre présente les domaines d'application, le mode de fonctionnement et les préréglages usine des signaux de commande des macroprogrammes.

Pour des détails sur le raccordement de l'unité de commande JCU, cf. *Manuel d'installation* du variateur.

# **Généralités**

Les macroprogrammes d'application sont des séries de paramètres préréglés. Pendant la phase de mise en route, l'utilisateur sélectionne en général un des macroprogrammes et peut sauvegarder ses paramétrages sous la forme d'un macroprogramme utilisateur.

Les macroprogrammes sont activés à partir du menu principal de la micro-console en sélectionnant ASSISTANT – MacroProgramme. Les jeux de paramètres utilisateur sont gérés avec les paramètres du groupe *[16 Param systeme](#page-171-0)*.

# **Macroprogramme Usine**

Ce macroprogramme est destiné aux applications de régulation de vitesse relativement simples de machines comme les convoyeurs, les pompes, les ventilateurs et les bancs d'essai.

En mode Externe, le dispositif de commande est EXT1. Le moteur est régulé en vitesse et le signal de référence est raccordé sur l'entrée analogique 1 (AI1). Le signe de la référence détermine le sens de rotation du moteur. Les commandes de démarrage/arrêt sont données via l'entrée logique 1 (DI1) et les défauts sont réarmés via l'entrée logique 3 (DI3).

Les préréglages de ce macroprogramme sont repris au chapitre *[Complément](#page-284-0)  [d'information sur les paramètres](#page-284-0)* (page *[285](#page-284-0)*).

## **Signaux de commande (préréglages) - macroprogramme Usine**

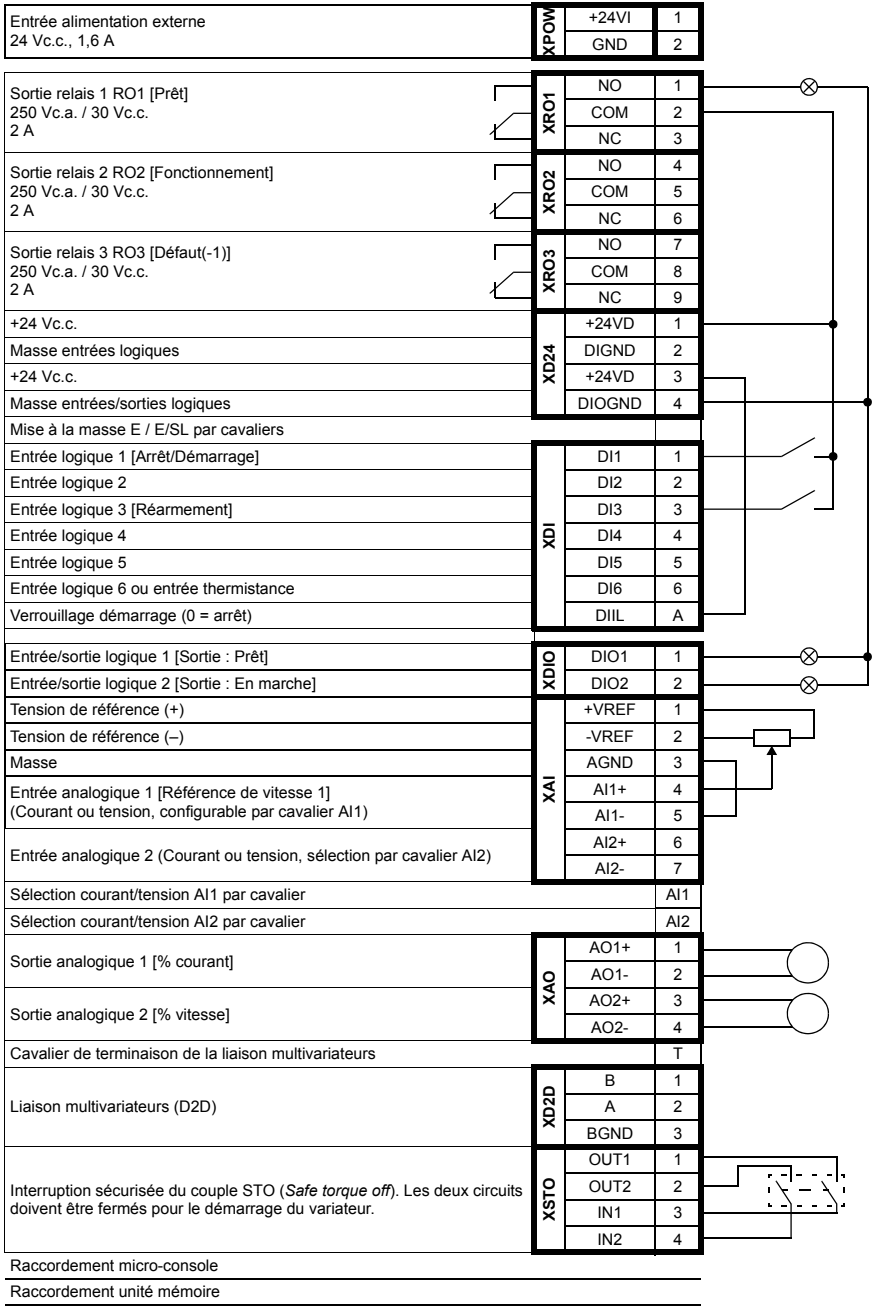

# **Macroprogramme Manuel/Auto**

Ce macroprogramme est destiné aux applications de régulation de vitesse utilisant 2 dispositifs de commande externe.

L'entraînement est régulé en vitesse à partir des dispositifs de commande externe EXT1 et EXT2. La sélection du dispositif de commande externe se fait via l'entrée logique 3 (DI3).

Le signal de démarrage/arrêt pour le dispositif EXT1 est raccordé sur l'entrée logique 1 (DI1) alors que le sens de rotation du moteur est déterminé par l'entrée logique 2 (DI2). Pour le dispositif EXT2, les ordres de démarrage/arrêt sont donnés via l'entrée logique 6 (DI6) et le sens de rotation via l'entrée logique 5 (DI5).

Les signaux de référence pour les dispositifs EXT1 et EXT2 sont raccordés, respectivement, sur les entrées analogiques 1 (AI1) et 2 (AI2).

Une vitesse constante (300 tr/min) peut être activée via l'entrée logique 4 (DI4).

## **Préréglages du macroprogramme Manuel/Auto**

Liste des préréglages différents de ceux du chapitre *[Complément d'information sur](#page-284-0)  [les paramètres](#page-284-0)* (page *[285](#page-284-0)*).

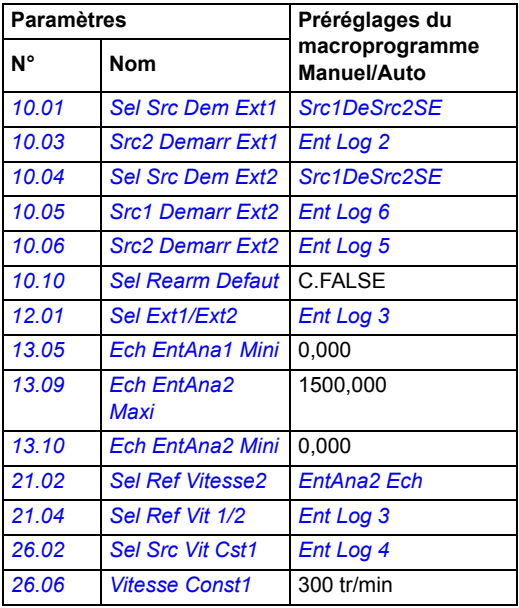

## **Signaux de commande (préréglages) - macroprog. Manuel/Auto**

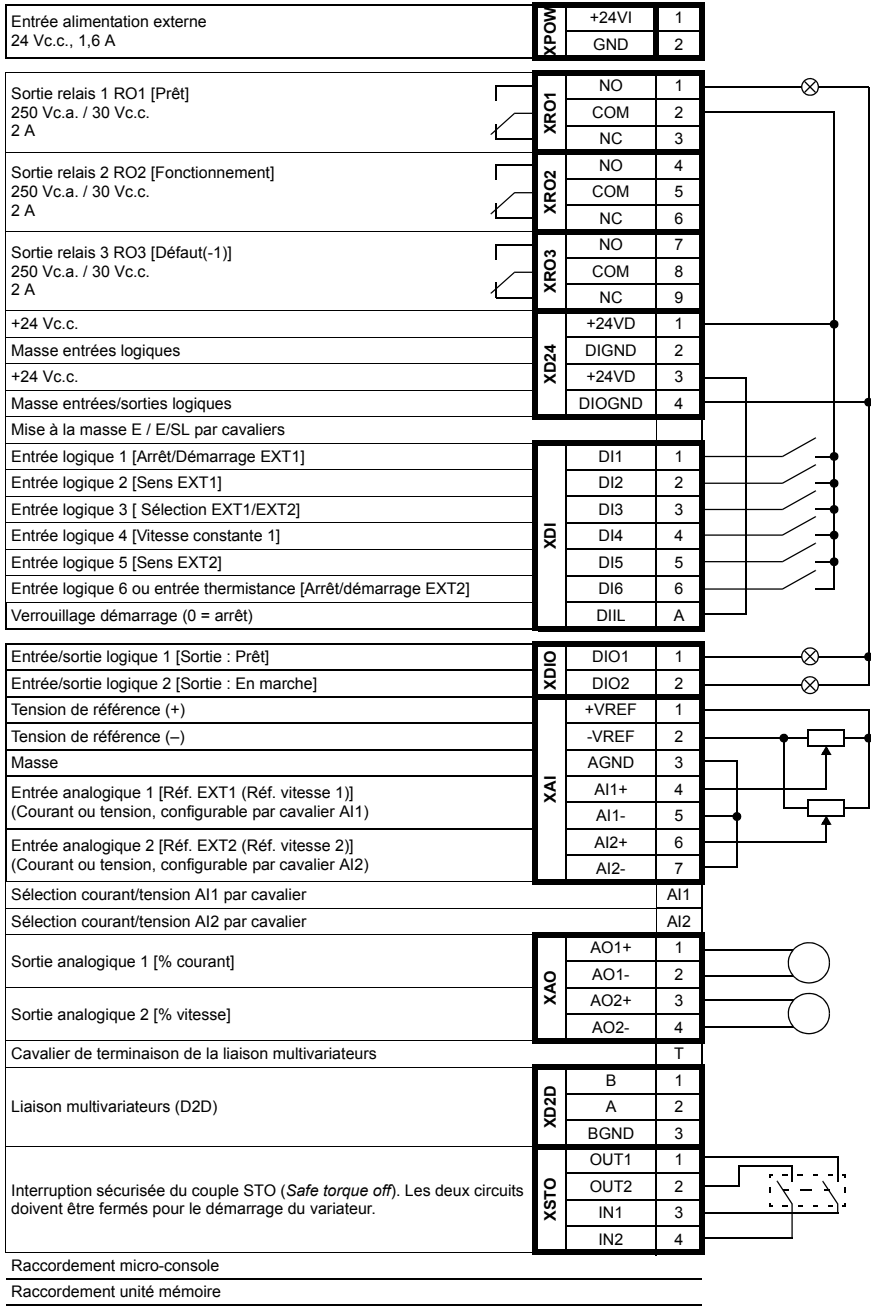

# <span id="page-97-0"></span>**Macroprogramme Régulation PID**

Macroprogramme de régulation de procédé destiné notamment aux systèmes de commande en boucle fermée, comme la régulation de pression, de niveau, de débit pour :

- les pompes auxiliaires de réseaux urbains de distribution d'eau,
- les pompes de régulation de niveau des réservoirs d'eau,
- les pompes auxiliaires de réseaux de chauffage urbain,
- les régulation de débit matière sur une ligne de convoyeurs.

Le signal de référence procédé est raccordé sur l'entrée analogique 1 (AI1) et le signal de retour procédé sur l'entrée analogique 2 (AI2). La référence procédé peut être remplacée par une référence vitesse directe transmise au variateur par l'entrée analogique 1 (AI1). Le régulateur PID est alors shunté et le variateur ne contrôle plus la variable procédé.

Le choix entre la régulation de vitesse directe (dispositif de command EXT1) et le contrôle de la variable procédé (EXT2) se fait avec l'entrée logique 3 (DI3).

Les signaux de démarrage et d'arrêt pour EXT1 et EXT2 sont raccordés respectivement sur l'entrée logique 1 (DI1) et 6 (DI6).

Une vitesse constante (300 tr/min) peut être activée via l'entrée logique 4 (DI4).

## **Préréglages du macroprogramme Régulation PID**

Liste des préréglages différents de ceux du chapitre *[Complément d'information sur](#page-284-0)  [les paramètres](#page-284-0)* (page *[285](#page-284-0)*).

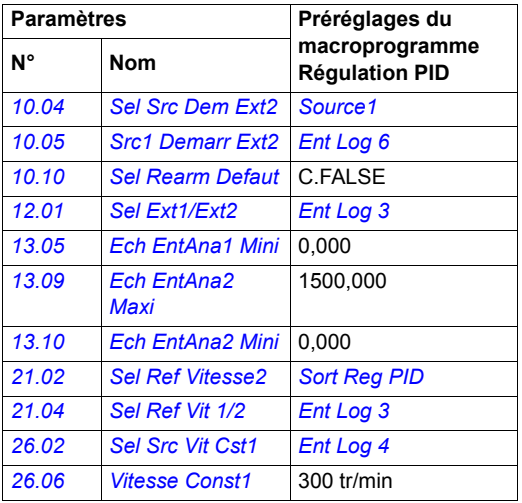

# **Signaux de commande (préréglages) - macroprog. Régulation PID**

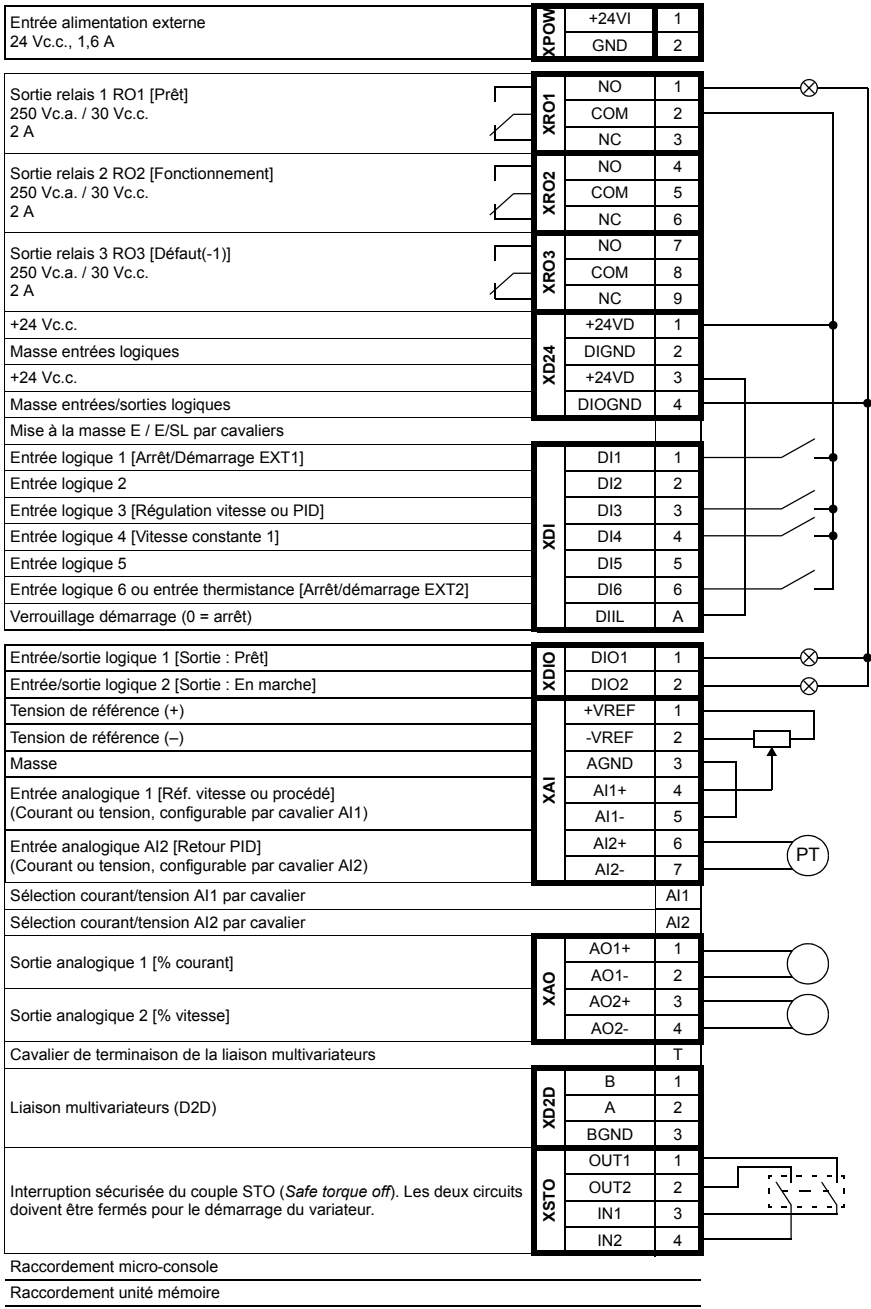

# **Macroprogramme Régulation de couple**

Ce macroprogramme sera utilisé pour des applications nécessitant le contrôle et la régulation du couple moteur. La référence couple est donnée sous forme de signal en courant via l'entrée analogique 2 (AI2) entre 0 et 20 mA (correspond à 0…100 % du couple nominal moteur).

Le signal de démarrage/arrêt est raccordé à l'entrée logique 1 (DI1) et le signal de sens de rotation sur l'entrée logique 2 (DI2). L'entrée logique 3 (DI3) permet de sélectionner la régulation de vitesse à la place de la régulation de couple.

Une vitesse constante (300 tr/min) peut être activée via l'entrée logique 4 (DI4).

## **Préréglages du macroprogramme Régulation de couple**

Liste des préréglages différents de ceux du chapitre *[Complément d'information sur](#page-284-0)  [les paramètres](#page-284-0)* (page *[285](#page-284-0)*).

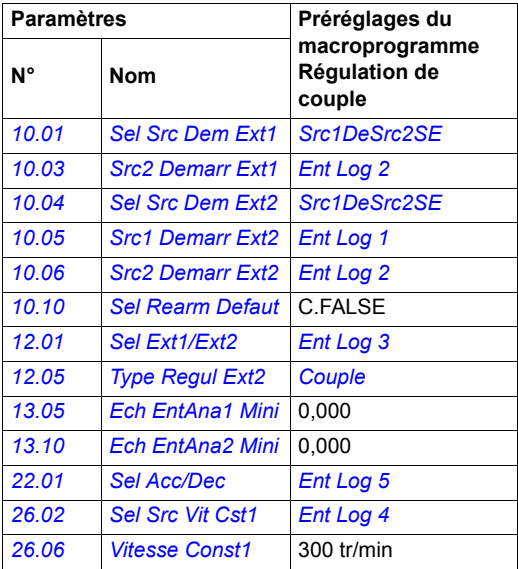

# **Signaux de commande (préréglages) - macroprog. Régul. couple**

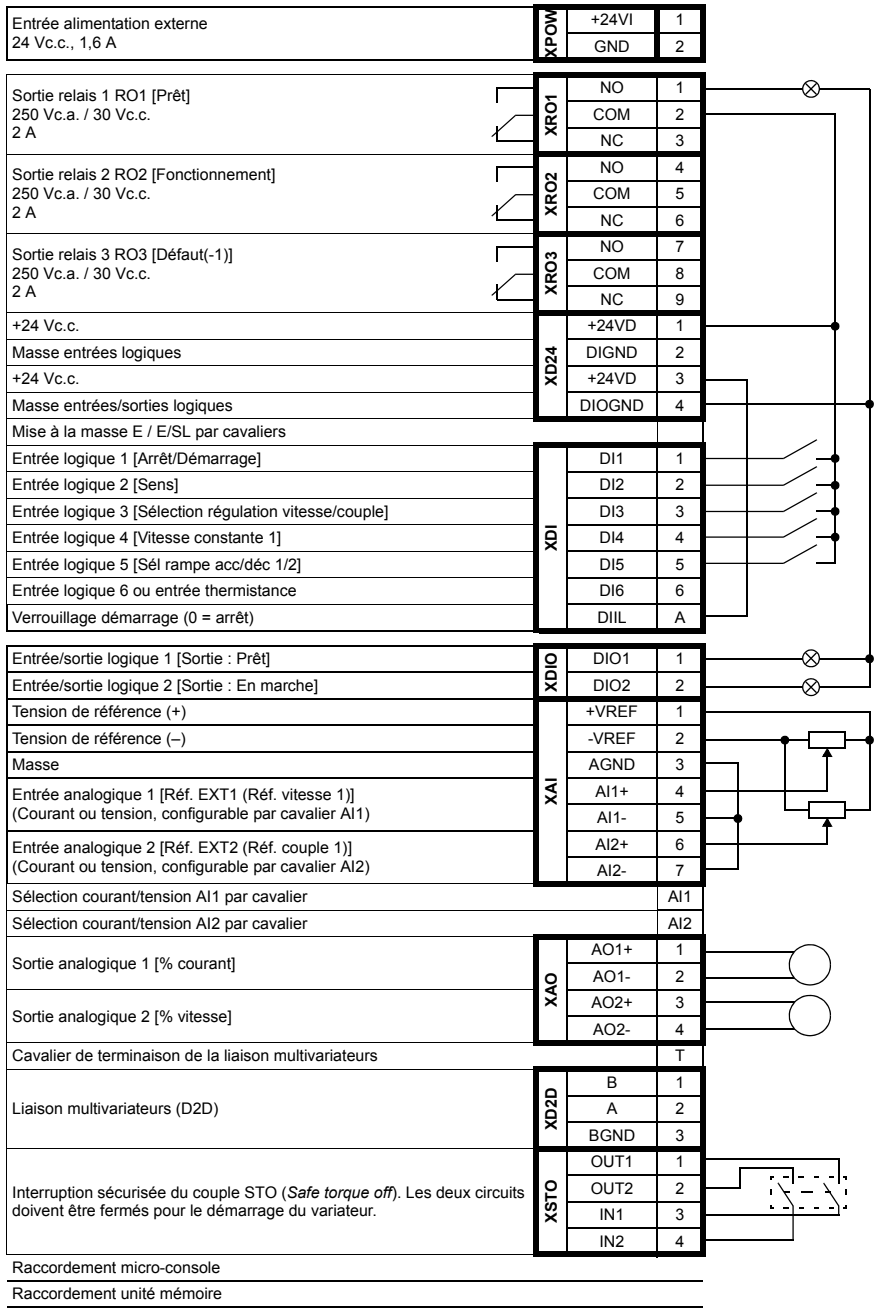

# **Macroprogramme Commande séquentielle**

Ce macroprogramme est destiné aux applications de régulation de vitesse pouvant utiliser une référence vitesse, plusieurs vitesses constantes ainsi que deux rampes d'accélération et de décélération.

Sept vitesses constantes préréglées peuvent être activées avec les entrées logiques 4 à 6 (DI4…DI6) (cf. paramètre *[26.01](#page-198-3) [Fct Vit Constant](#page-198-4)*). Deux rampes d'accélération/ décélération peuvent être sélectionnées via l'entrée logique 3 (DI3).

Une référence de vitesse externe peut être donnée via l'entrée analogique 1 (AI1). Cette référence peut uniquement être activée si aucune vitesse constante n'est activée (toutes les entrées logiques DI4…DI6 sont à 0). Les commandes opérationnelles peuvent également être données avec la micro-console.

## **Schéma fonctionnel**

Exemple d'utilisation de ce macroprogramme

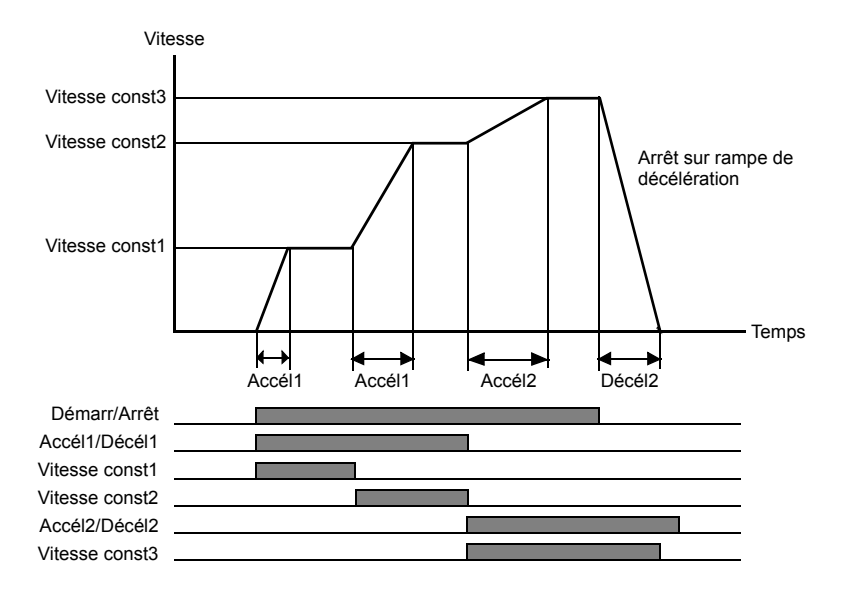

## **Préréglages du macroprogramme Commande séquentielle**

Liste des préréglages différents de ceux du chapitre *[Complément d'information sur](#page-284-0)  [les paramètres](#page-284-0)* (page *[285](#page-284-0)*).

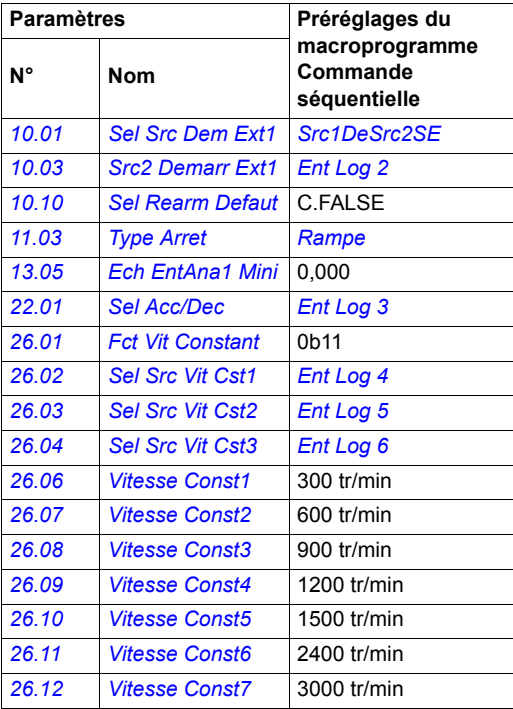

## **Signaux de commande (préréglages) - macroprog. Cde séquentielle**

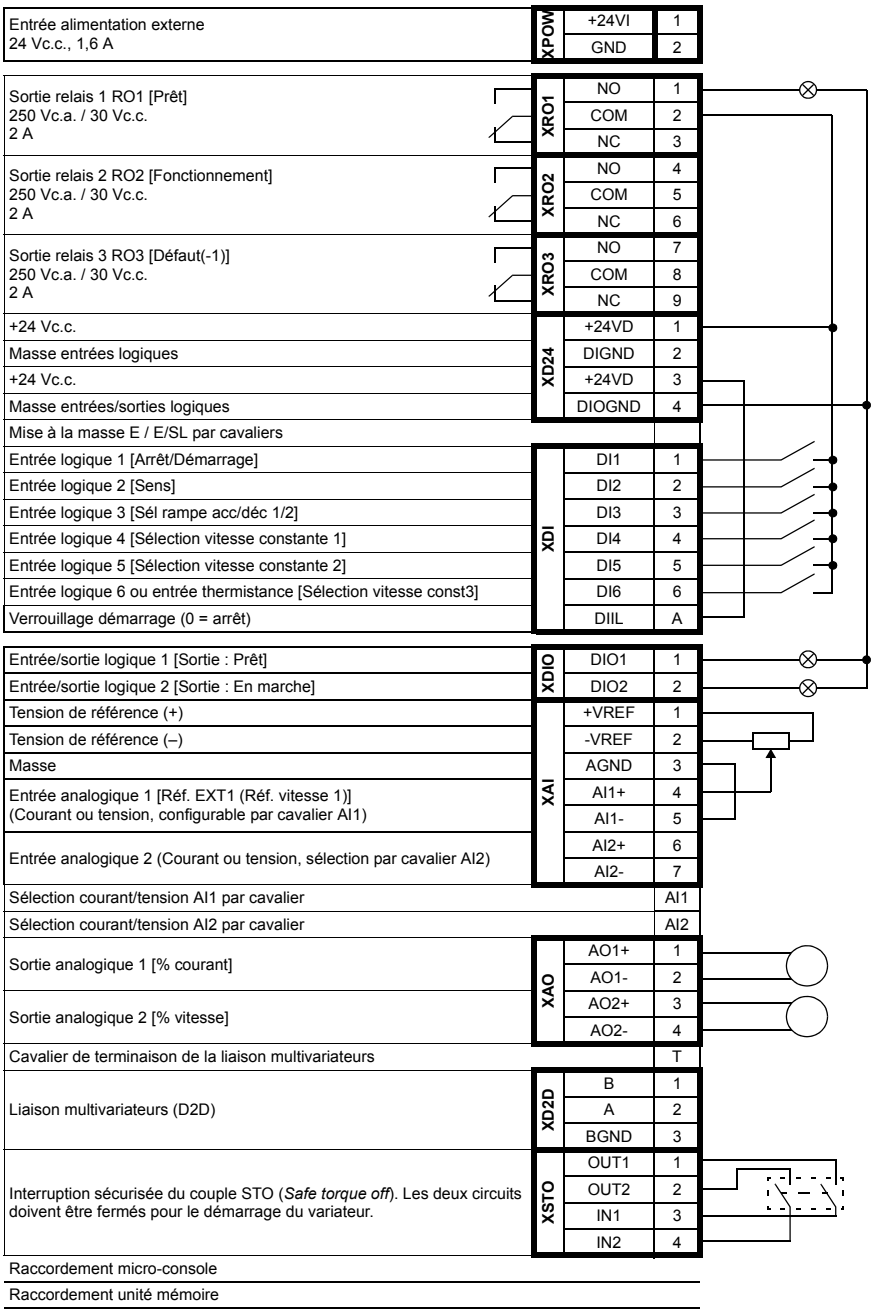

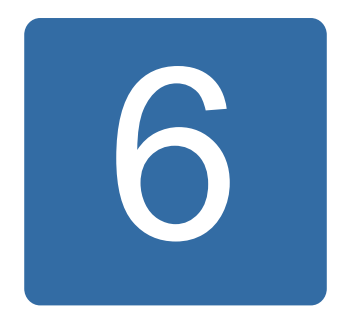

# **Description des paramètres**

# **Contenu de ce chapitre**

Ce chapitre décrit tous les paramètres et signaux actifs du programme de commande.

**N.B. :** Si seulement une partie des paramètres est visible, réglez le paramètre *[16.15](#page-174-1) [Sel Liste Param](#page-174-2)* sur *[Liste Longue](#page-174-3)*.

# <span id="page-105-0"></span>**Concepts**

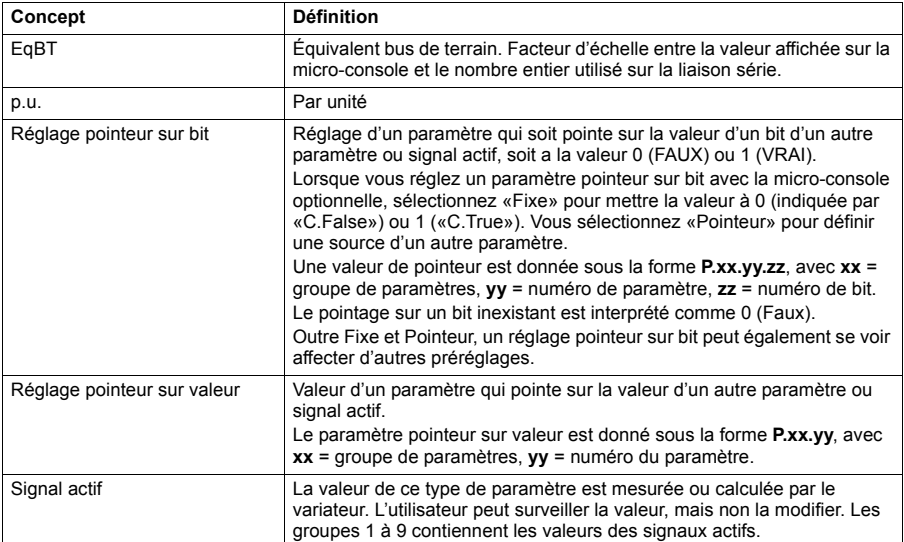

# **Résumé des groupes de paramètres**

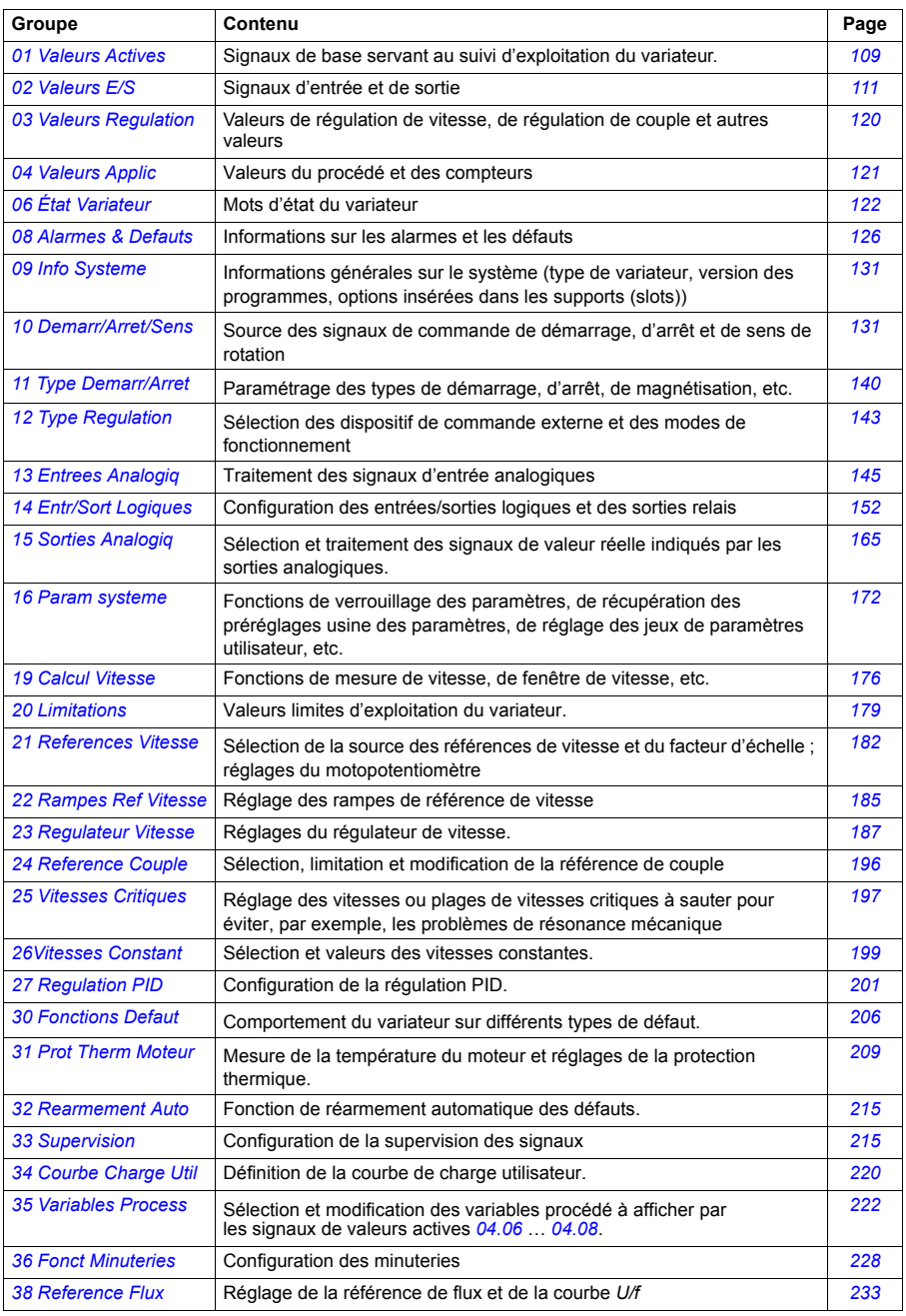

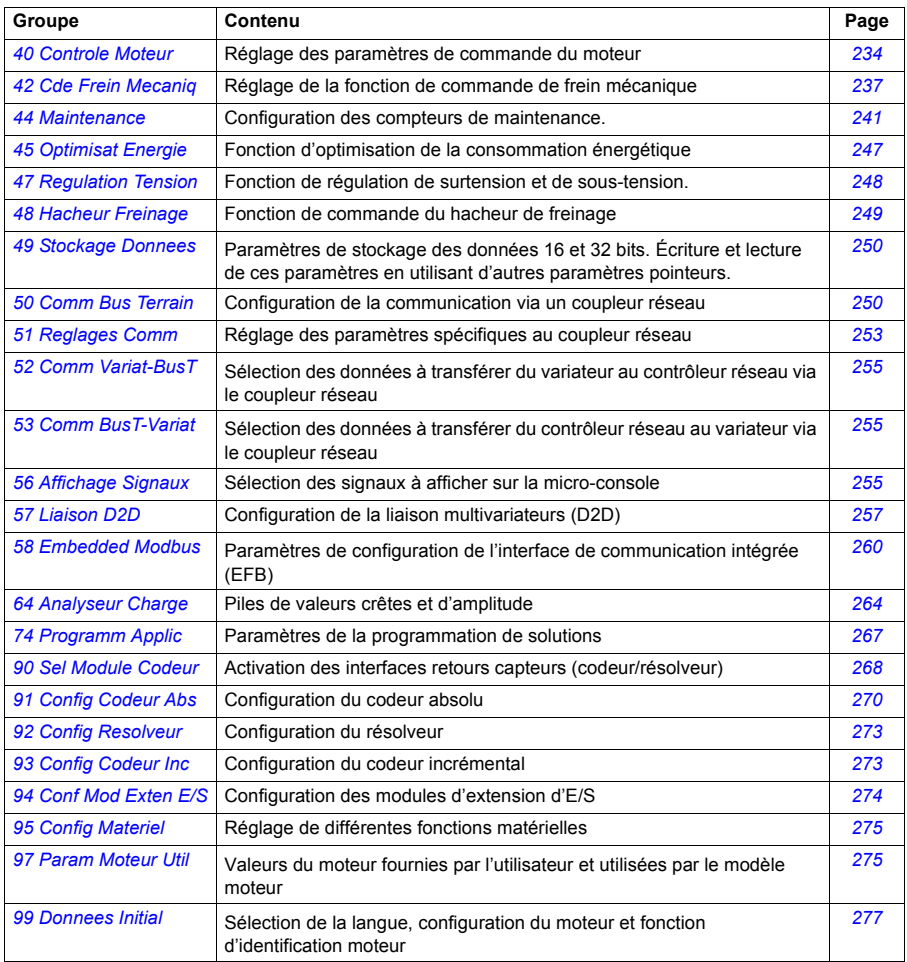
<span id="page-108-3"></span><span id="page-108-2"></span><span id="page-108-1"></span><span id="page-108-0"></span>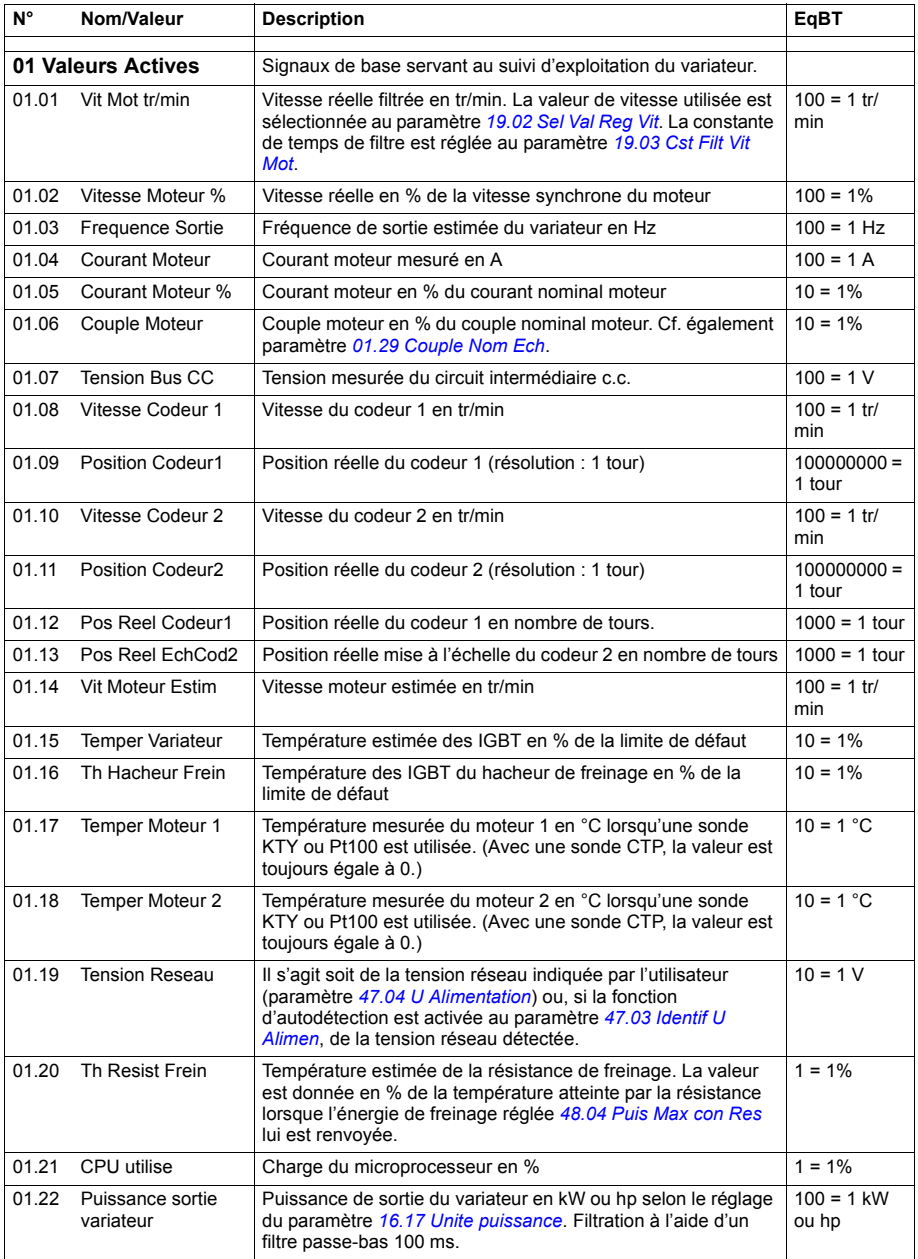

## **Liste des paramètres**

<span id="page-109-3"></span><span id="page-109-2"></span><span id="page-109-1"></span><span id="page-109-0"></span>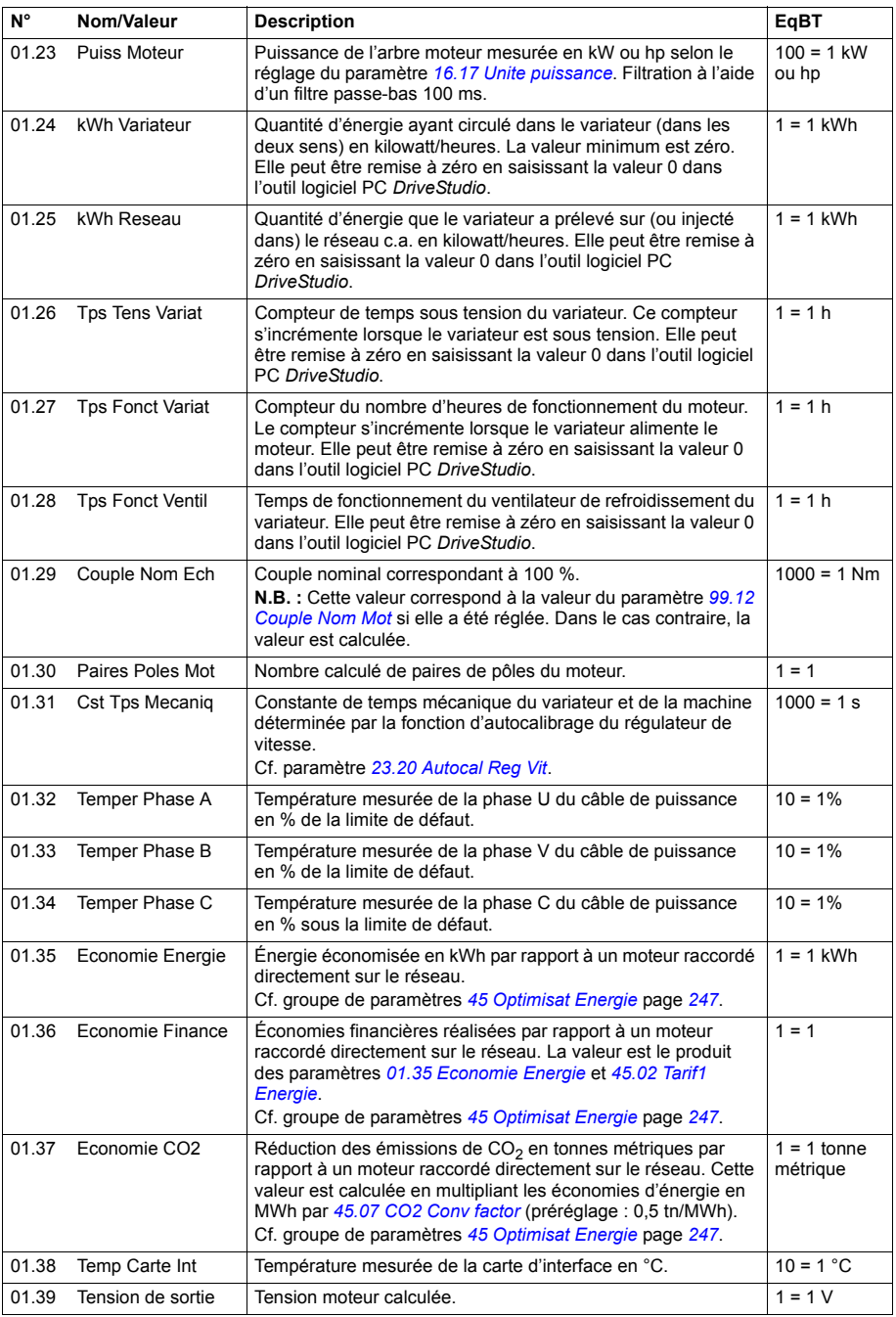

<span id="page-110-3"></span><span id="page-110-2"></span><span id="page-110-1"></span><span id="page-110-0"></span>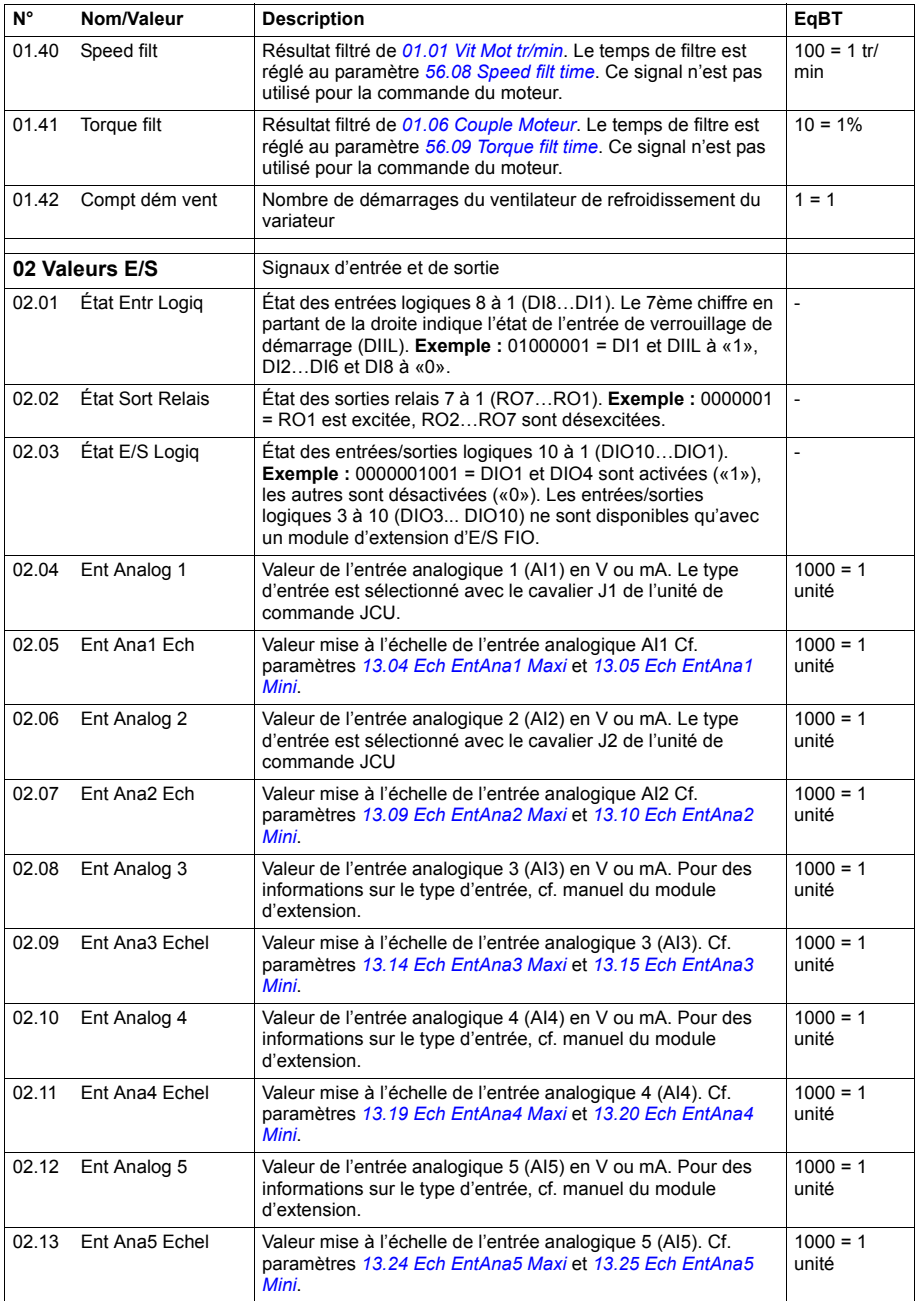

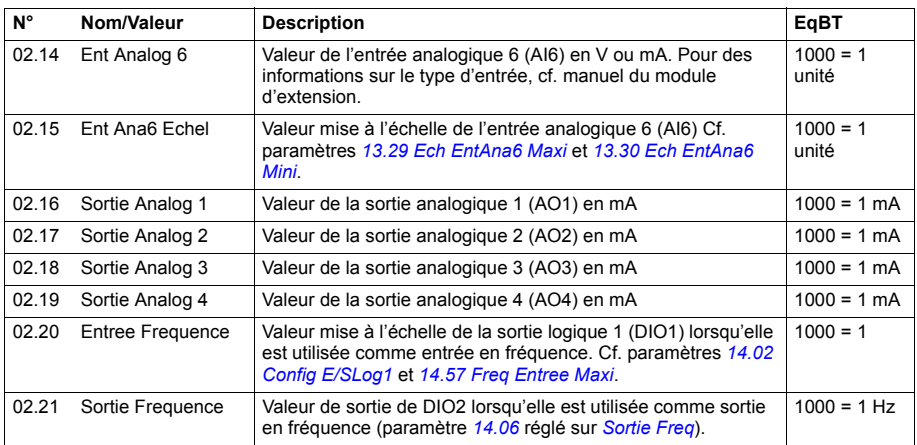

<span id="page-112-1"></span><span id="page-112-0"></span>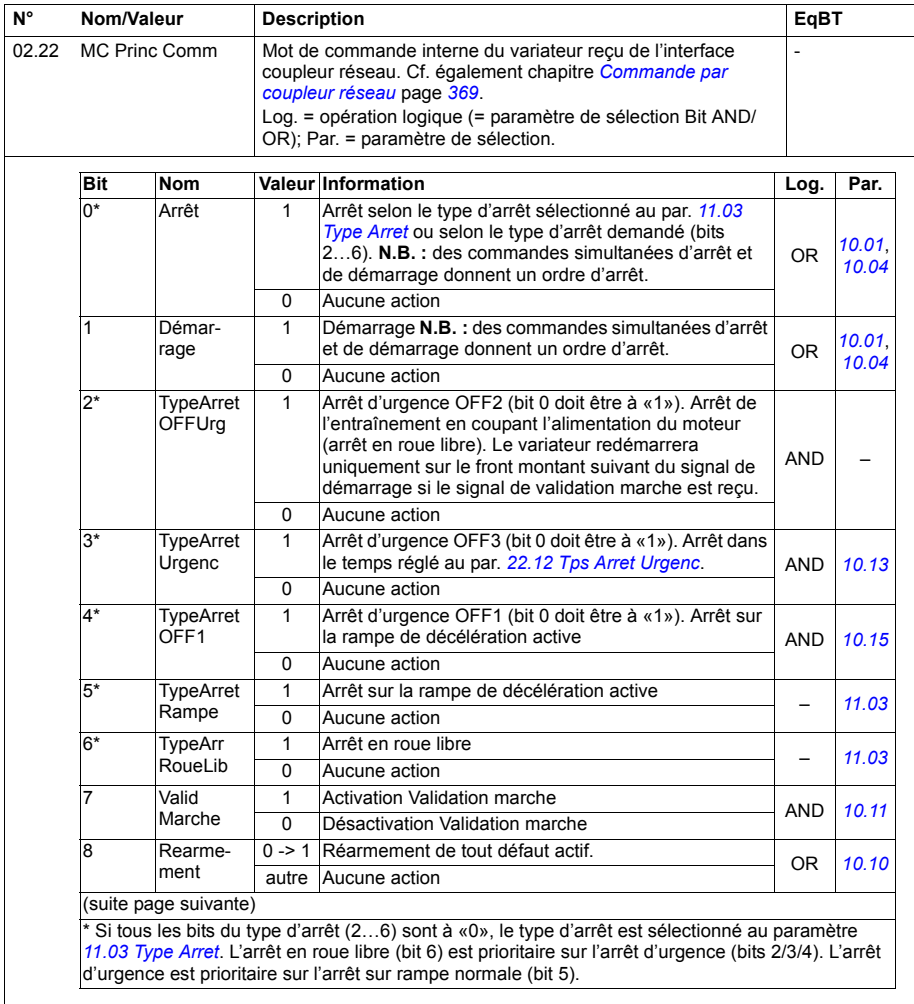

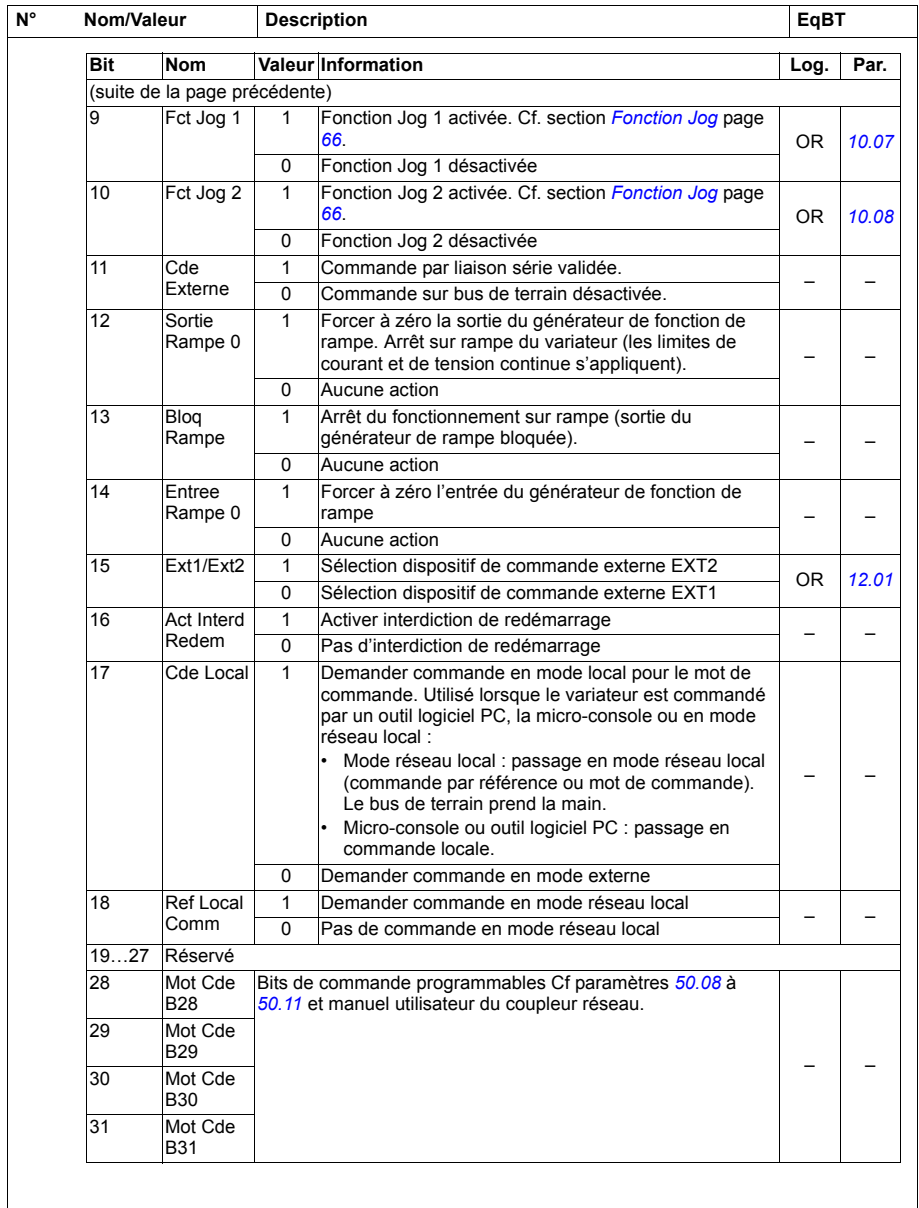

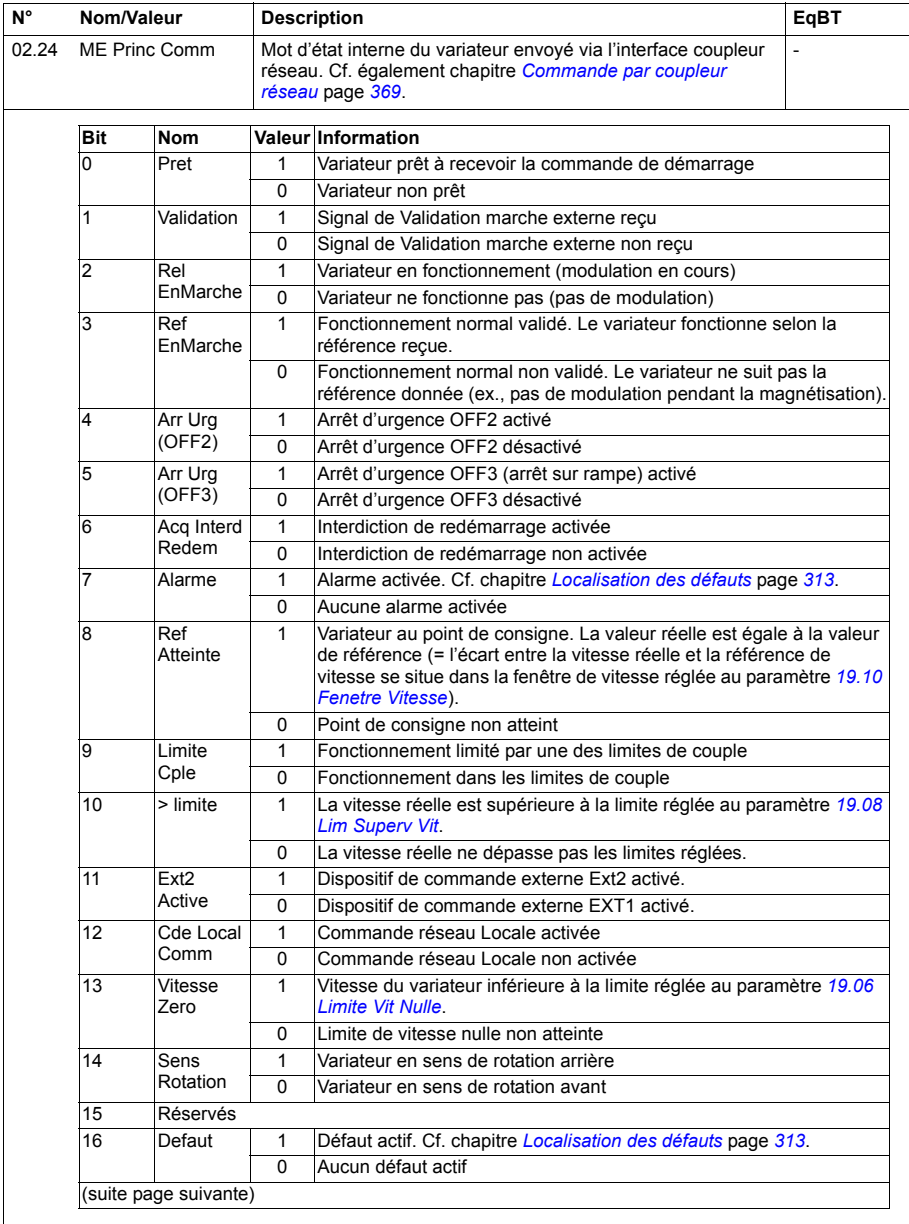

<span id="page-115-1"></span><span id="page-115-0"></span>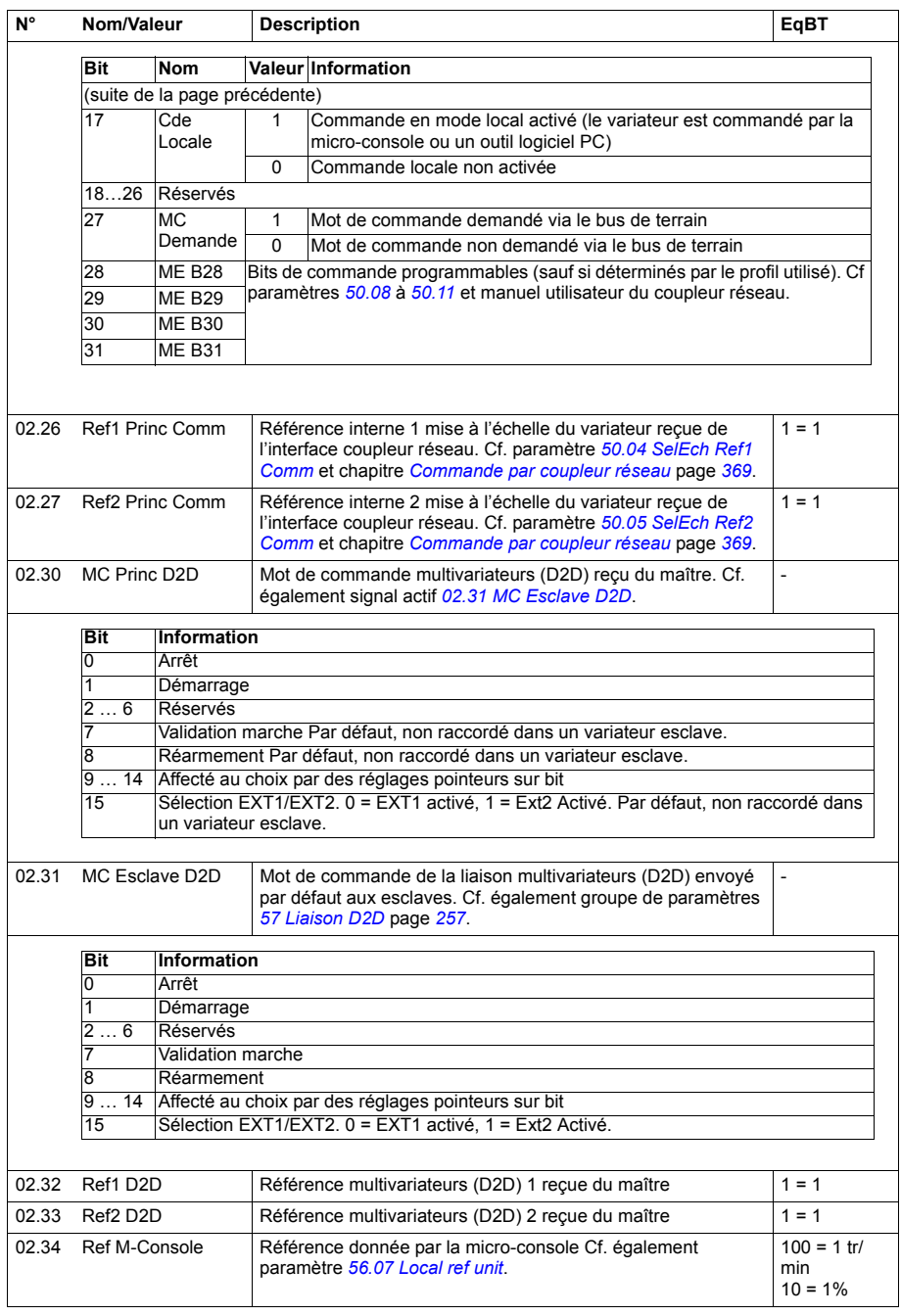

<span id="page-116-1"></span><span id="page-116-0"></span>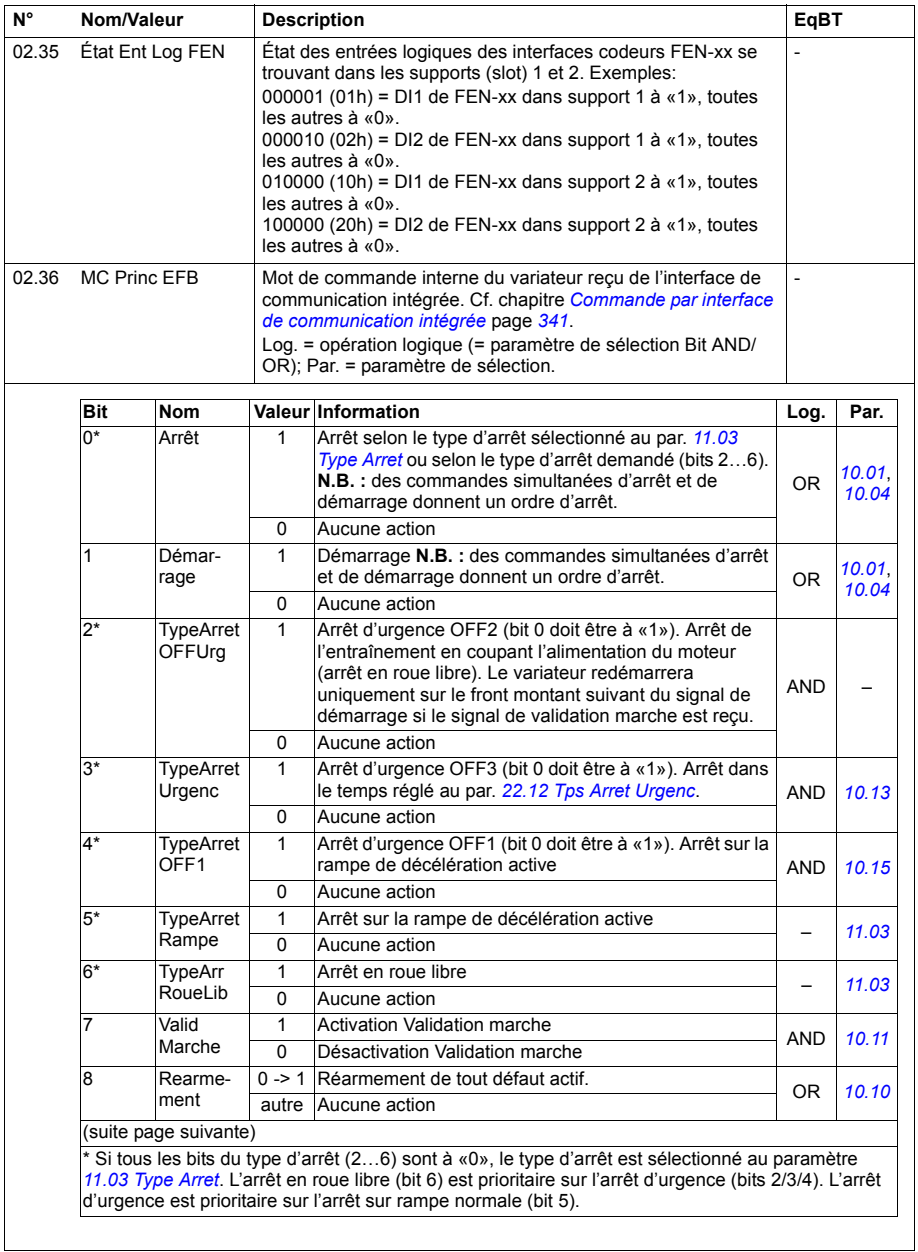

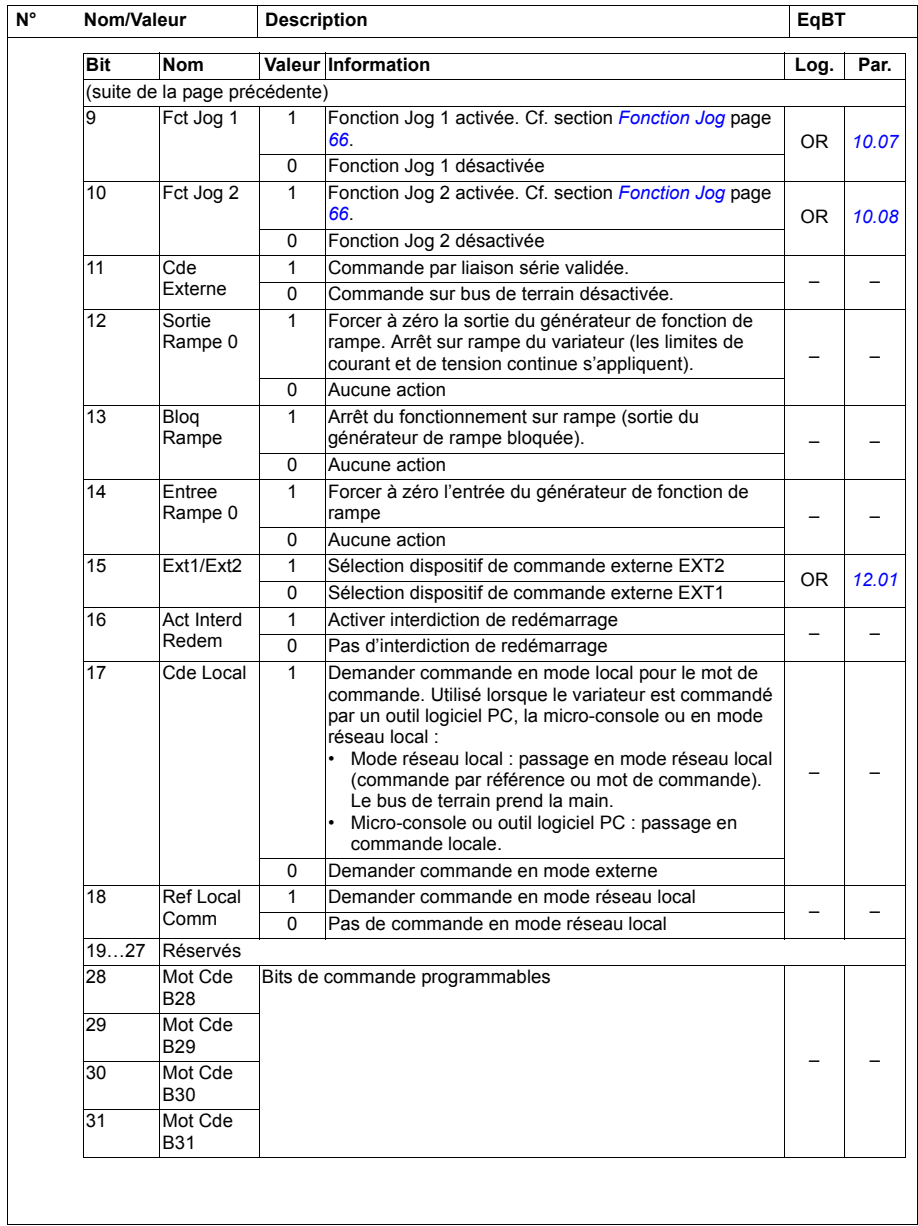

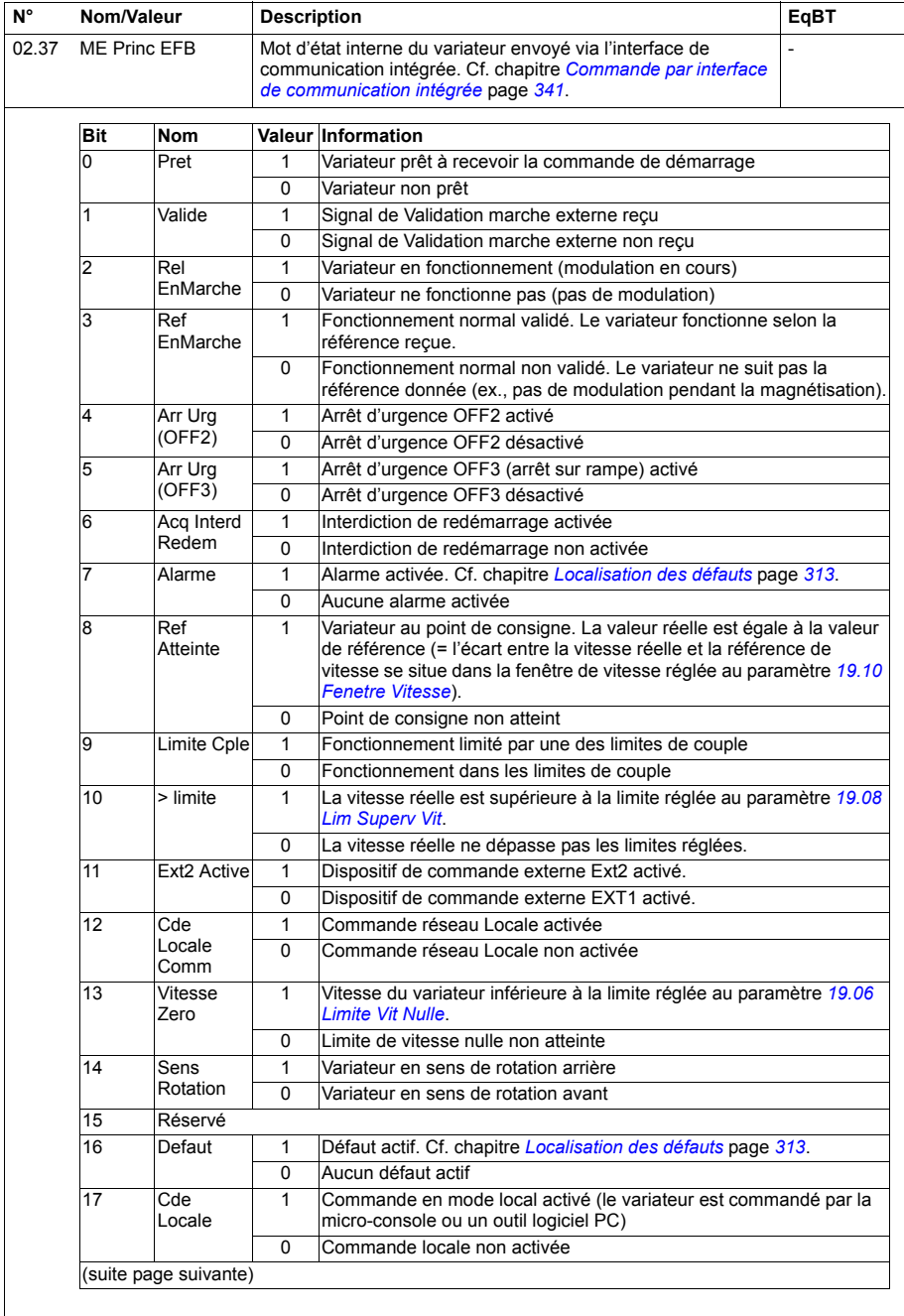

<span id="page-119-5"></span><span id="page-119-4"></span><span id="page-119-3"></span><span id="page-119-2"></span><span id="page-119-1"></span><span id="page-119-0"></span>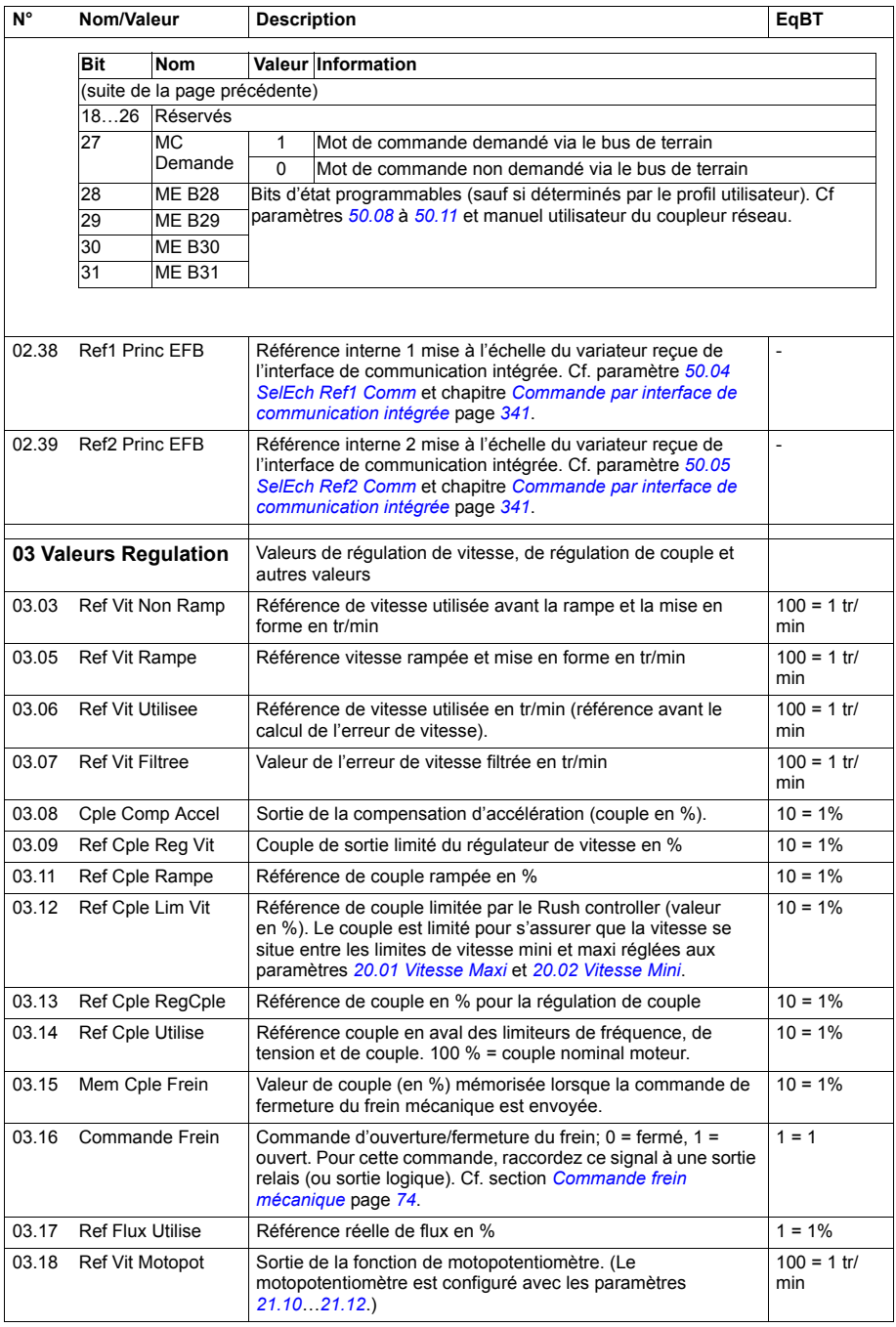

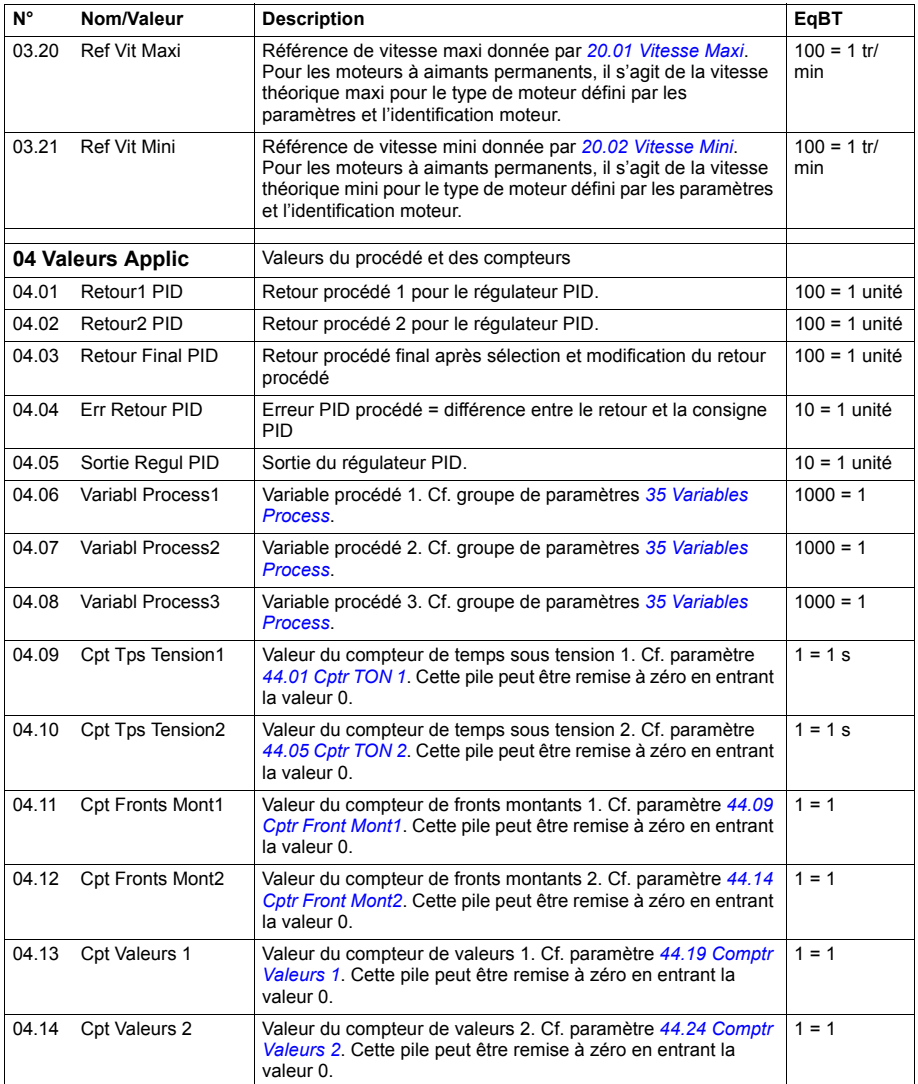

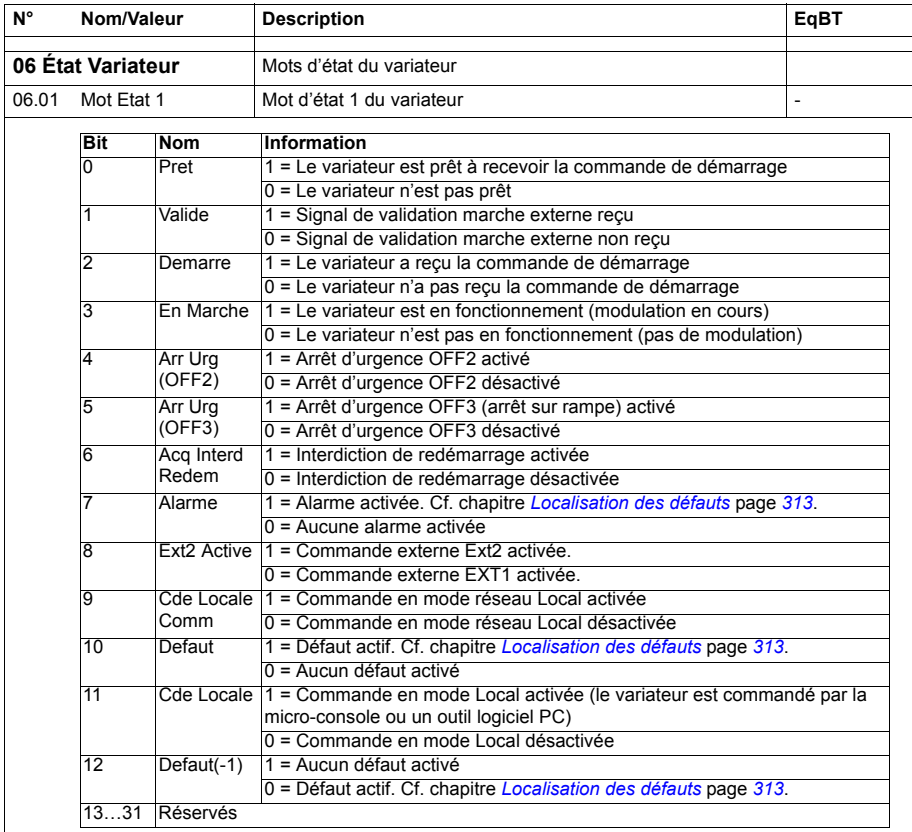

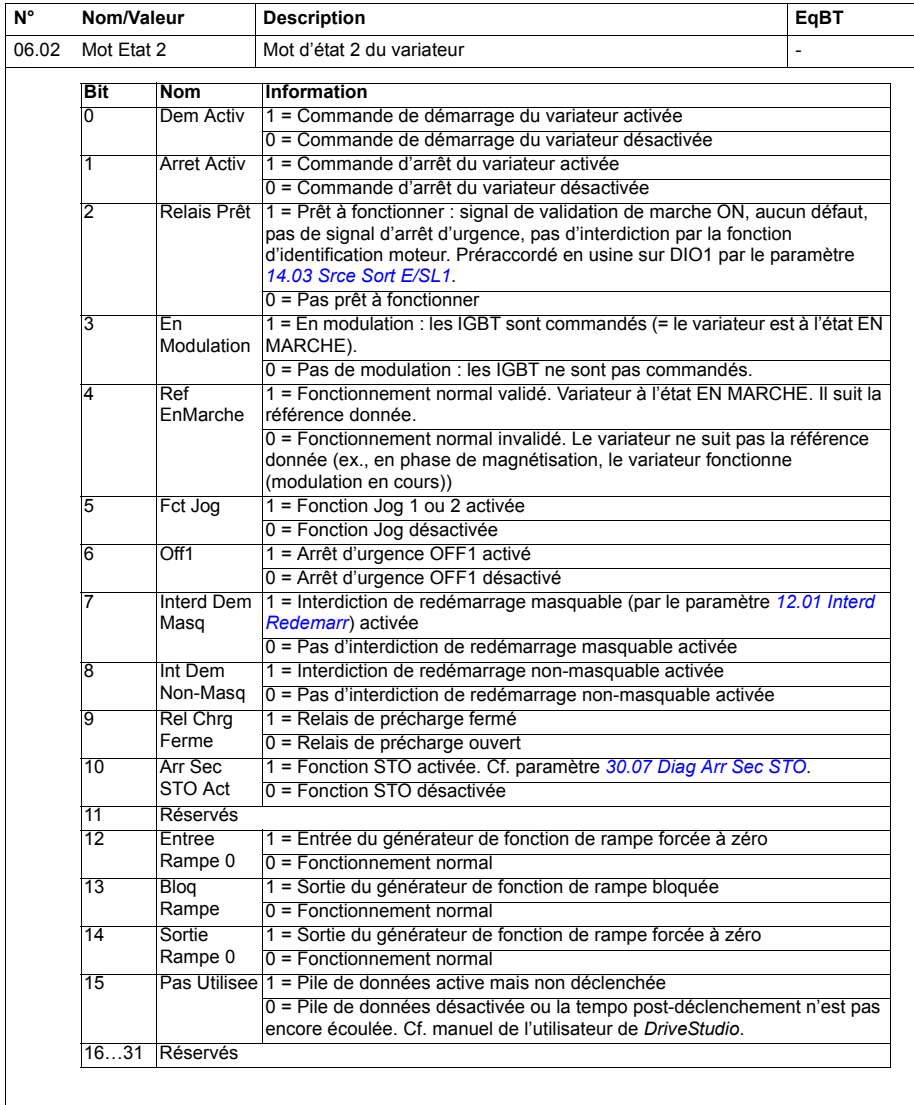

## *124 Description des paramètres*

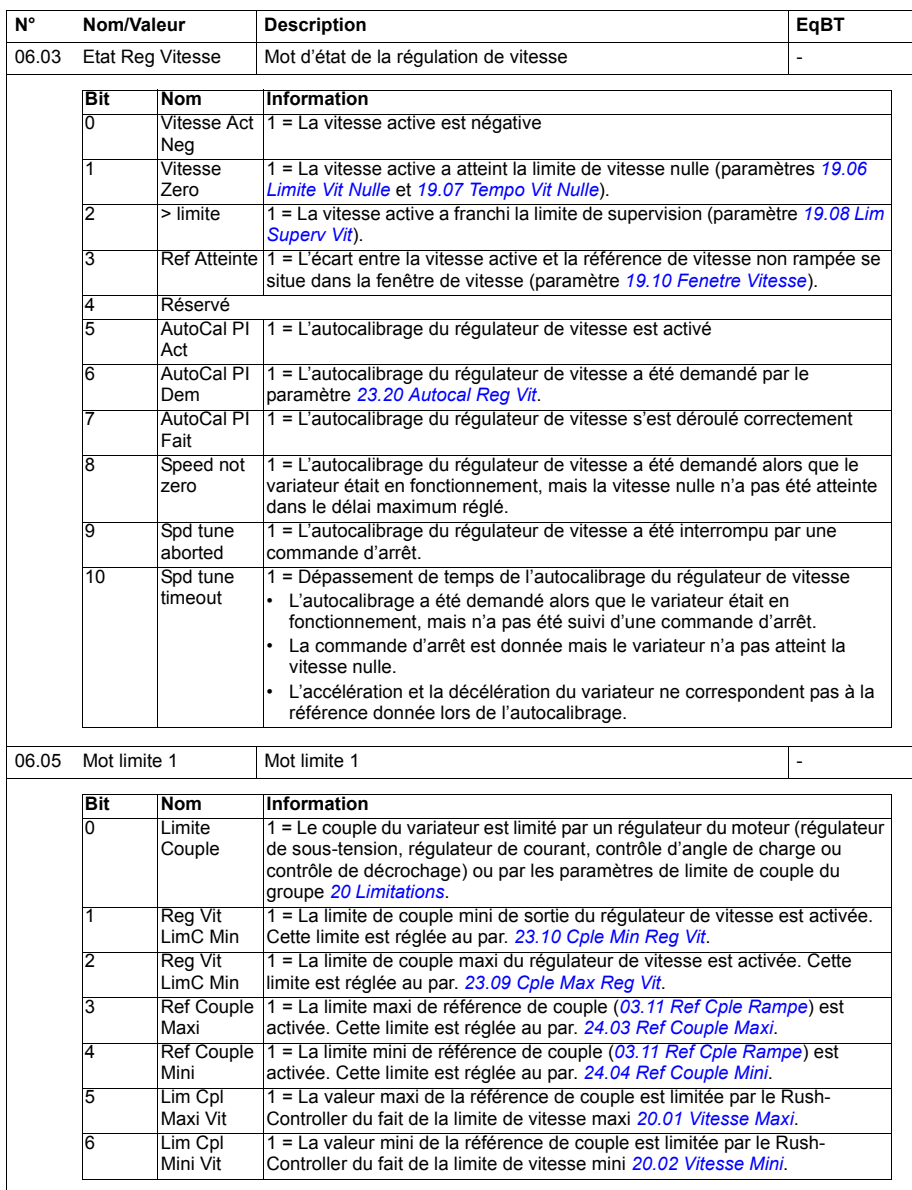

<span id="page-124-1"></span><span id="page-124-0"></span>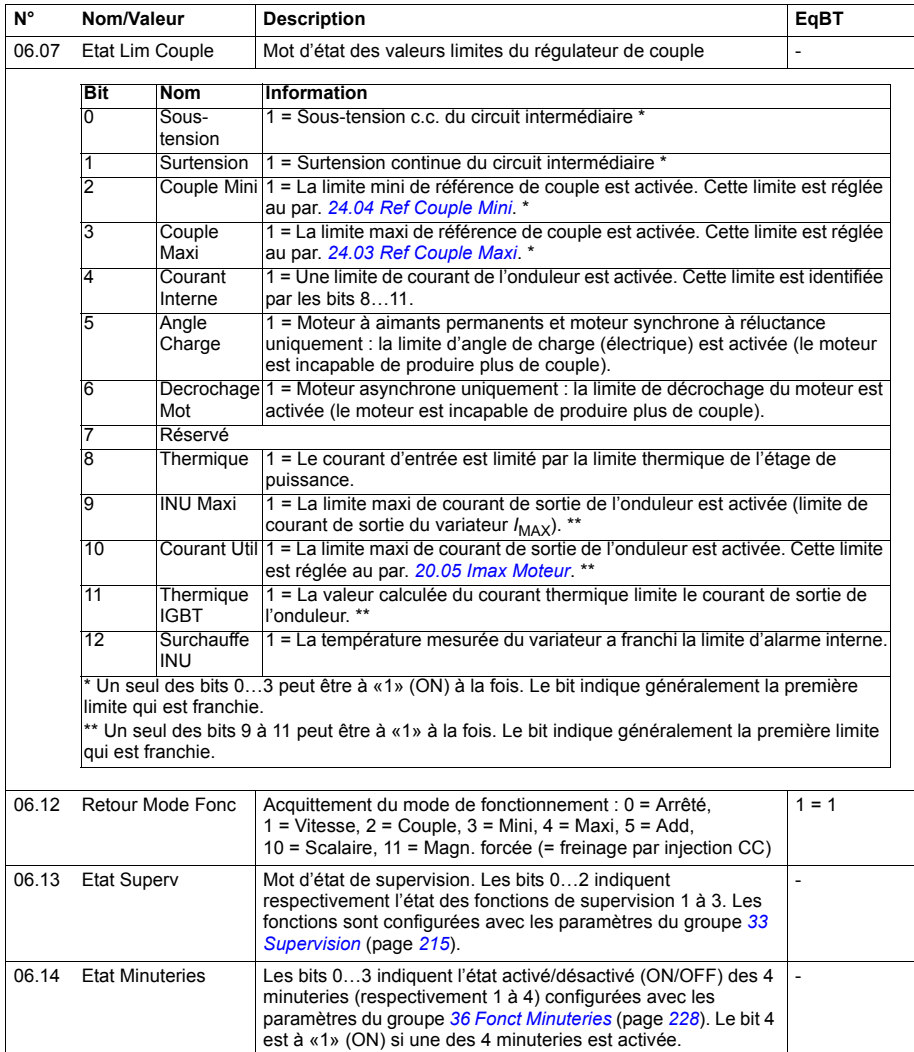

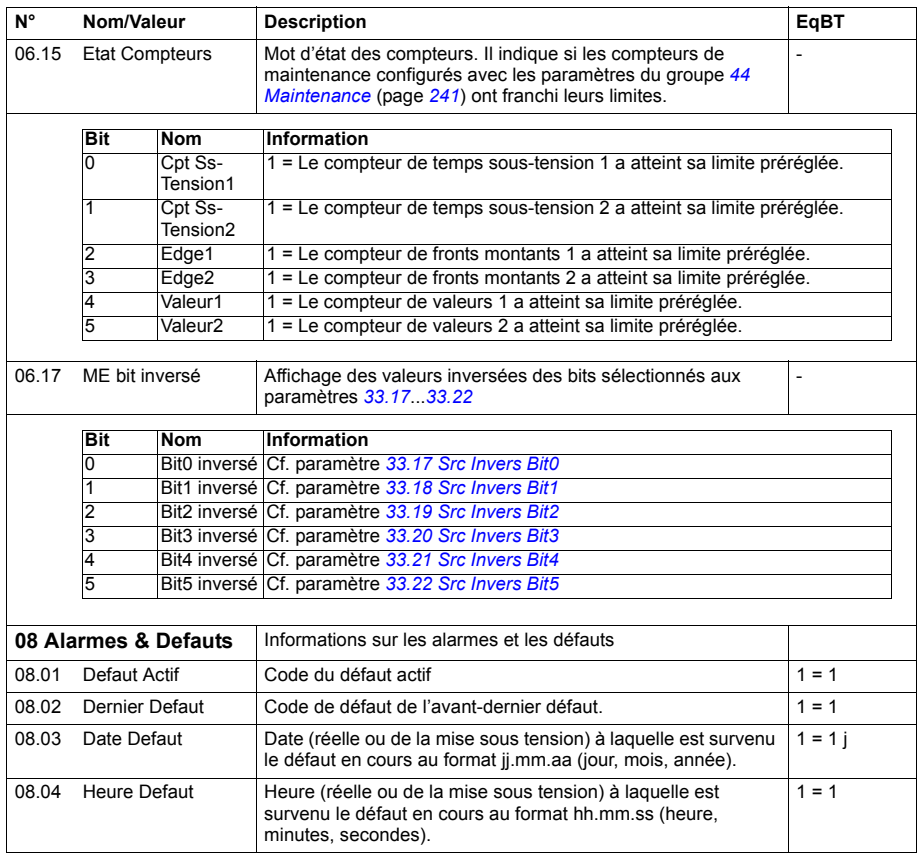

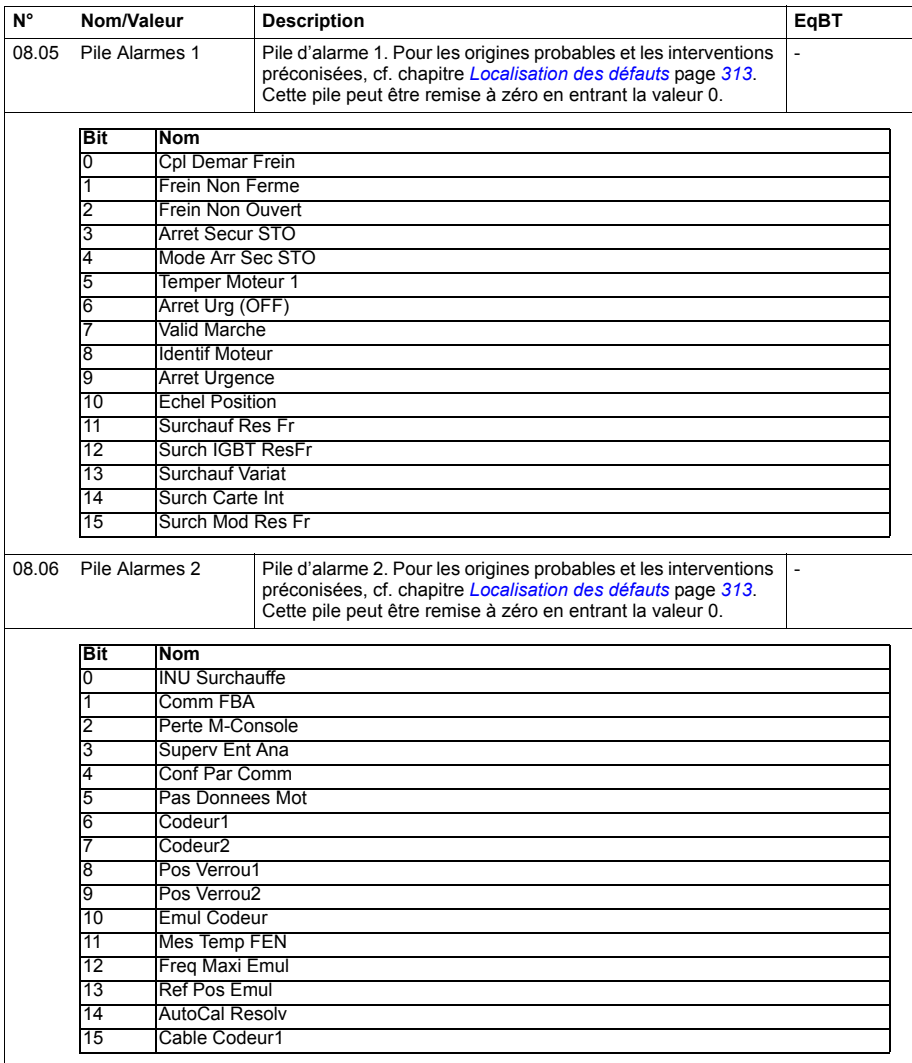

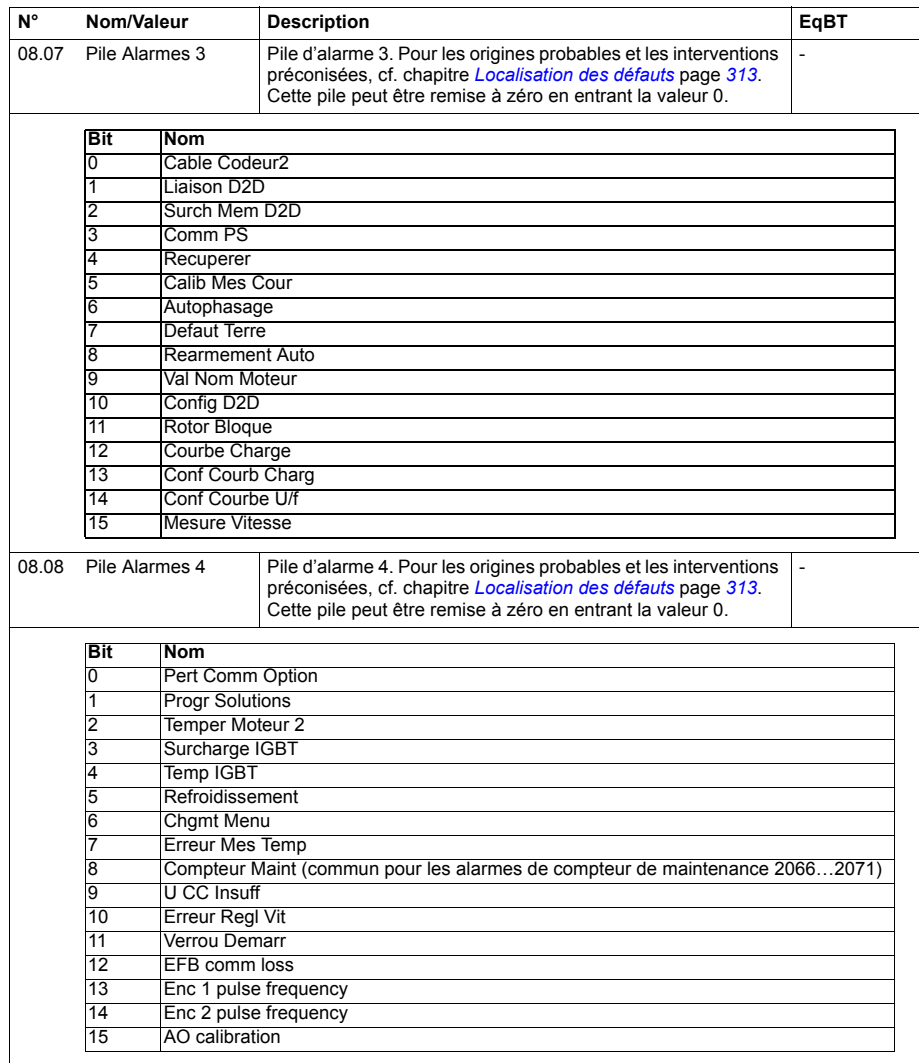

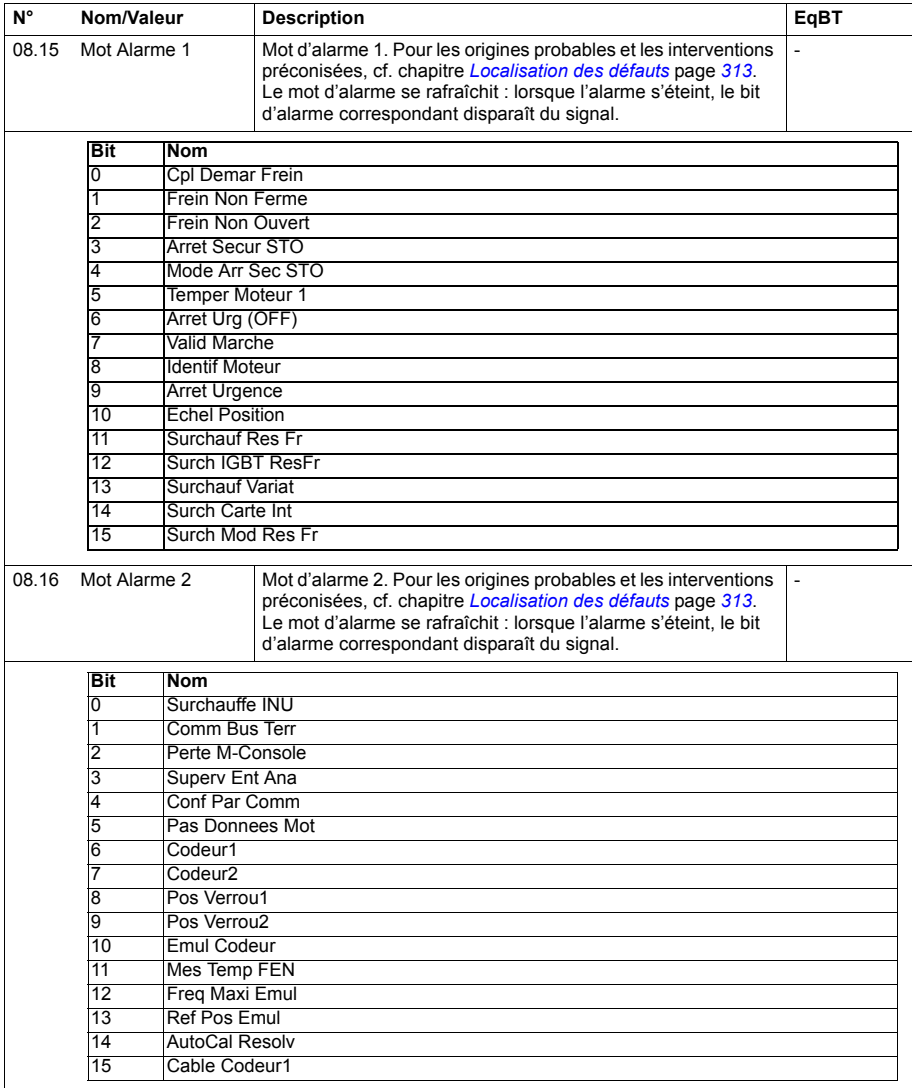

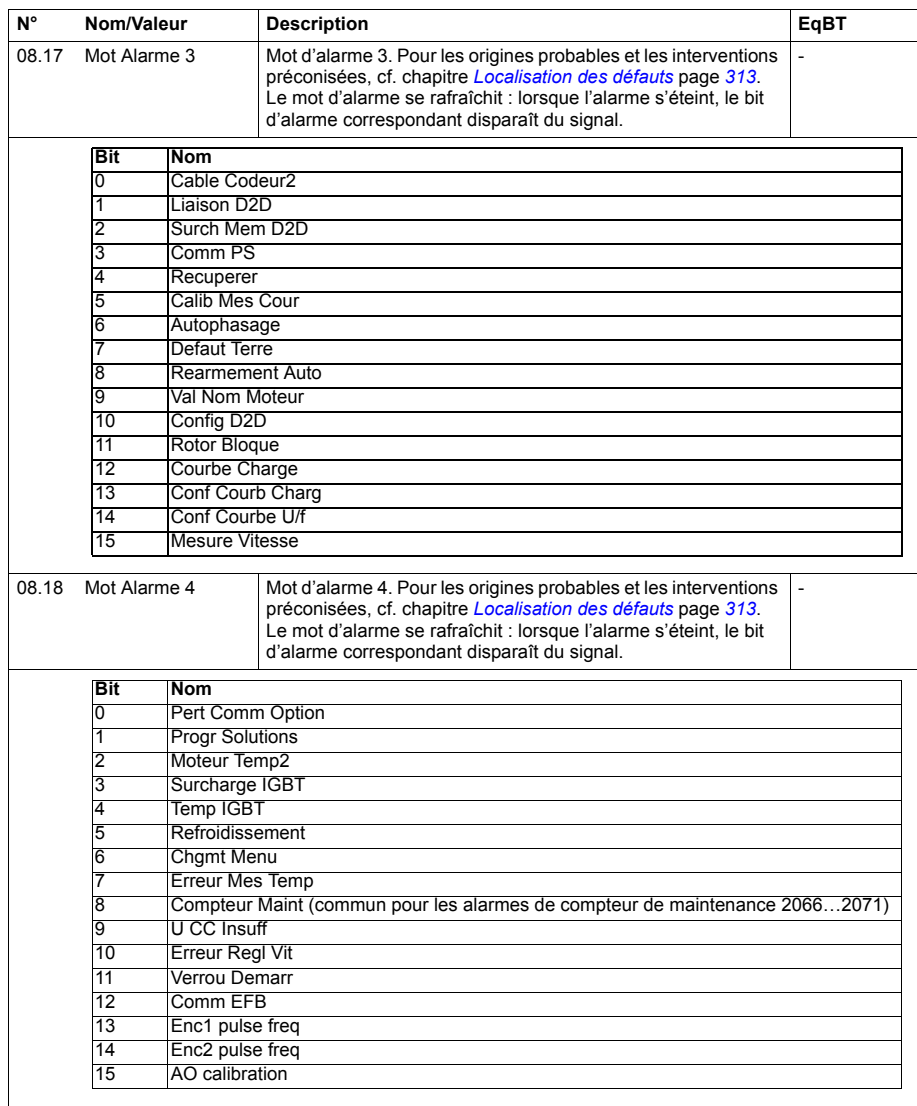

<span id="page-130-3"></span><span id="page-130-2"></span><span id="page-130-1"></span><span id="page-130-0"></span>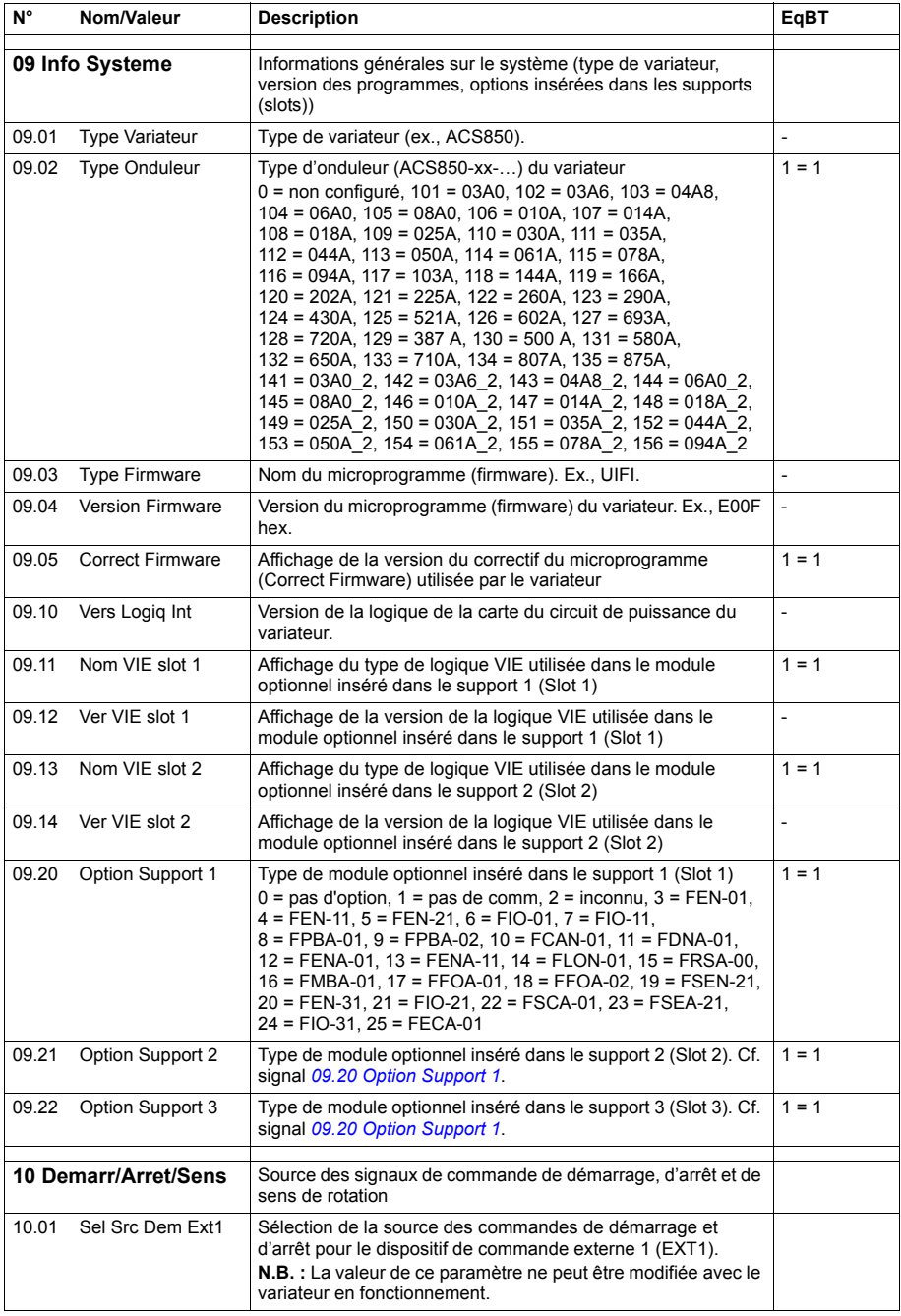

<span id="page-131-1"></span><span id="page-131-0"></span>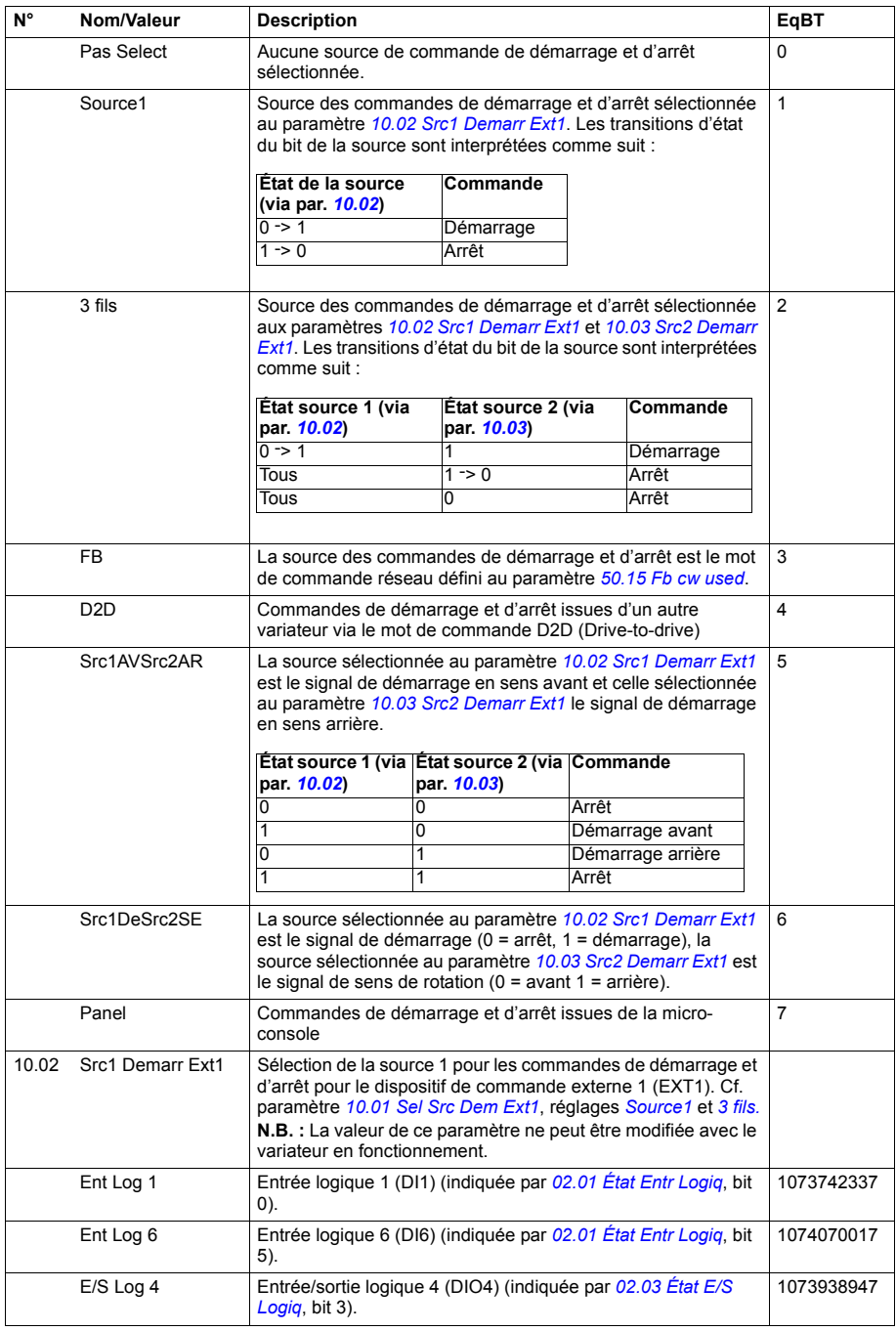

<span id="page-132-3"></span><span id="page-132-2"></span><span id="page-132-1"></span><span id="page-132-0"></span>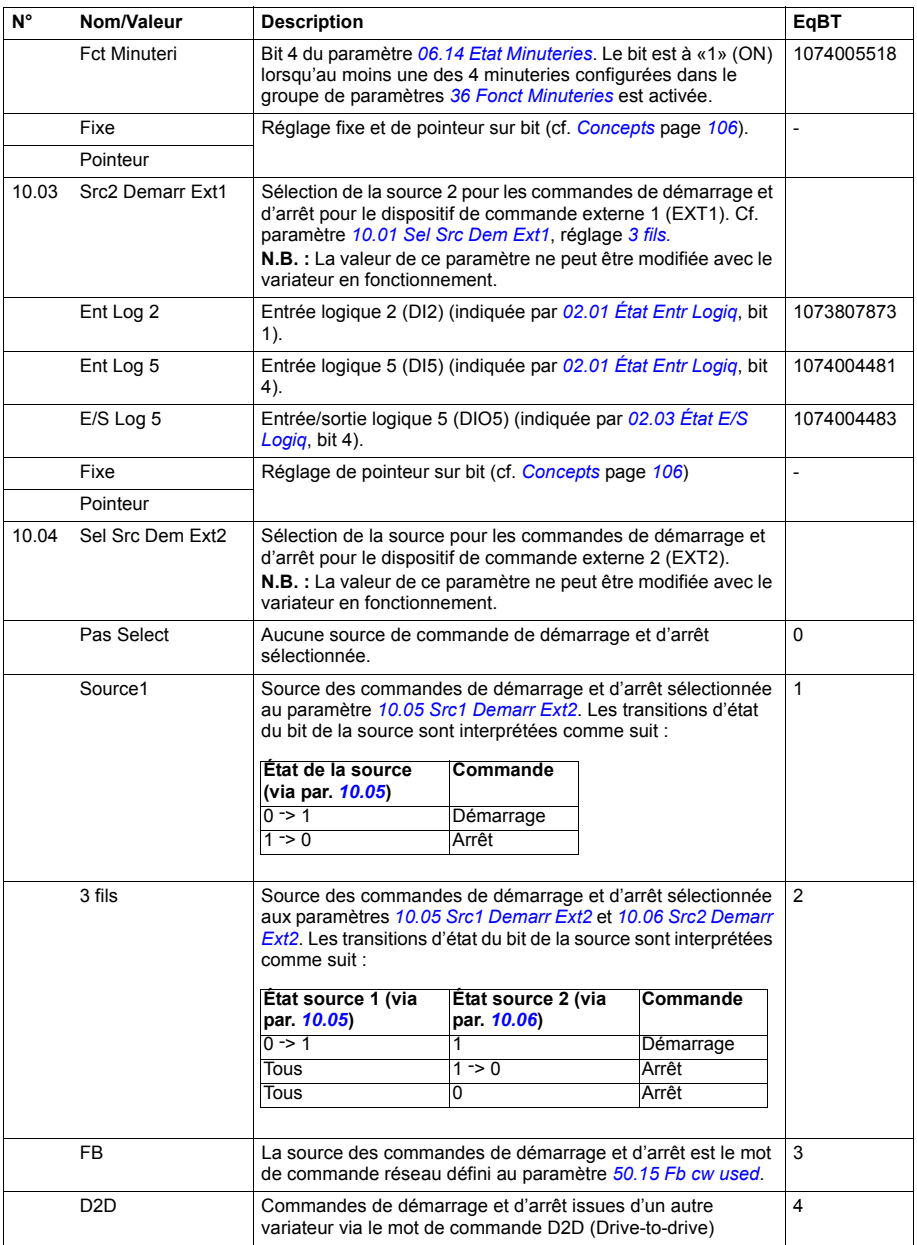

<span id="page-133-3"></span><span id="page-133-2"></span><span id="page-133-1"></span><span id="page-133-0"></span>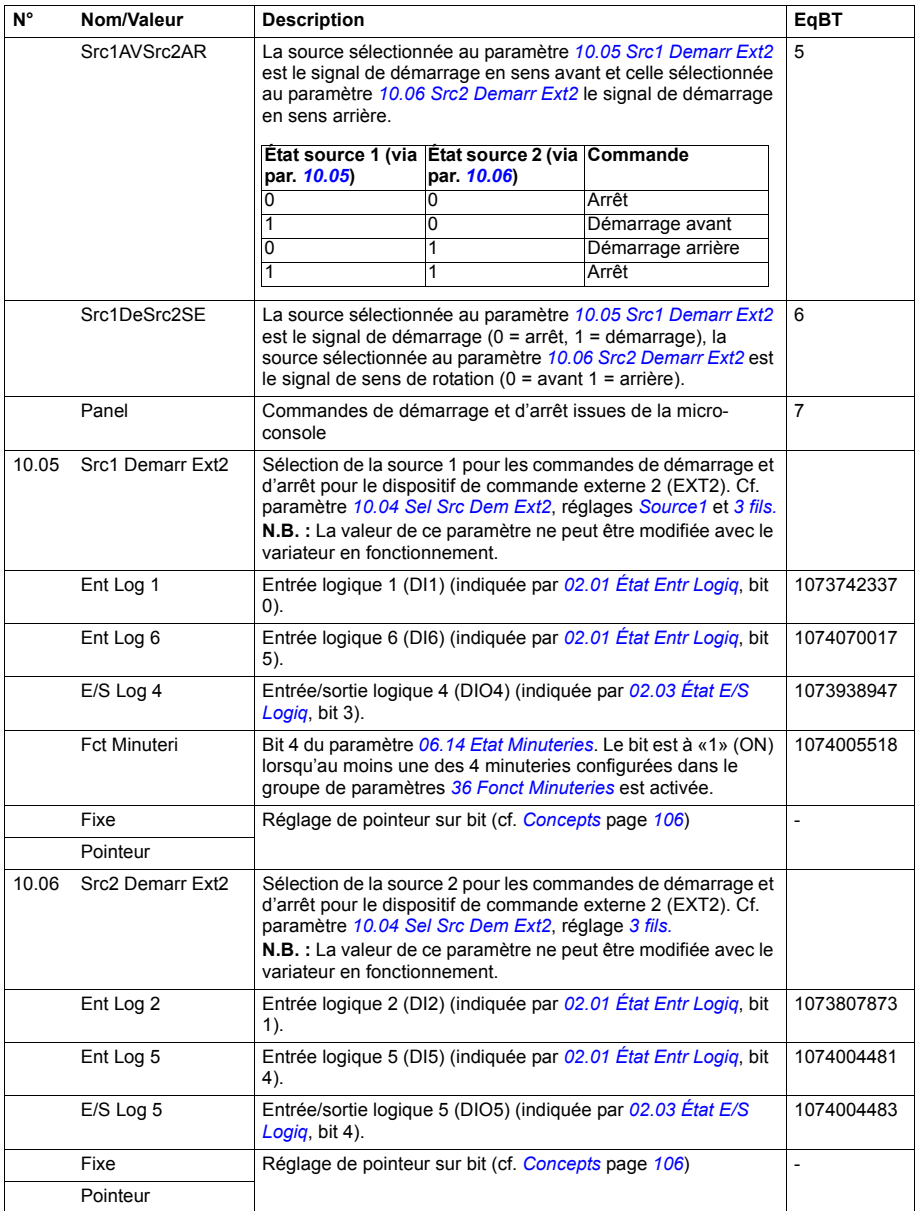

<span id="page-134-3"></span><span id="page-134-2"></span><span id="page-134-1"></span><span id="page-134-0"></span>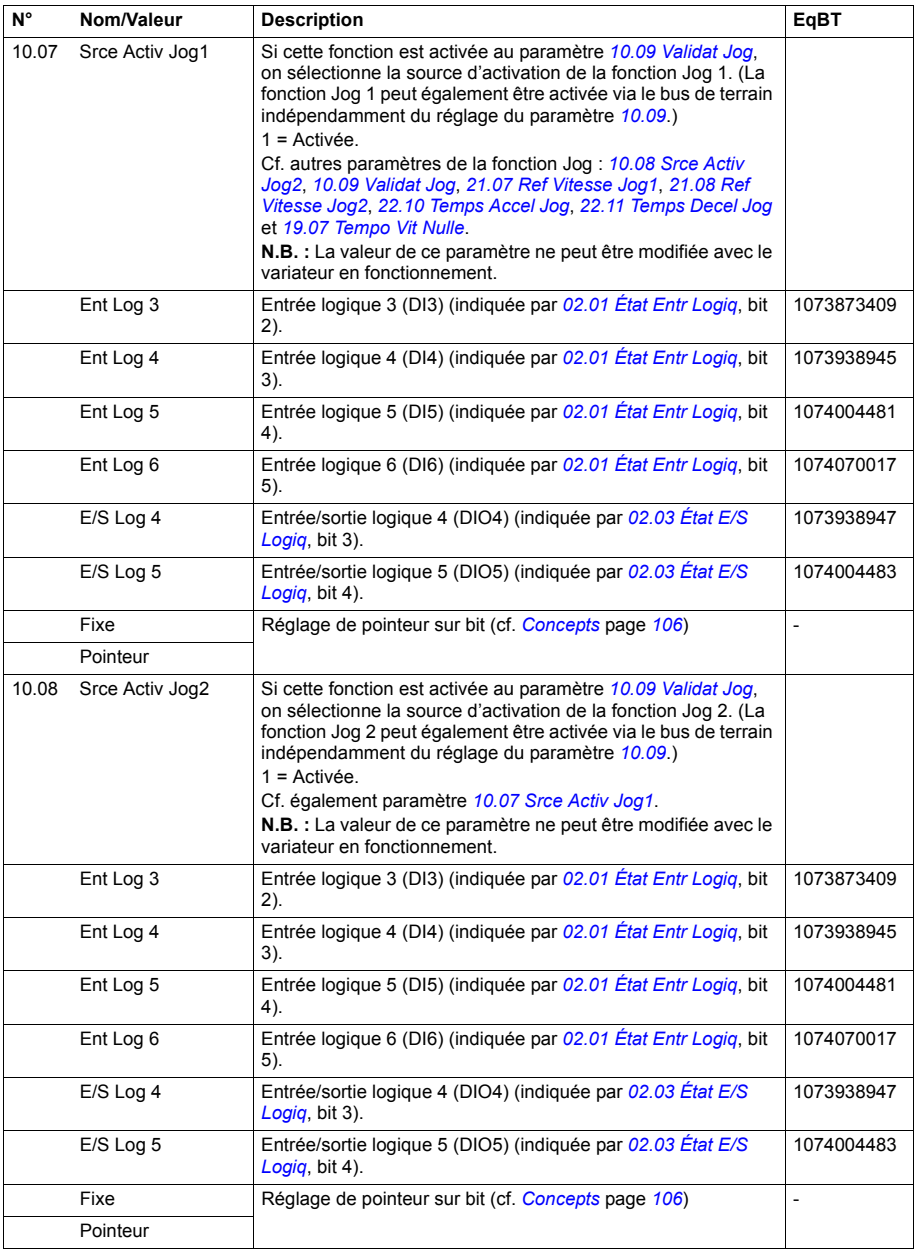

<span id="page-135-2"></span><span id="page-135-1"></span><span id="page-135-0"></span>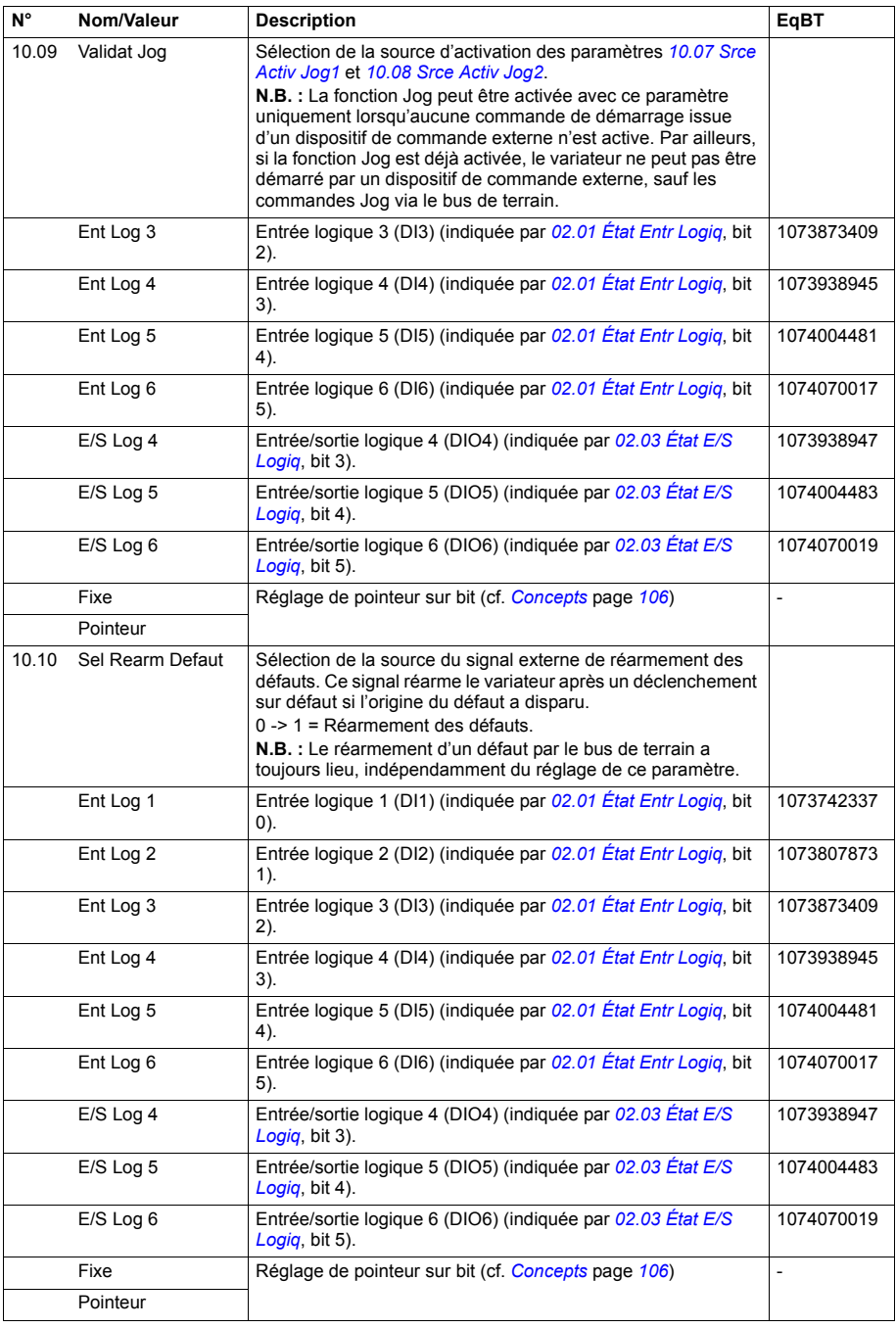

<span id="page-136-2"></span><span id="page-136-1"></span><span id="page-136-0"></span>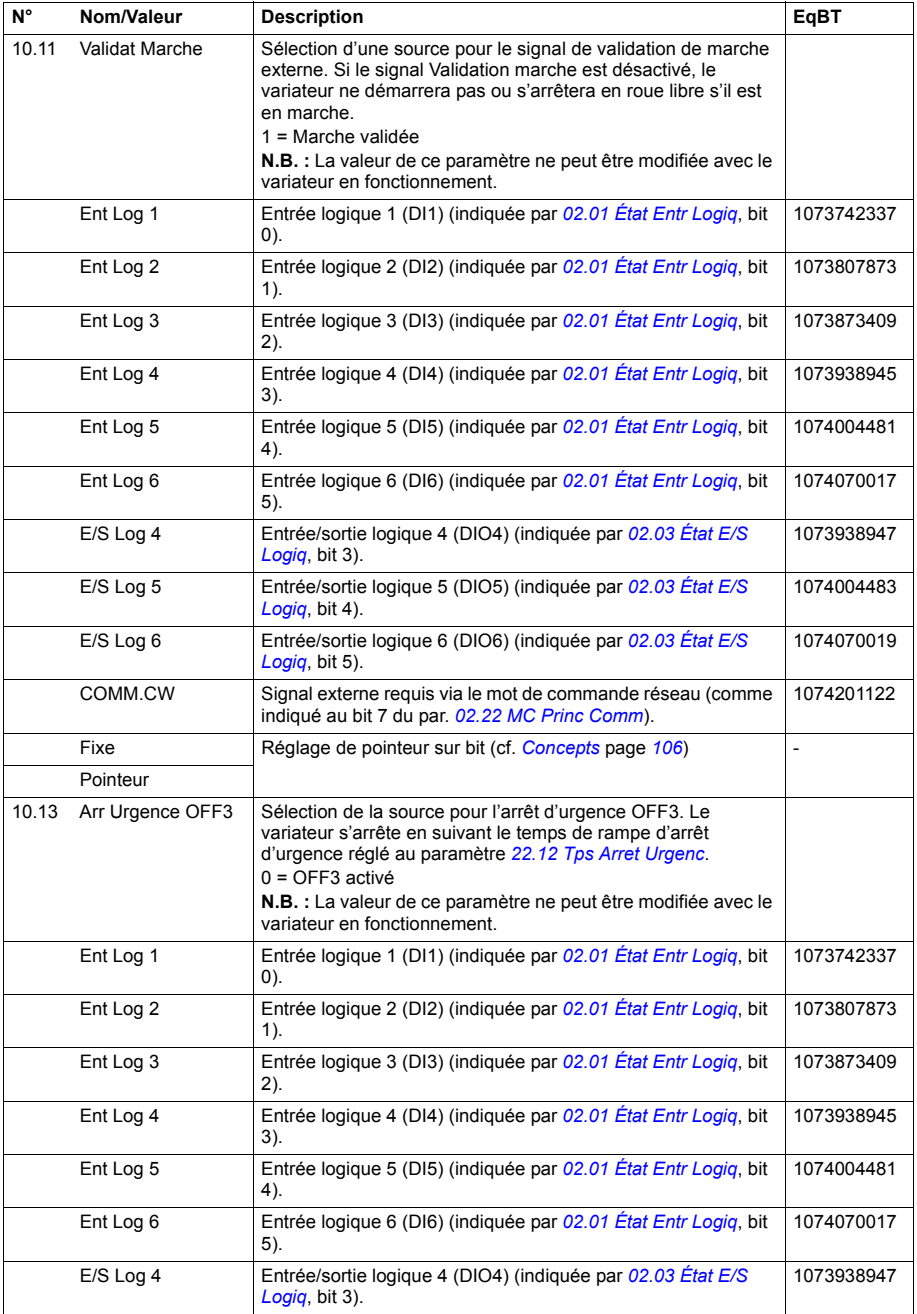

<span id="page-137-0"></span>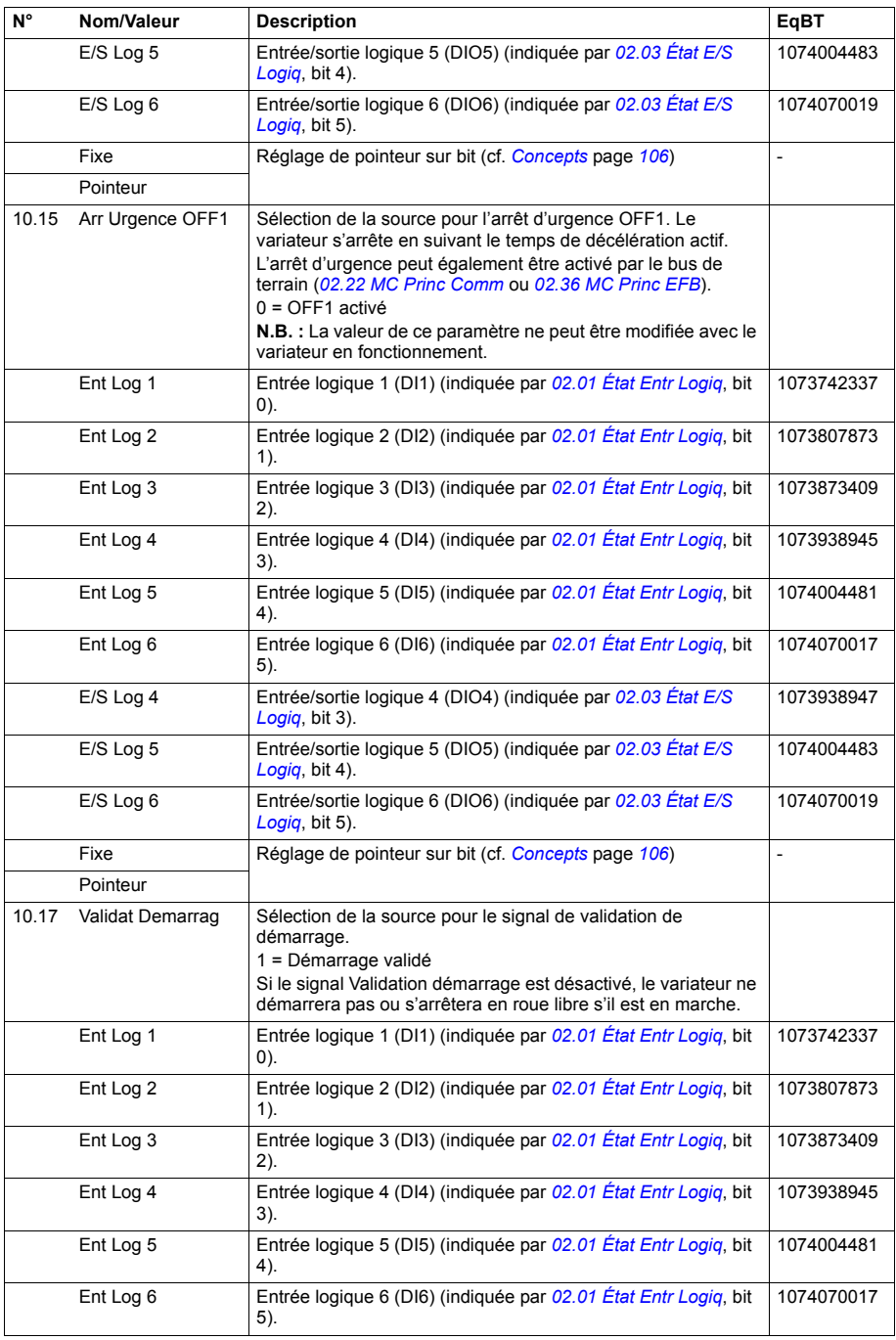

<span id="page-138-0"></span>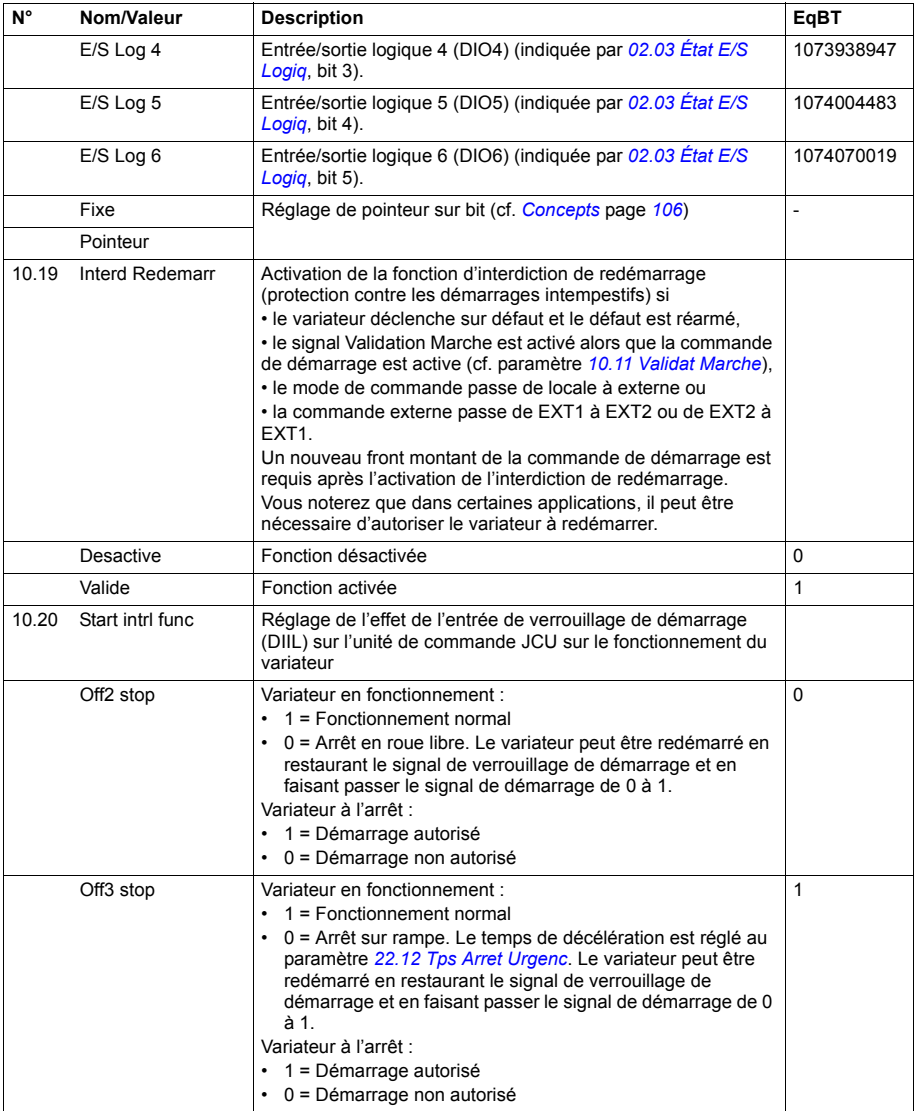

<span id="page-139-1"></span><span id="page-139-0"></span>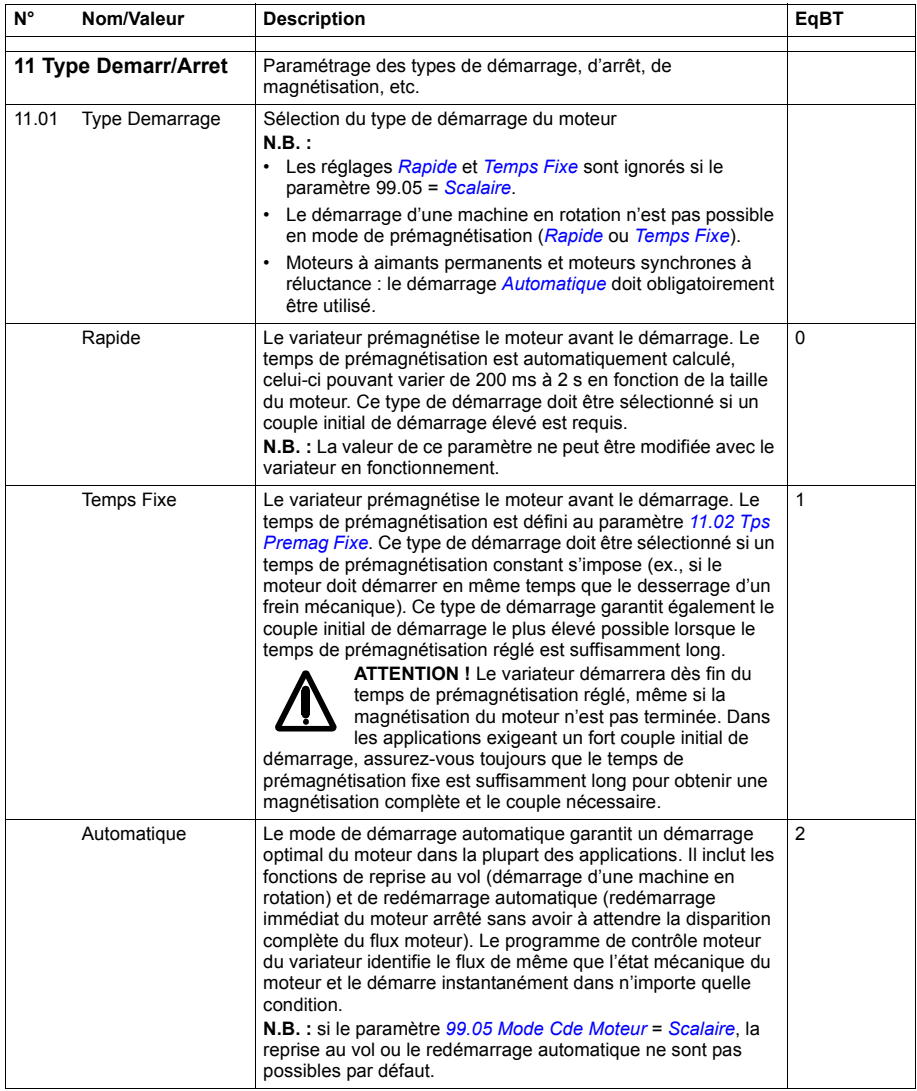

<span id="page-140-7"></span><span id="page-140-6"></span><span id="page-140-5"></span><span id="page-140-4"></span><span id="page-140-3"></span><span id="page-140-2"></span><span id="page-140-1"></span><span id="page-140-0"></span>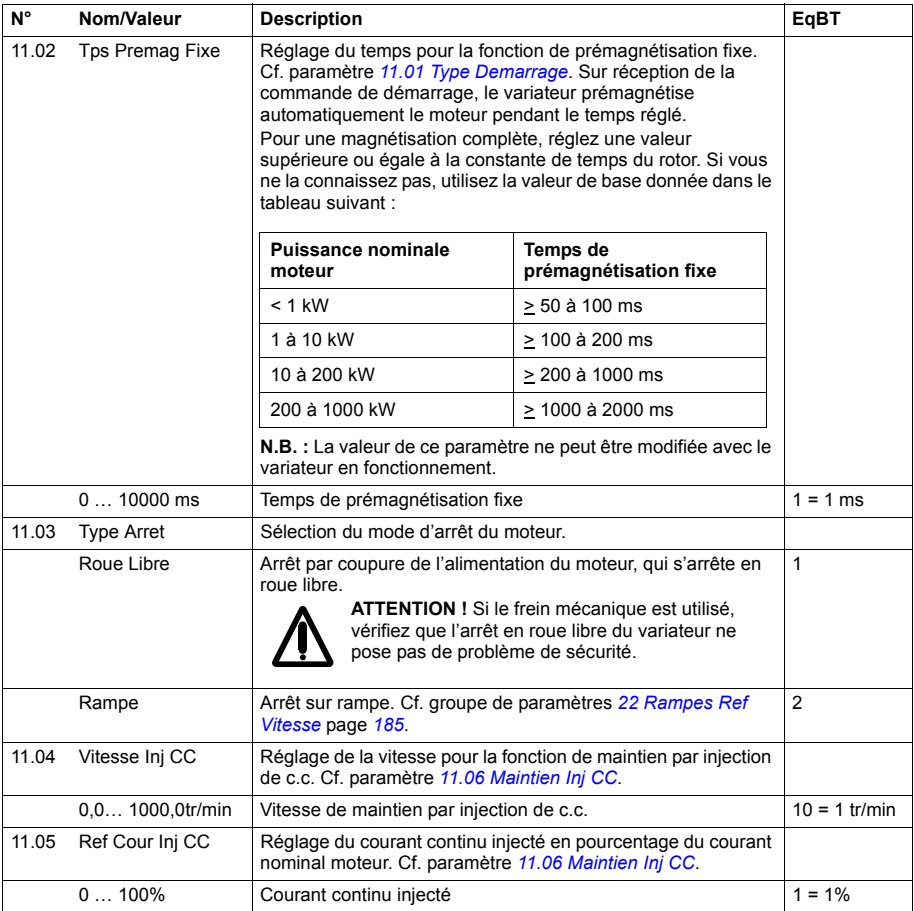

<span id="page-141-1"></span><span id="page-141-0"></span>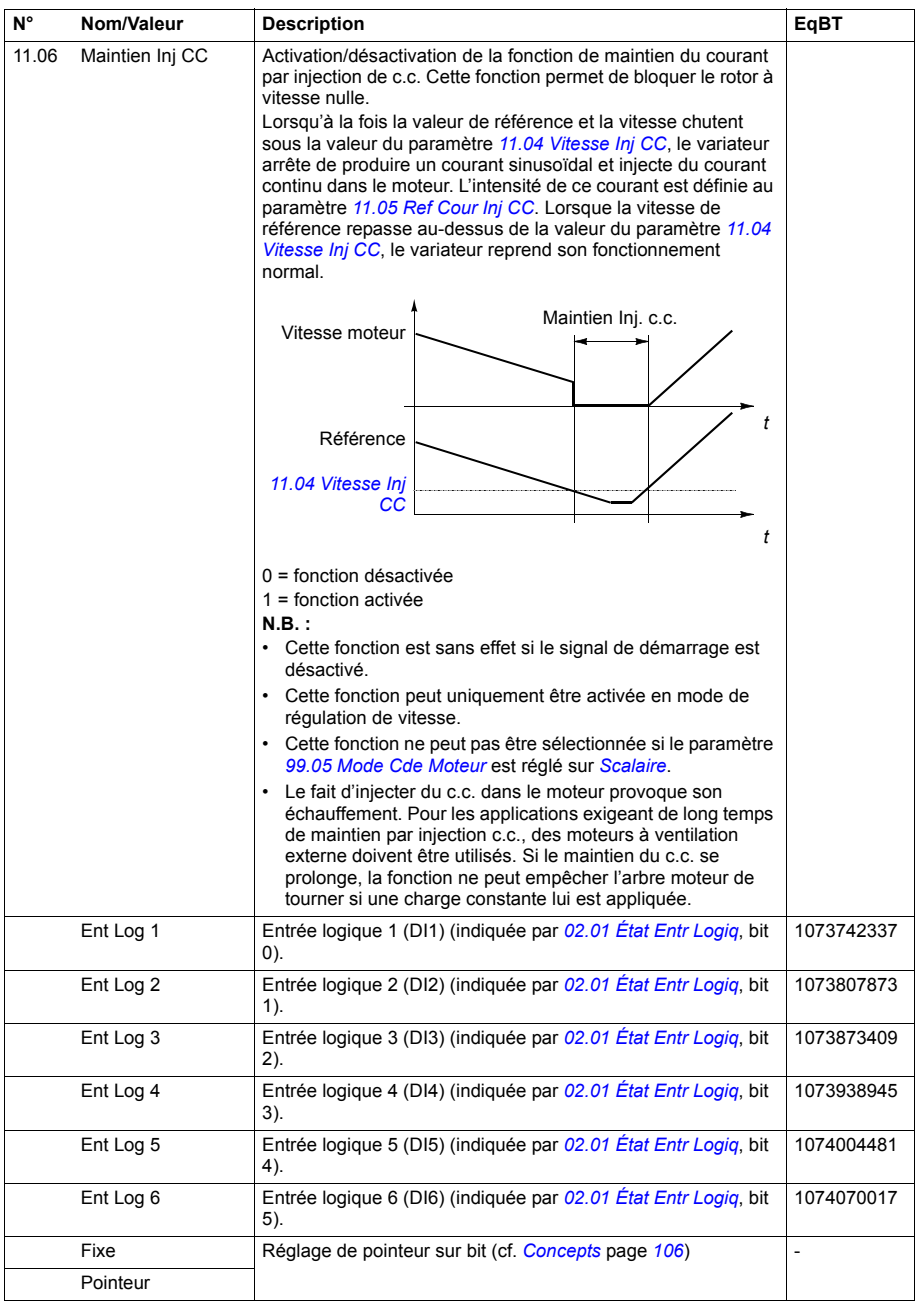

<span id="page-142-2"></span><span id="page-142-1"></span><span id="page-142-0"></span>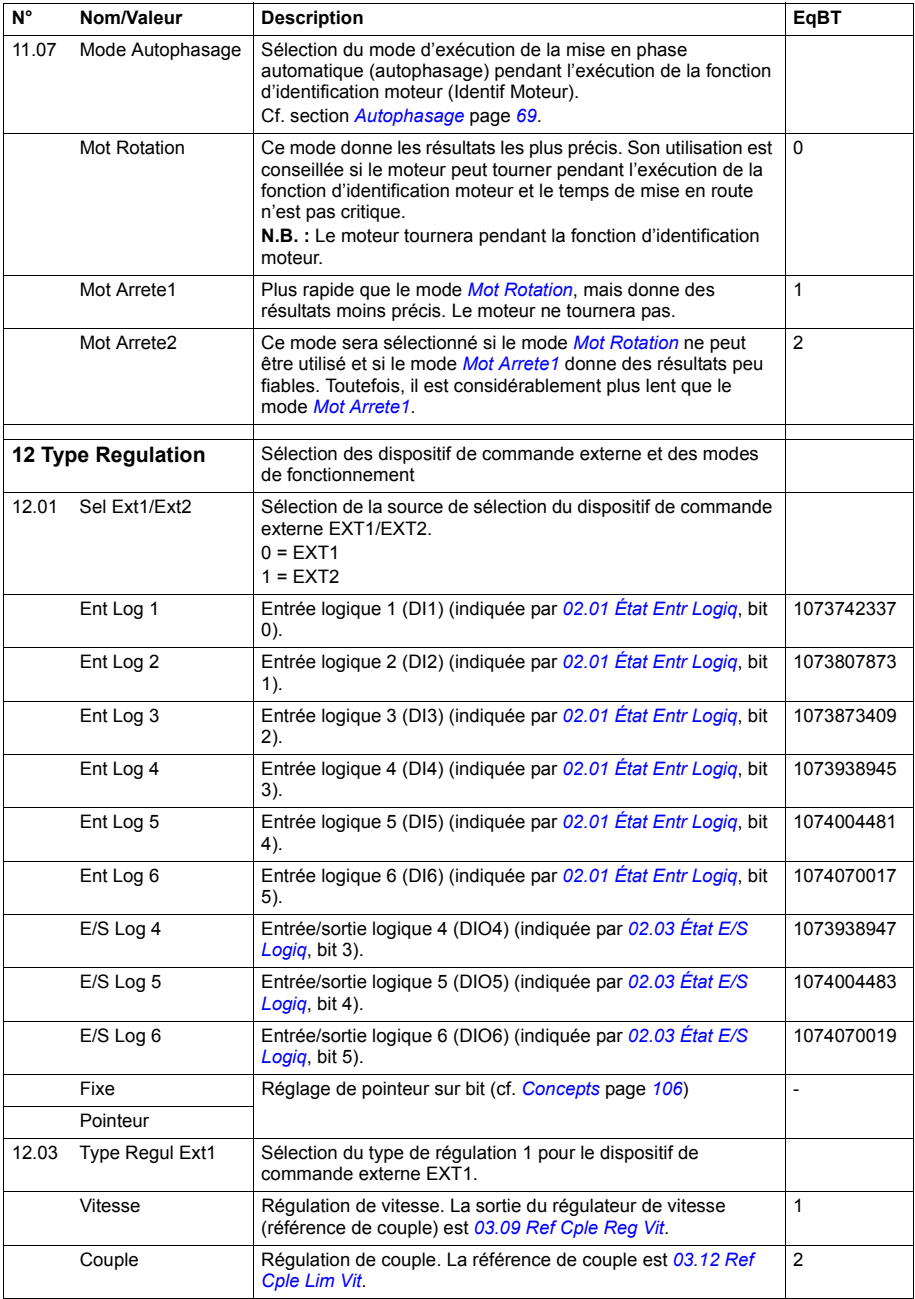

<span id="page-143-1"></span><span id="page-143-0"></span>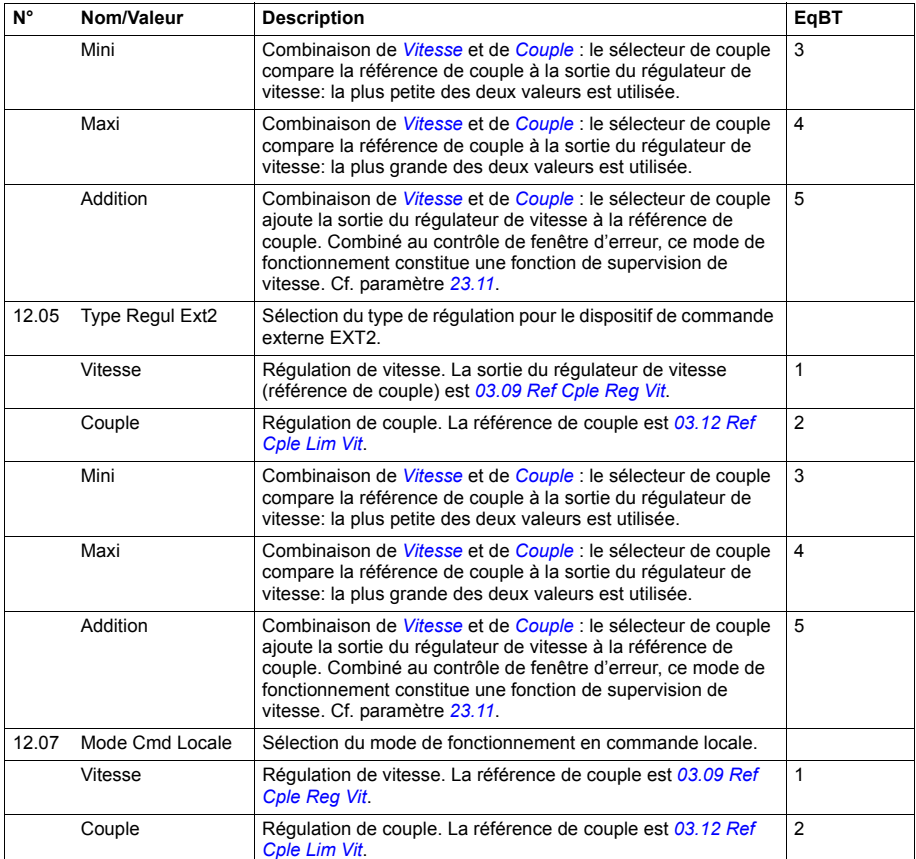
<span id="page-144-5"></span><span id="page-144-4"></span><span id="page-144-3"></span><span id="page-144-2"></span><span id="page-144-1"></span><span id="page-144-0"></span>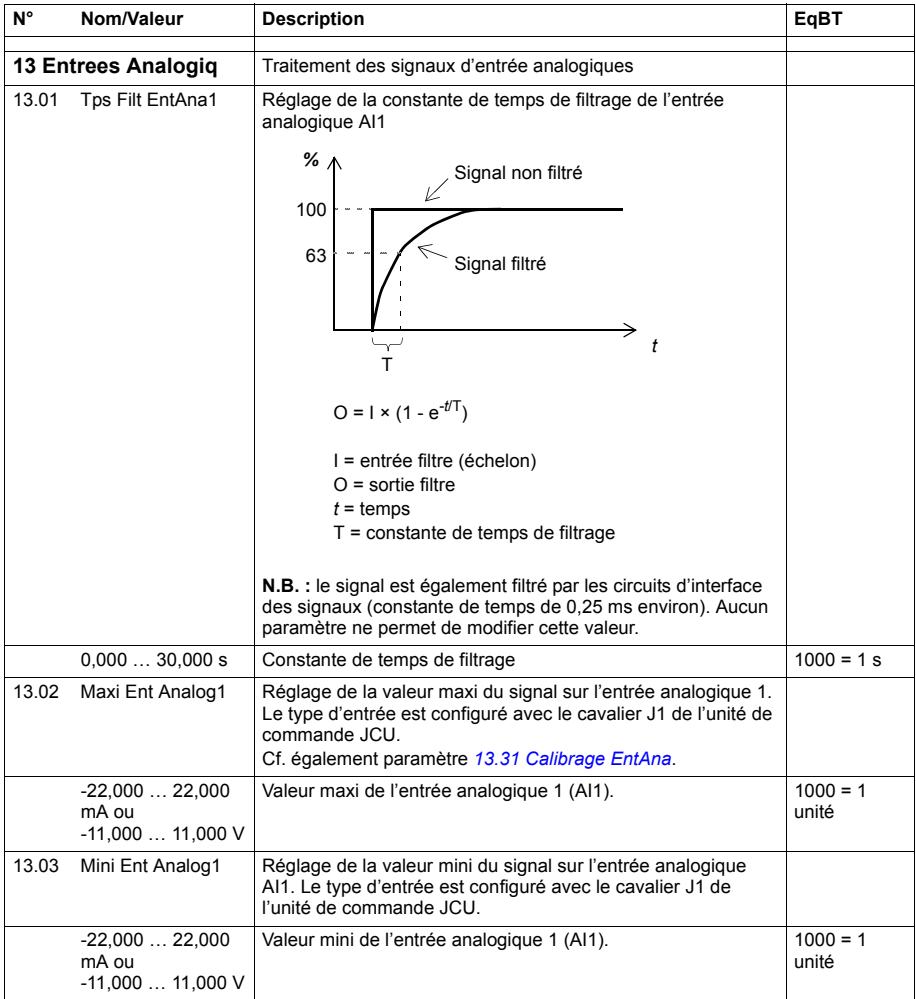

<span id="page-145-6"></span><span id="page-145-5"></span><span id="page-145-4"></span><span id="page-145-3"></span><span id="page-145-2"></span><span id="page-145-1"></span><span id="page-145-0"></span>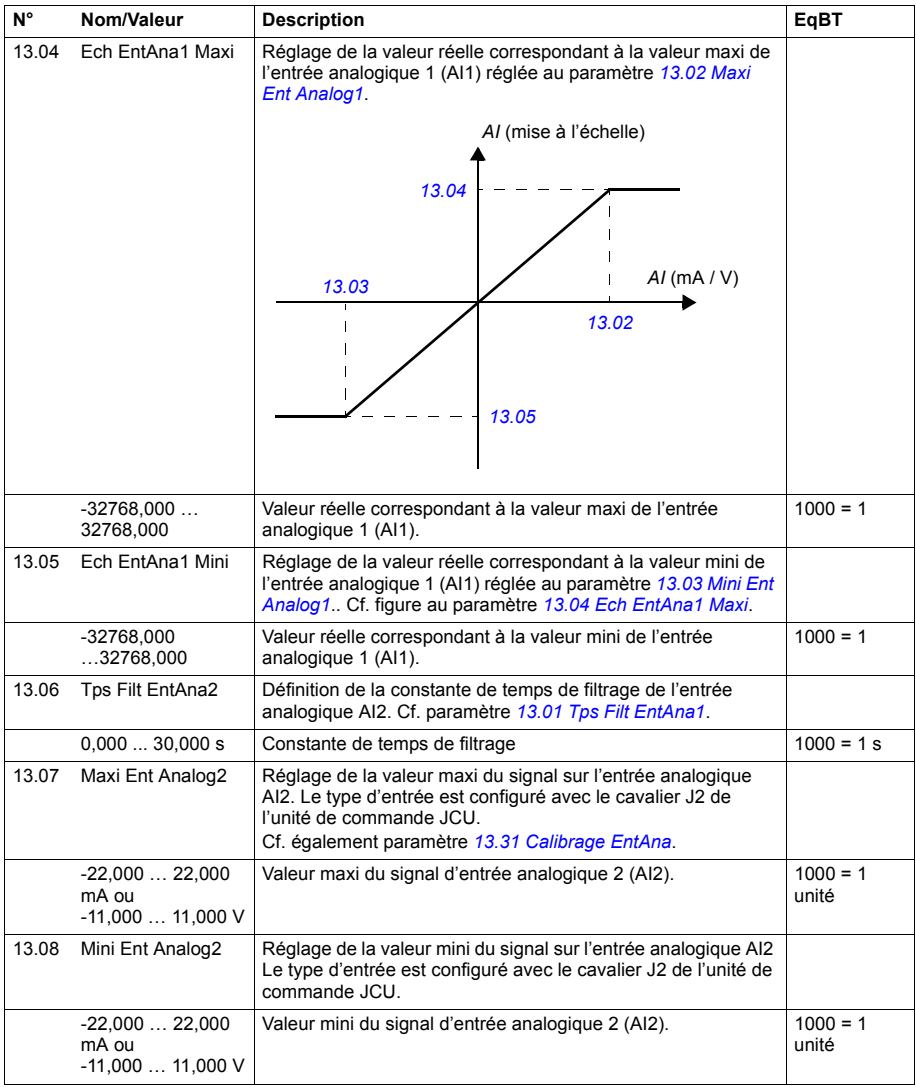

<span id="page-146-6"></span><span id="page-146-5"></span><span id="page-146-4"></span><span id="page-146-3"></span><span id="page-146-2"></span><span id="page-146-1"></span><span id="page-146-0"></span>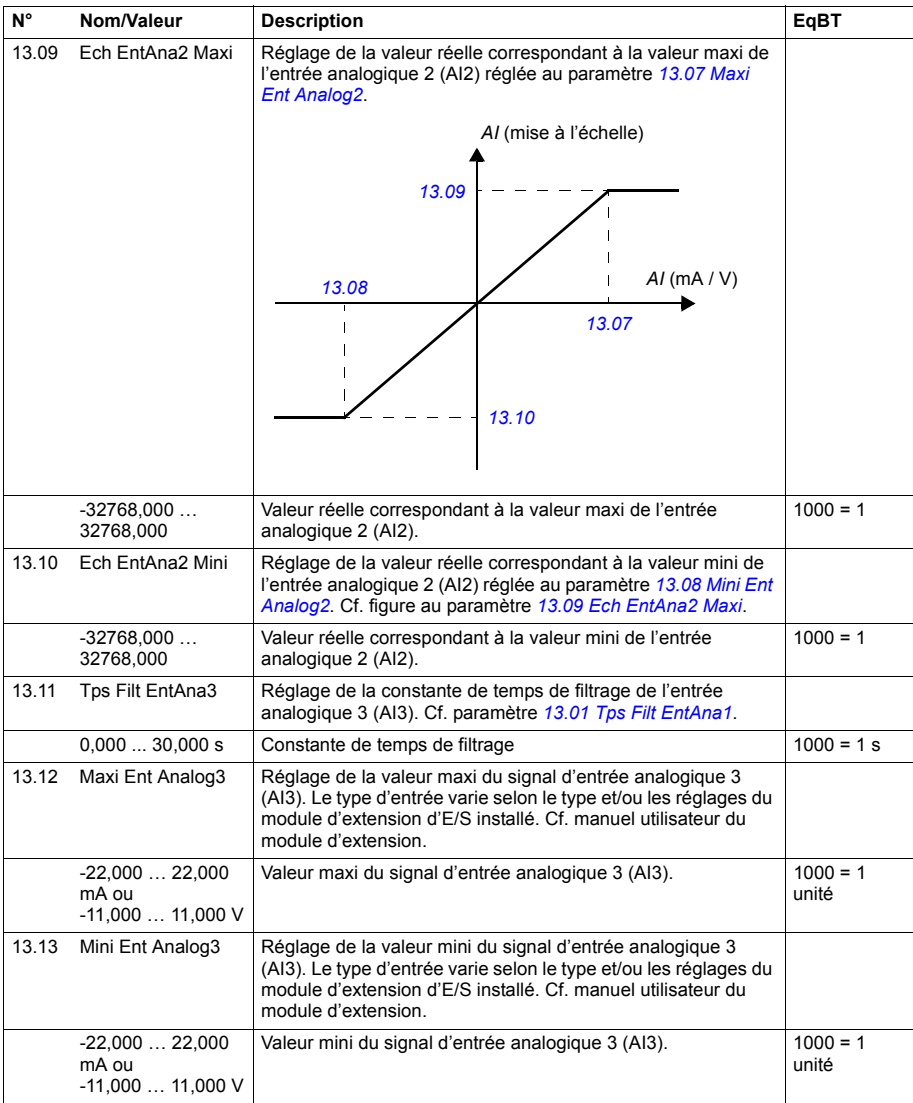

<span id="page-147-6"></span><span id="page-147-5"></span><span id="page-147-4"></span><span id="page-147-3"></span><span id="page-147-2"></span><span id="page-147-1"></span><span id="page-147-0"></span>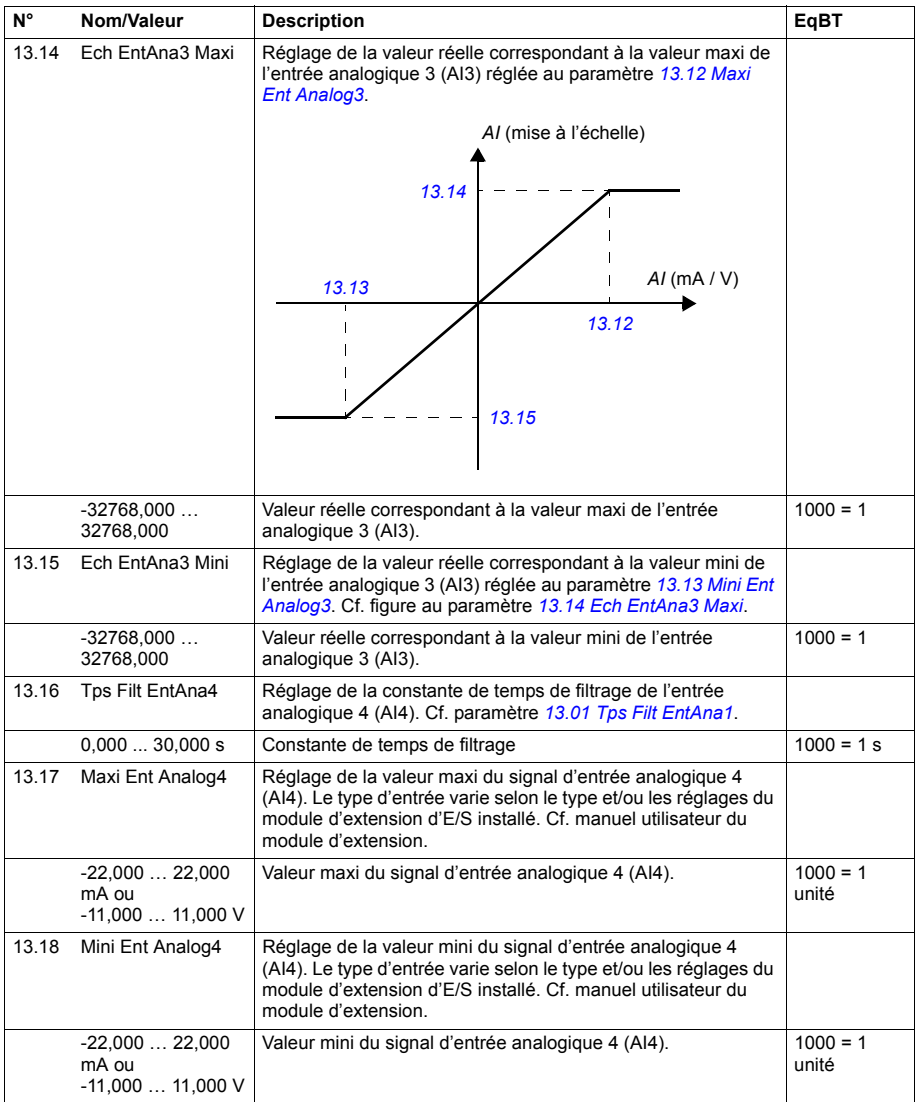

<span id="page-148-6"></span><span id="page-148-5"></span><span id="page-148-4"></span><span id="page-148-3"></span><span id="page-148-2"></span><span id="page-148-1"></span><span id="page-148-0"></span>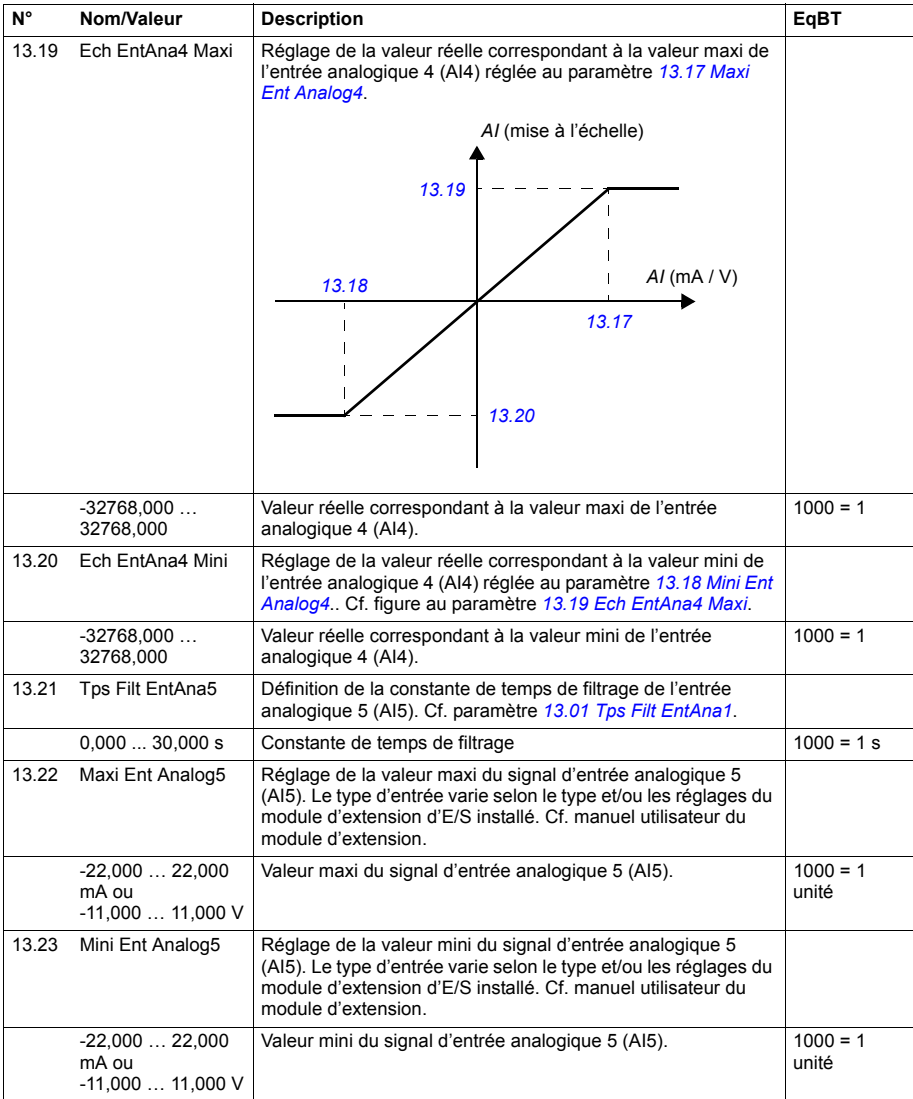

<span id="page-149-6"></span><span id="page-149-5"></span><span id="page-149-4"></span><span id="page-149-3"></span><span id="page-149-2"></span><span id="page-149-1"></span><span id="page-149-0"></span>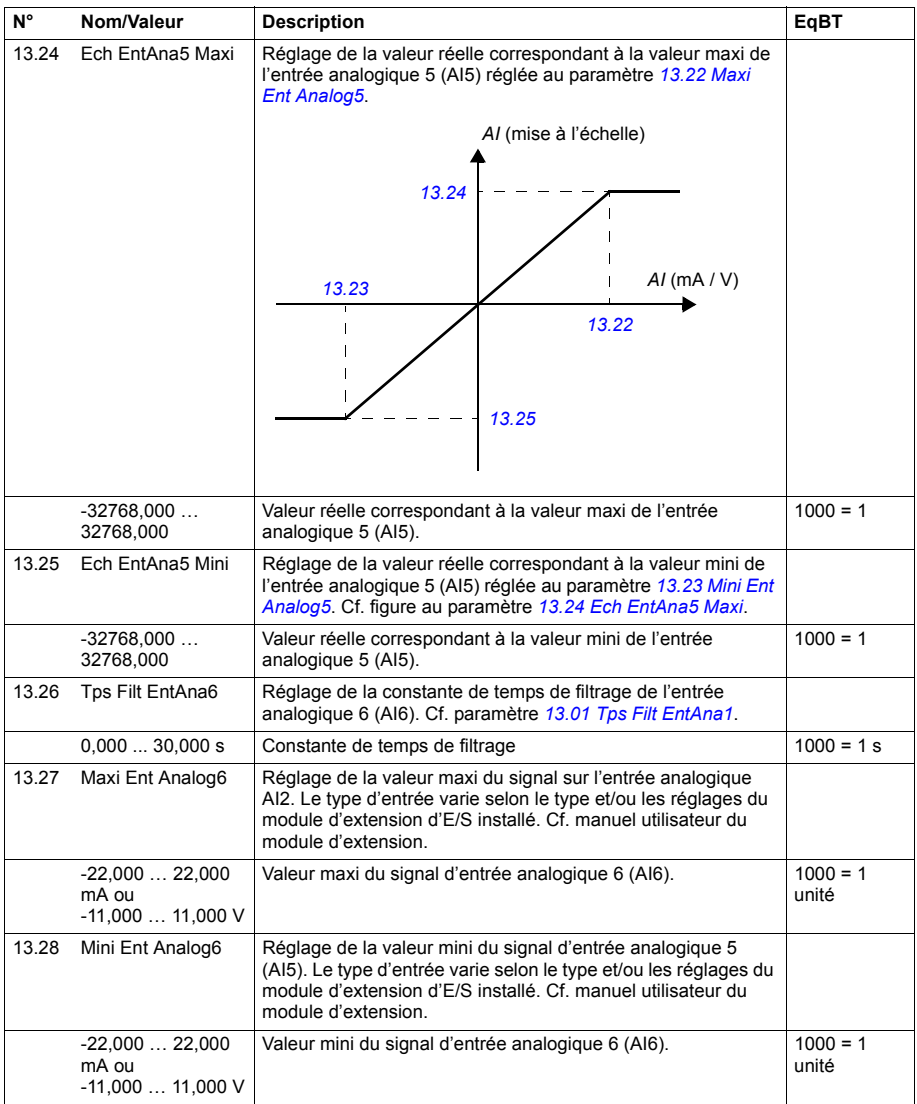

<span id="page-150-7"></span><span id="page-150-6"></span><span id="page-150-5"></span><span id="page-150-4"></span><span id="page-150-3"></span><span id="page-150-2"></span><span id="page-150-1"></span><span id="page-150-0"></span>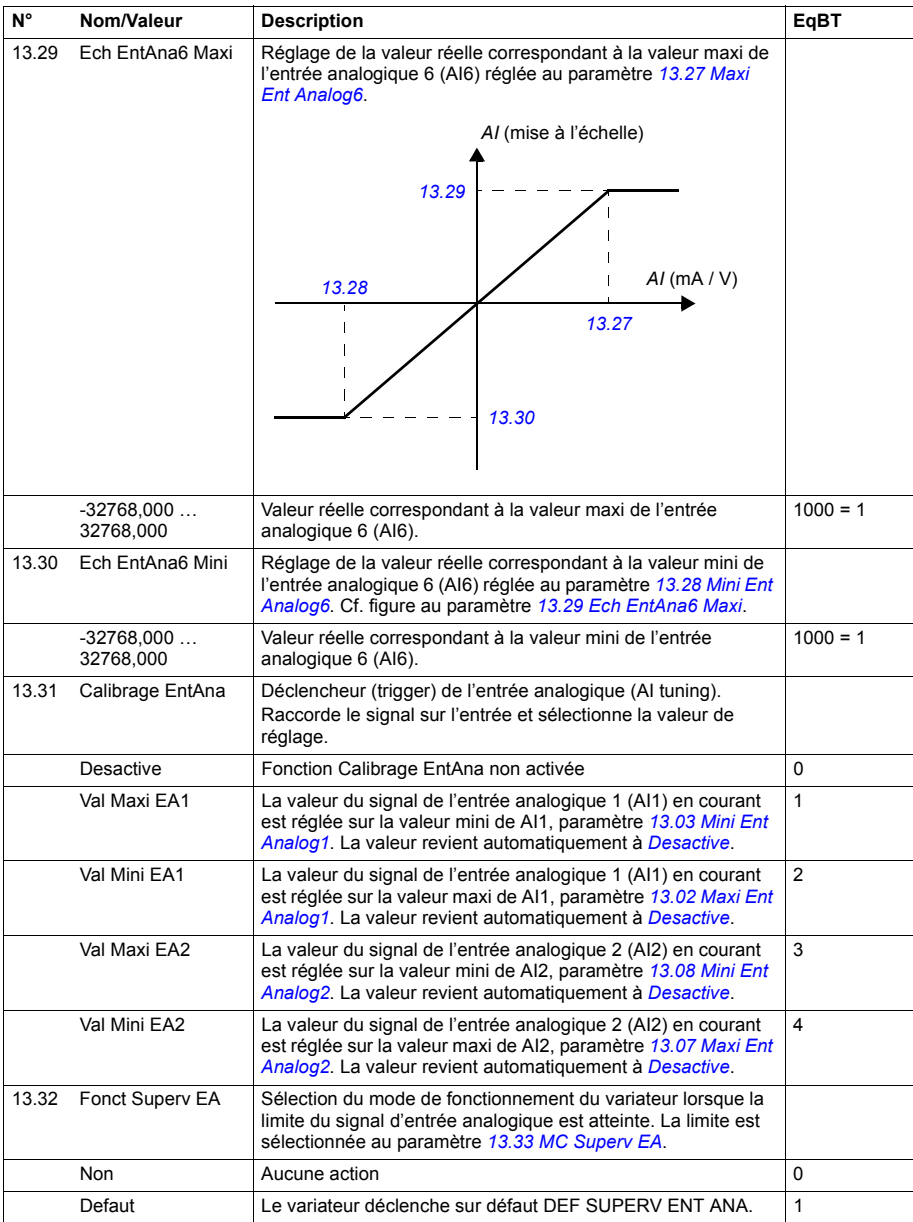

<span id="page-151-3"></span><span id="page-151-2"></span><span id="page-151-1"></span><span id="page-151-0"></span>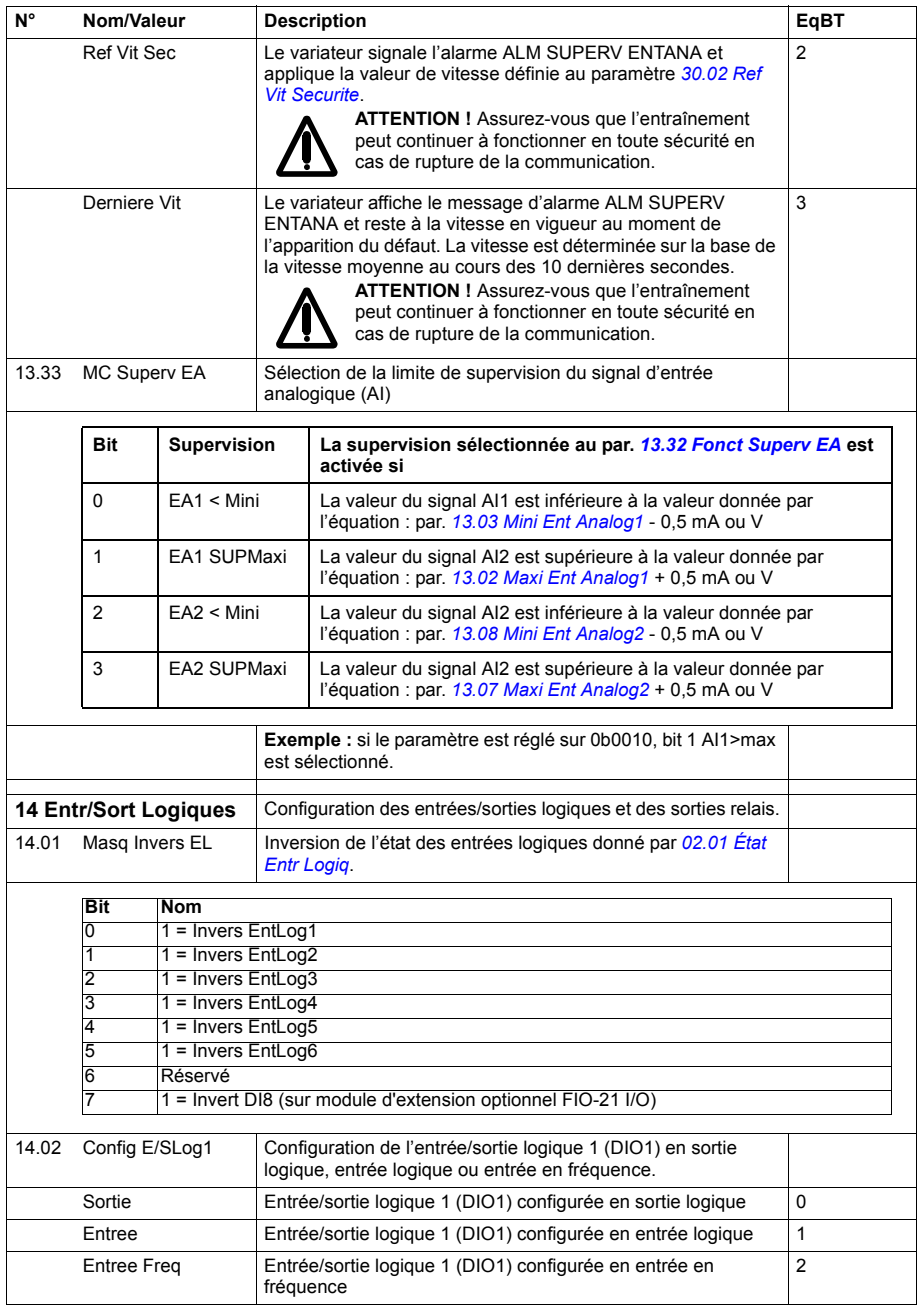

<span id="page-152-1"></span><span id="page-152-0"></span>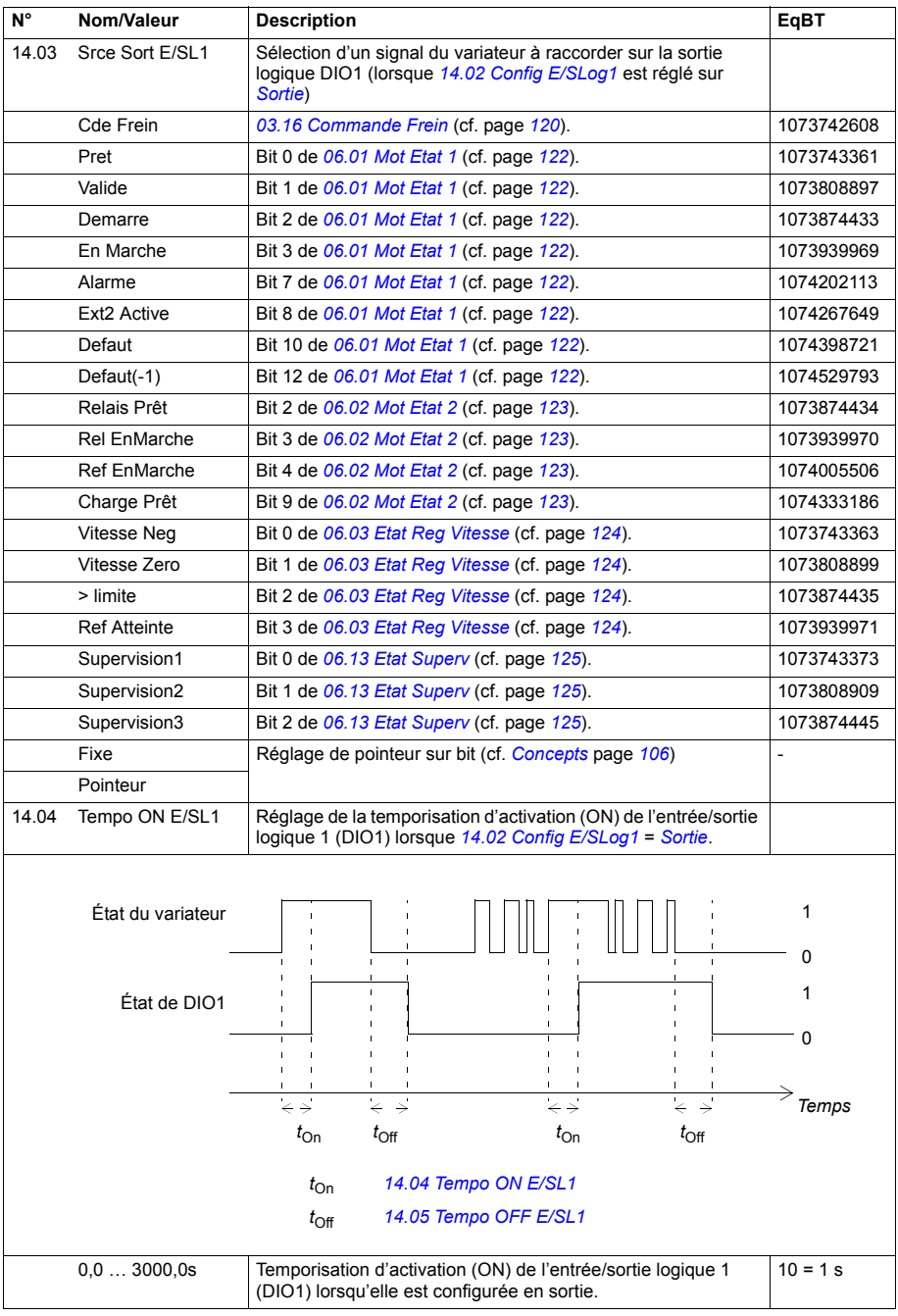

<span id="page-153-3"></span><span id="page-153-2"></span><span id="page-153-1"></span><span id="page-153-0"></span>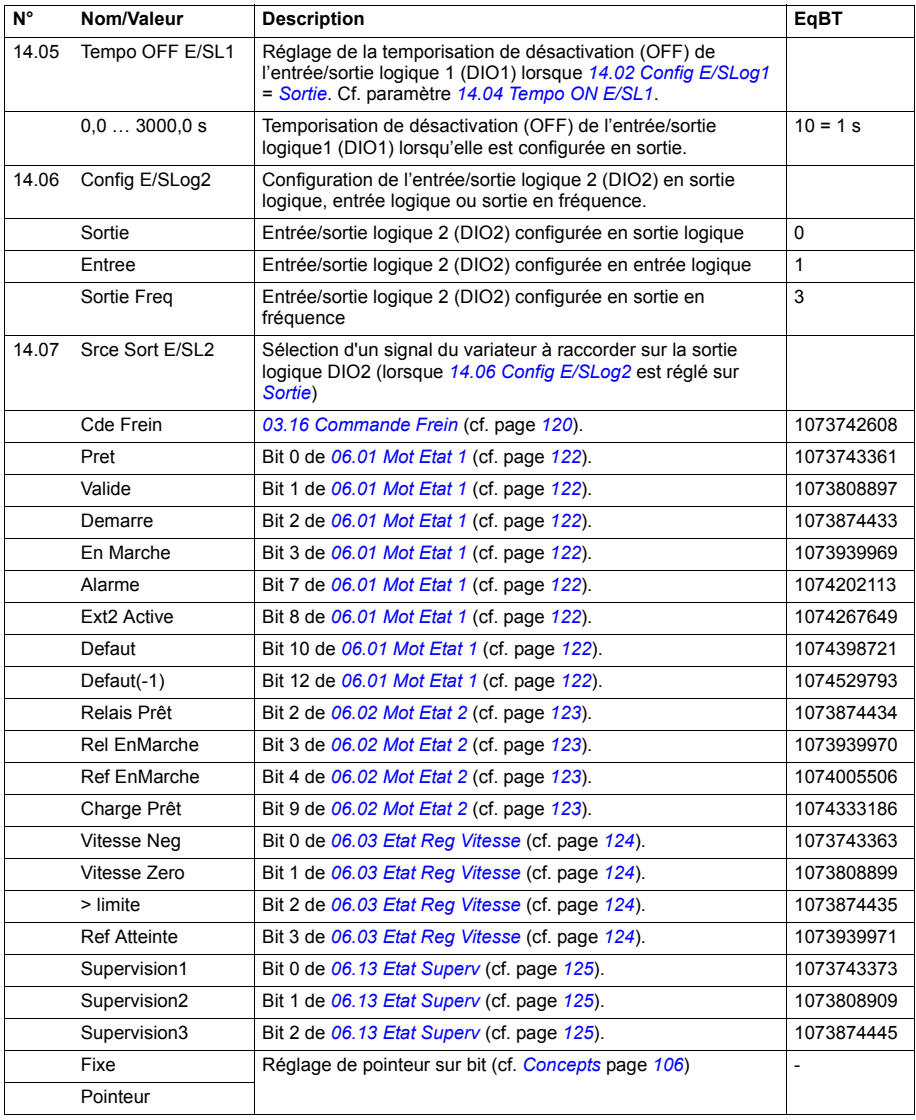

<span id="page-154-5"></span><span id="page-154-4"></span><span id="page-154-3"></span><span id="page-154-2"></span><span id="page-154-1"></span><span id="page-154-0"></span>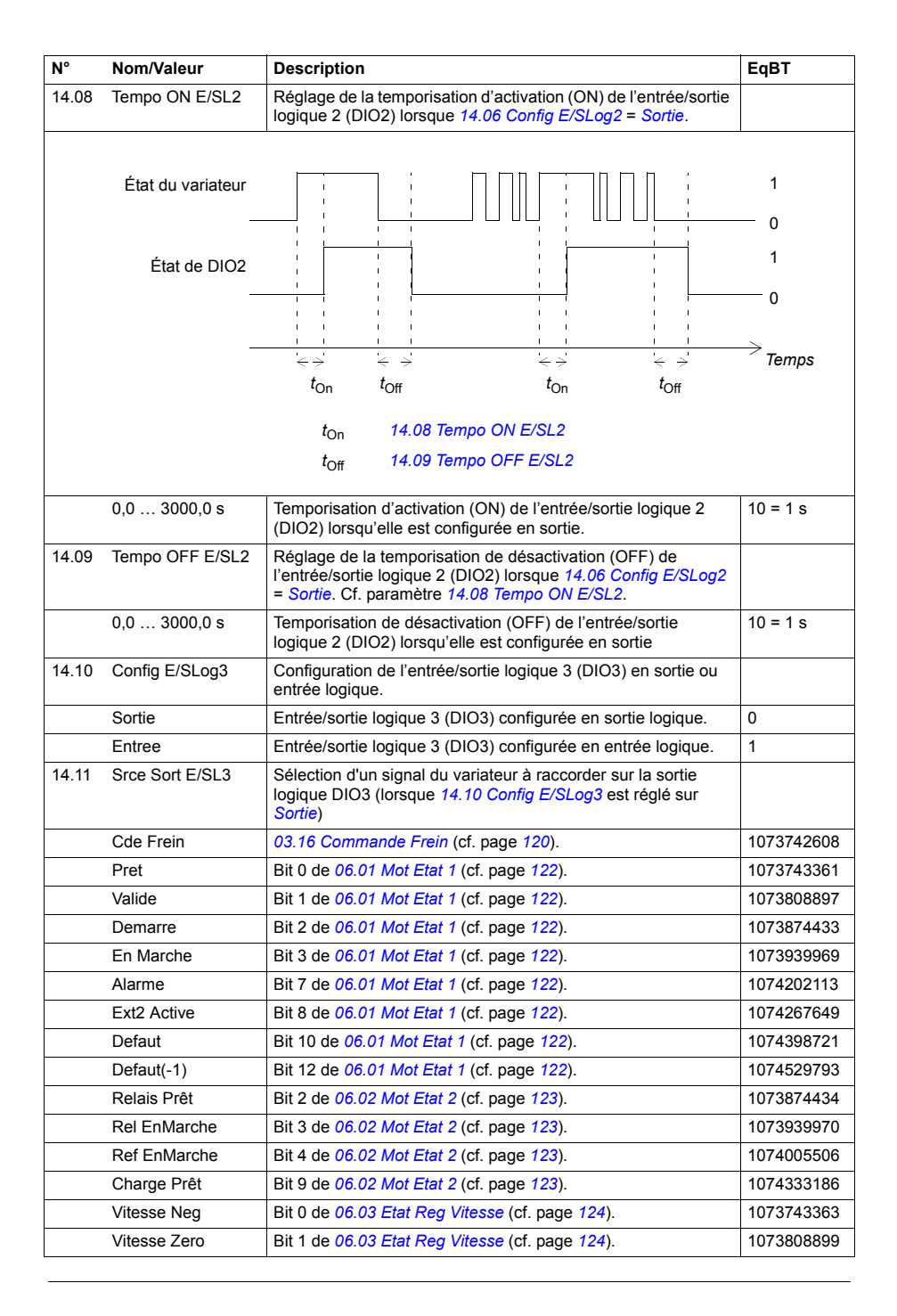

<span id="page-155-5"></span><span id="page-155-4"></span><span id="page-155-3"></span><span id="page-155-2"></span><span id="page-155-1"></span><span id="page-155-0"></span>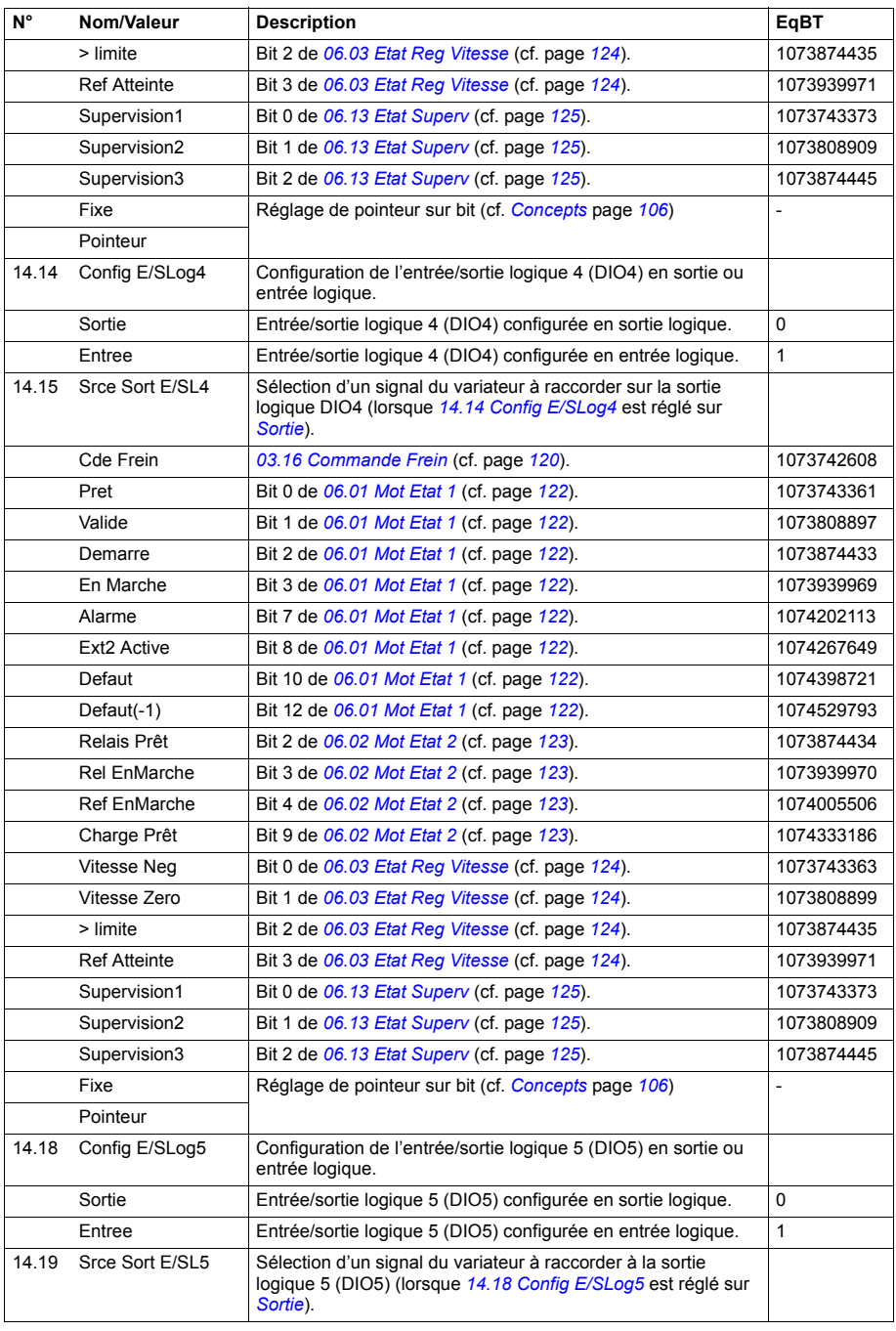

<span id="page-156-2"></span><span id="page-156-1"></span><span id="page-156-0"></span>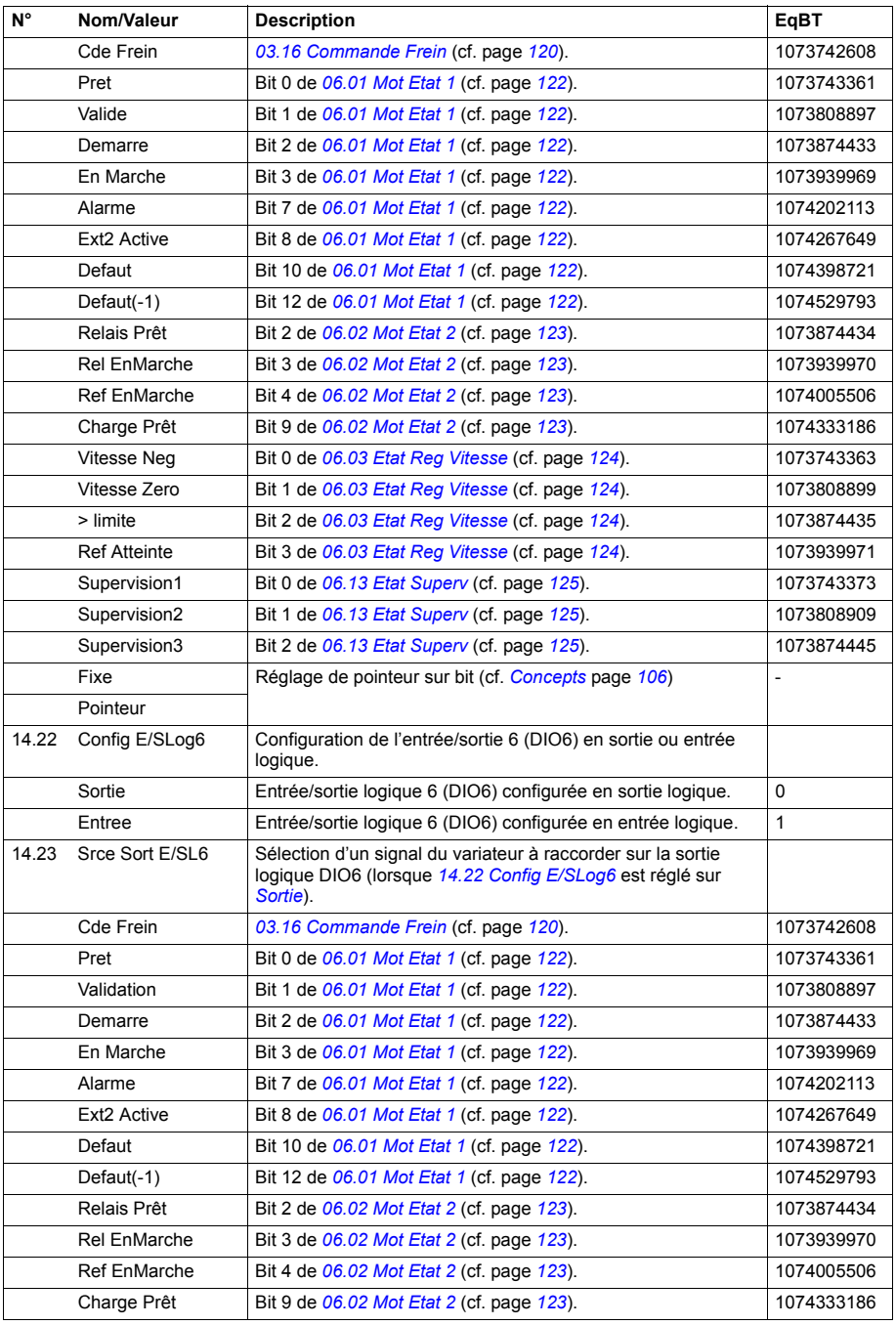

<span id="page-157-5"></span><span id="page-157-4"></span><span id="page-157-3"></span><span id="page-157-2"></span><span id="page-157-1"></span><span id="page-157-0"></span>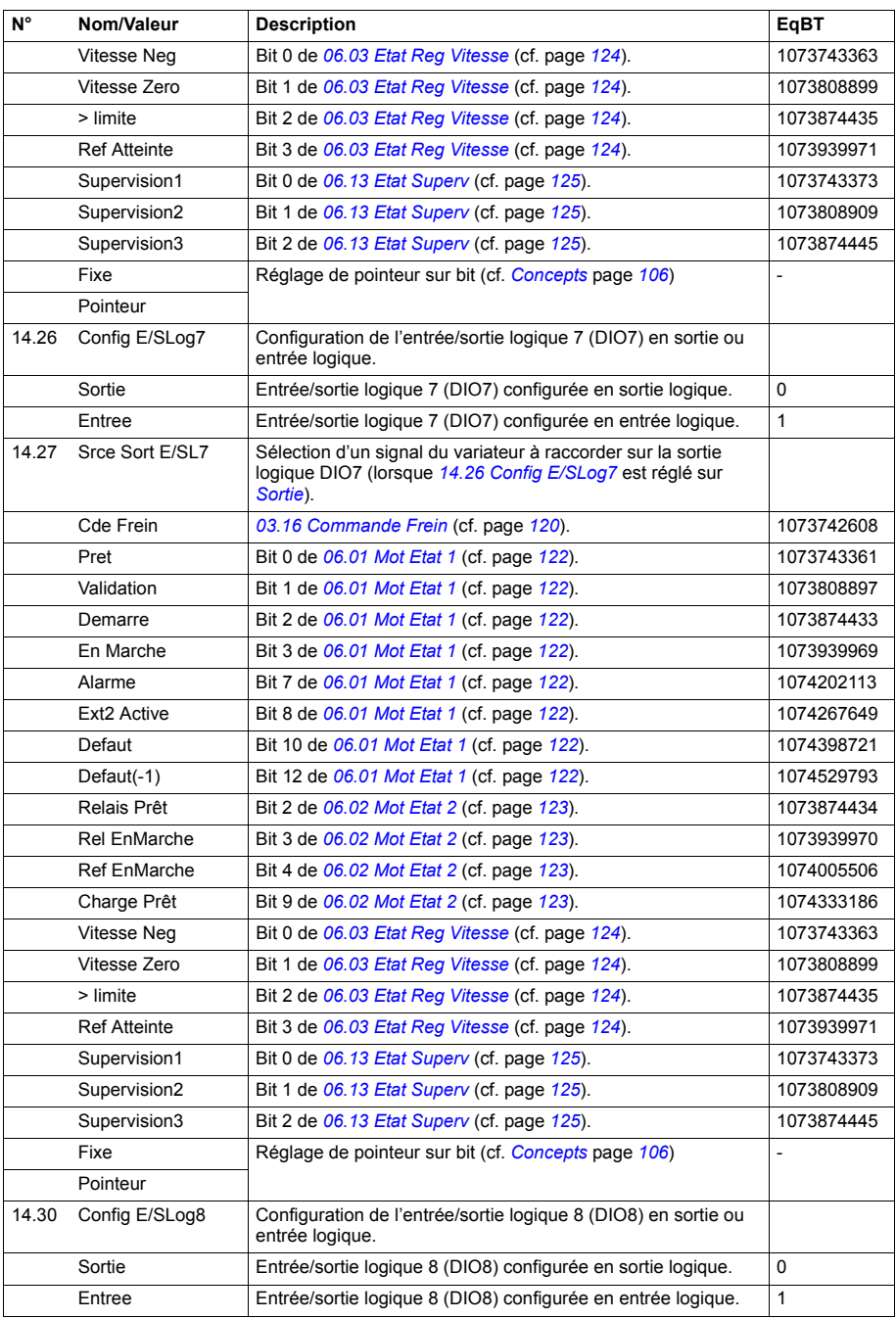

<span id="page-158-2"></span><span id="page-158-1"></span><span id="page-158-0"></span>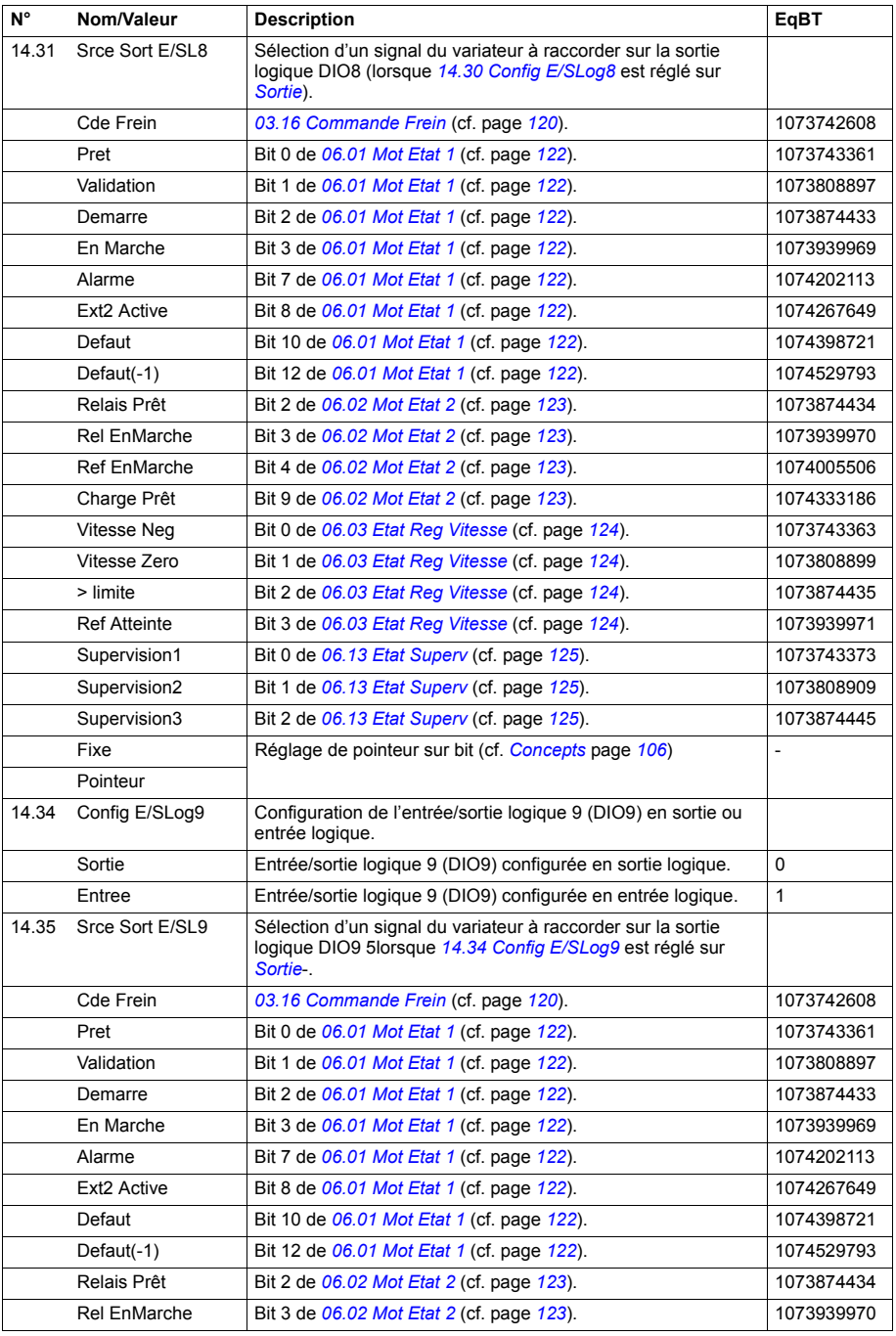

<span id="page-159-2"></span><span id="page-159-1"></span><span id="page-159-0"></span>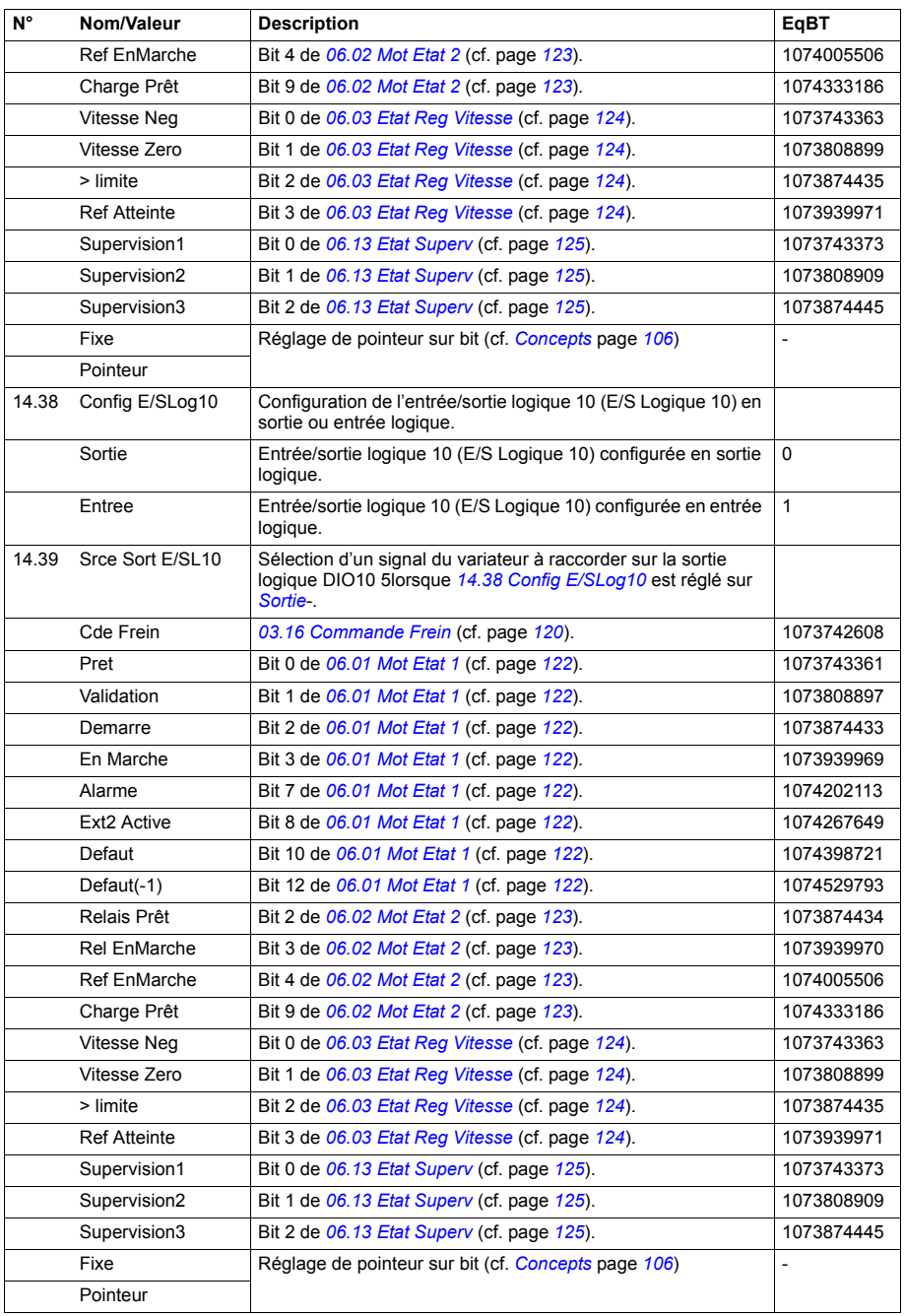

<span id="page-160-1"></span><span id="page-160-0"></span>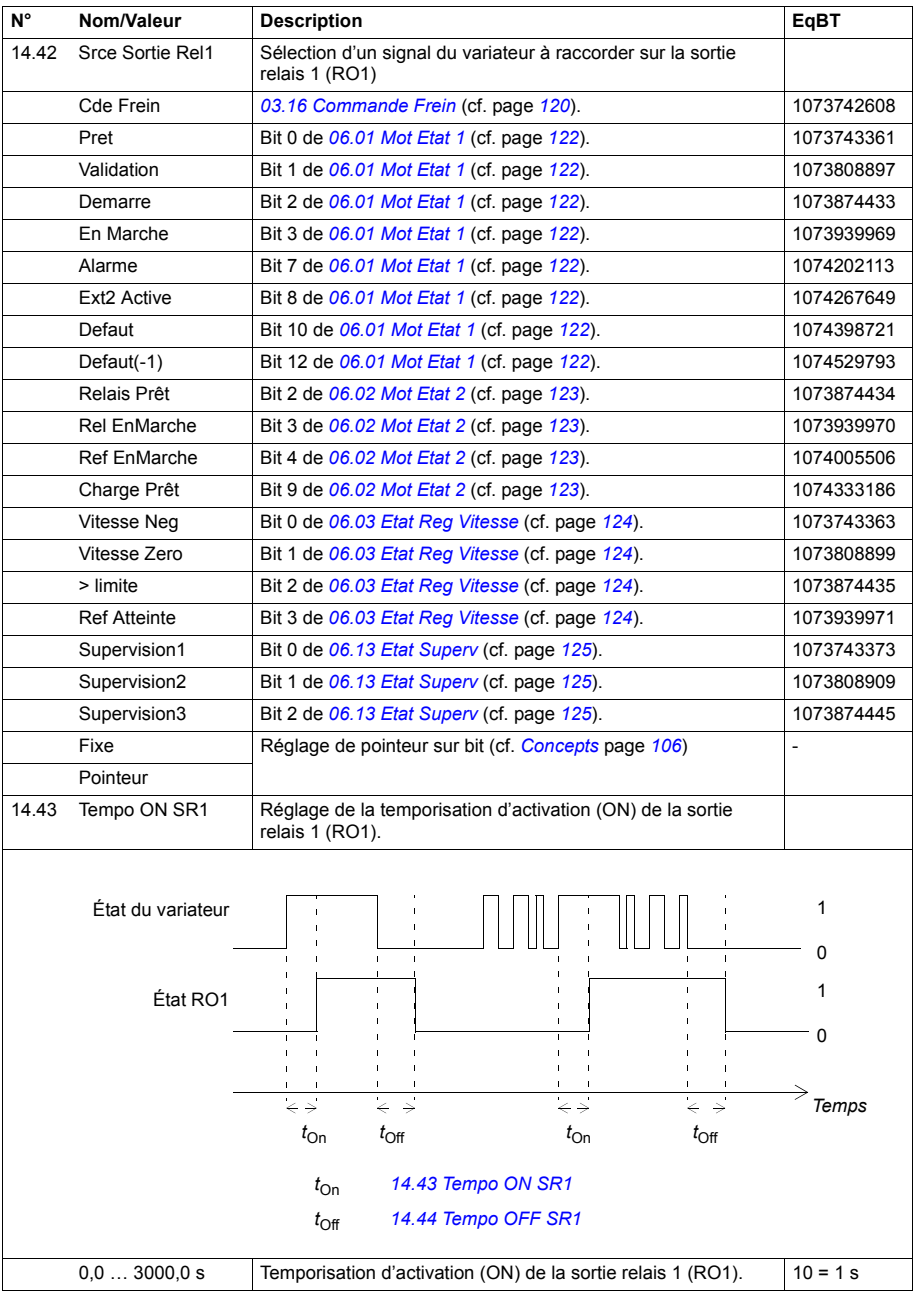

<span id="page-161-1"></span><span id="page-161-0"></span>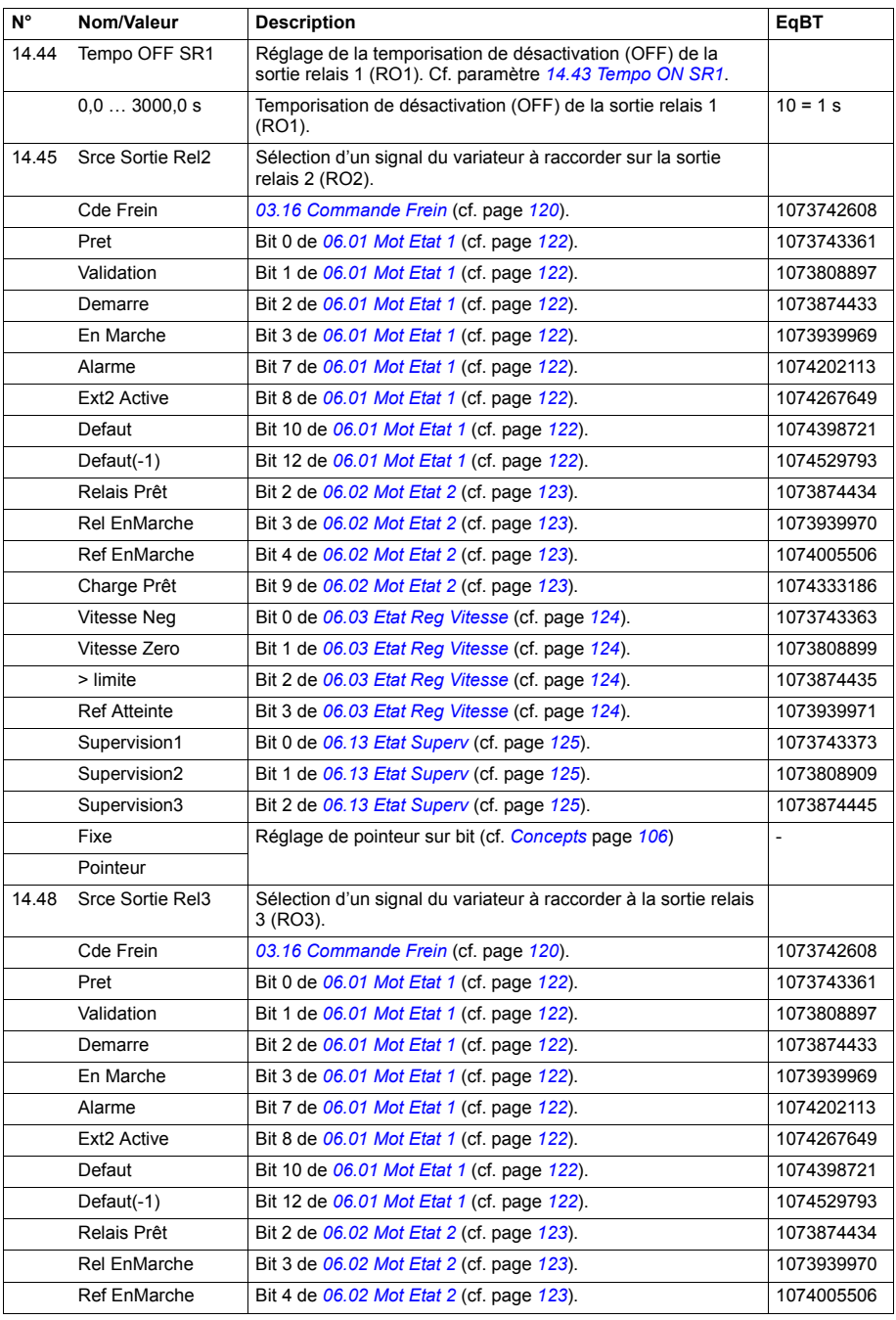

<span id="page-162-4"></span><span id="page-162-3"></span><span id="page-162-2"></span><span id="page-162-1"></span><span id="page-162-0"></span>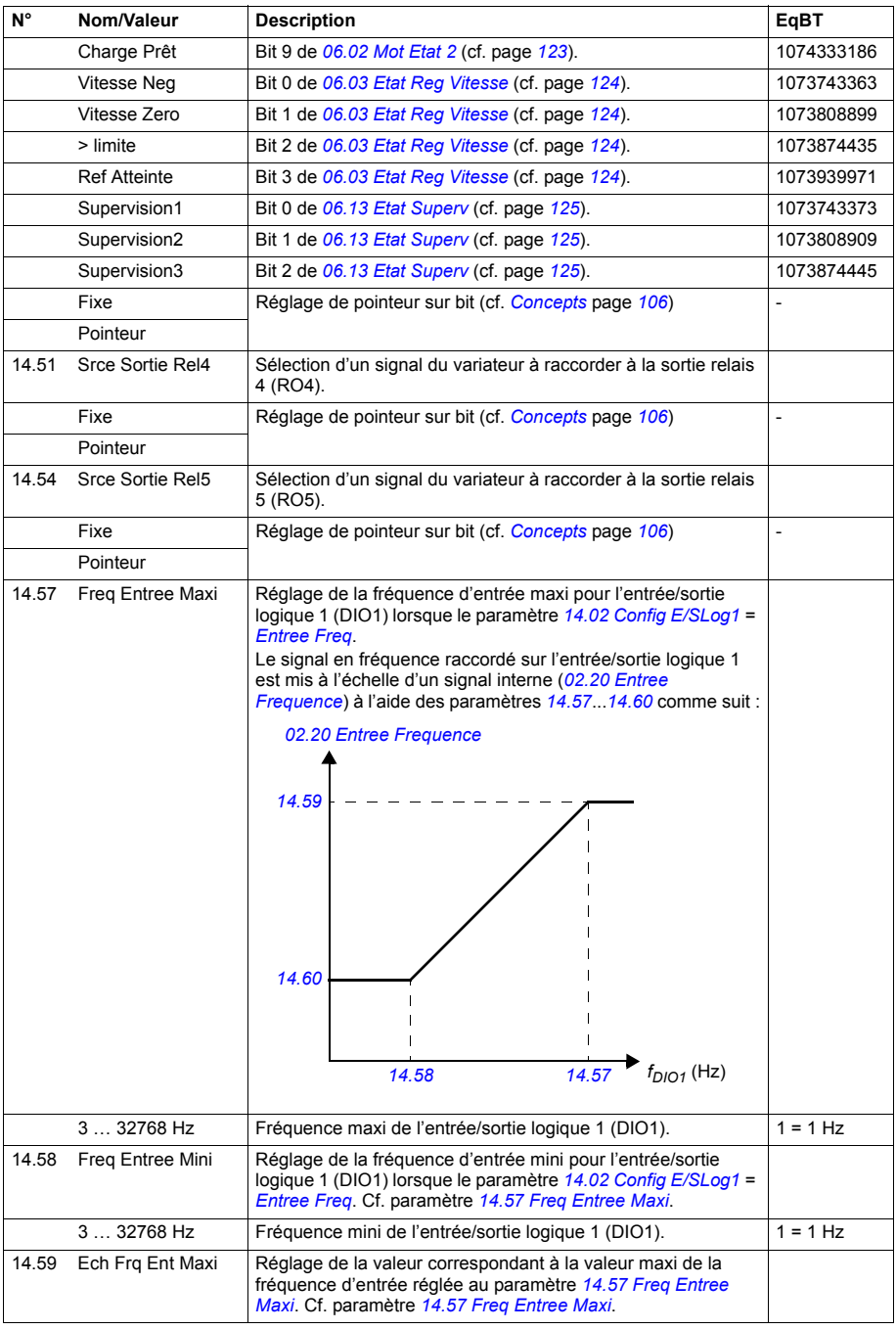

<span id="page-163-4"></span><span id="page-163-3"></span><span id="page-163-2"></span><span id="page-163-1"></span><span id="page-163-0"></span>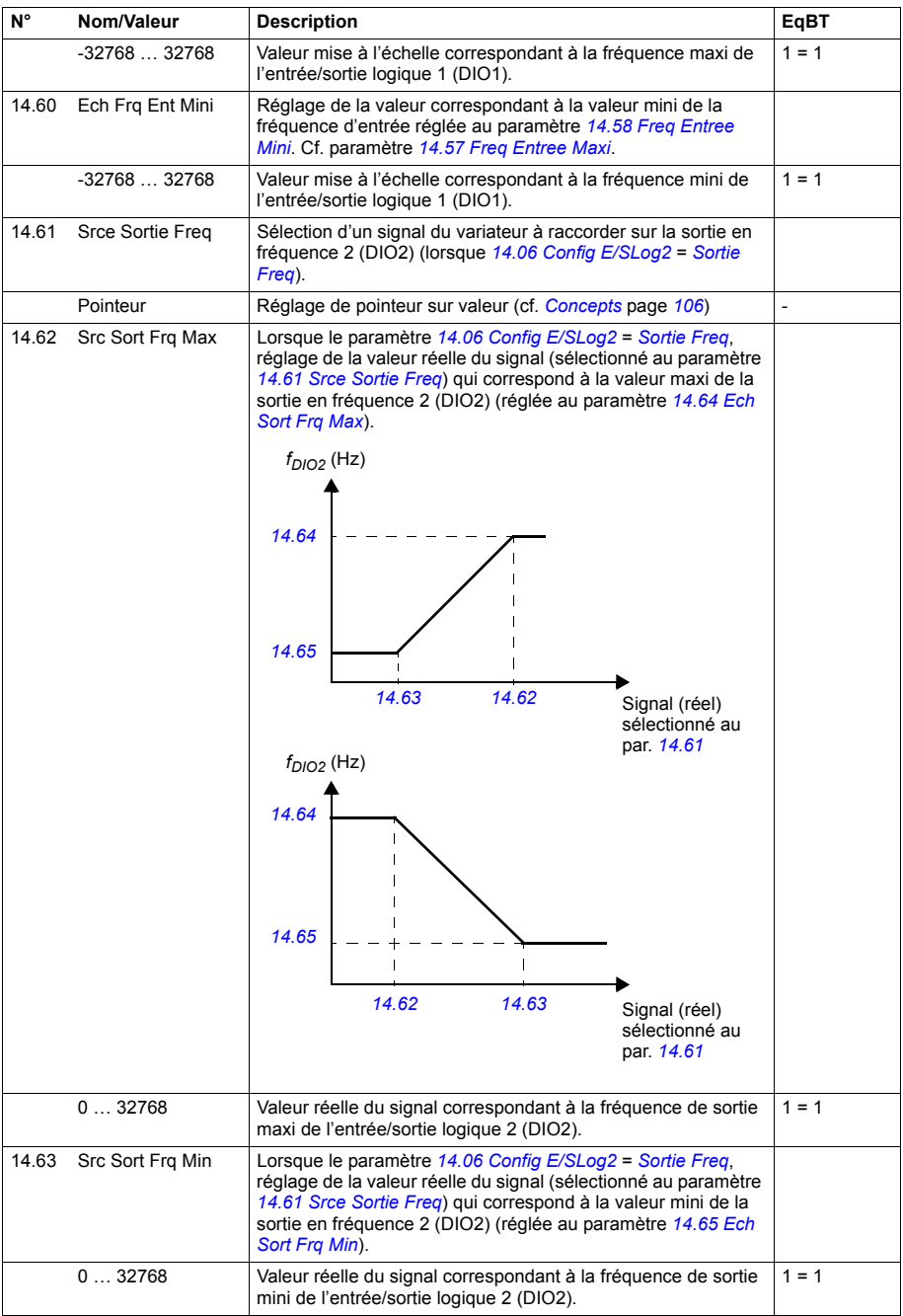

<span id="page-164-5"></span><span id="page-164-4"></span><span id="page-164-3"></span><span id="page-164-2"></span><span id="page-164-1"></span><span id="page-164-0"></span>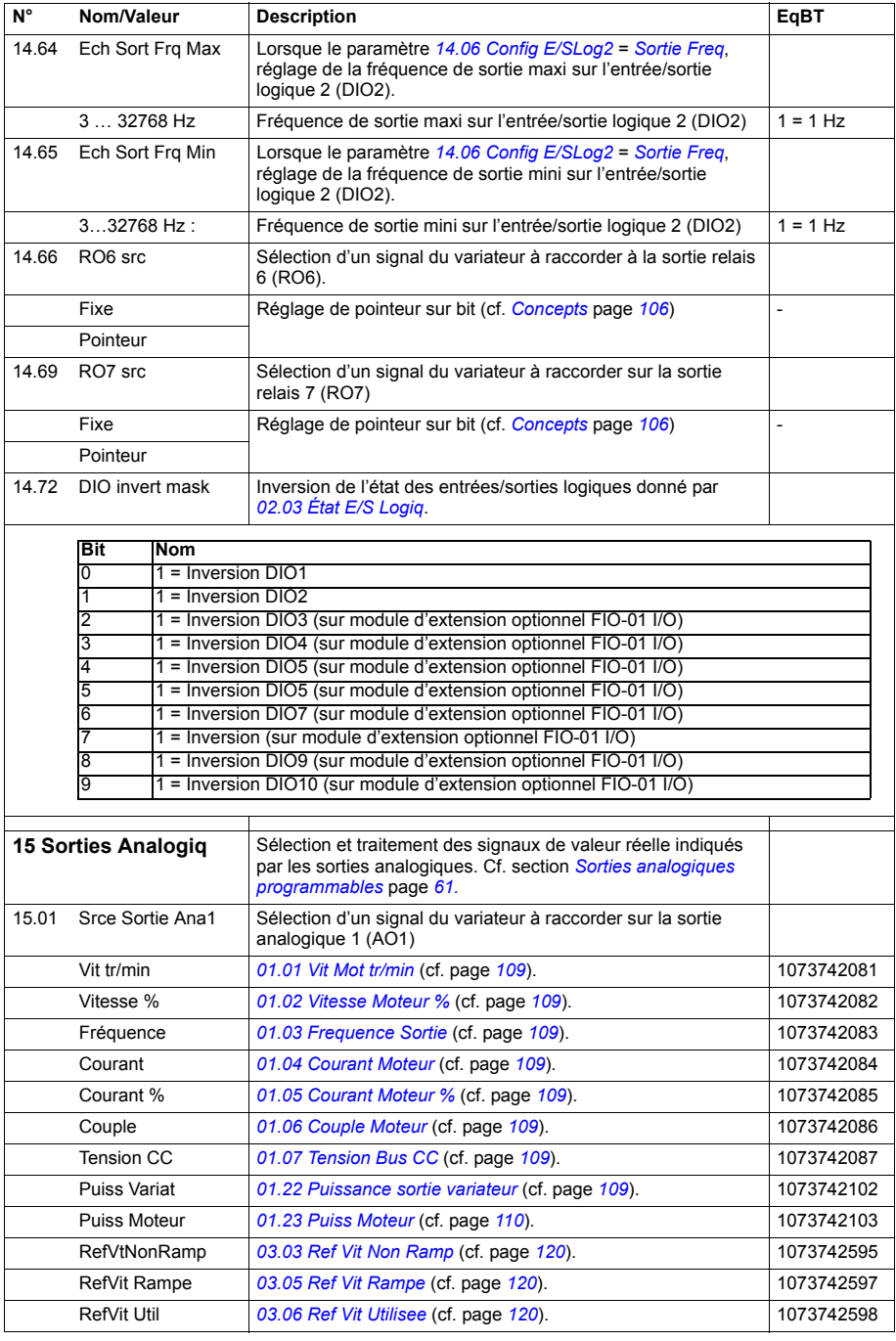

<span id="page-165-5"></span><span id="page-165-4"></span><span id="page-165-3"></span><span id="page-165-2"></span><span id="page-165-1"></span><span id="page-165-0"></span>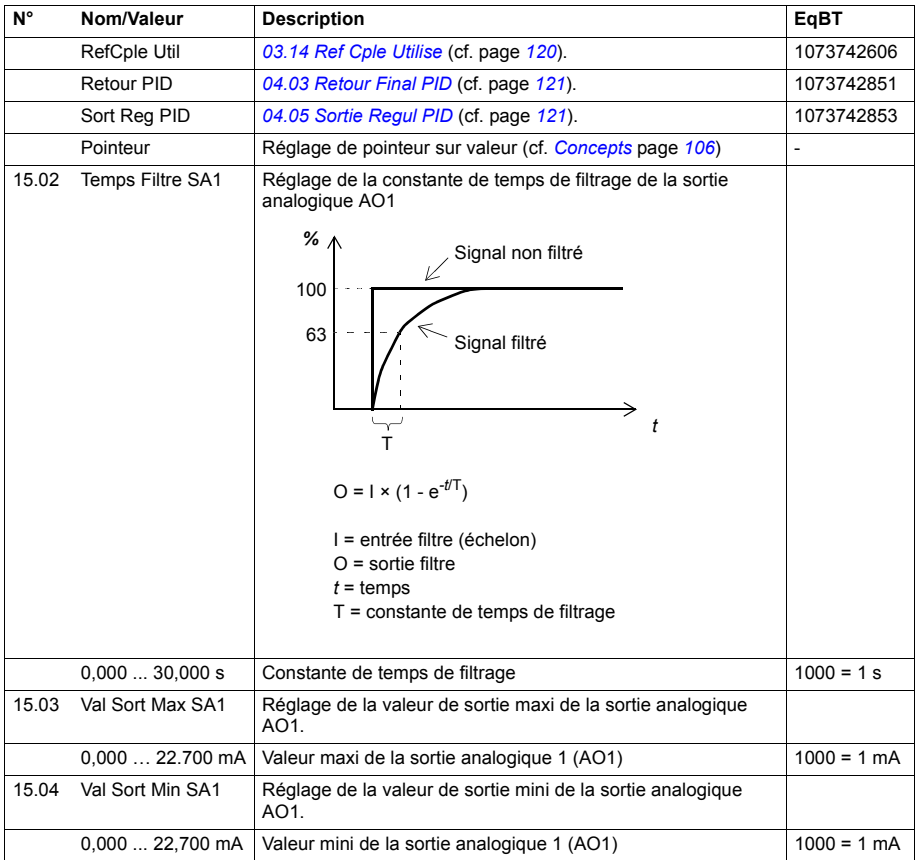

<span id="page-166-4"></span><span id="page-166-3"></span><span id="page-166-2"></span><span id="page-166-1"></span><span id="page-166-0"></span>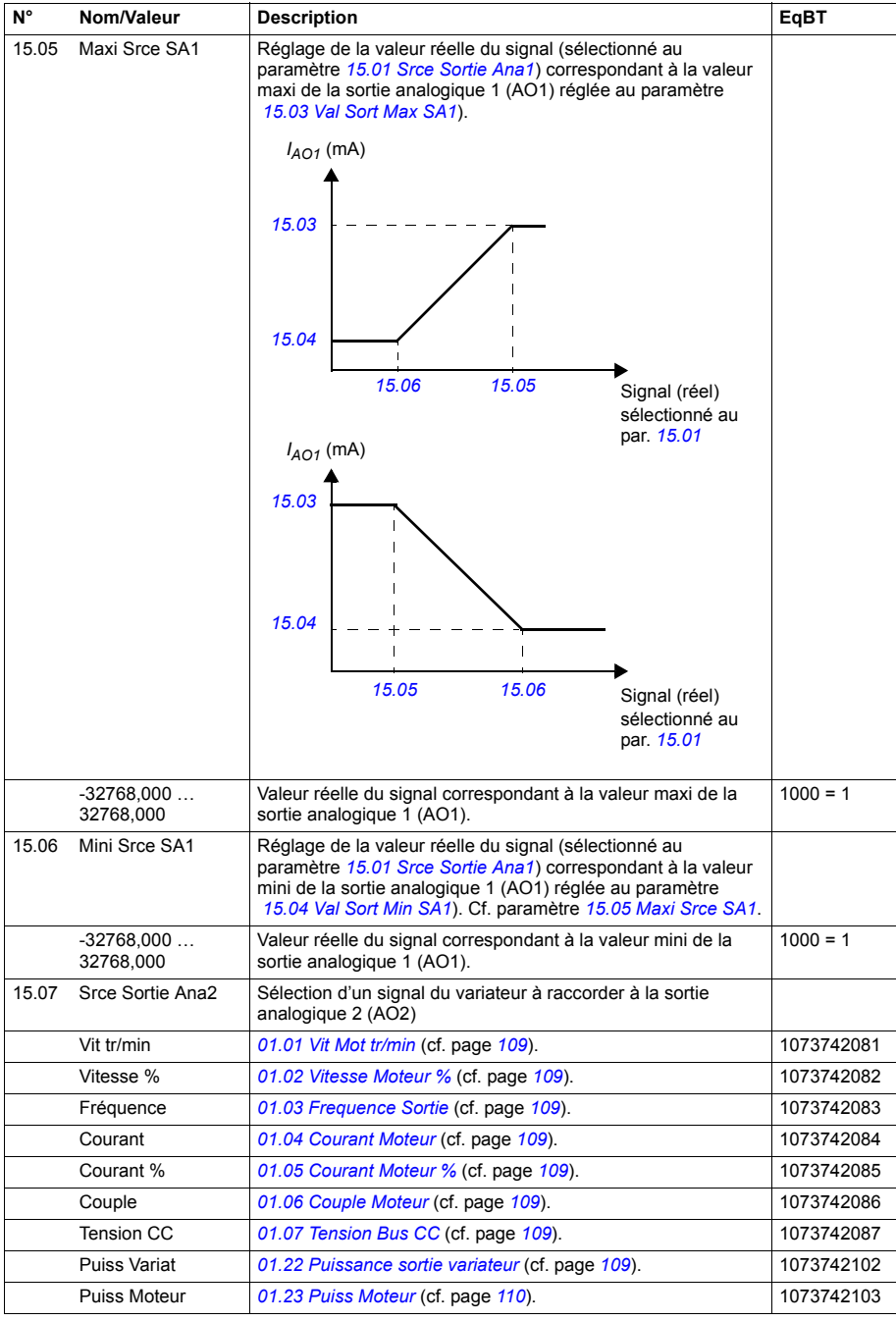

<span id="page-167-5"></span><span id="page-167-4"></span><span id="page-167-3"></span><span id="page-167-2"></span><span id="page-167-1"></span><span id="page-167-0"></span>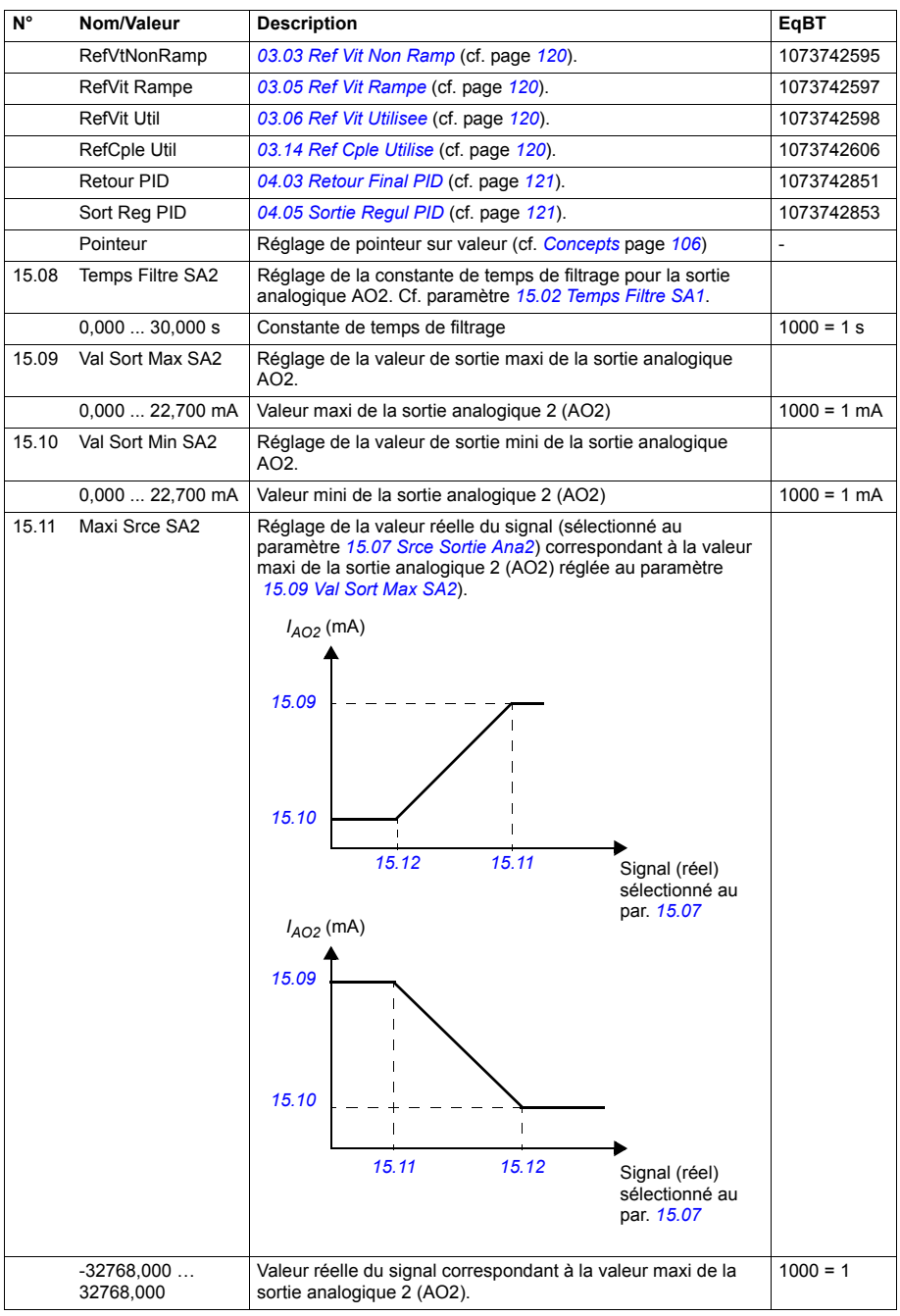

<span id="page-168-6"></span><span id="page-168-5"></span><span id="page-168-4"></span><span id="page-168-3"></span><span id="page-168-2"></span><span id="page-168-1"></span><span id="page-168-0"></span>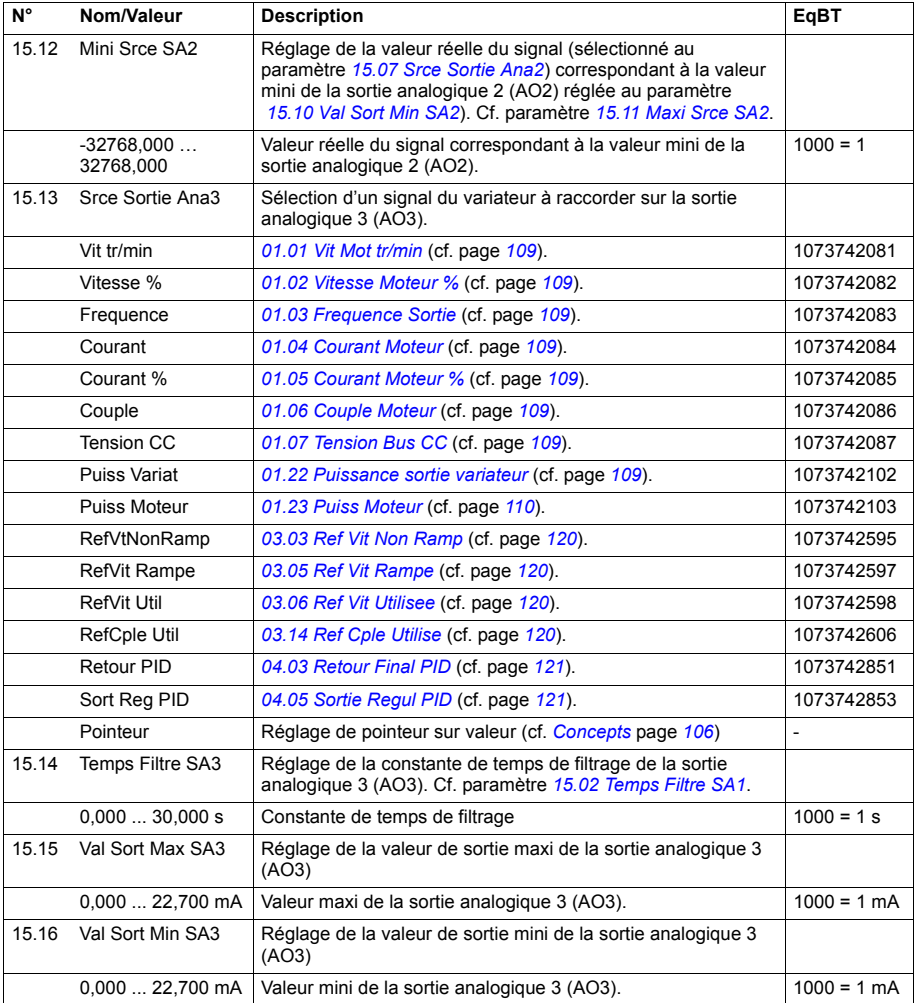

<span id="page-169-4"></span><span id="page-169-3"></span><span id="page-169-2"></span><span id="page-169-1"></span><span id="page-169-0"></span>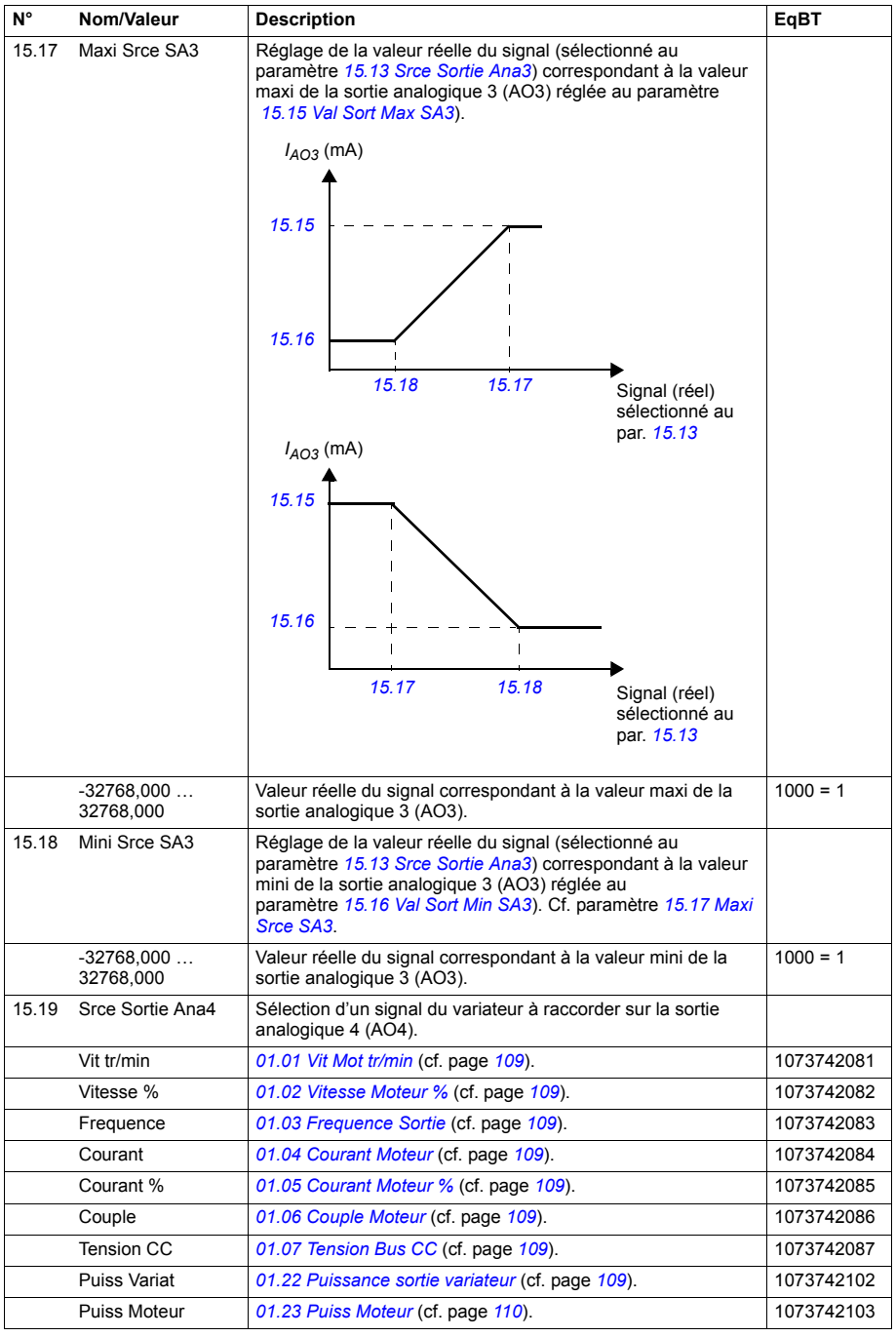

<span id="page-170-5"></span><span id="page-170-4"></span><span id="page-170-3"></span><span id="page-170-2"></span><span id="page-170-1"></span><span id="page-170-0"></span>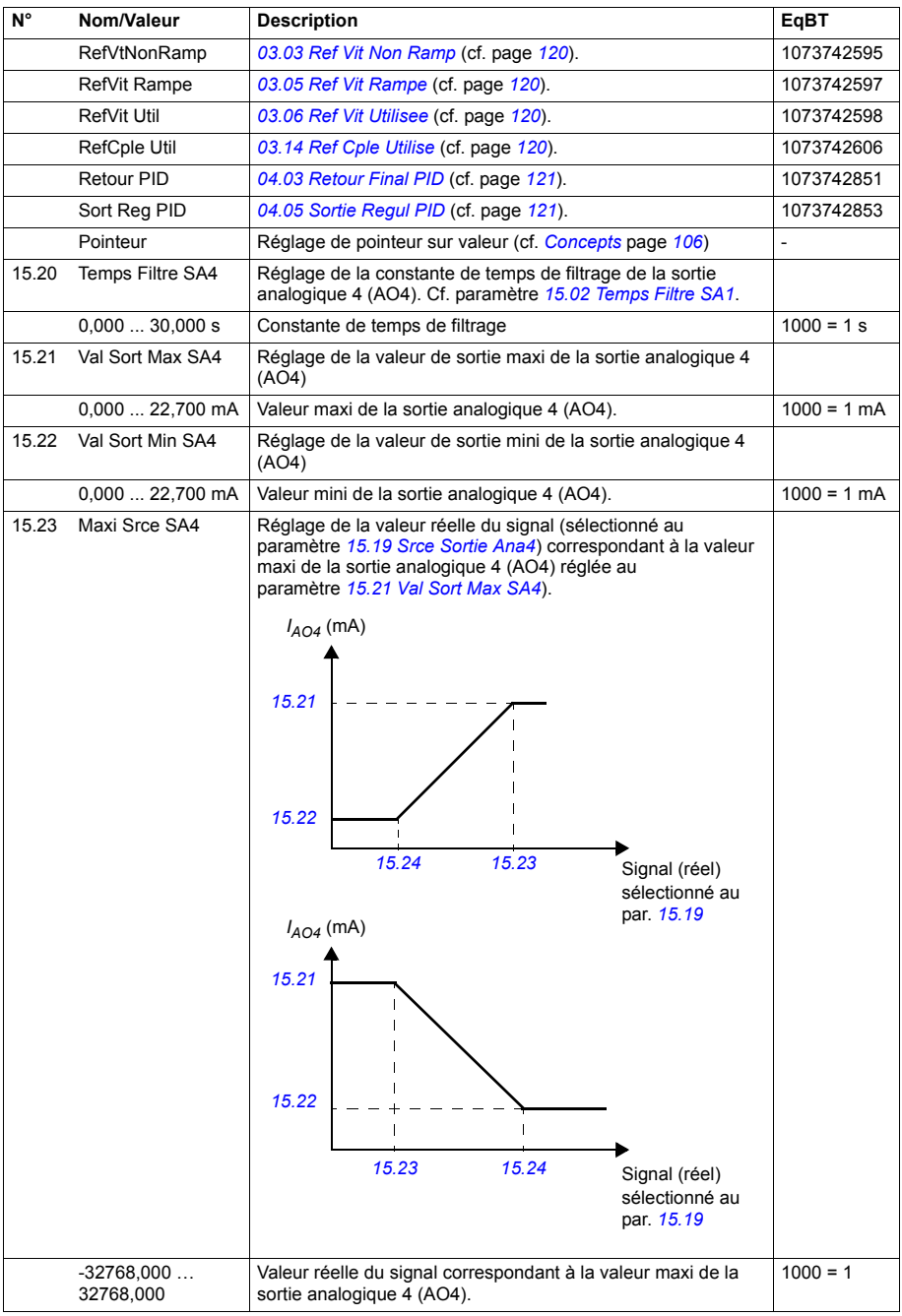

<span id="page-171-0"></span>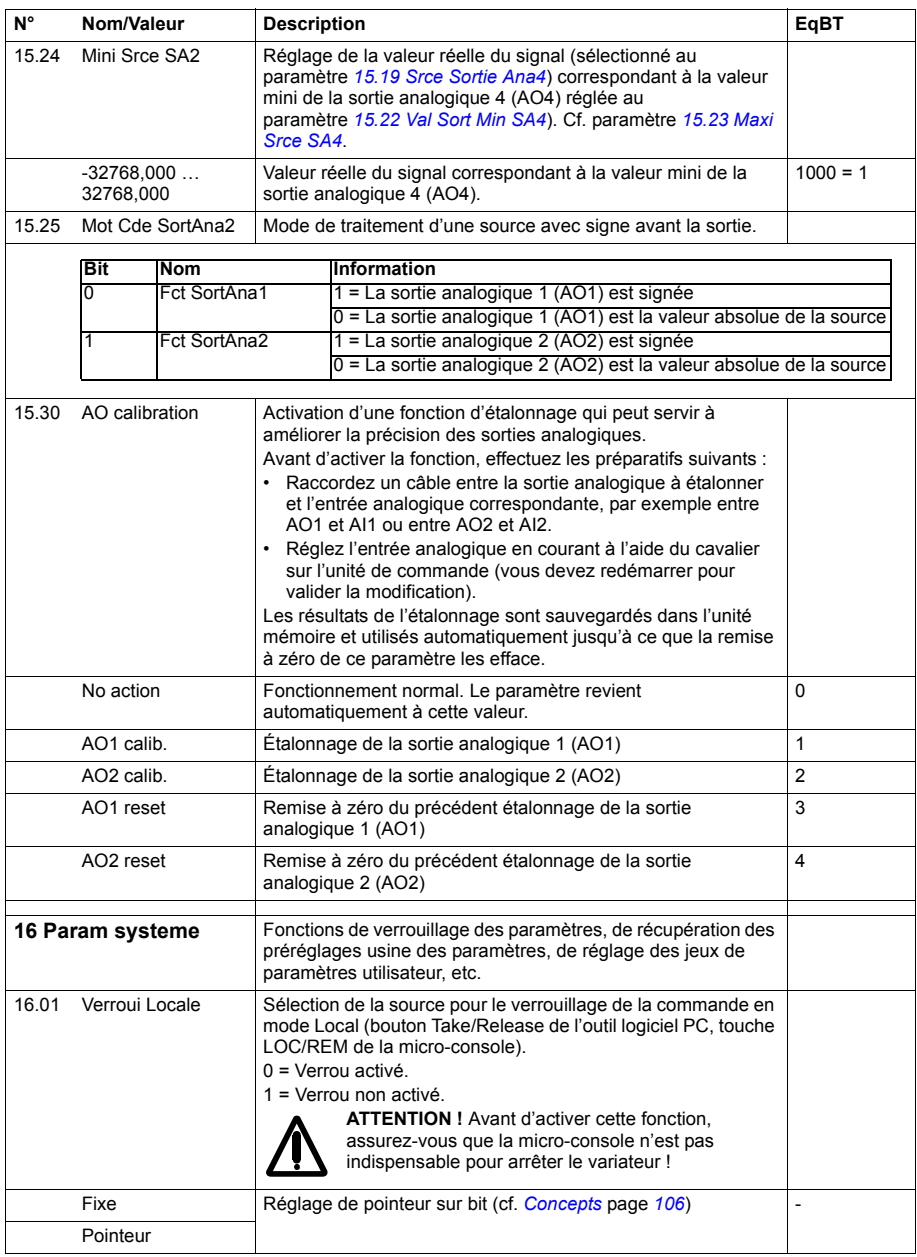

<span id="page-172-5"></span><span id="page-172-4"></span><span id="page-172-3"></span><span id="page-172-2"></span><span id="page-172-1"></span><span id="page-172-0"></span>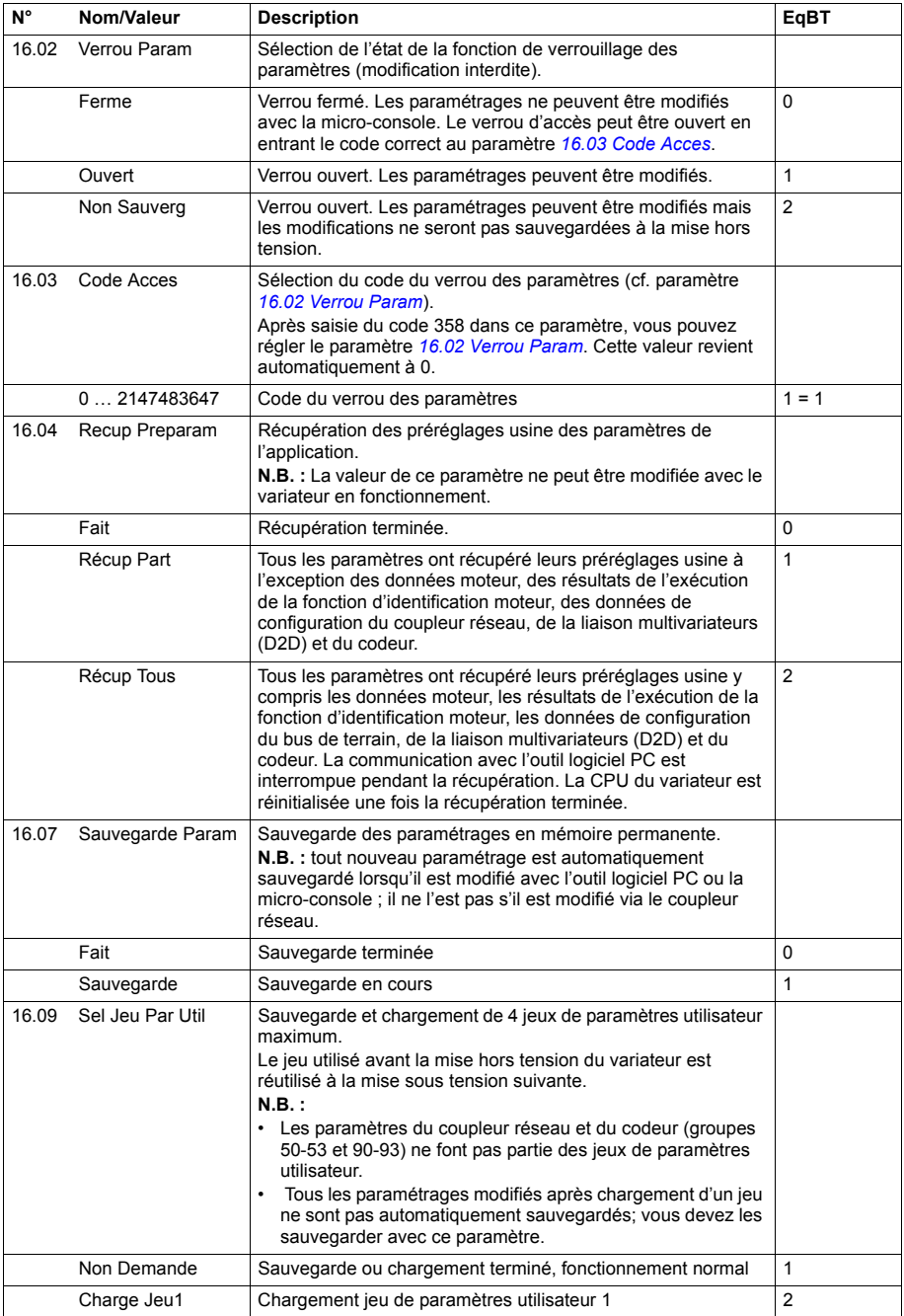

<span id="page-173-1"></span><span id="page-173-0"></span>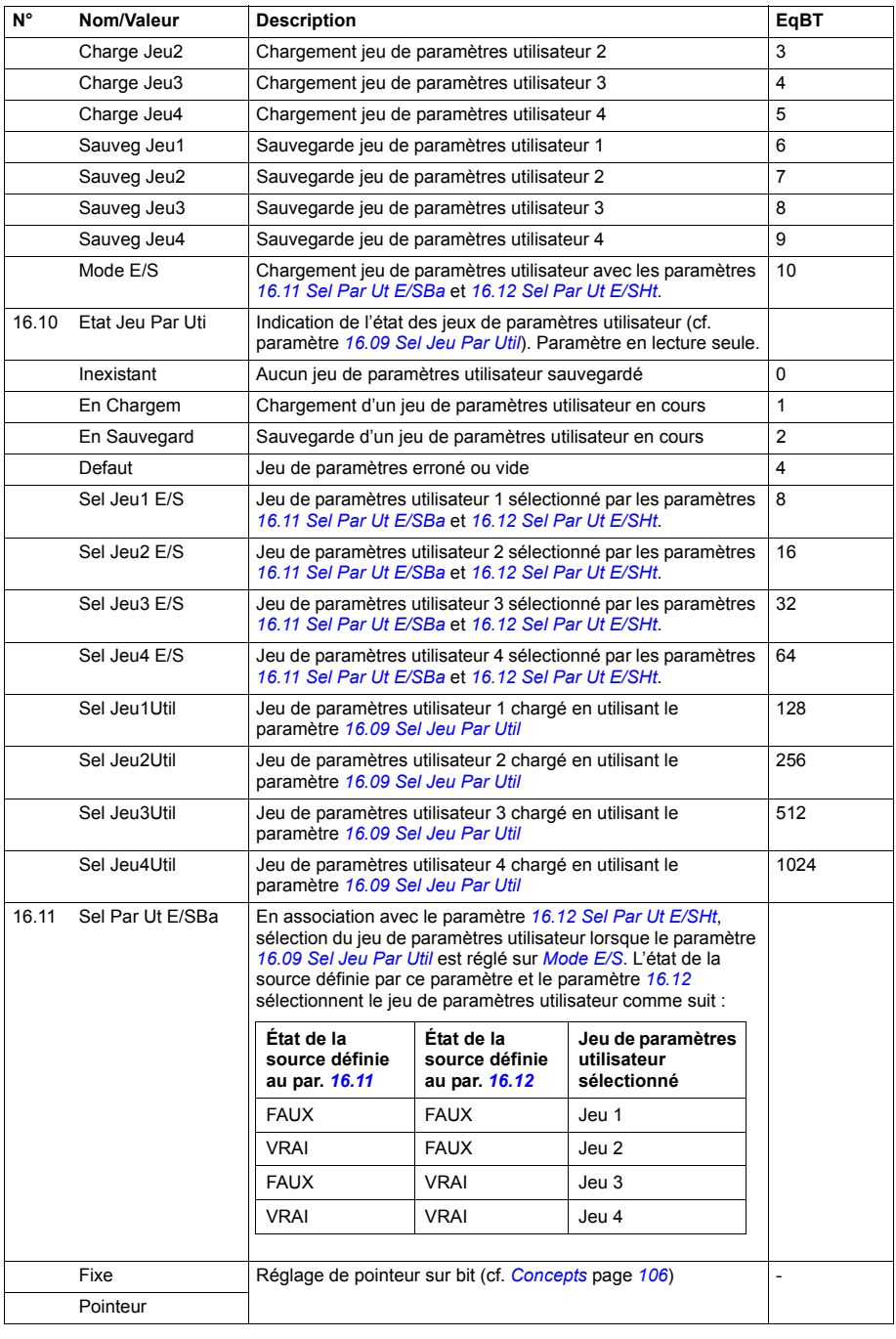

<span id="page-174-4"></span><span id="page-174-3"></span><span id="page-174-2"></span><span id="page-174-1"></span><span id="page-174-0"></span>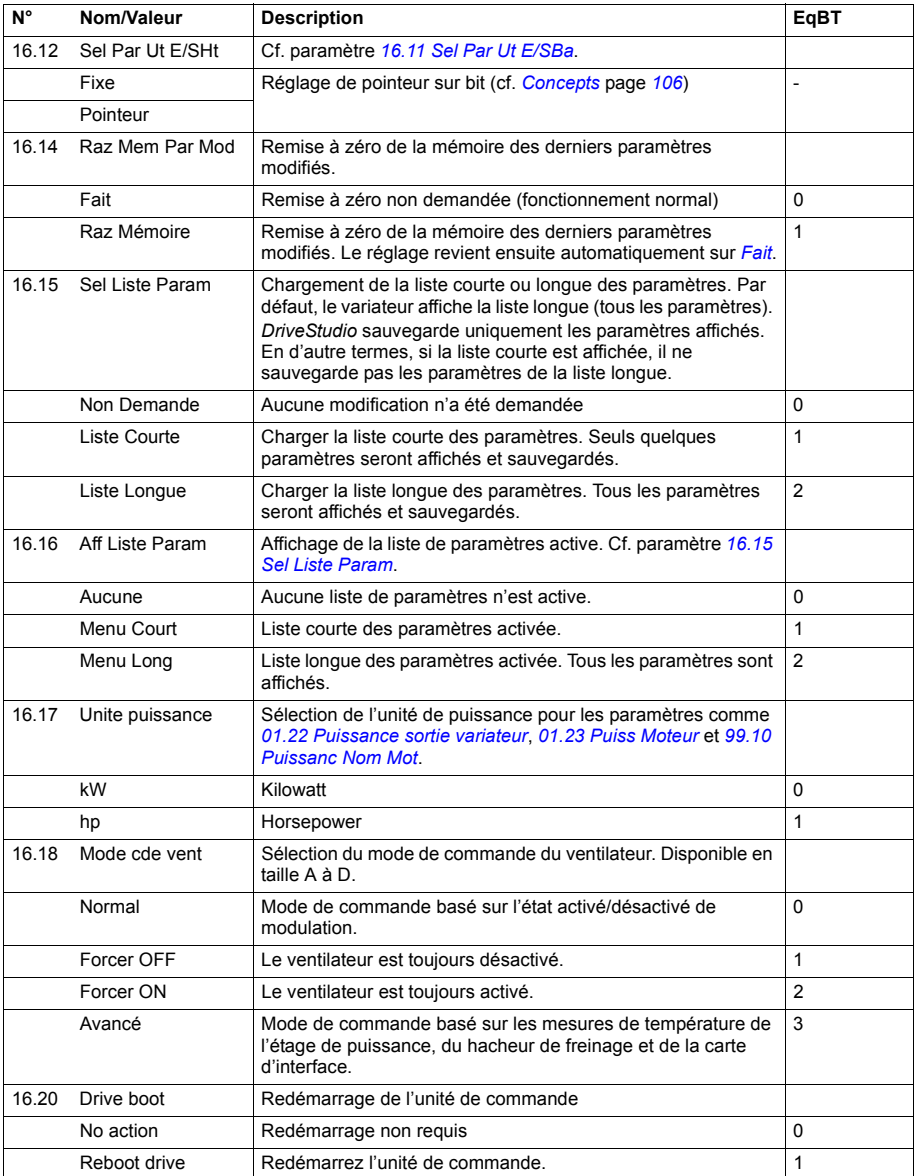

<span id="page-175-1"></span><span id="page-175-0"></span>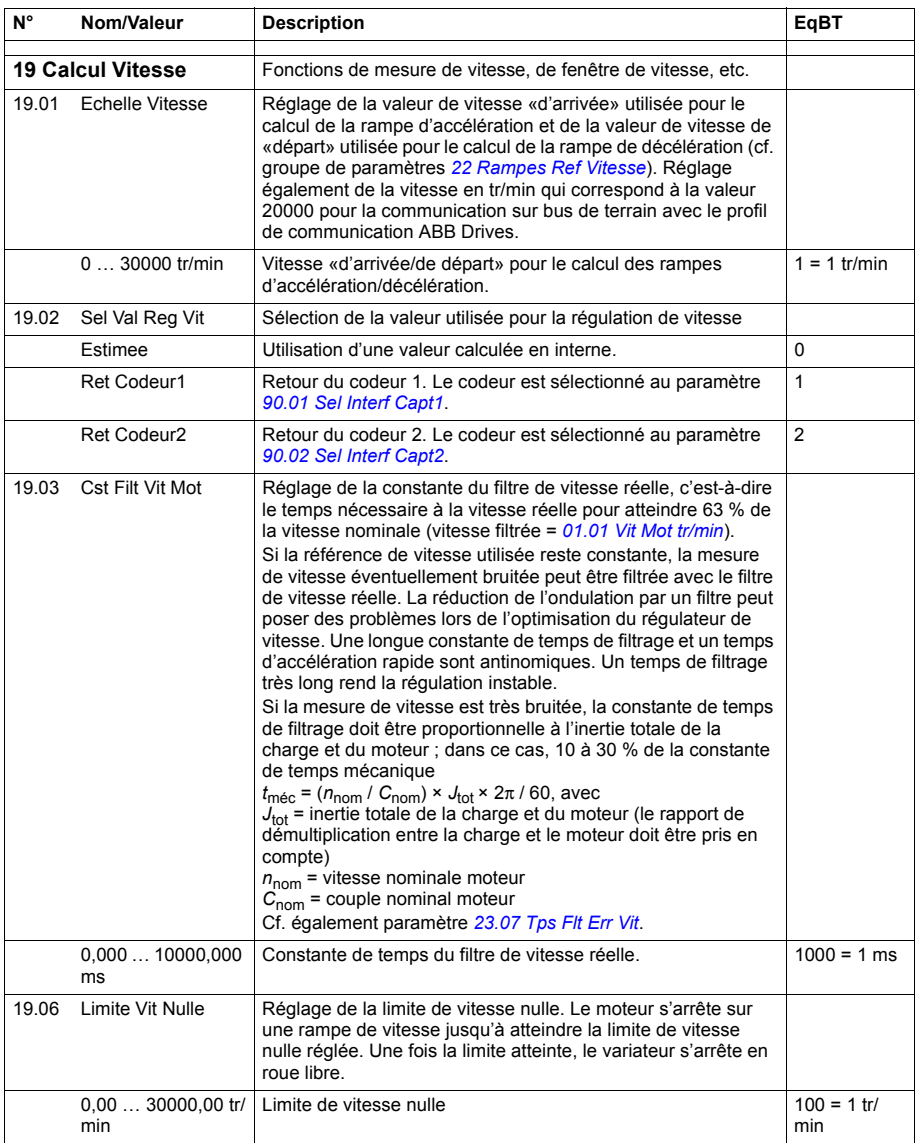

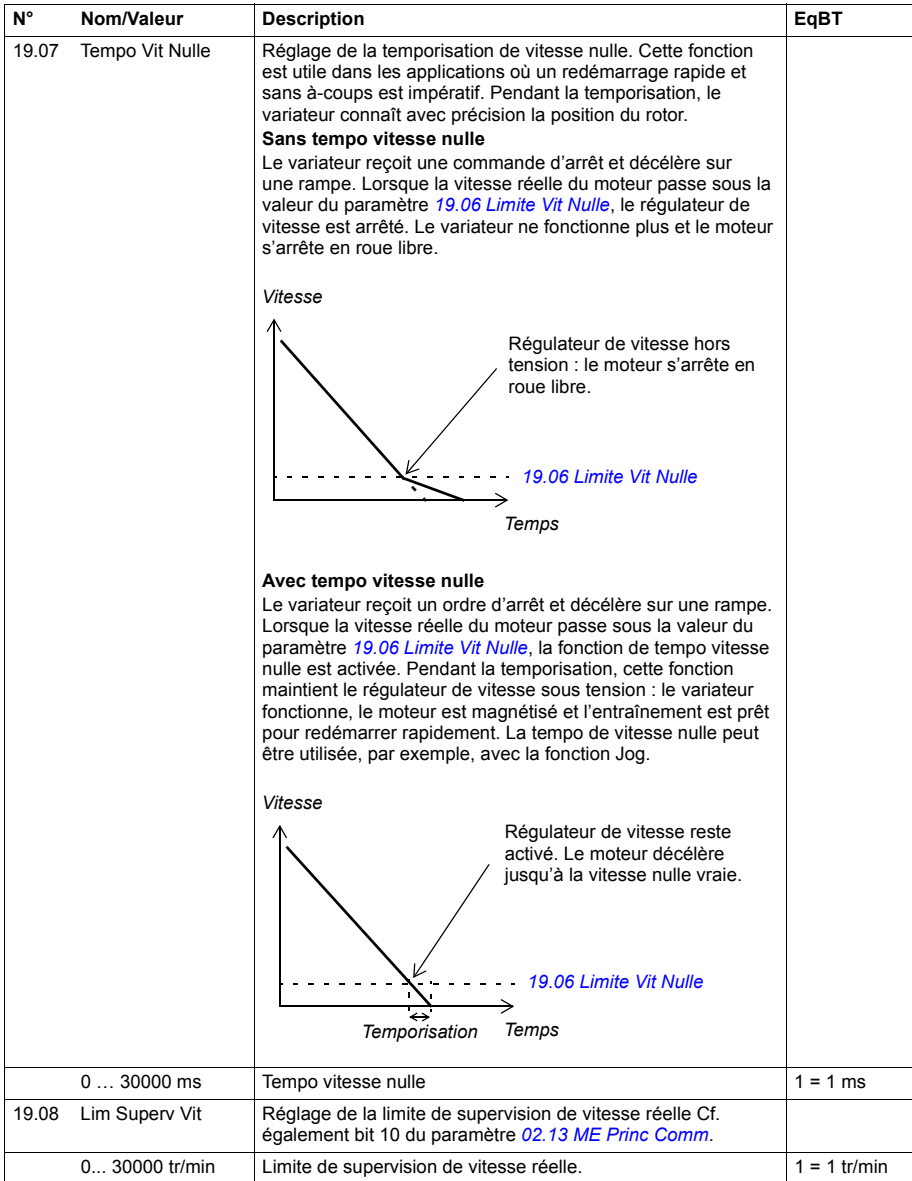

<span id="page-177-2"></span><span id="page-177-1"></span><span id="page-177-0"></span>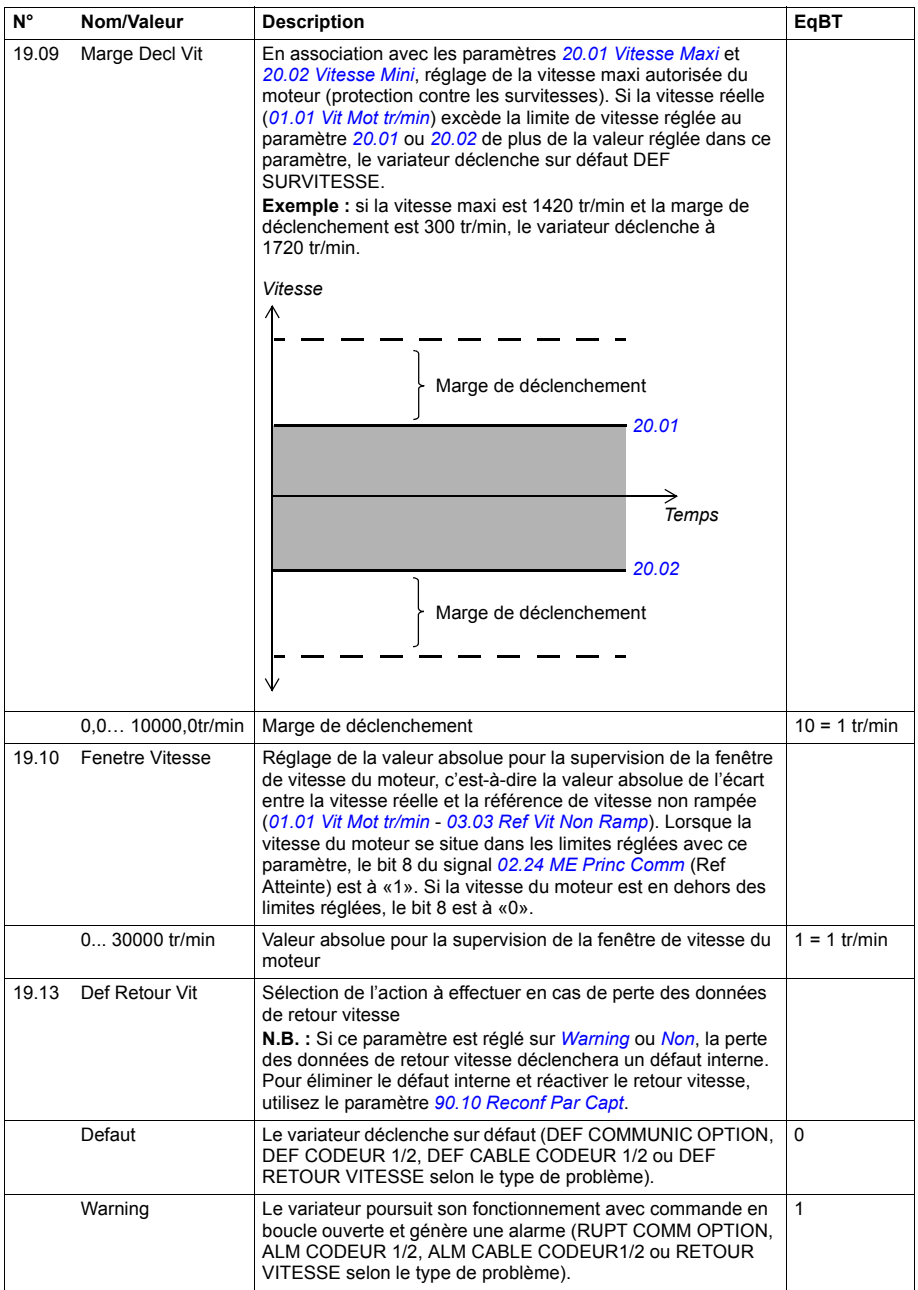

<span id="page-178-8"></span><span id="page-178-7"></span><span id="page-178-6"></span><span id="page-178-5"></span><span id="page-178-4"></span><span id="page-178-3"></span><span id="page-178-2"></span><span id="page-178-1"></span><span id="page-178-0"></span>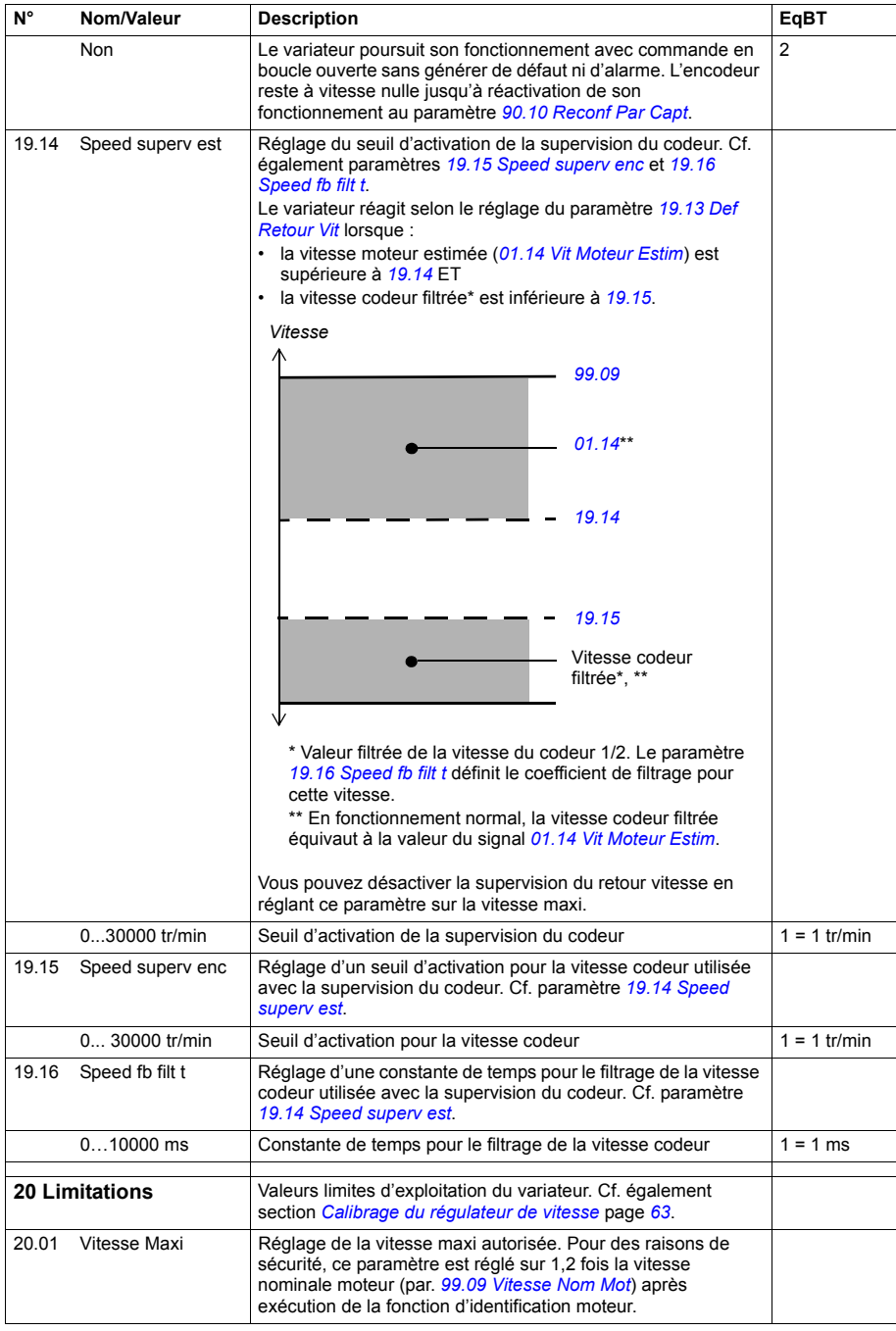

<span id="page-179-5"></span><span id="page-179-4"></span><span id="page-179-3"></span><span id="page-179-2"></span><span id="page-179-1"></span><span id="page-179-0"></span>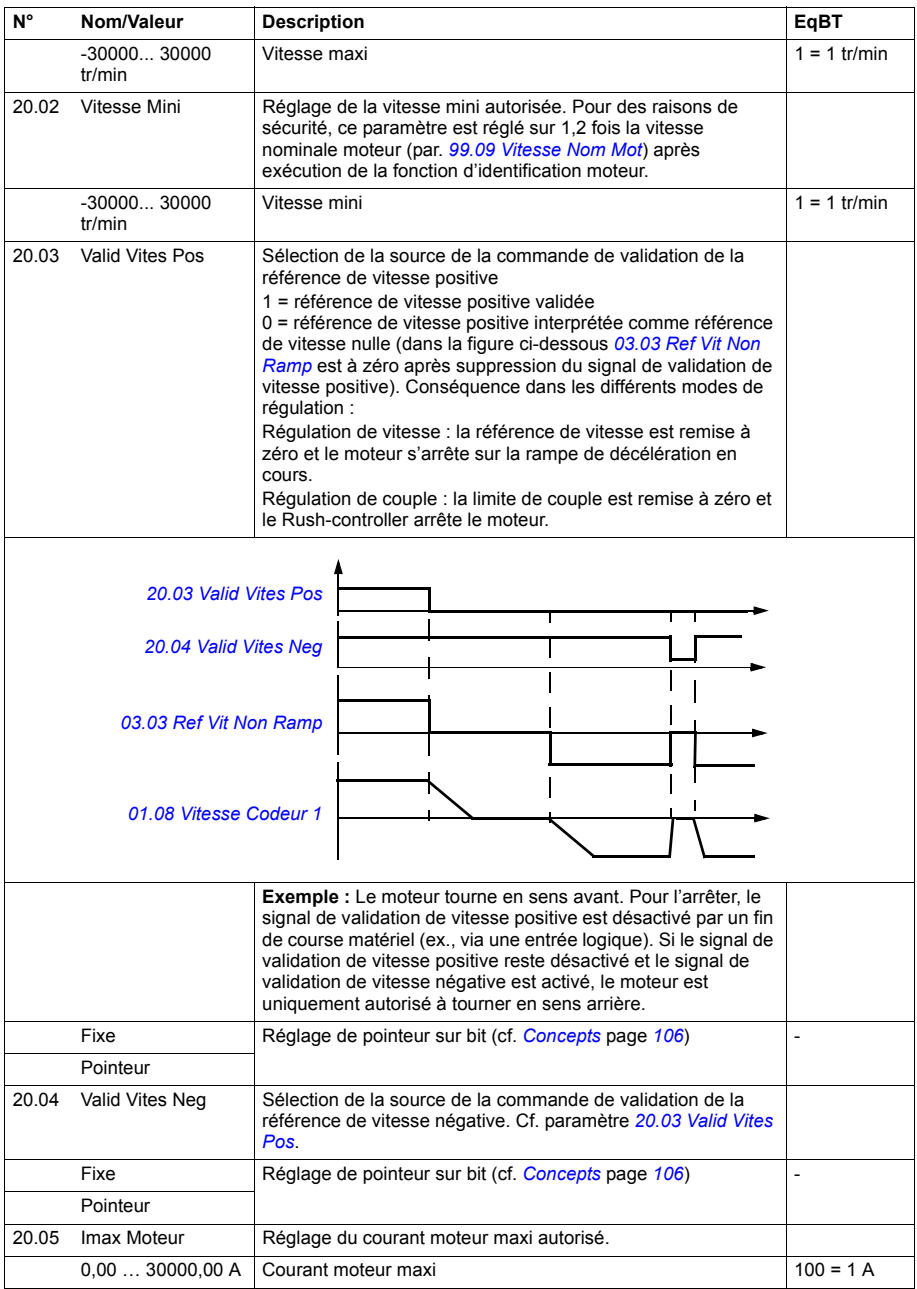
<span id="page-180-9"></span><span id="page-180-8"></span><span id="page-180-7"></span><span id="page-180-6"></span><span id="page-180-5"></span><span id="page-180-4"></span><span id="page-180-3"></span><span id="page-180-2"></span><span id="page-180-1"></span><span id="page-180-0"></span>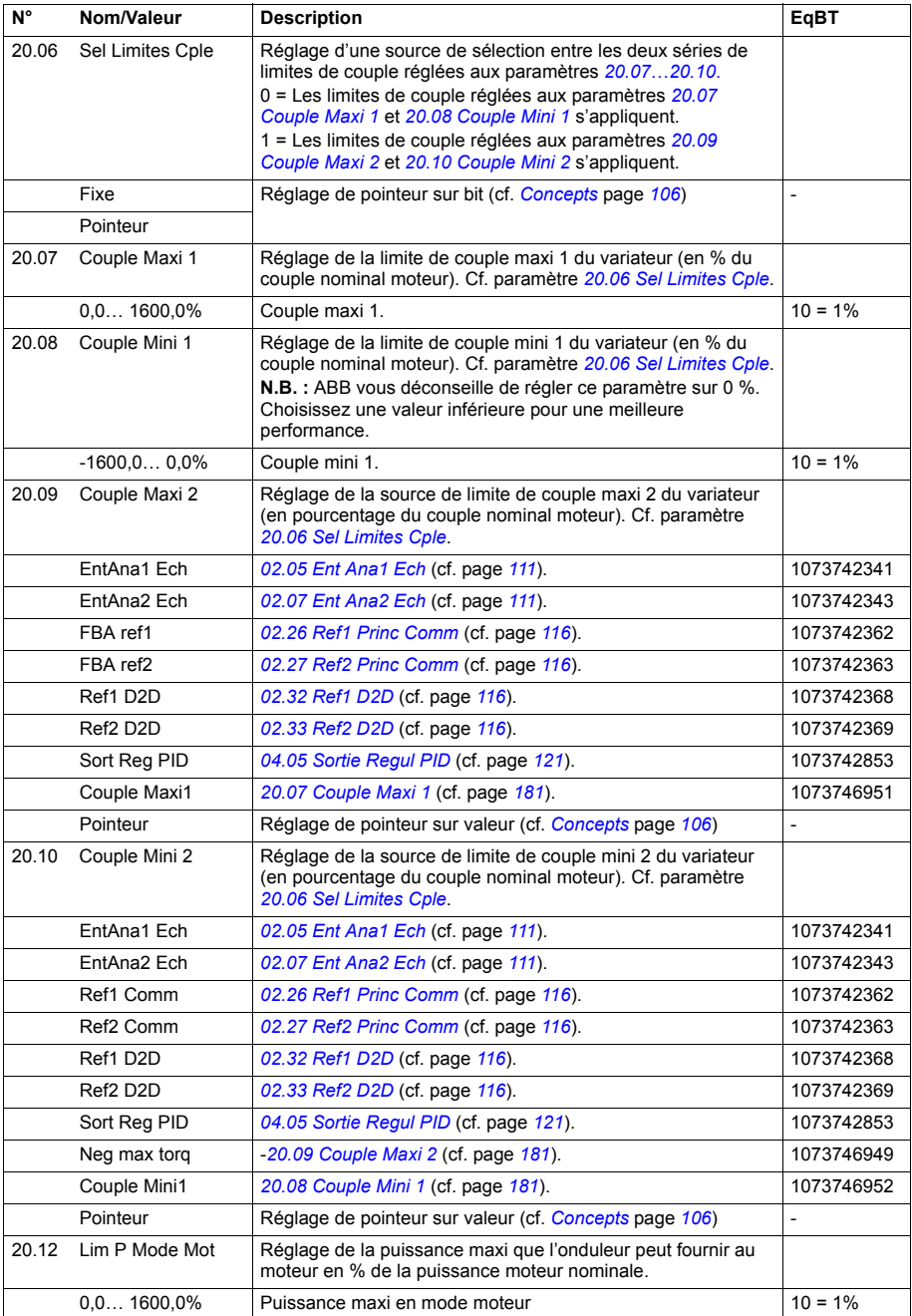

<span id="page-181-5"></span><span id="page-181-4"></span><span id="page-181-3"></span><span id="page-181-2"></span><span id="page-181-1"></span><span id="page-181-0"></span>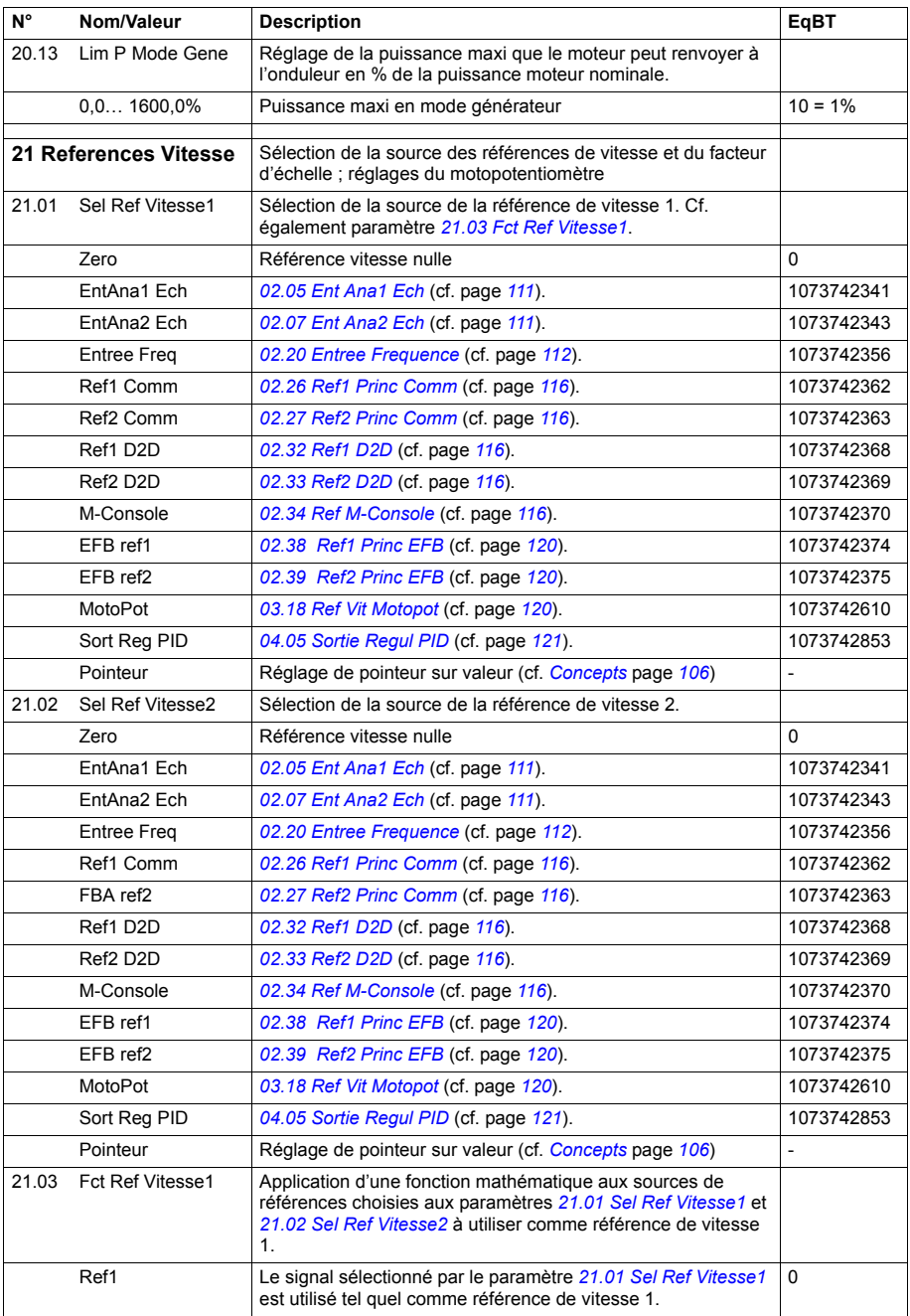

<span id="page-182-1"></span><span id="page-182-0"></span>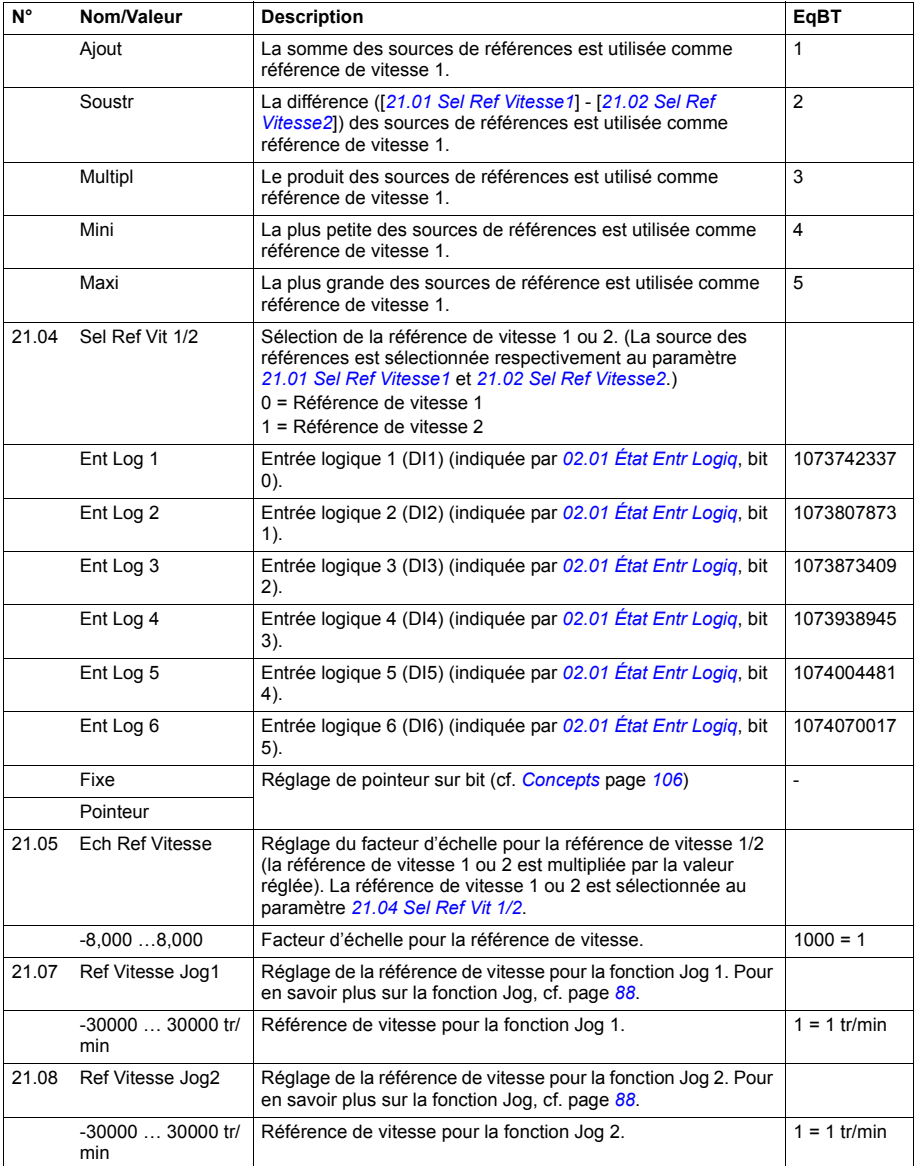

<span id="page-183-1"></span><span id="page-183-0"></span>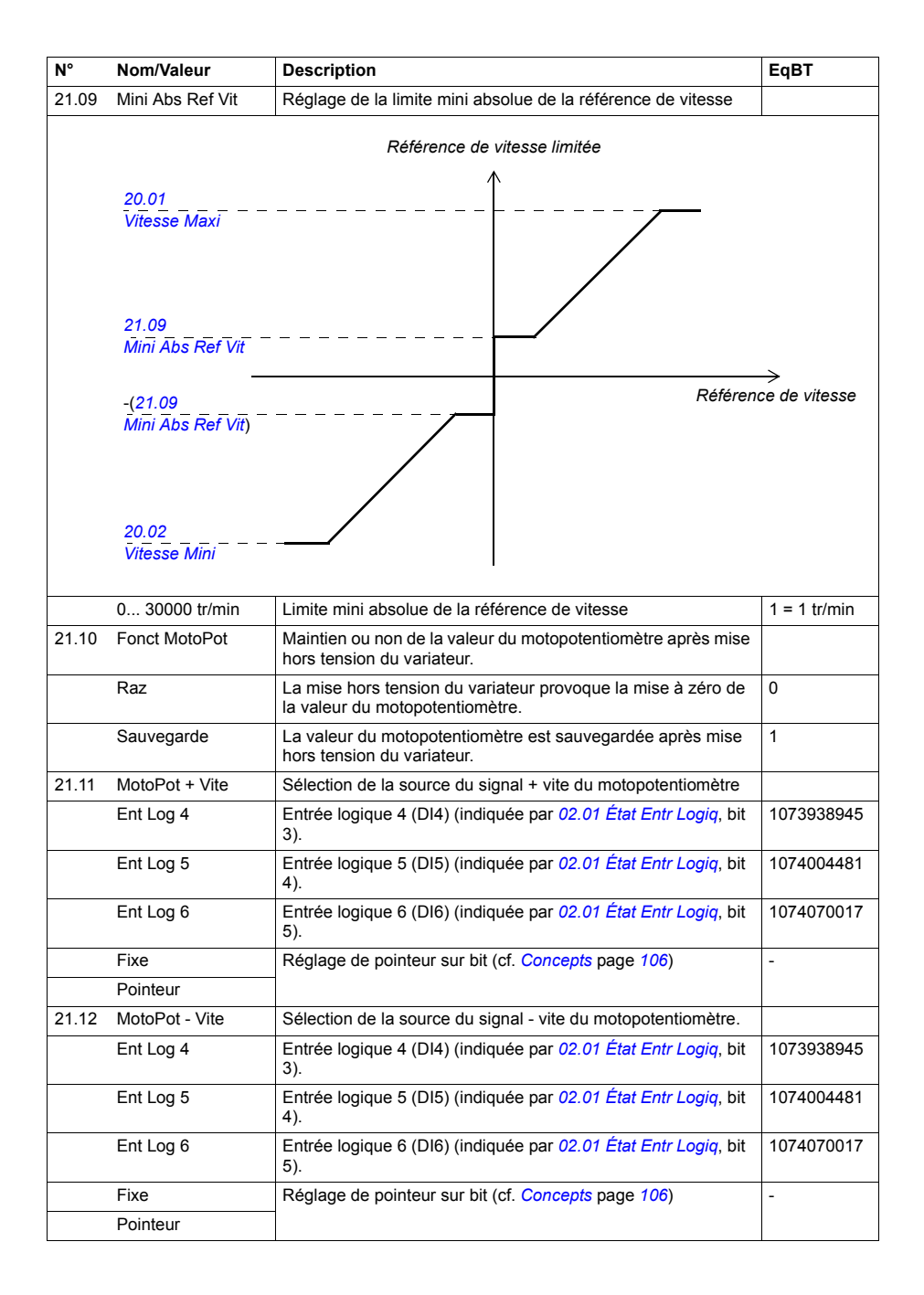

<span id="page-184-4"></span><span id="page-184-3"></span><span id="page-184-2"></span><span id="page-184-1"></span><span id="page-184-0"></span>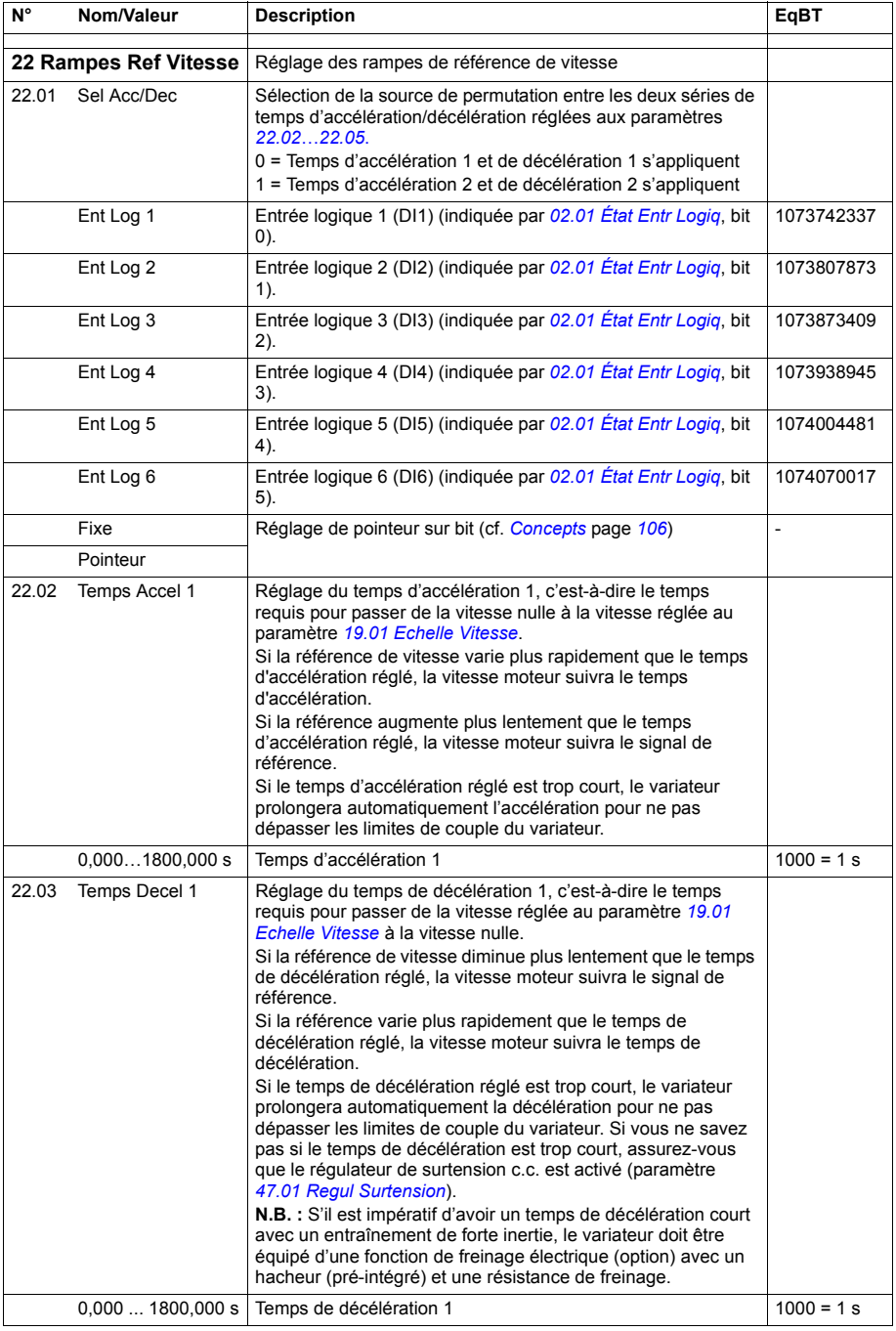

<span id="page-185-3"></span><span id="page-185-2"></span><span id="page-185-1"></span><span id="page-185-0"></span>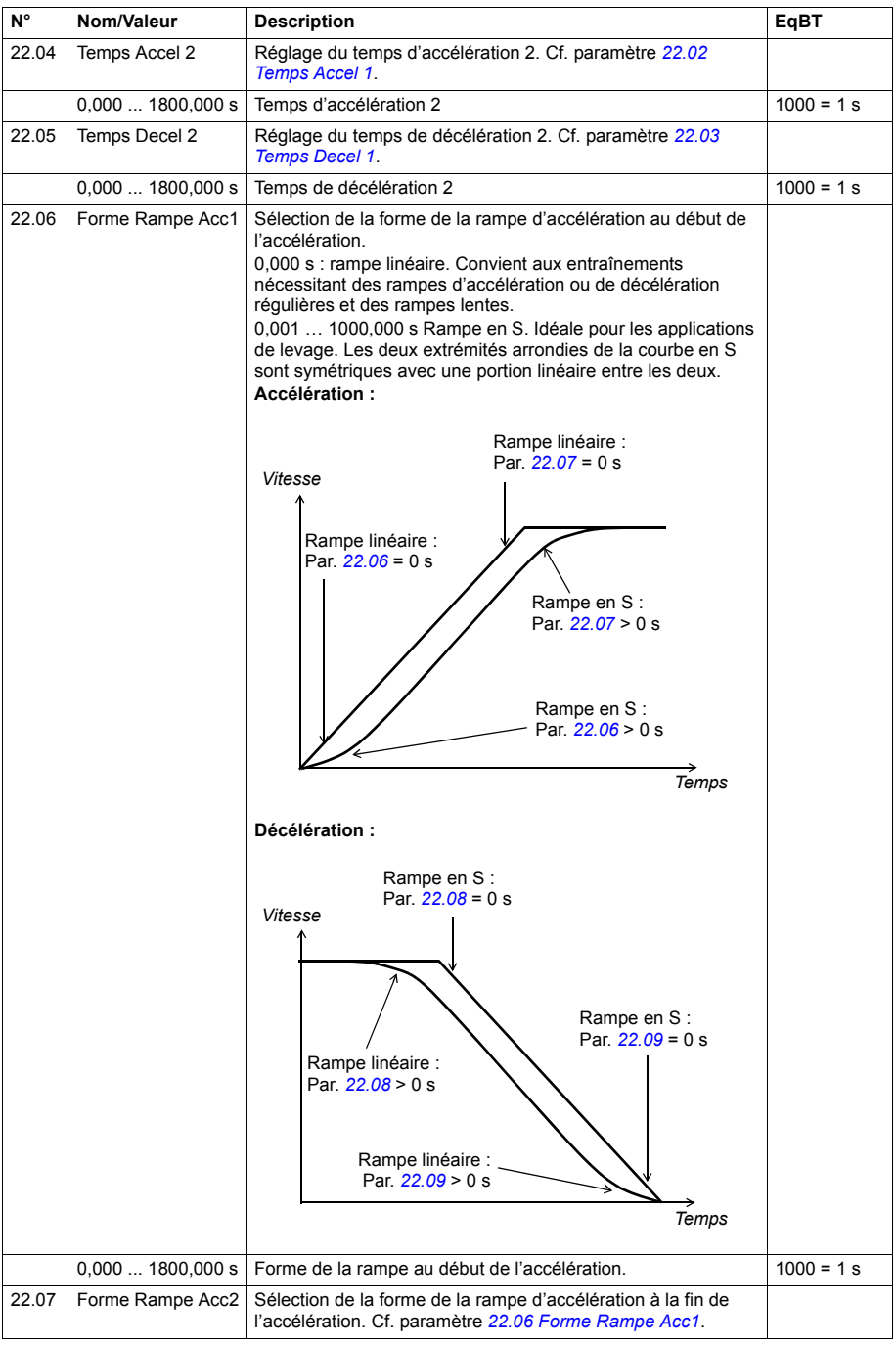

<span id="page-186-3"></span><span id="page-186-2"></span><span id="page-186-1"></span><span id="page-186-0"></span>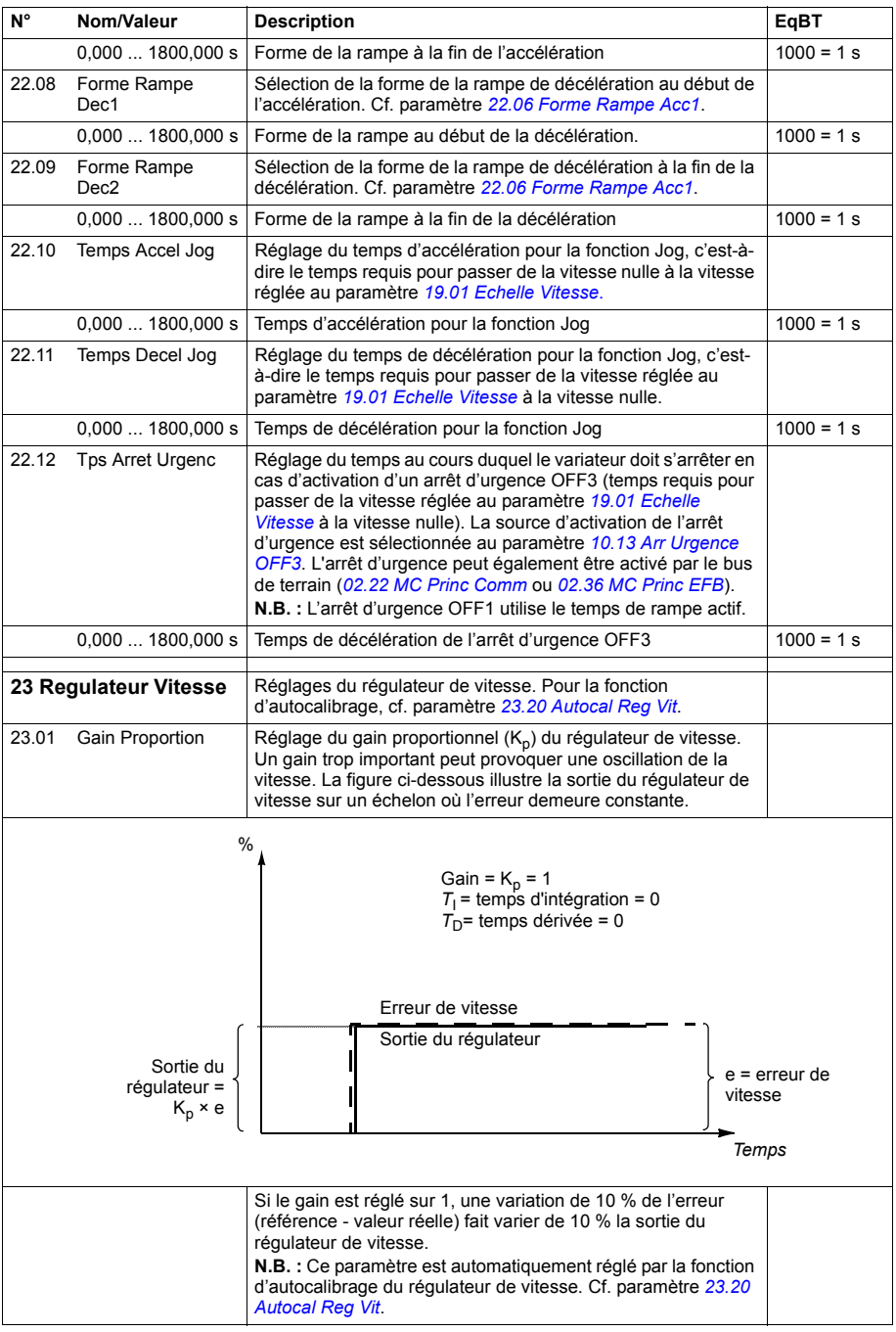

<span id="page-187-1"></span><span id="page-187-0"></span>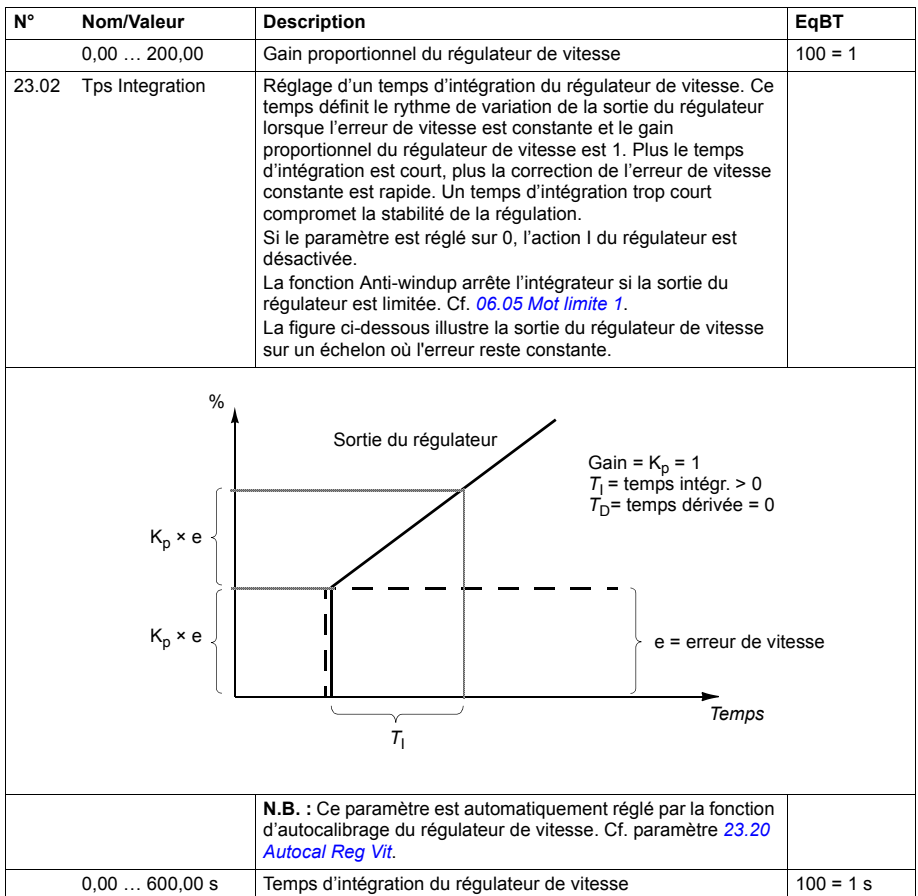

<span id="page-188-1"></span><span id="page-188-0"></span>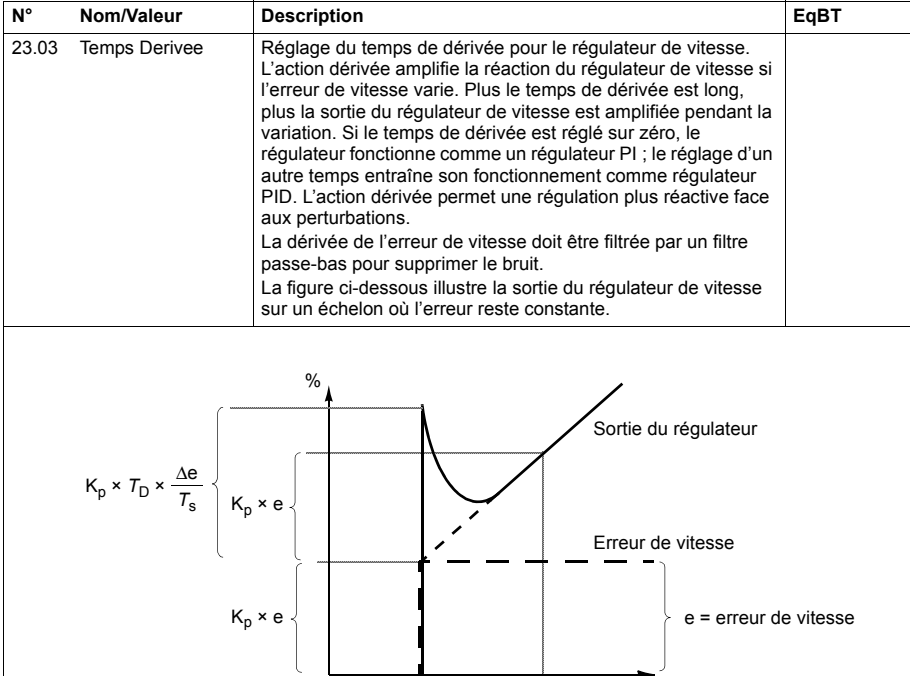

Gain =  $K_p$  = 1  $T_1$ = temps d'intégration > 0  $\begin{array}{ccc}\n\downarrow & \downarrow & \downarrow \\
\hline\n\end{array}$  *Temps* 

 $T_D$ = temps de dérivée > 0

*T*s= période d'échantillonnage = 250 µs

Δe = variation de l'erreur de vitesse entre deux échantillons

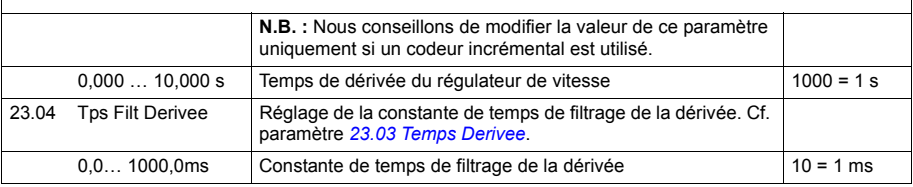

<span id="page-189-1"></span><span id="page-189-0"></span>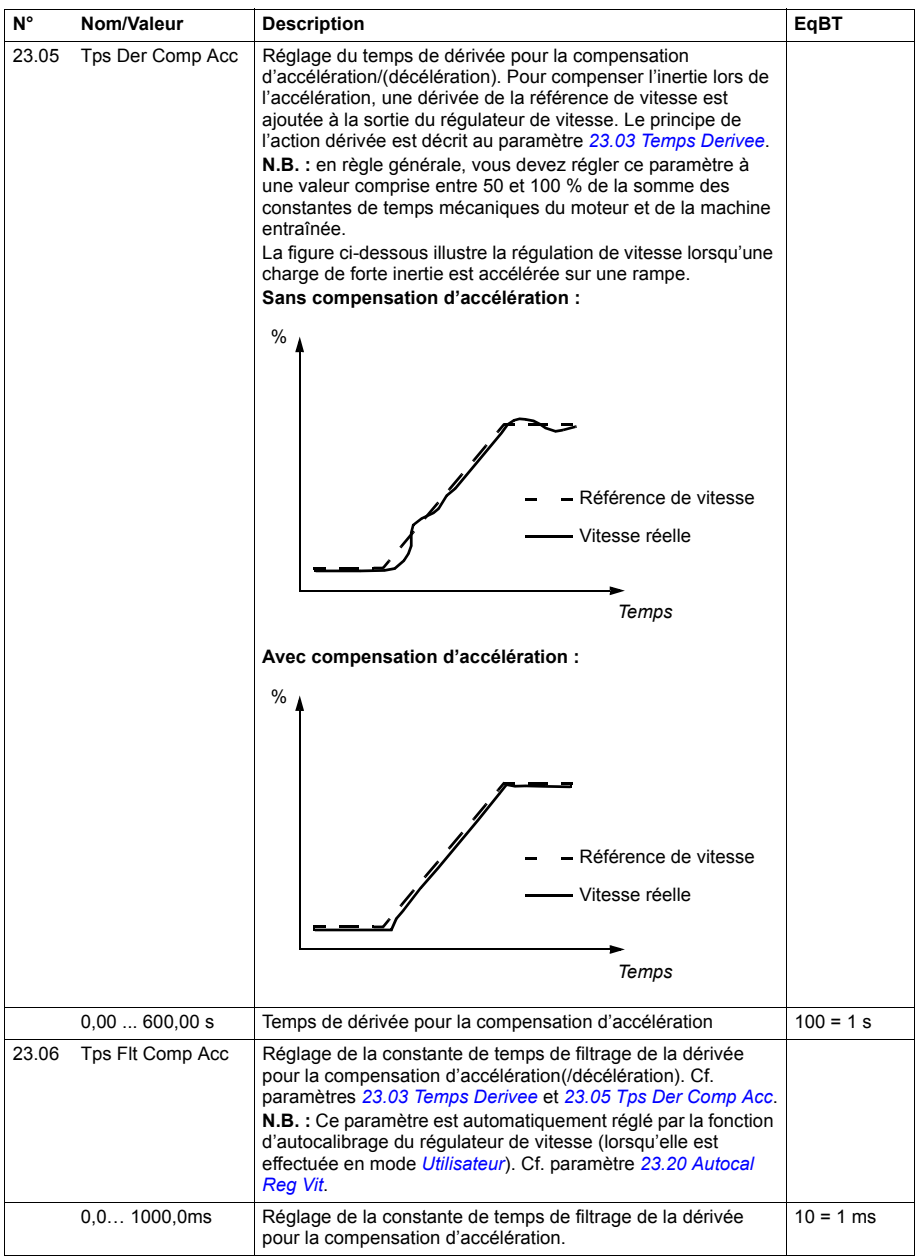

<span id="page-190-1"></span><span id="page-190-0"></span>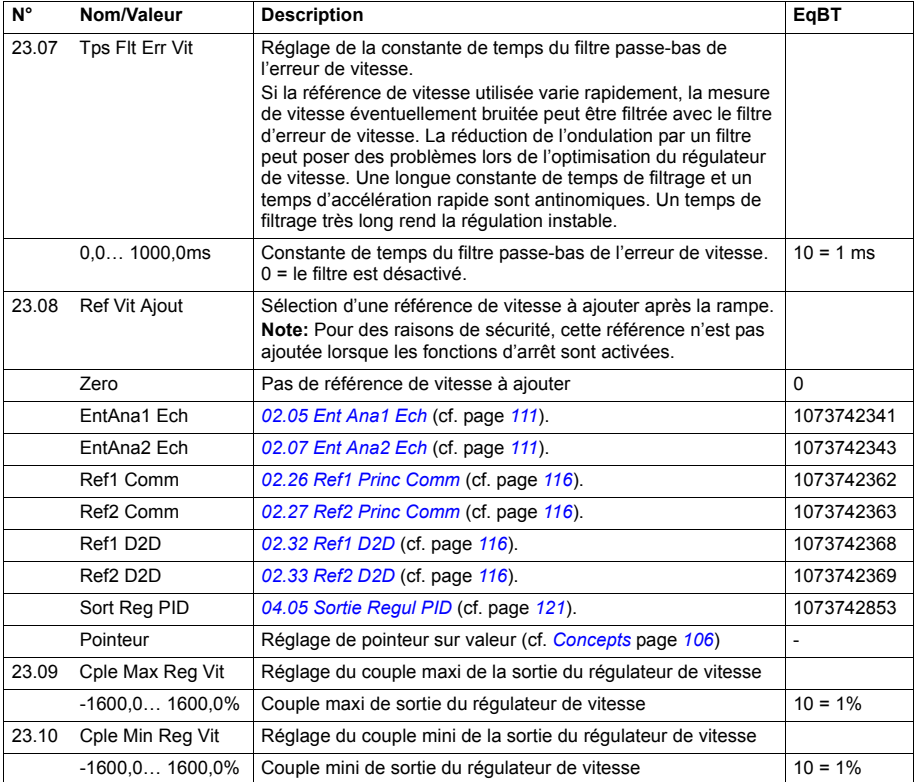

<span id="page-191-5"></span><span id="page-191-4"></span><span id="page-191-3"></span><span id="page-191-2"></span><span id="page-191-1"></span><span id="page-191-0"></span>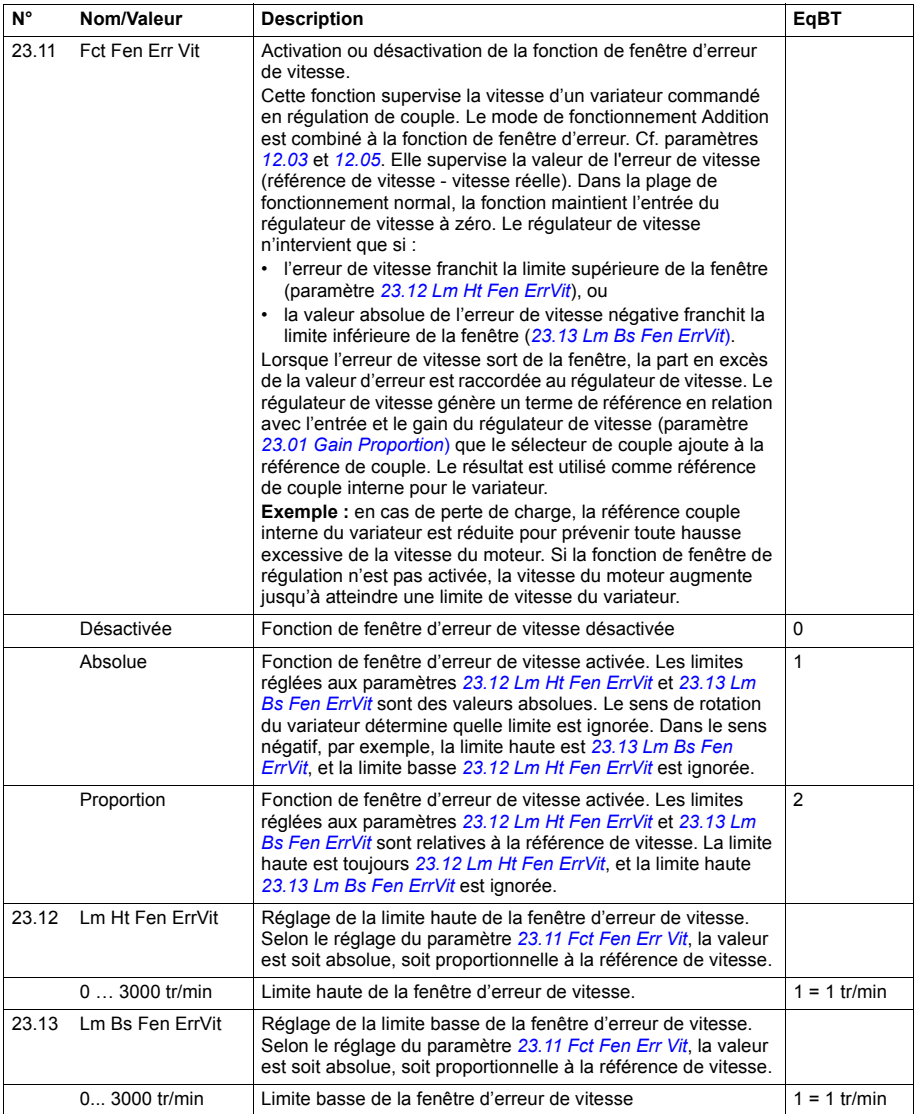

<span id="page-192-1"></span><span id="page-192-0"></span>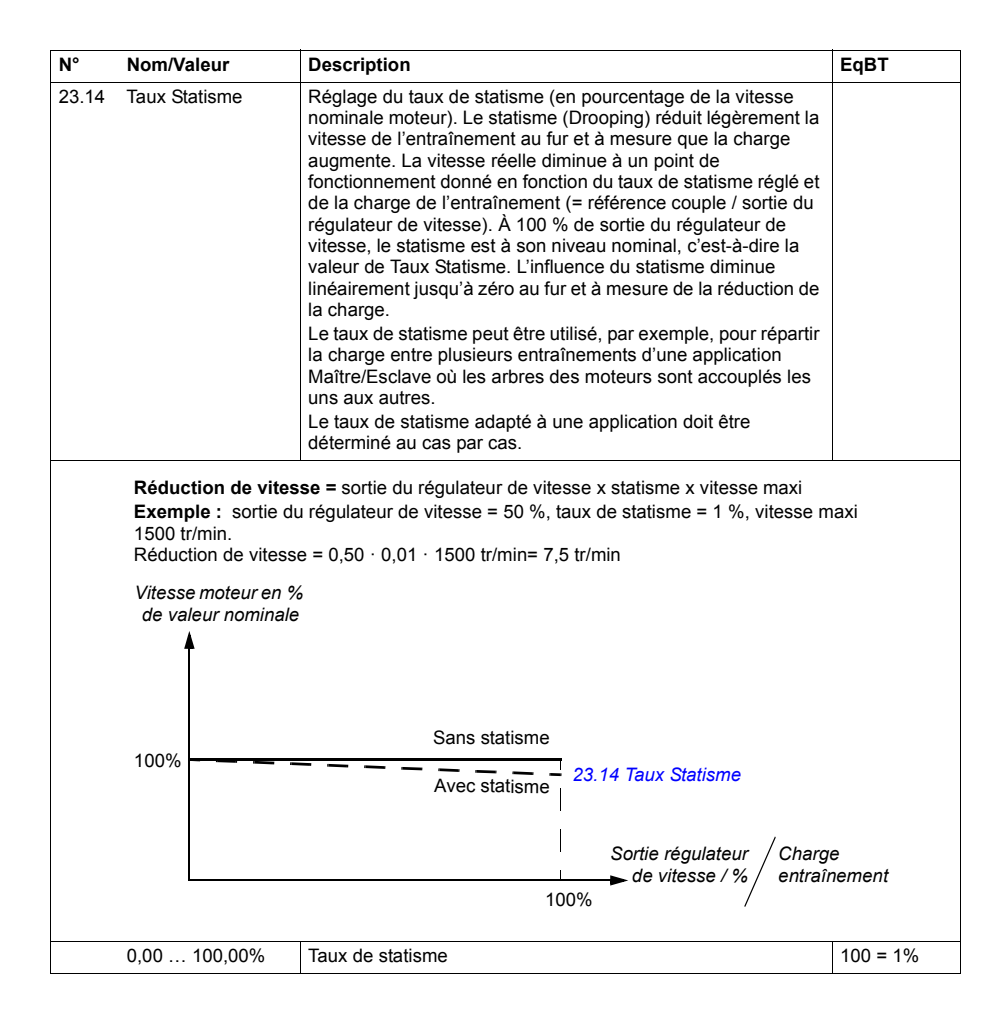

<span id="page-193-7"></span><span id="page-193-6"></span><span id="page-193-5"></span><span id="page-193-4"></span><span id="page-193-3"></span><span id="page-193-2"></span><span id="page-193-1"></span><span id="page-193-0"></span>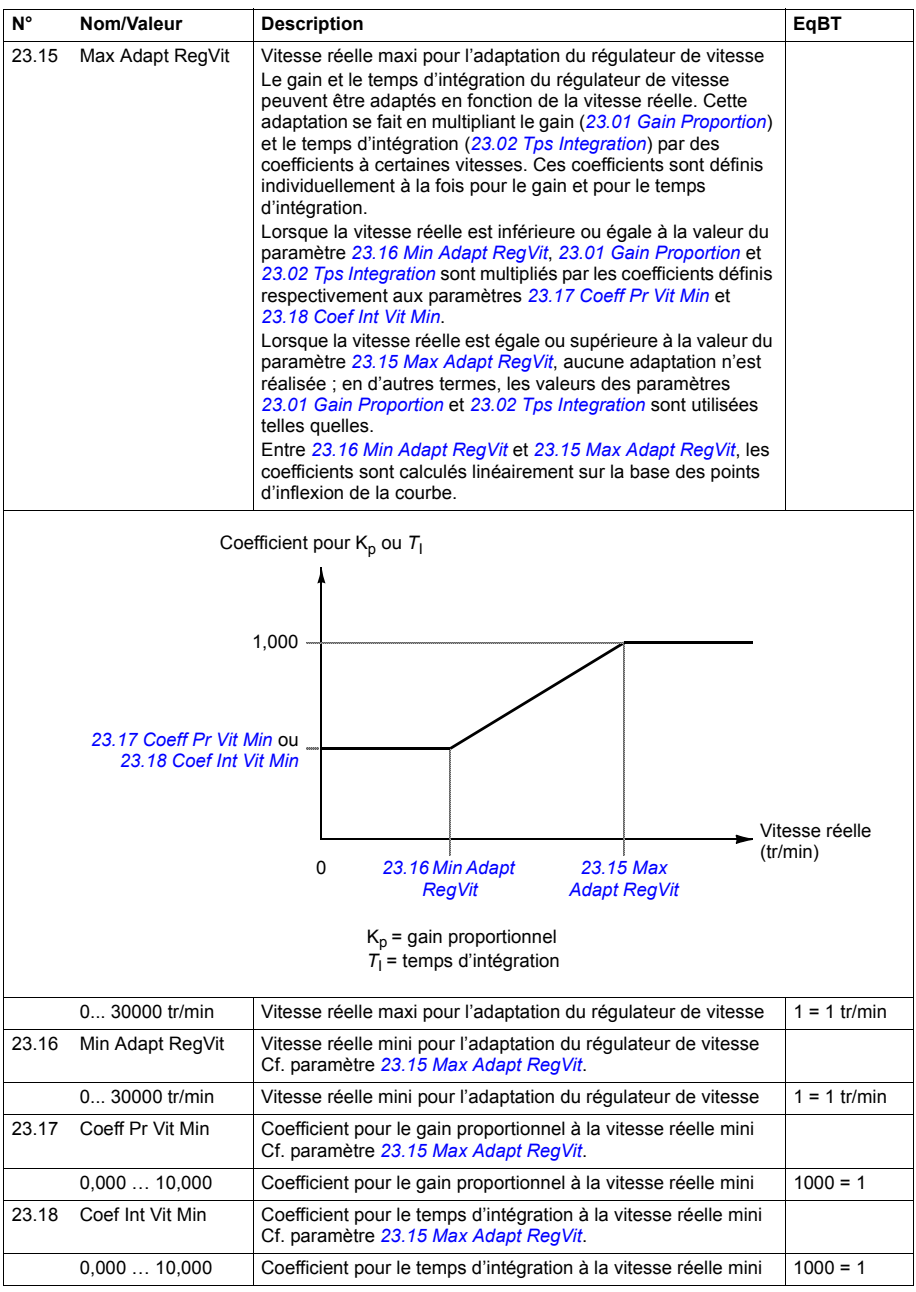

<span id="page-194-3"></span><span id="page-194-2"></span><span id="page-194-1"></span><span id="page-194-0"></span>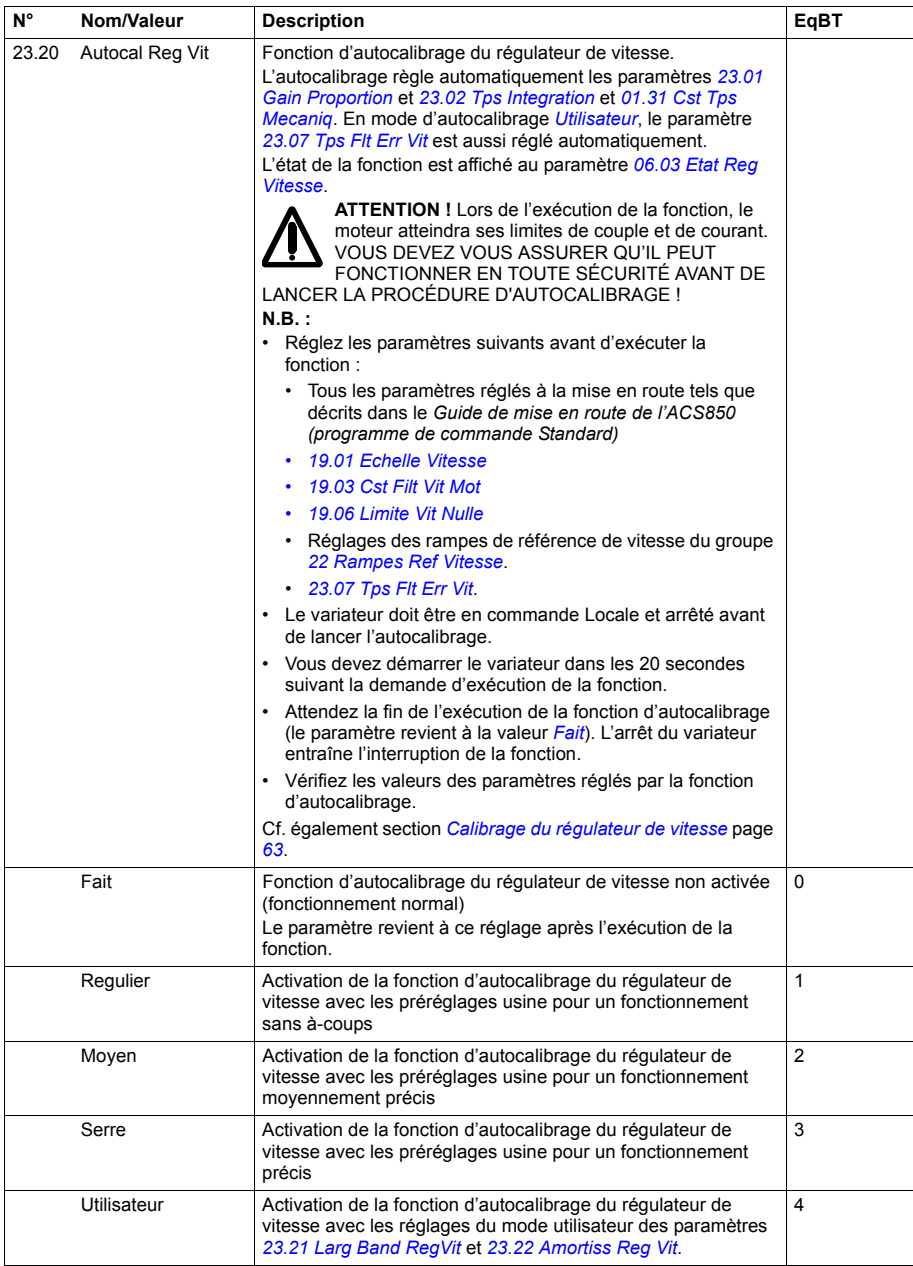

<span id="page-195-3"></span><span id="page-195-2"></span><span id="page-195-1"></span><span id="page-195-0"></span>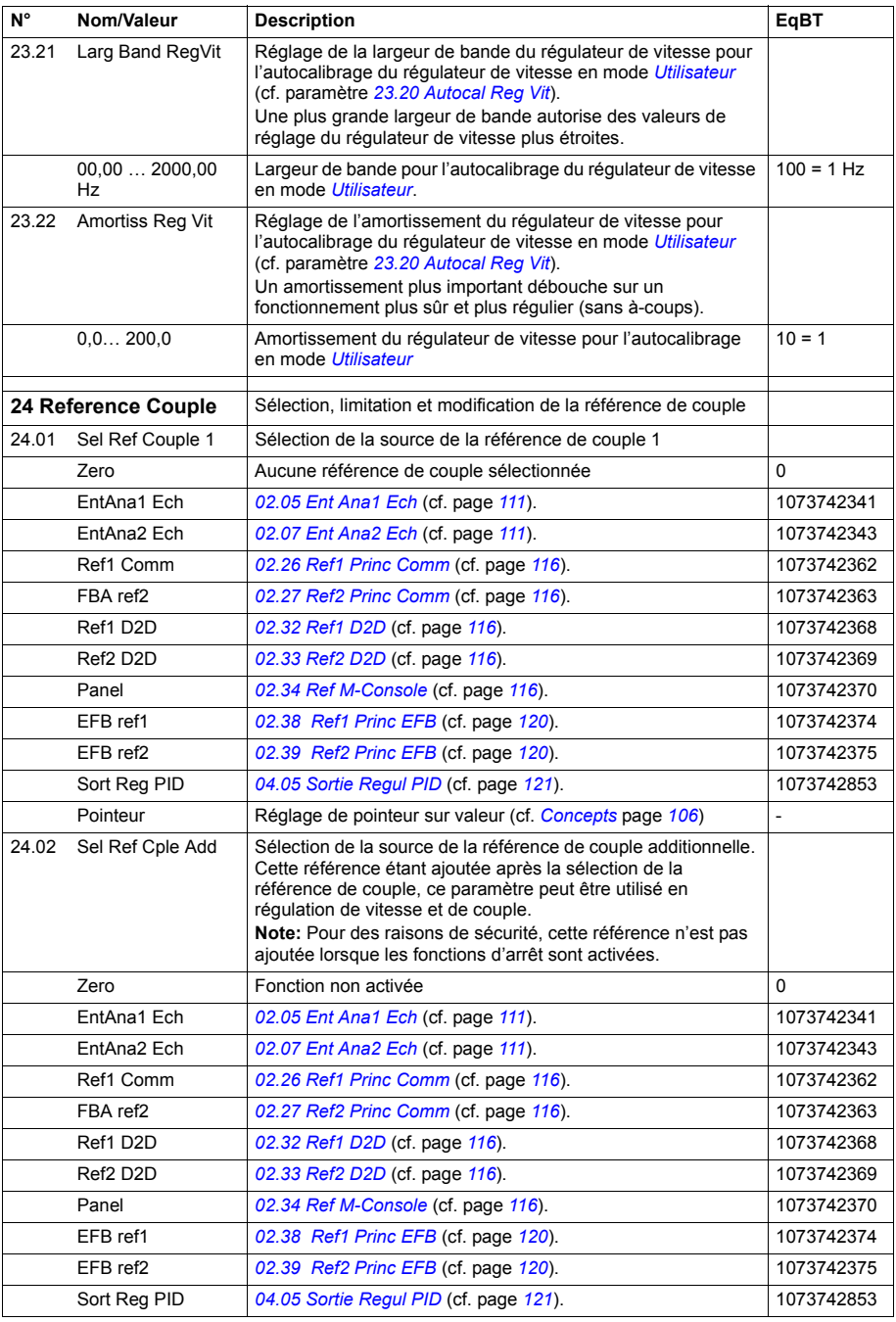

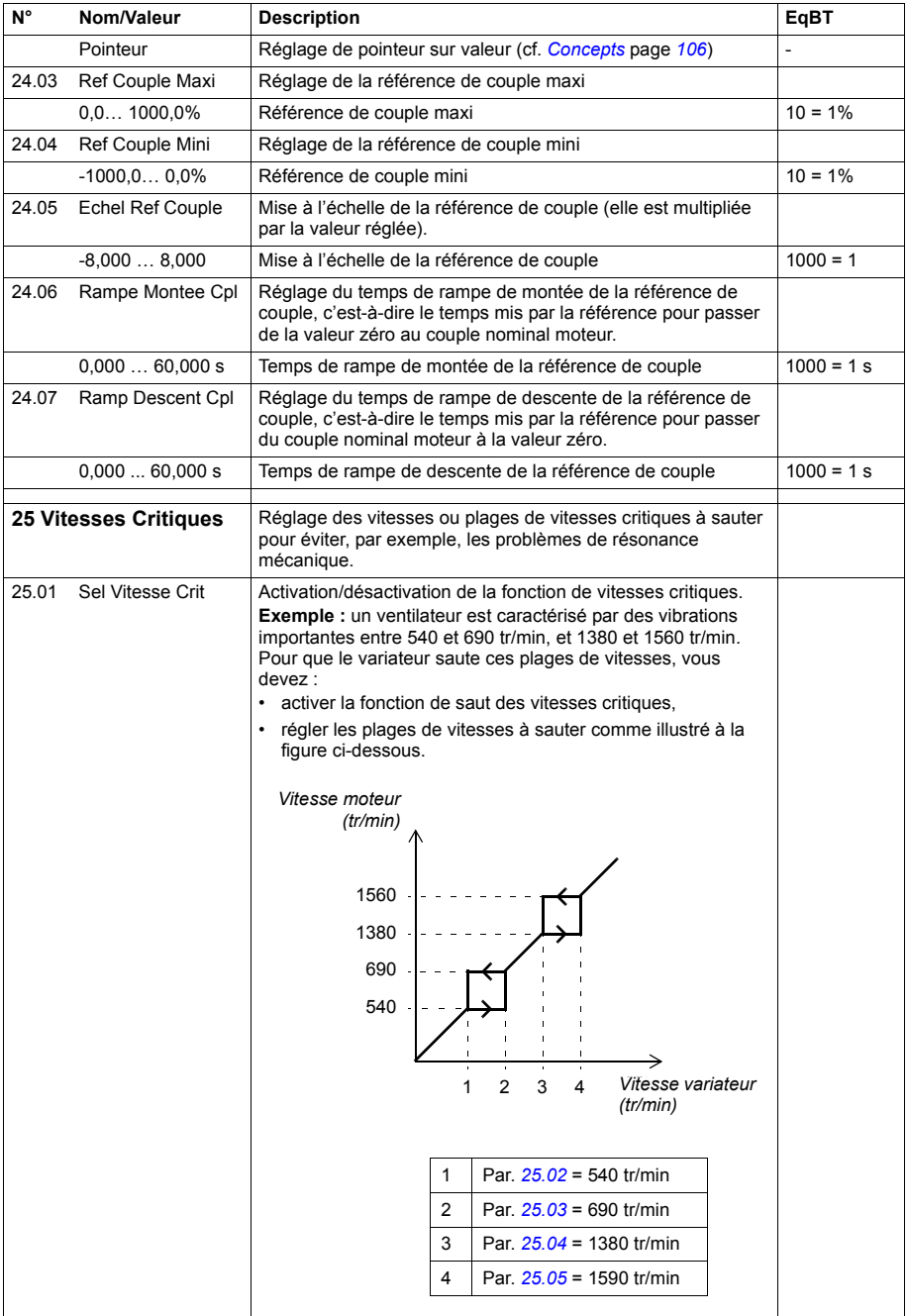

<span id="page-197-11"></span><span id="page-197-10"></span><span id="page-197-9"></span><span id="page-197-8"></span><span id="page-197-7"></span><span id="page-197-6"></span><span id="page-197-5"></span><span id="page-197-4"></span><span id="page-197-3"></span><span id="page-197-2"></span><span id="page-197-1"></span><span id="page-197-0"></span>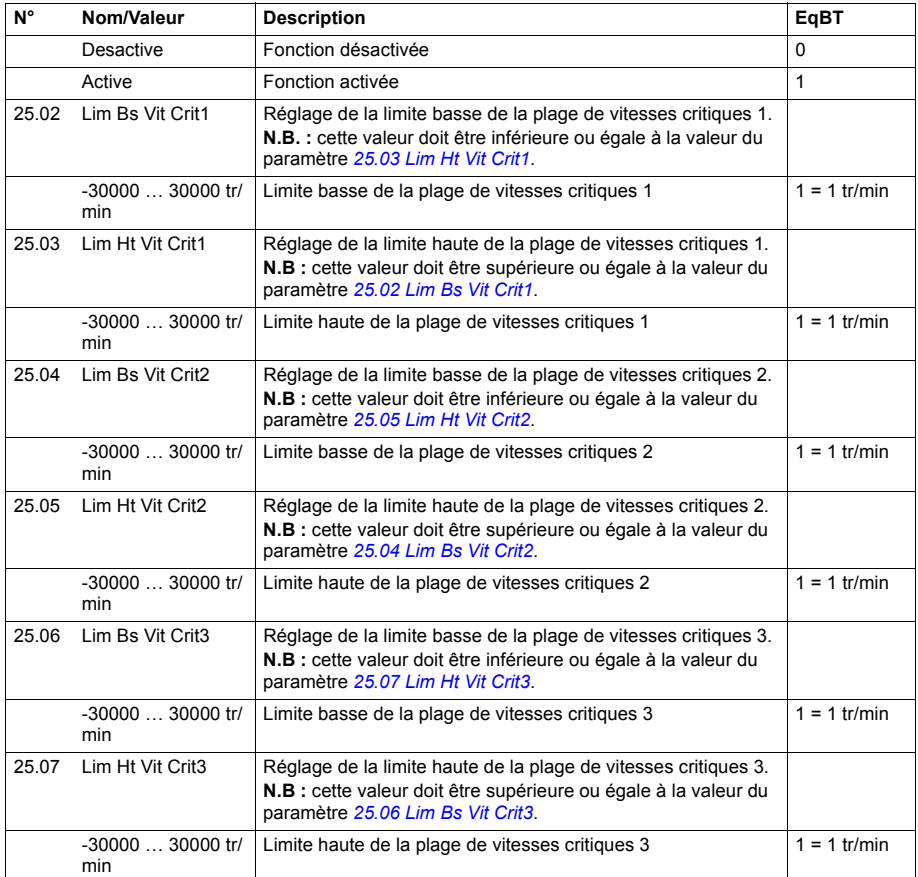

<span id="page-198-3"></span><span id="page-198-2"></span><span id="page-198-1"></span><span id="page-198-0"></span>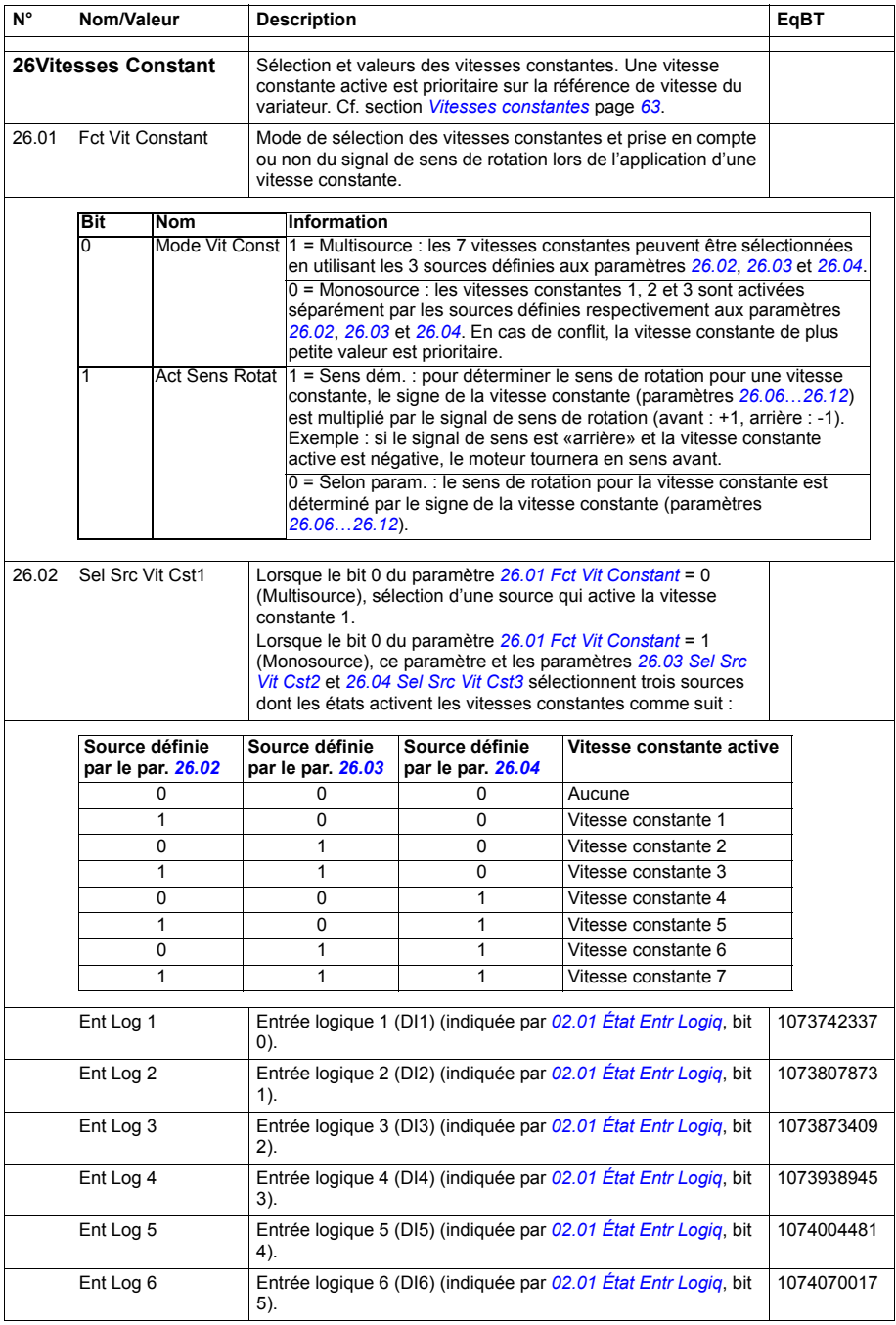

<span id="page-199-4"></span><span id="page-199-3"></span><span id="page-199-2"></span><span id="page-199-1"></span><span id="page-199-0"></span>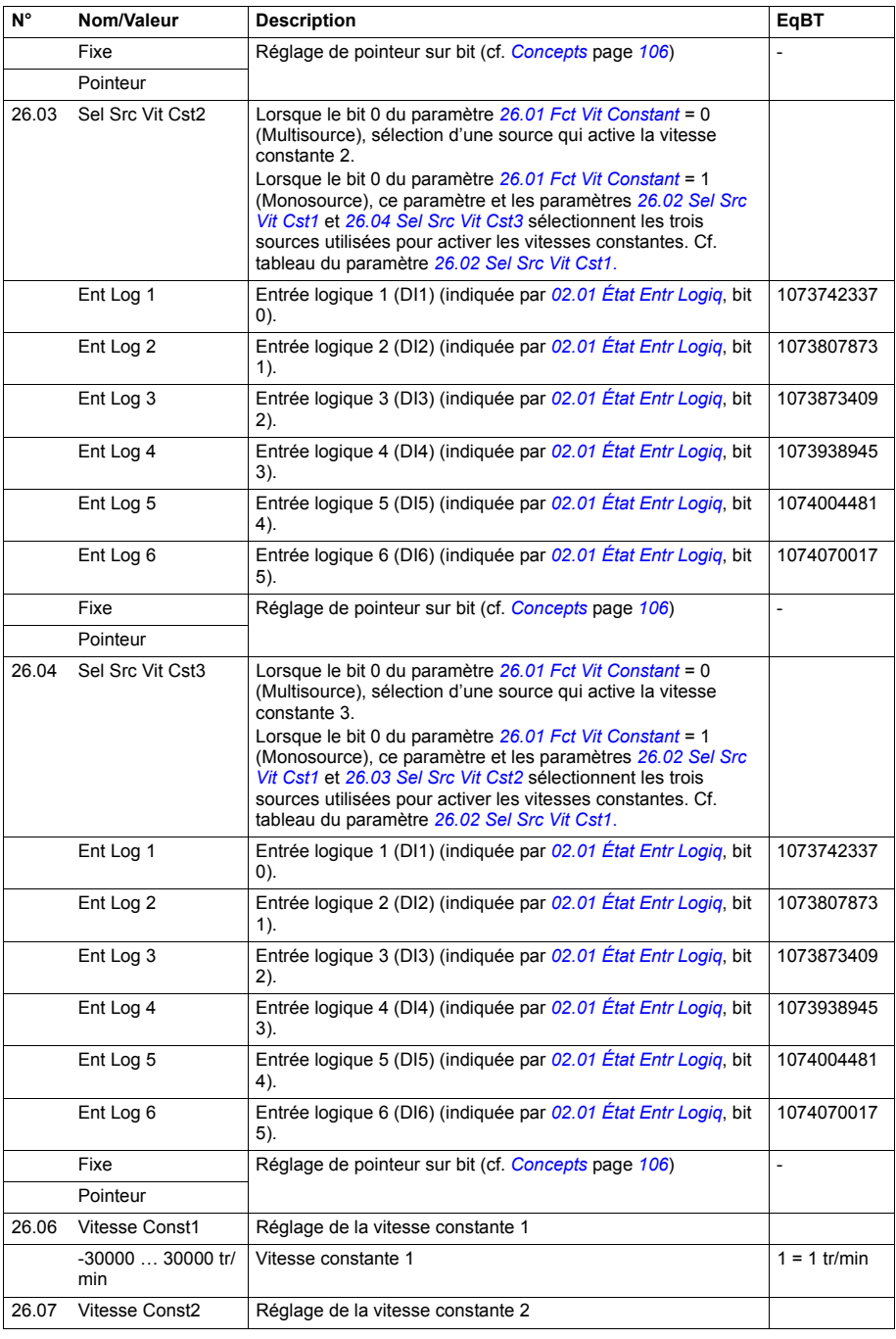

<span id="page-200-0"></span>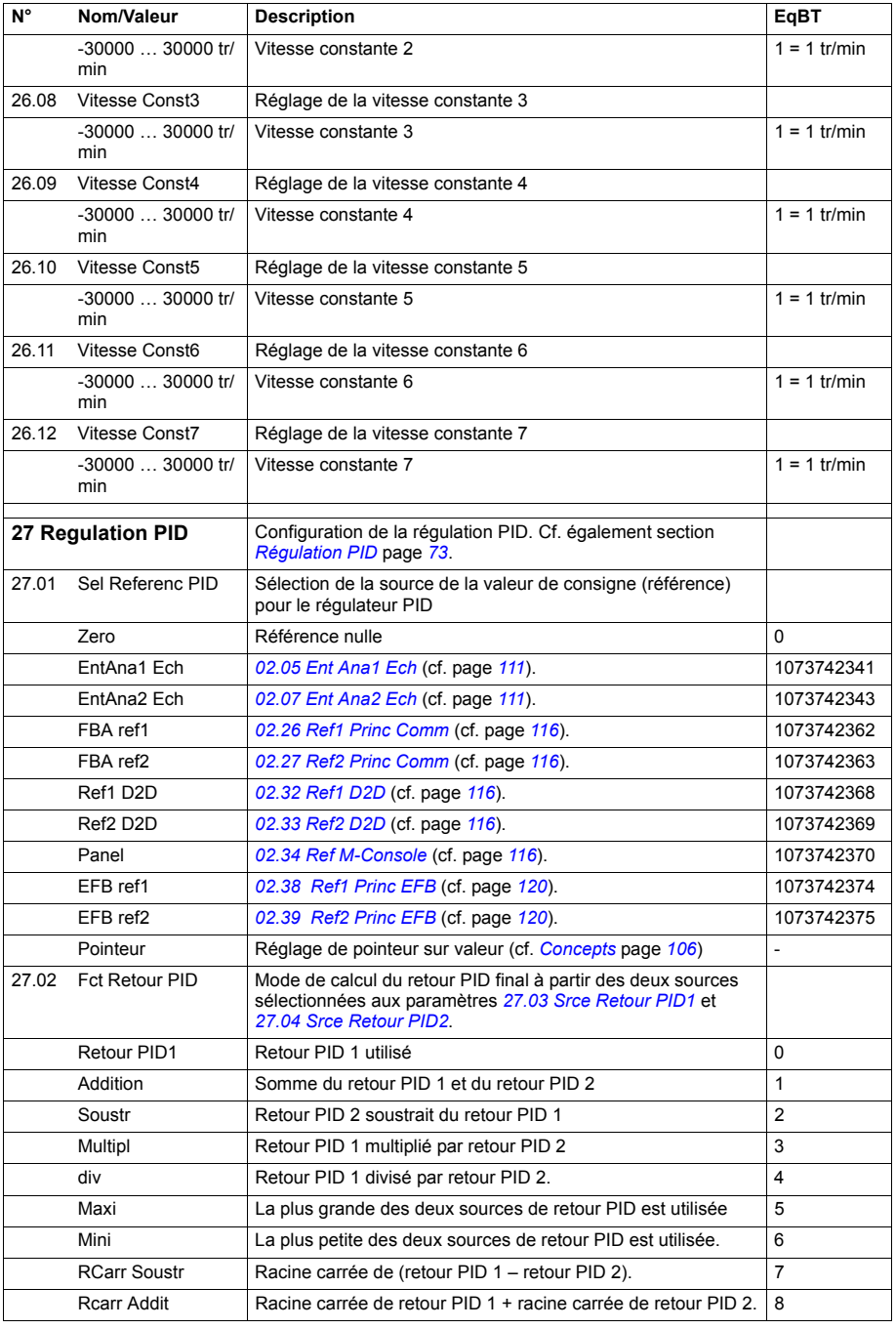

<span id="page-201-3"></span><span id="page-201-2"></span><span id="page-201-1"></span><span id="page-201-0"></span>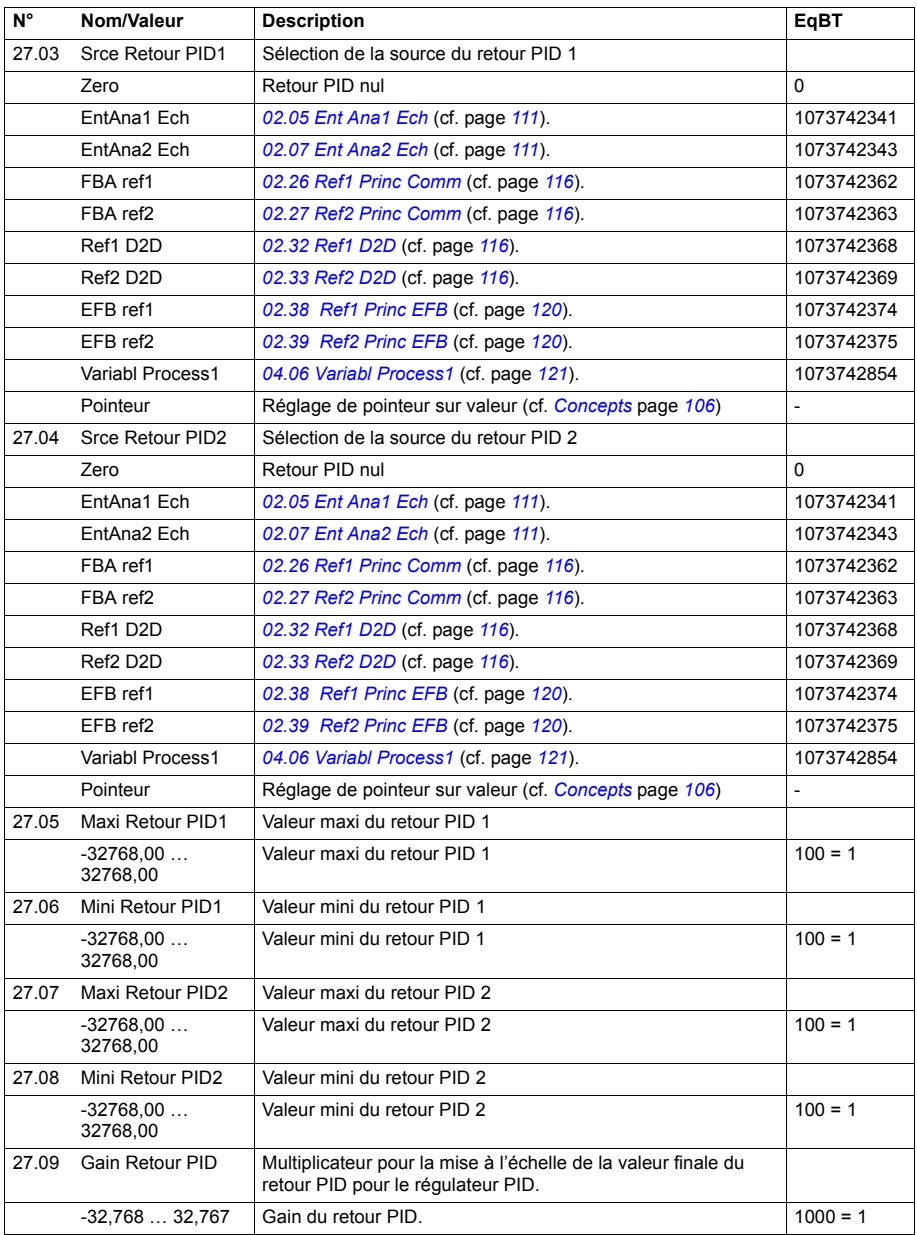

<span id="page-202-1"></span><span id="page-202-0"></span>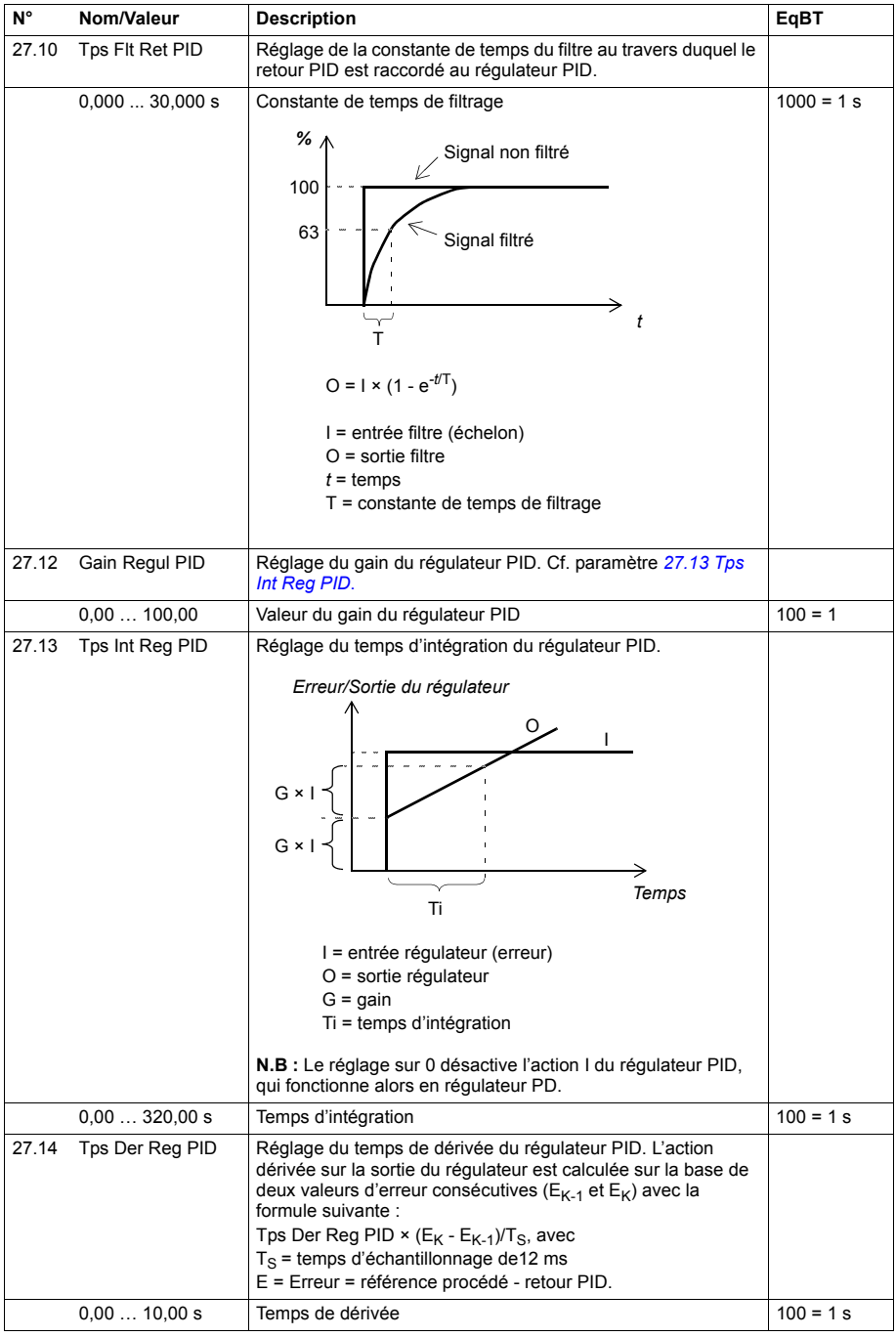

<span id="page-203-3"></span><span id="page-203-2"></span><span id="page-203-1"></span><span id="page-203-0"></span>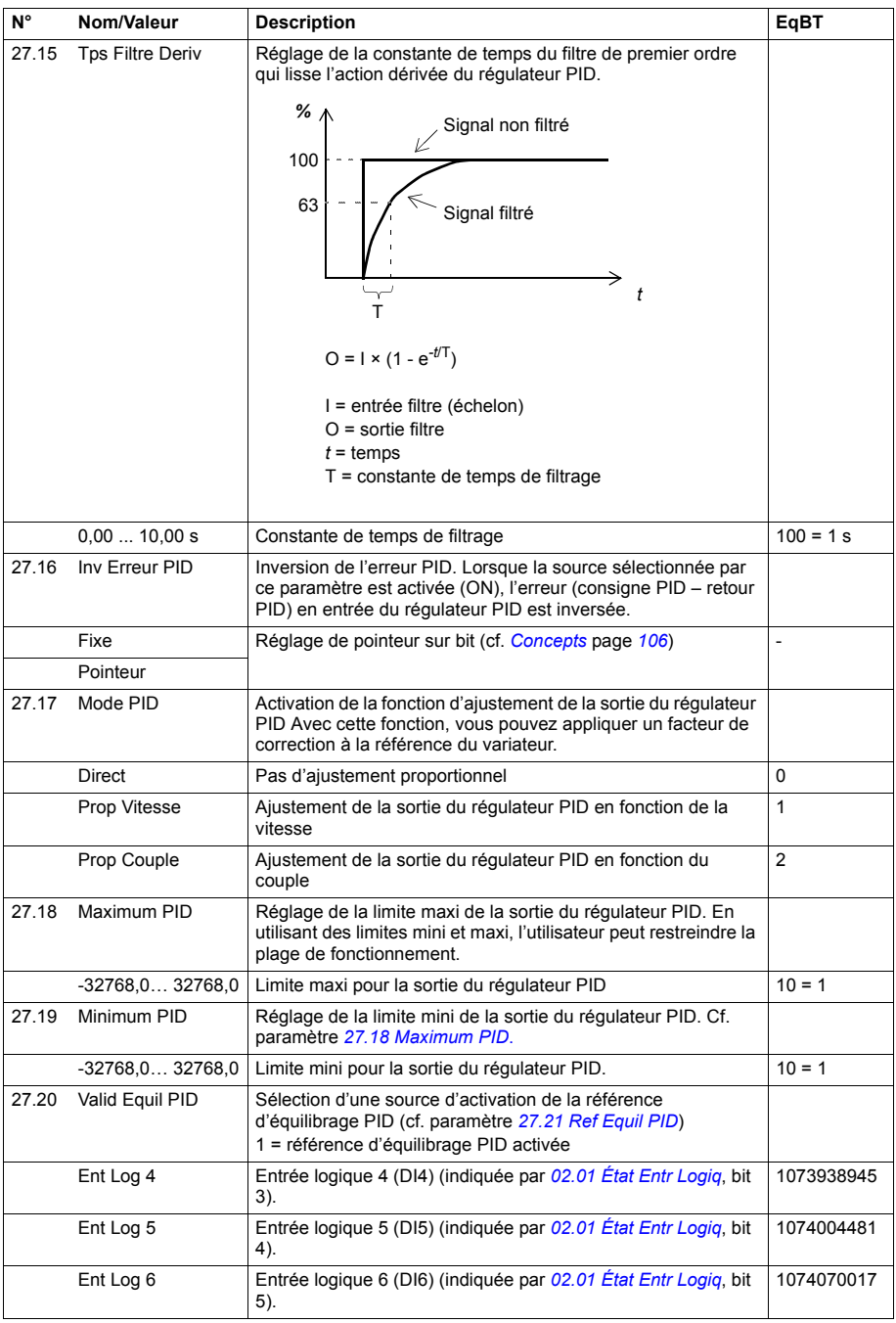

<span id="page-204-14"></span><span id="page-204-13"></span><span id="page-204-12"></span><span id="page-204-11"></span><span id="page-204-10"></span><span id="page-204-9"></span><span id="page-204-8"></span><span id="page-204-7"></span><span id="page-204-6"></span><span id="page-204-5"></span><span id="page-204-4"></span><span id="page-204-3"></span><span id="page-204-2"></span><span id="page-204-1"></span><span id="page-204-0"></span>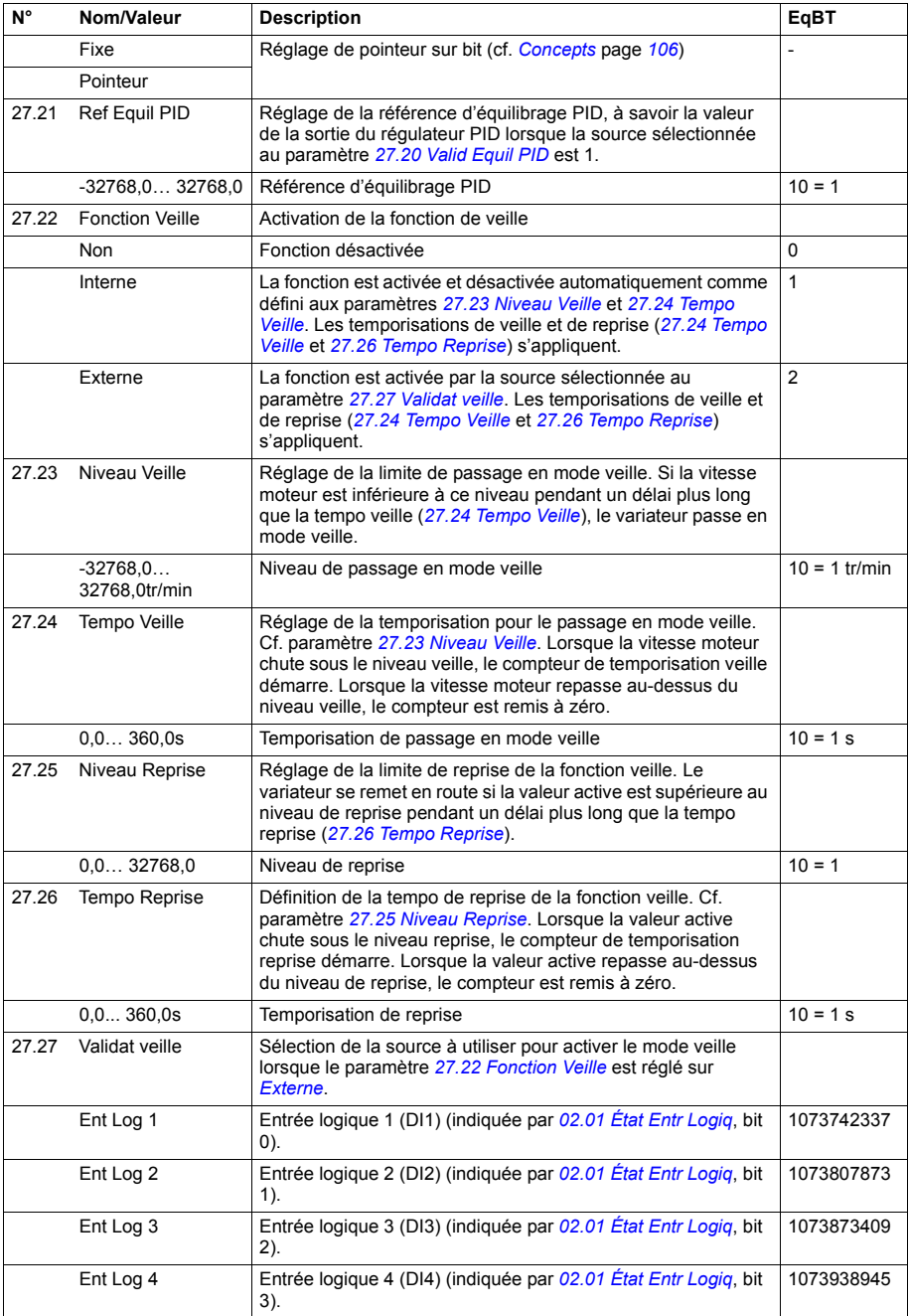

<span id="page-205-1"></span><span id="page-205-0"></span>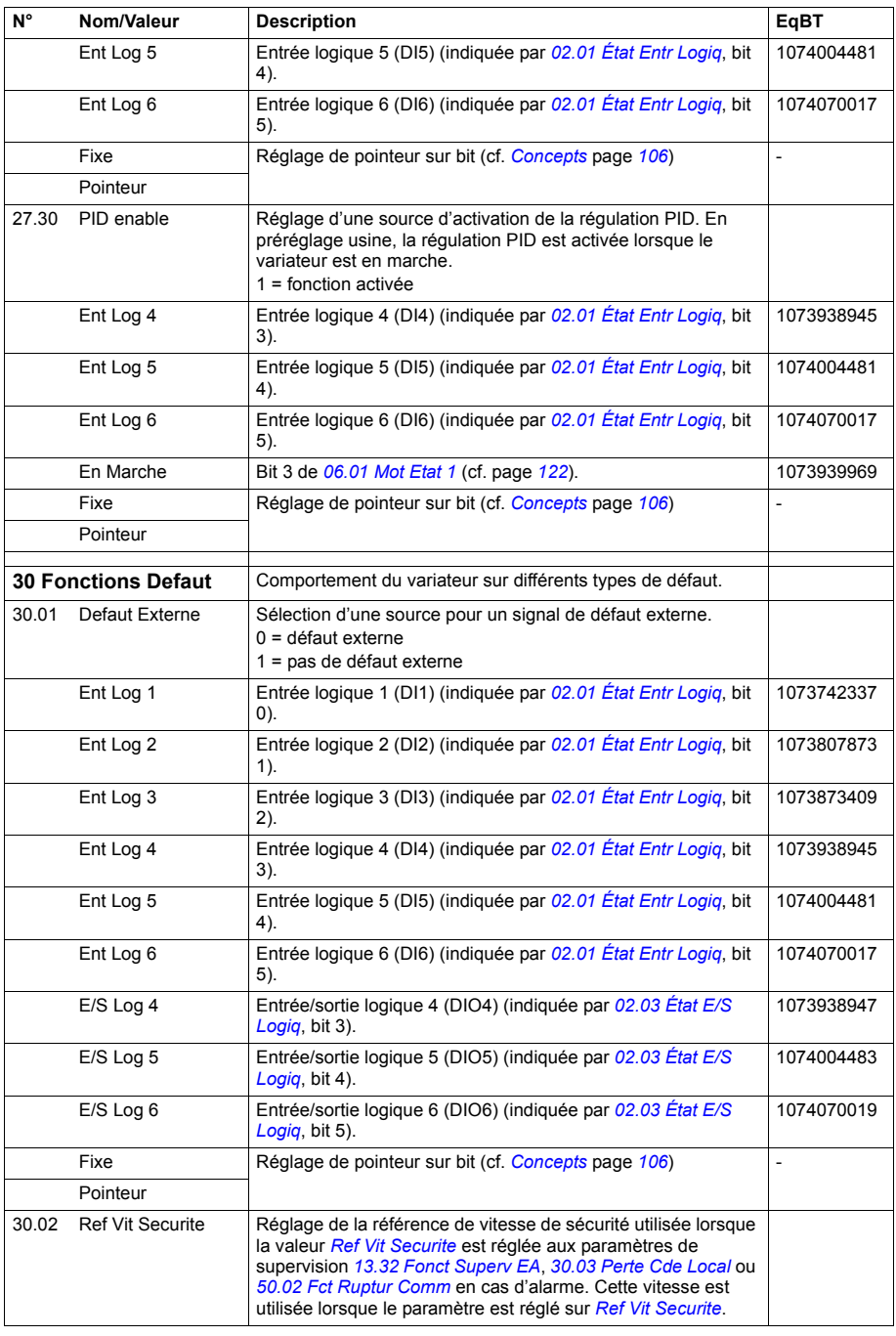

<span id="page-206-1"></span><span id="page-206-0"></span>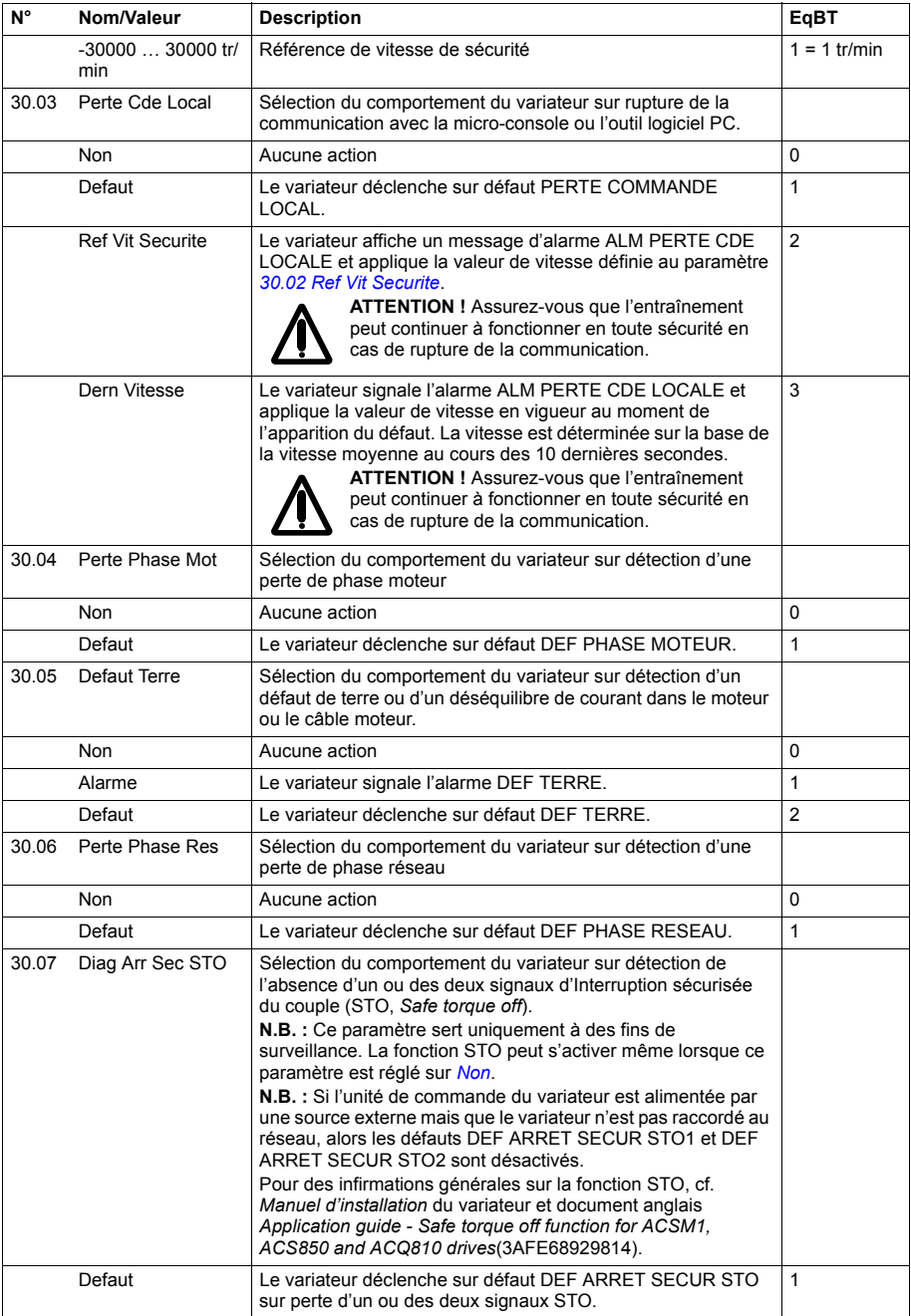

<span id="page-207-2"></span><span id="page-207-1"></span><span id="page-207-0"></span>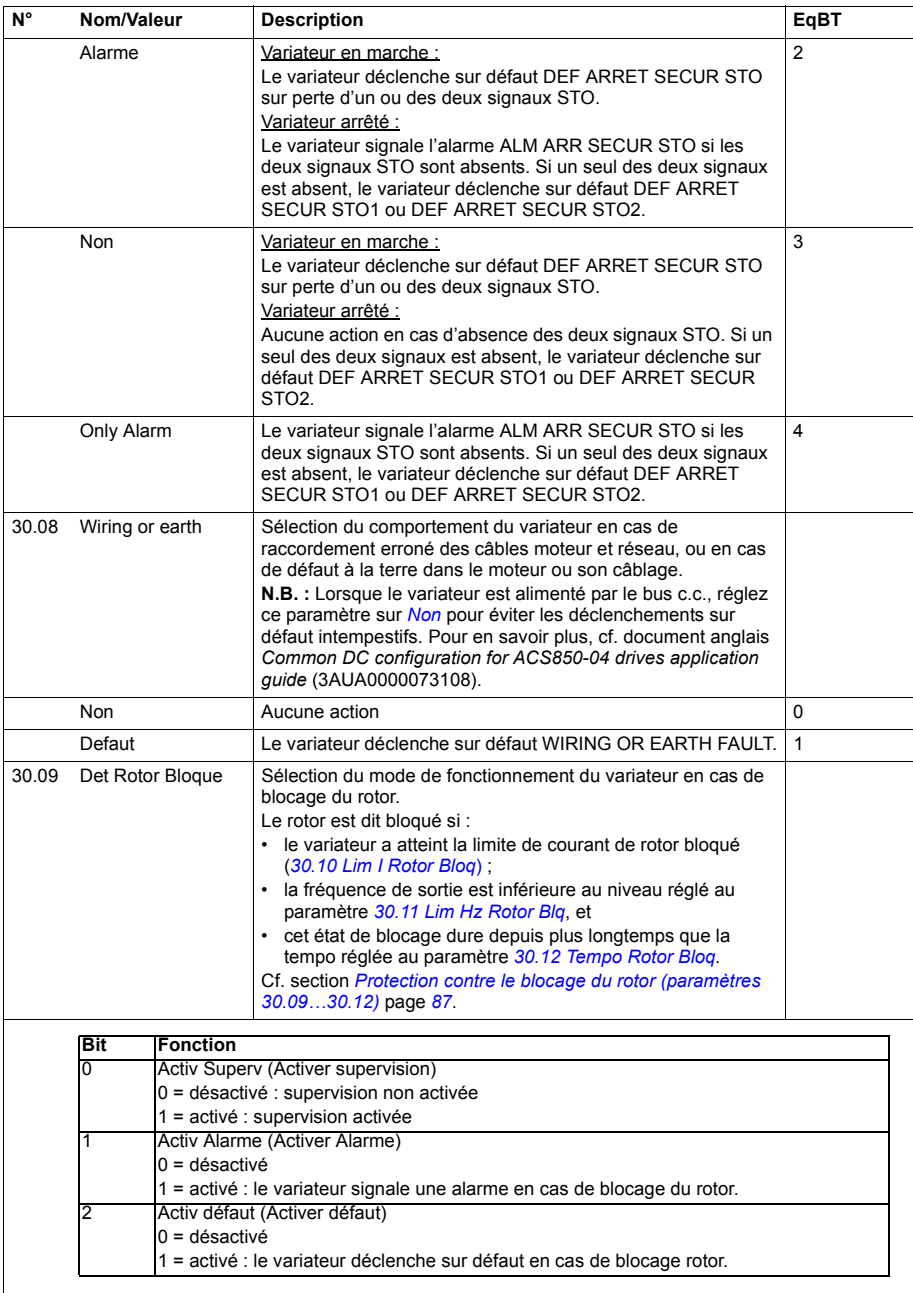

<span id="page-208-9"></span><span id="page-208-8"></span><span id="page-208-7"></span><span id="page-208-6"></span><span id="page-208-5"></span><span id="page-208-4"></span><span id="page-208-3"></span><span id="page-208-2"></span><span id="page-208-1"></span><span id="page-208-0"></span>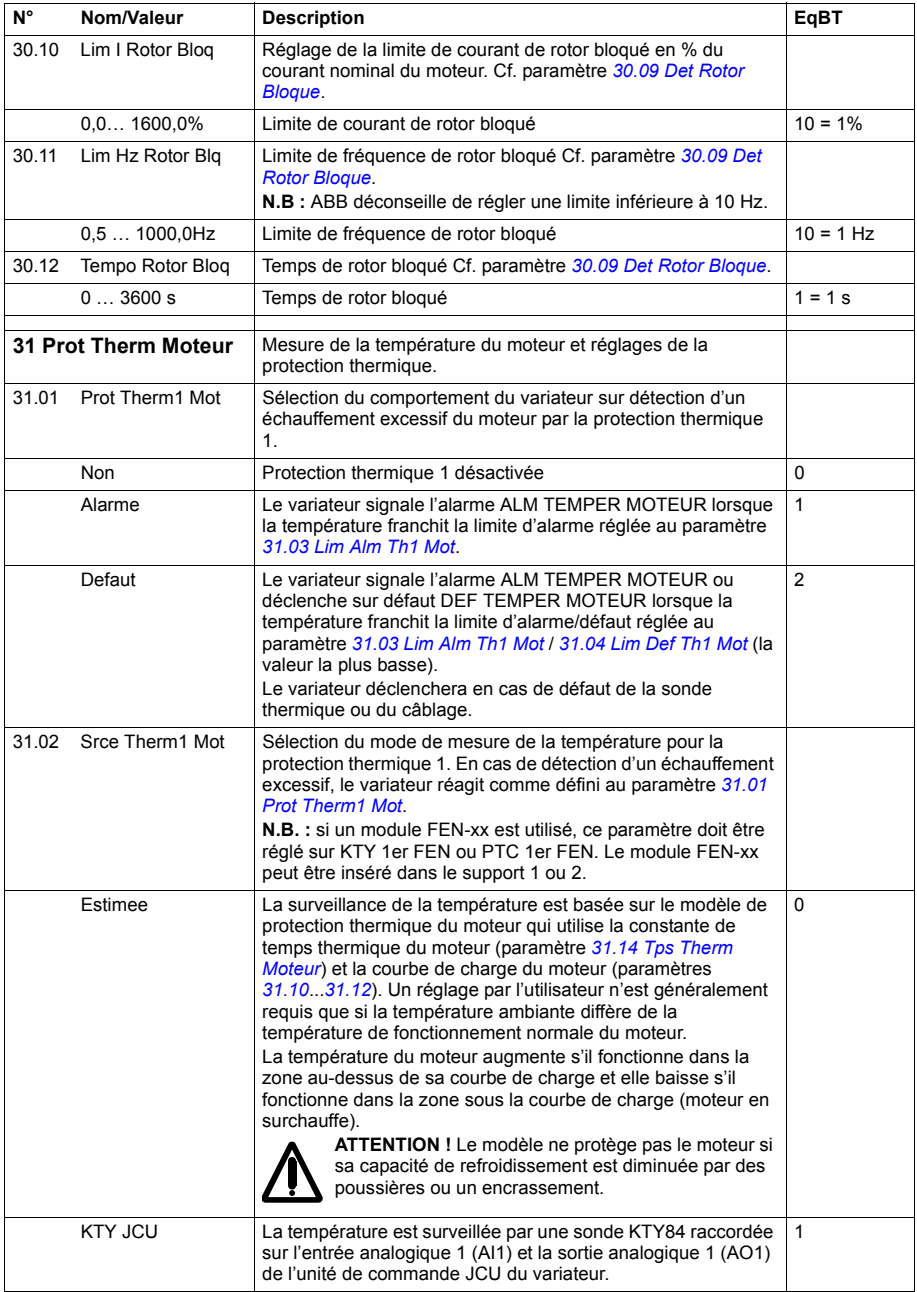

<span id="page-209-0"></span>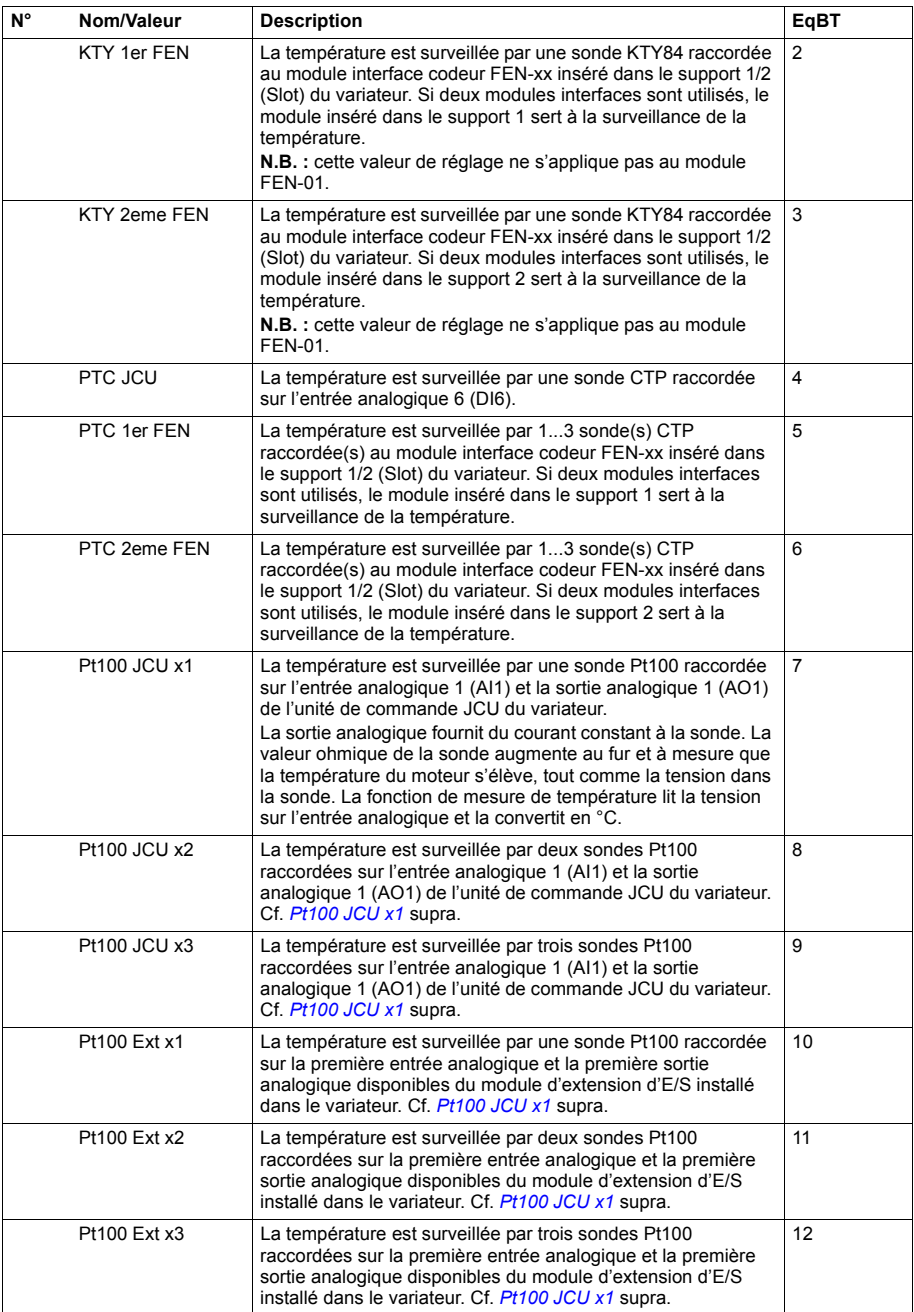

<span id="page-210-7"></span><span id="page-210-6"></span><span id="page-210-5"></span><span id="page-210-4"></span><span id="page-210-3"></span><span id="page-210-2"></span><span id="page-210-1"></span><span id="page-210-0"></span>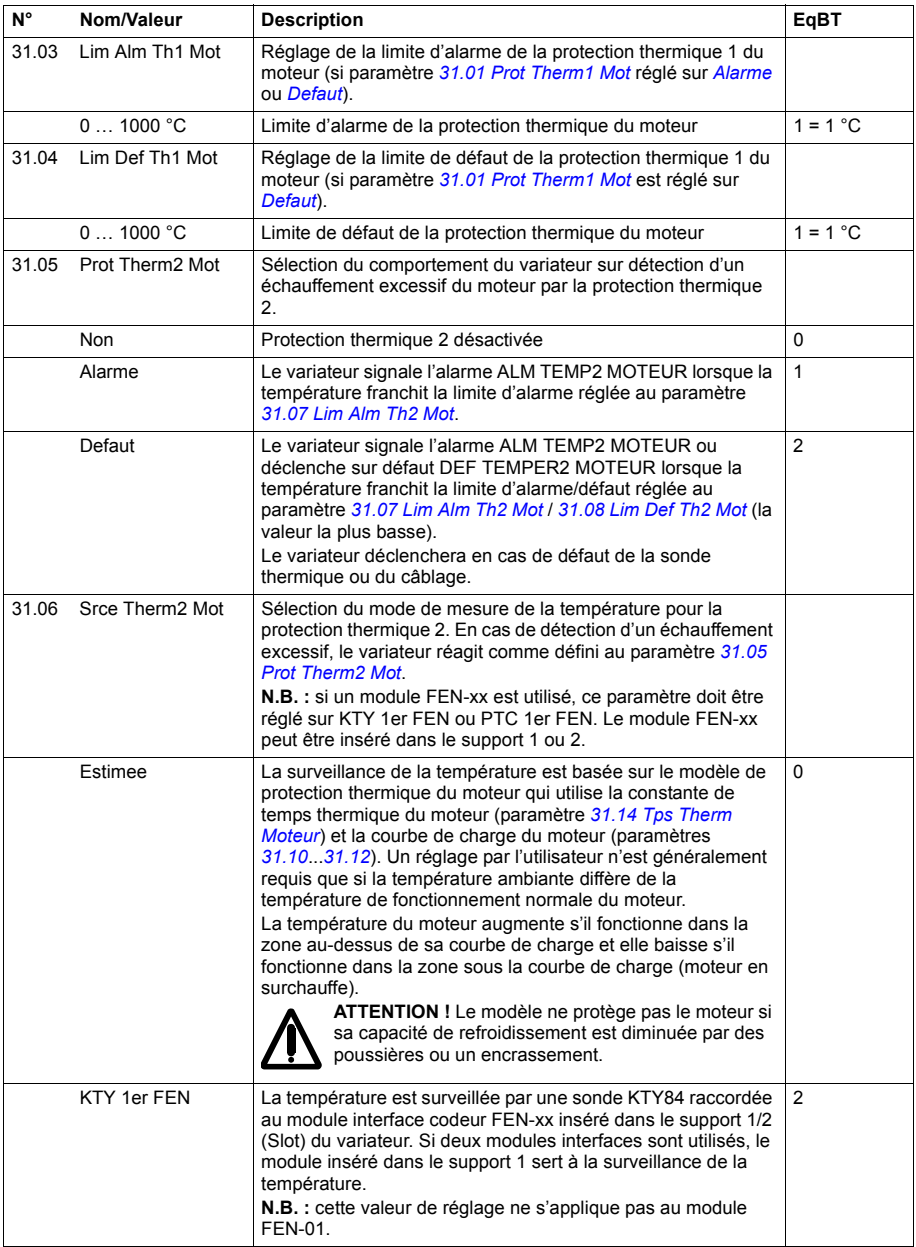

<span id="page-211-4"></span><span id="page-211-3"></span><span id="page-211-2"></span><span id="page-211-1"></span><span id="page-211-0"></span>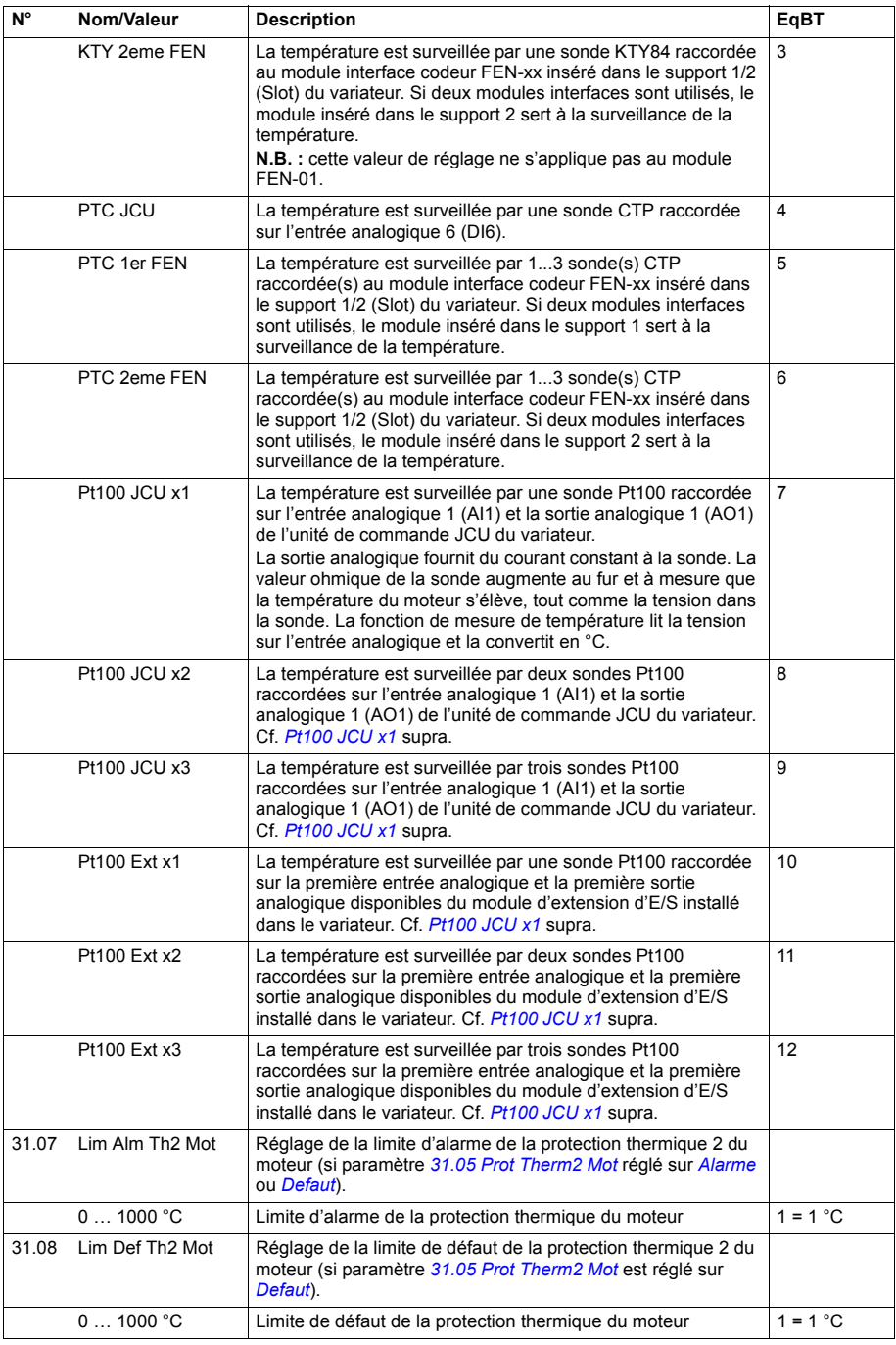

<span id="page-212-5"></span><span id="page-212-4"></span><span id="page-212-3"></span><span id="page-212-2"></span><span id="page-212-1"></span><span id="page-212-0"></span>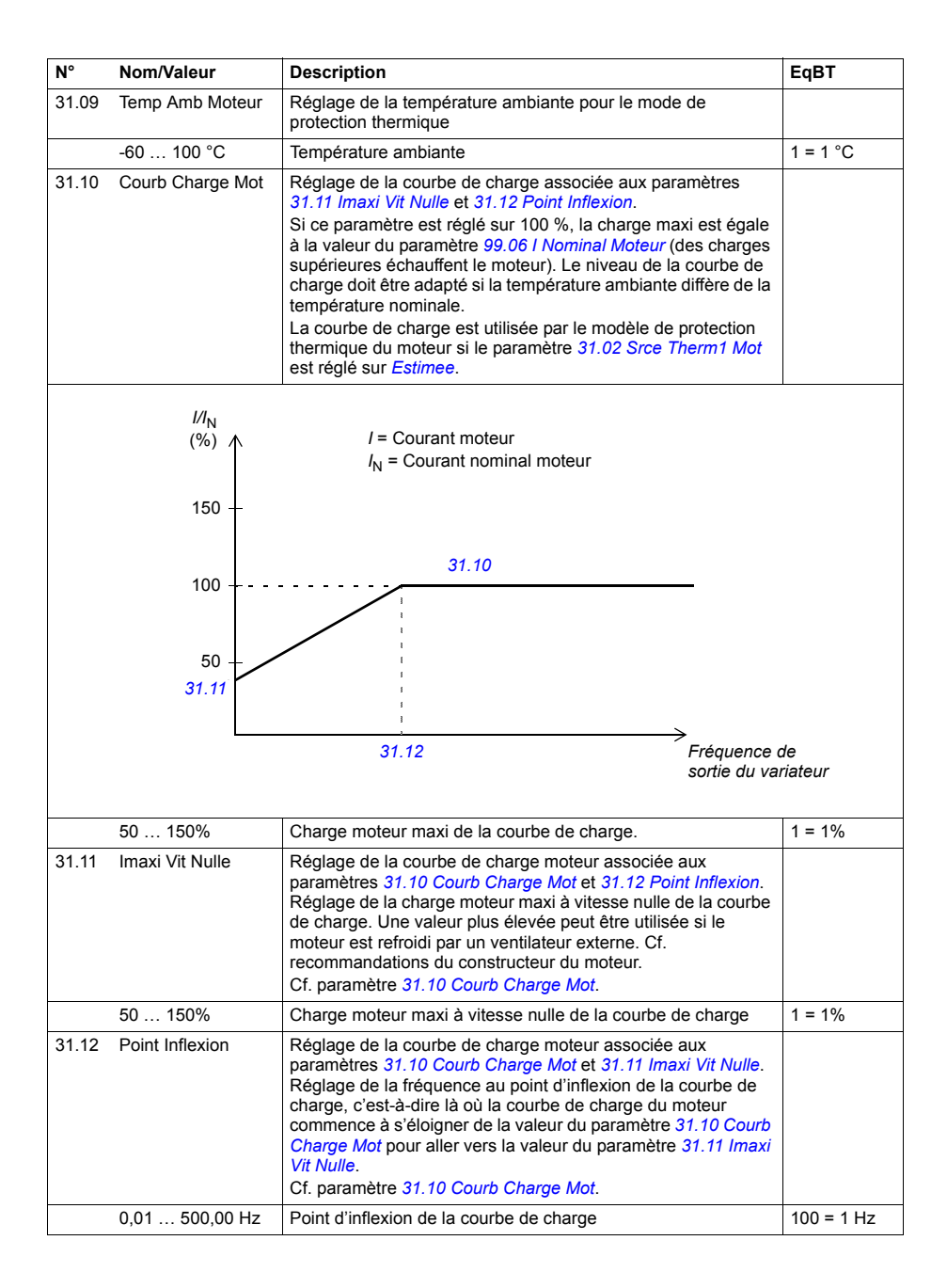

<span id="page-213-1"></span><span id="page-213-0"></span>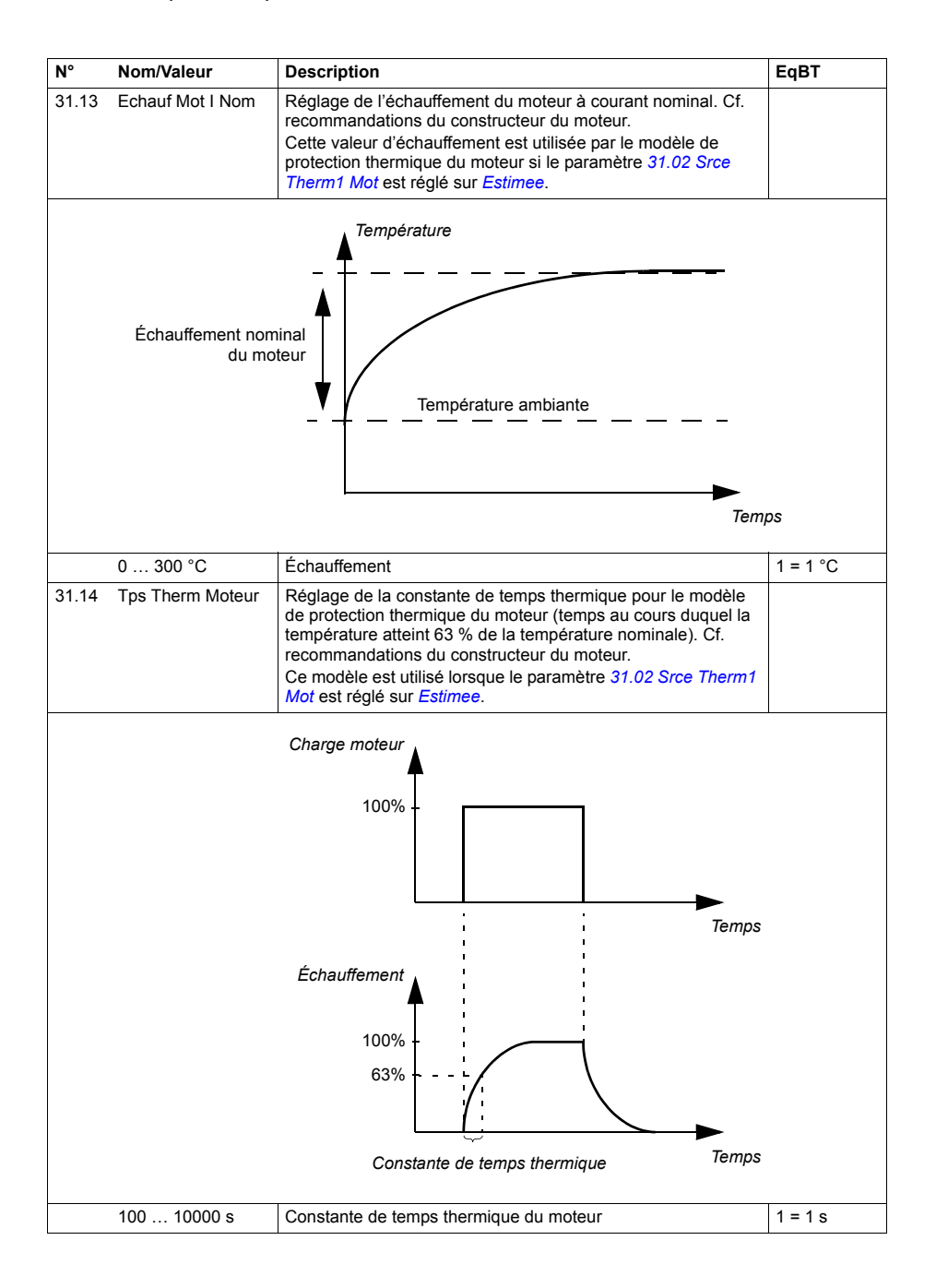

<span id="page-214-7"></span><span id="page-214-6"></span><span id="page-214-5"></span><span id="page-214-4"></span><span id="page-214-3"></span><span id="page-214-2"></span><span id="page-214-1"></span><span id="page-214-0"></span>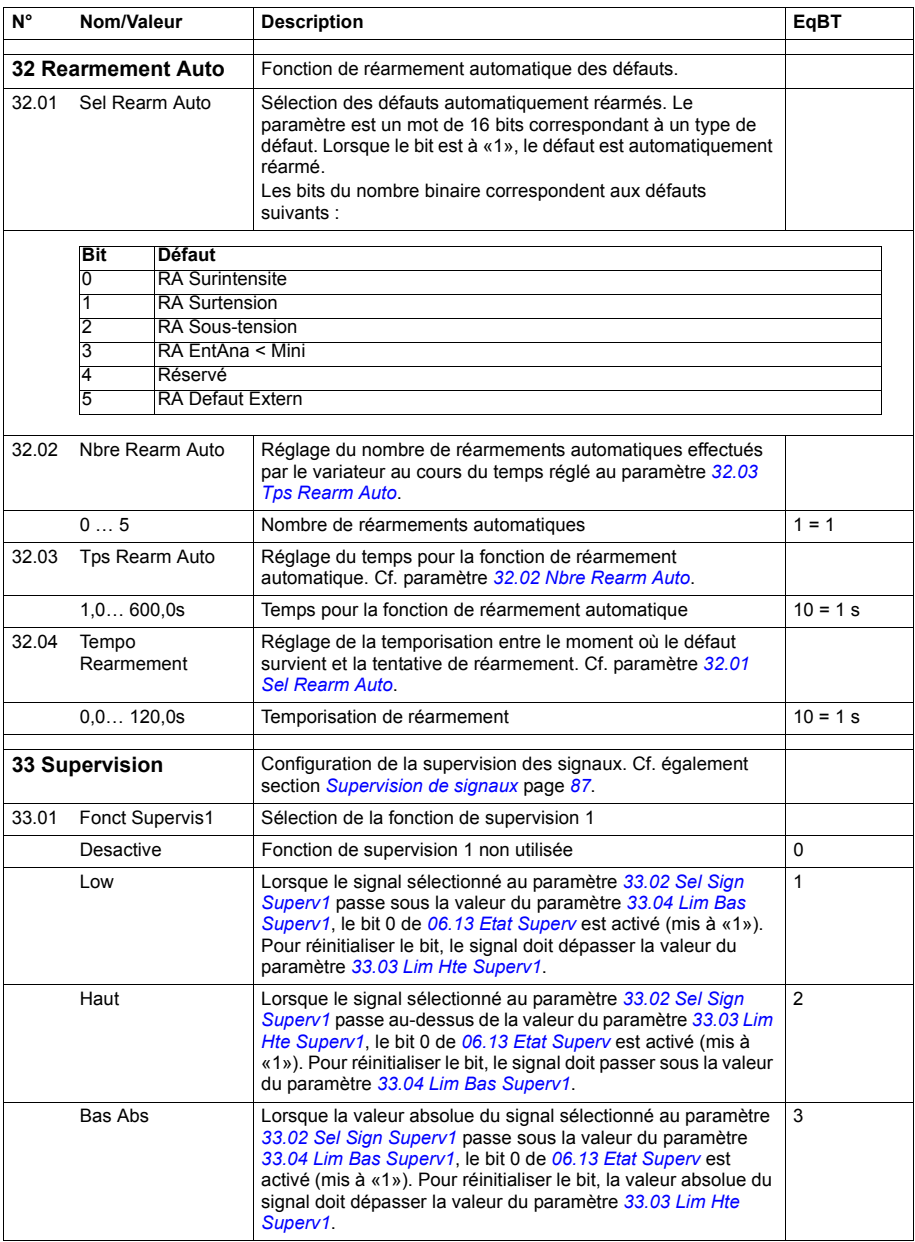

<span id="page-215-5"></span><span id="page-215-4"></span><span id="page-215-3"></span><span id="page-215-2"></span><span id="page-215-1"></span><span id="page-215-0"></span>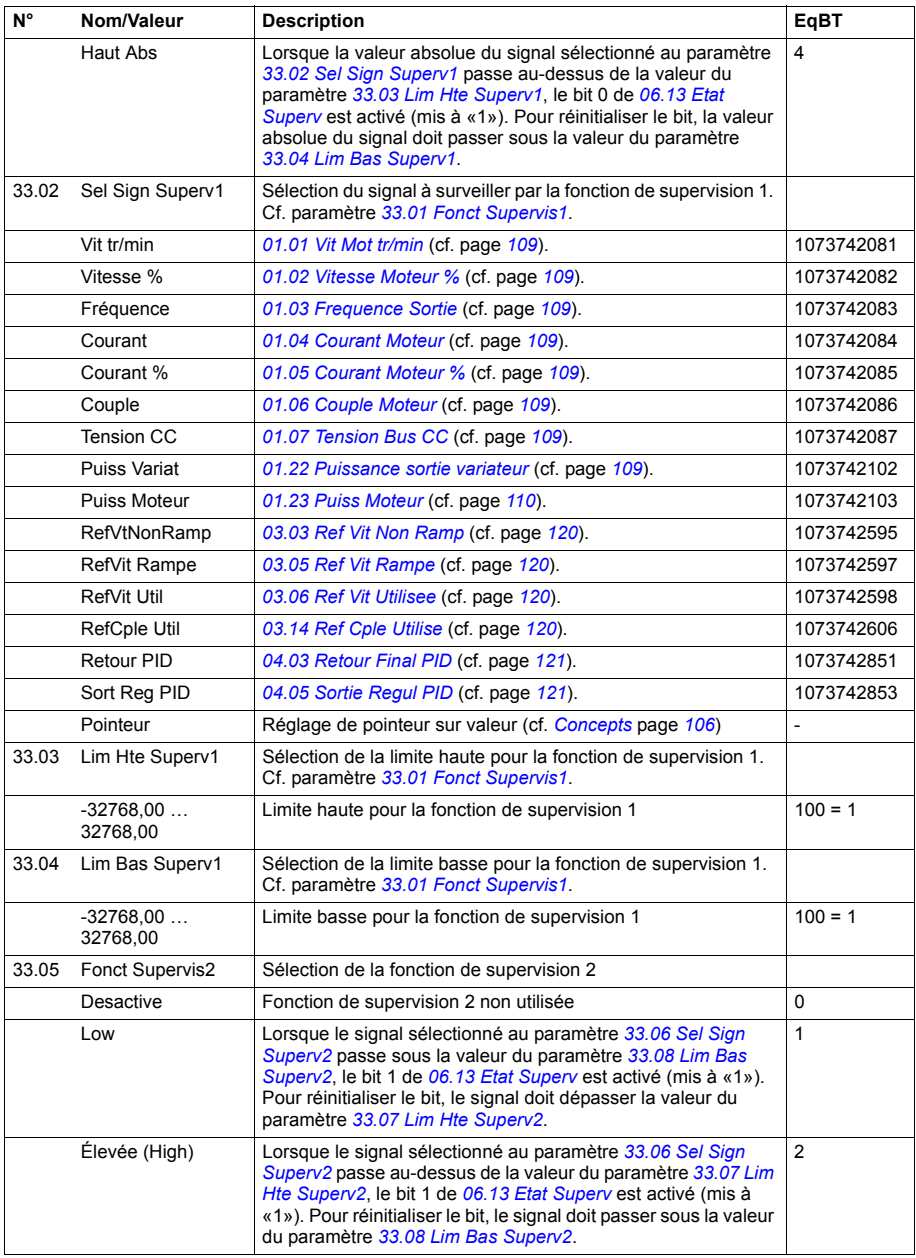
<span id="page-216-7"></span><span id="page-216-6"></span><span id="page-216-5"></span><span id="page-216-4"></span><span id="page-216-3"></span><span id="page-216-2"></span><span id="page-216-1"></span><span id="page-216-0"></span>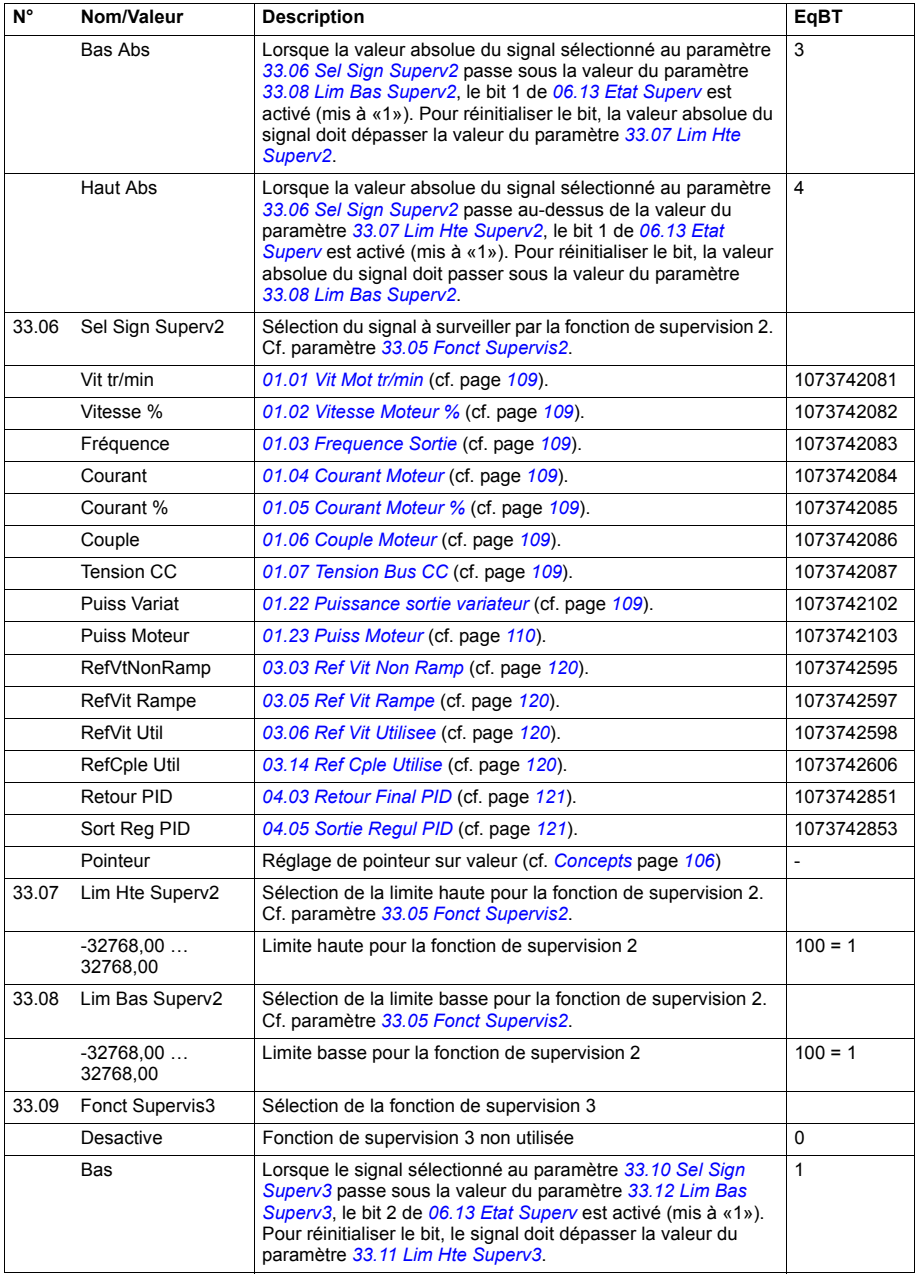

<span id="page-217-7"></span><span id="page-217-6"></span><span id="page-217-5"></span><span id="page-217-4"></span><span id="page-217-3"></span><span id="page-217-2"></span><span id="page-217-1"></span><span id="page-217-0"></span>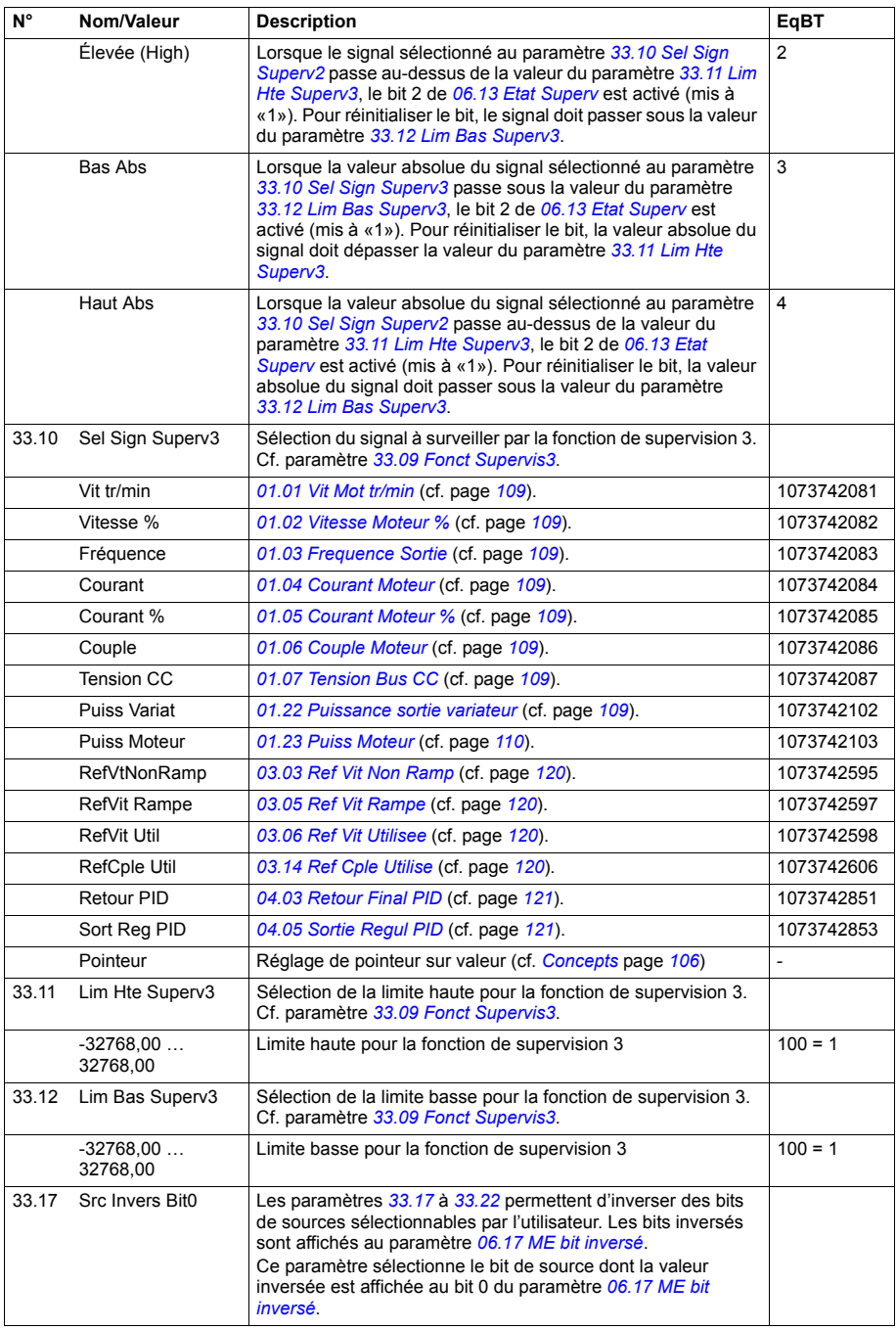

<span id="page-218-0"></span>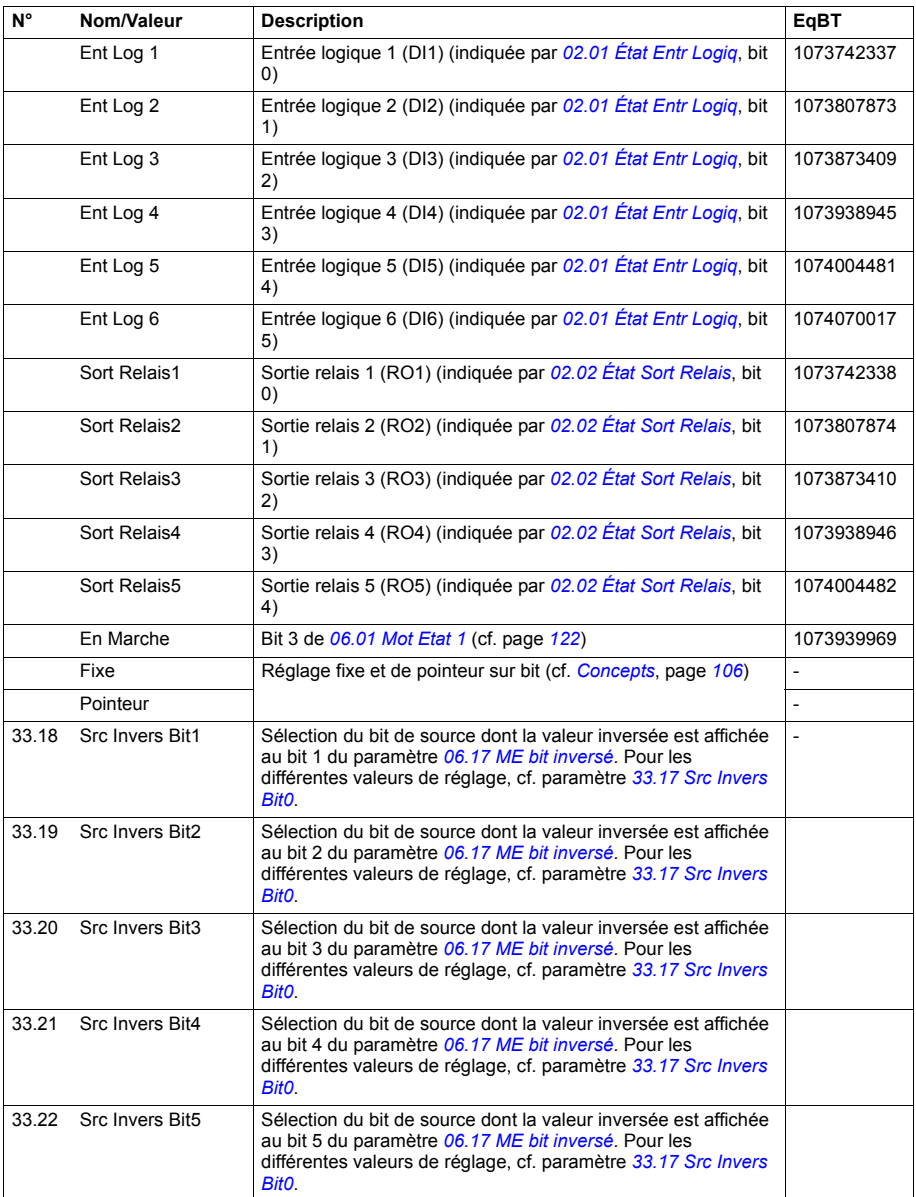

<span id="page-219-2"></span><span id="page-219-1"></span><span id="page-219-0"></span>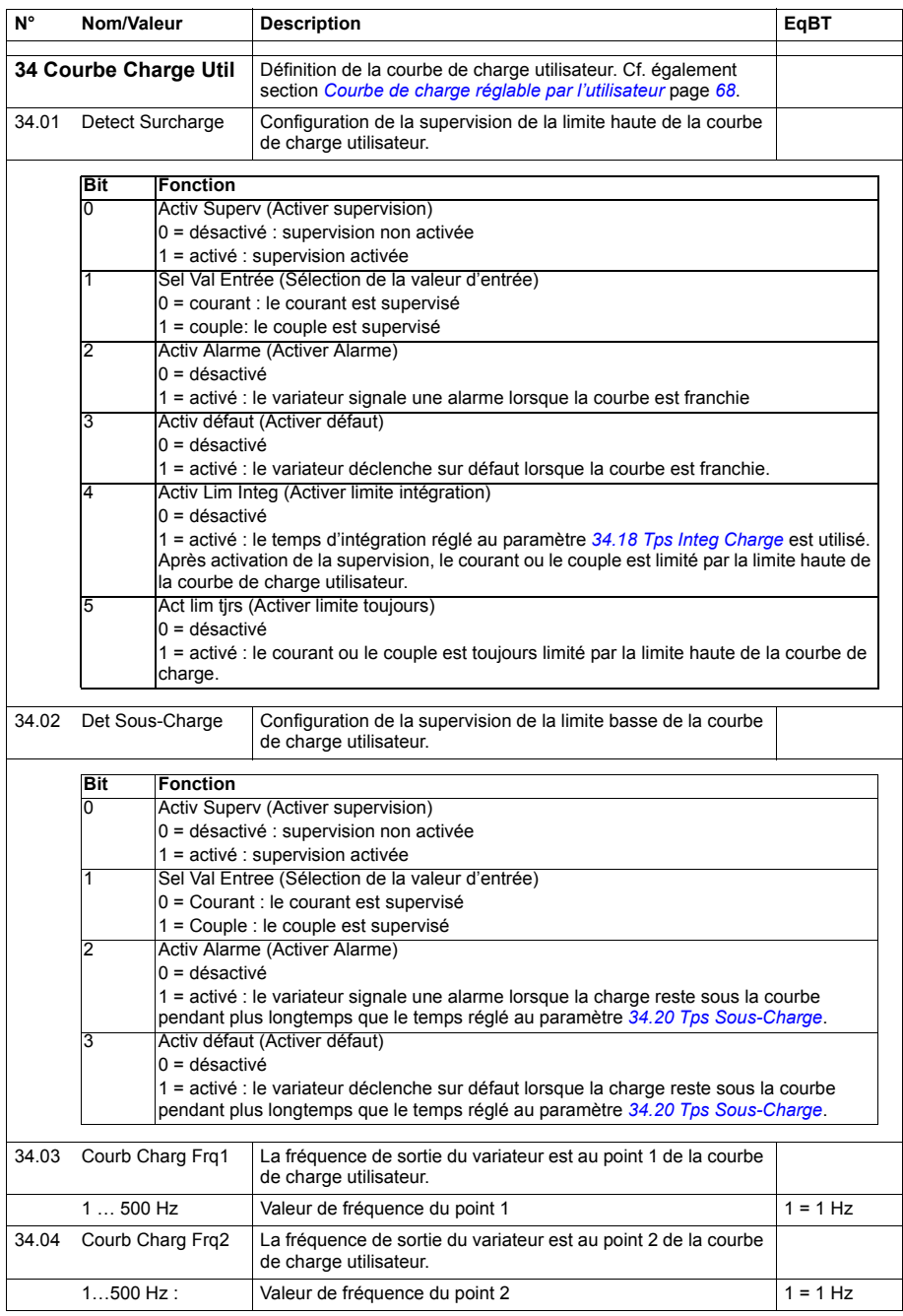

<span id="page-220-1"></span><span id="page-220-0"></span>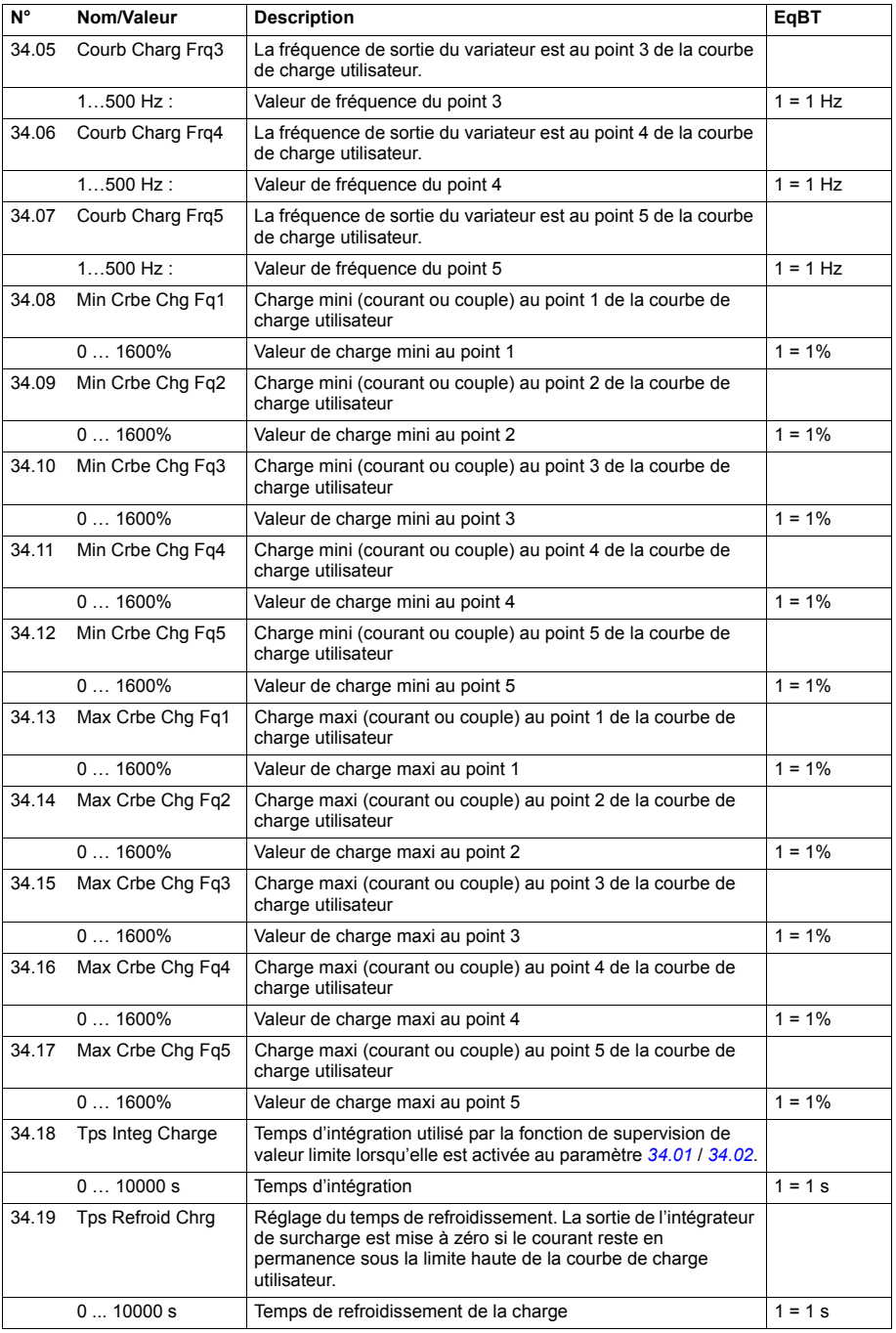

<span id="page-221-6"></span><span id="page-221-5"></span><span id="page-221-4"></span><span id="page-221-3"></span><span id="page-221-2"></span><span id="page-221-1"></span><span id="page-221-0"></span>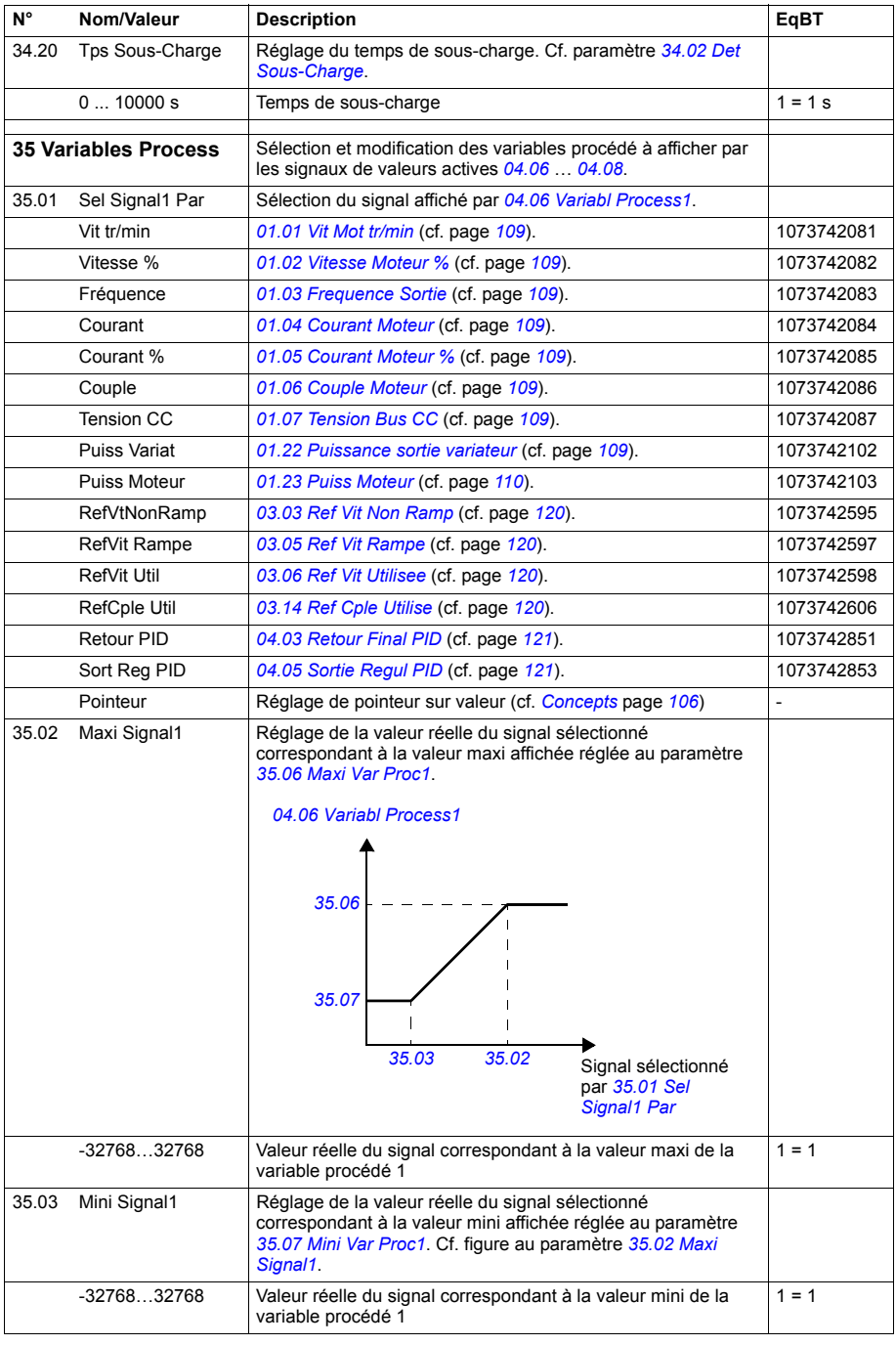

<span id="page-222-1"></span><span id="page-222-0"></span>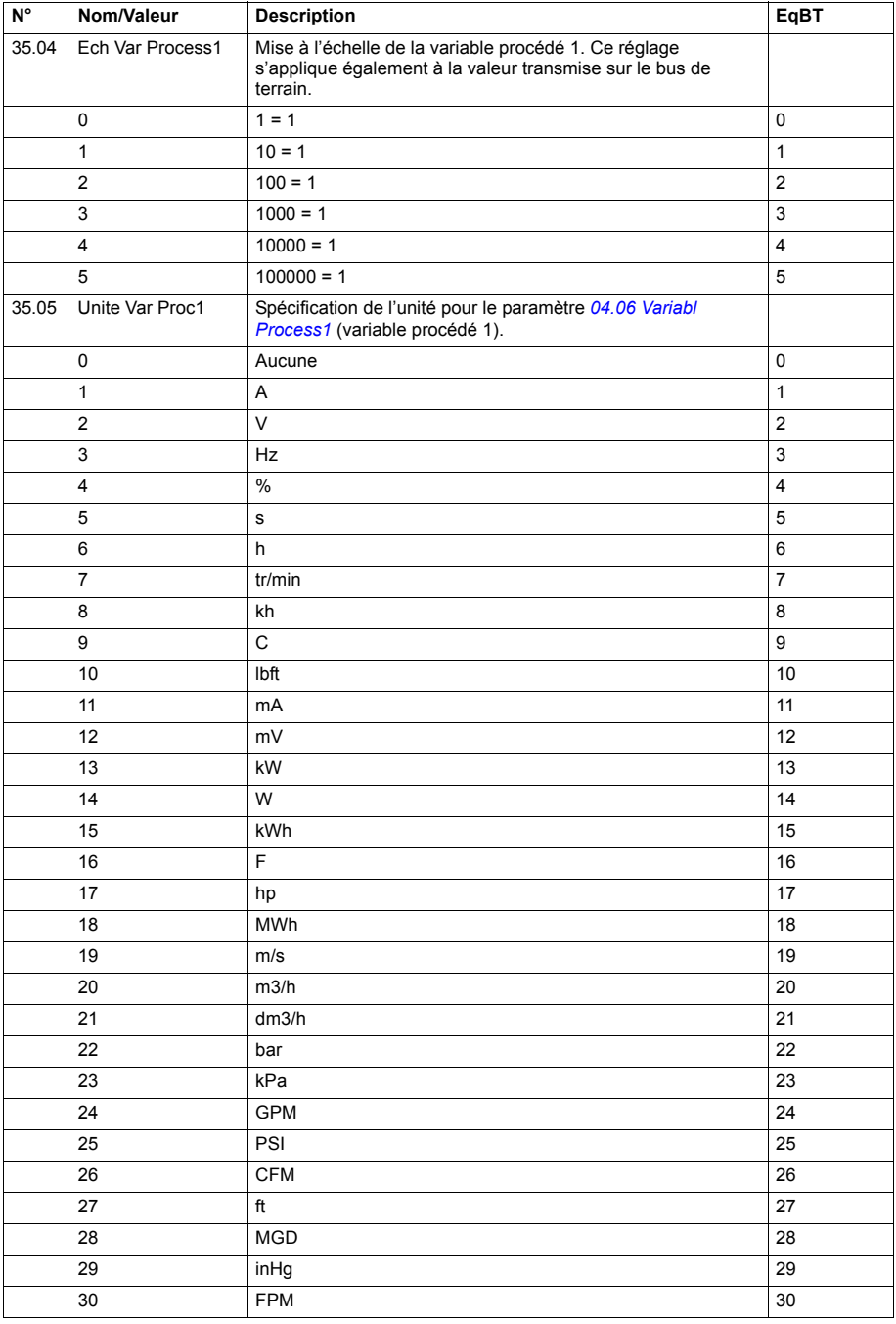

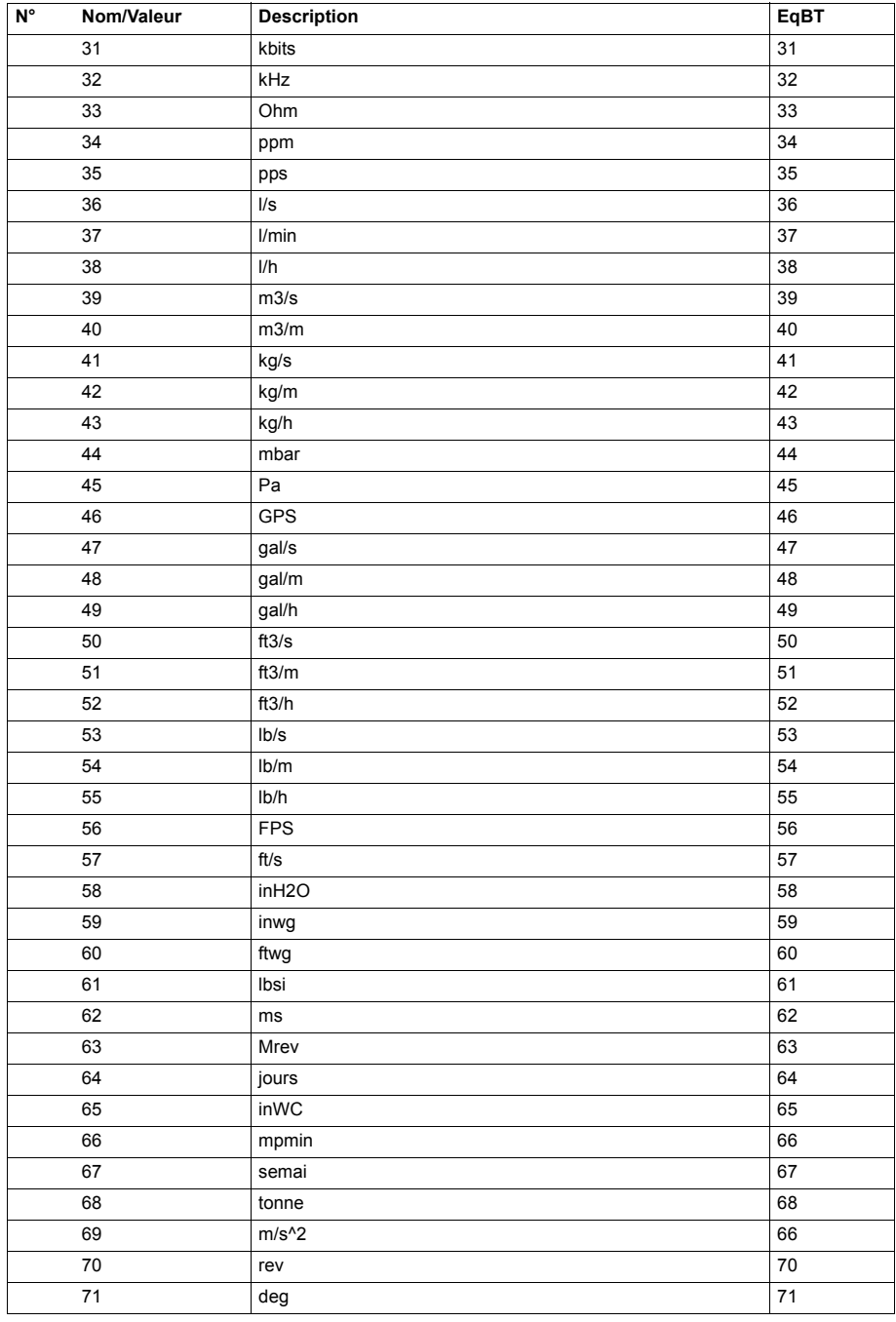

<span id="page-224-5"></span><span id="page-224-4"></span><span id="page-224-3"></span><span id="page-224-2"></span><span id="page-224-1"></span><span id="page-224-0"></span>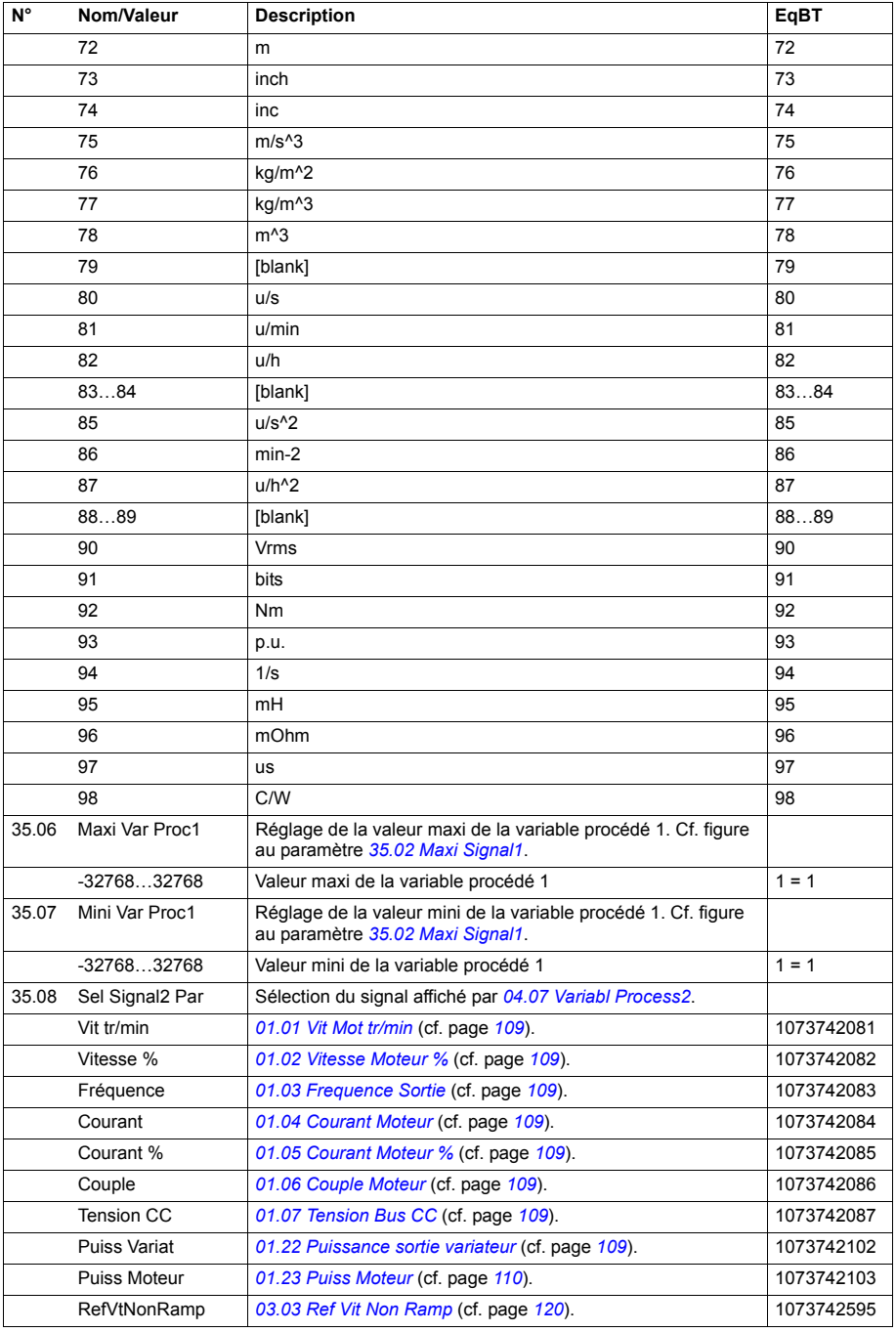

<span id="page-225-4"></span><span id="page-225-3"></span><span id="page-225-2"></span><span id="page-225-1"></span><span id="page-225-0"></span>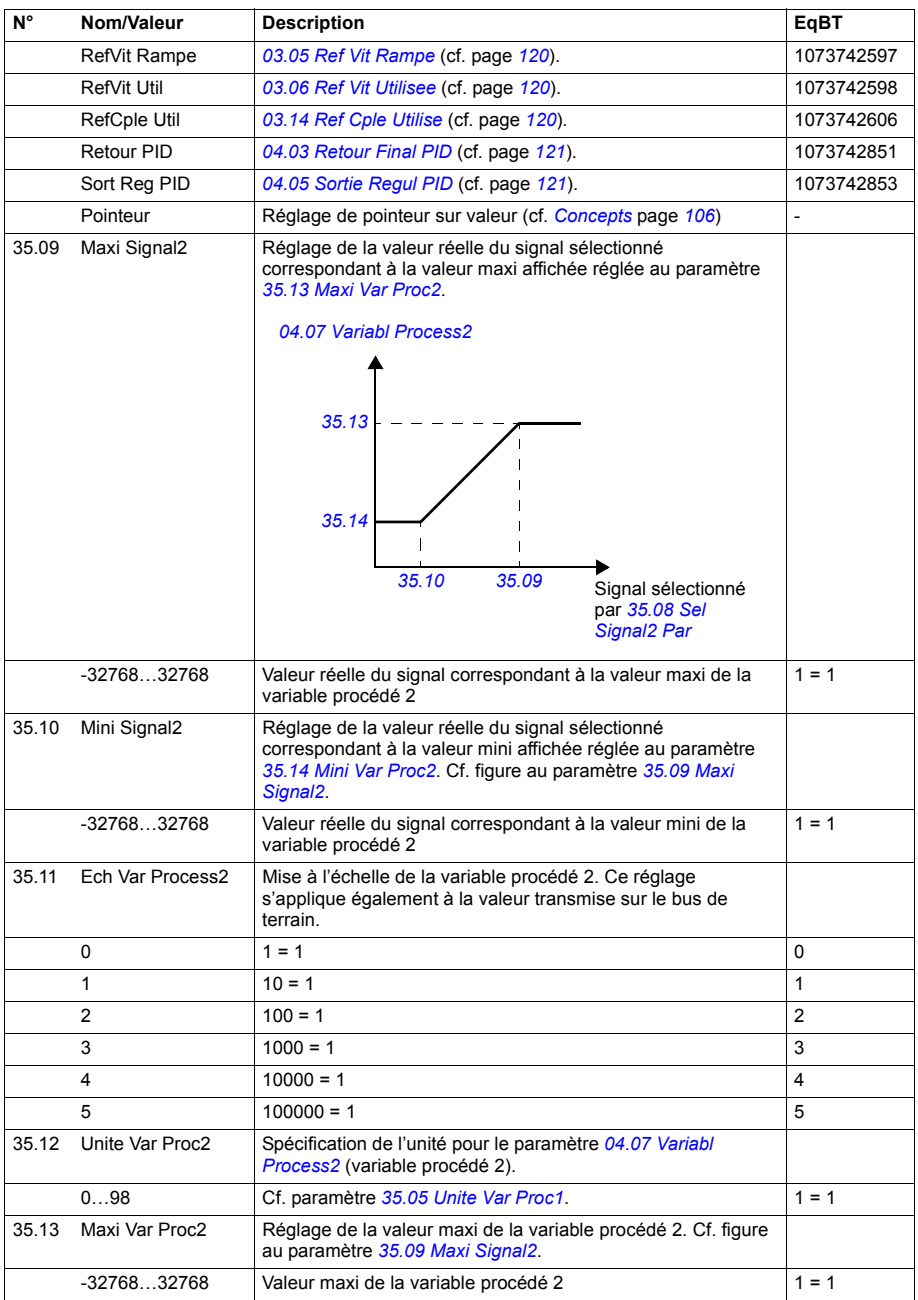

<span id="page-226-6"></span><span id="page-226-5"></span><span id="page-226-4"></span><span id="page-226-3"></span><span id="page-226-2"></span><span id="page-226-1"></span><span id="page-226-0"></span>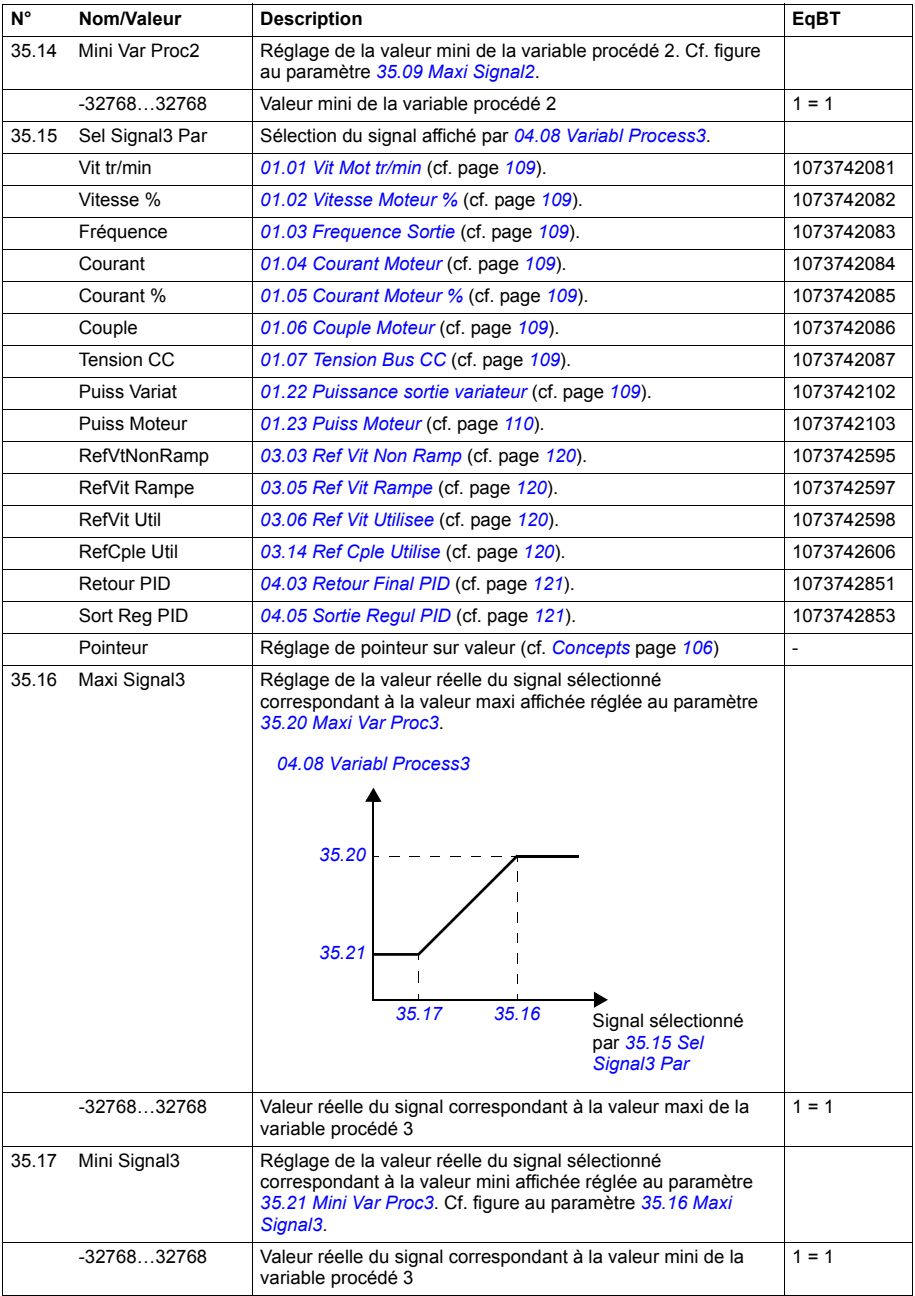

<span id="page-227-3"></span><span id="page-227-2"></span><span id="page-227-1"></span><span id="page-227-0"></span>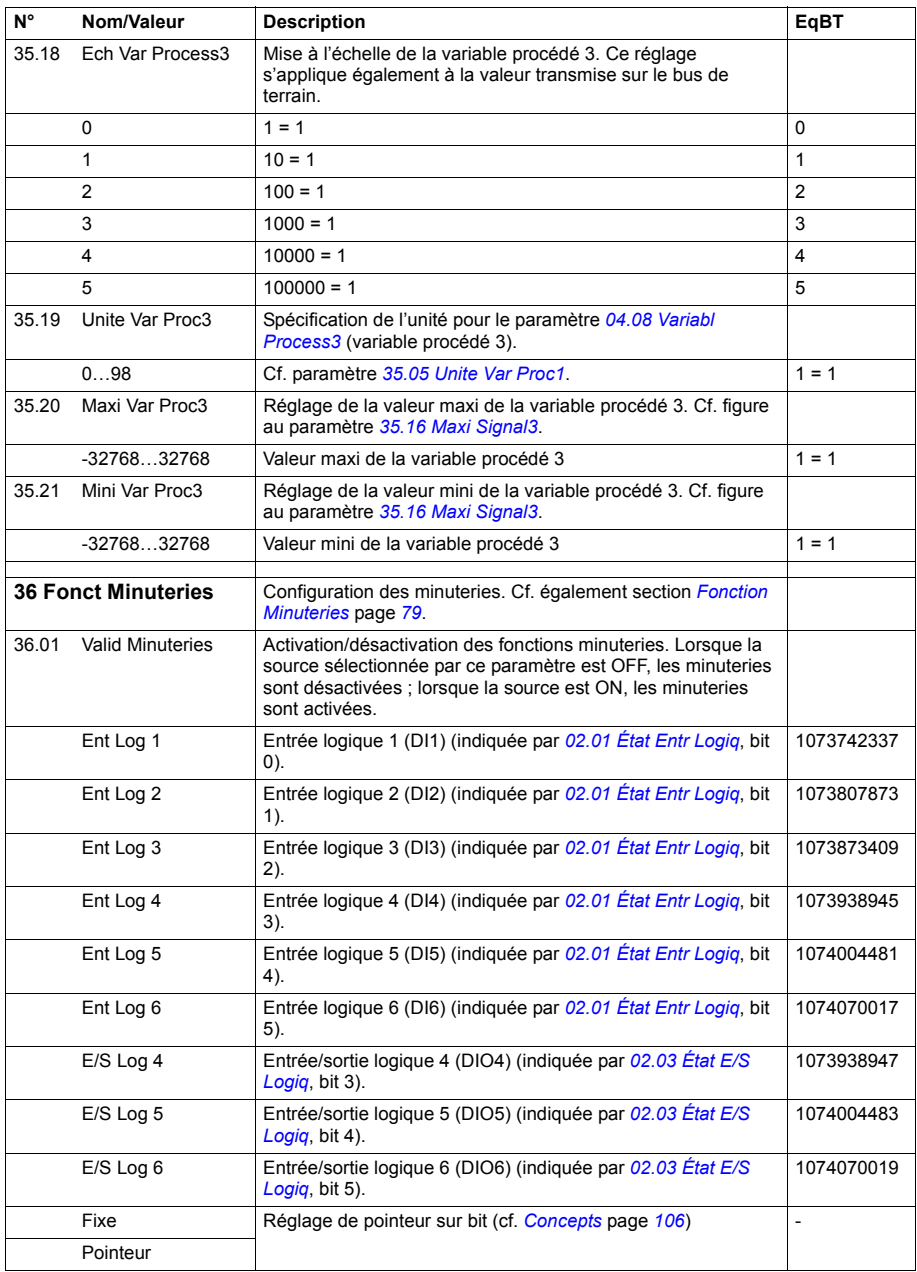

<span id="page-228-1"></span><span id="page-228-0"></span>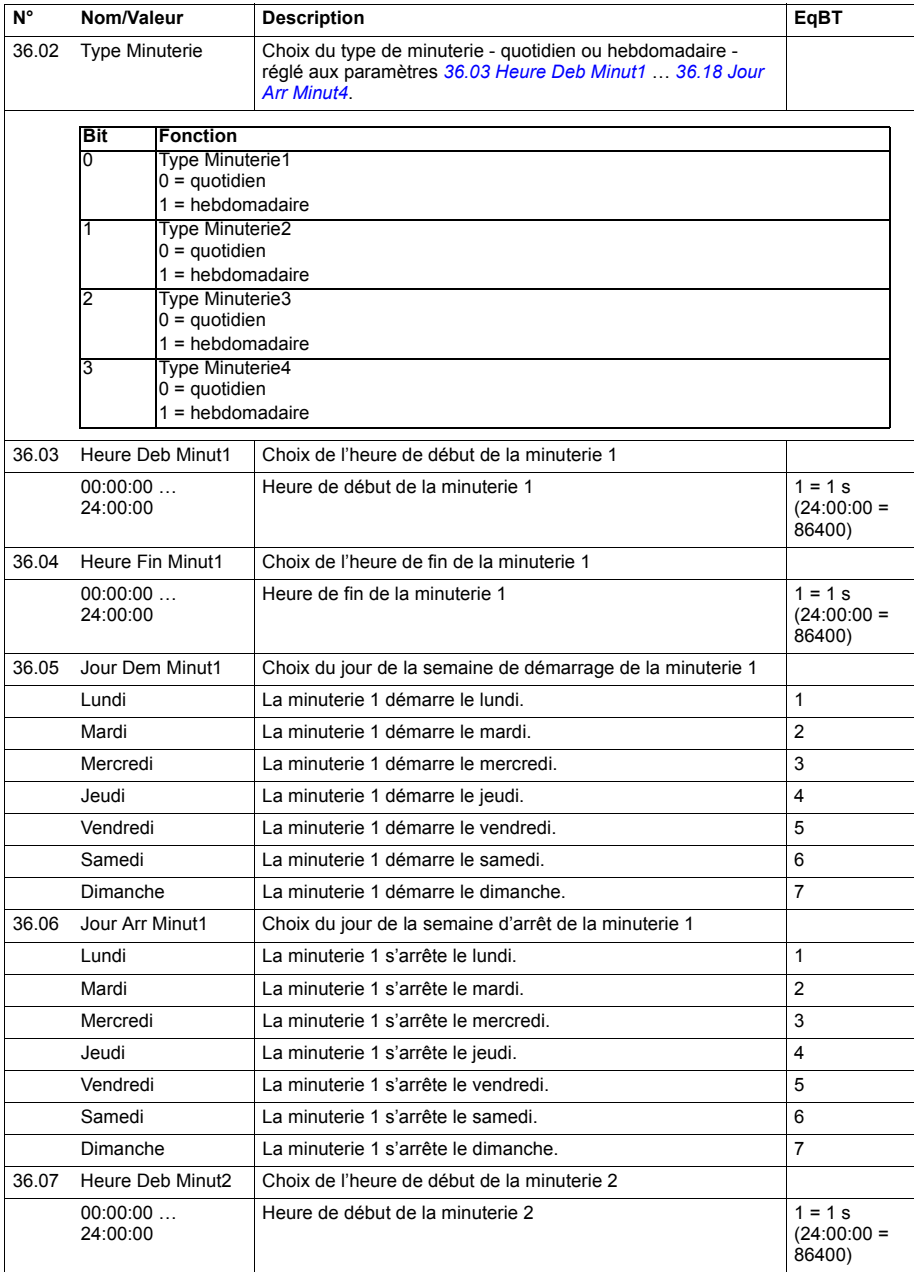

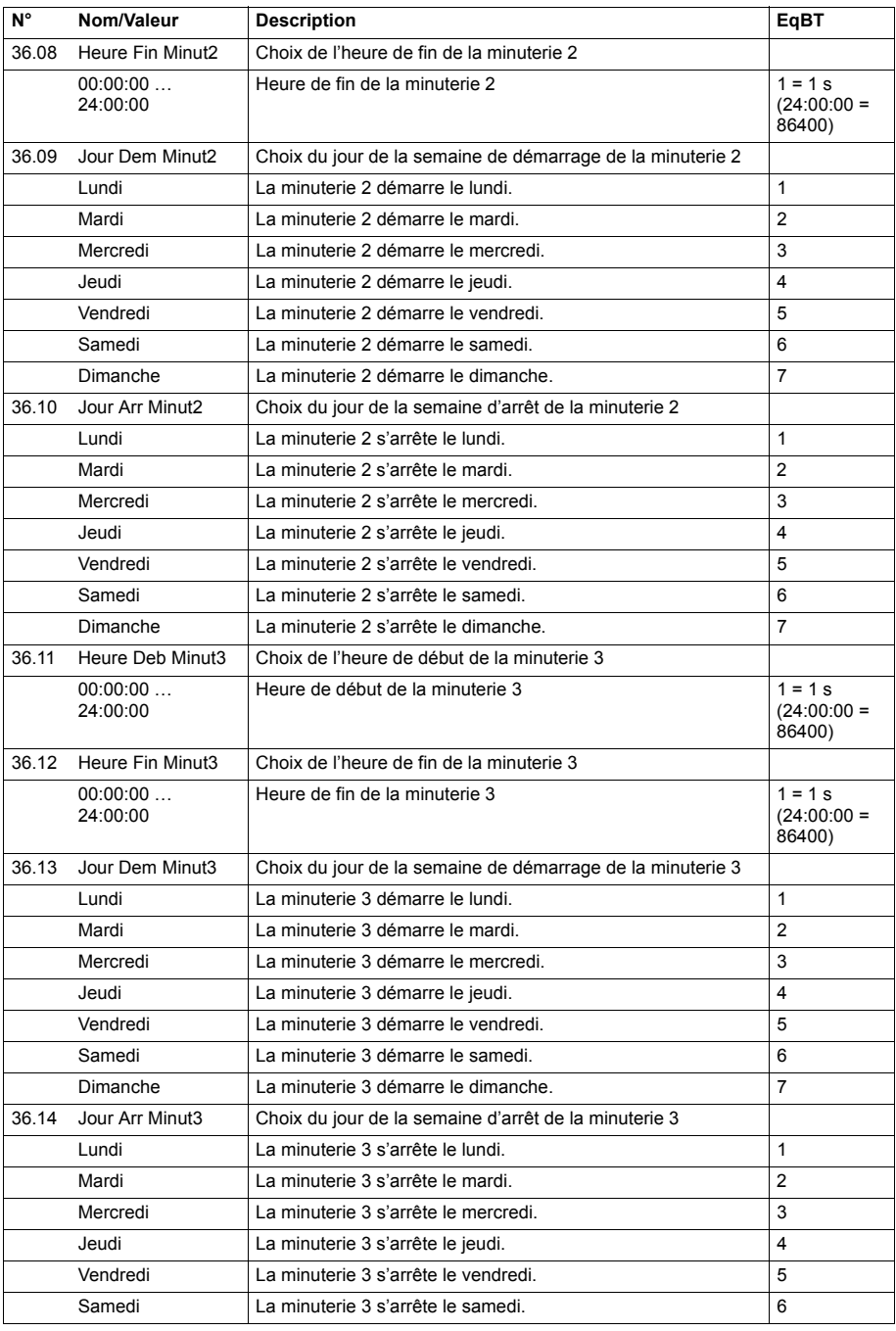

<span id="page-230-3"></span><span id="page-230-2"></span><span id="page-230-1"></span><span id="page-230-0"></span>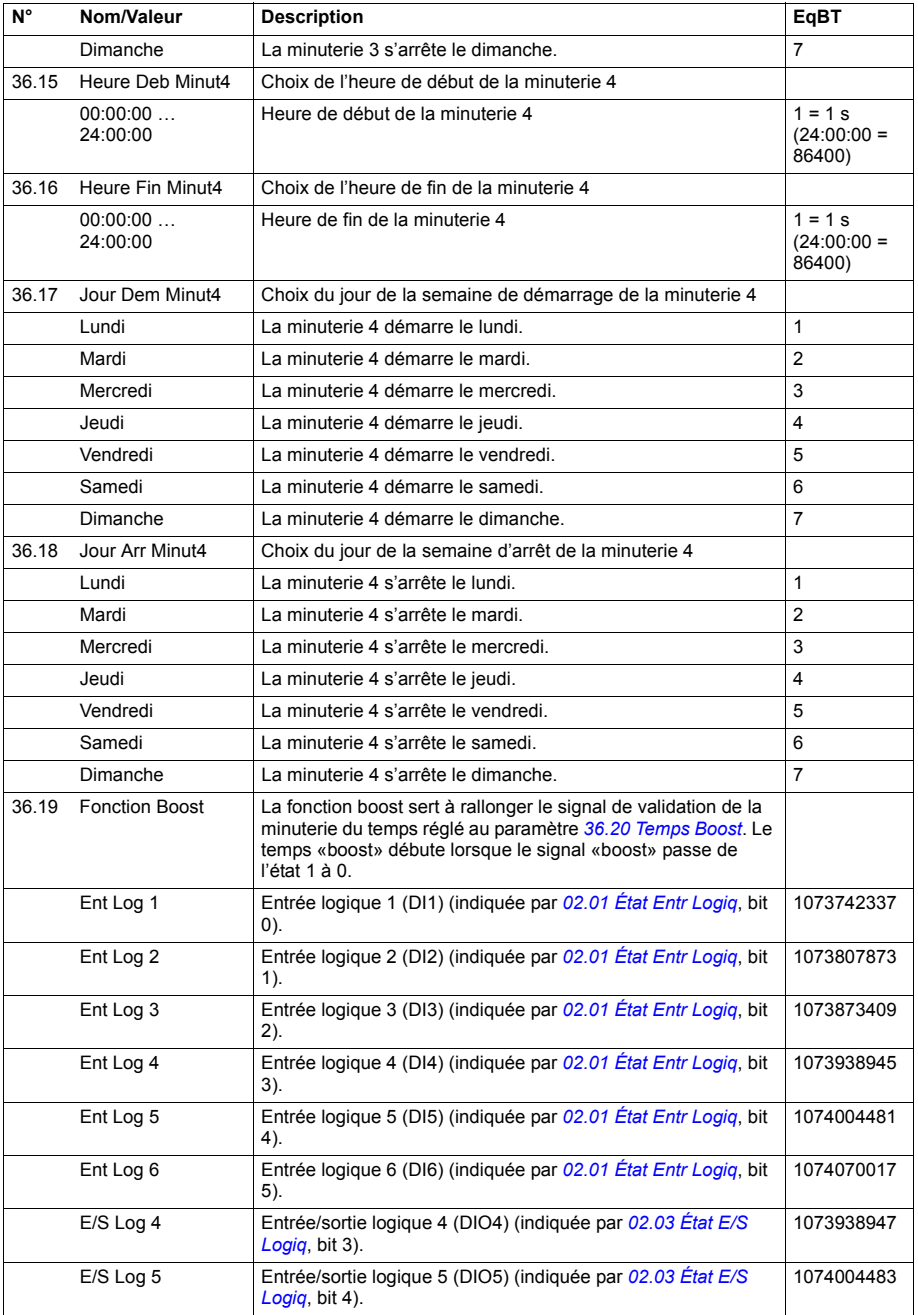

<span id="page-231-1"></span><span id="page-231-0"></span>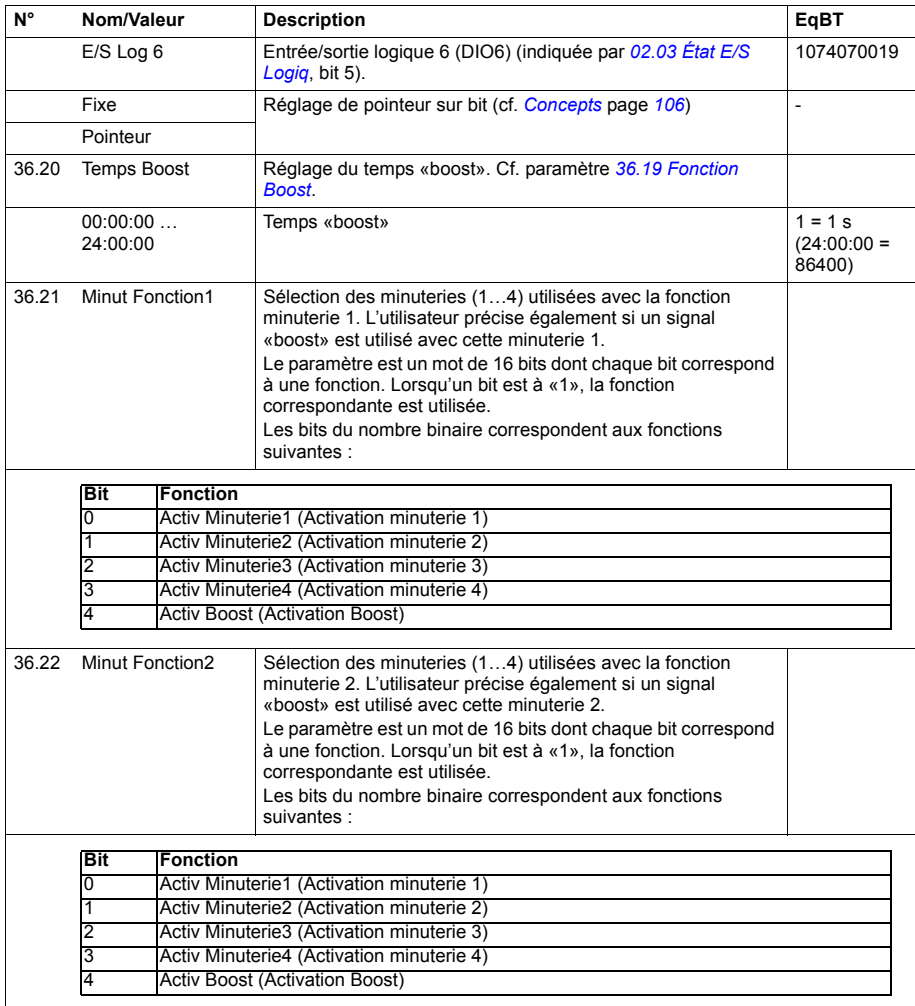

<span id="page-232-3"></span><span id="page-232-2"></span><span id="page-232-1"></span><span id="page-232-0"></span>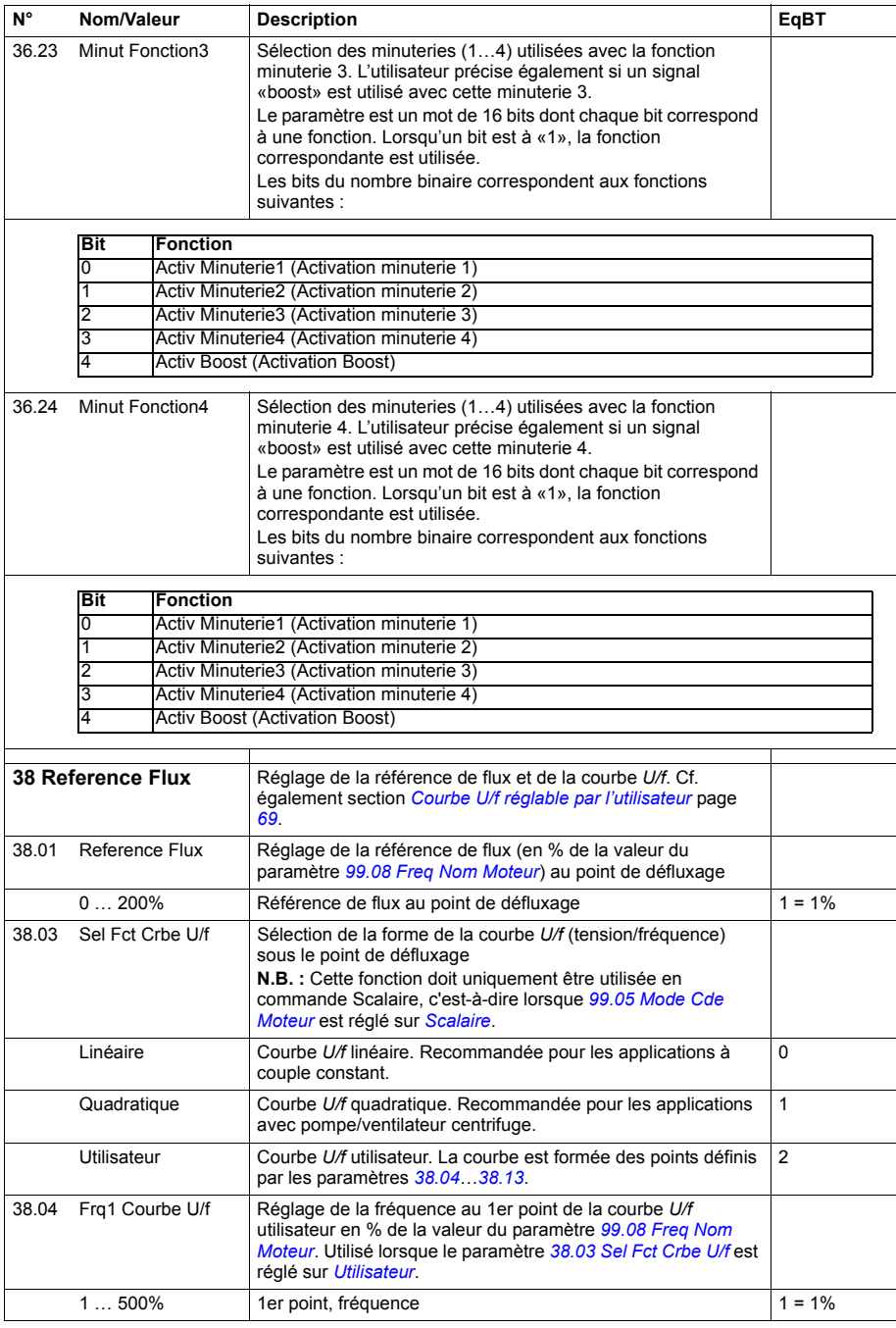

<span id="page-233-2"></span><span id="page-233-1"></span><span id="page-233-0"></span>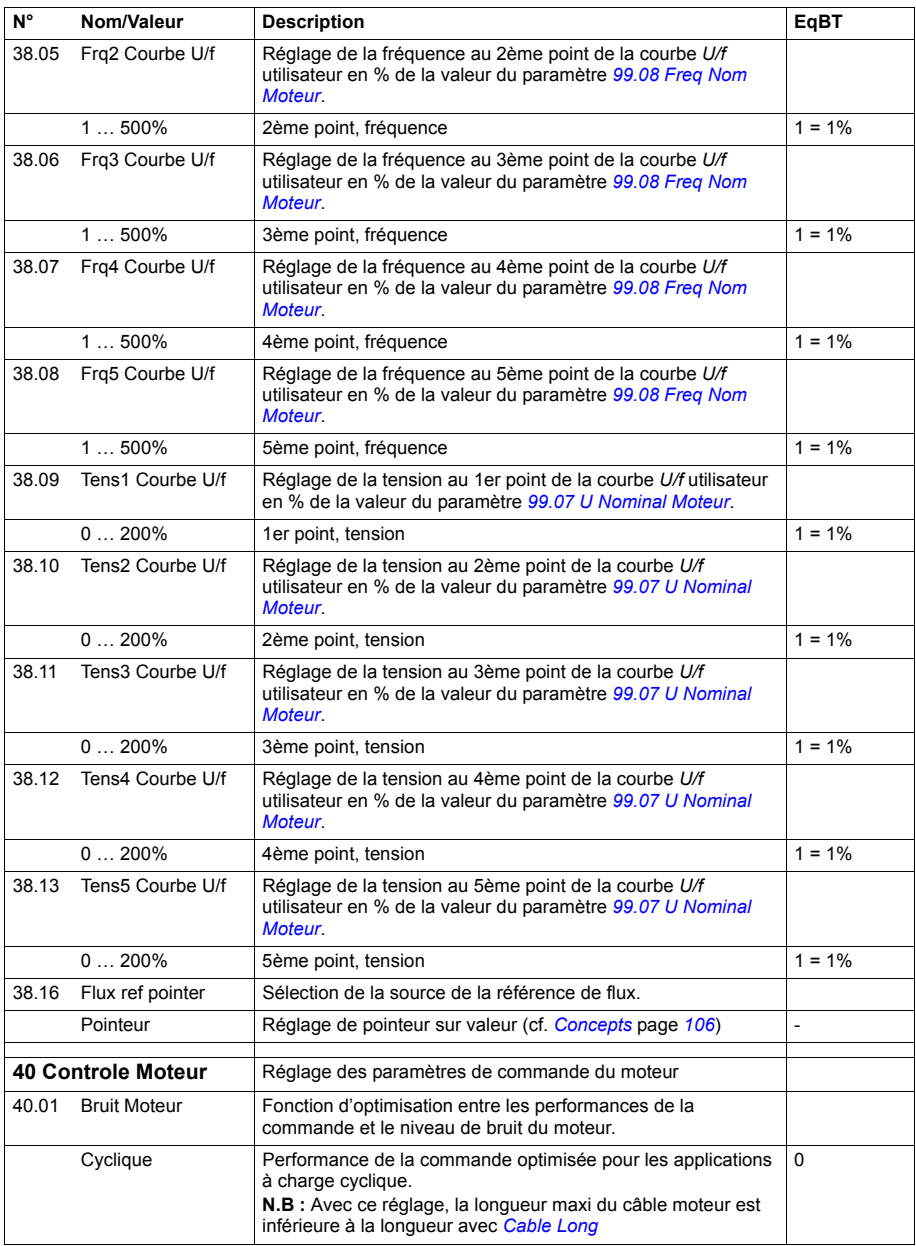

<span id="page-234-3"></span><span id="page-234-2"></span><span id="page-234-1"></span><span id="page-234-0"></span>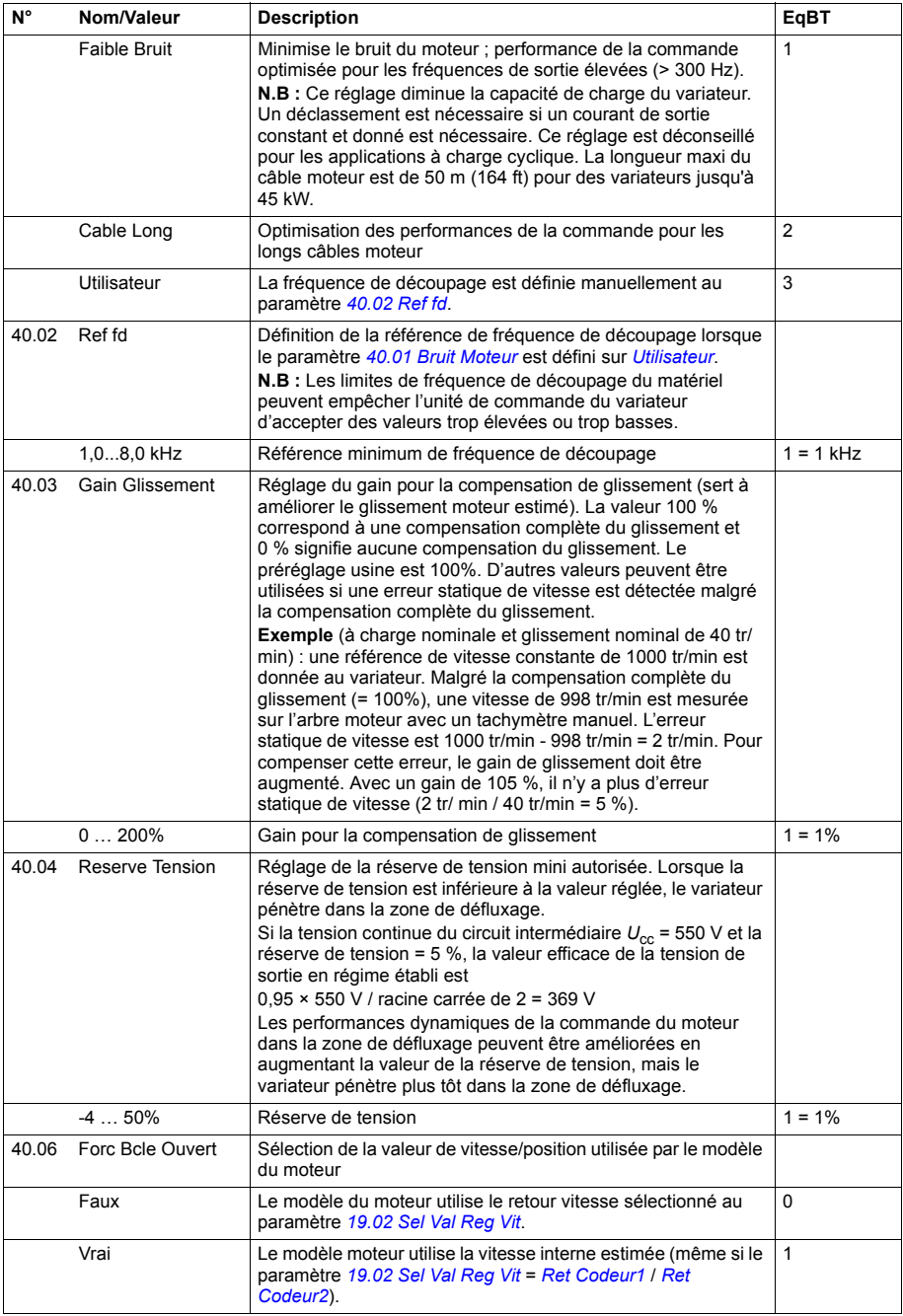

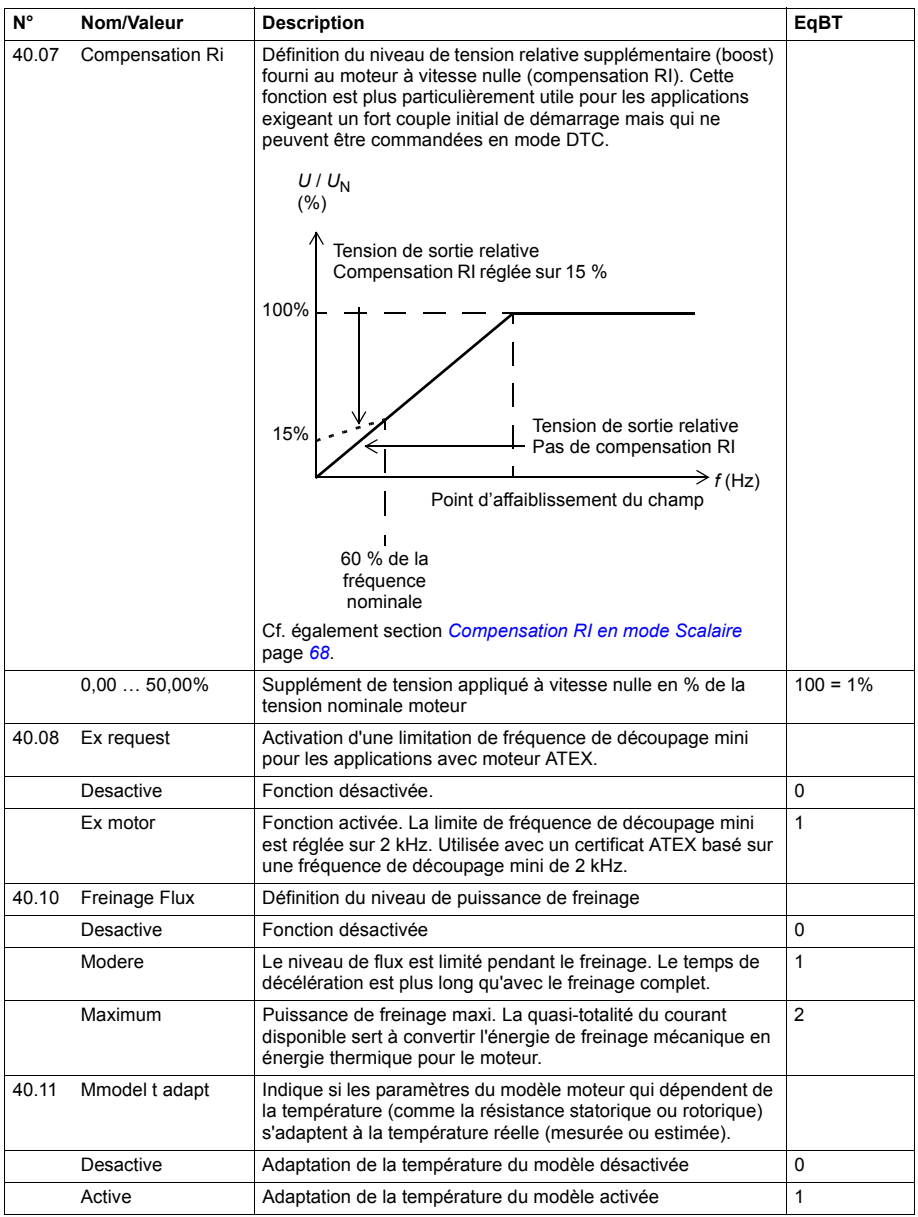

<span id="page-236-3"></span><span id="page-236-2"></span><span id="page-236-1"></span><span id="page-236-0"></span>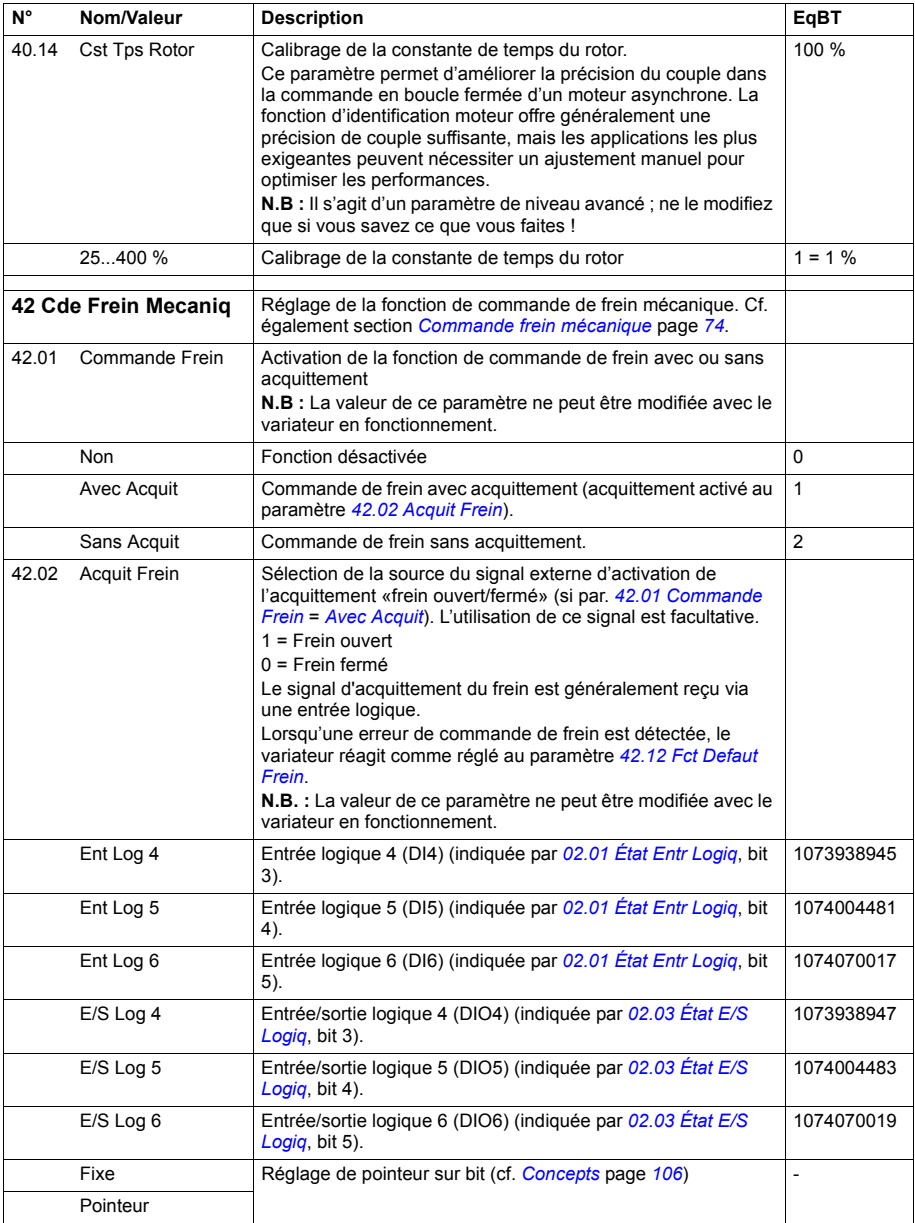

<span id="page-237-7"></span><span id="page-237-6"></span><span id="page-237-5"></span><span id="page-237-4"></span><span id="page-237-3"></span><span id="page-237-2"></span><span id="page-237-1"></span><span id="page-237-0"></span>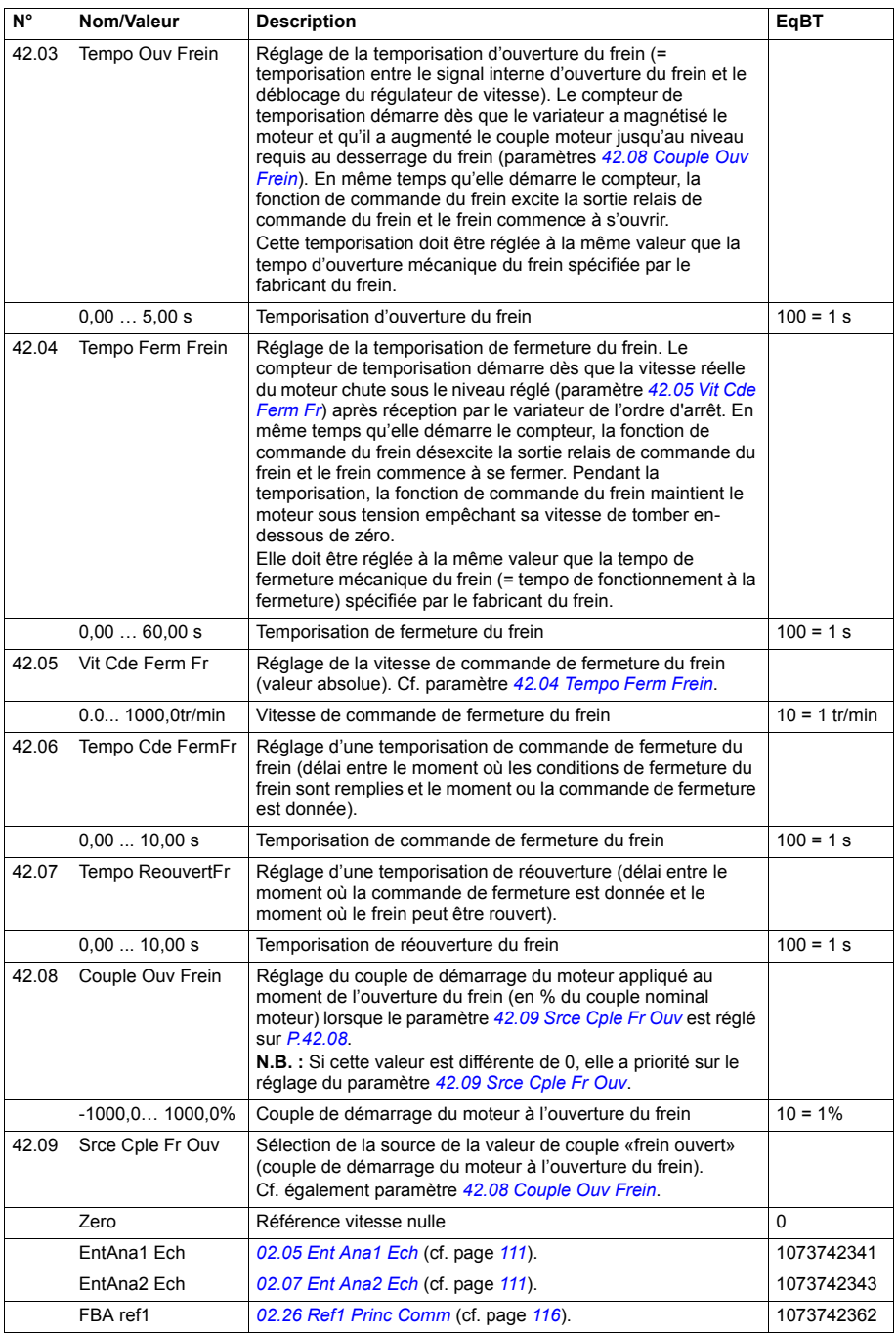

<span id="page-238-0"></span>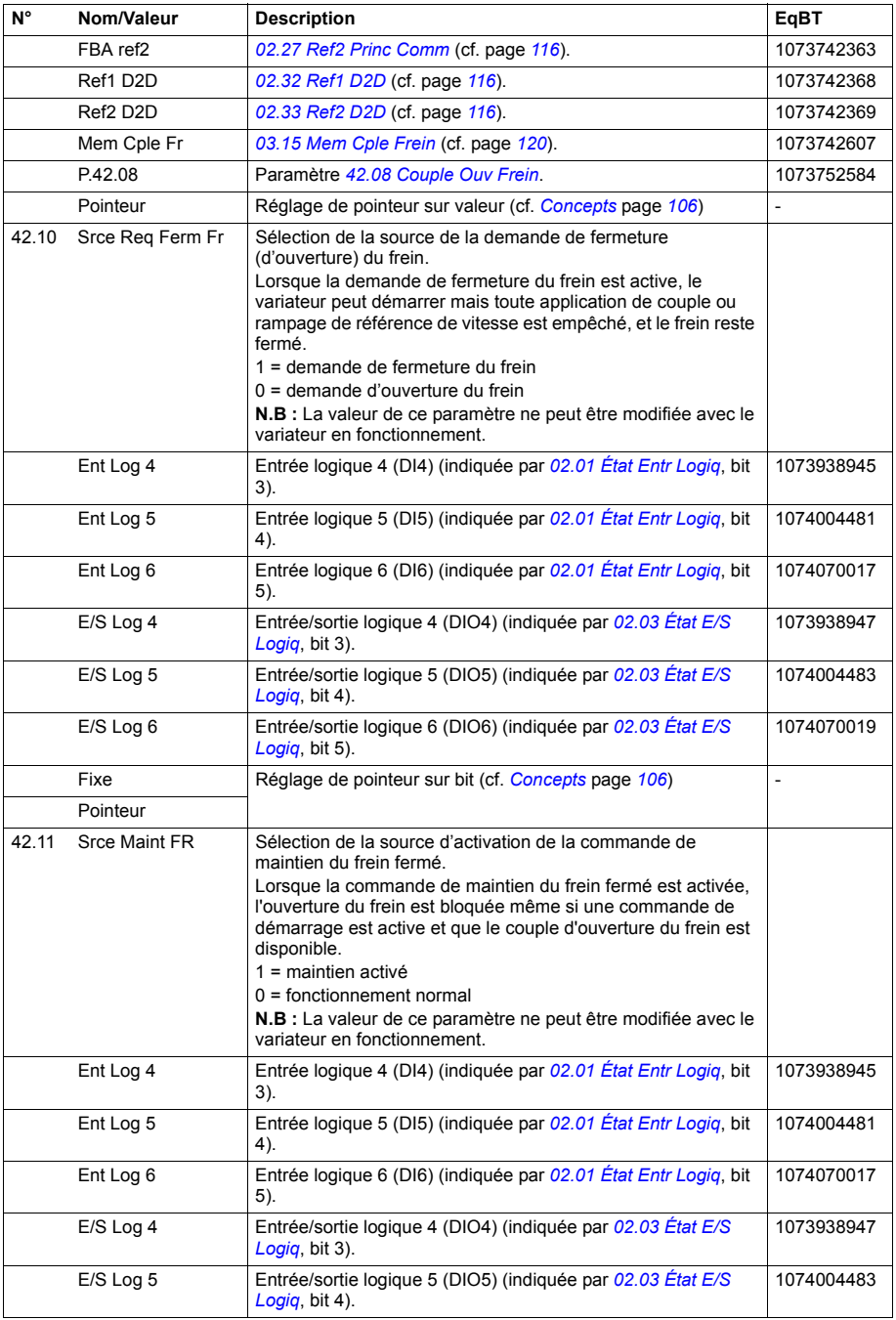

<span id="page-239-1"></span><span id="page-239-0"></span>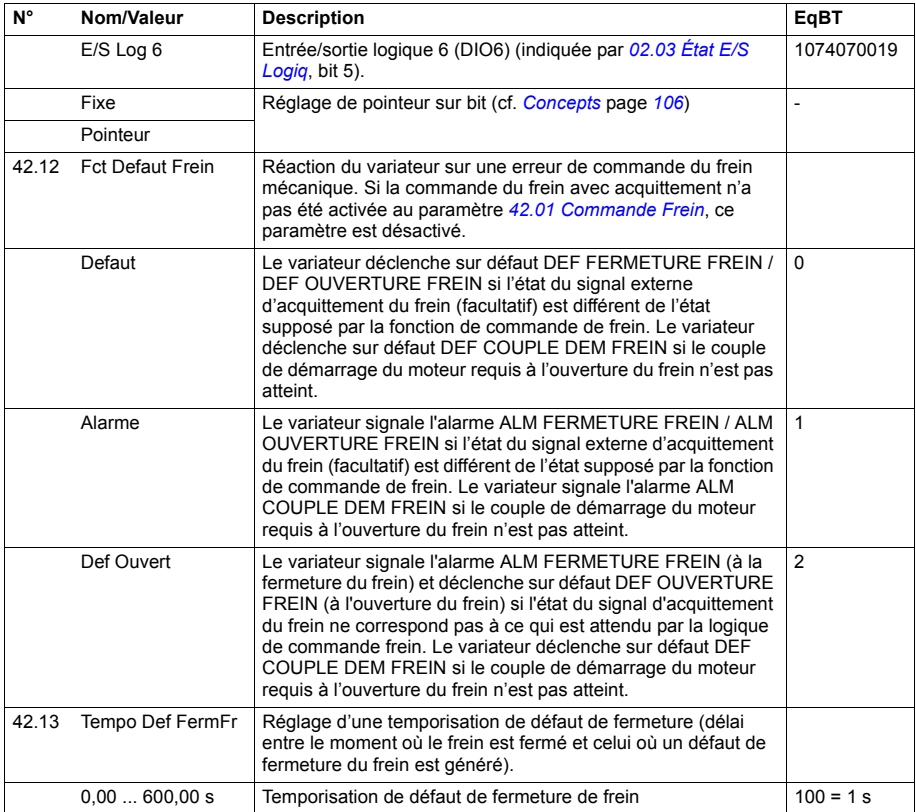

<span id="page-240-3"></span><span id="page-240-2"></span><span id="page-240-1"></span><span id="page-240-0"></span>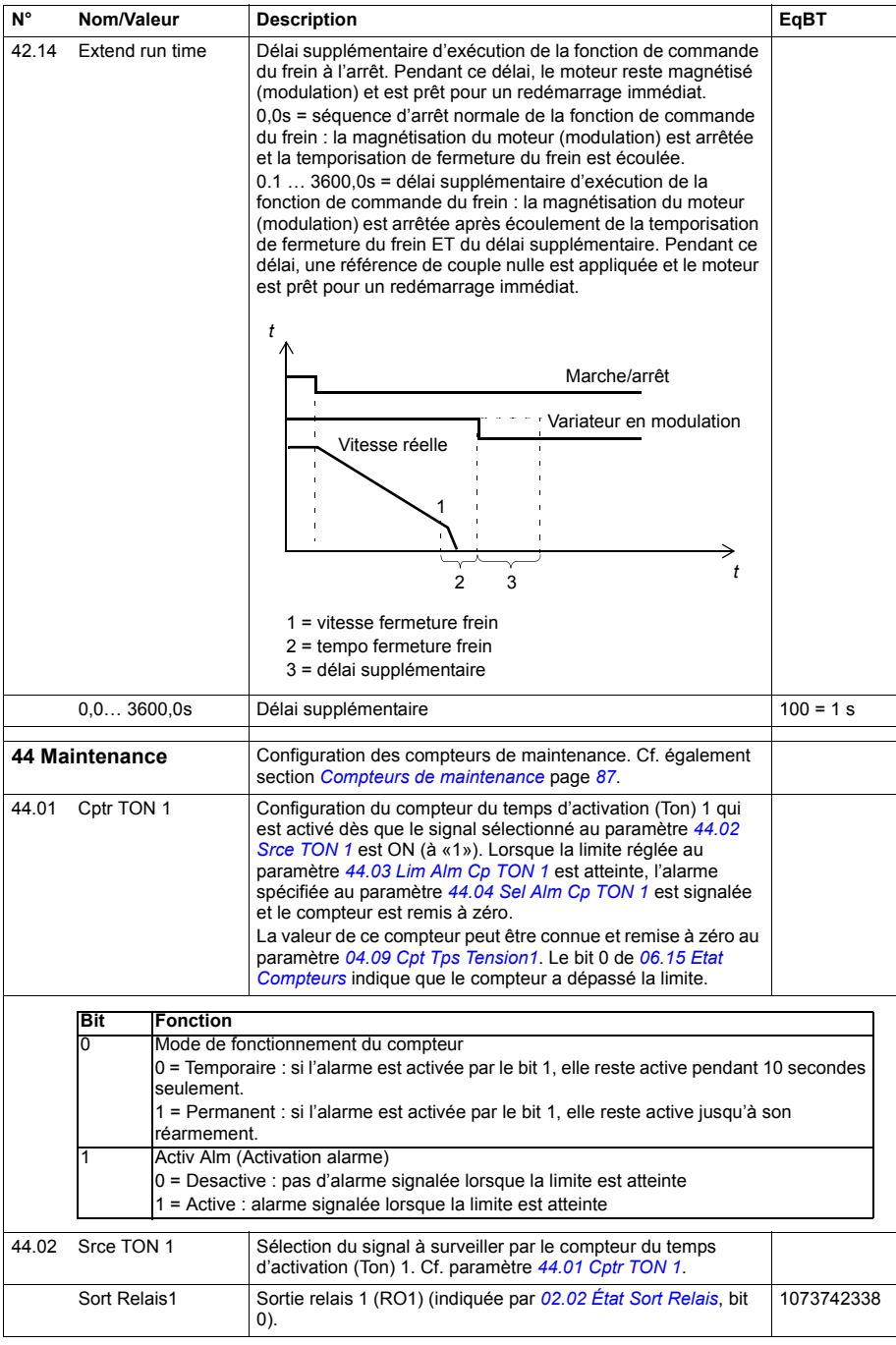

<span id="page-241-9"></span><span id="page-241-8"></span><span id="page-241-7"></span><span id="page-241-6"></span><span id="page-241-5"></span><span id="page-241-4"></span><span id="page-241-3"></span><span id="page-241-2"></span><span id="page-241-1"></span><span id="page-241-0"></span>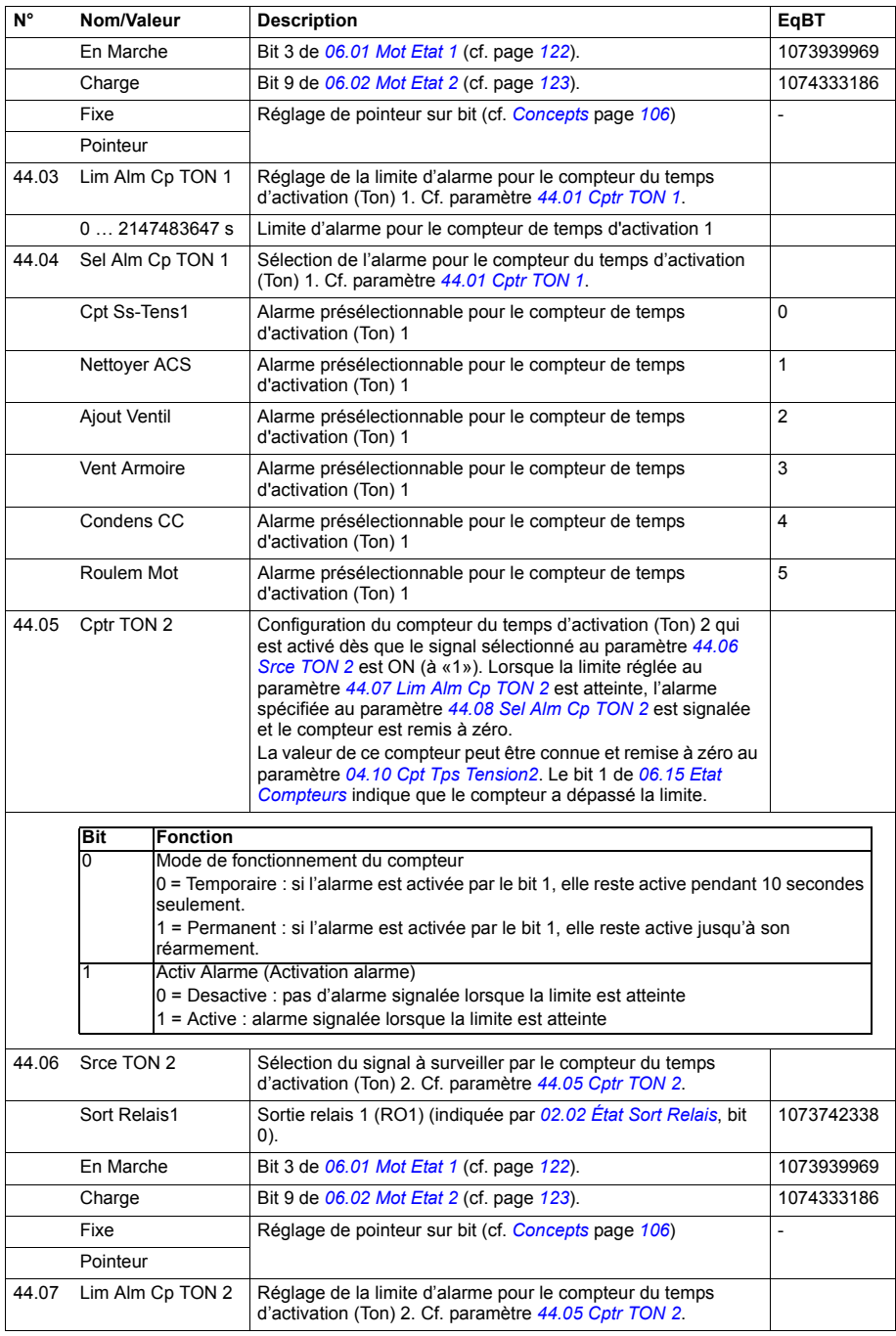

<span id="page-242-9"></span><span id="page-242-8"></span><span id="page-242-7"></span><span id="page-242-6"></span><span id="page-242-5"></span><span id="page-242-4"></span><span id="page-242-3"></span><span id="page-242-2"></span><span id="page-242-1"></span><span id="page-242-0"></span>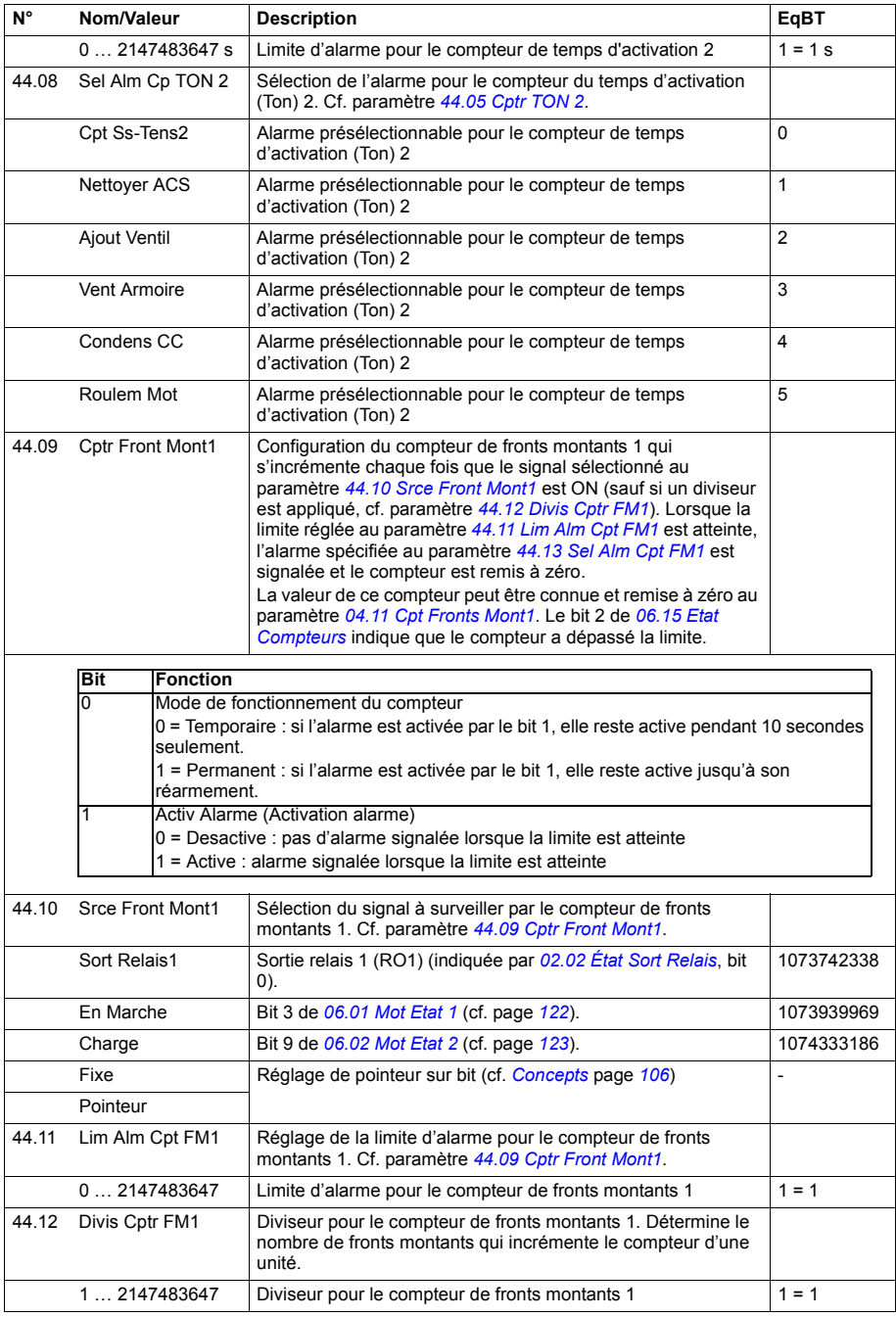

<span id="page-243-9"></span><span id="page-243-8"></span><span id="page-243-7"></span><span id="page-243-6"></span><span id="page-243-5"></span><span id="page-243-4"></span><span id="page-243-3"></span><span id="page-243-2"></span><span id="page-243-1"></span><span id="page-243-0"></span>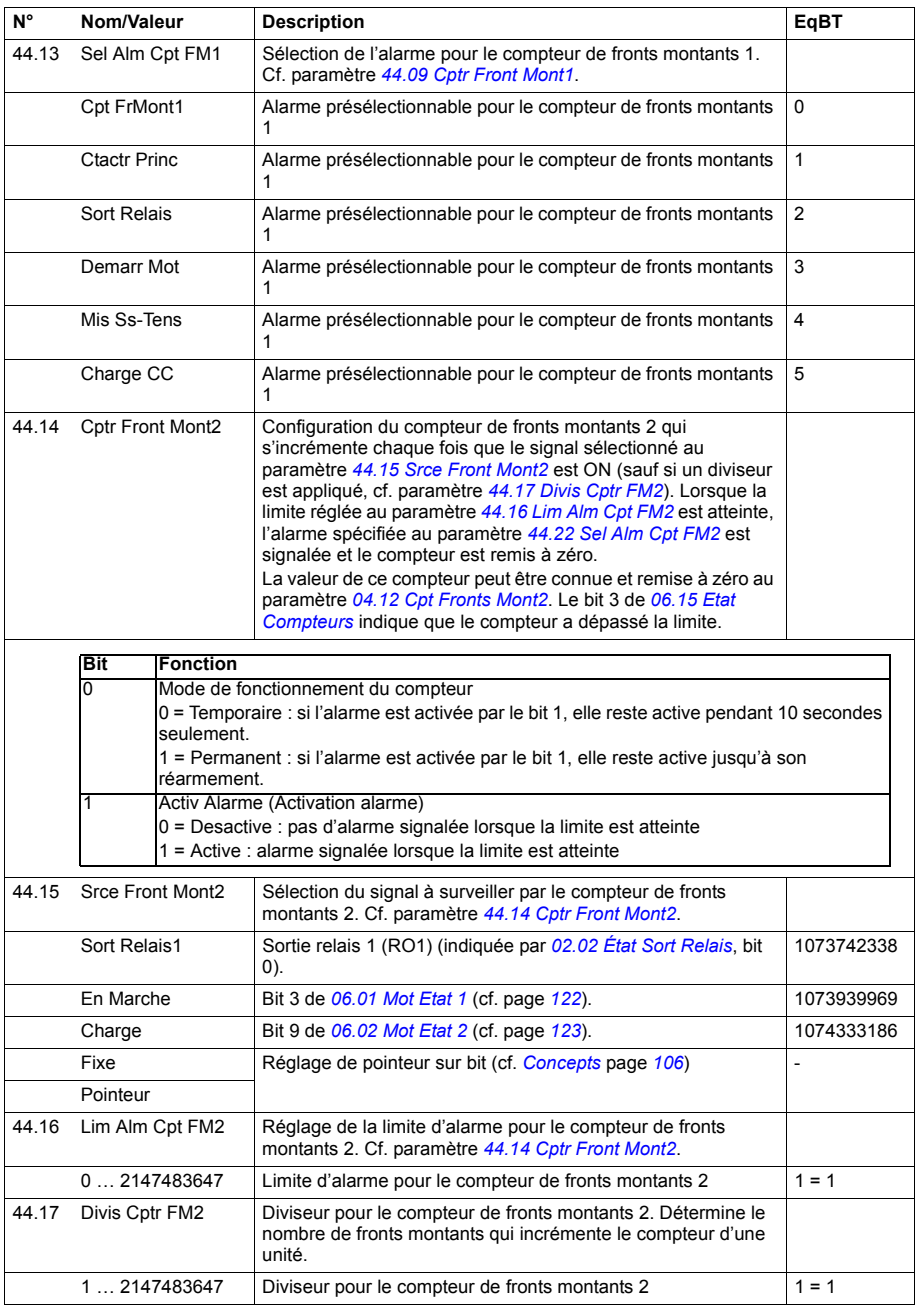

<span id="page-244-7"></span><span id="page-244-6"></span><span id="page-244-5"></span><span id="page-244-4"></span><span id="page-244-3"></span><span id="page-244-2"></span><span id="page-244-1"></span><span id="page-244-0"></span>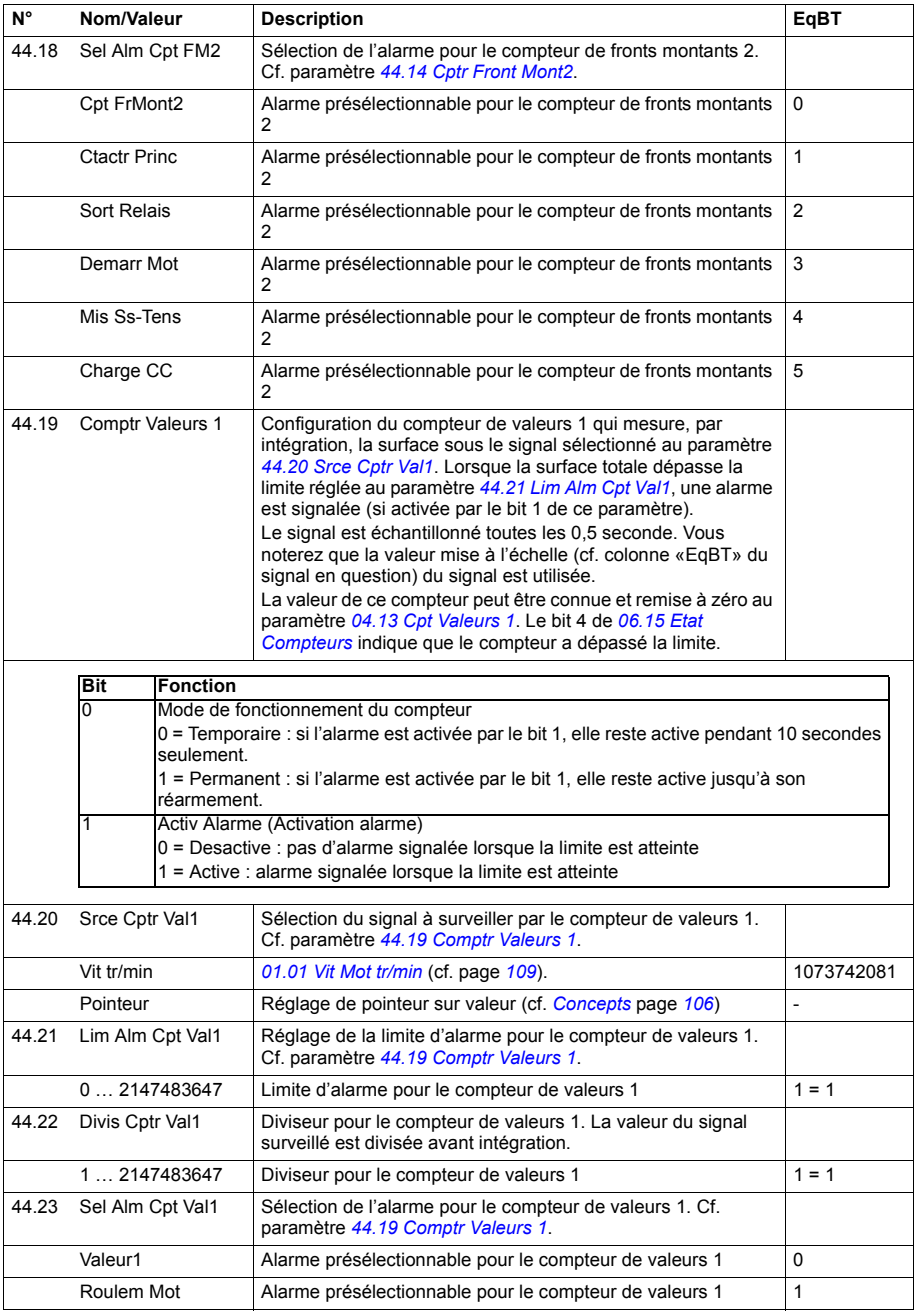

<span id="page-245-7"></span><span id="page-245-6"></span><span id="page-245-5"></span><span id="page-245-4"></span><span id="page-245-3"></span><span id="page-245-2"></span><span id="page-245-1"></span><span id="page-245-0"></span>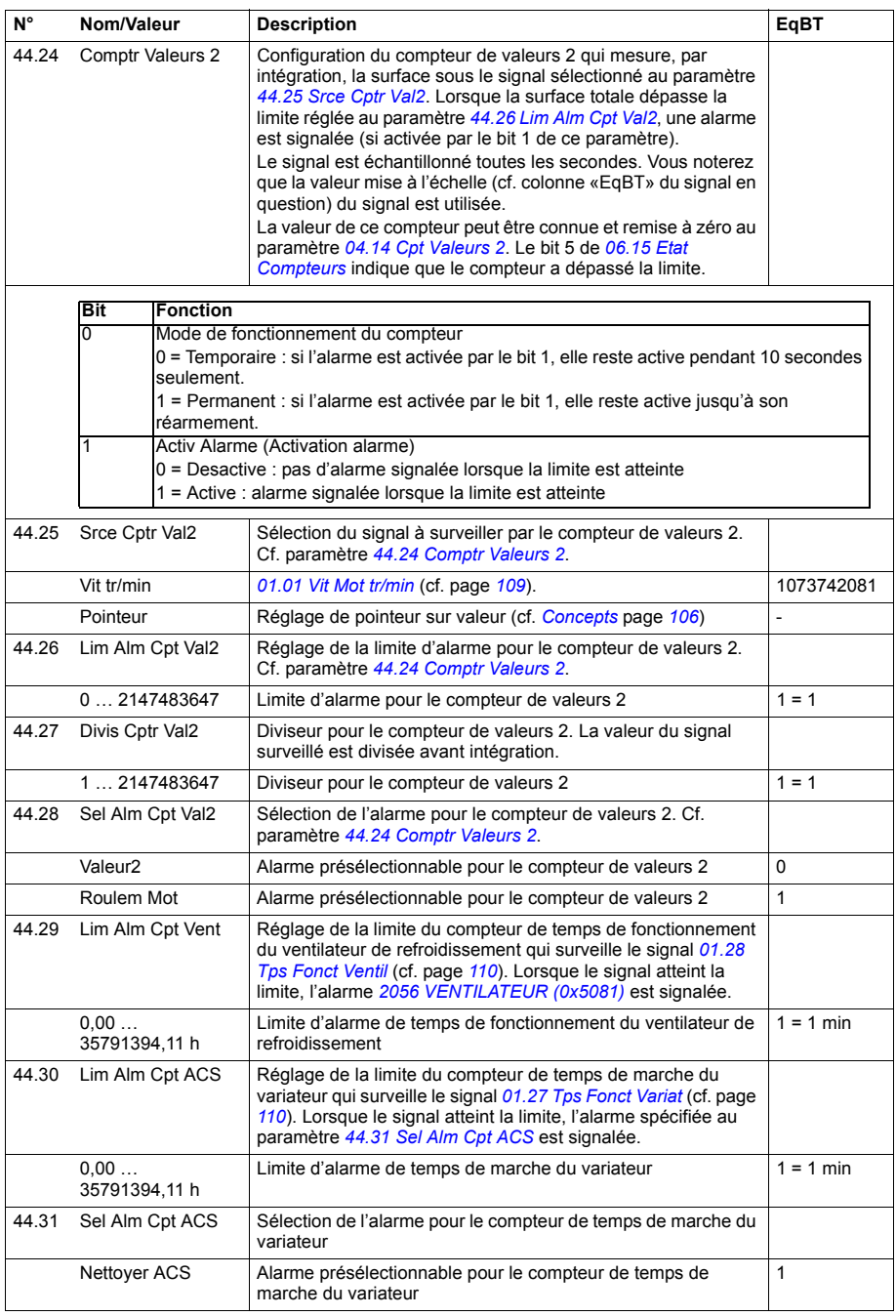

<span id="page-246-1"></span><span id="page-246-0"></span>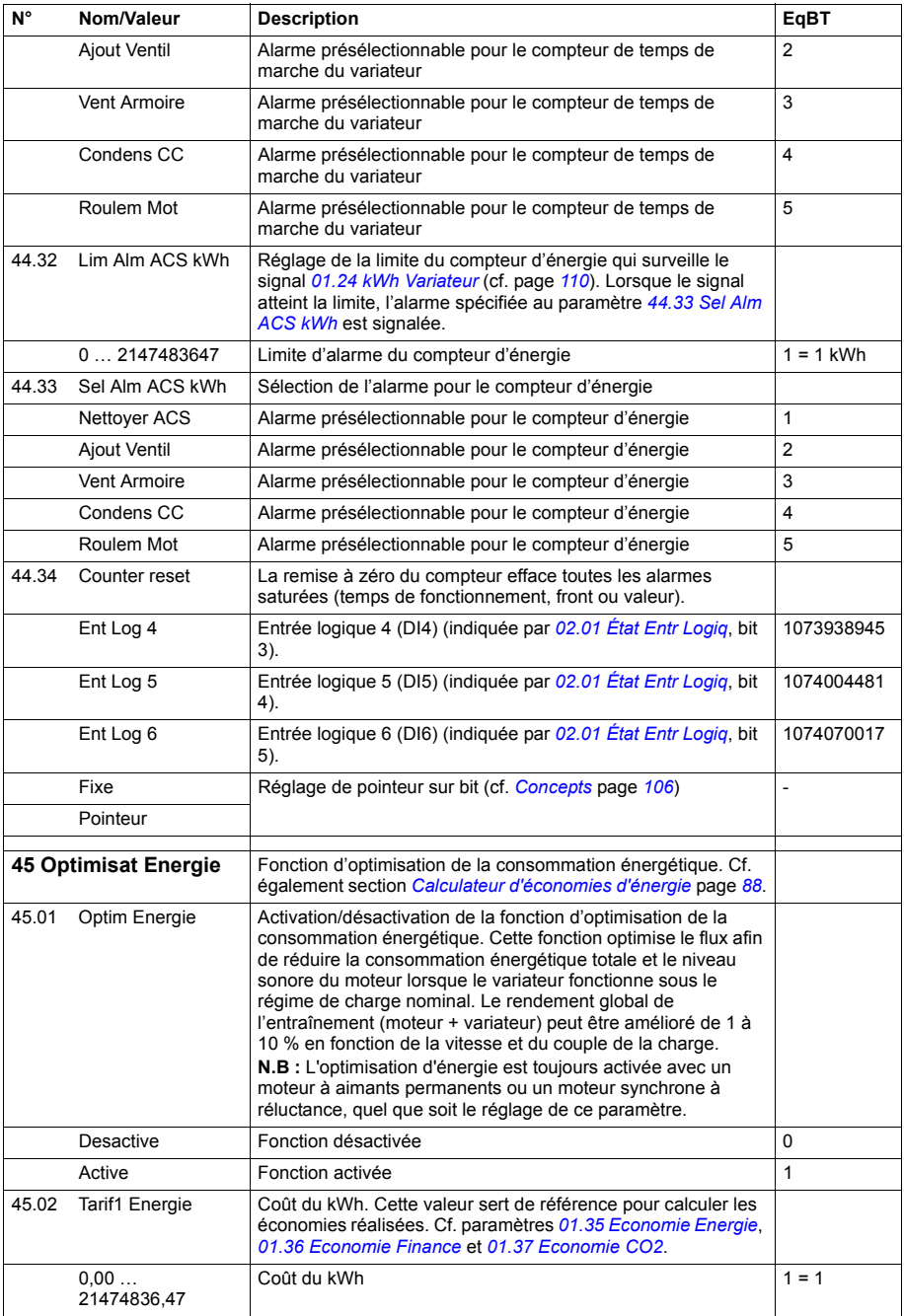

<span id="page-247-4"></span><span id="page-247-3"></span><span id="page-247-2"></span><span id="page-247-1"></span><span id="page-247-0"></span>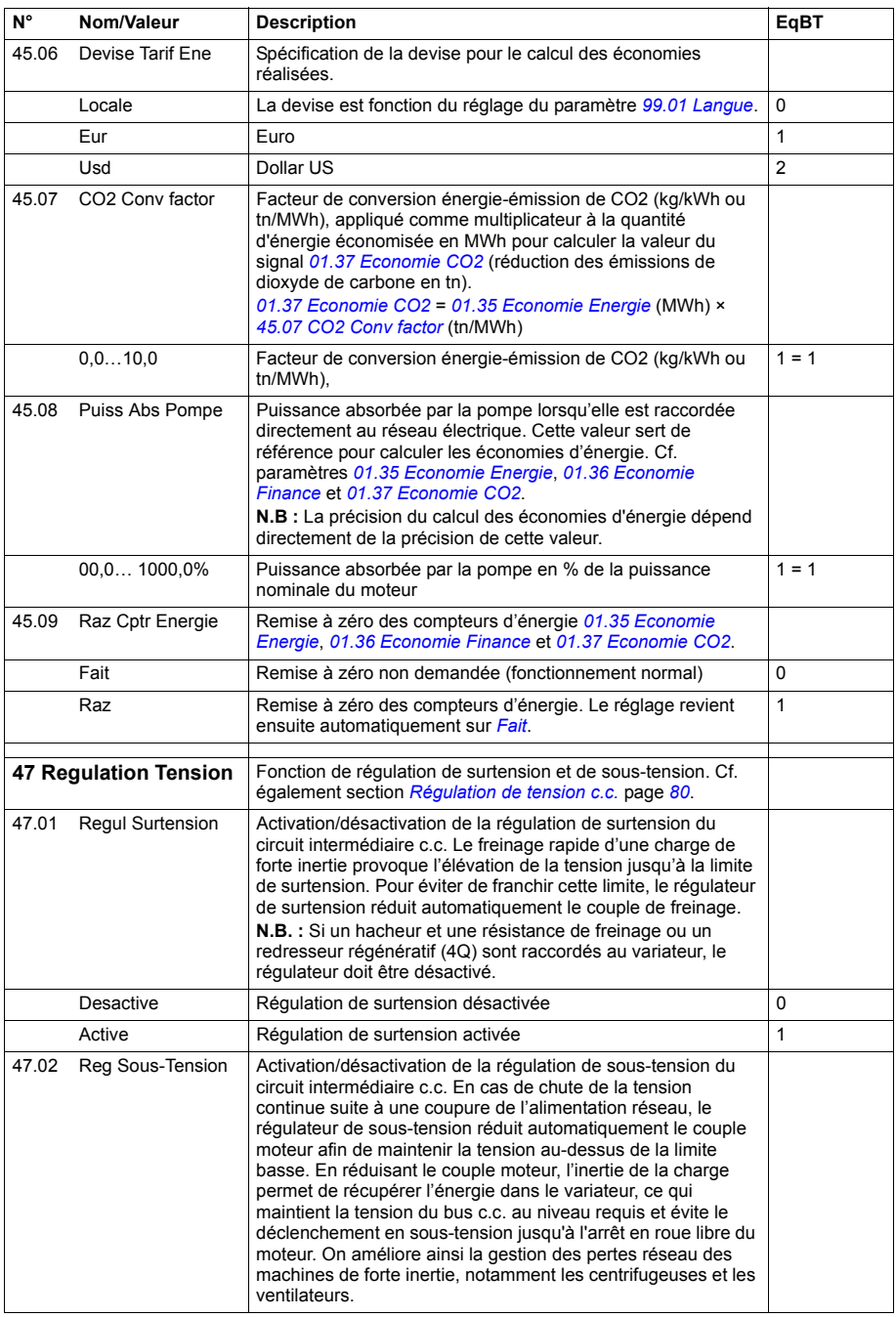

<span id="page-248-5"></span><span id="page-248-4"></span><span id="page-248-3"></span><span id="page-248-2"></span><span id="page-248-1"></span><span id="page-248-0"></span>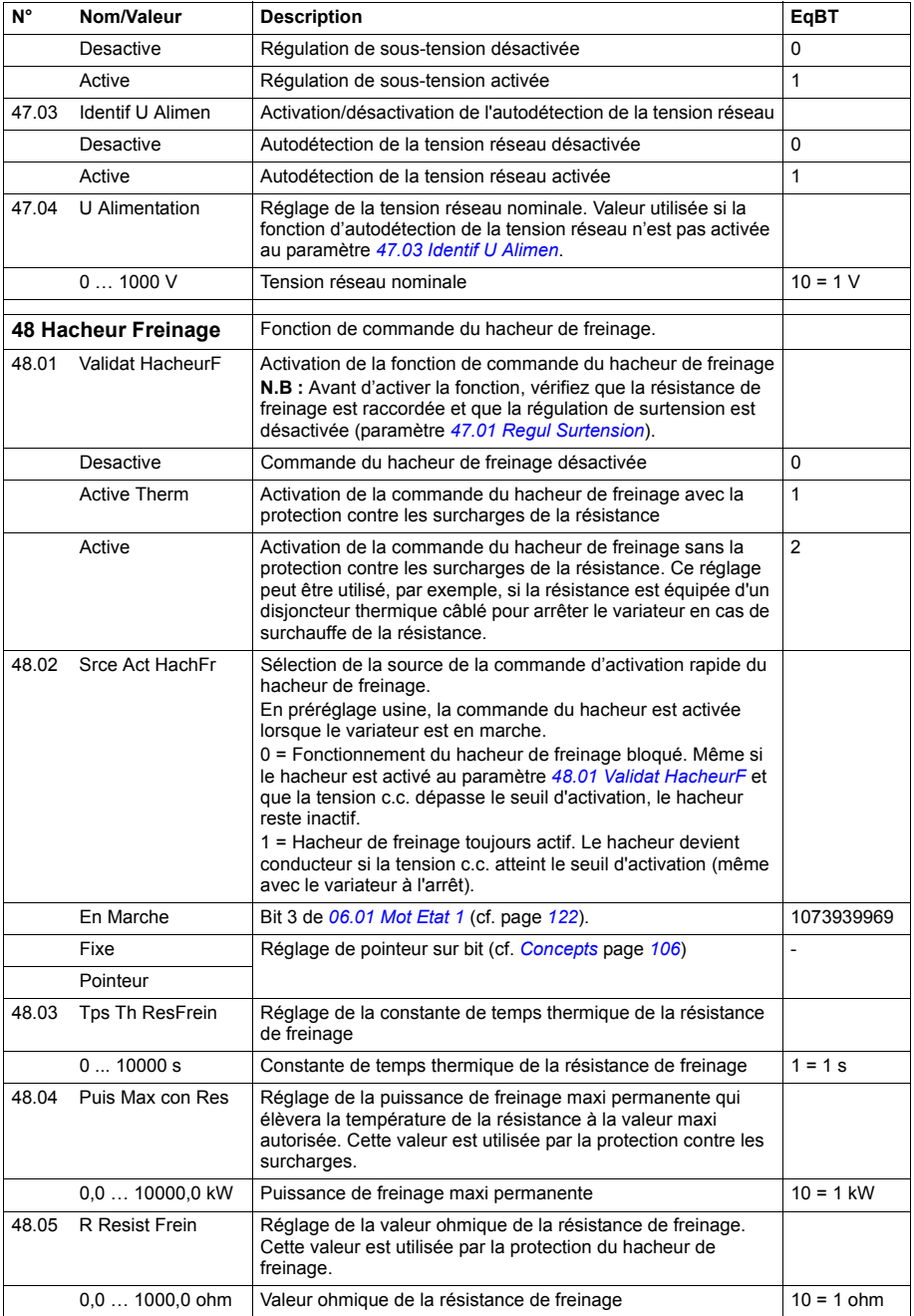

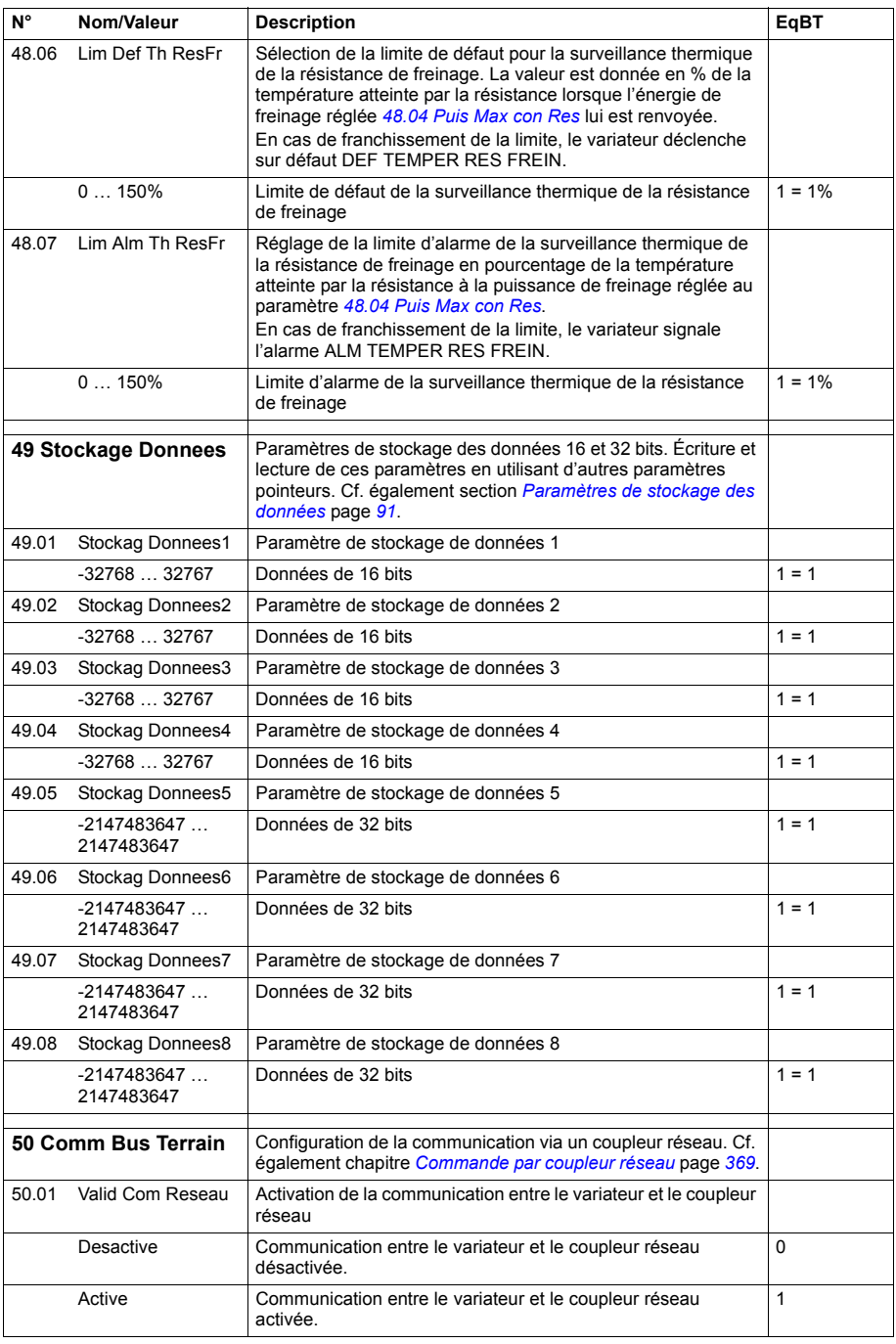

<span id="page-250-7"></span><span id="page-250-6"></span><span id="page-250-5"></span><span id="page-250-4"></span><span id="page-250-3"></span><span id="page-250-2"></span><span id="page-250-1"></span><span id="page-250-0"></span>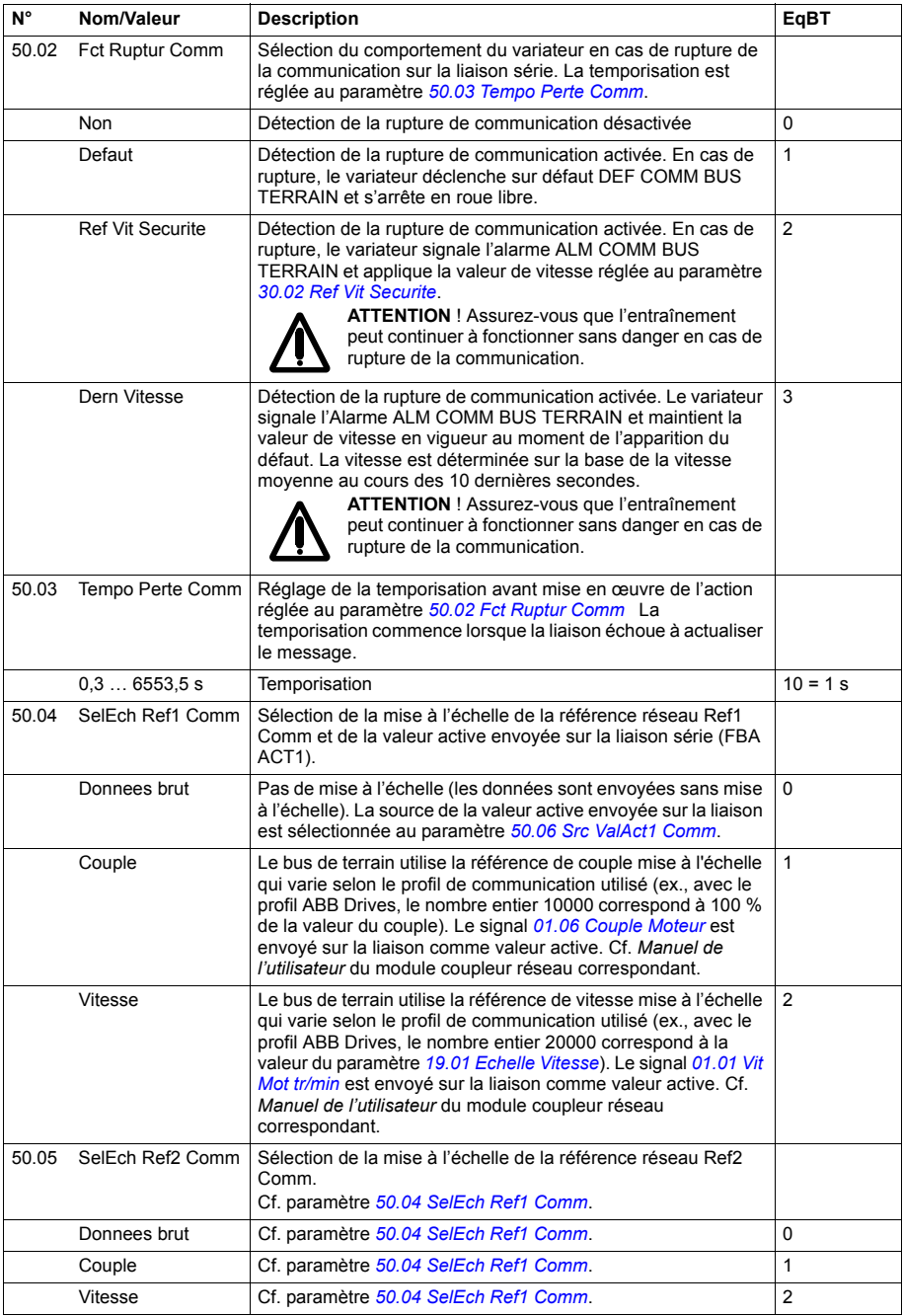

<span id="page-251-1"></span><span id="page-251-0"></span>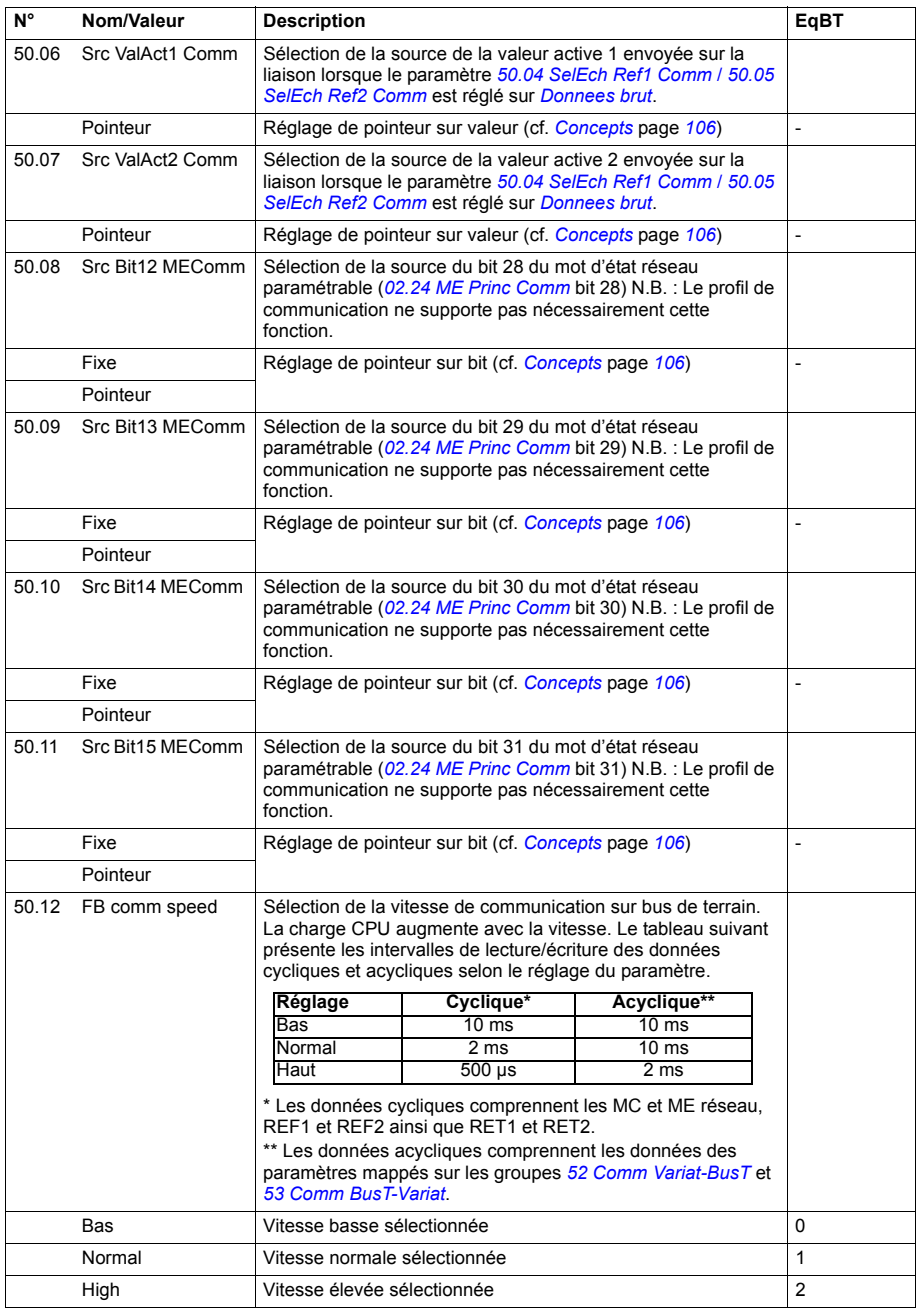
<span id="page-252-3"></span><span id="page-252-2"></span><span id="page-252-1"></span><span id="page-252-0"></span>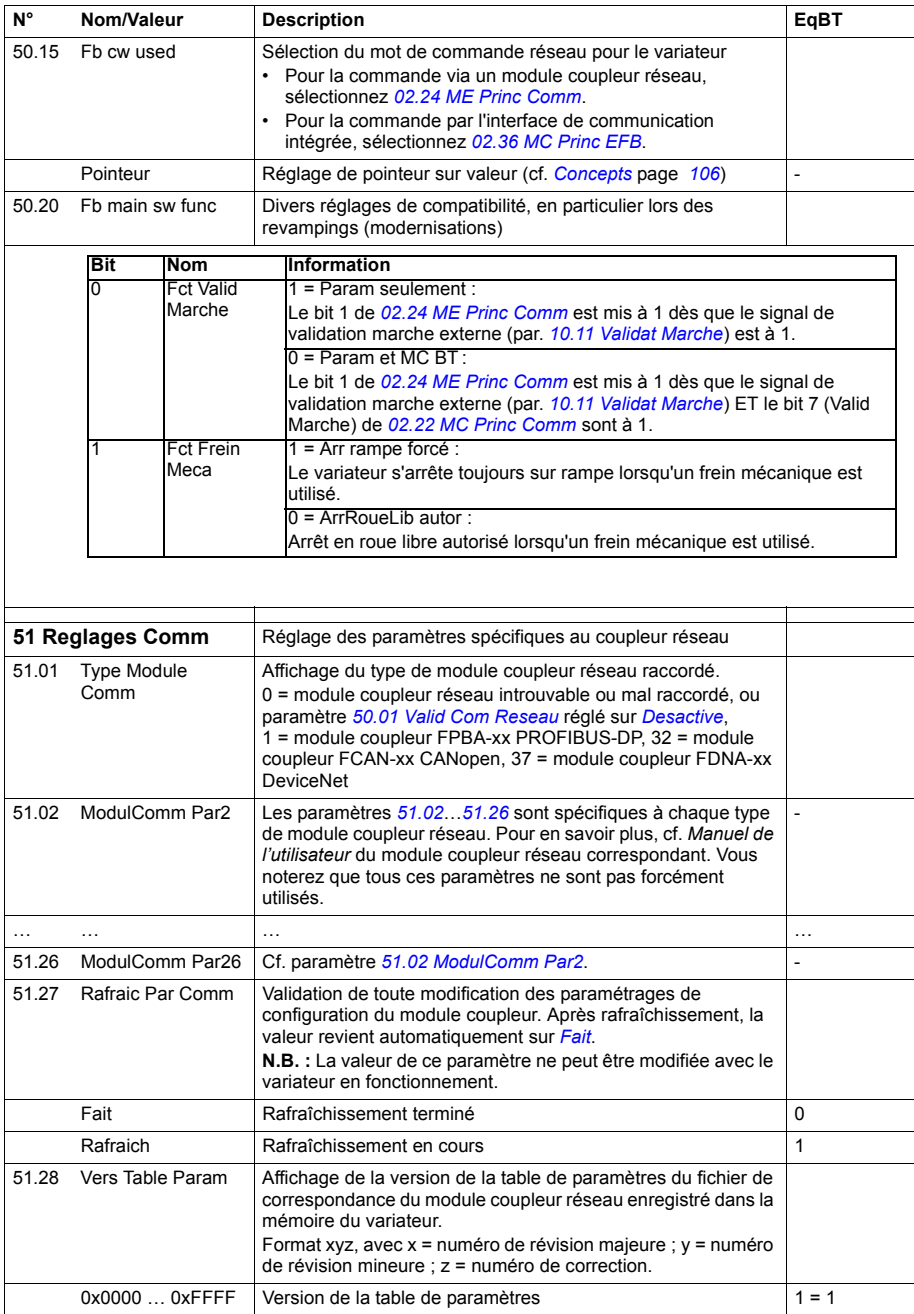

<span id="page-253-1"></span><span id="page-253-0"></span>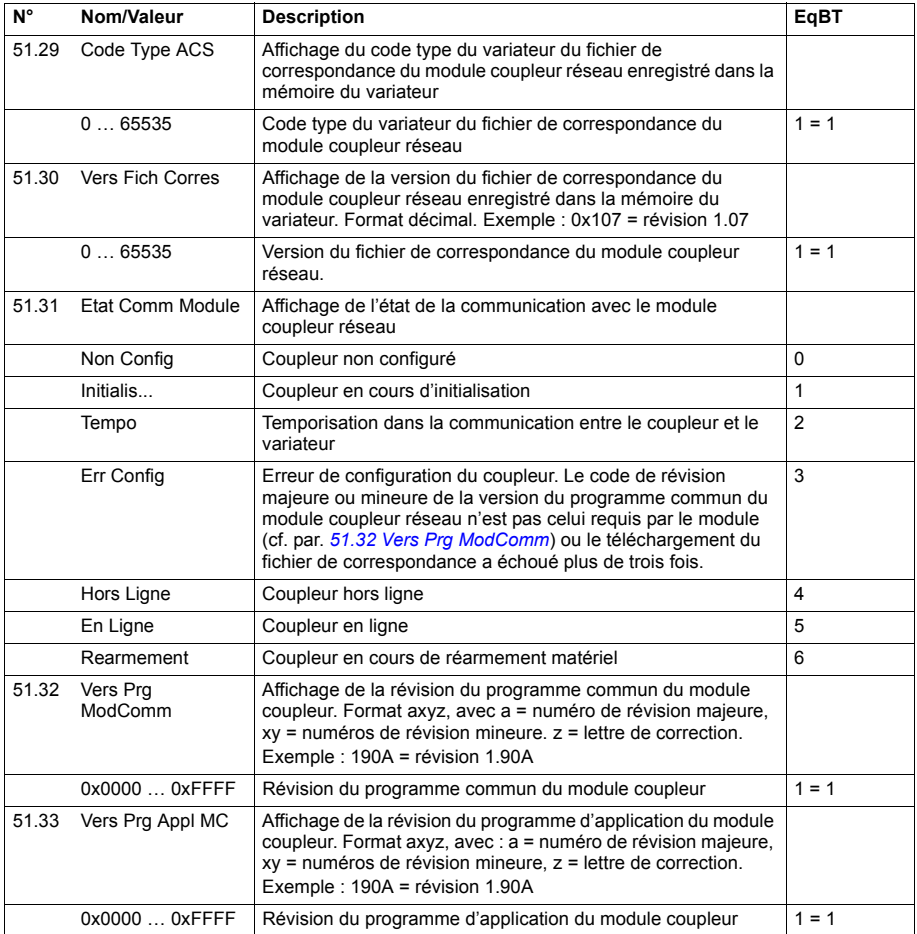

<span id="page-254-11"></span><span id="page-254-10"></span><span id="page-254-9"></span><span id="page-254-8"></span><span id="page-254-7"></span><span id="page-254-6"></span><span id="page-254-5"></span><span id="page-254-4"></span><span id="page-254-3"></span><span id="page-254-2"></span><span id="page-254-1"></span><span id="page-254-0"></span>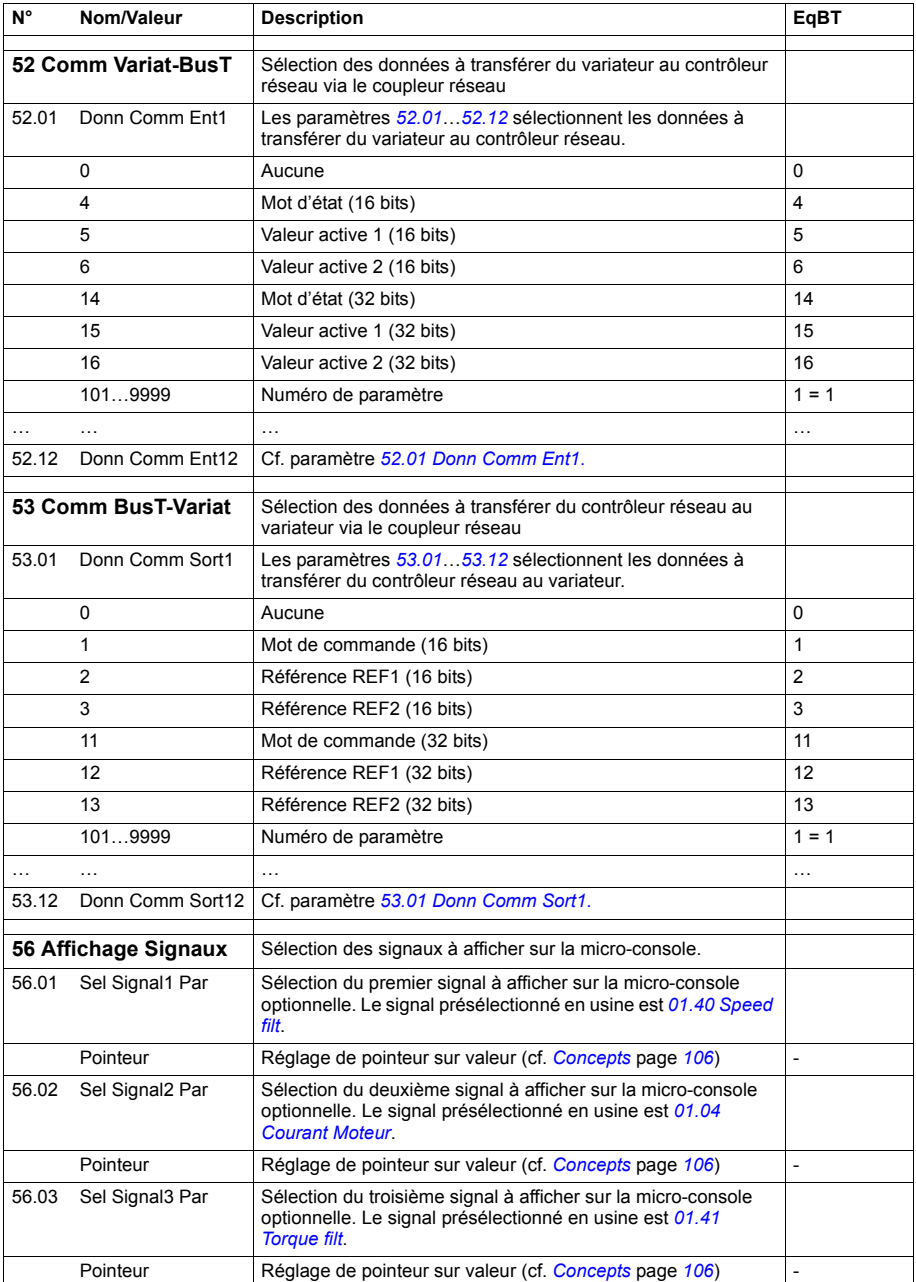

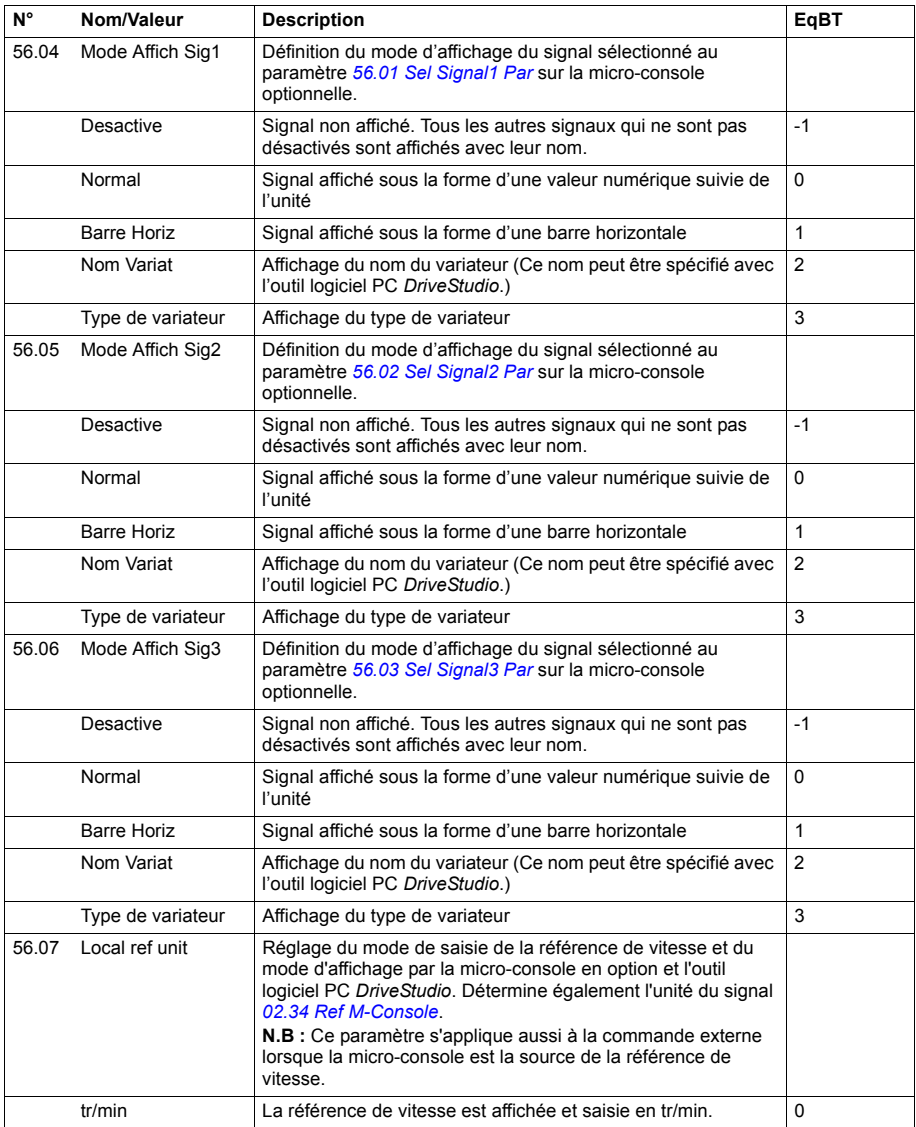

<span id="page-256-1"></span><span id="page-256-0"></span>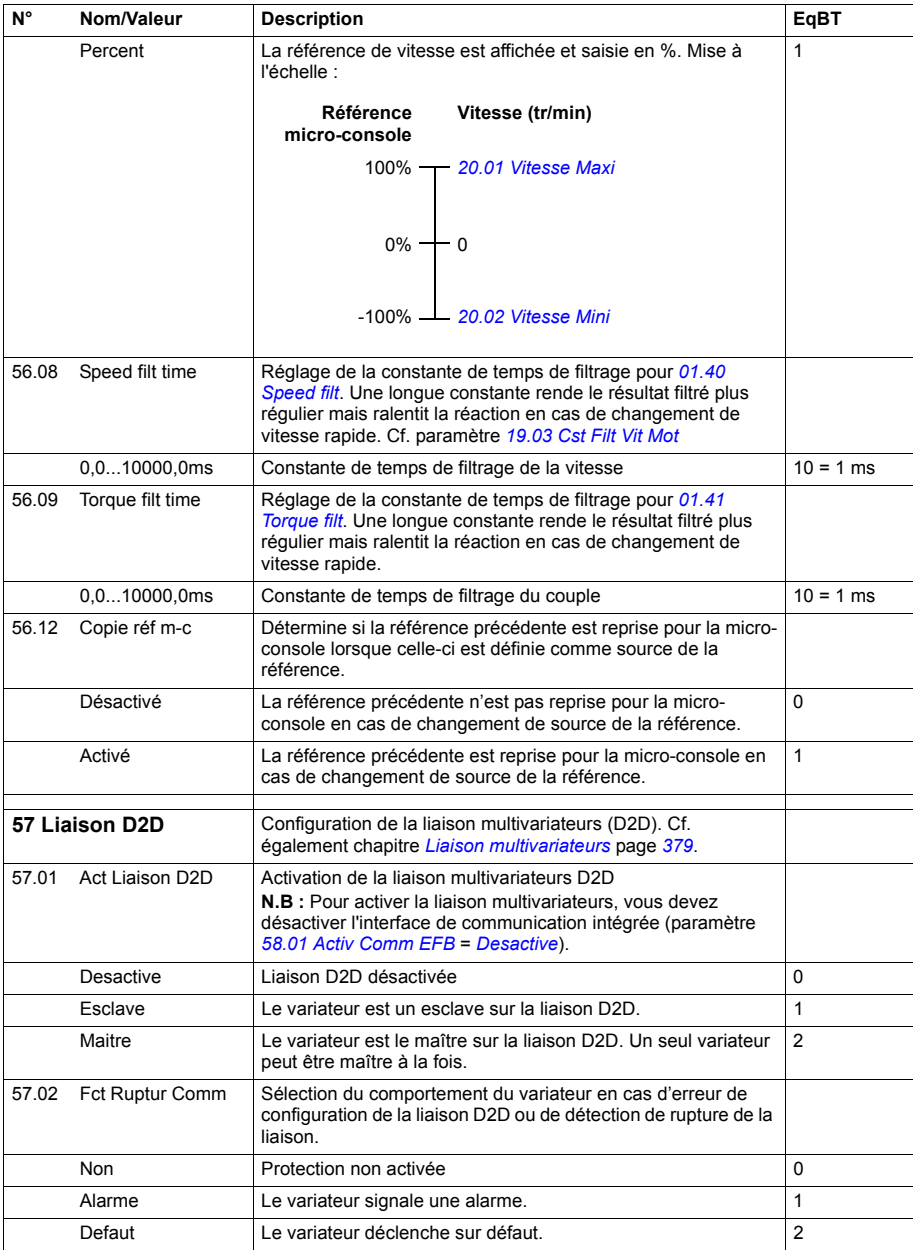

<span id="page-257-5"></span><span id="page-257-4"></span><span id="page-257-3"></span><span id="page-257-2"></span><span id="page-257-1"></span><span id="page-257-0"></span>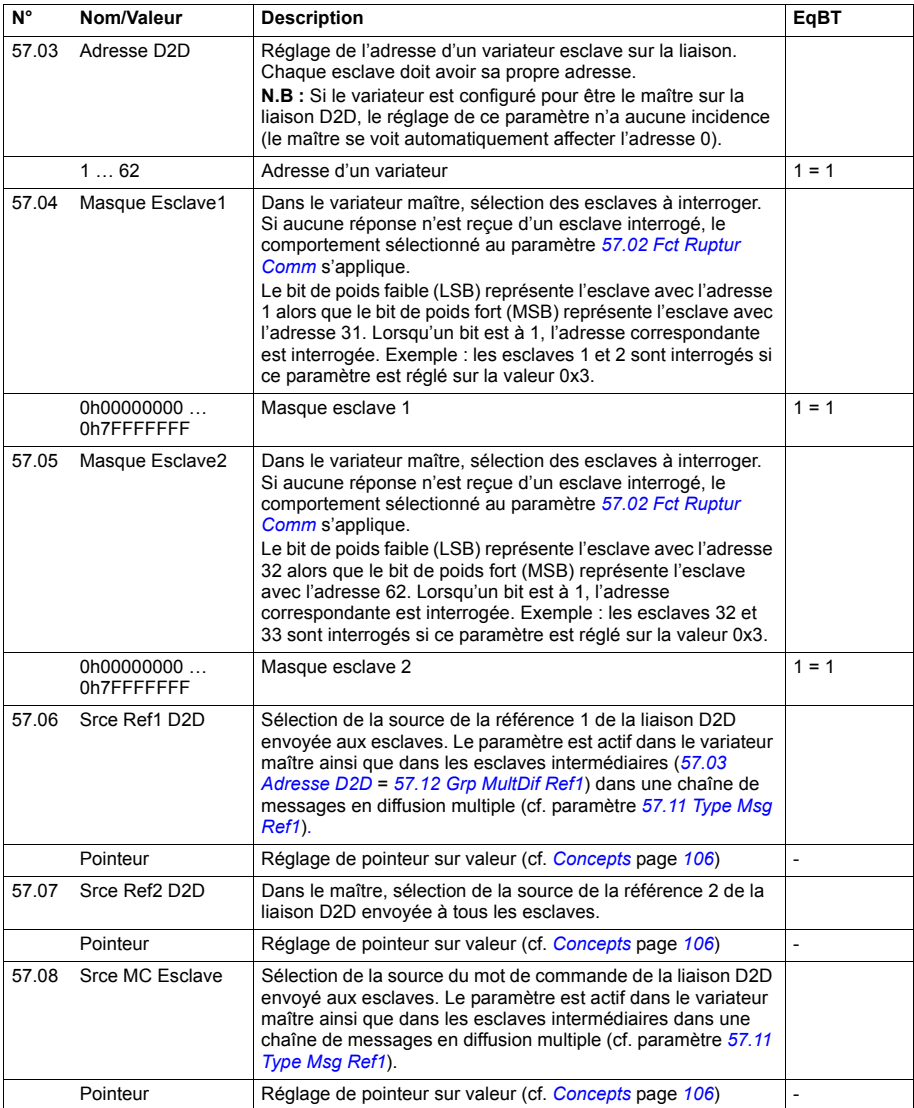

<span id="page-258-5"></span><span id="page-258-4"></span><span id="page-258-3"></span><span id="page-258-2"></span><span id="page-258-1"></span><span id="page-258-0"></span>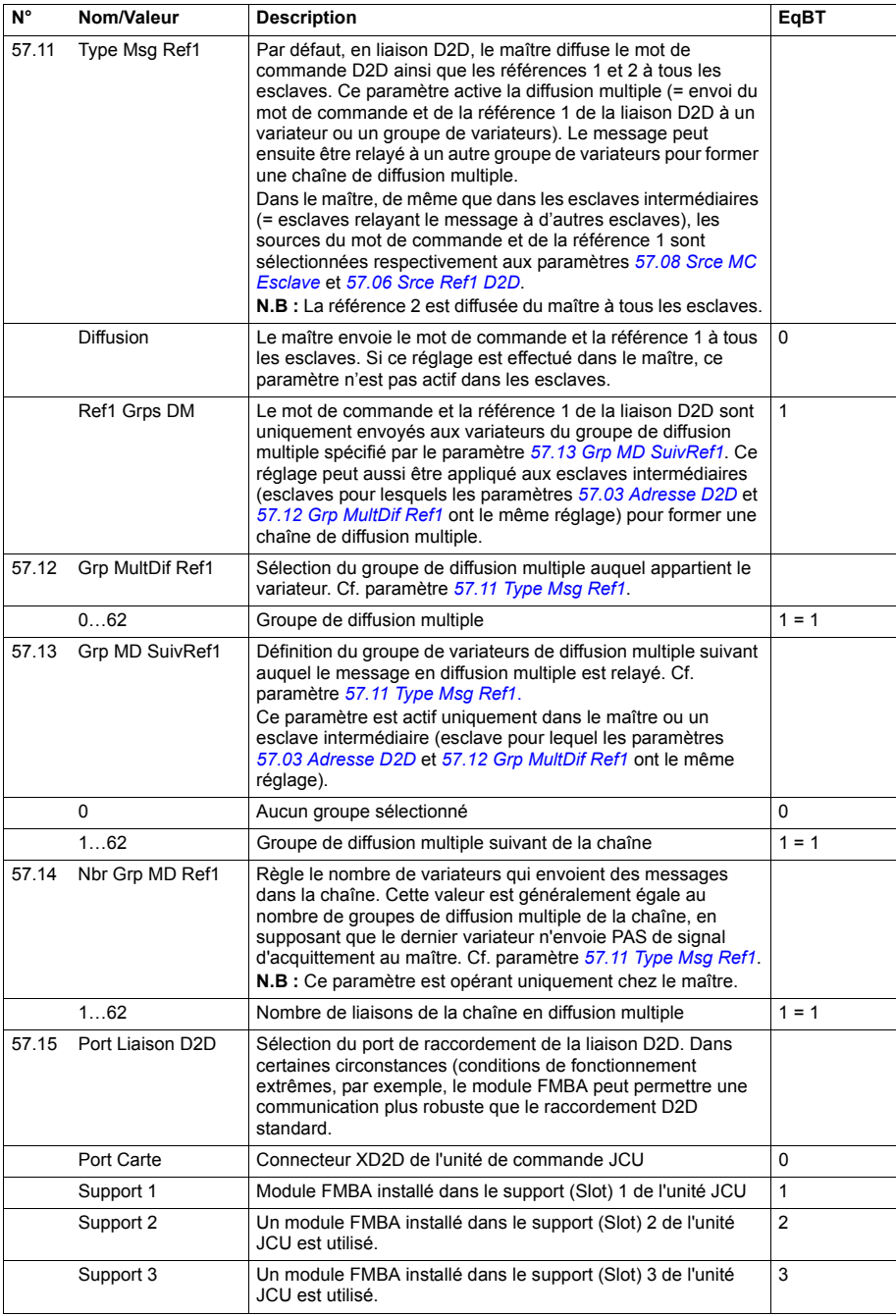

<span id="page-259-6"></span><span id="page-259-5"></span><span id="page-259-4"></span><span id="page-259-3"></span><span id="page-259-2"></span><span id="page-259-1"></span><span id="page-259-0"></span>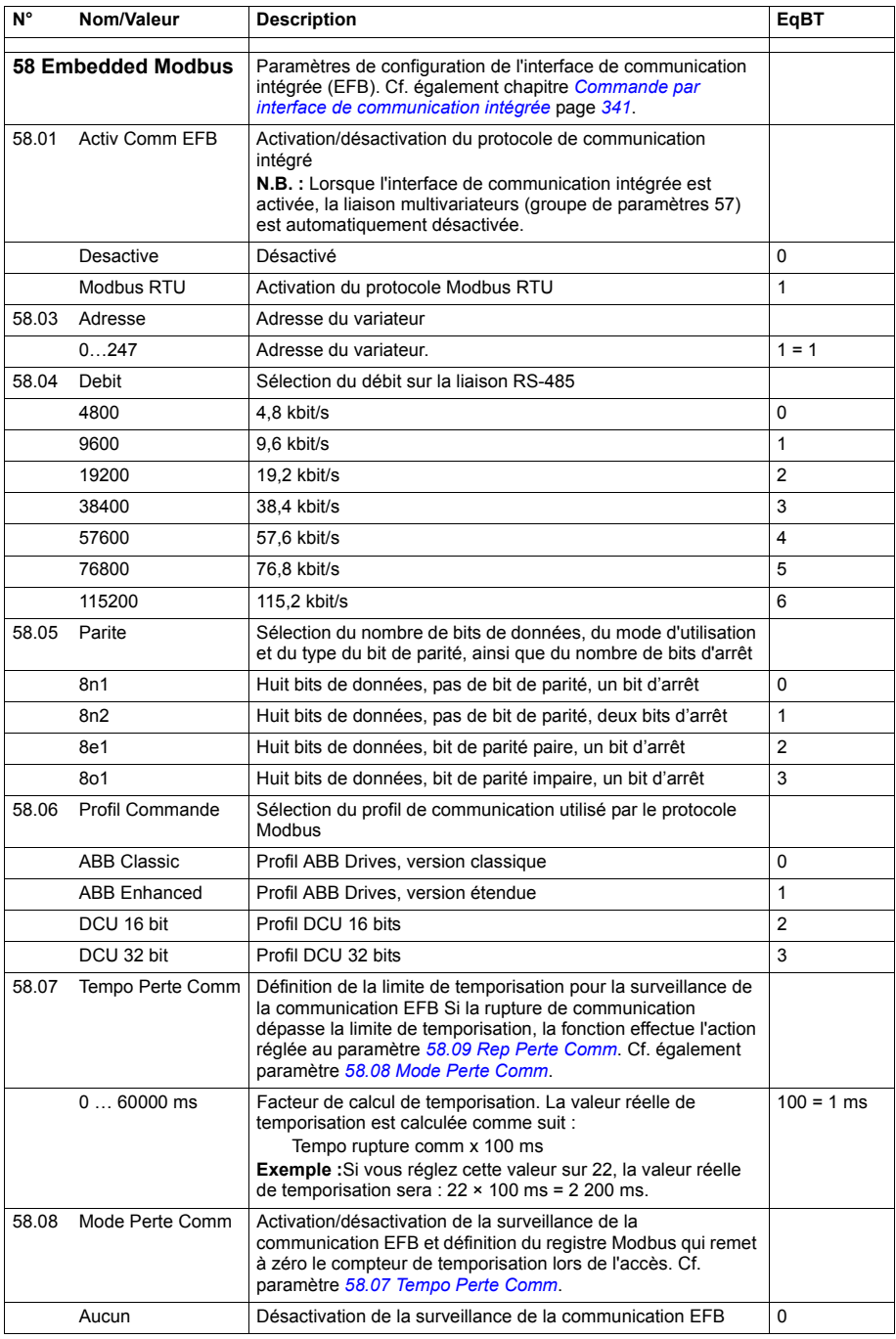

<span id="page-260-4"></span><span id="page-260-3"></span><span id="page-260-2"></span><span id="page-260-1"></span><span id="page-260-0"></span>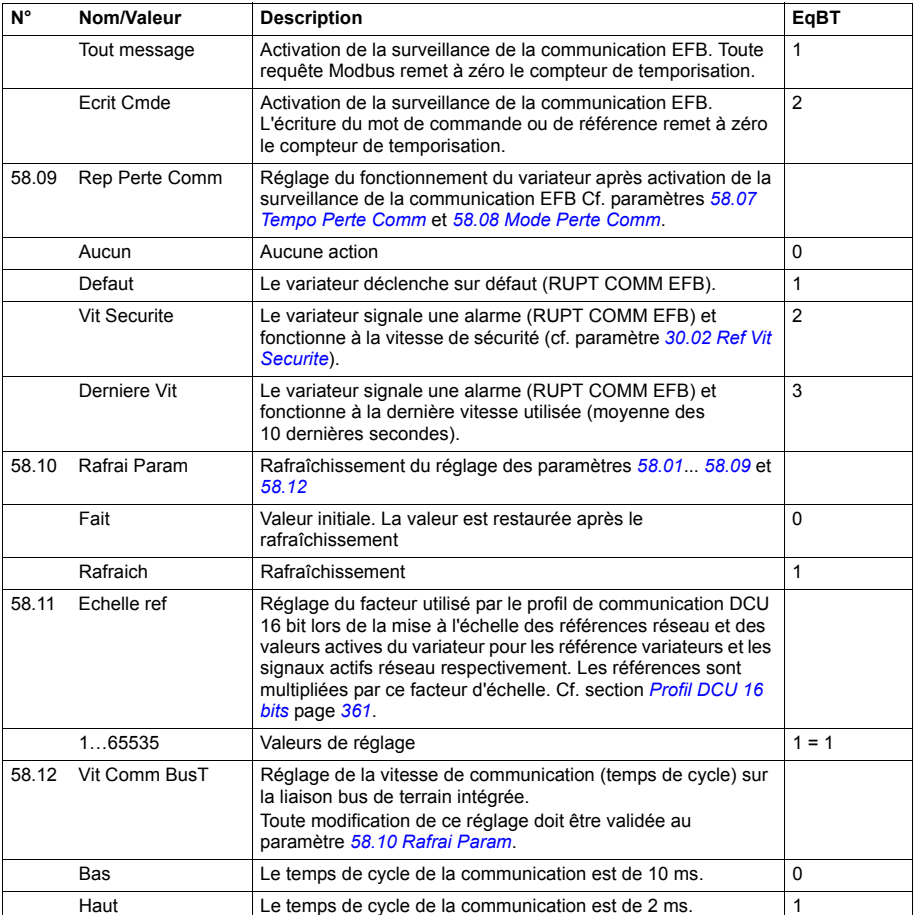

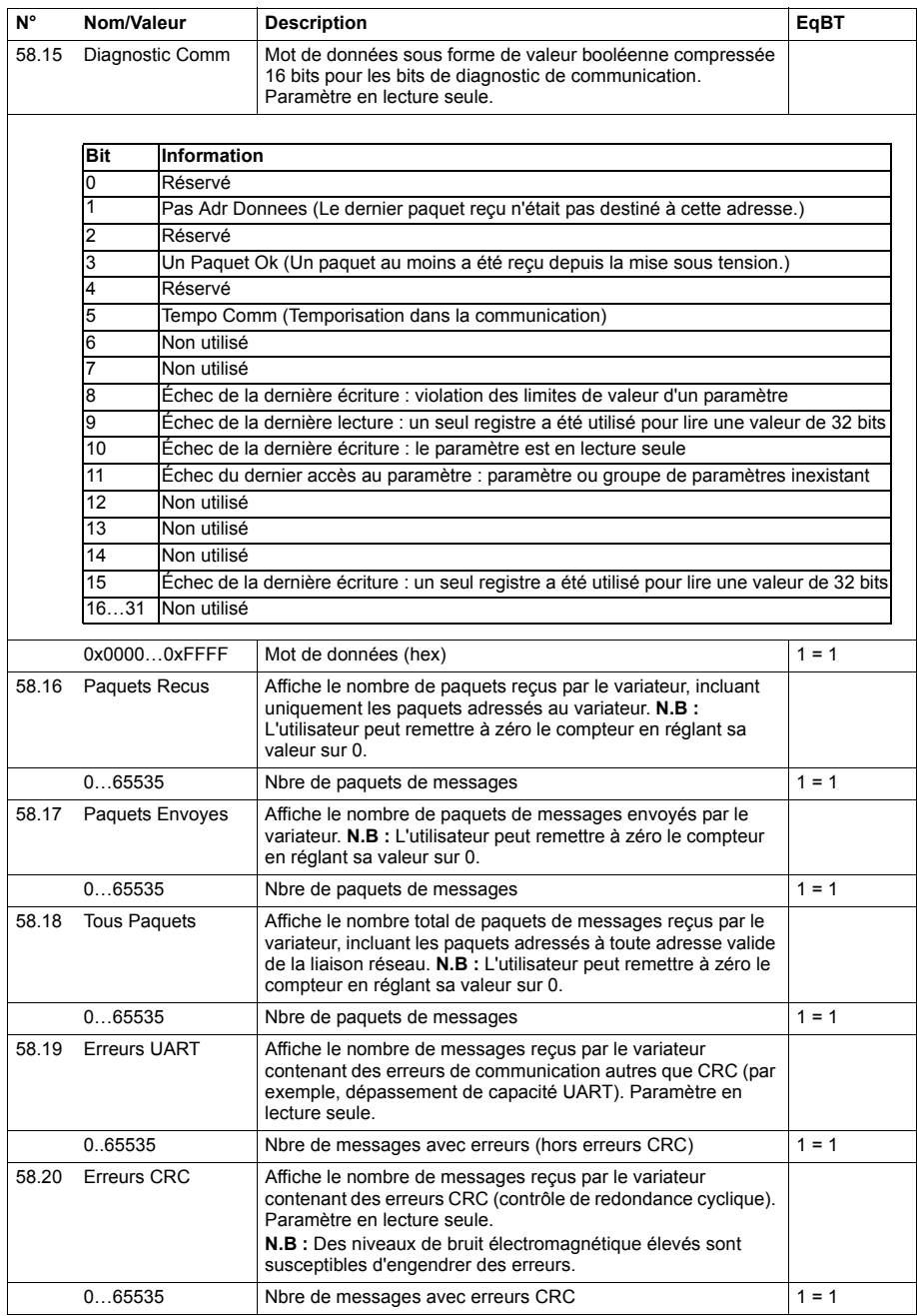

<span id="page-262-0"></span>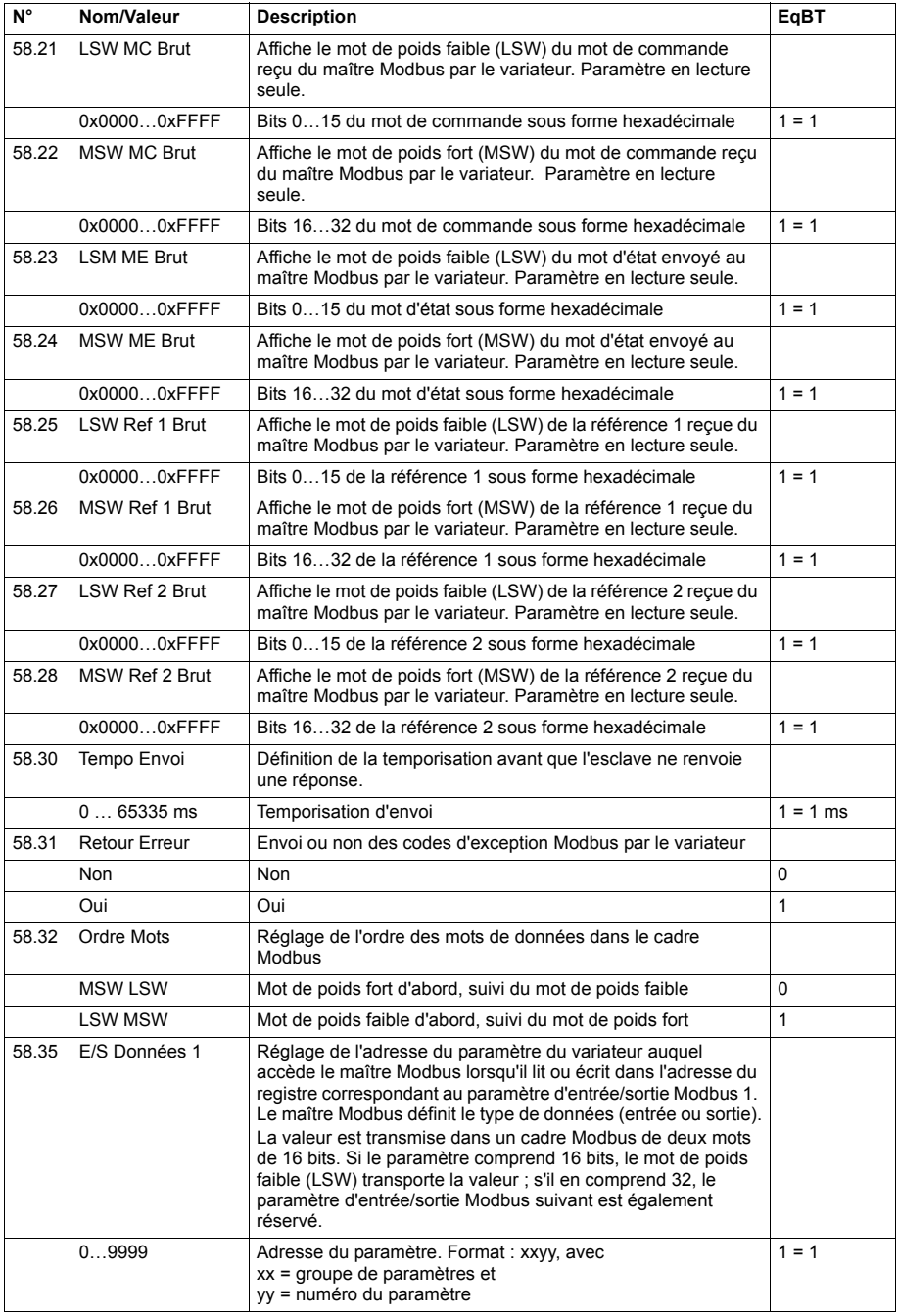

<span id="page-263-5"></span><span id="page-263-4"></span><span id="page-263-3"></span><span id="page-263-2"></span><span id="page-263-1"></span><span id="page-263-0"></span>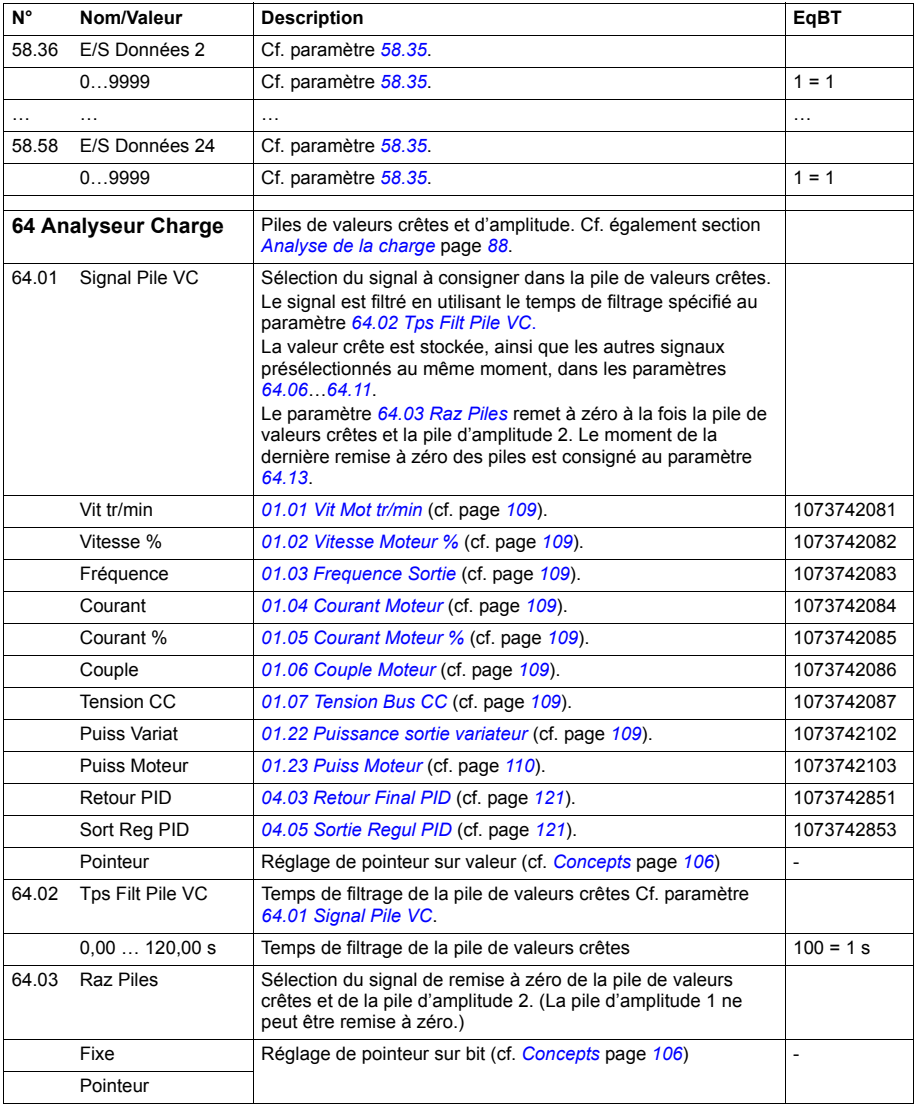

<span id="page-264-2"></span><span id="page-264-1"></span><span id="page-264-0"></span>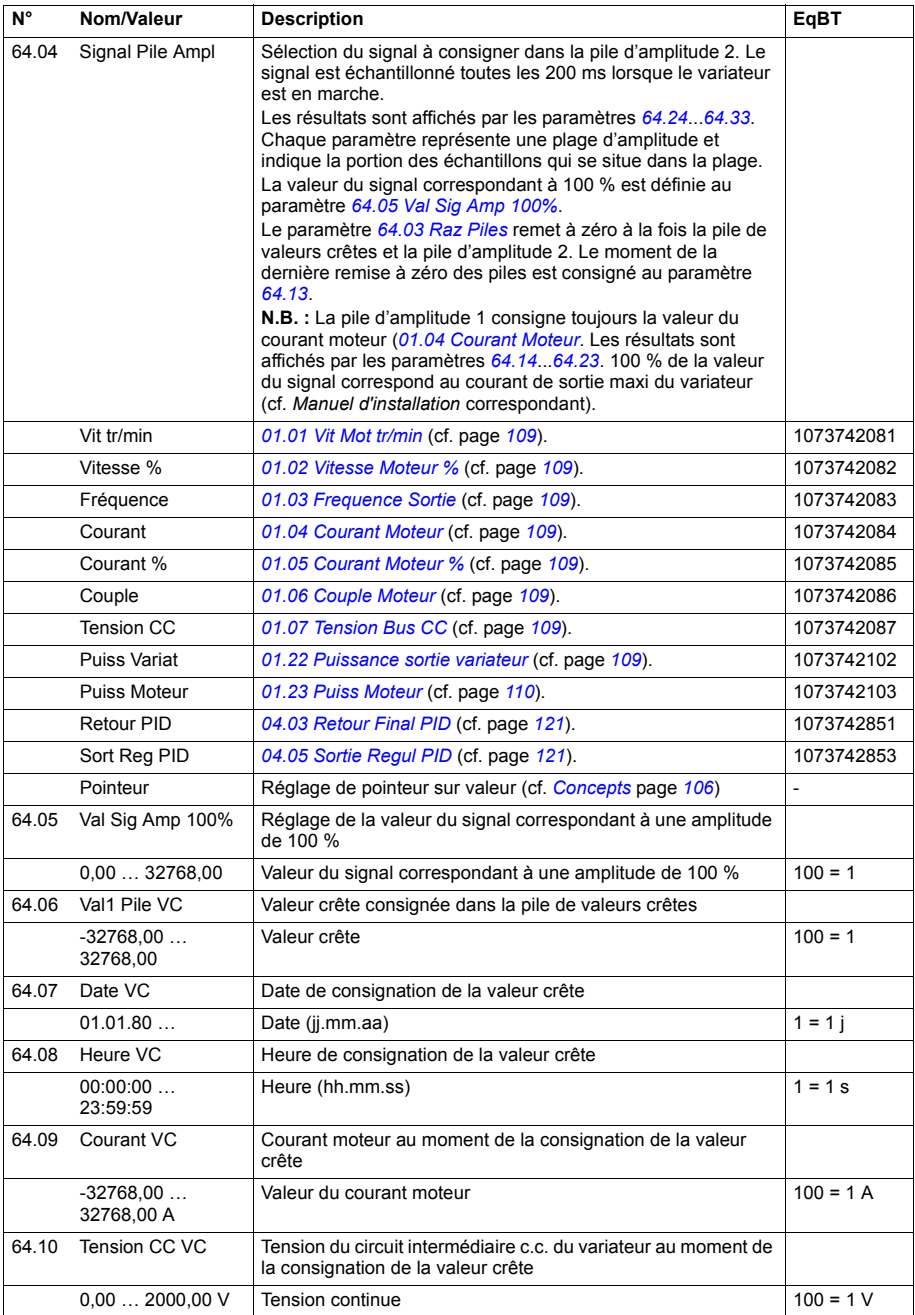

<span id="page-265-4"></span><span id="page-265-3"></span><span id="page-265-2"></span><span id="page-265-1"></span><span id="page-265-0"></span>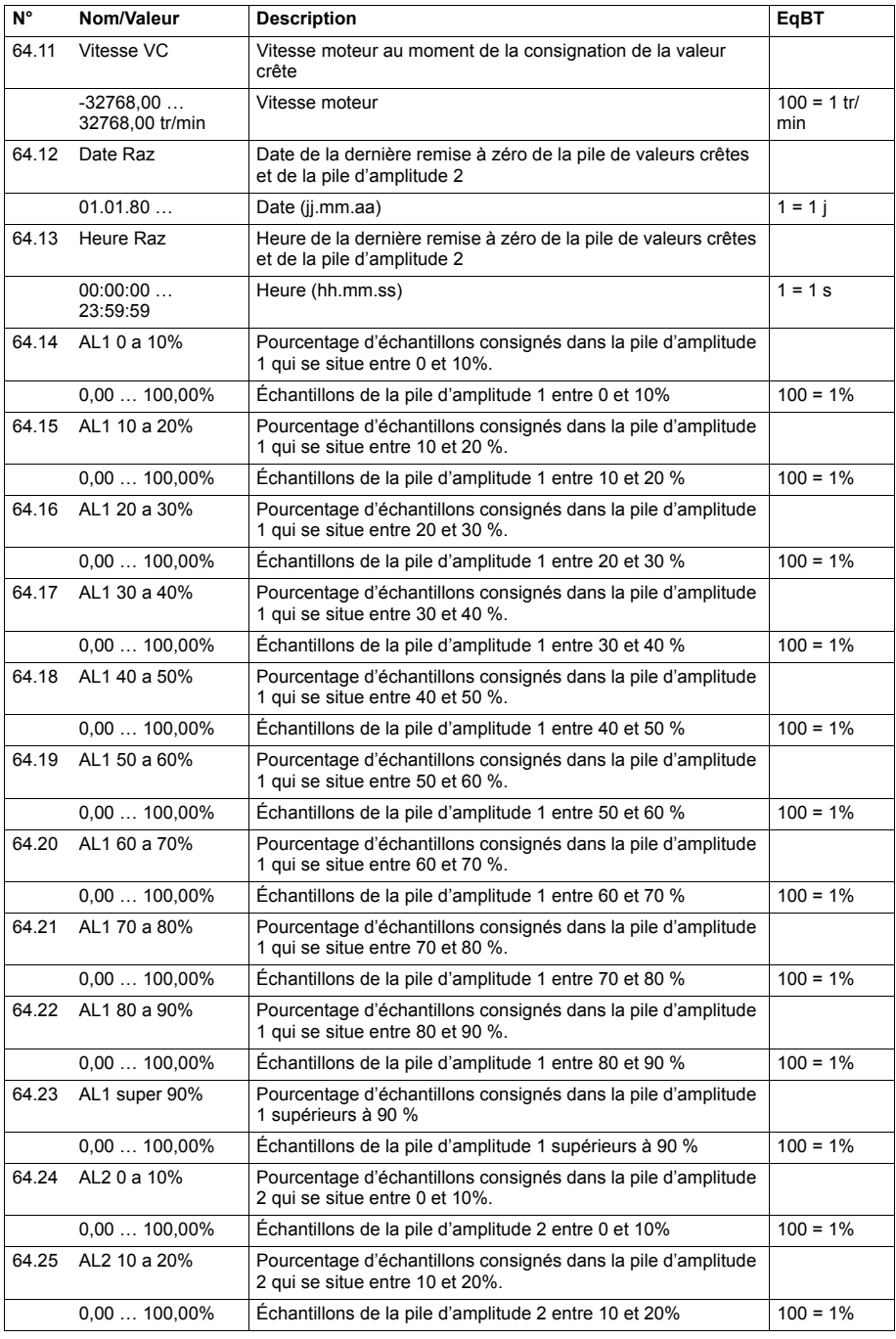

<span id="page-266-0"></span>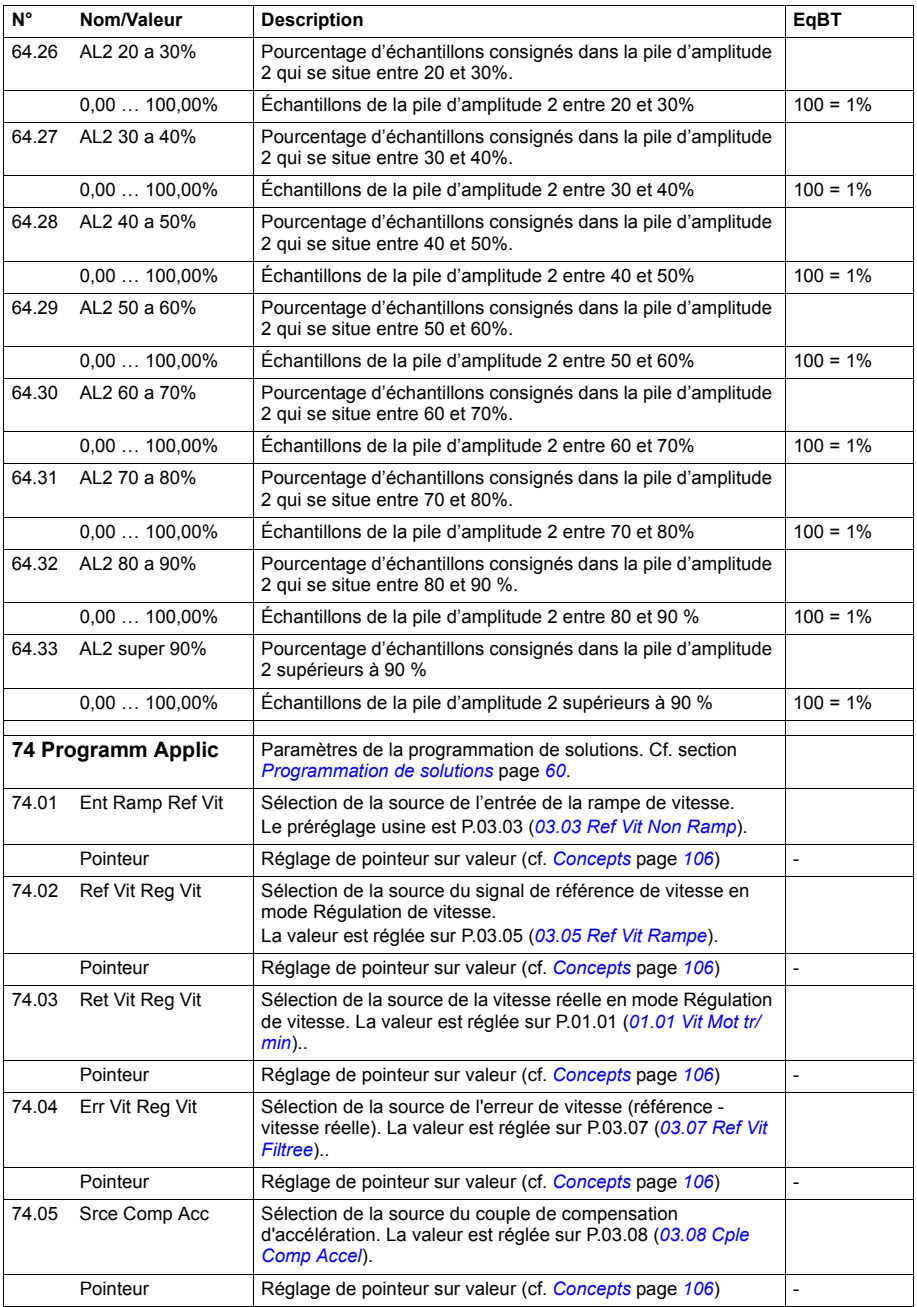

<span id="page-267-1"></span><span id="page-267-0"></span>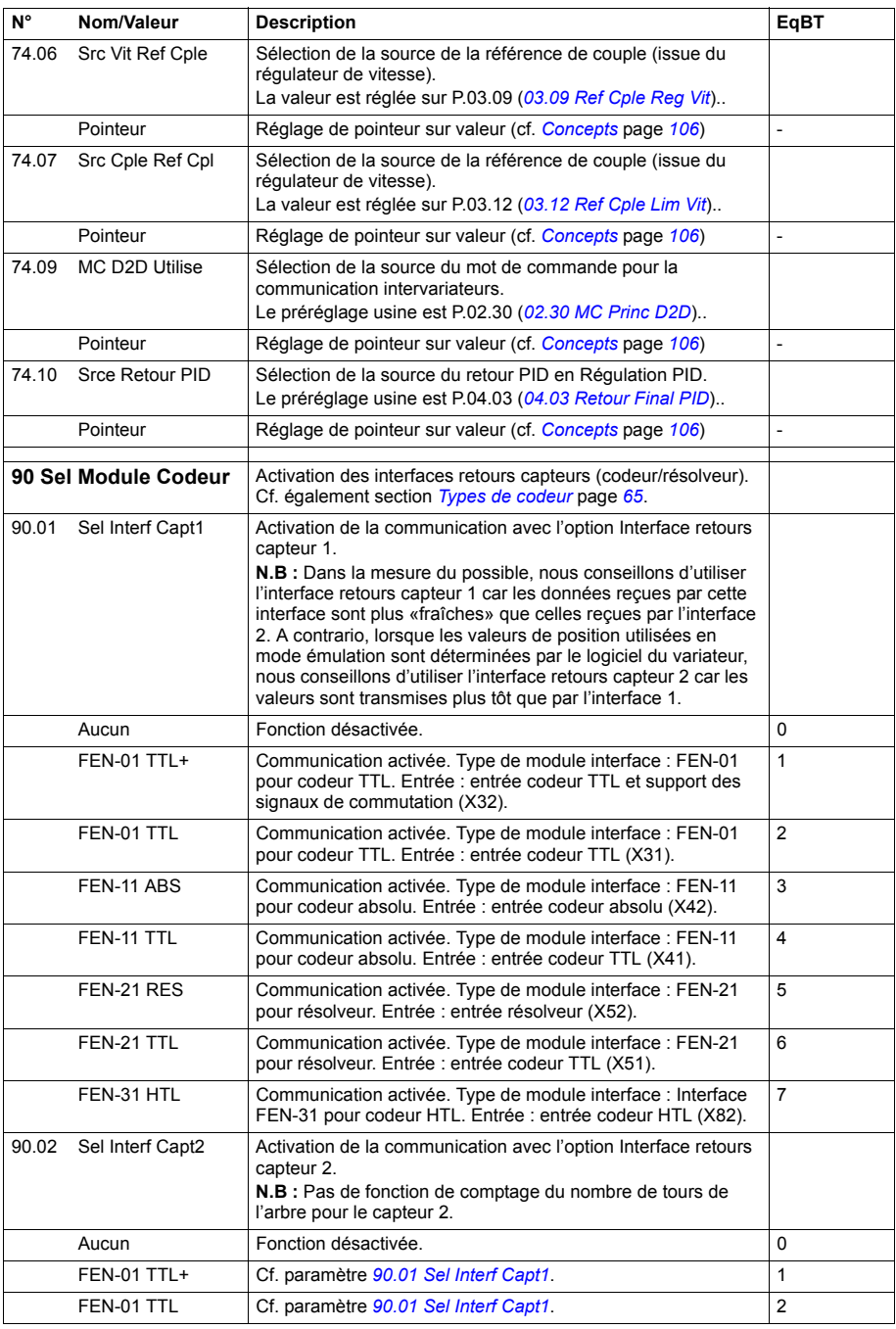

<span id="page-268-1"></span><span id="page-268-0"></span>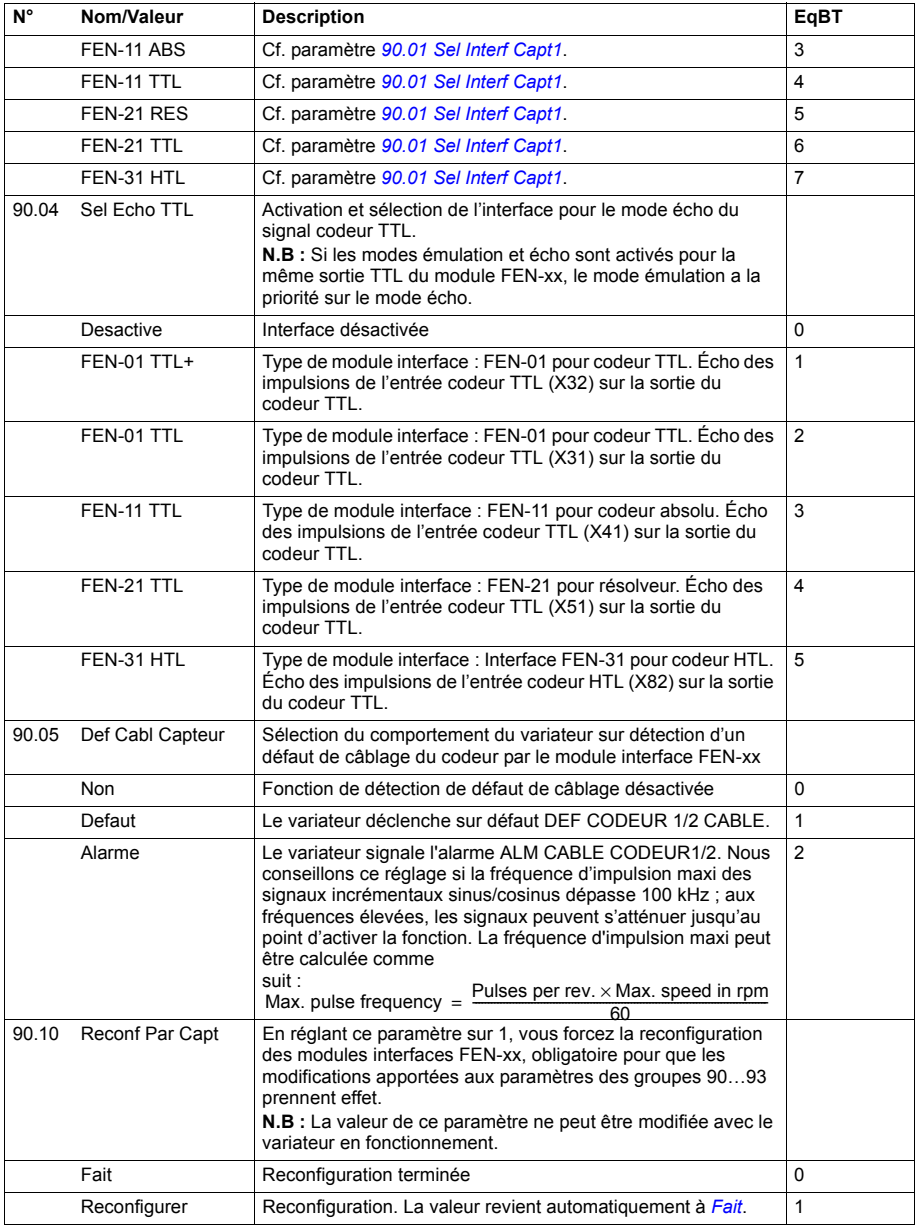

<span id="page-269-5"></span><span id="page-269-4"></span><span id="page-269-3"></span><span id="page-269-2"></span><span id="page-269-1"></span><span id="page-269-0"></span>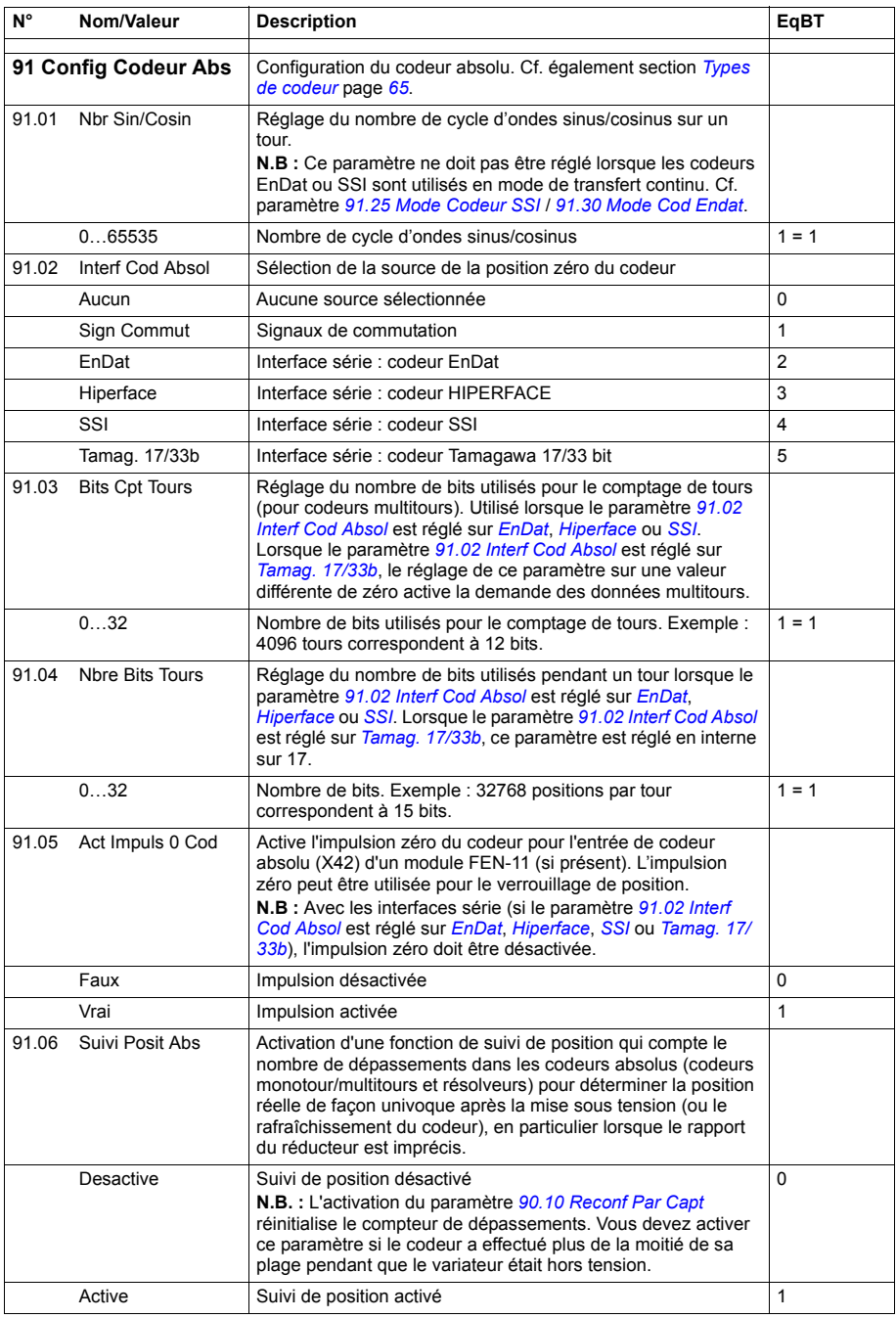

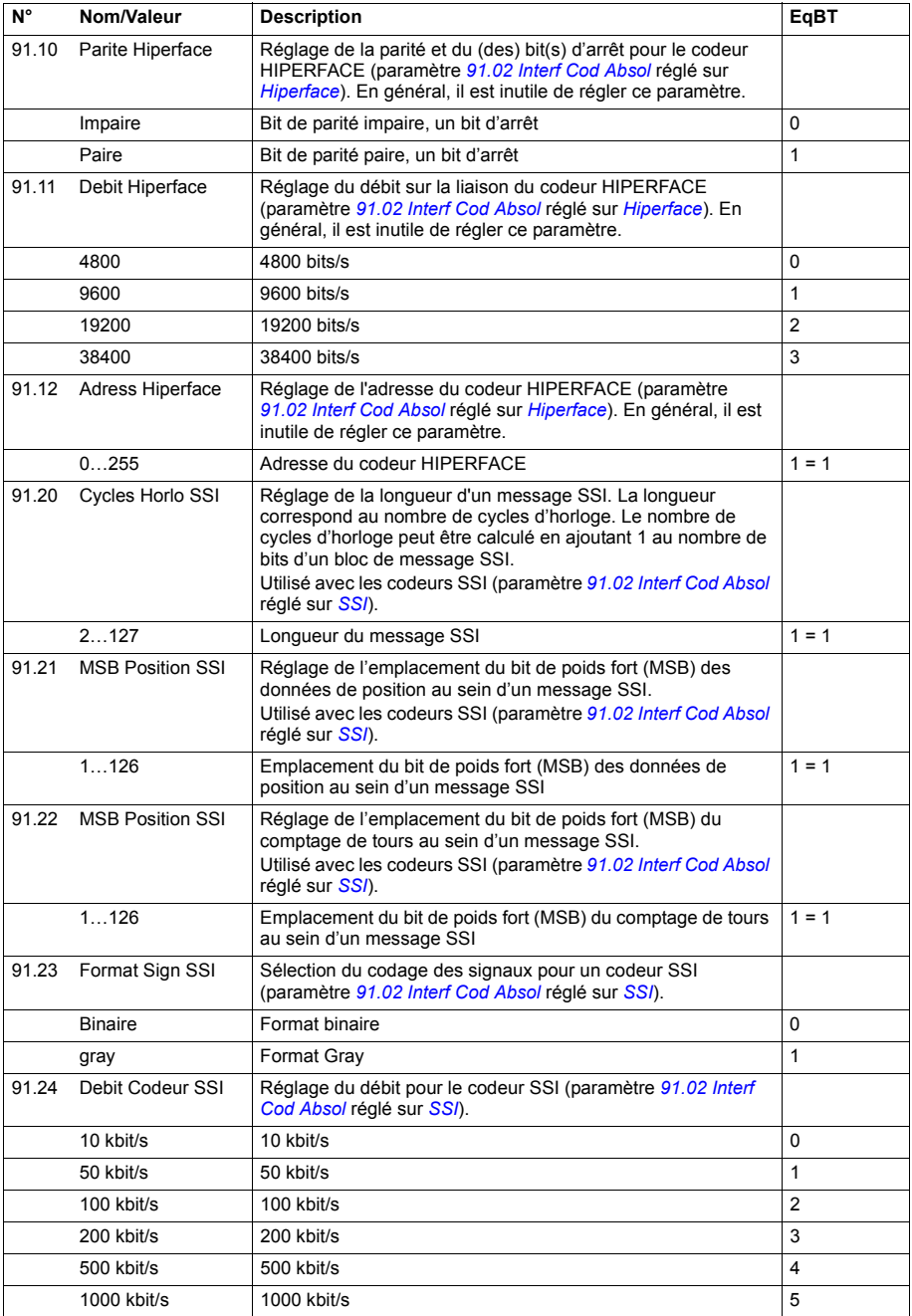

<span id="page-271-3"></span><span id="page-271-2"></span><span id="page-271-1"></span><span id="page-271-0"></span>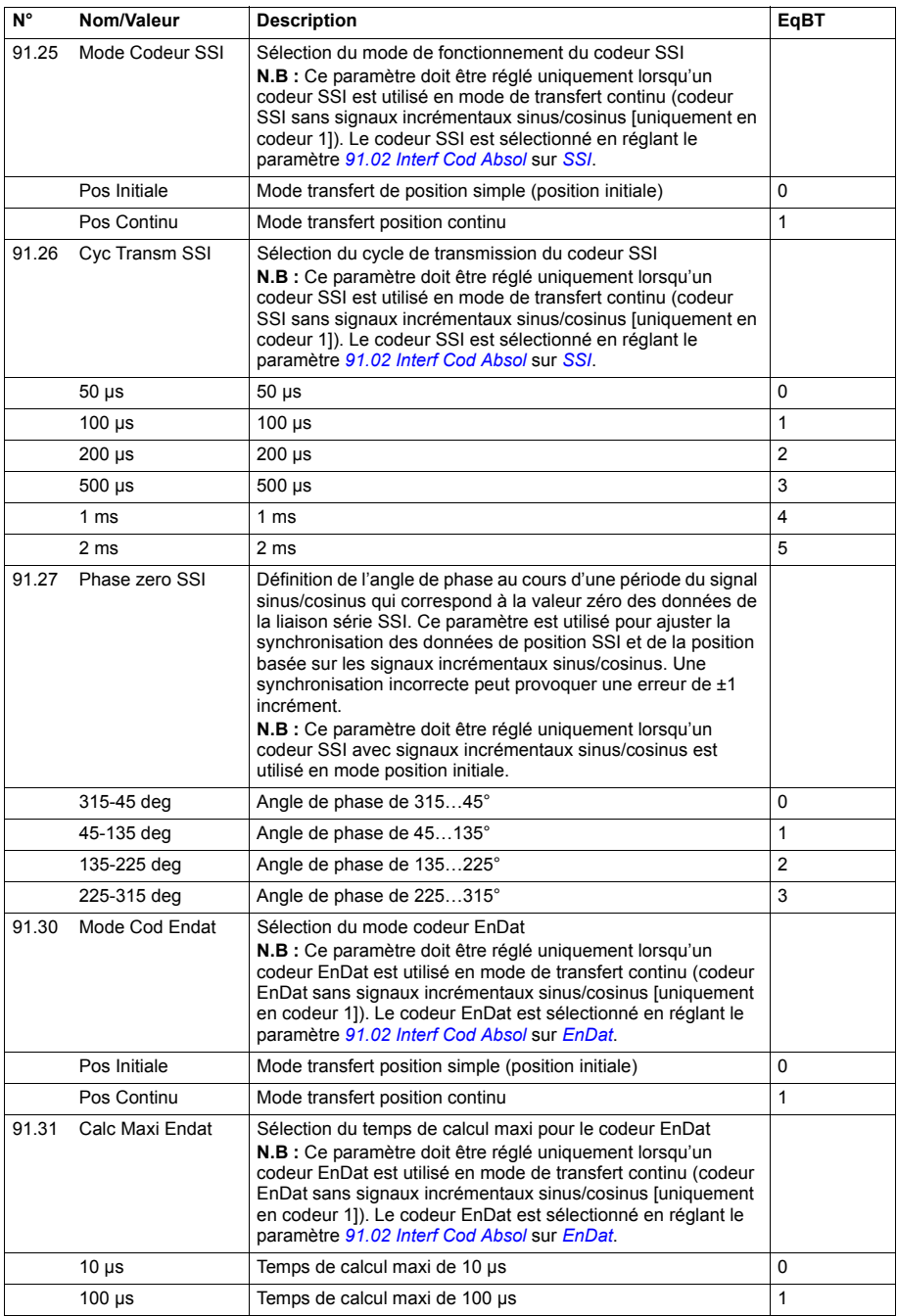

<span id="page-272-3"></span><span id="page-272-2"></span><span id="page-272-1"></span><span id="page-272-0"></span>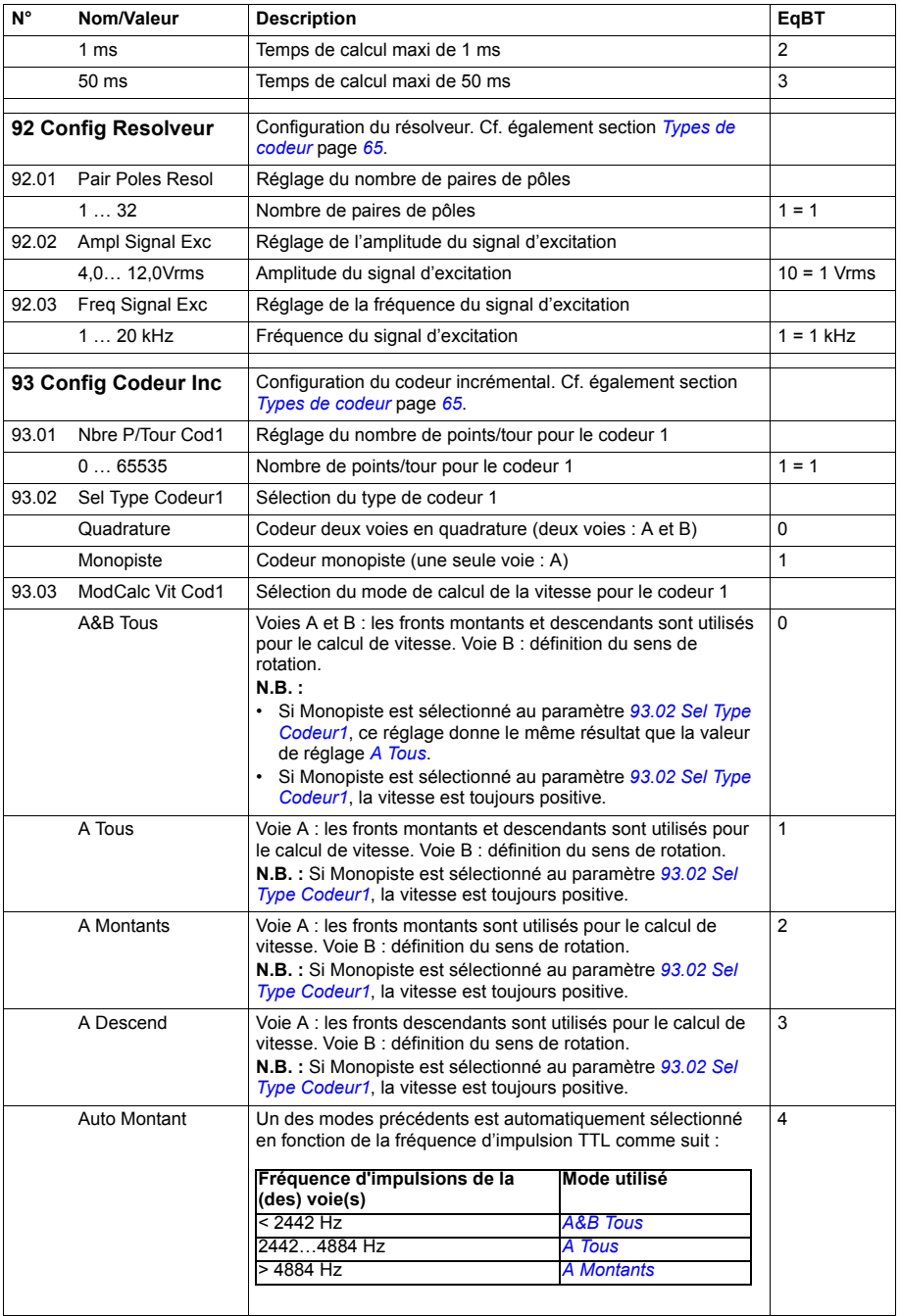

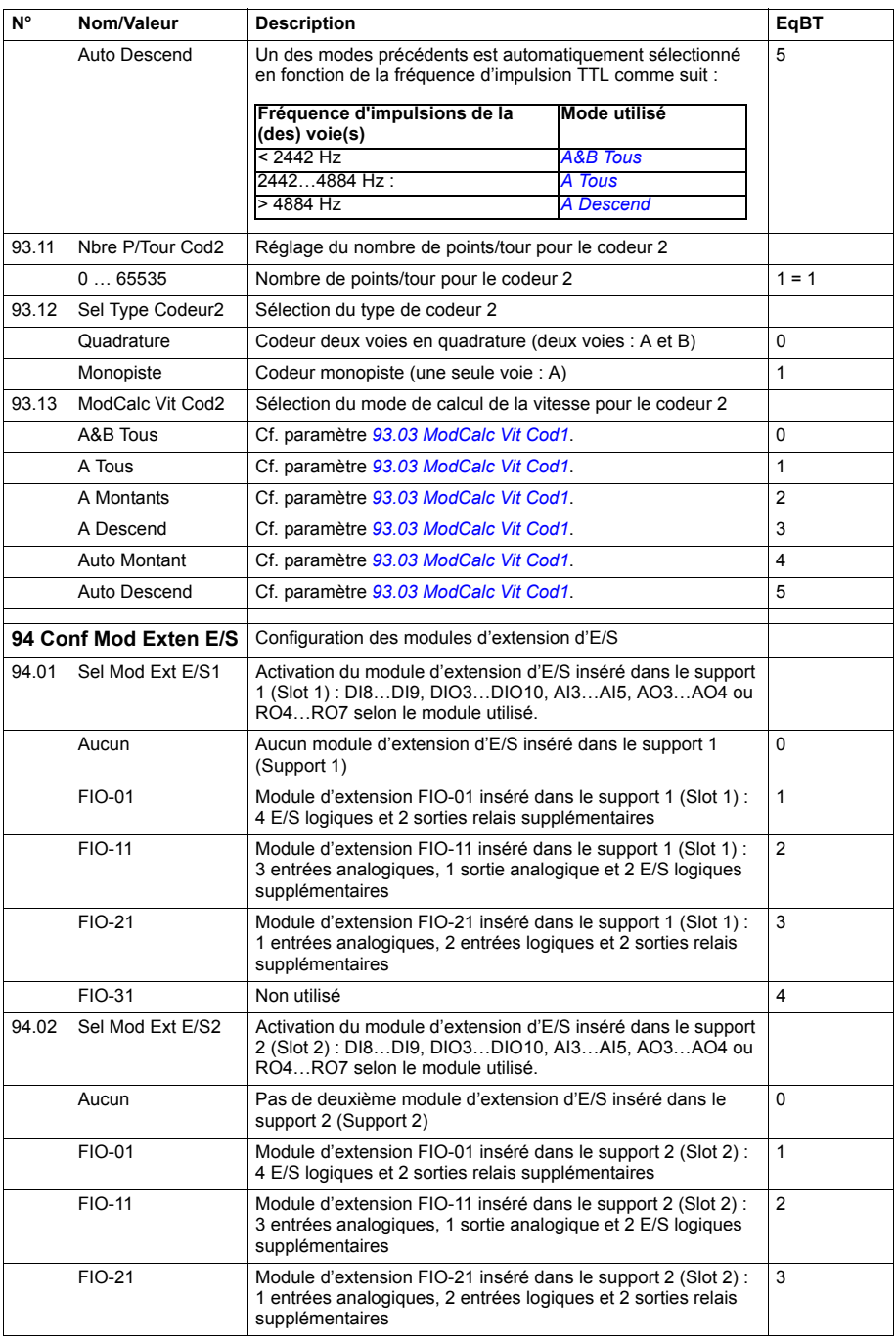

<span id="page-274-0"></span>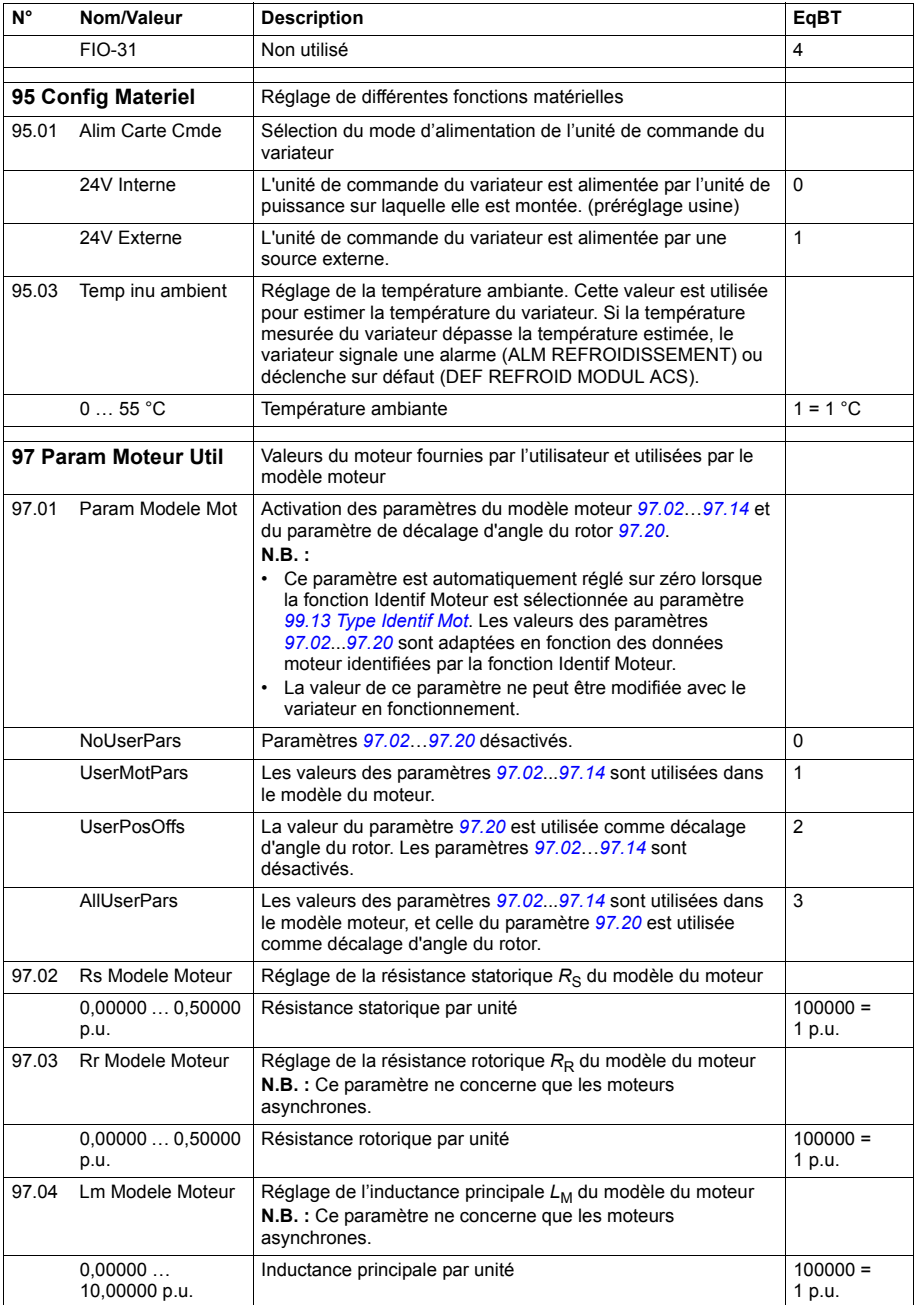

<span id="page-275-0"></span>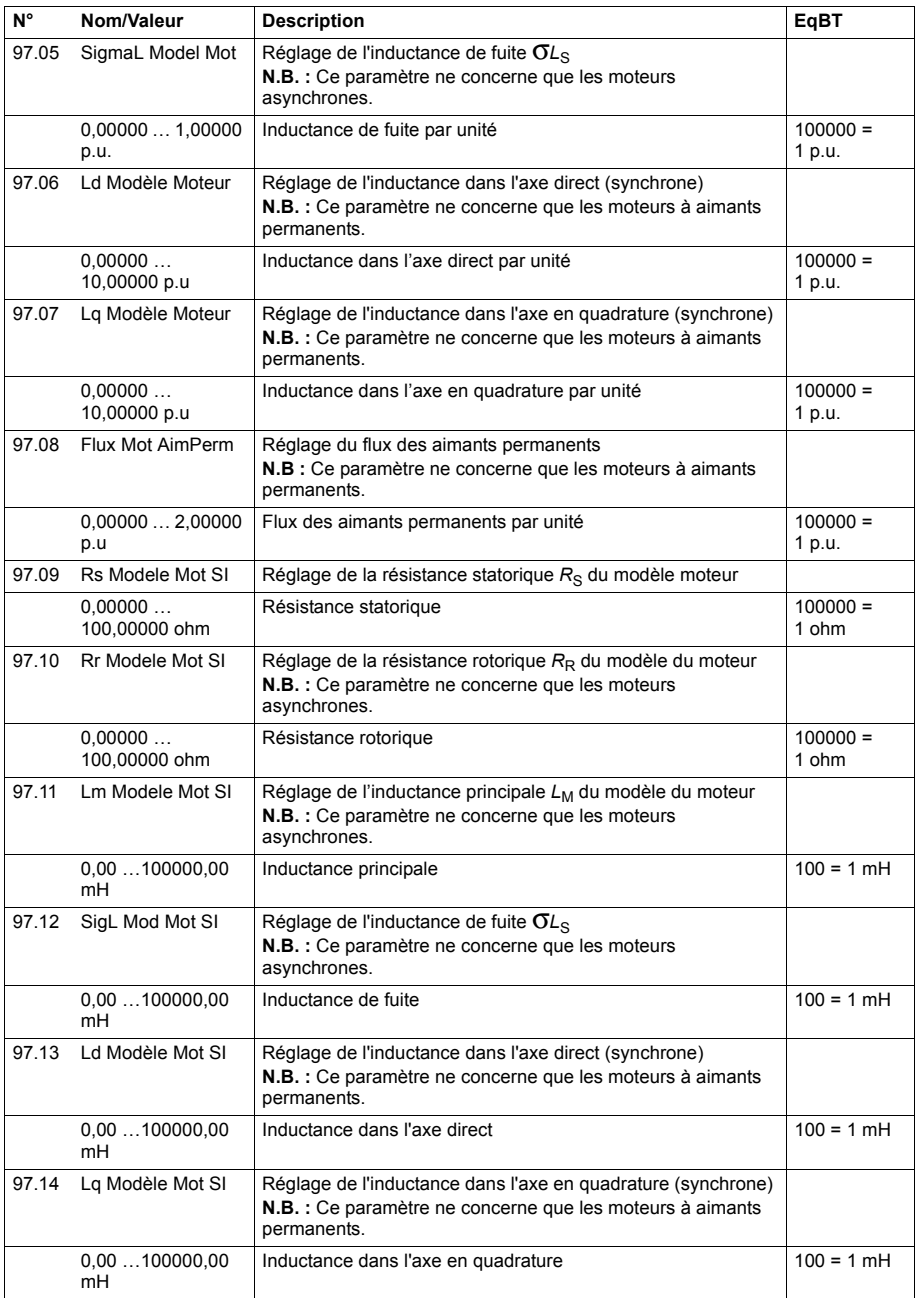

<span id="page-276-1"></span><span id="page-276-0"></span>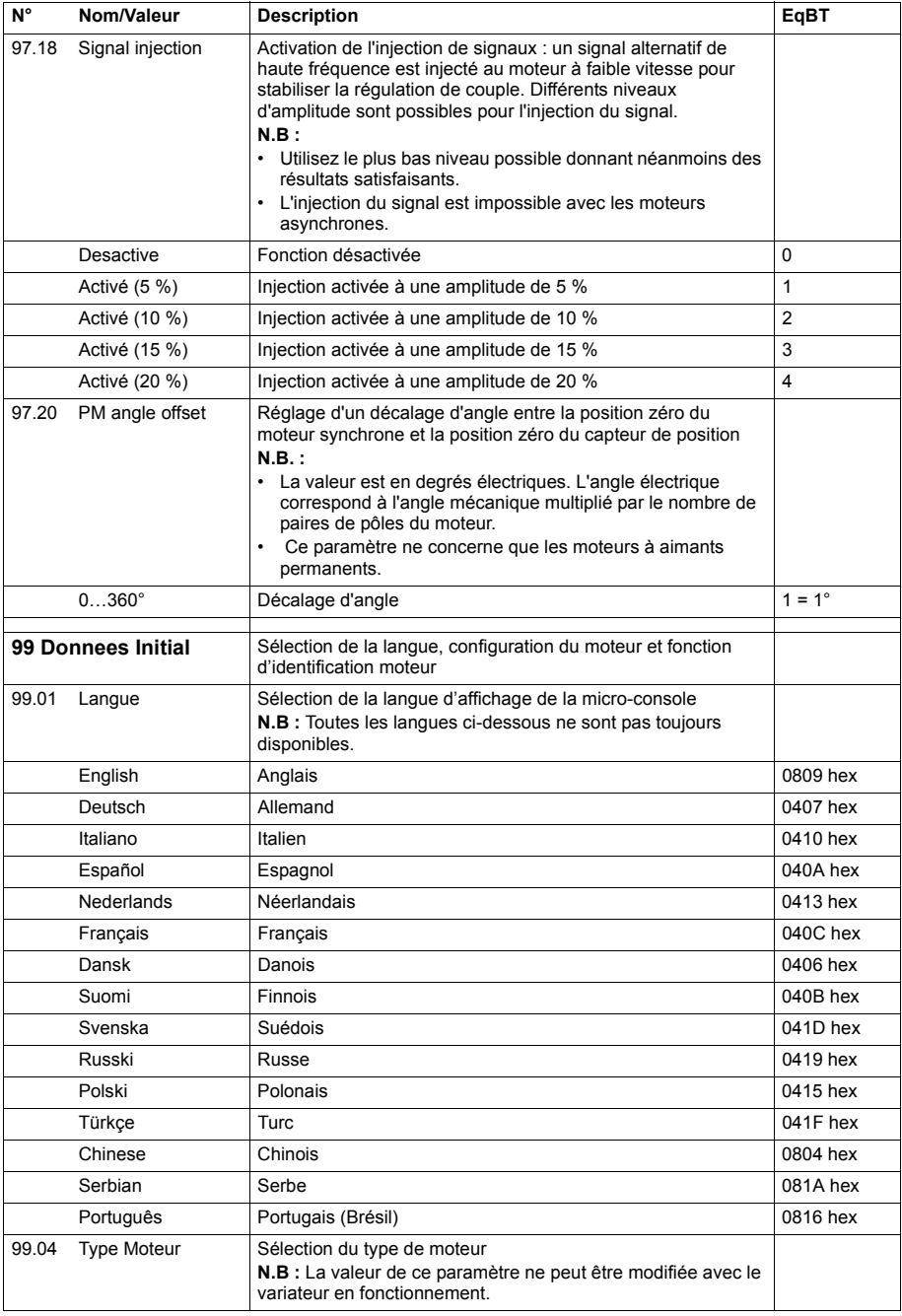

<span id="page-277-3"></span><span id="page-277-2"></span><span id="page-277-1"></span><span id="page-277-0"></span>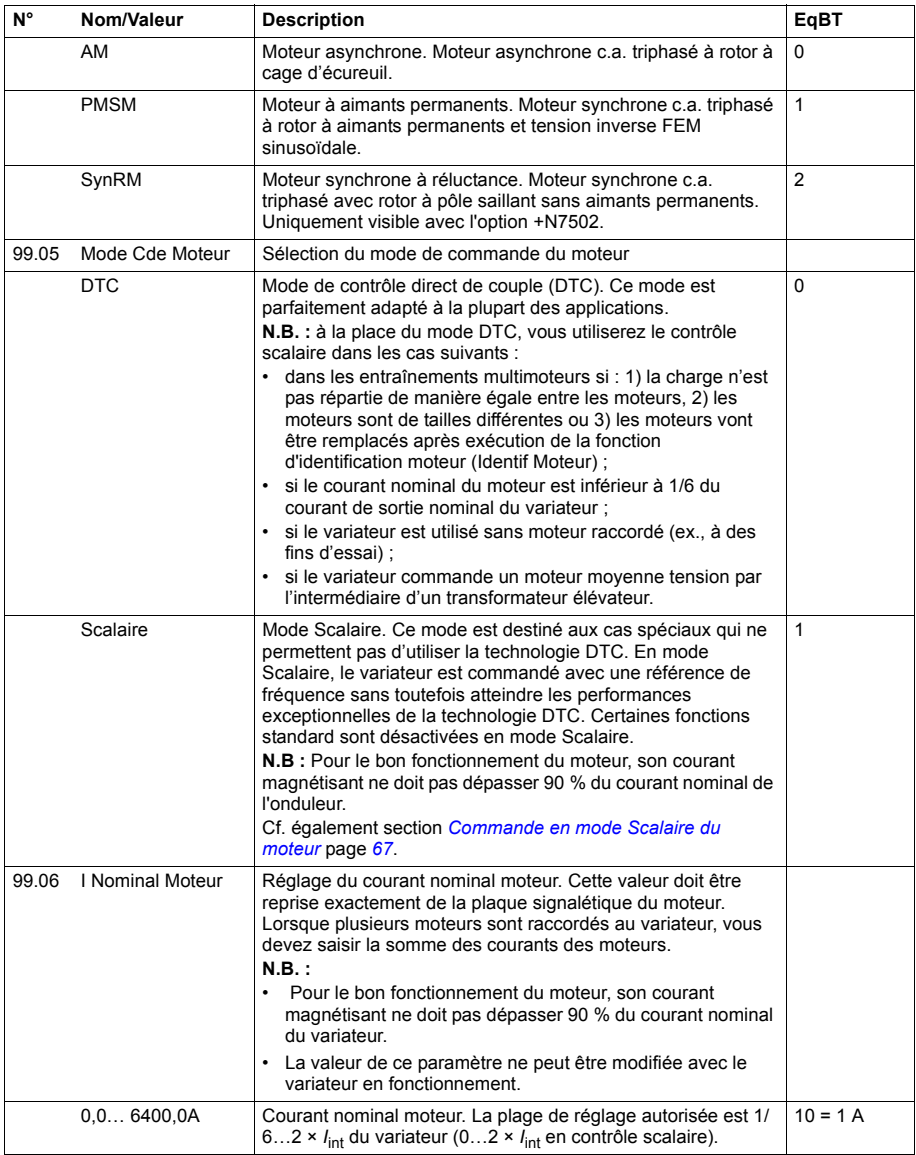

<span id="page-278-1"></span><span id="page-278-0"></span>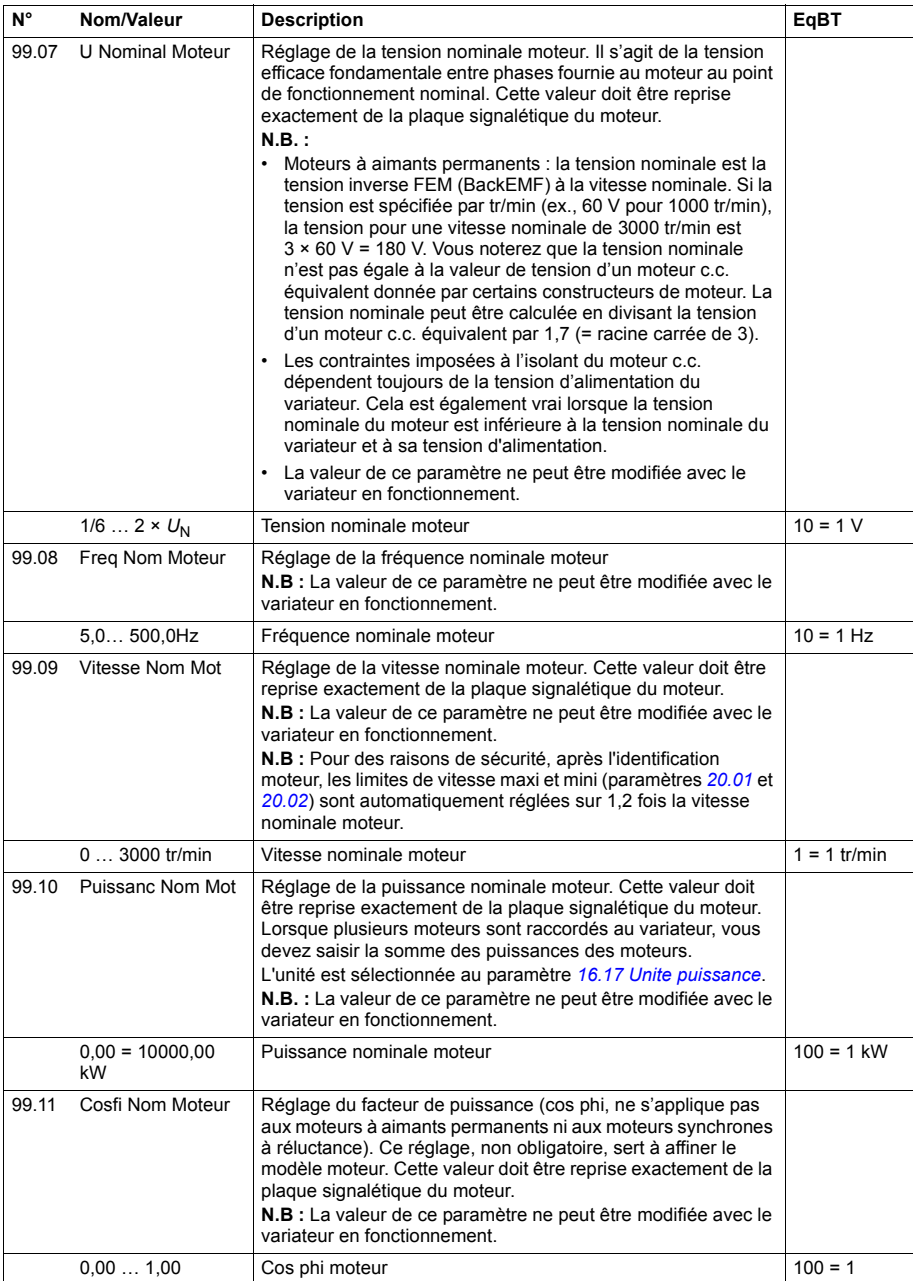

<span id="page-279-2"></span><span id="page-279-1"></span><span id="page-279-0"></span>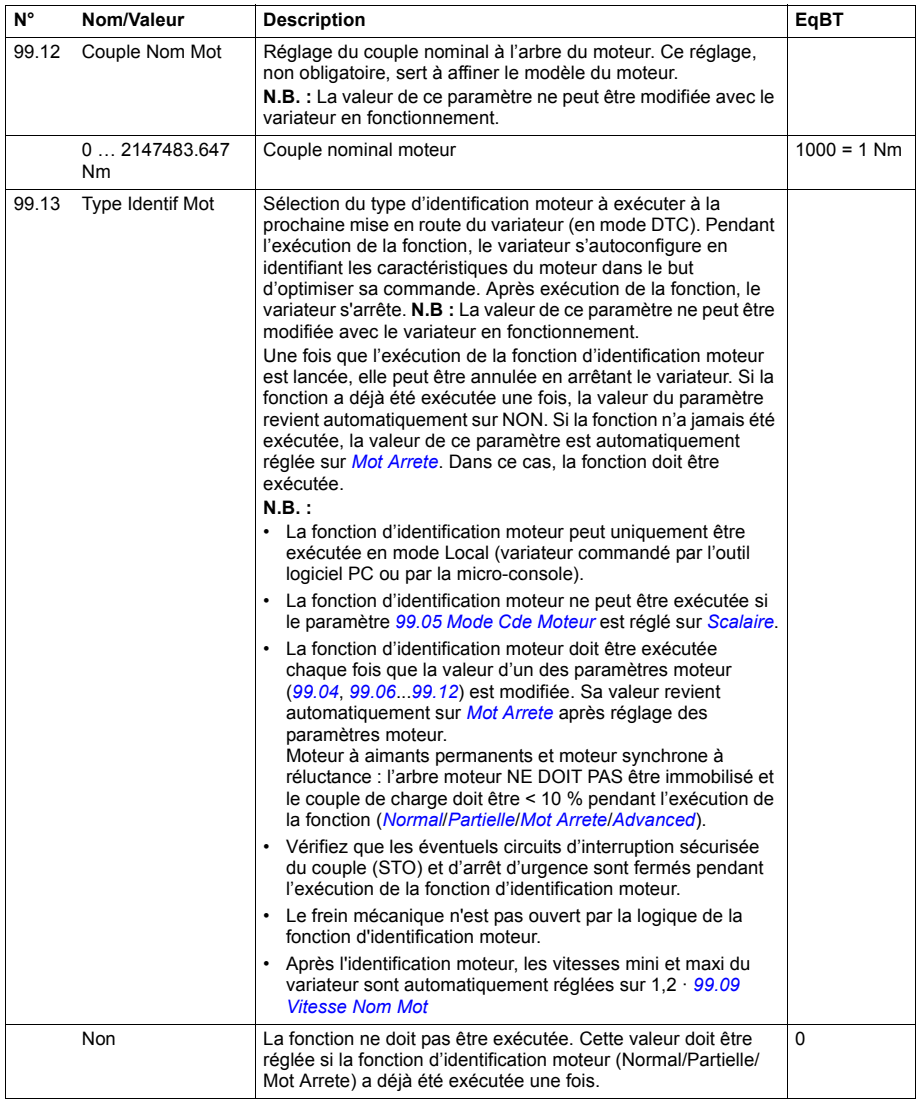

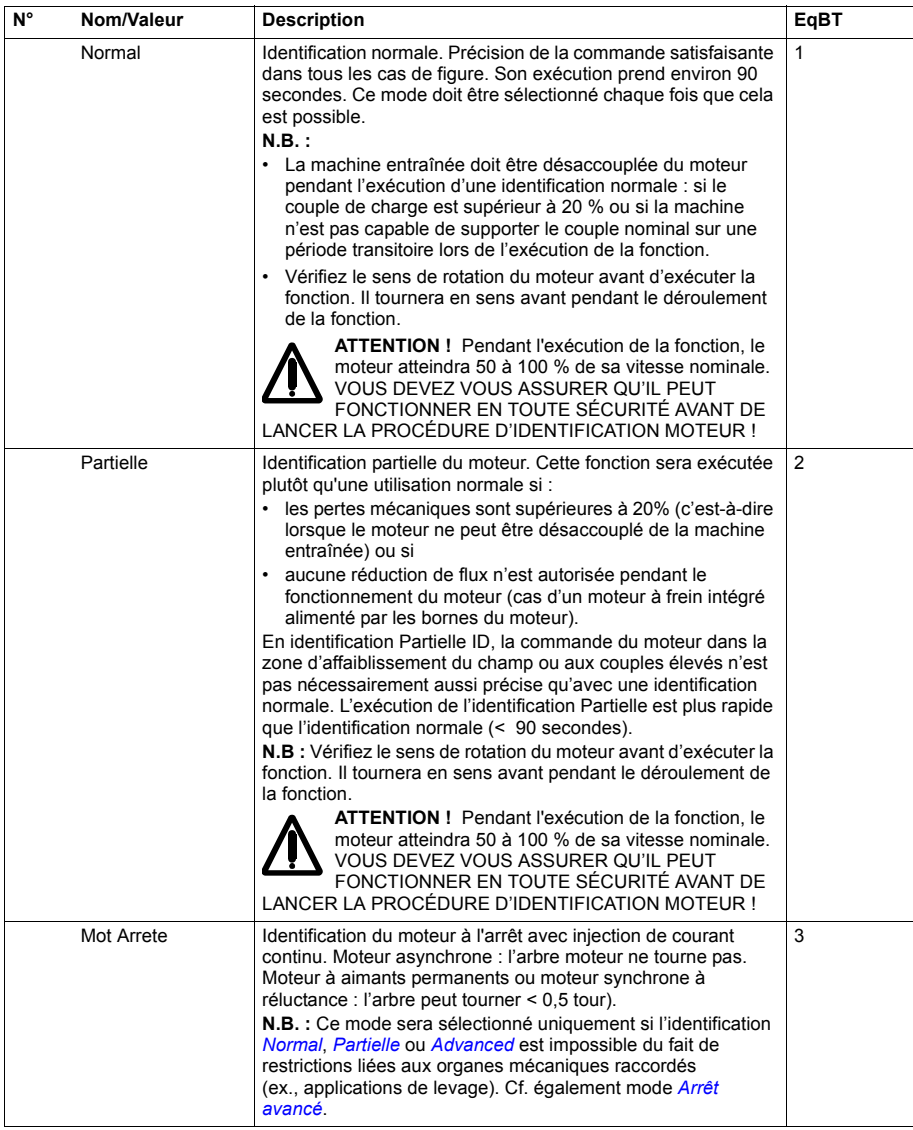

<span id="page-281-1"></span><span id="page-281-0"></span>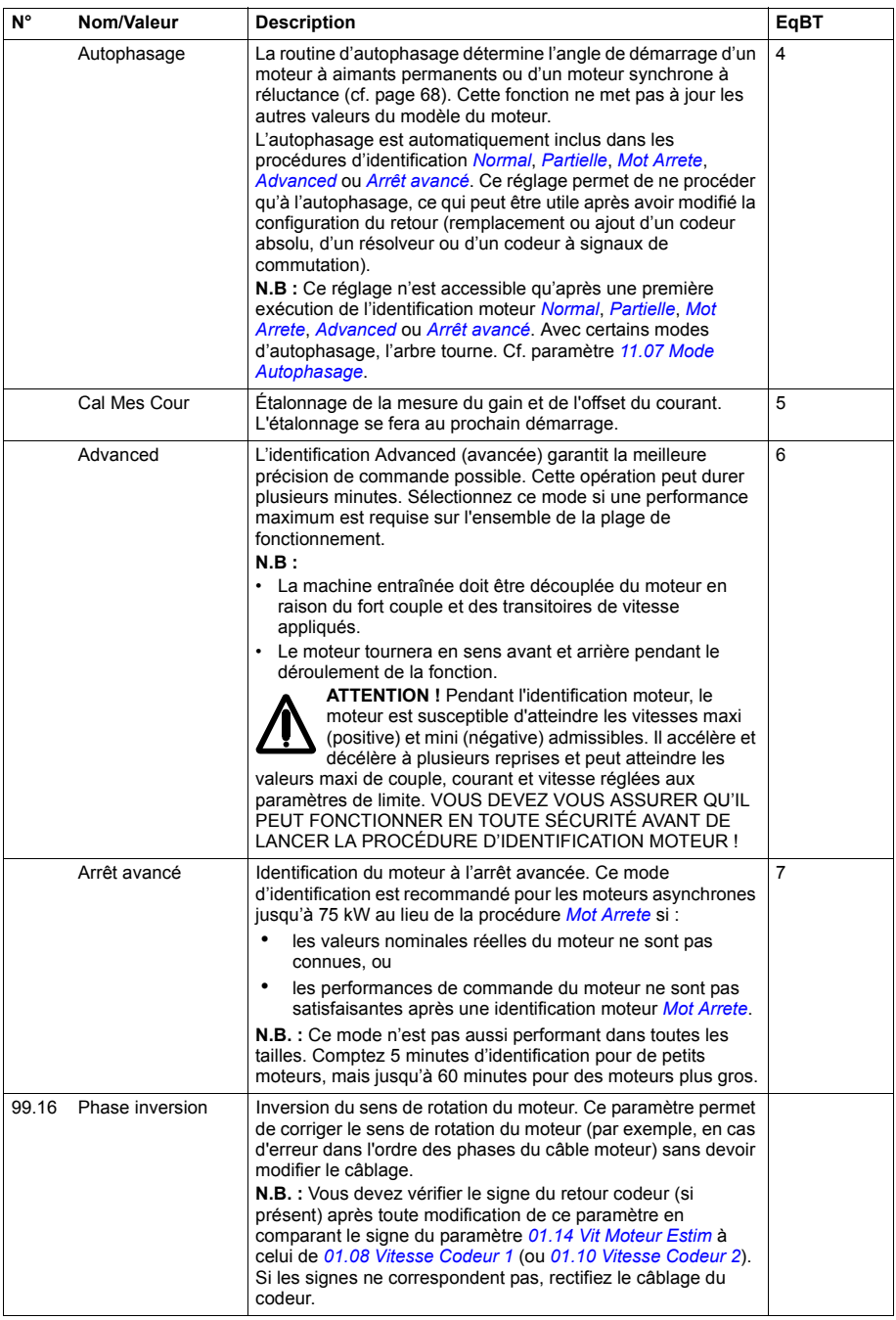

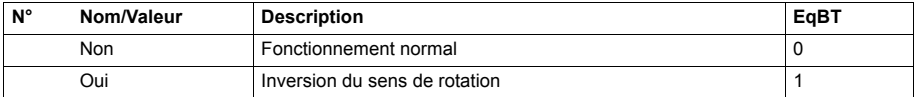

#### *284 Description des paramètres*

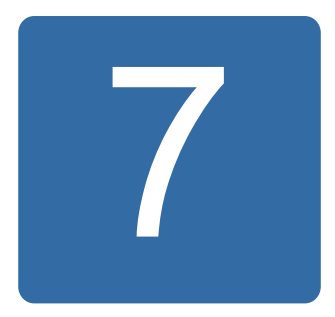

# **Complément d'information sur les paramètres**

## **Contenu de ce chapitre**

Ce chapitre reprend la liste complète des paramètres avec des informations complémentaires. Pour leur description, cf. chapitre *[Description des paramètres](#page-104-0)* page *[105](#page-104-0)*.

## **Concepts**

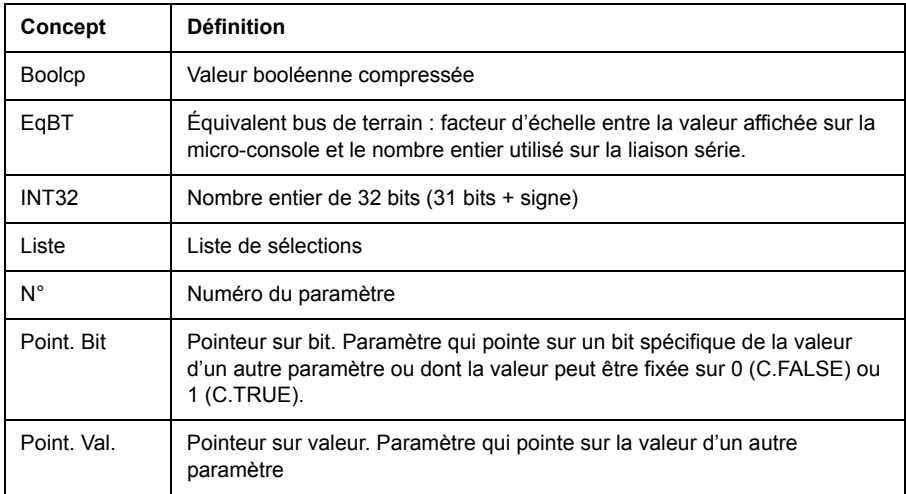

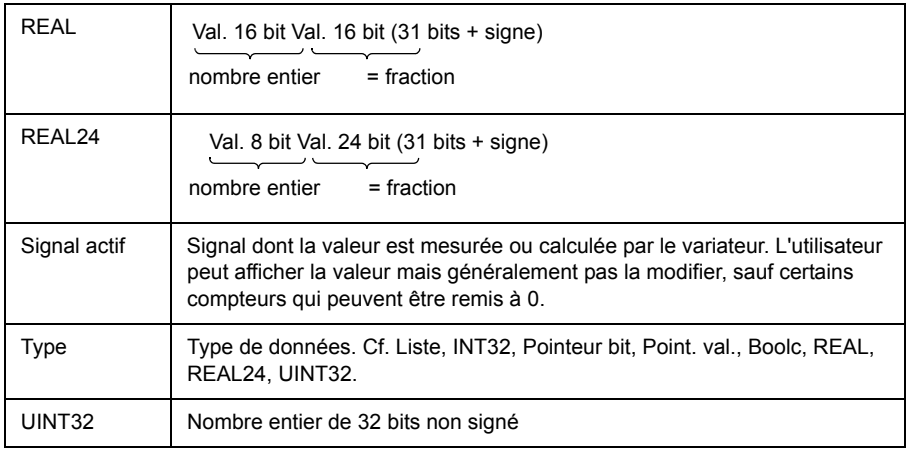

## **Équivalent bus de terrain**

Les données qui transitent sur la liaison série entre le module coupleur réseau et le variateur sont des nombres entiers. Par conséquent, les valeurs de signaux actifs et de référence doivent être convertis en nombres entiers de 16/32 bits. L'équivalent bus de terrain définit le facteur de conversion entre la valeur du signal et le nombre entier utilisé pour la communication sur liaison série.

Toutes les valeurs lues et envoyées sont limitées à 16/32 bits.

Exemple : Si *[24.03](#page-196-0) [Ref Couple Maxi](#page-196-1)* est réglé par un système de commande externe, le nombre entier 10 correspond à 1 %.

### **Format des paramètres pointeurs sur la liaison série**

Les paramètres pointeurs sur bit et sur valeur transitent sur la liaison série entre le bus de terrain et le variateur sous la forme de nombres entiers de 32 bits.

#### **Paramètres pointeurs sur valeur en nombre entier de 32 bits**

Lorsqu'un paramètre pointeur sur valeur est raccordé à la valeur d'un autre paramètre, le format est le suivant :

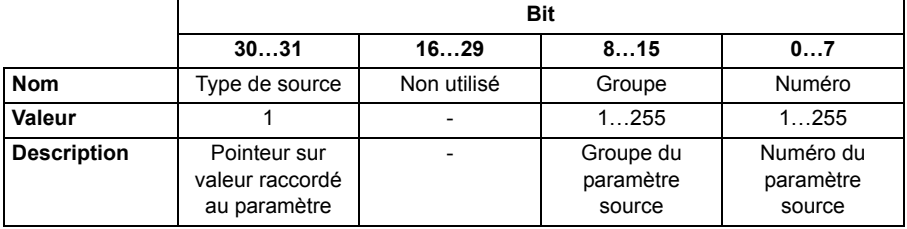

Par exemple, la valeur à écrire au paramètre *[33.02](#page-215-0) [Sel Sign Superv1](#page-215-1)* pour régler sa valeur sur *[01.07](#page-108-22) [Tension Bus CC](#page-108-23)* est

0100 0000 0000 0000 0000 0001 0000 0111 = 1073742087 (entier de 32 bits).

Lorsqu'un paramètre pointeur sur valeur est raccordé à un programme de solutions, le format est le suivant :

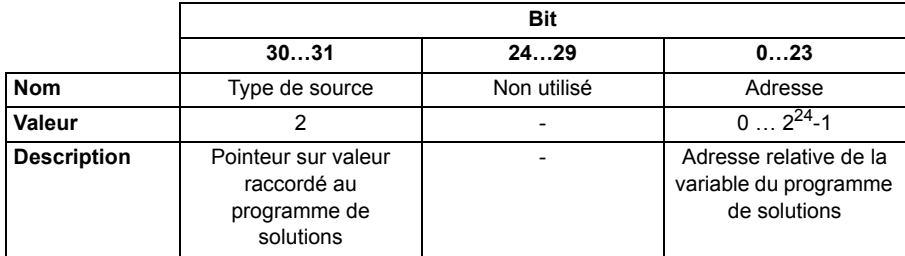

**N.B :** Les paramètres pointeurs sur bit raccordés à un programme de solutions sont en lecture seule via le bus de terrain.

#### **Paramètres pointeurs sur bit en nombre entier de 32 bits**

Lorsqu'un paramètre pointeur sur bit est raccordé à la valeur 0 ou 1, le format est le suivant :

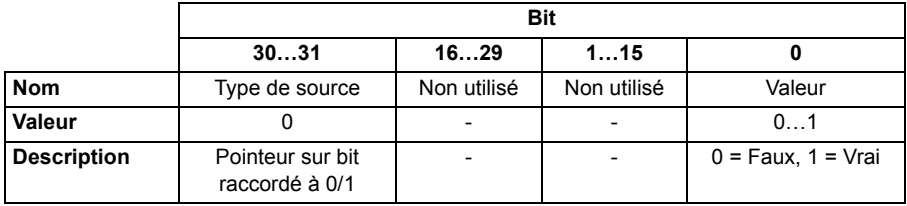

Lorsqu'un paramètre pointeur sur bit est raccordé à la valeur binaire d'un autre paramètre, le format est le suivant :

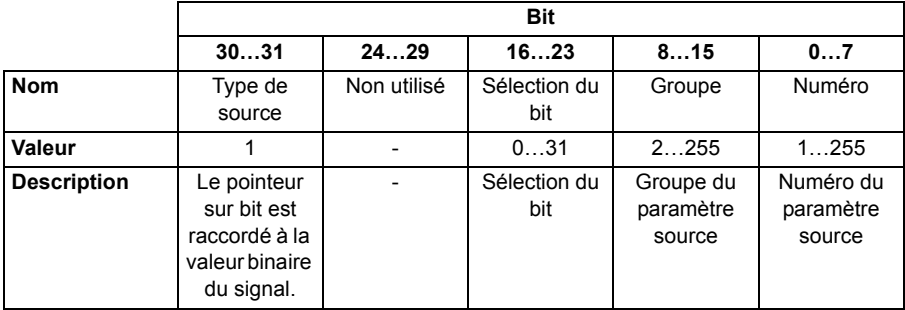

Lorsqu'un paramètre pointeur sur bit est raccordé à un programme de solutions, le format est le suivant :

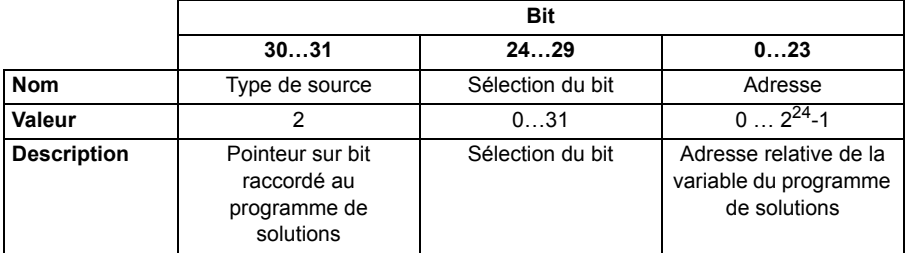

**N.B :** Les paramètres pointeurs sur valeur raccordés à un programme de solutions sont en lecture seule via le bus de terrain.
#### **N° Nom Type Nbre de bits Plage de valeurs Unité Rafraîc. Remarques** *[01 Valeurs Actives](#page-108-0) [01.01](#page-108-1) Vit Mot tr/min* REAL 32 -30000...30000 tr/min 250 µs<br>*01.02 Vitesse Moteur* % REAL 32 -1000...1000 % 2 ms *[01.02](#page-108-3) [Vitesse Moteur %](#page-108-4)* REAL 32 -1000…1000 % 2 ms *[01.03](#page-108-5) Frequence Sortie* REAL 32 -30000...30000 Hz 2 ms *[01.04](#page-108-7) [Courant Moteur](#page-108-8)* REAL 32 0…30000 A 10 ms *[01.05](#page-108-9) [Courant Moteur %](#page-108-10)* REAL 16 0…1000 % 2 ms *[01.06](#page-108-11)* [Couple Moteur](#page-108-12) REAL 16 -1600...1600 % 2 ms *[01.07](#page-108-13) [Tension Bus CC](#page-108-14)* REAL 32 0…2000 V 2 ms *[01.08](#page-108-15) [Vitesse Codeur 1](#page-108-16)* REAL 32 -32768…32768 tr/min 250 µs *[01.09](#page-108-17) Position Codeur1* REAL24 32 0…1 tour 250 µs *[01.10](#page-108-19) [Vitesse Codeur 2](#page-108-20)* REAL 32 -32768…32768 tr/min 250 µs *[01.11](#page-108-21) [Position Codeur2](#page-108-22)* REAL24 32 0…1 tour 250 µs *[01.12](#page-108-23)* [Pos Reel Codeur1](#page-108-24) REAL 32 -32768...32768 tour 2 ms *[01.13](#page-108-25) [Pos Reel EchCod2](#page-108-26)* REAL 32 -32768…32768 tour 2 ms *[01.14](#page-108-27) Vit Moteur Estim* REAL 32 -30000…30000 tr/min 2 ms *[01.15](#page-108-29) [Temper Variateur](#page-108-30)* REAL24 16 -40…160 % 2 ms *[01.16](#page-108-31) [Th Hacheur Frein](#page-108-32)* REAL24 16 -40…160 % 2 ms *[01.17](#page-108-33) Temper Moteur 1* REAL 16 -10...250 <sup>°</sup>C 10 ms *[01.18](#page-108-35) Temper Moteur 2* REAL 16 -10...250 °C 10 ms *[01.19](#page-108-37) [Tension Reseau](#page-108-38)* REAL 16 0…1000 V 10 ms *[01.20](#page-108-39) [Th Resist Frein](#page-108-40)* REAL24 16 0…1000 % 50 ms *[01.21](#page-108-41) [CPU utilise](#page-108-42)* UINT32 16 0…100 % - *[01.22](#page-108-43) [Puissance sortie](#page-108-44)  [variateur](#page-108-44)* REAL 32 -32768...32768 kW ou hp 10 ms *[01.23](#page-109-0) [Puiss Moteur](#page-109-1)* REAL 32 -32768…32768 kW ou hp 2 ms *[01.24](#page-109-2) [kWh Variateur](#page-109-3)* INT32 32 0…2147483647 kWh 10 ms *[01.25](#page-109-4)* [kWh Reseau](#page-109-5) INT32 32 -2147483647 … 2147483647 kWh 10 ms *[01.26](#page-109-6) [Tps Tens Variat](#page-109-7)* INT32 32 0…35791394,1 h 10 ms *[01.27](#page-109-8) [Tps Fonct Variat](#page-109-9)* INT32 32 0…35791394,1 h 10 ms *[01.28](#page-109-10) Tps Fonct Ventil* INT32 32 0…35791394,1 h 10 ms *[01.29](#page-109-12) [Couple Nom Ech](#page-109-13)* INT32 32 0…2147483,647 Nm - *[01.30](#page-109-14)* [Paires Poles Mot](#page-109-15) | INT32 | 16 | 0...1000 *[01.31](#page-109-16)* [Cst Tps Mecaniq](#page-109-17) REAL 32 0...32767 s 10 ms *[01.32](#page-109-18) [Temper Phase A](#page-109-19)* REAL24 16 -40…160 % 2 ms *[01.33](#page-109-20)* [Temper Phase B](#page-109-21) REAL24 | 16 | -40...160 | % | 2 ms *[01.34](#page-109-22) Temper Phase C* REAL24 16 -40...160 % 2 ms *[01.35](#page-109-24) [Economie Energie](#page-109-25)* INT32 32 0…2147483647 kWh 10 ms *[01.36](#page-109-26) Economie Finance* | INT32 | 32 | 0…21474836,47 | - | 10 ms *[01.37](#page-109-28) Economie CO2* | INT32 | 32 | 0…214748364,7 | t | 10 ms *[01.38](#page-109-30) Temp Carte Int* REAL24 16 -40...160 <sup>°</sup>C 2 ms *[01.40](#page-110-0) [Speed filt](#page-110-1)* REAL 32 -30000…30000 tr/min 2 ms *[01.41](#page-110-2) [Torque filt](#page-110-3)* REAL 16 -1600…1600 % 2 ms *[01.42](#page-110-9)* [Compt dém vent](#page-110-10) INT32 32 0...2147483647 - 10 ms *[02 Valeurs E/S](#page-110-4) [02.01](#page-110-5) [État Entr Logiq](#page-110-6)* Boolcp 16 0b00000000 … 0b11111111  $-$  2 ms *[02.02](#page-110-7) [État Sort Relais](#page-110-8)* Boolcp 16 0b0000000 … 0b1111111  $-$  2 ms

#### **Groupes de paramètres 1…9**

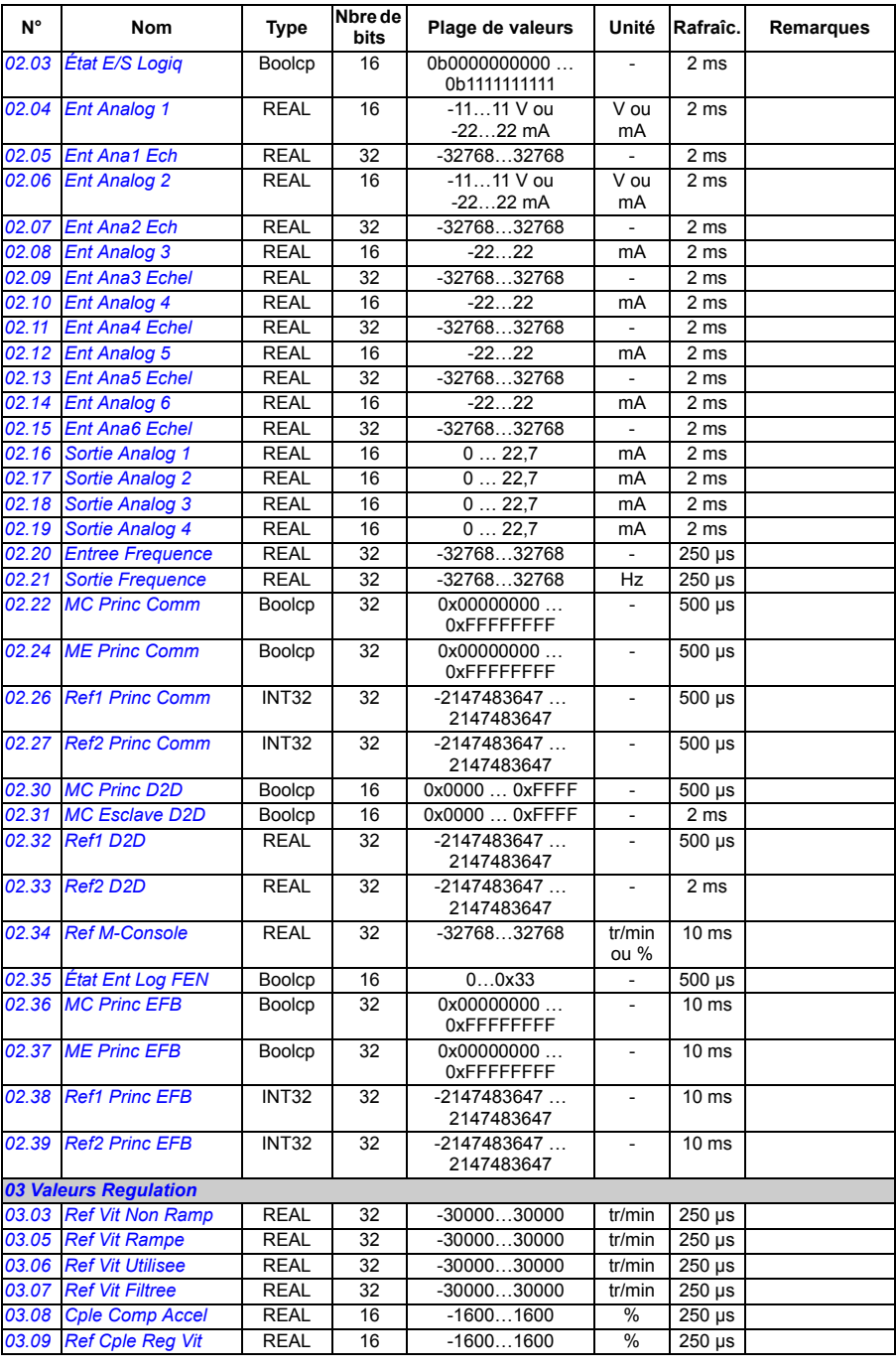

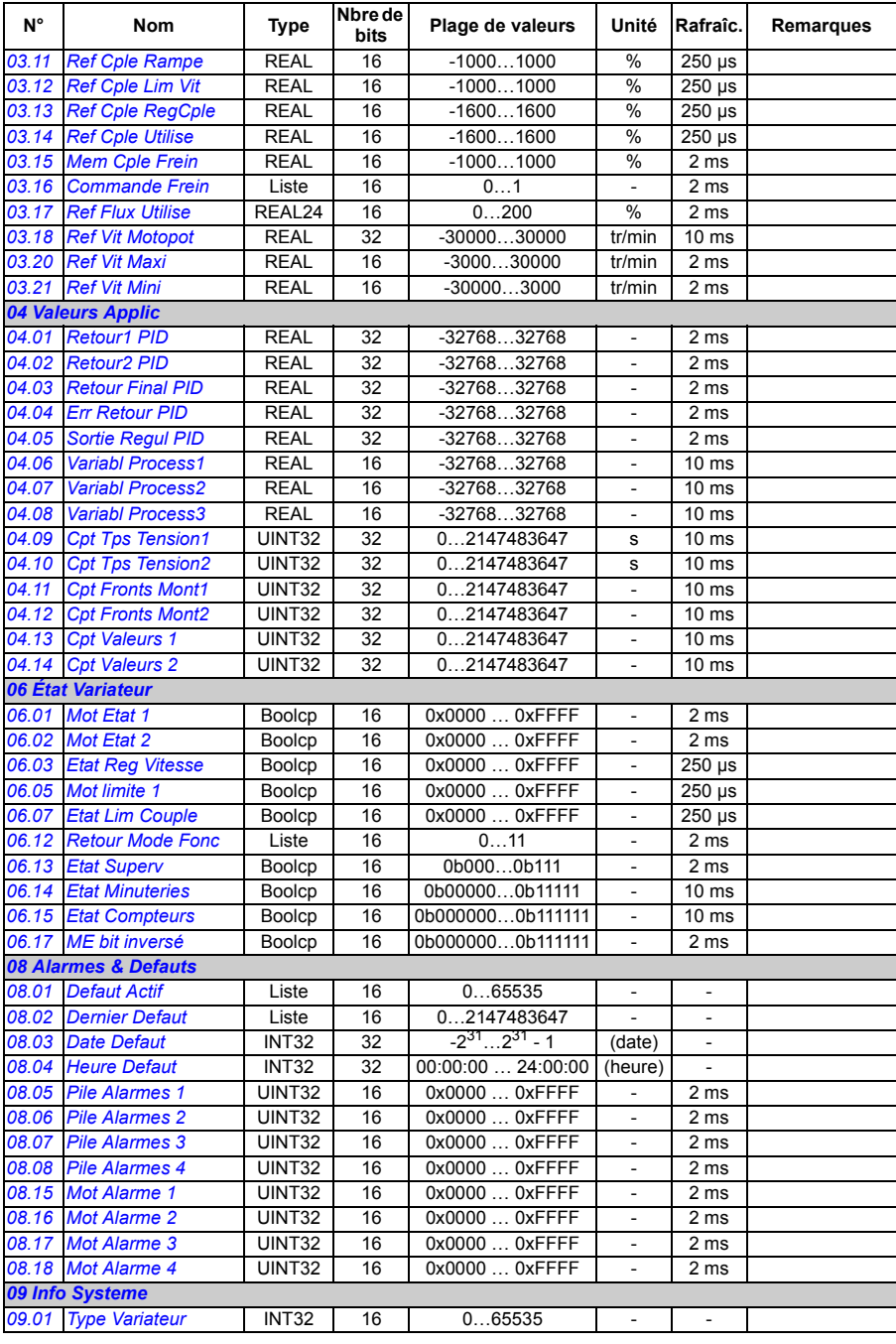

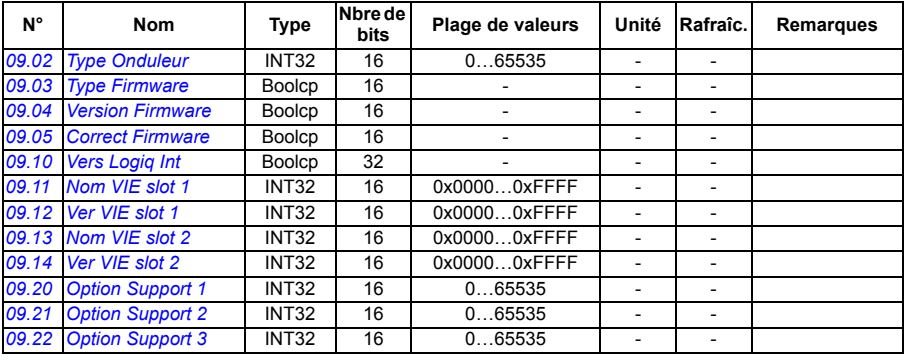

## **Groupes de paramètres 10…99**

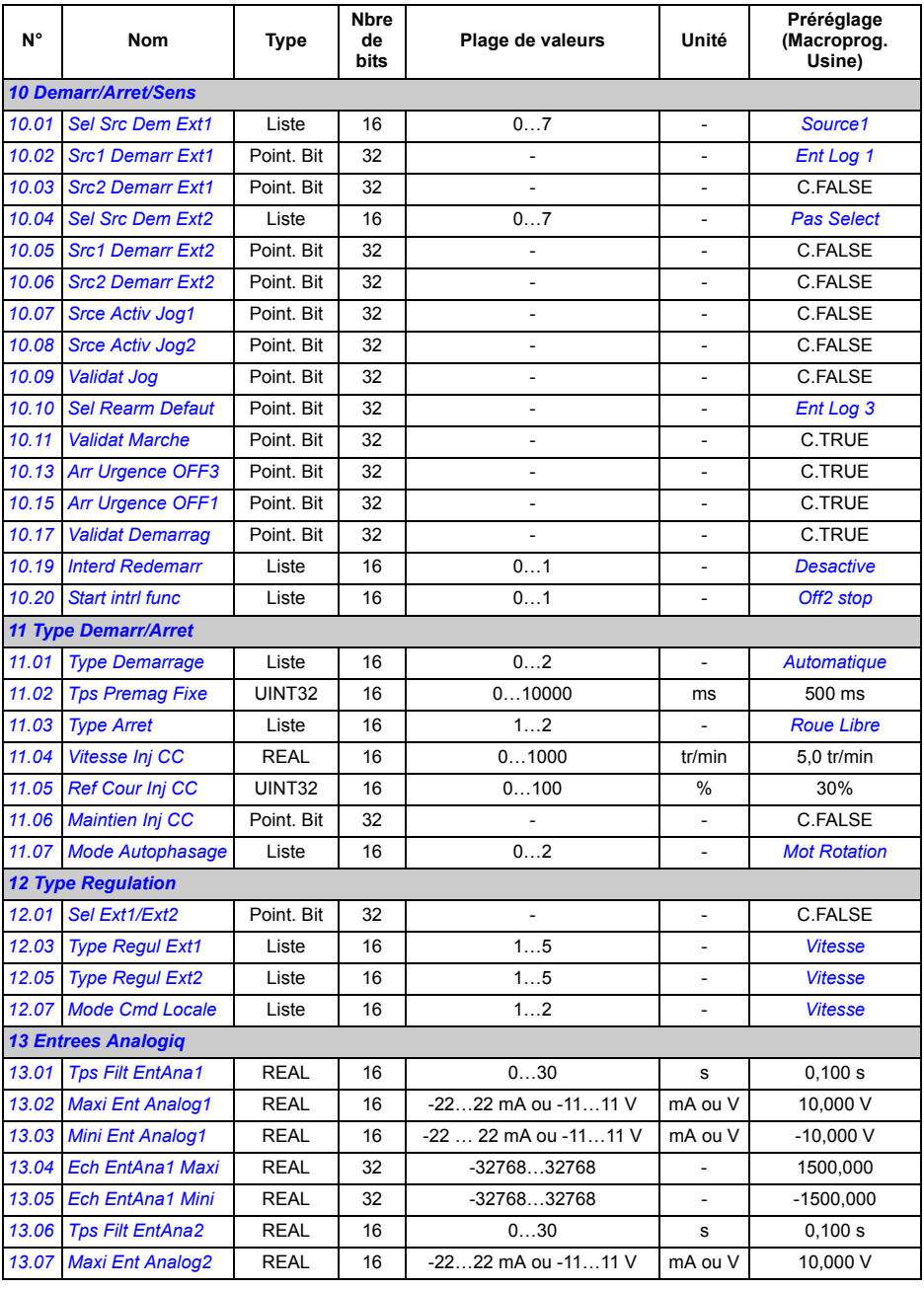

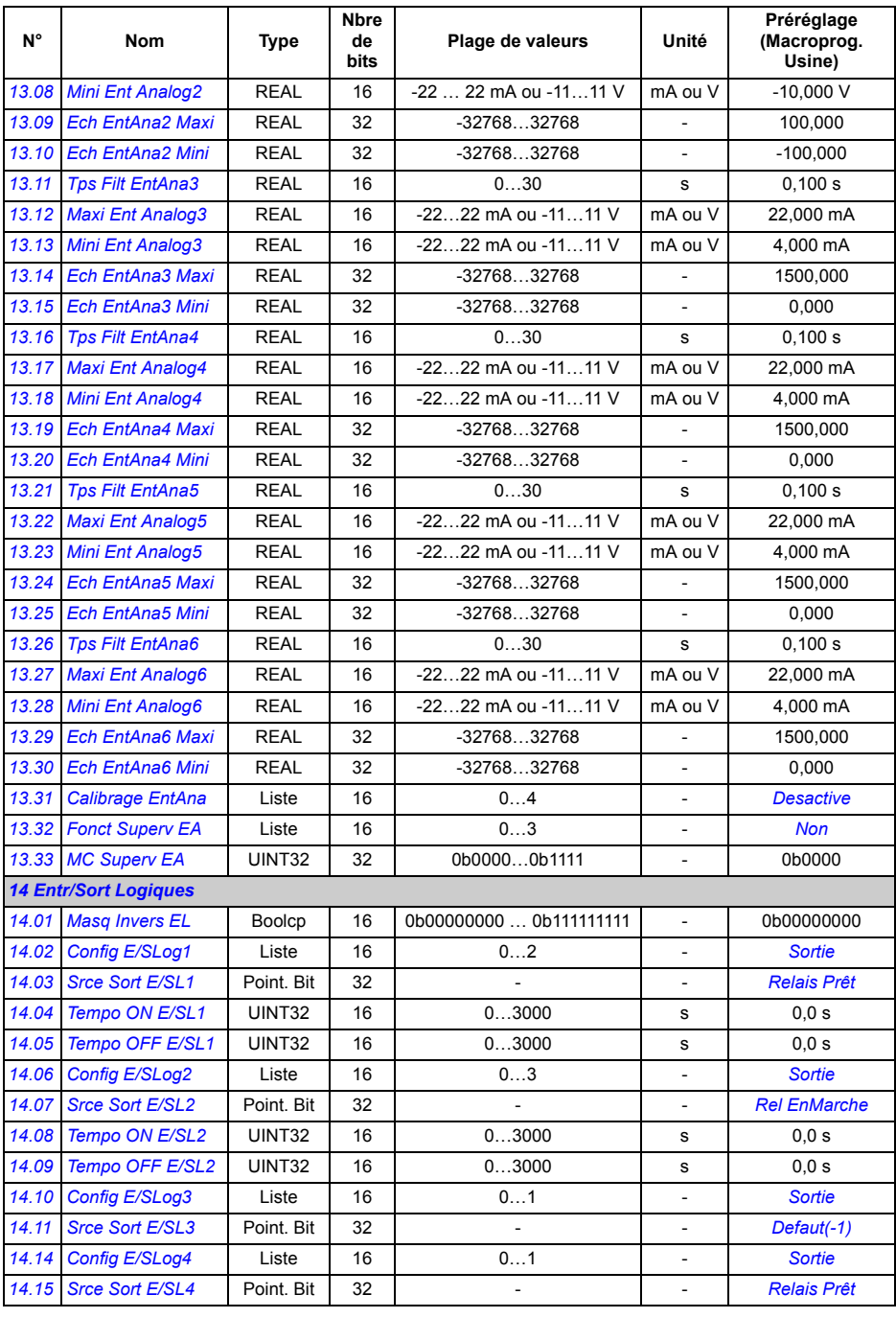

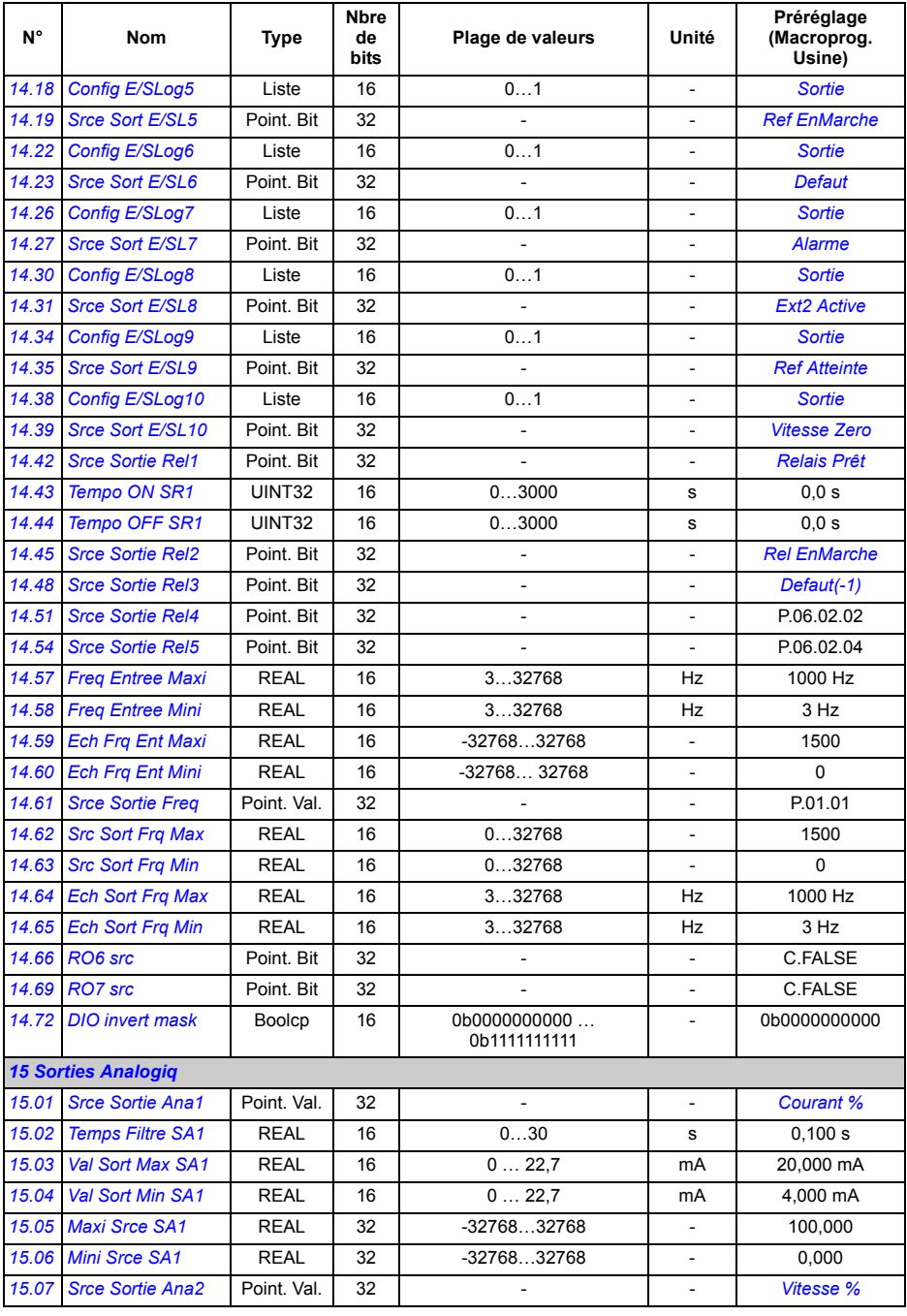

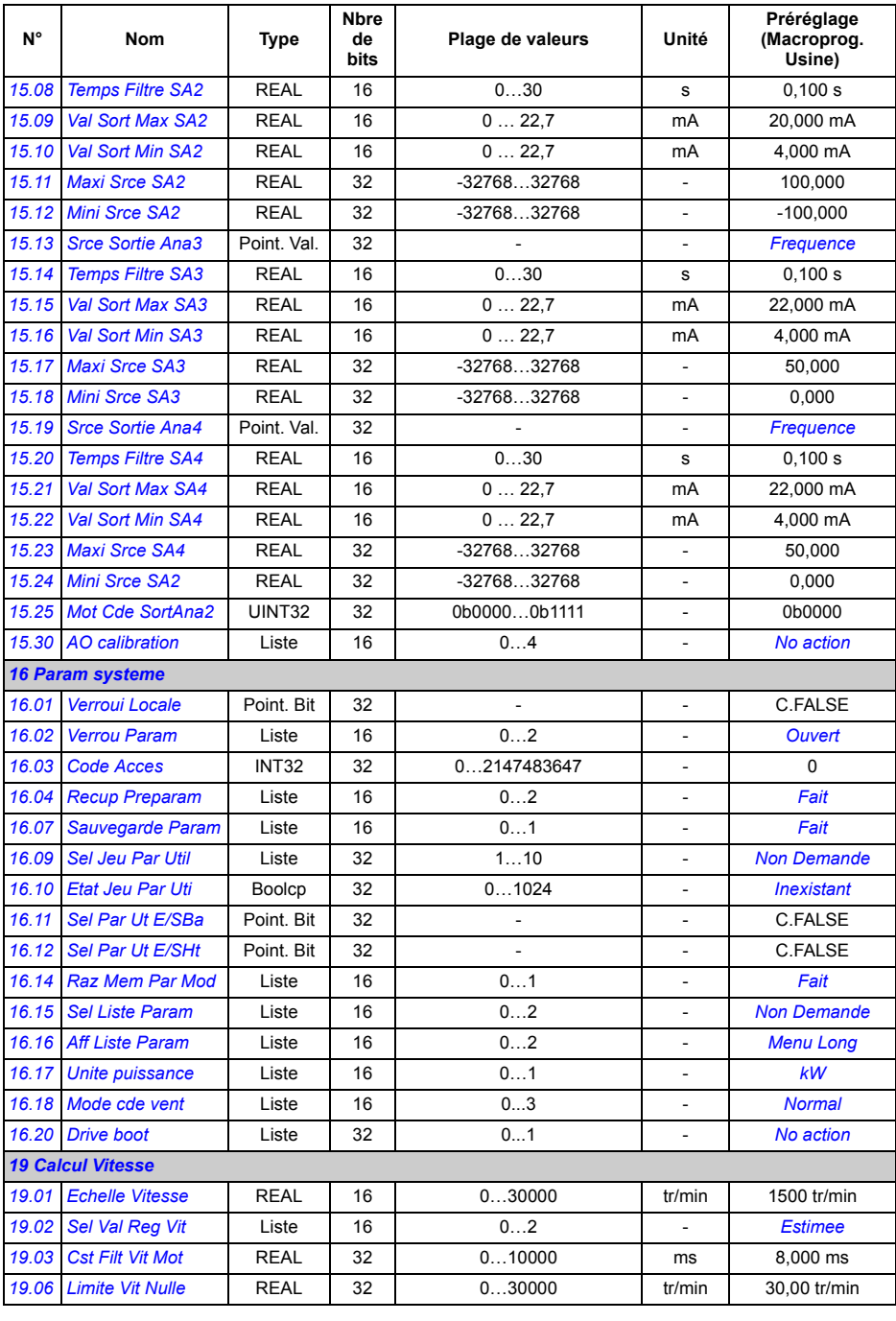

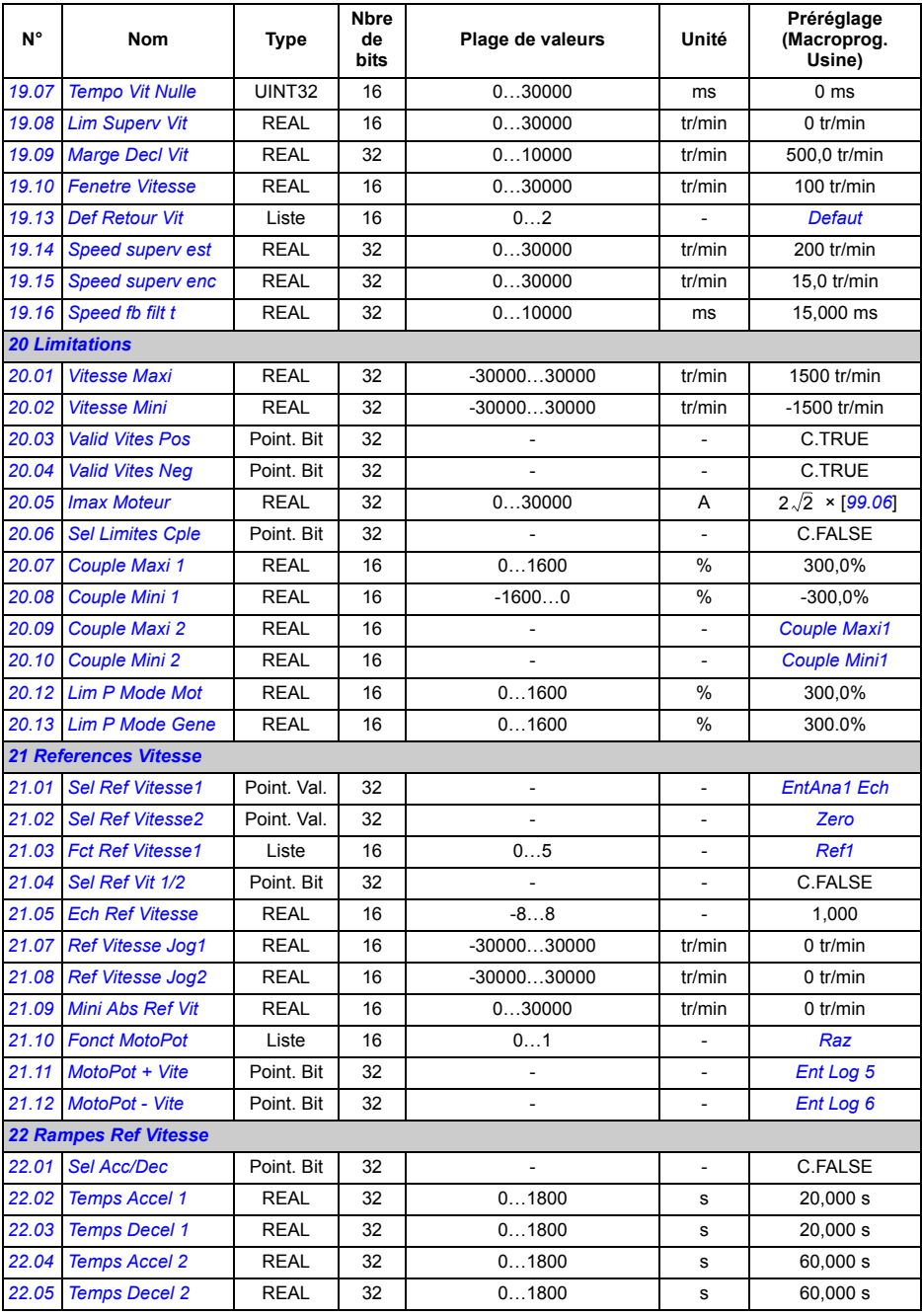

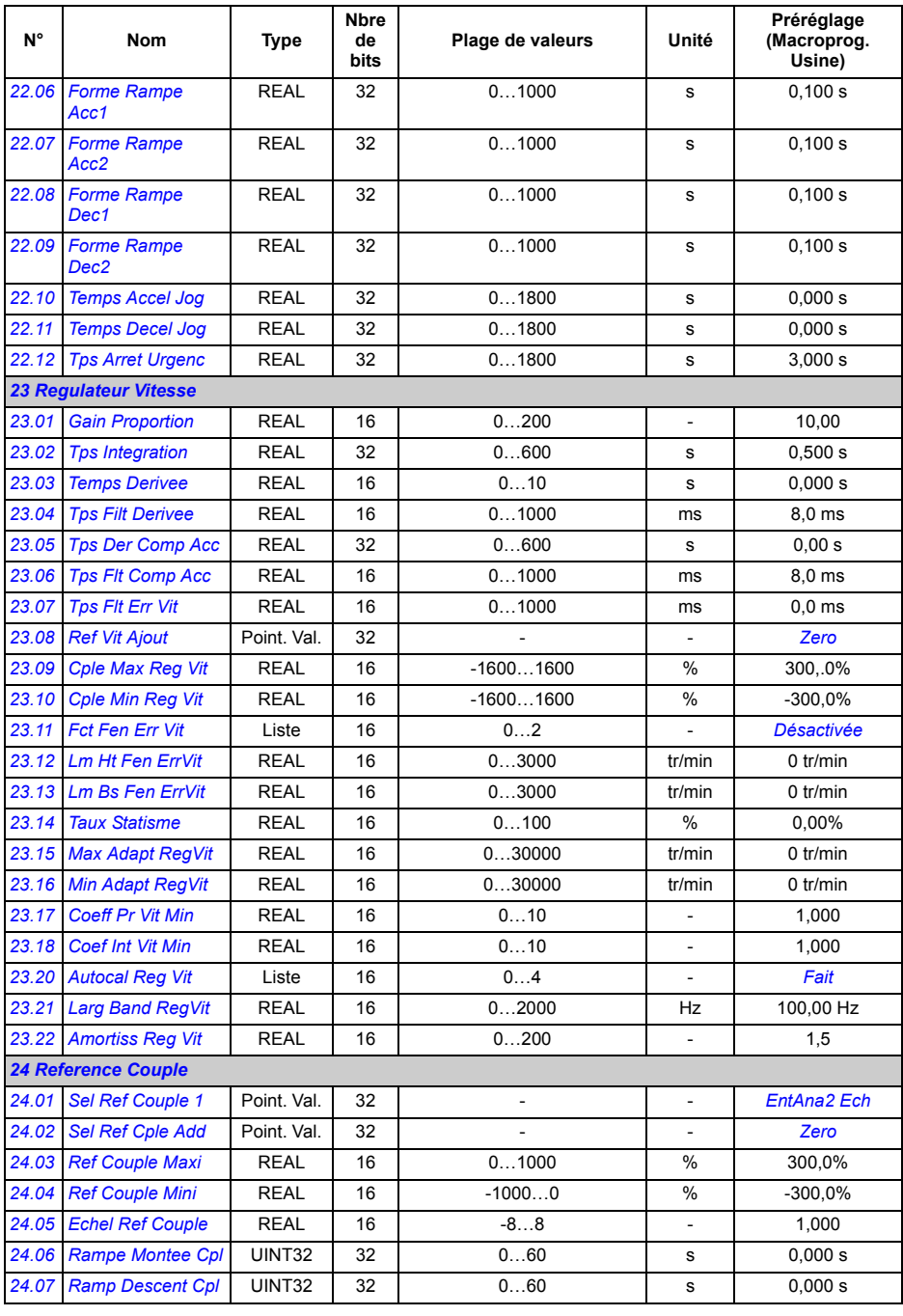

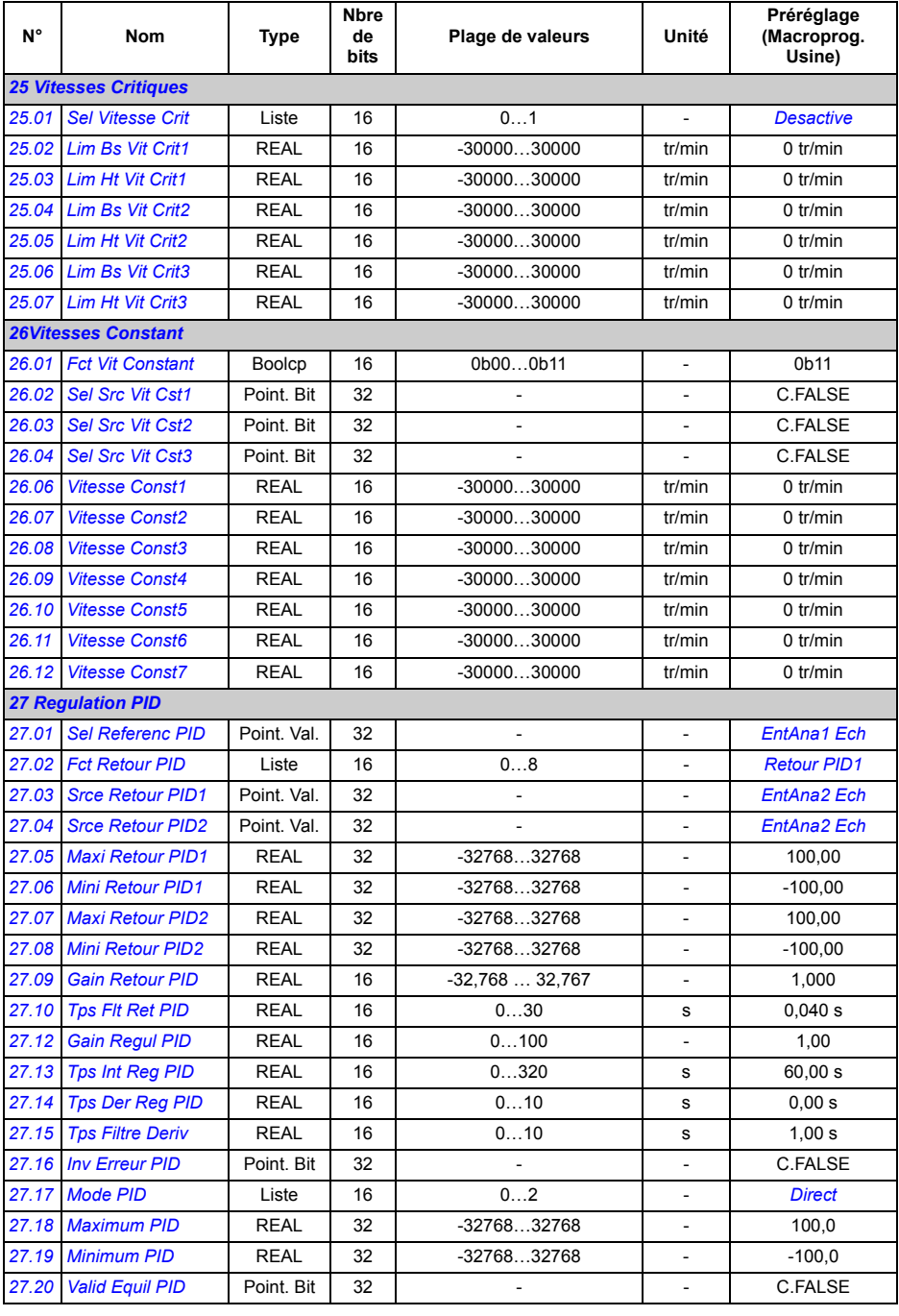

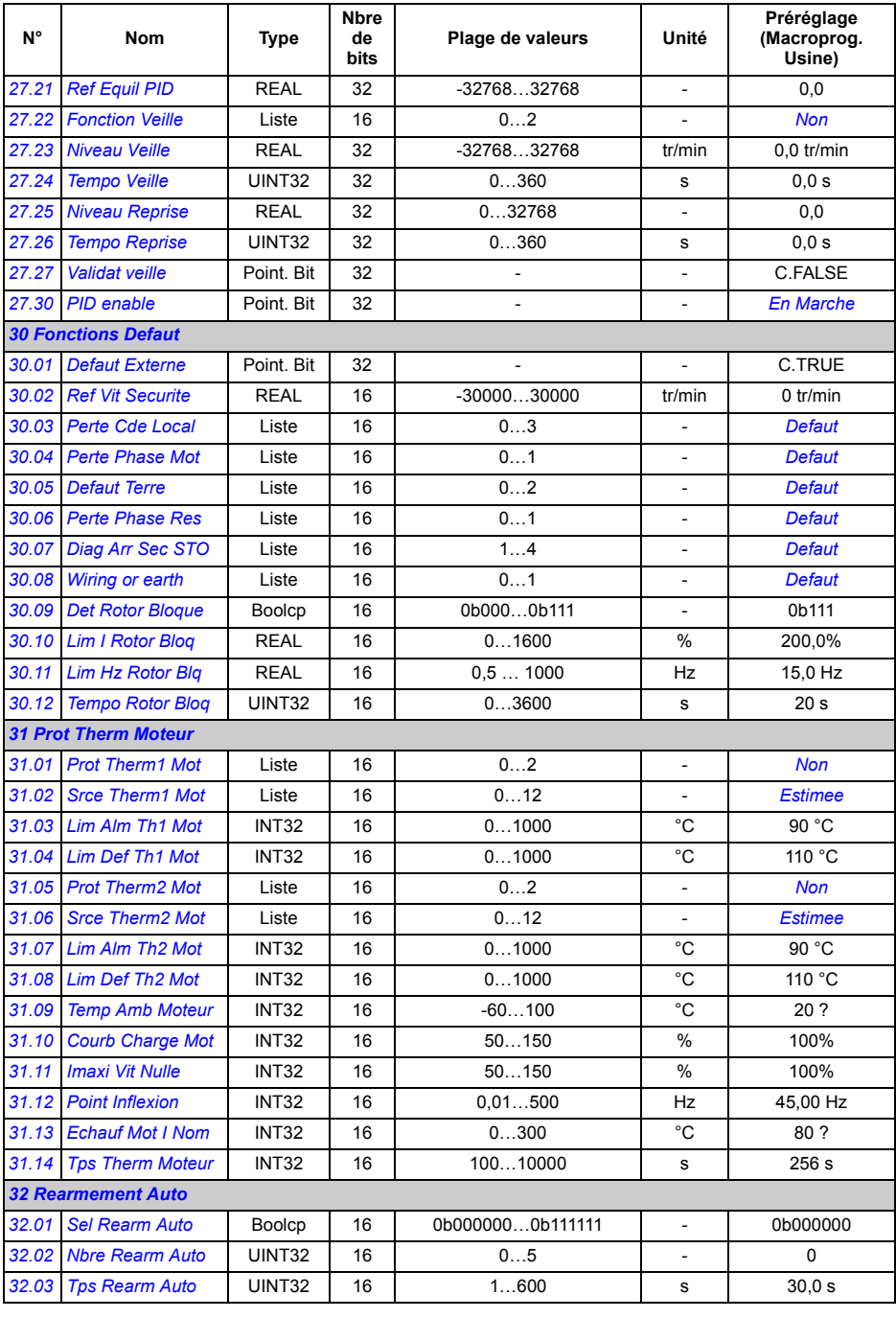

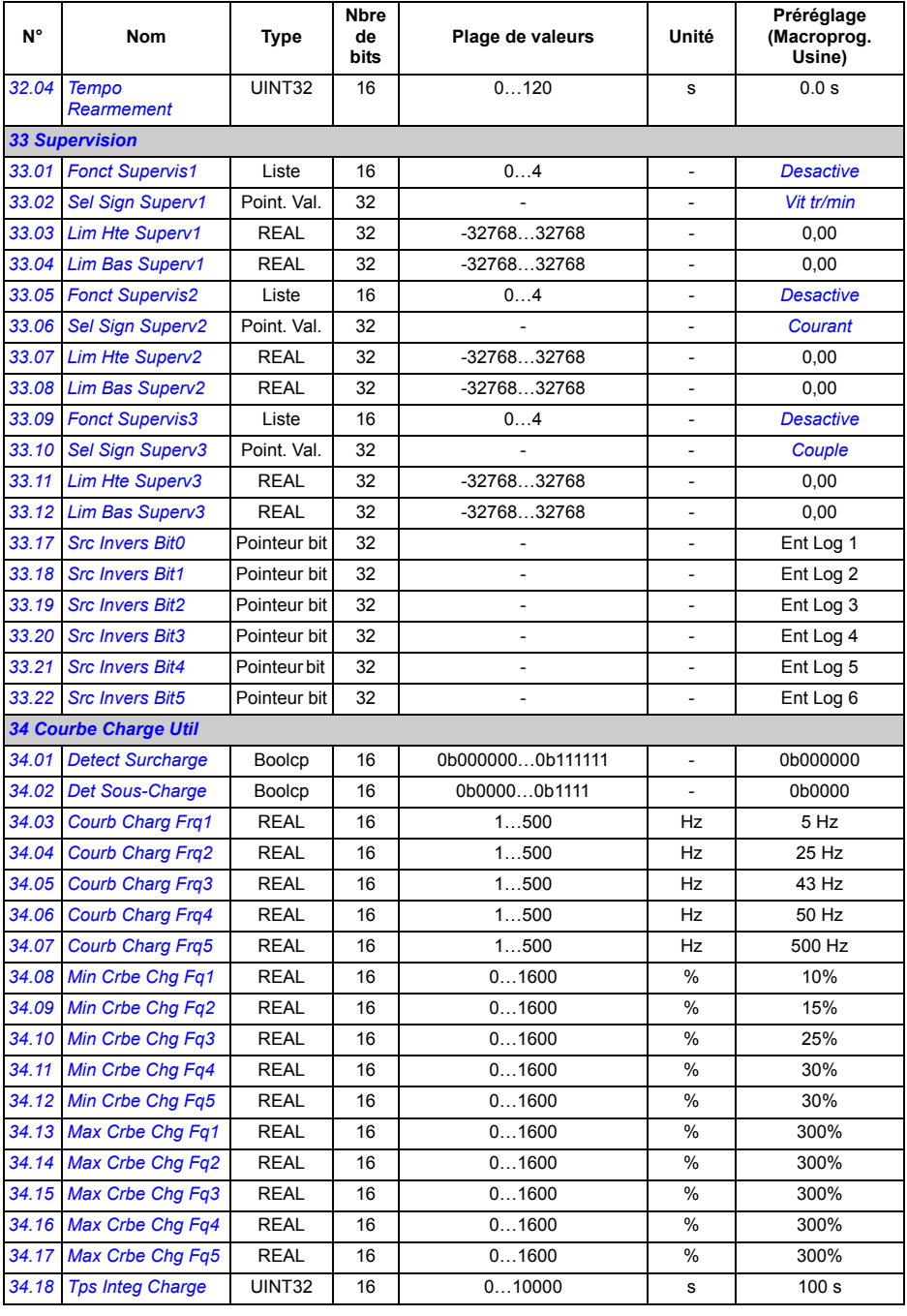

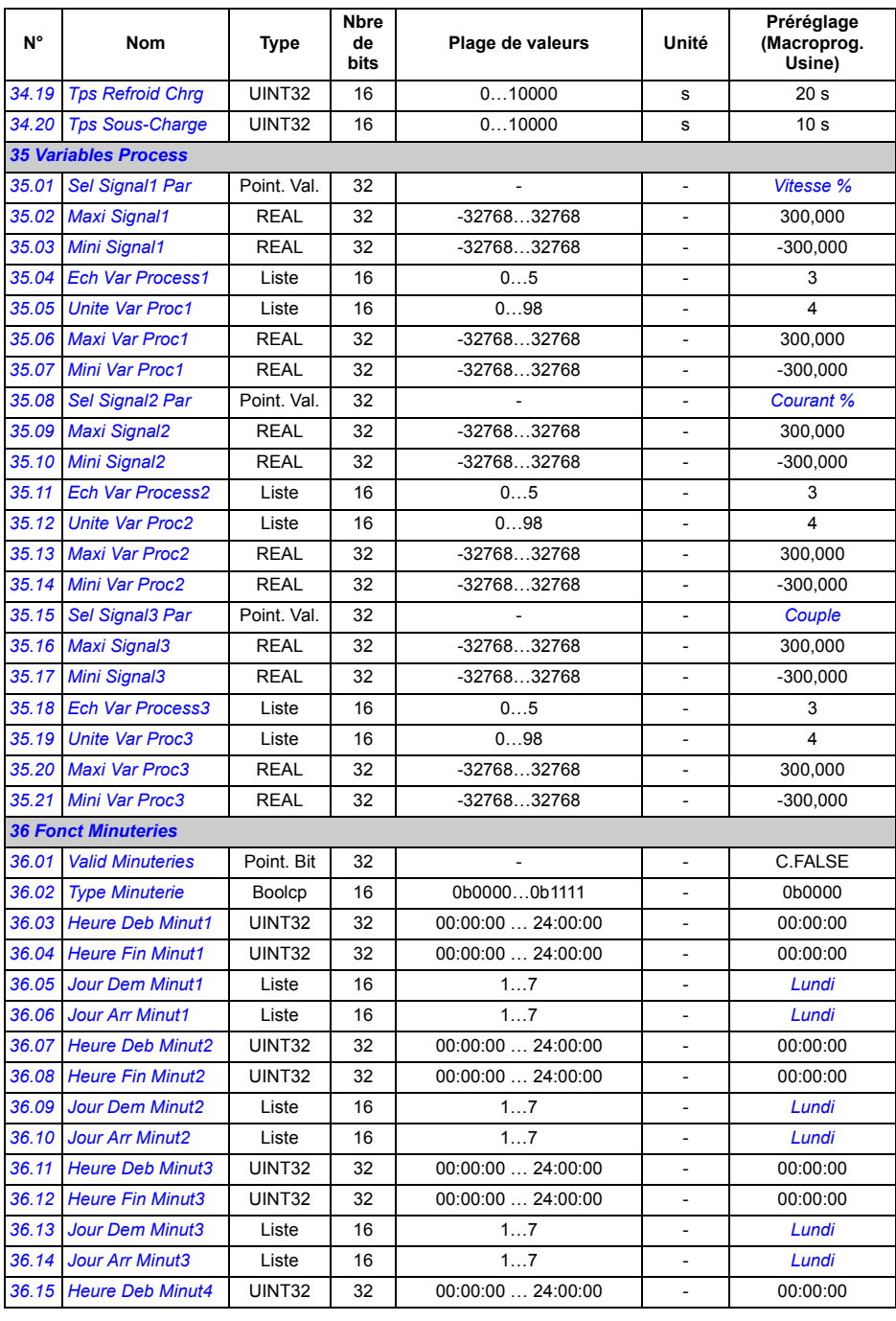

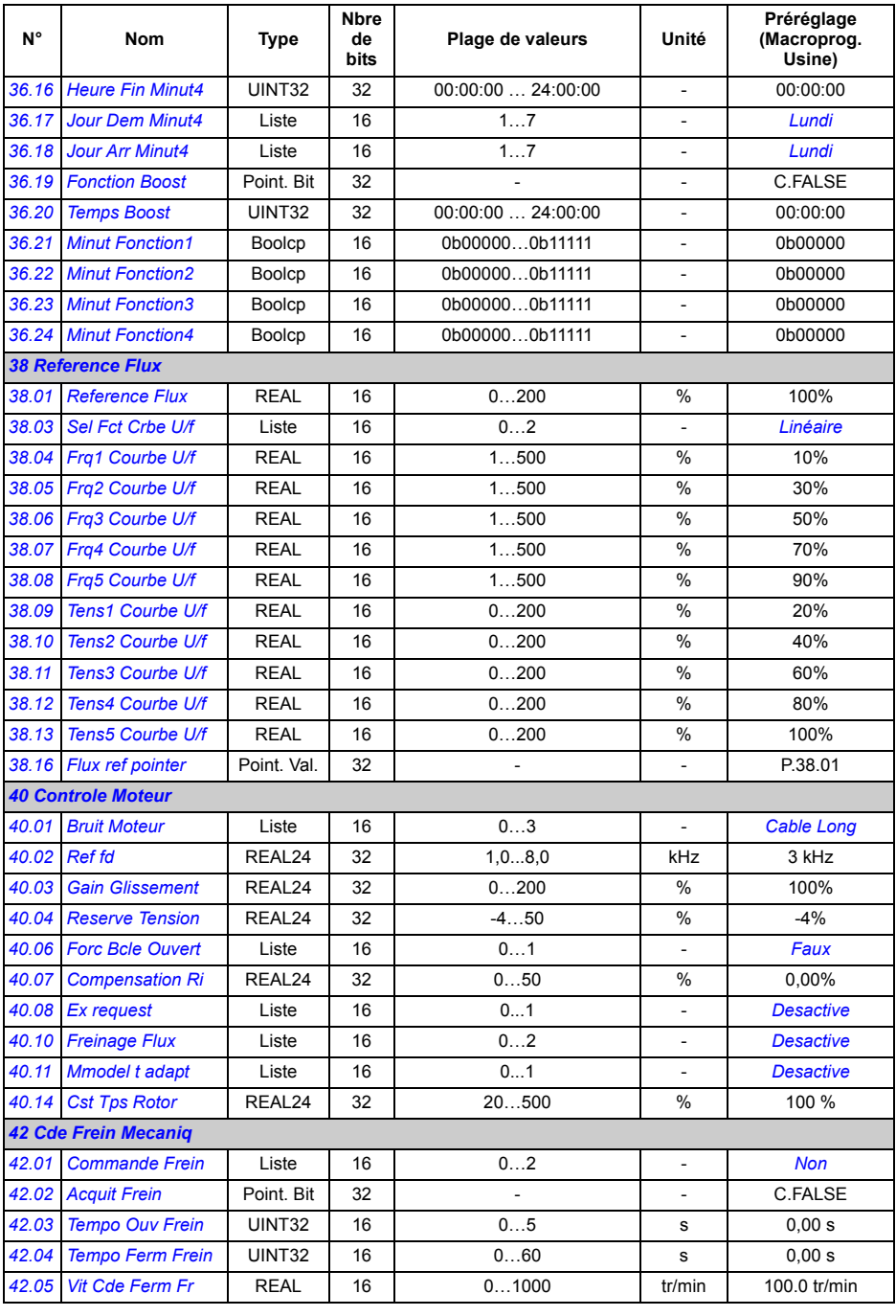

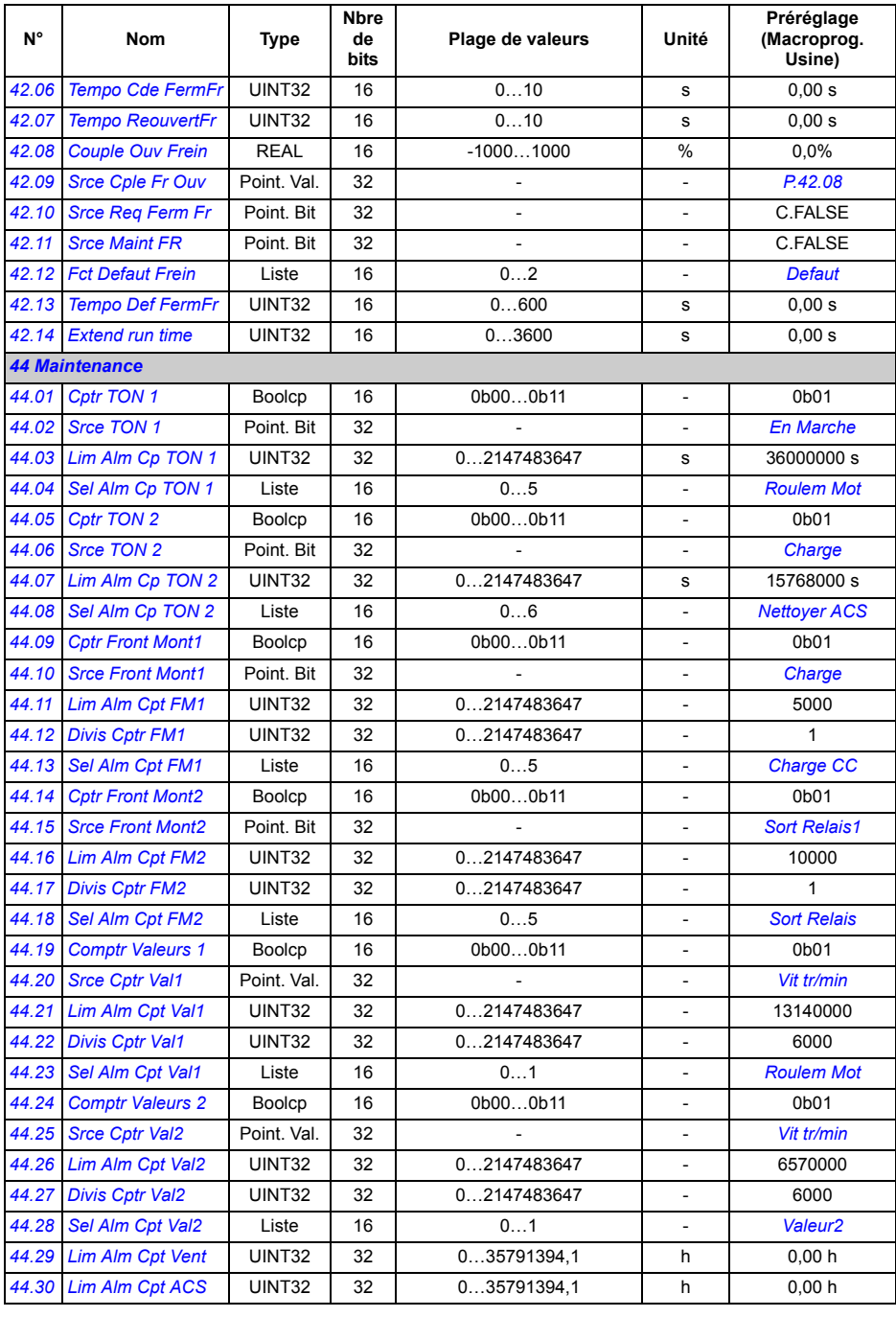

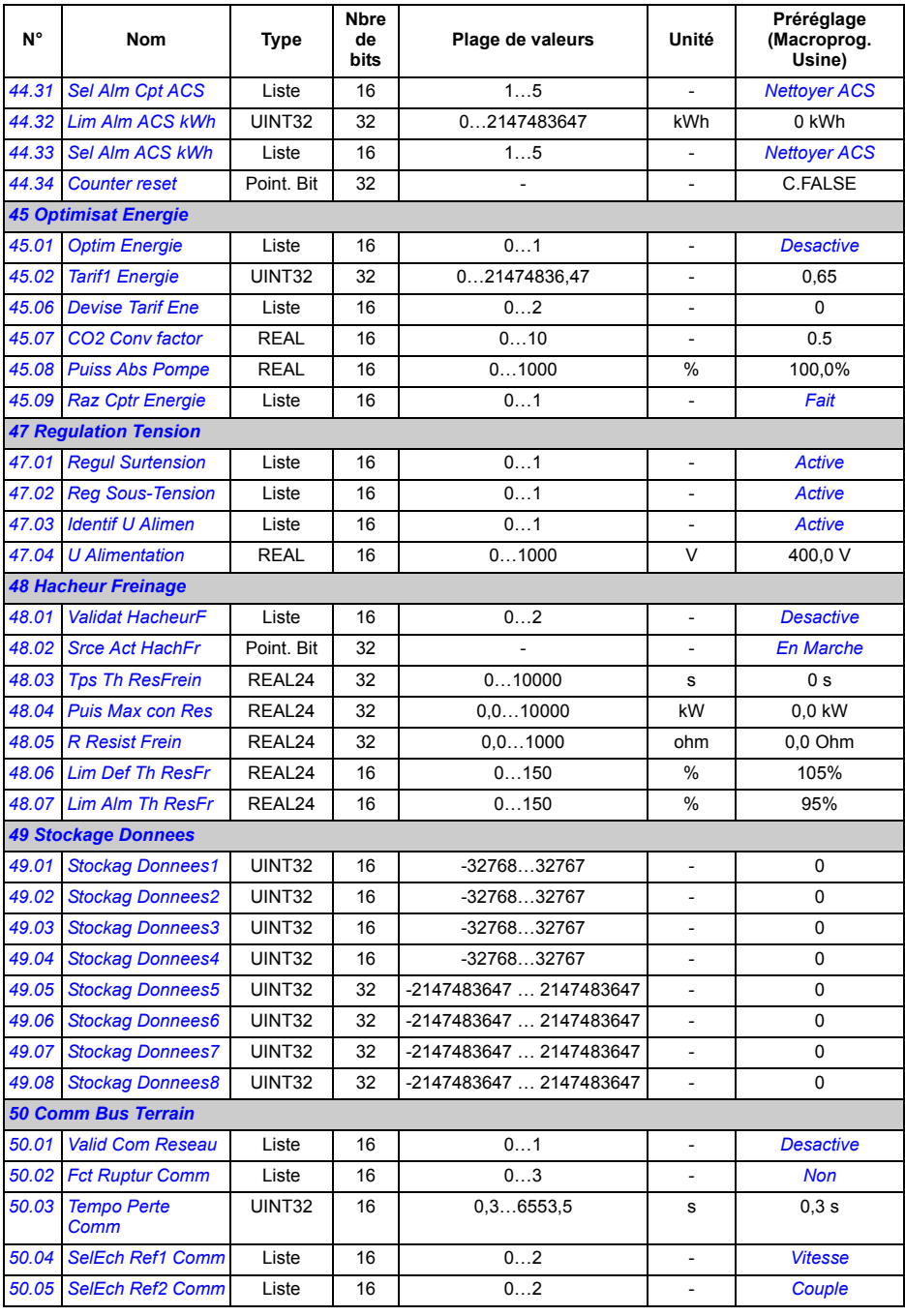

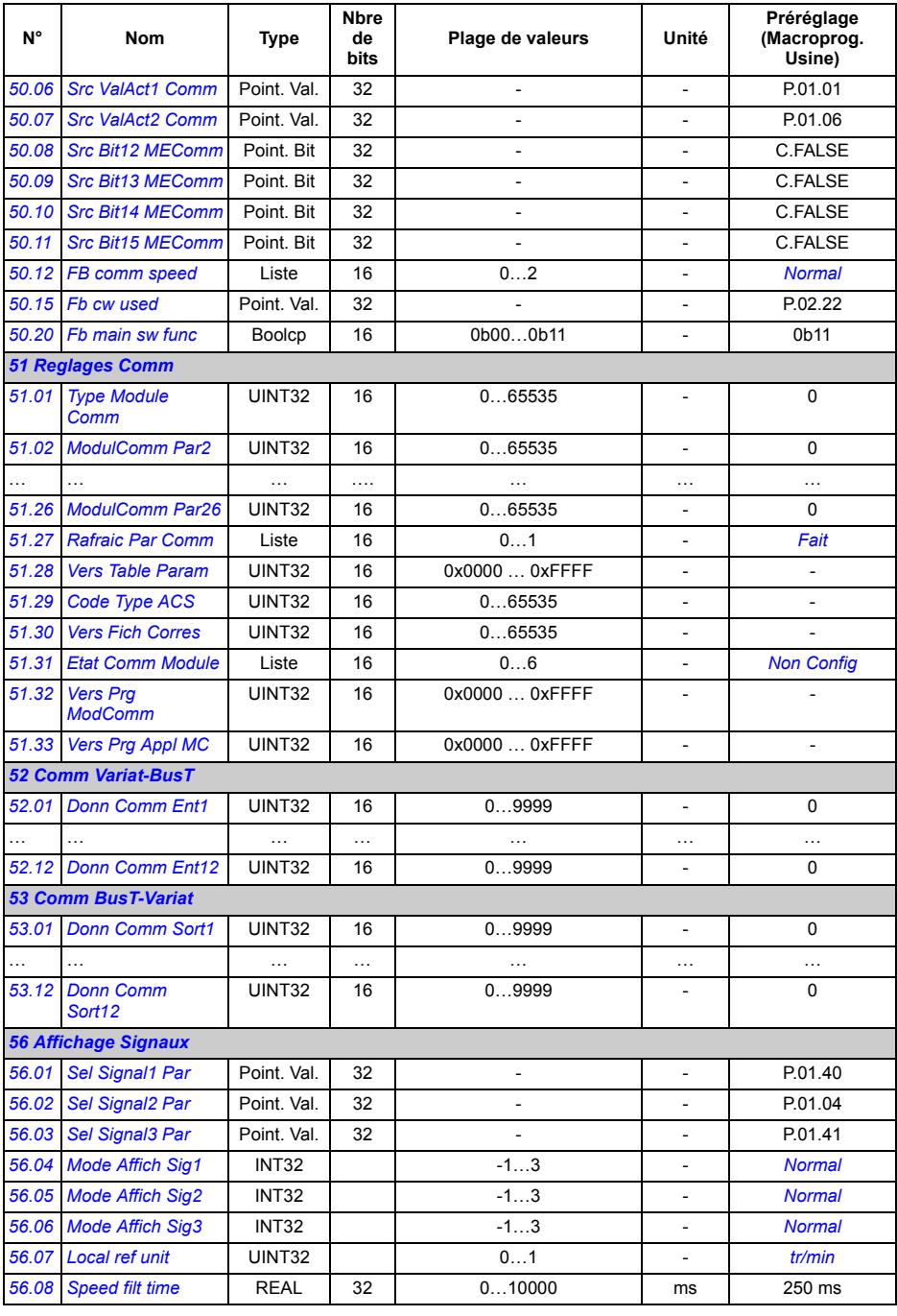

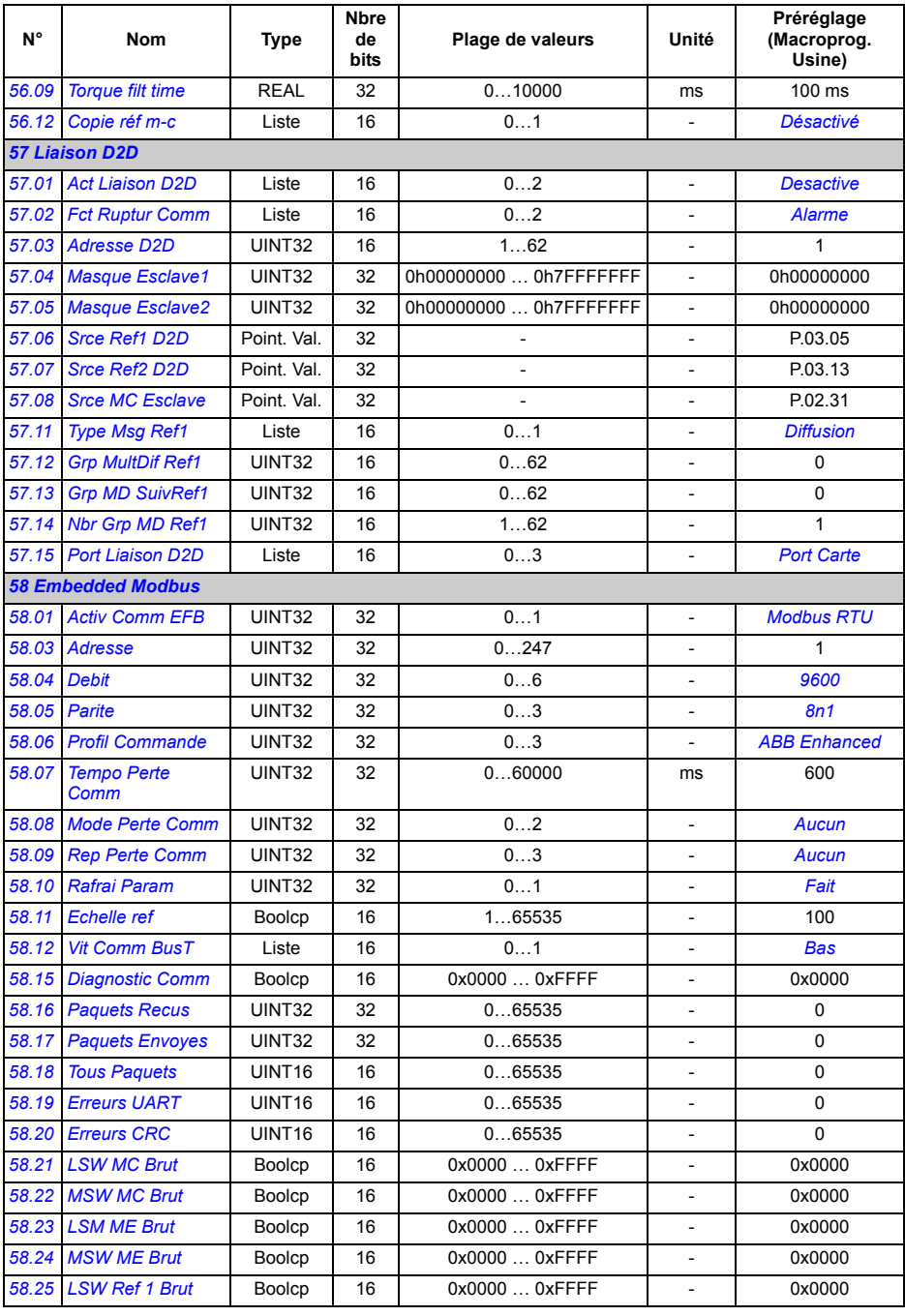

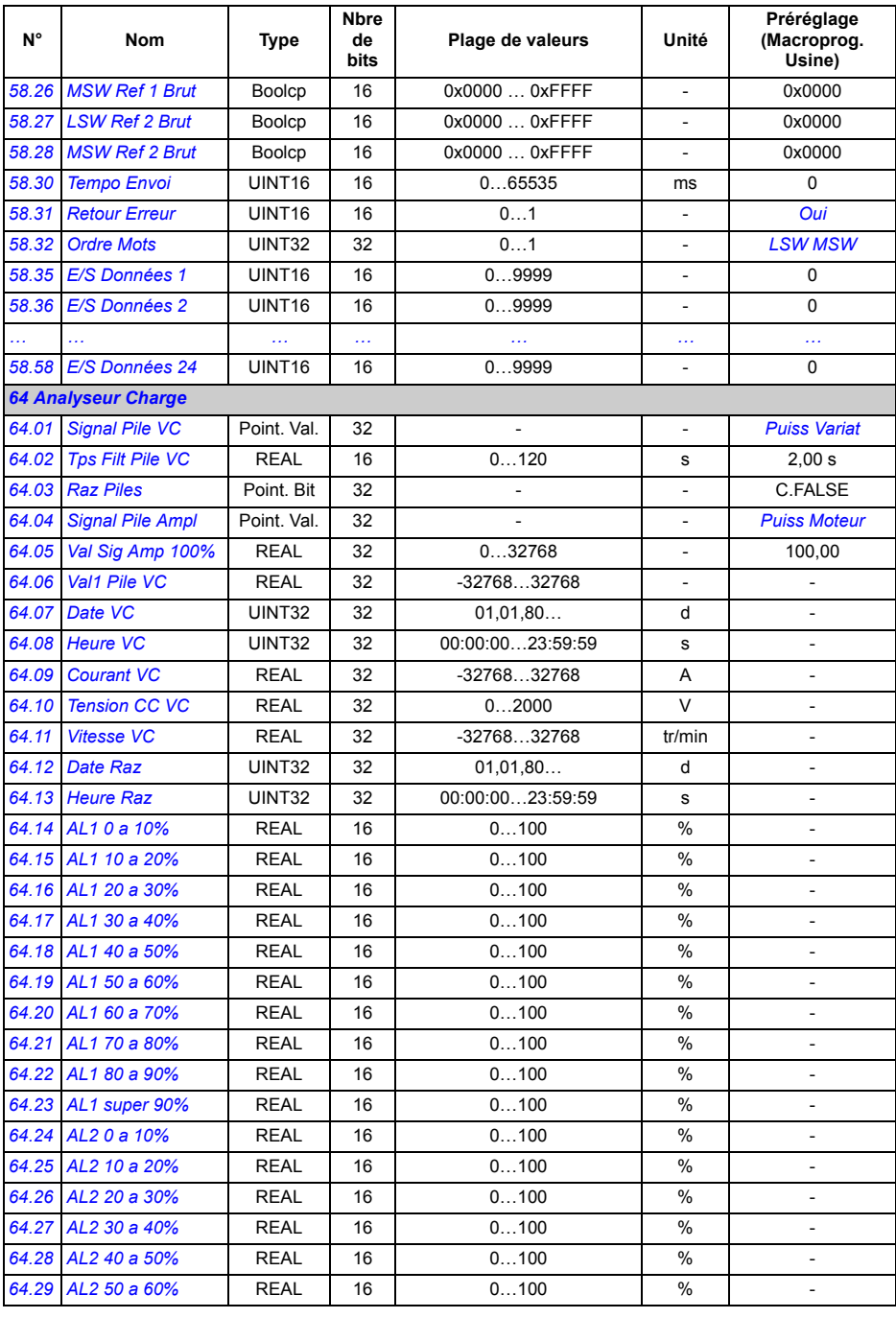

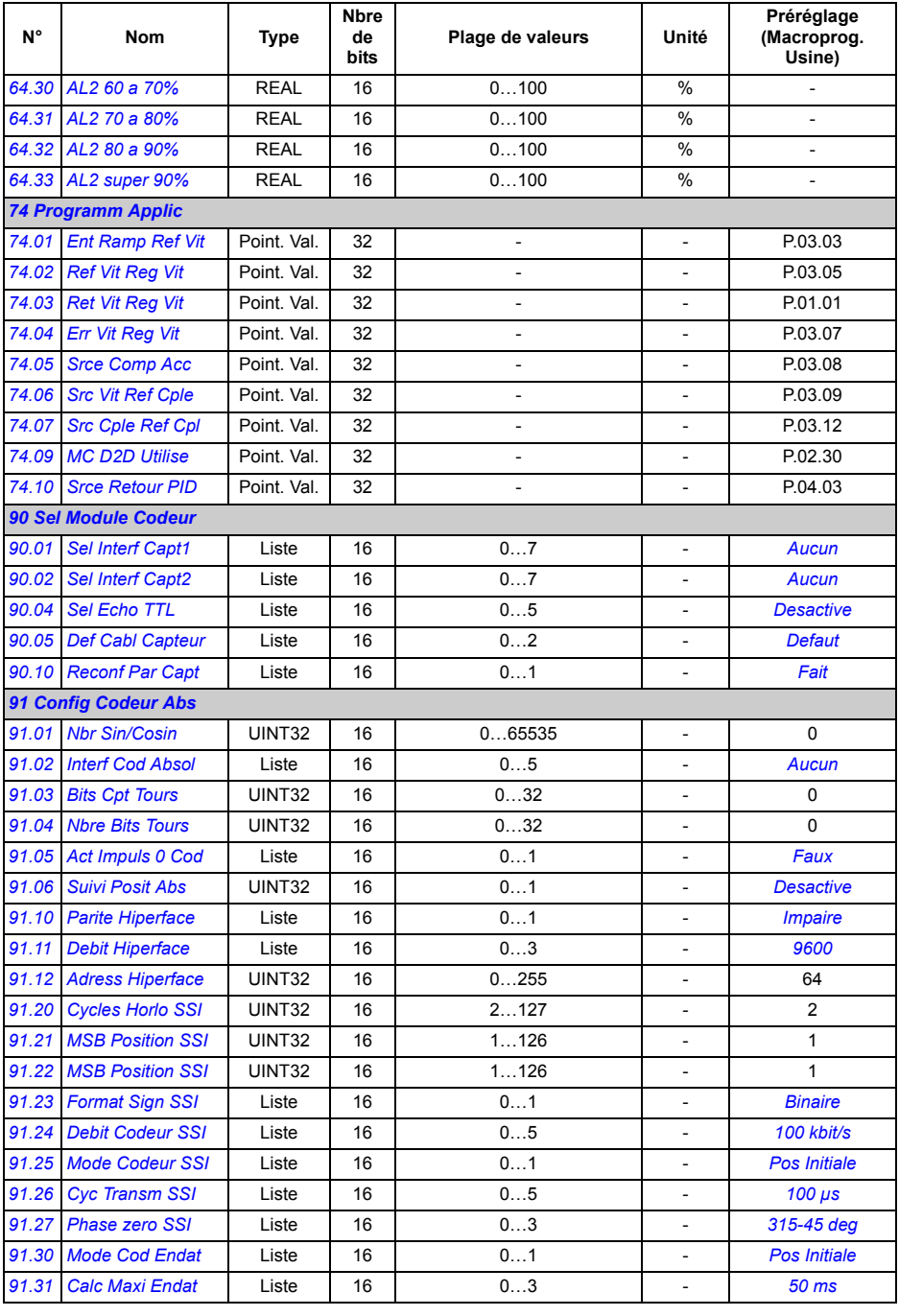

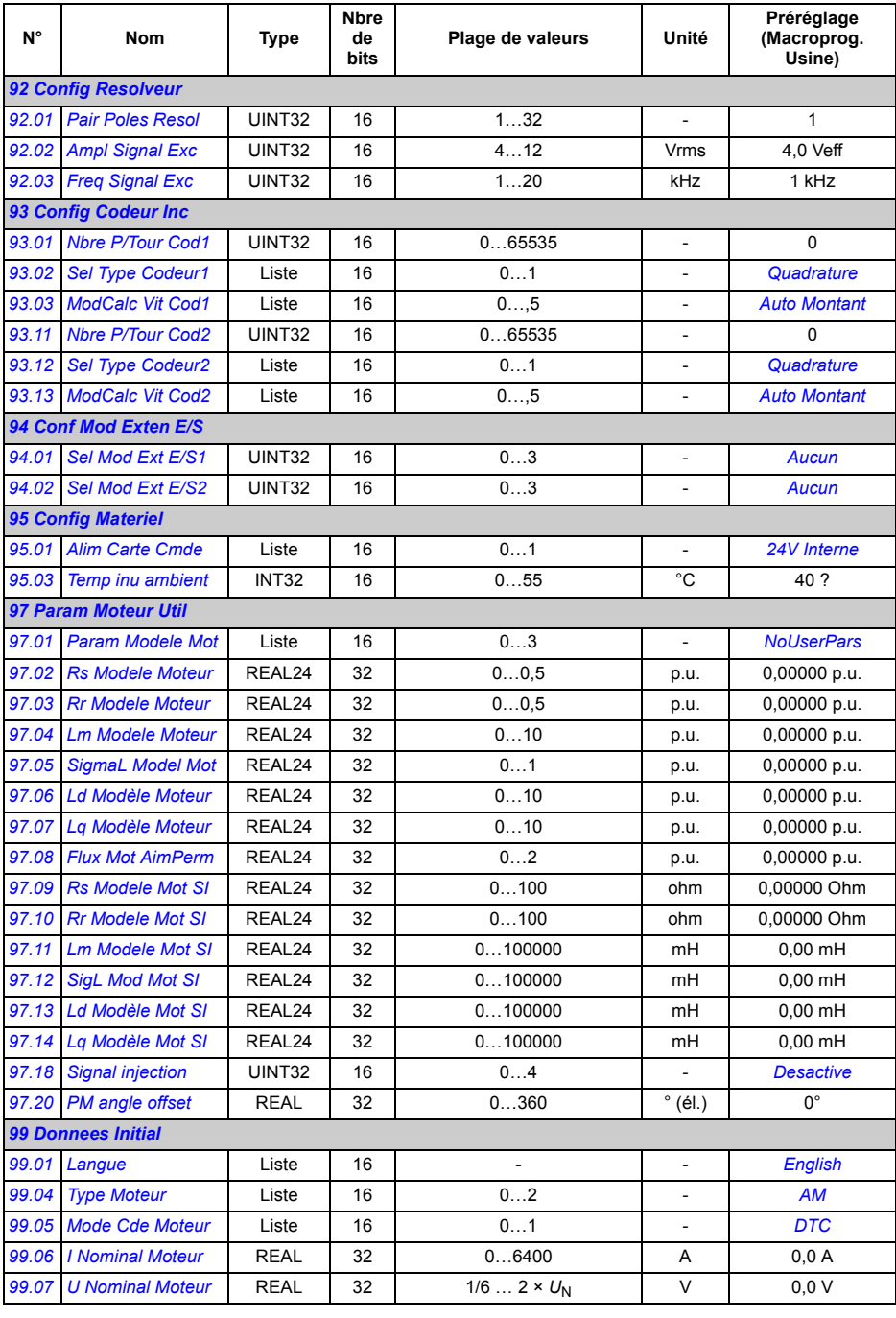

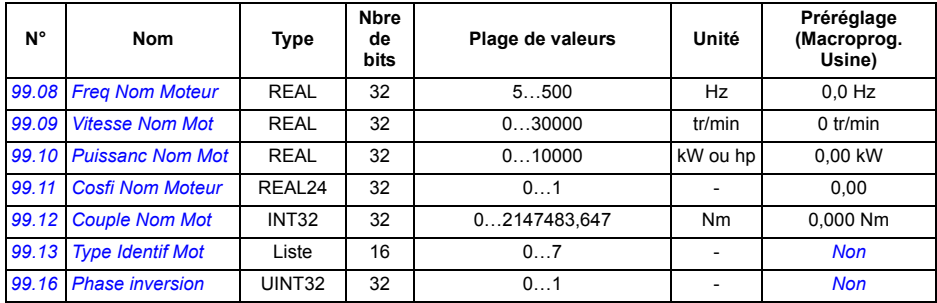

#### *312 Complément d'information sur les paramètres*

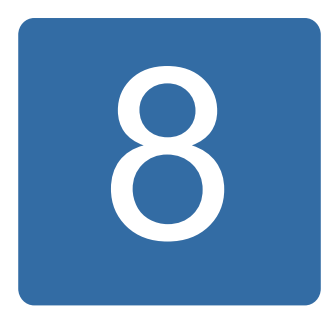

# **Localisation des défauts**

#### **Contenu de ce chapitre**

Ce chapitre décrit tous les messages d'alarme et de défaut avec l'origine probable et l'intervention préconisée pour chaque cas.

Le code d'alarme/de défaut s'affiche sur la micro-console du variateur ainsi que dans l'outil logiciel PC *DriveStudio*. Un message d'alarme ou de défaut signale un dysfonctionnement du variateur. La plupart des problèmes peuvent être identifiés et corrigés à partir des messages décrits dans ce chapitre. Si tel n'est pas le cas, contactez votre correspondant ABB.

Les alarmes et défauts de ce chapitre sont classés par leur code à quatre chiffres. Le code hexadécimal entre parenthèses à la suite du message d'alarme/de défaut sert à la communication sur bus de terrain.

## **Sécurité**

**ATTENTION !** Seul un électricien qualifié et compétent est autorisé à effectuer la maintenance du variateur. Les *Consignes de sécurité* figurant au début du *Manuel d'installation* correspondant doivent être lues avant d'intervenir sur le variateur.

## **Réarmer un défaut**

Pour réarmer un défaut détecté, vous avez 3 possibilités : appui sur la touche RESET de la micro-console, appui sur la touche de réarmement du programme PC, ou mise hors tension du variateur pendant quelques instants. Si le défaut a disparu, le moteur peut être redémarré.

Un défaut peut également être réarmé par une source externe avec le paramètre *[10.10](#page-135-2) [Sel Rearm Defaut](#page-135-3)*.

#### **Historique des défauts**

Tout défaut détecté est enregistré dans la pile de défauts avec horodatage. L'historique des défauts mémorise les 16 derniers défauts du variateur. Les trois derniers défauts sont mémorisés en cas de mise hors tension.

Les paramètres *[08.01](#page-125-3) [Defaut Actif](#page-125-4)* et *[08.02](#page-125-5) [Dernier Defaut](#page-125-6)* indiquent le code des défauts les plus récents.

Les alarmes peuvent être connues aux mots d'alarme *[08.05](#page-126-0) [Pile Alarmes 1](#page-126-1)* … *[08.18](#page-129-2) [Mot Alarme 4](#page-129-3)*. Les messages d'alarme sont effacés à la mise hors tension ou sur réarmement des défauts.

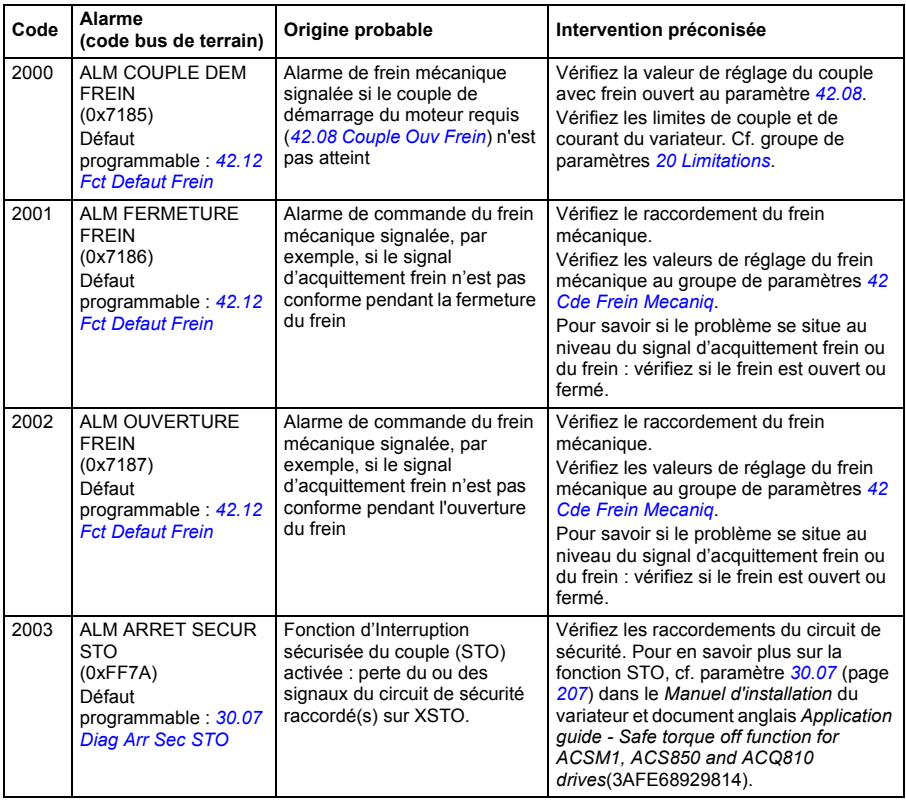

#### **Messages d'alarme du variateur**

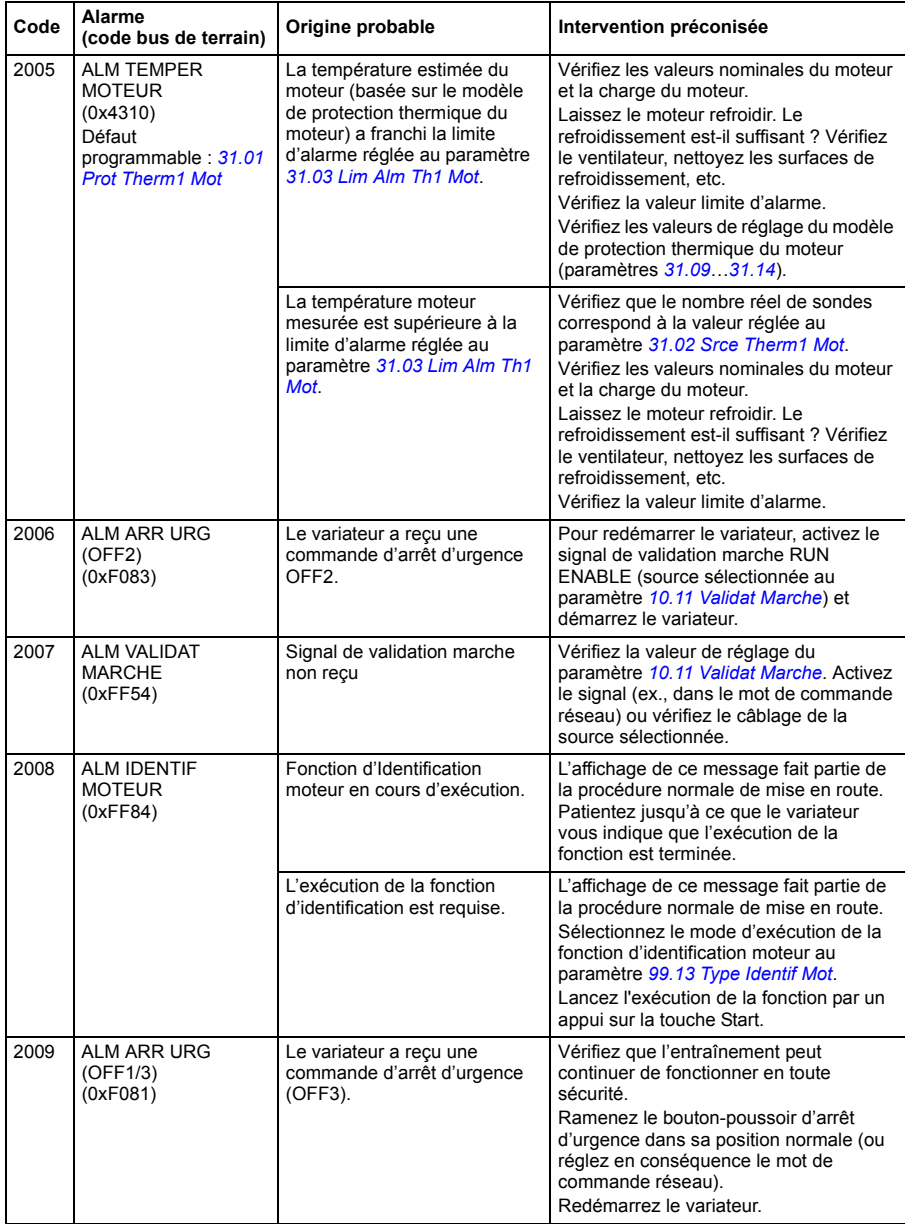

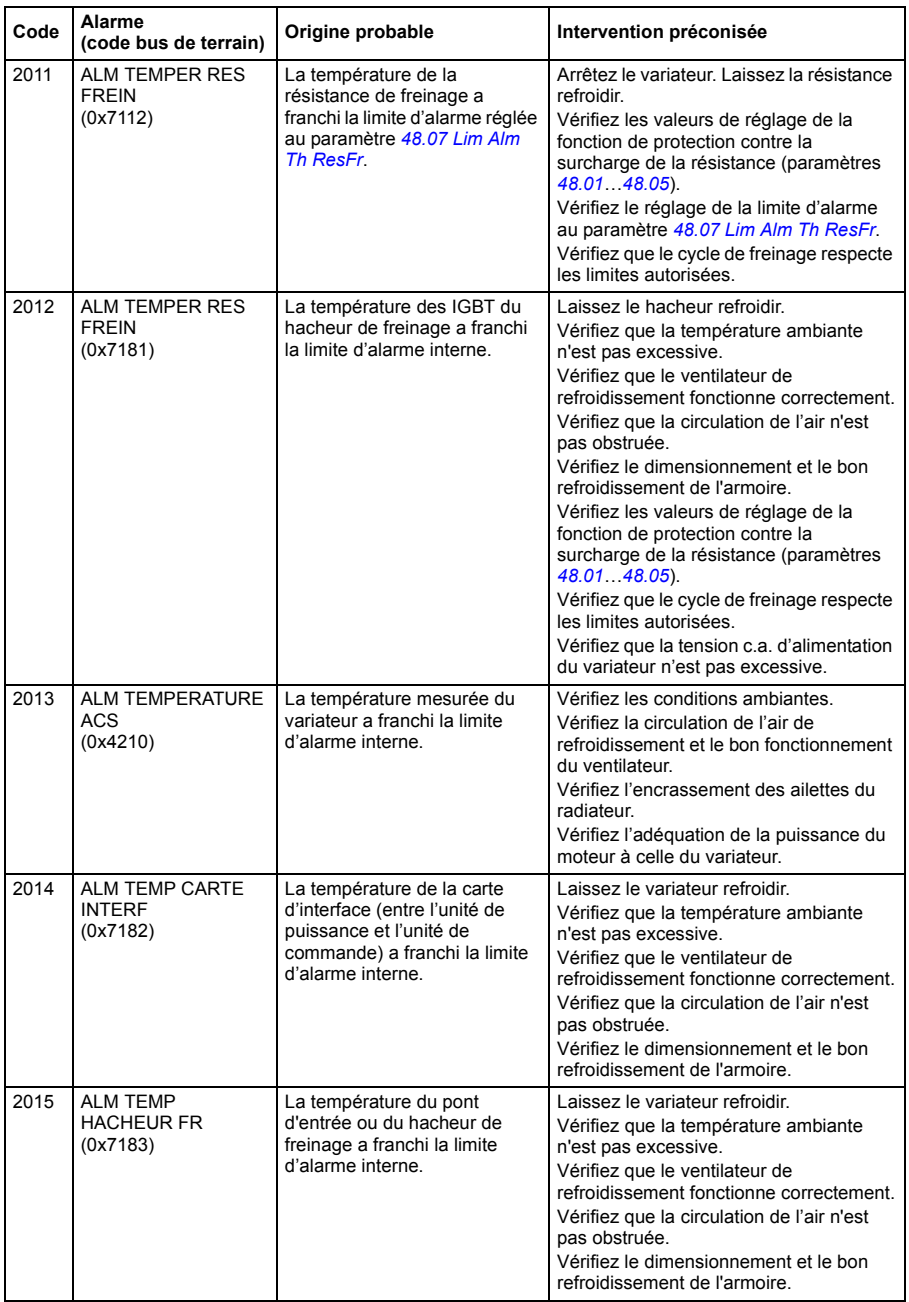

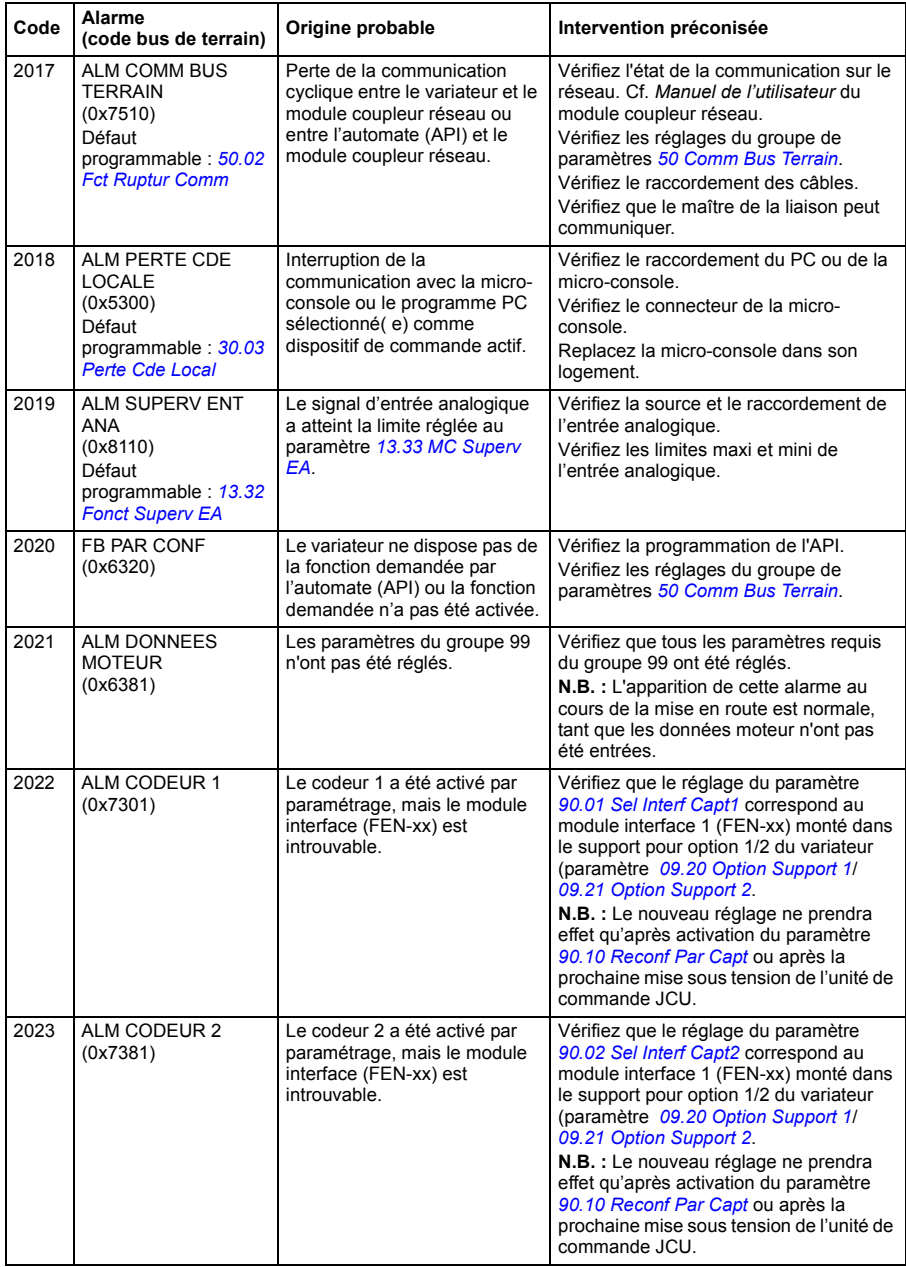

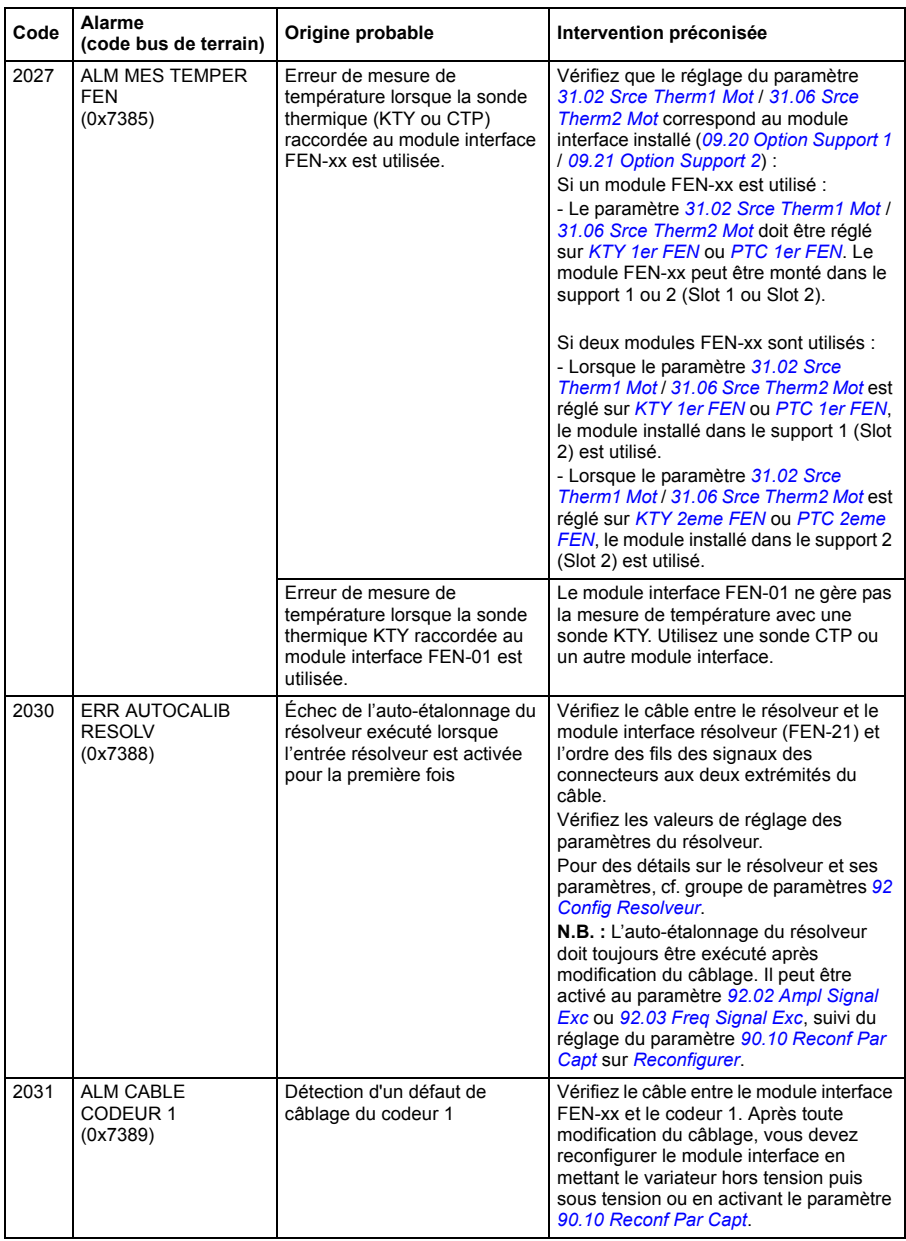

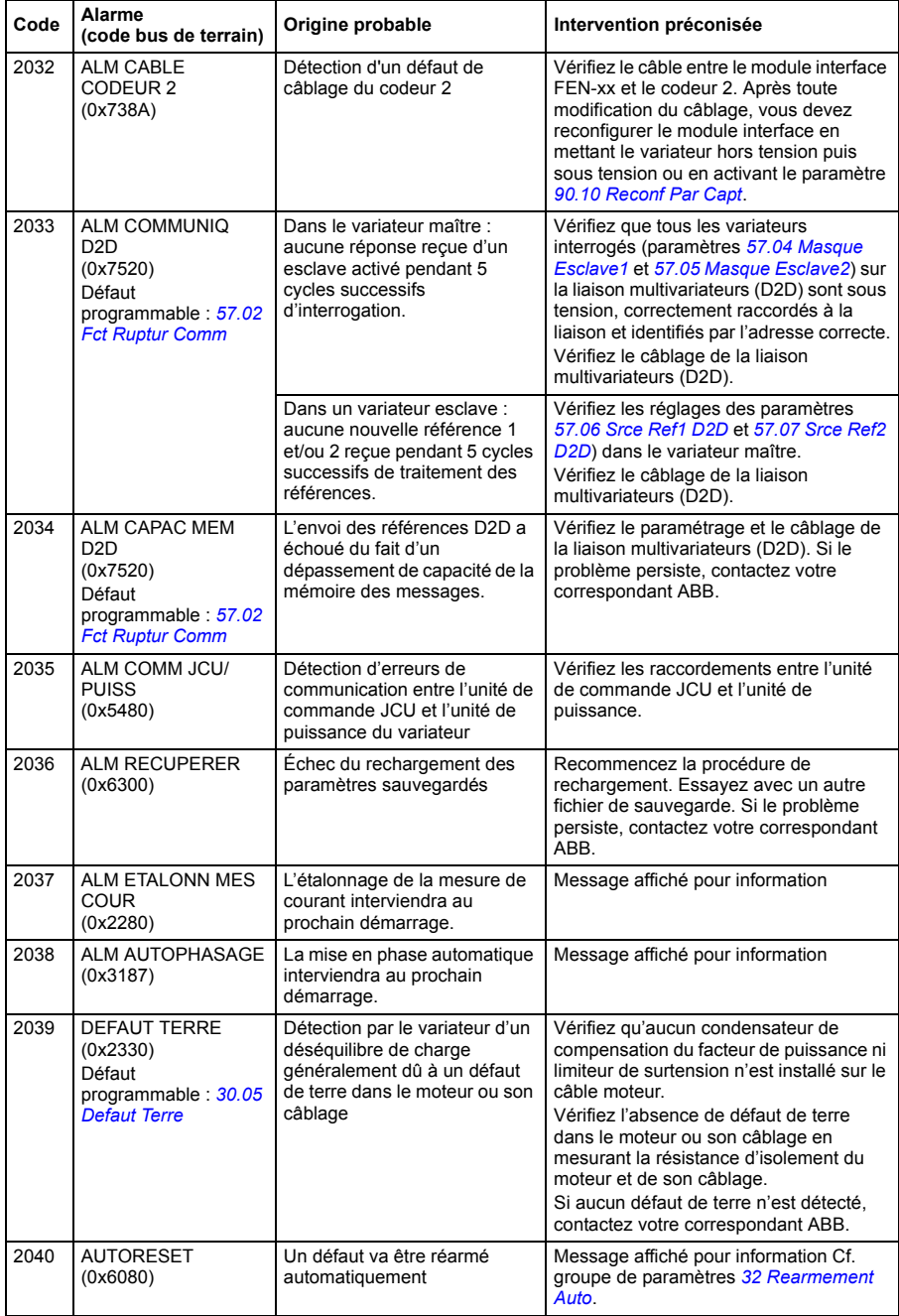

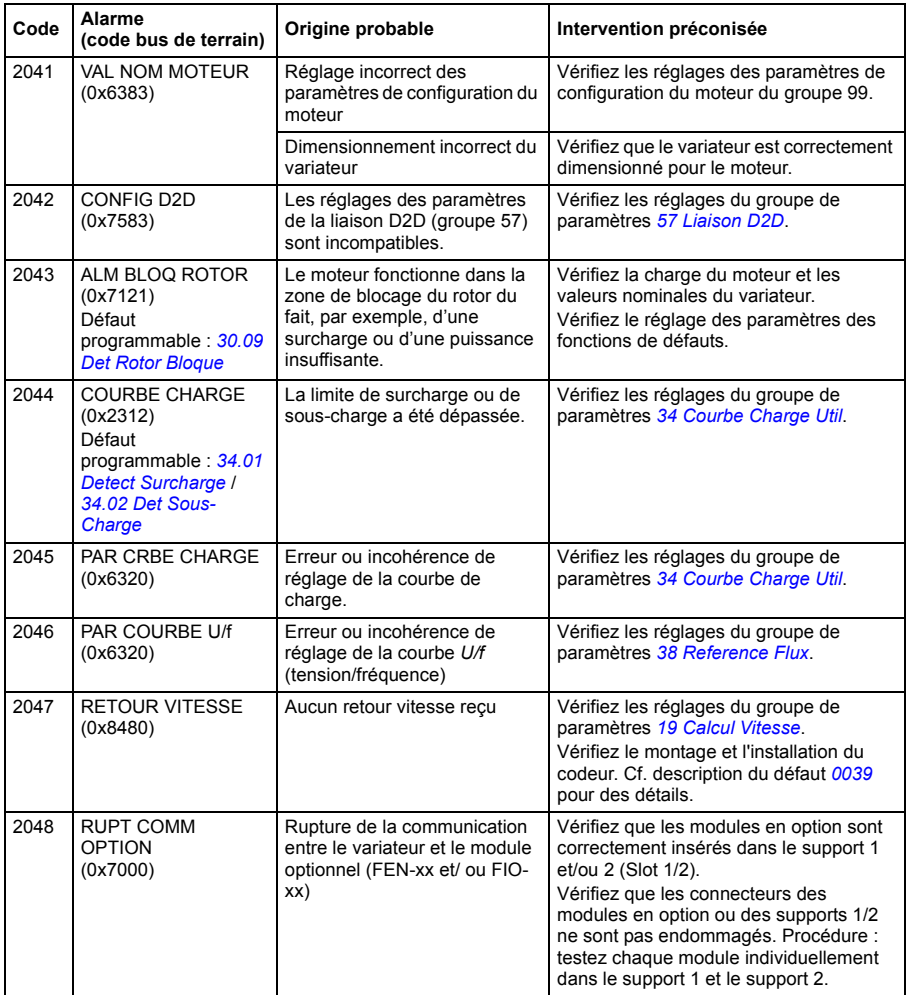

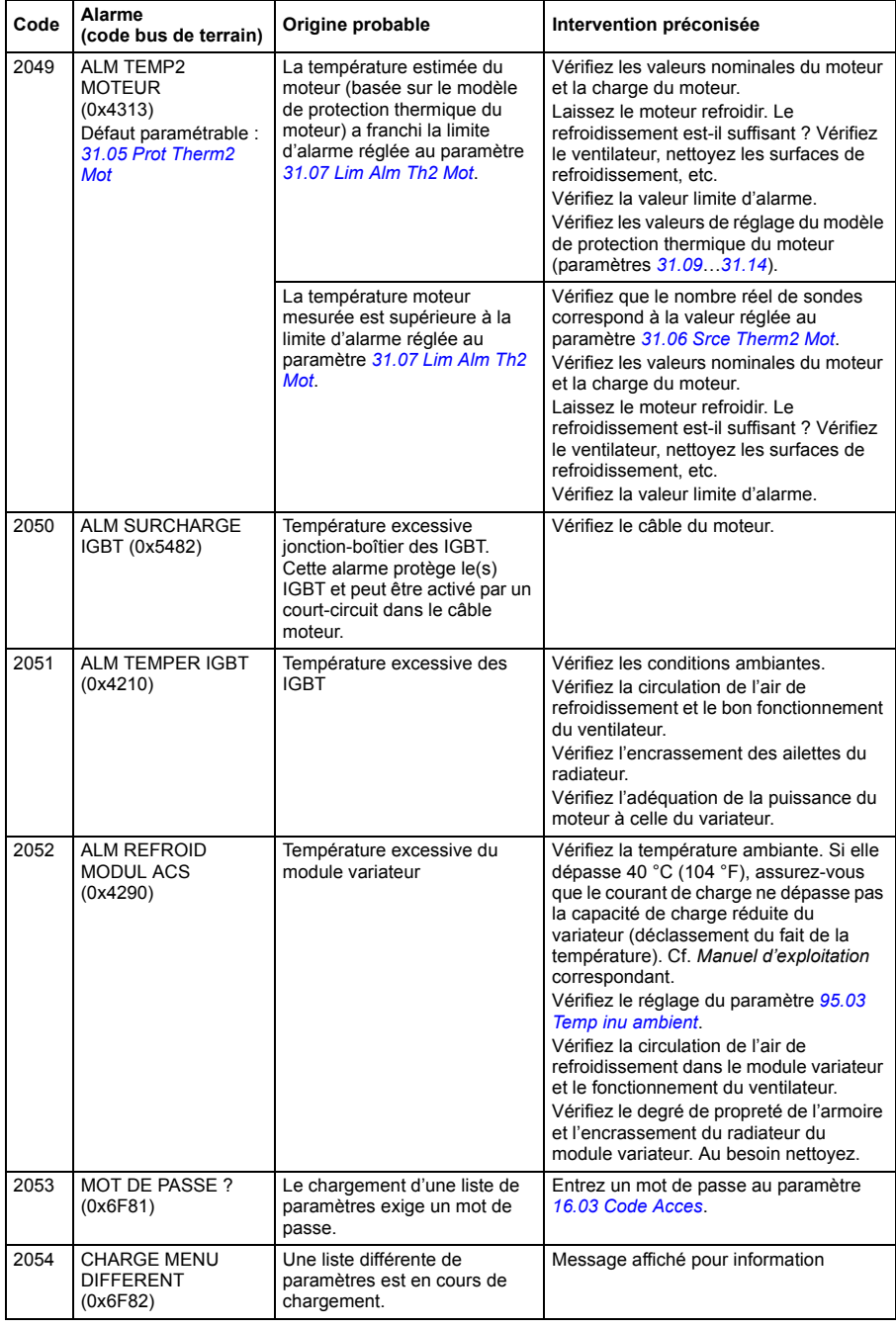

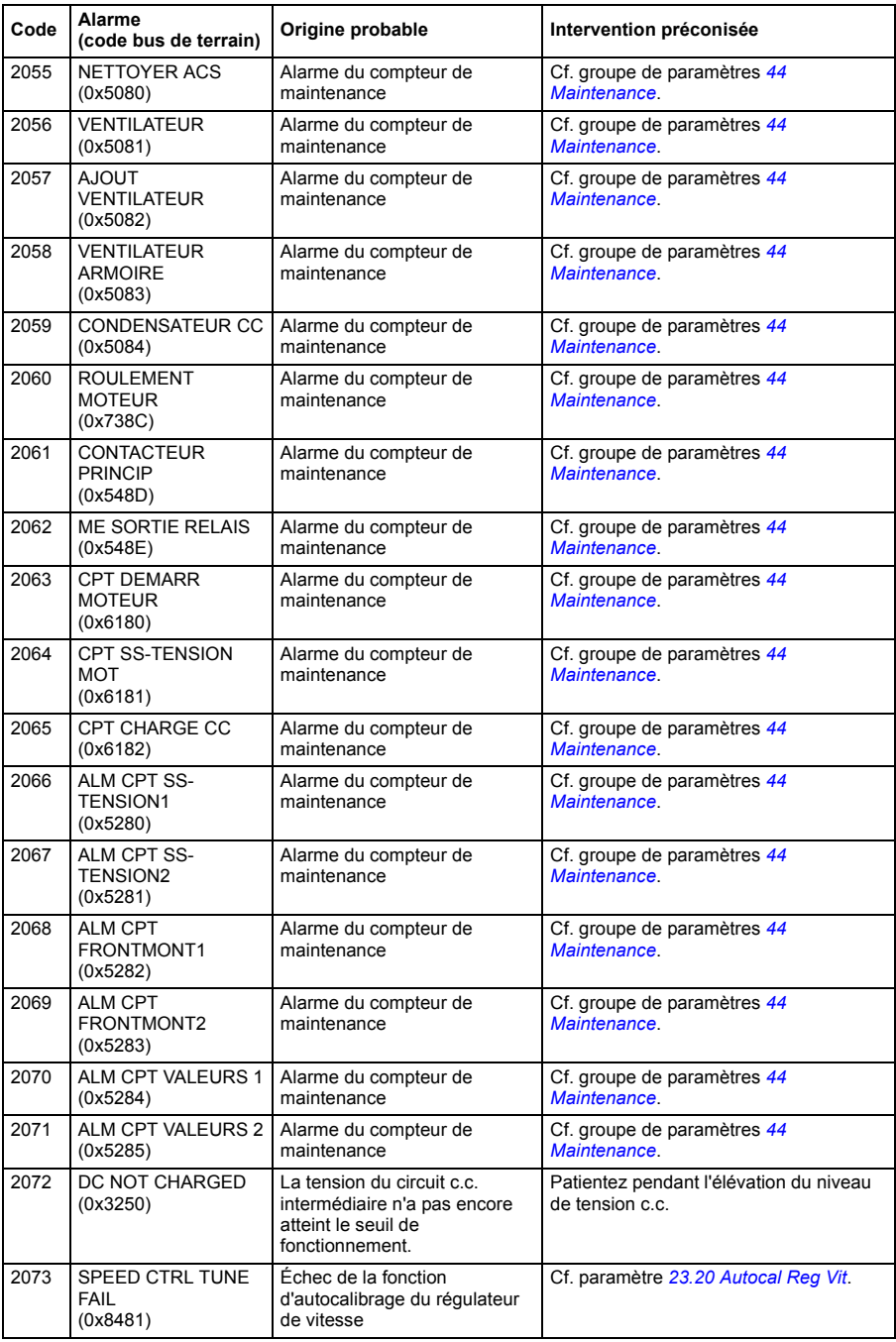

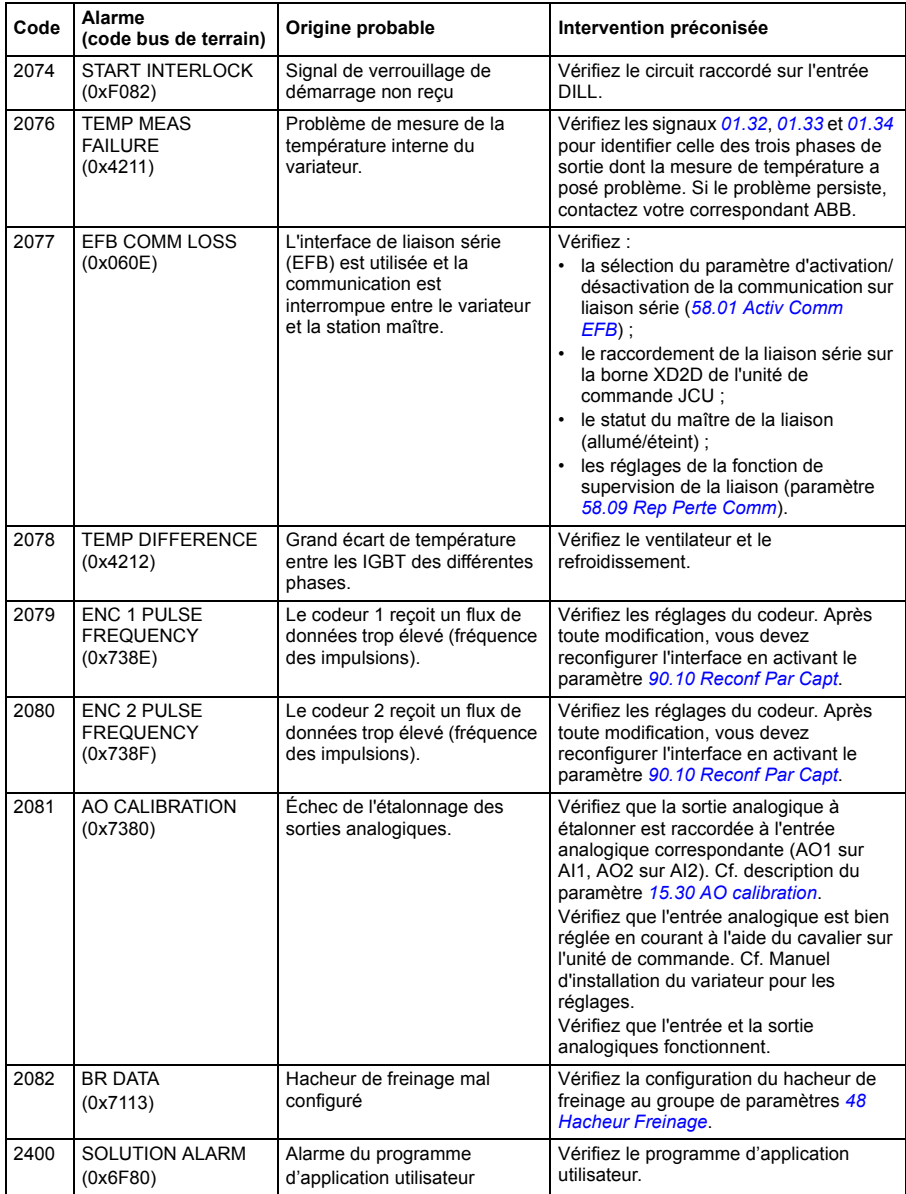

## **Messages de défaut du variateur**

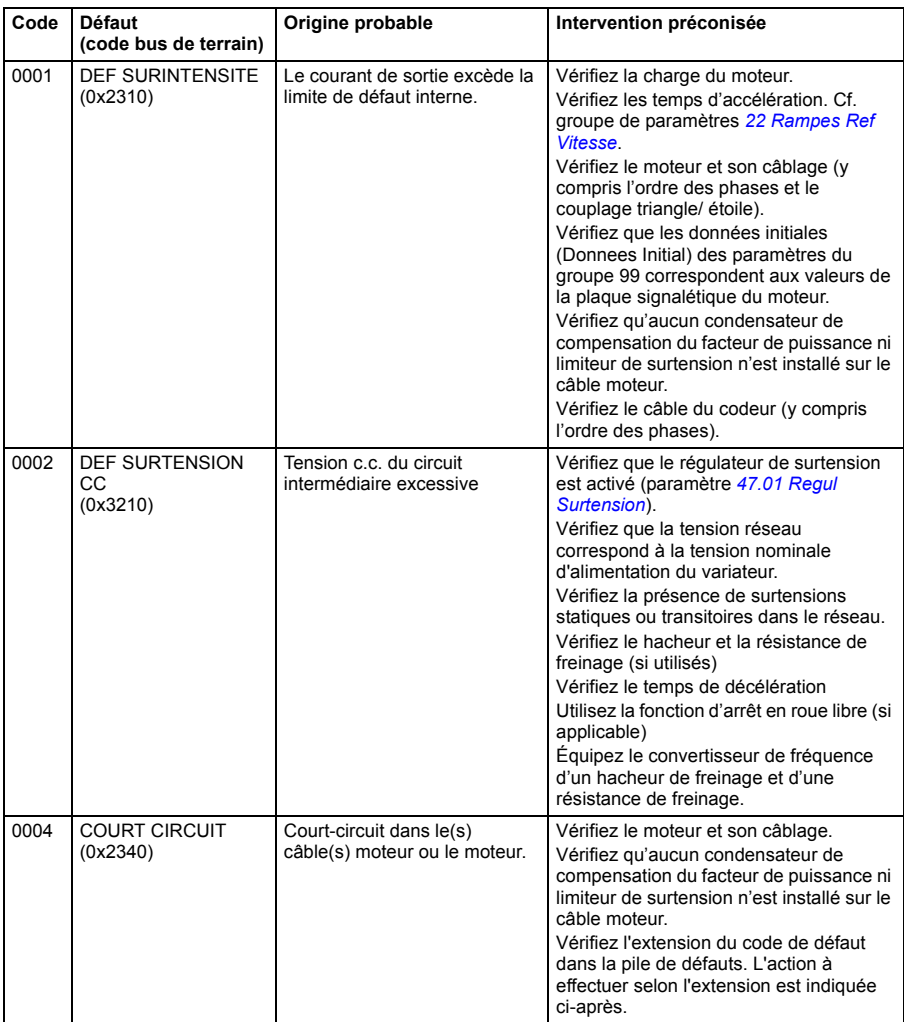
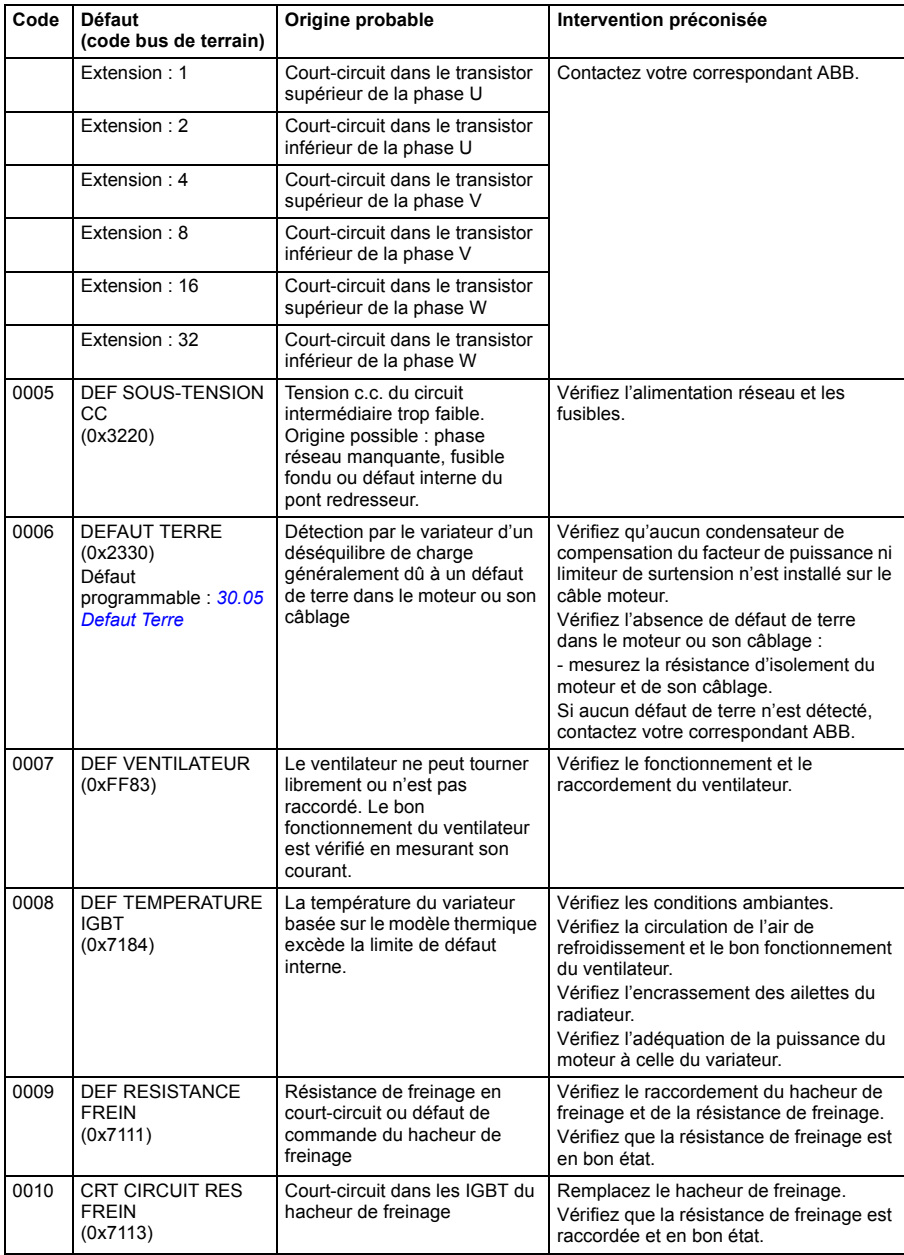

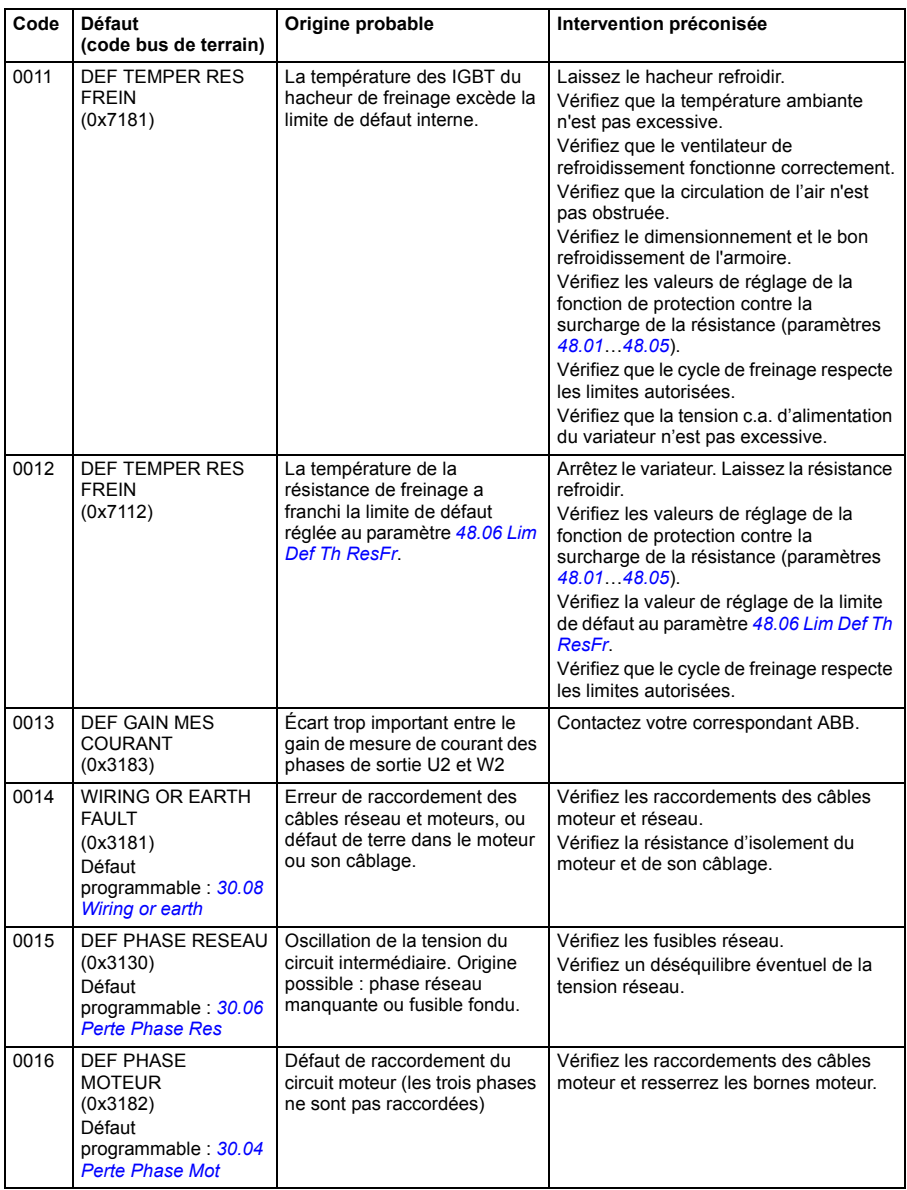

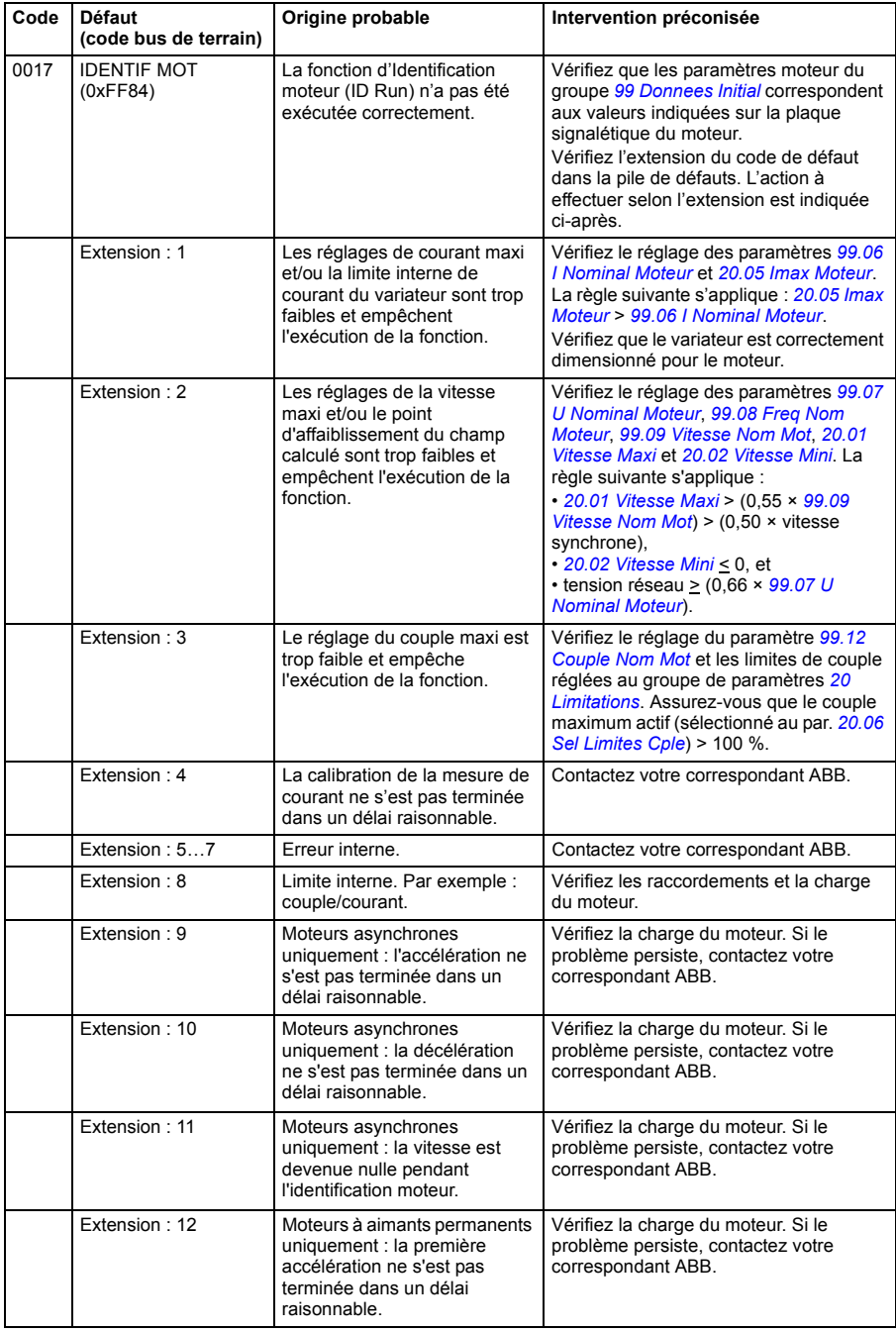

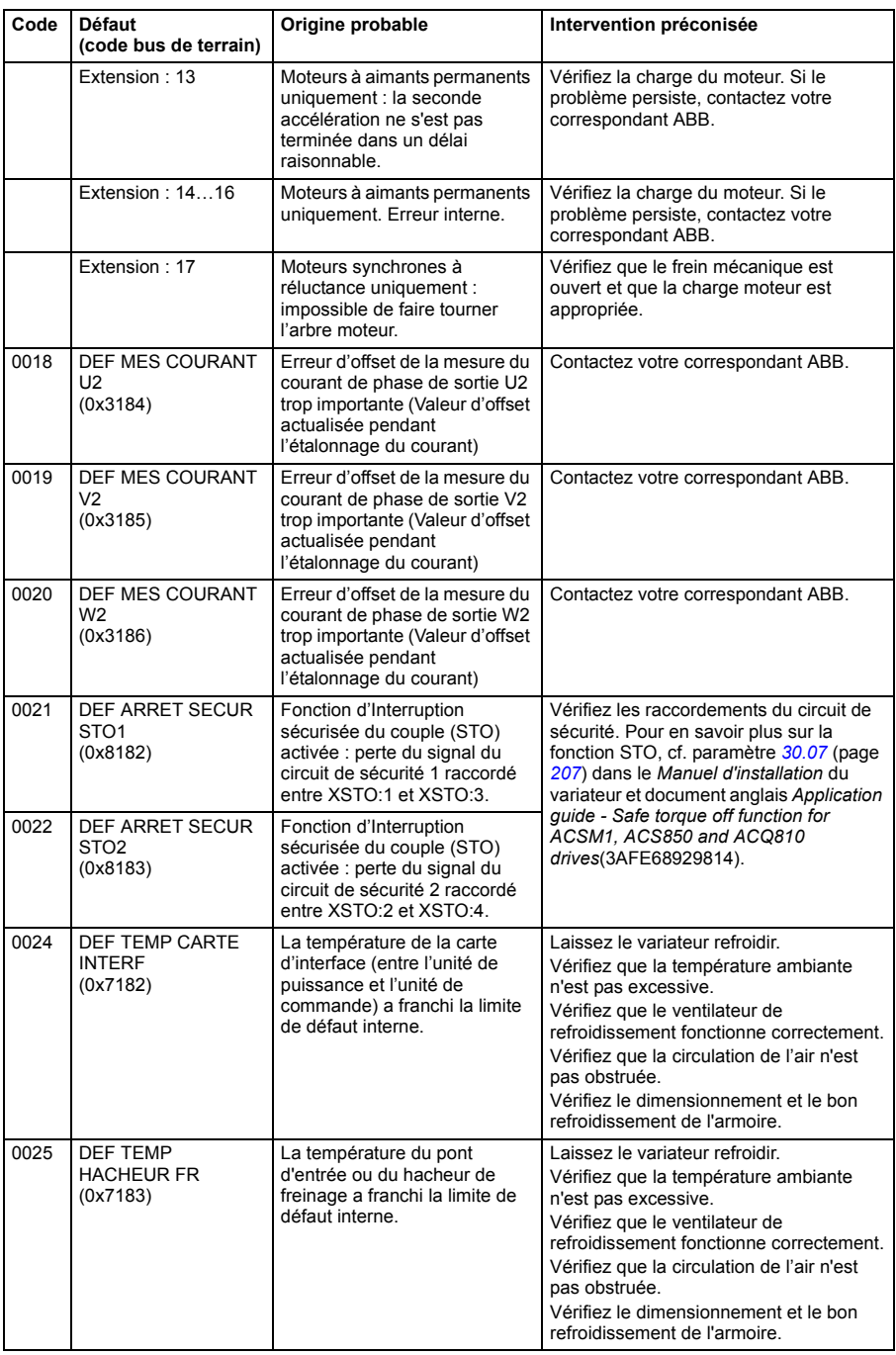

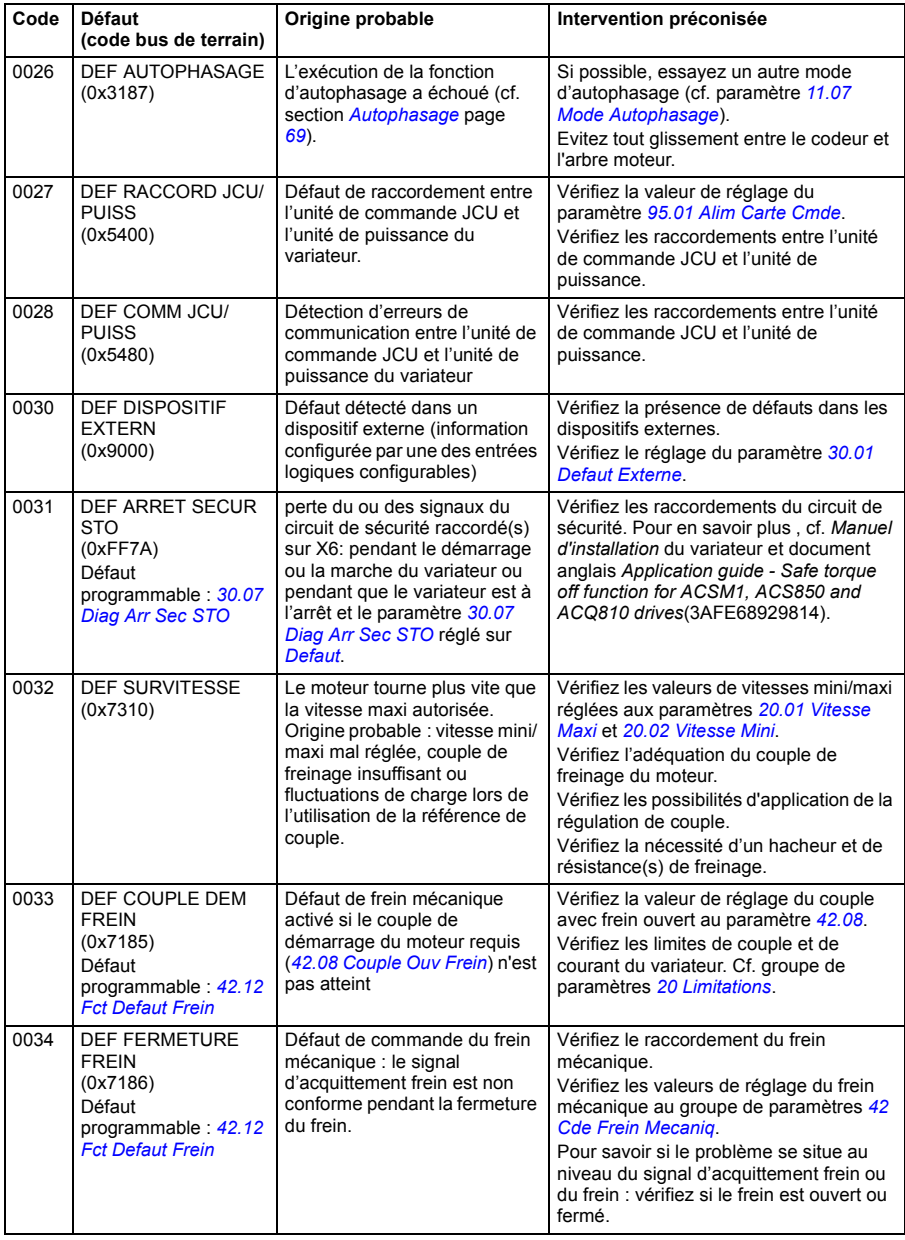

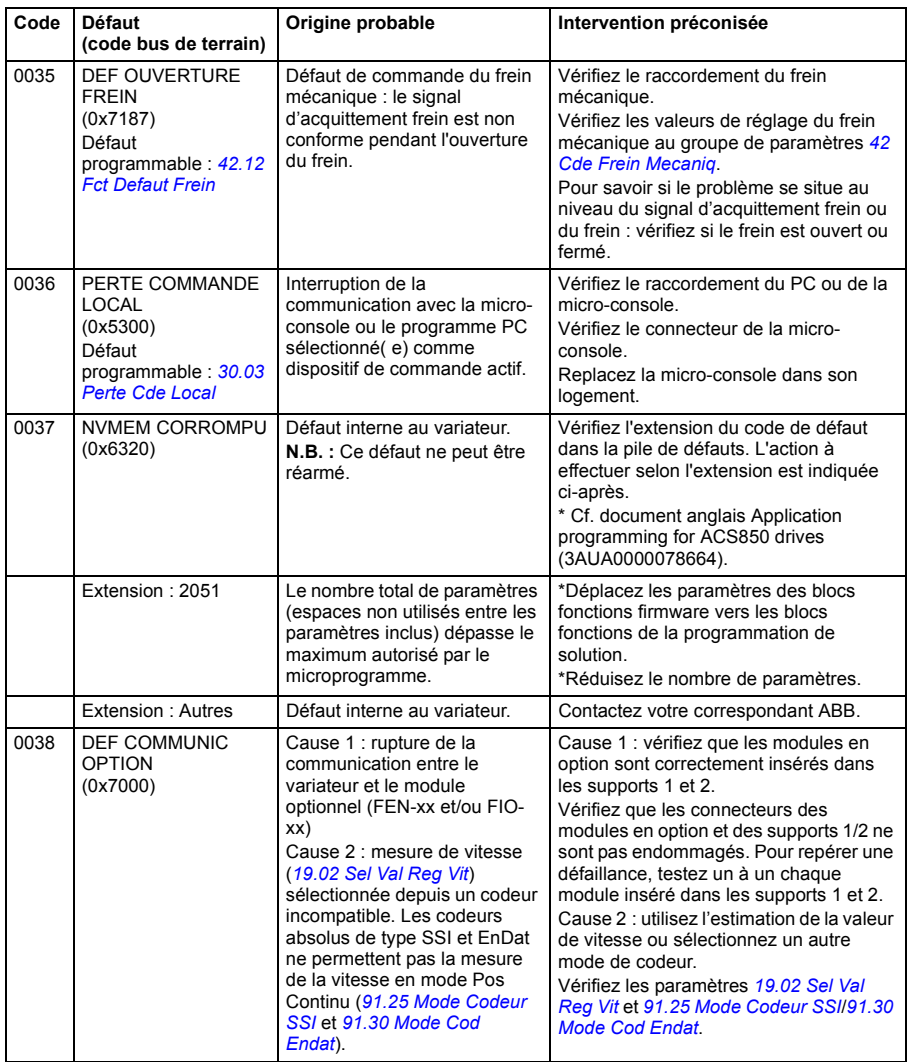

<span id="page-330-0"></span>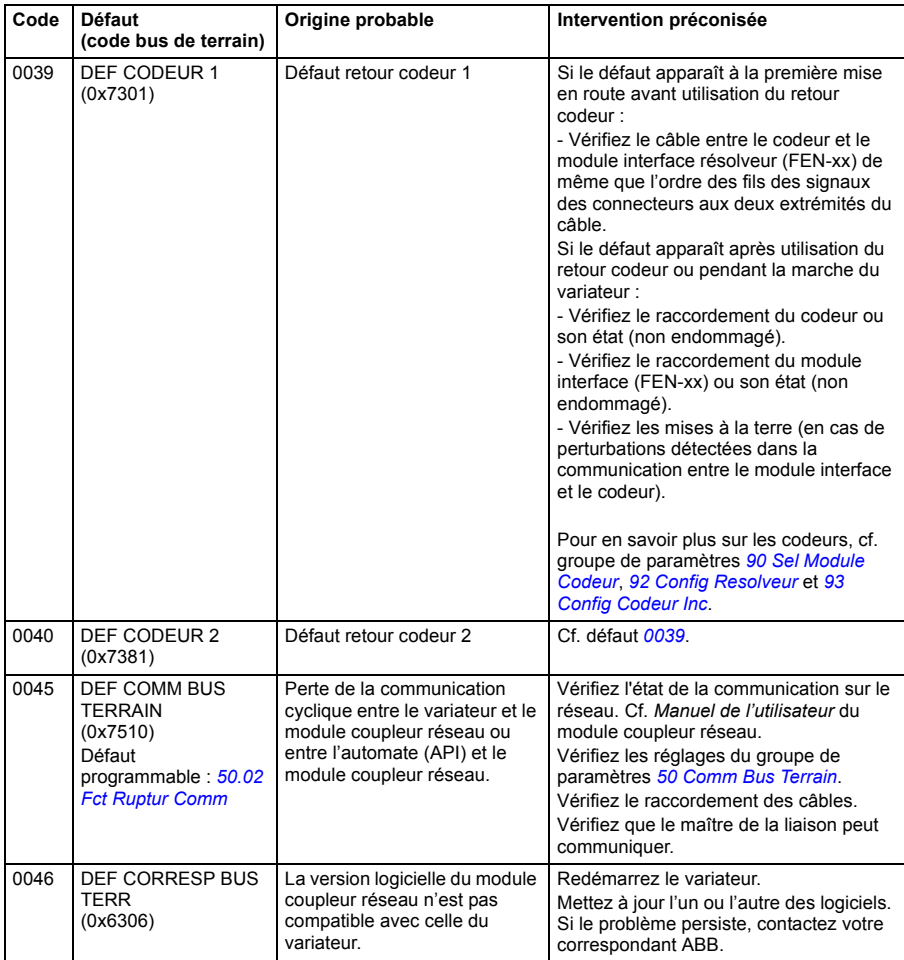

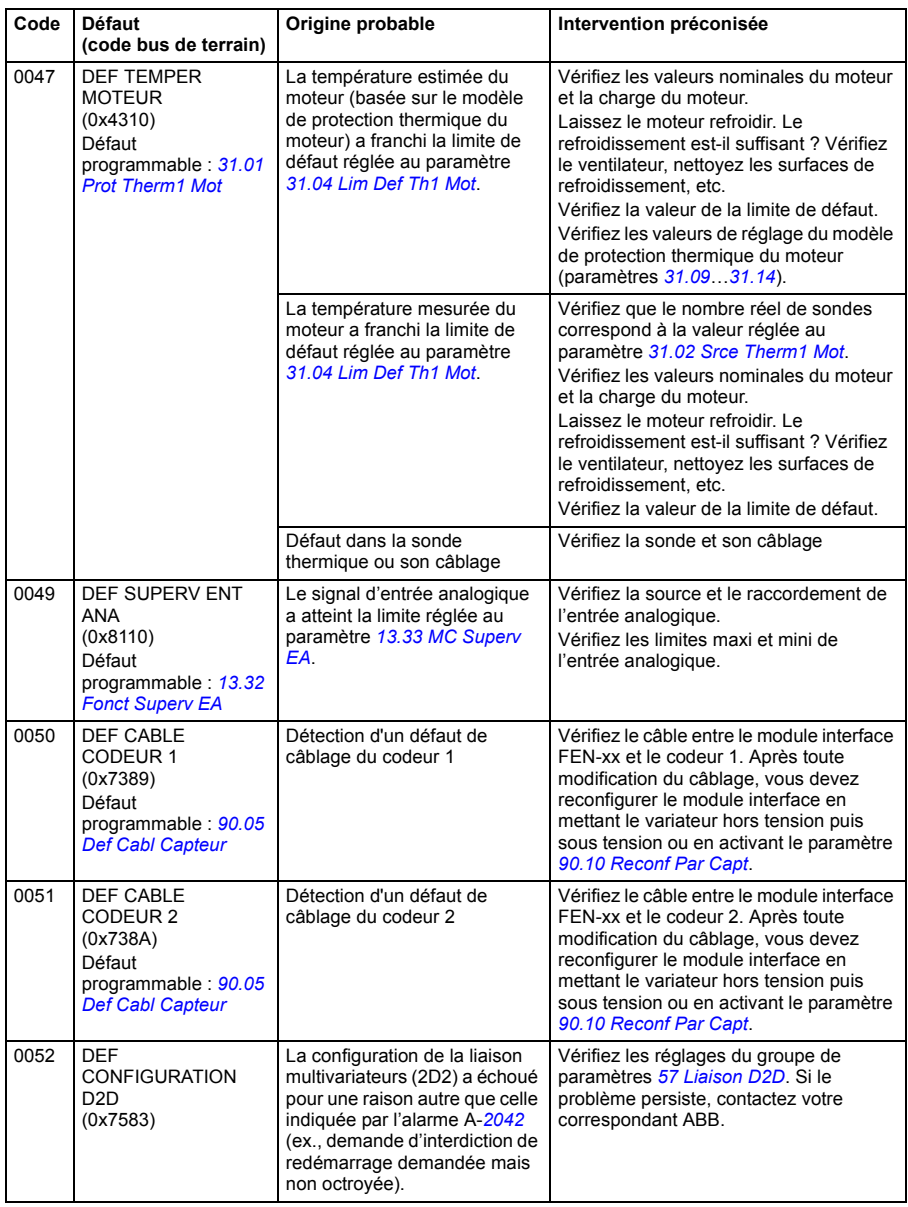

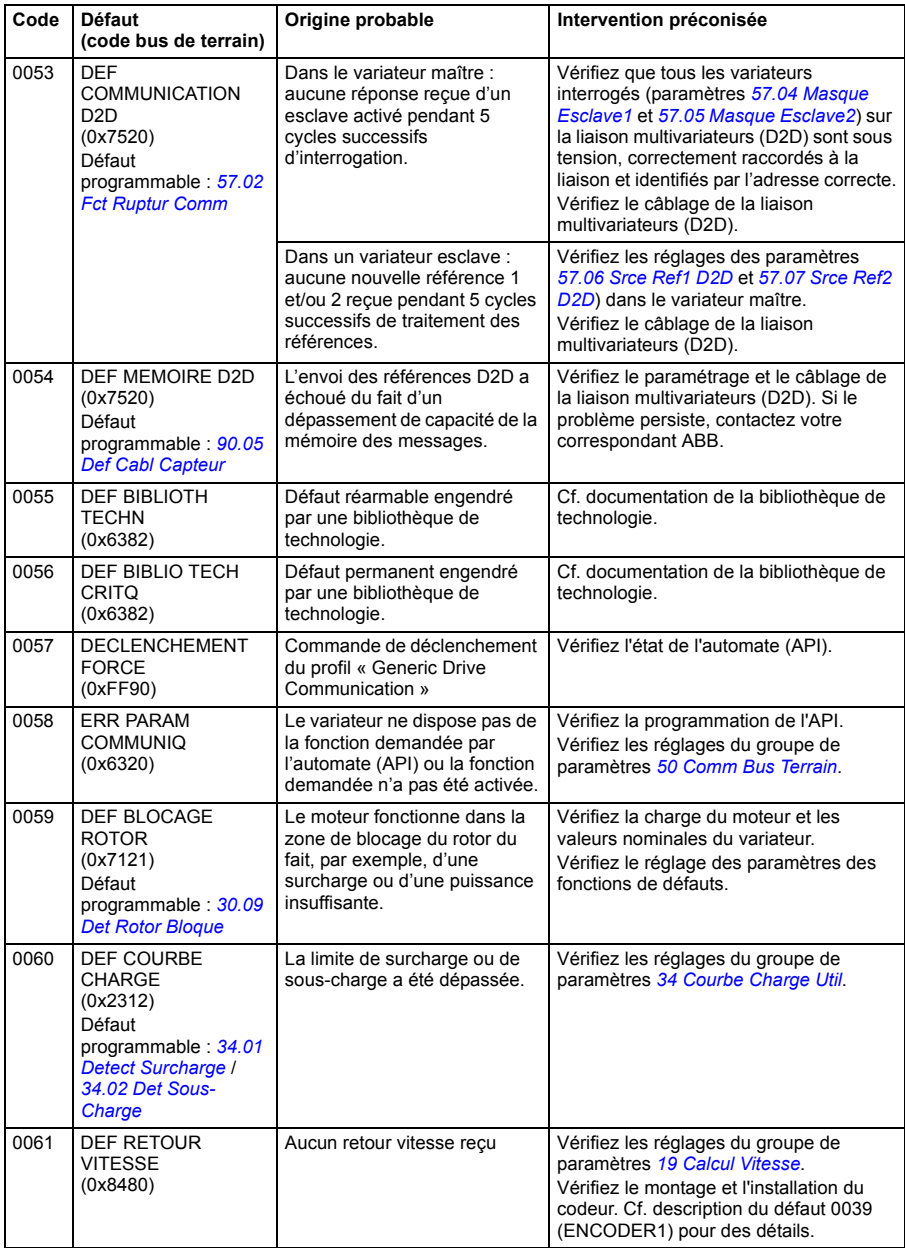

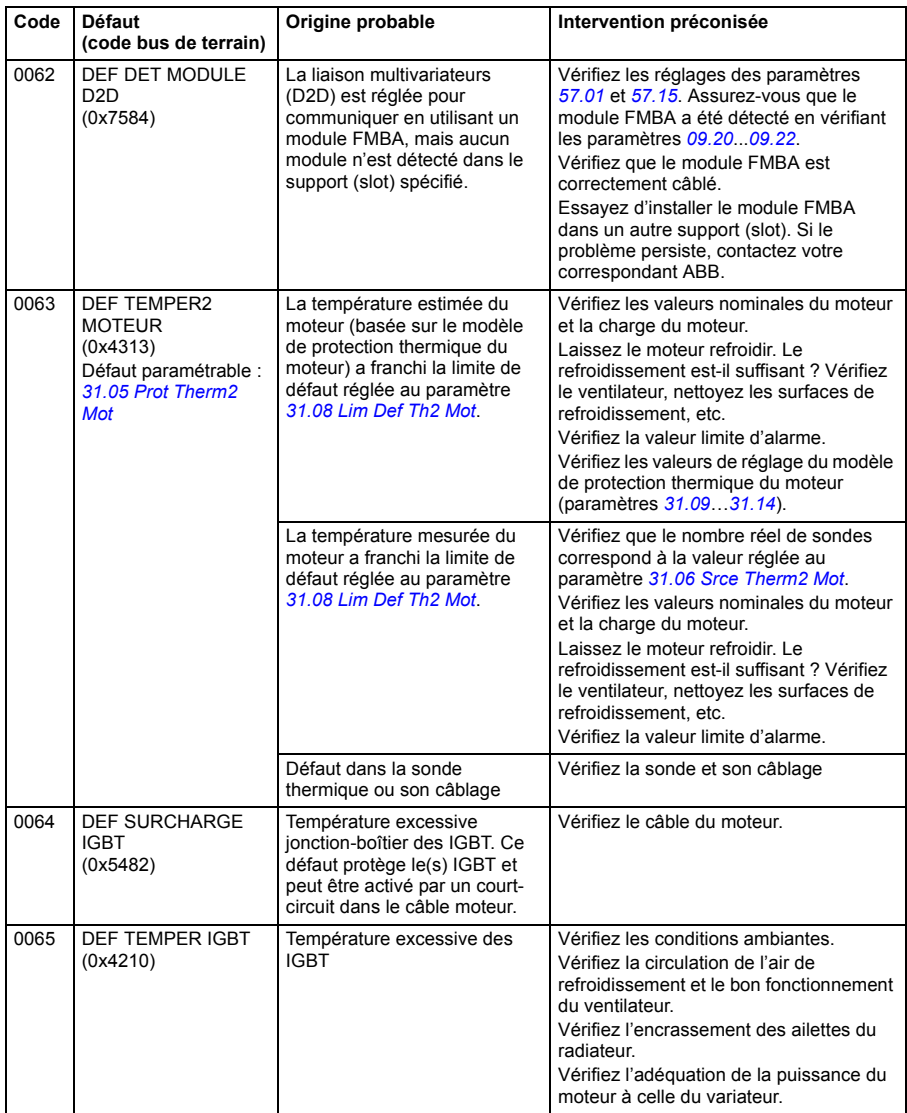

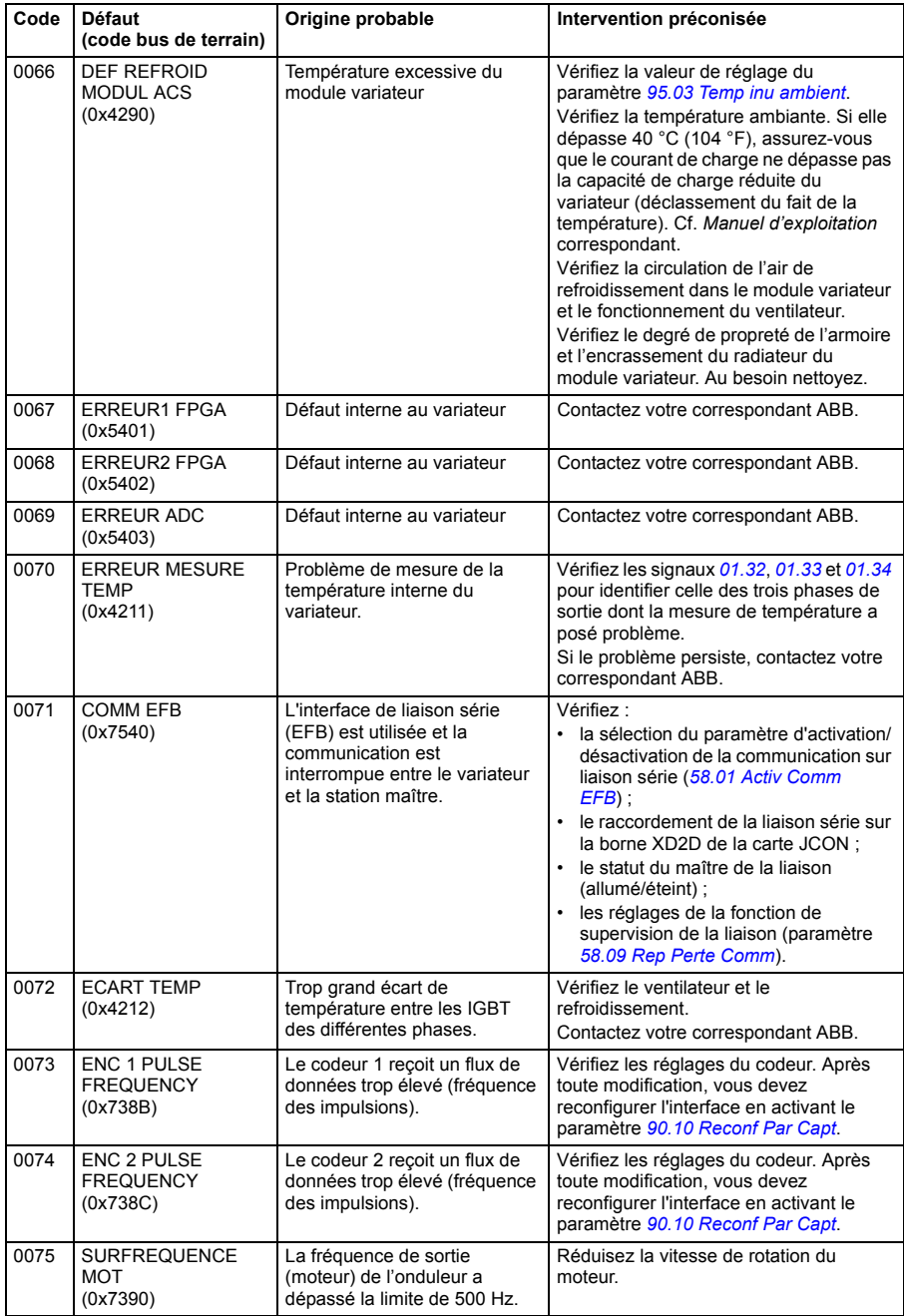

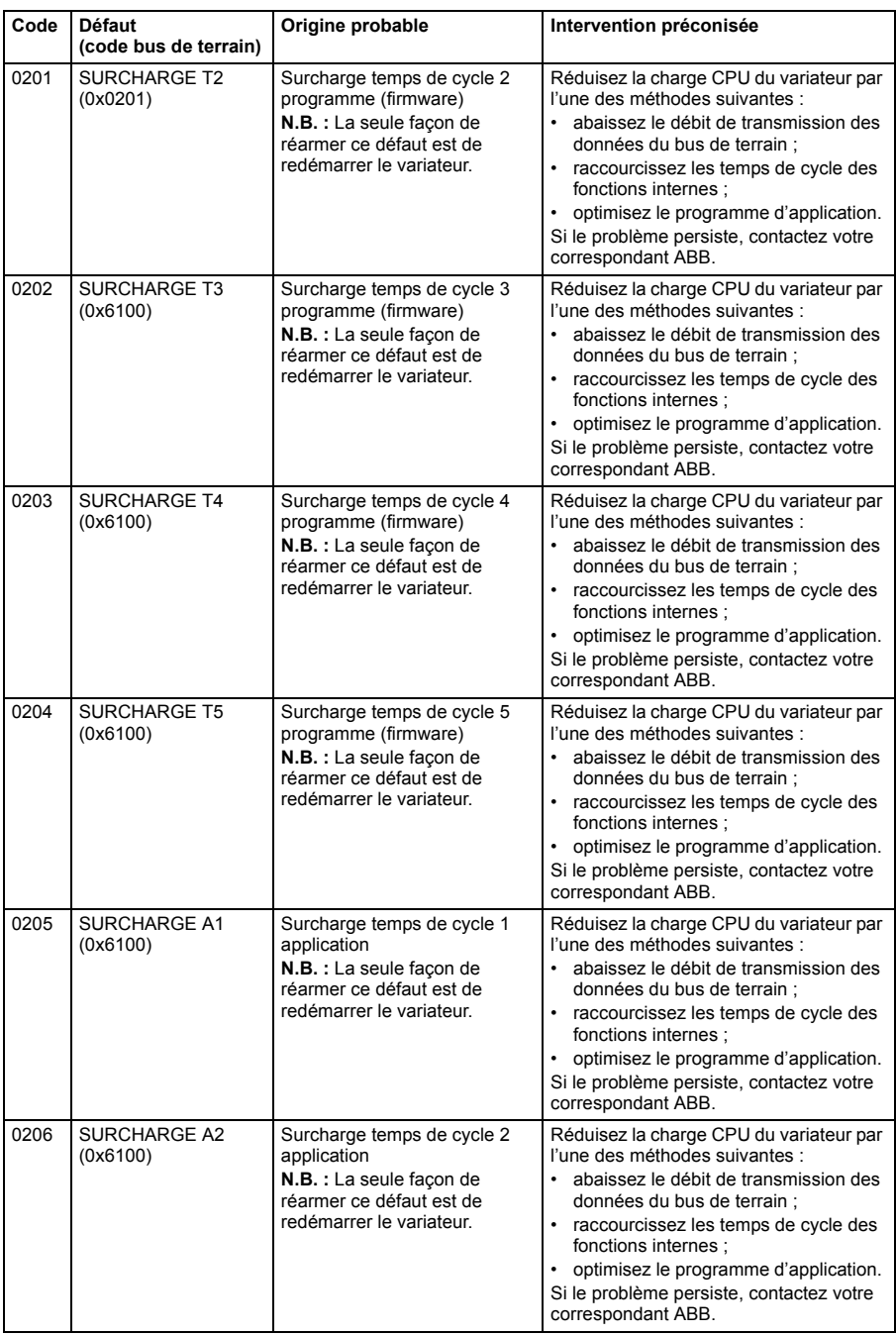

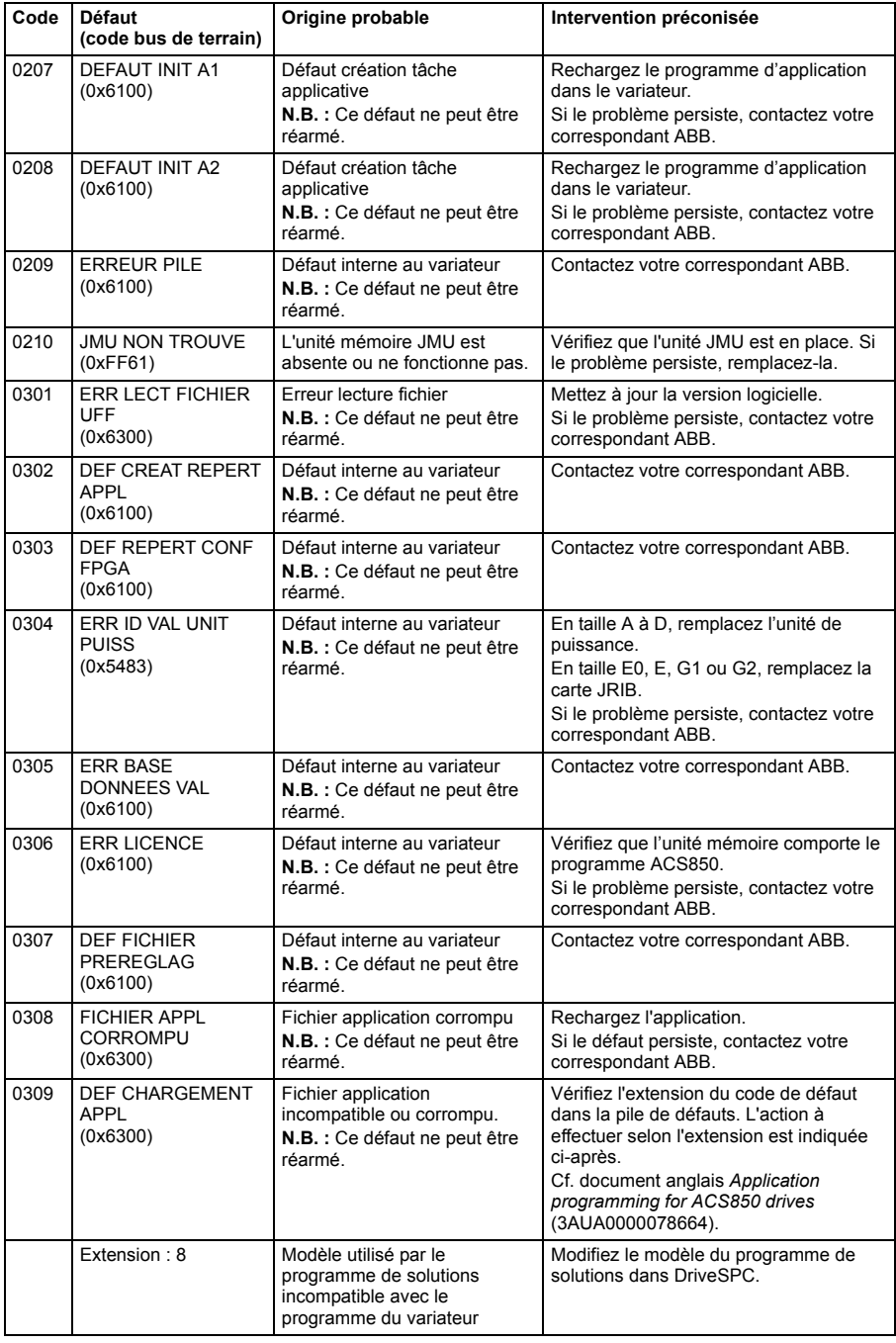

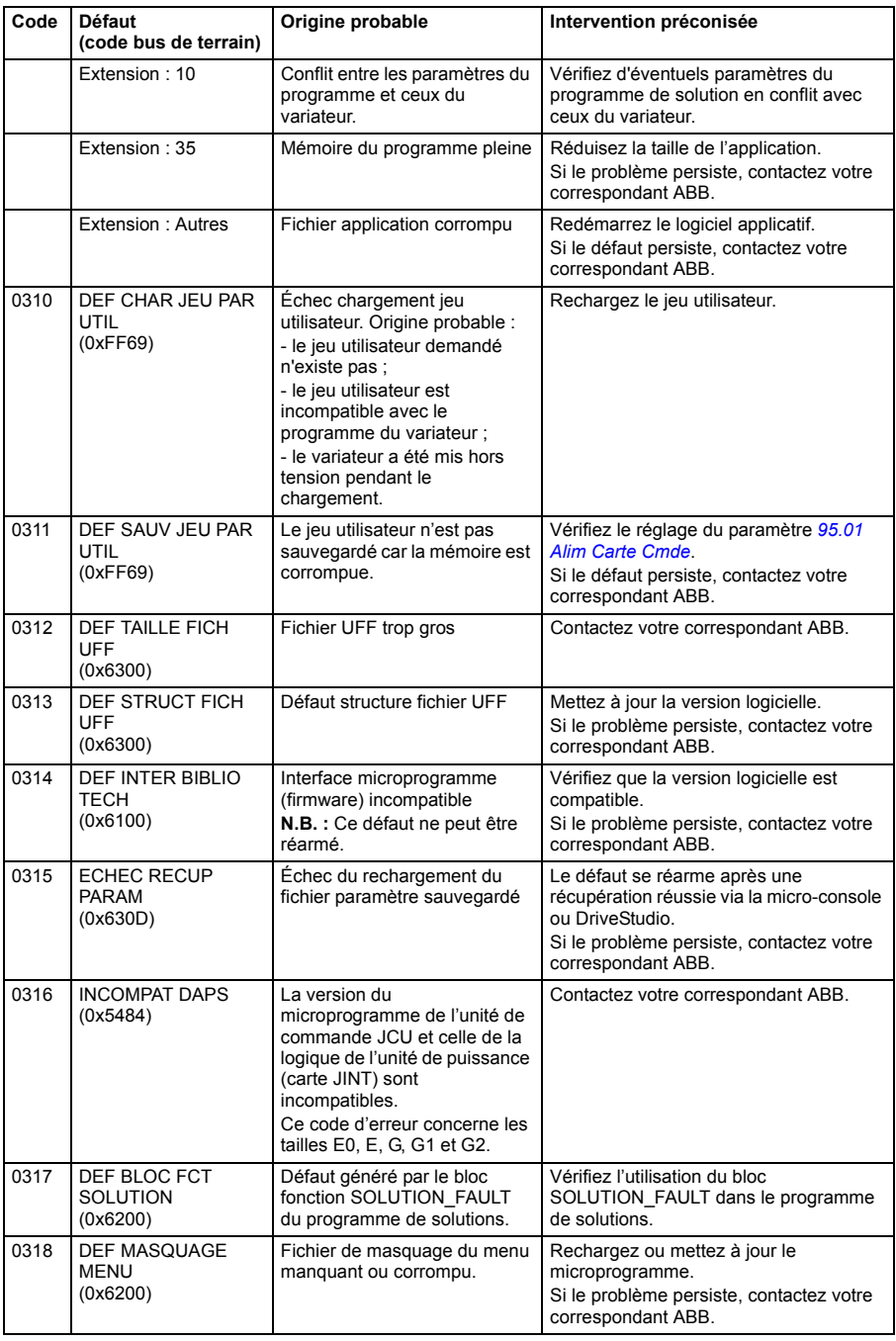

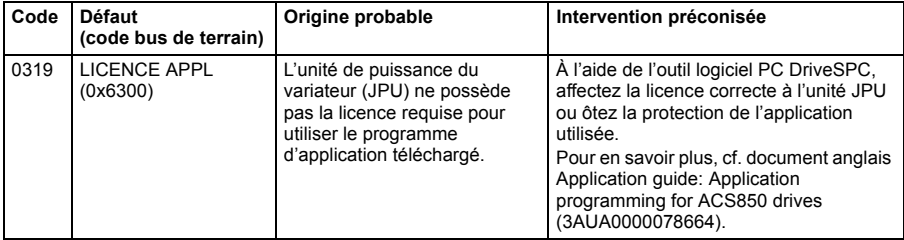

#### *340 Localisation des défauts*

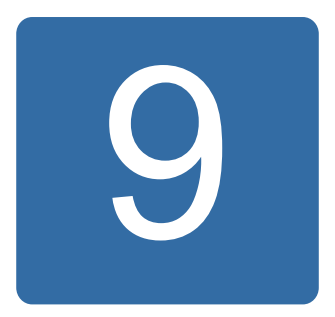

# **Commande par interface de communication intégrée**

## **Contenu de ce chapitre**

Ce chapitre décrit la commande à distance du variateur via un réseau bus de terrain à l'aide d'une interface intégrée de communication sur liaison série.

## **Présentation**

Le variateur peut être raccordé à un système de commande externe via une liaison de communication série, à l'aide soit d'un coupleur réseau soit d'une interface de communication intégrée.

L'interface de communication intégrée supporte le protocole Modbus RTU. Le programme de commande du variateur peut recevoir et envoyer des données cycliques depuis et vers le maître Modbus à 10 ms d'intervalle. Le débit de transmission réel dépend aussi d'autres facteurs tels que la vitesse de communication (réglage d'un paramètre du variateur).

Le variateur peut être configuré pour recevoir tous ses signaux de commande soit via l'interface bus de terrain soit en commande «distribuée» via l'interface bus de terrain et d'autres sources disponibles (ex., entrées logiques et analogiques).

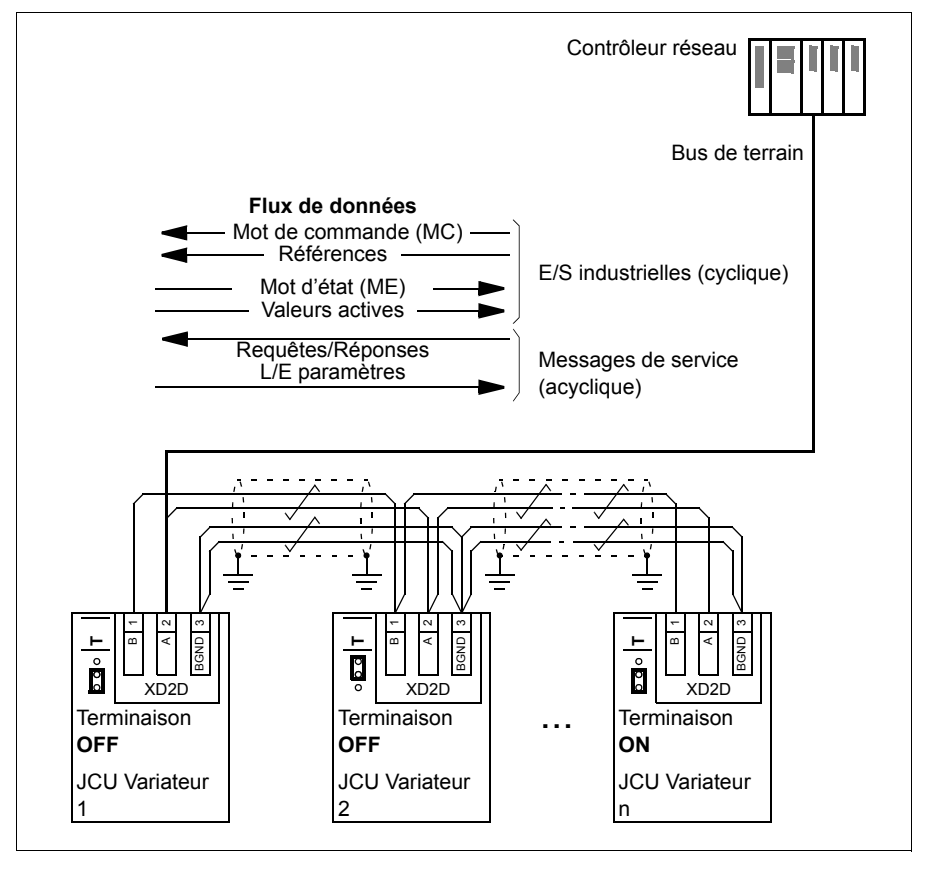

## **Raccordement du bus de terrain intégré au variateur**

Raccordez l'interface de communication intégrée sur la borne XD2D de l'unité de commande JCU du variateur. Cf. *Manuel d'installation* correspondant pour des informations supplémentaire sur le raccordement, la mise en série et la terminaison de la liaison.

XD2D est le point de raccordement d'une liaison multivariateurs RS-485 en cascade avec un maître et plusieurs esclaves.

**N.B. :** Si la borne XD2D est utilisée pour l'interface de communication intégrée (paramètre *[58.01](#page-259-0) [Activ Comm EFB](#page-259-1)* réglé sur *[Modbus RTU](#page-259-2)*), le fonctionnement de la liaison multivariateurs (groupe de paramètres 57) est automatiquement désactivé.

## **Configuration de l'interface de communication intégrée**

Utilisez les paramètres indiqués au tableau suivant pour configurer l'utilisation du protocole intégré de communication avec le variateur. La colonne **Valeurs à régler pour la commande sur liaison série** indique la valeur à utiliser ou celle préréglée en usine. La colonne **Fonction/Information** décrit chaque paramètre ou explique comment l'utiliser.

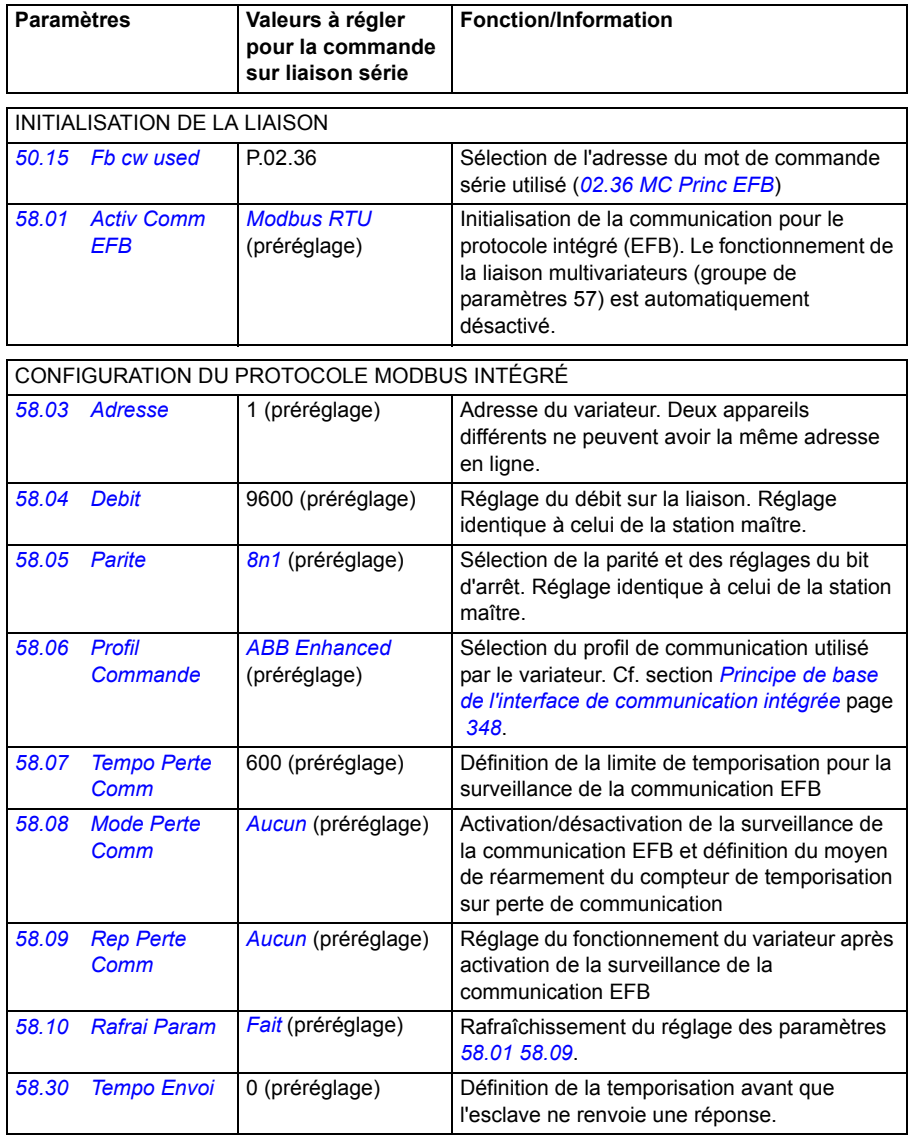

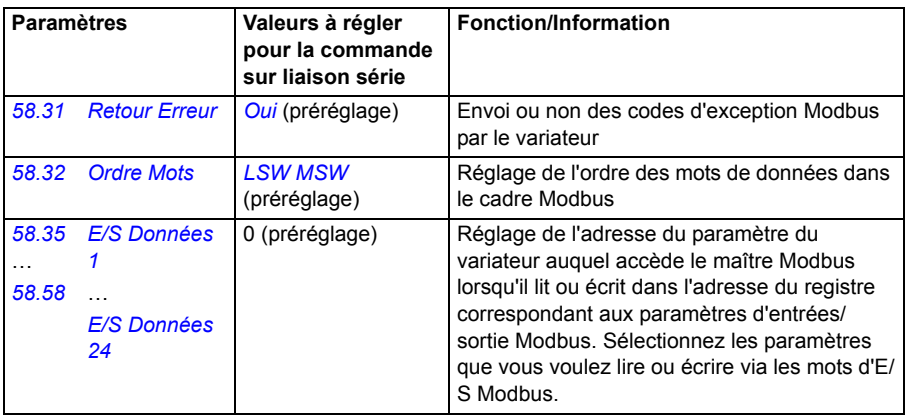

Les nouveaux réglages prennent effet à la mise sous tension suivante du variateur ou lors de l'activation du paramètre *[58.10](#page-260-3) [Rafrai Param](#page-260-4)*.

## **Réglage des paramètres de commande du variateur**

Une fois l'interface de communication intégrée configurée, vérifiez et ajustez les paramètres de commande du variateur figurant dans le tableau suivant. La colonne **Valeurs à régler pour la commande sur liaison série** spécifie la ou les valeur(s) à utiliser lorsque l'interface de communication intégrée est la source ou la destination du signal en question. La colonne **Fonction/Information** décrit chaque paramètre.

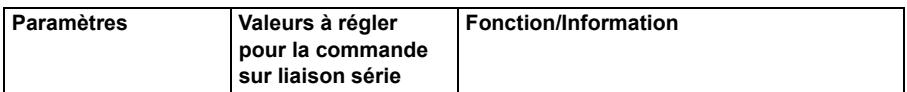

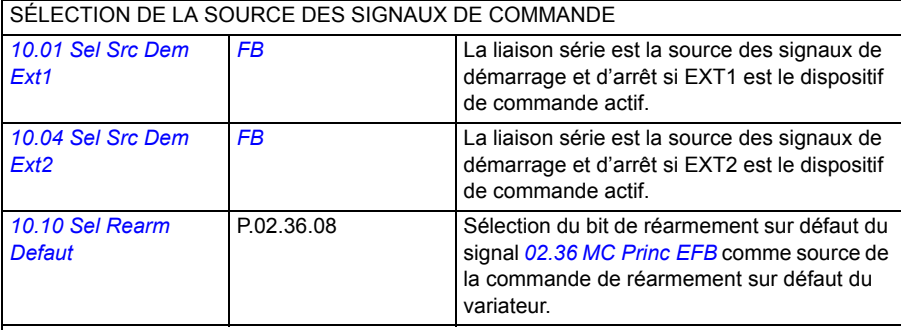

**N.B. :** Pour démarrer et arrêter le variateur via le dispositif de commande EXT 1, réglez le paramètre *[10.01](#page-130-2)* sur *[FB](#page-131-0)* et conservez le préréglage usine du paramètre *[12.01](#page-142-2)* (C. FALSE).

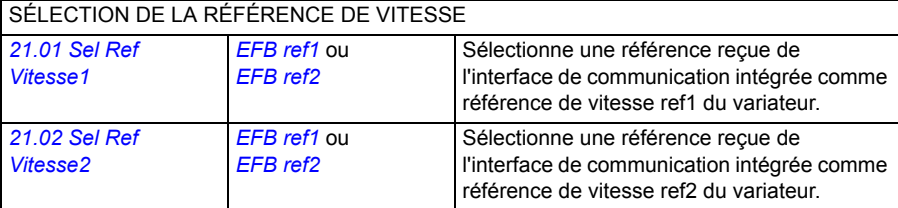

**N.B. :** Pour commander la vitesse avec la référence réseau REF 1, réglez le paramètre *[21.01](#page-181-0)* sur *[EFB ref1](#page-181-2)* et conservez les préréglages usine des paramètres *[12.03](#page-142-3)* et *[21.04](#page-182-0)* (Vitesse et C.FALSE).

SÉLECTION DE LA RÉFÉRENCE DE COUPLE *[24.01](#page-195-0) [Sel Ref Couple](#page-195-1)  [1](#page-195-1) [EFB ref1](#page-181-2)* ou *[EFB ref2](#page-181-3)* Sélection d'une des références reçues via l'interface de communication intégrée comme référence de couple ref1 du variateur. *[24.02](#page-195-2) [Sel Ref Cple](#page-195-3)  [Add](#page-195-3) [EFB ref1](#page-181-2)* ou *[EFB ref2](#page-181-3)* Sélection d'une des références reçues via l'interface de communication intégrée comme référence de couple ref2 du variateur.

**N.B. :** Pour commander le couple du variateur avec la référence réseau REF2, réglez le paramètre *[24.01](#page-195-0)* sur *[EFB ref2](#page-181-3)*, conservez le préréglage usine du par. *[12.01](#page-142-2)* (C.FALSE) et réglez le par. *[12.03](#page-142-3)* sur Couple.

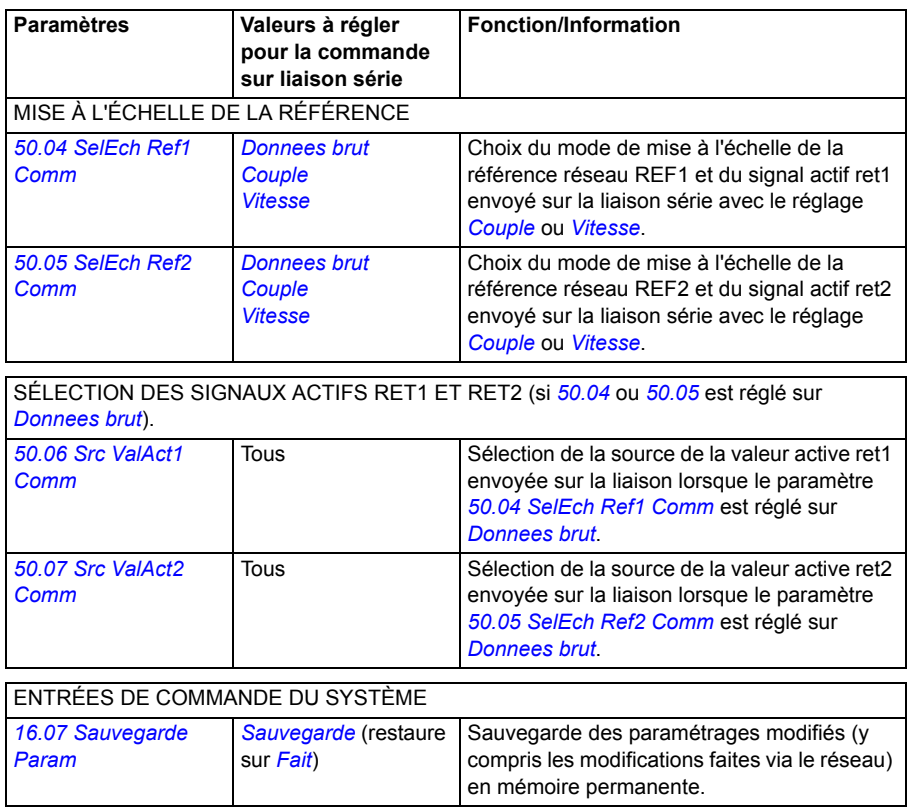

## <span id="page-347-0"></span>**Principe de base de l'interface de communication intégrée**

Le variateur communique de manière cyclique sur la liaison série avec des mots de données de 16 bits (avec les profils ABB Drives ou DCU 16 bits) ou de 32 bits (avec le profil DCU 32 bits).

Le schéma suivant illustre le fonctionnement de l'interface de communication intégrée. Les signaux transmis par la communication cycliques sont expliqués à la suite du schéma.

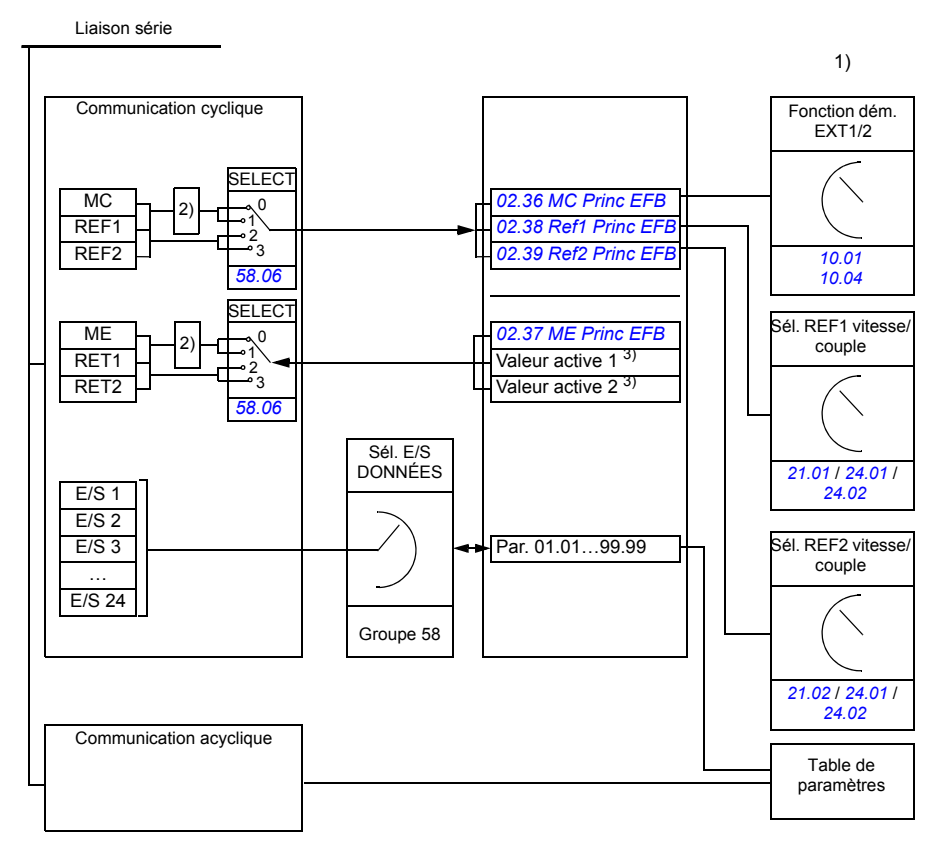

1) Cf. également les autres paramètres pouvant être commandés par la liaison série.

2) Conversion de données si le paramètre *[58.06](#page-259-10) [Profil Commande](#page-259-11)* est réglé sur *[ABB Classic](#page-259-18)* ou *[ABB](#page-259-12)  [Enhanced](#page-259-12)*. Cf. section *[À propos des profils de communication EFB](#page-350-0)* page *[351](#page-350-0)*. 3) Cf. paramètres *[50.01](#page-249-3) [SelEch Ref1 Comm](#page-250-3)* et *[50.02](#page-250-0) [SelEch Ref2 Comm](#page-250-8)* pour les signaux actifs

sélectionnés.

#### **Mot de commande et mot d'état**

Le mot de commande réseau (MC), une valeur booléenne compressée de 16 ou 32 bits, est l'élément principal de contrôle et de commande du variateur en réseau. Il est envoyé au variateur par le contrôleur réseau. Le variateur permute entre les différents états en fonction des signaux codés binaires du MC. Dans la communication pour le protocole intégré, le MC est écrit dans le paramètre *[02.36](#page-116-0) [MC Princ EFB](#page-116-1)* du variateur, d'où il peut être utilisé pour la commande du variateur. Le MC réseau est soit écrit tel quel dans le MC du variateur, soit converti. Cf. section *[À propos des](#page-350-0)  [profils de communication EFB](#page-350-0)* page *[351](#page-350-0)*.

Le mot d'état réseau (ME), une valeur booléenne compressée de 16 ou 32 bits, renferme les informations d'état communiquées par le variateur au contrôleur réseau. Dans la communication pour le protocole intégré, le ME est lu au paramètre *[02.37](#page-118-0) [ME Princ EFB](#page-118-1)* du variateur, puis soit écrit tel quel dans le ME du variateur, soit converti. Cf. section *[À propos des profils de communication EFB](#page-350-0)* page *[351](#page-350-0)*.

#### **Références**

Les références réseau (REF1 et REF2) sont des nombres entiers signés de 16 ou 32 bits. Le contenu de chaque mot de référence peut être une référence vitesse, fréquence, couple ou process. Dans la communication pour le protocole intégré, les références REF1 et REF2 sont écrites dans les paramètres *[02.38](#page-119-0) [Ref1 Princ EFB](#page-119-1)* et *[02.39](#page-119-2) [Ref2 Princ EFB](#page-119-3)*, d'où elles peuvent être utilisées pour la commande du variateur. Elles sont soit écrites telles quelles dans les références du variateur, soit converties. Cf. section *[À propos des profils de communication EFB](#page-350-0)* page *[351](#page-350-0)*.

#### **Valeurs actives**

Les signaux actifs réseau (RET1 et RET2) sont des nombres entiers signés de 16 ou 32 bits. Ils transmettent des paramètres sélectionnés du variateur vers le maître. Les valeurs sont soit écrites telles quelles dans les valeurs actives envoyées sur la liaison ou mises à l'échelle. Cf. section *[À propos des profils de communication EFB](#page-350-0)* page *[351](#page-350-0)*.

#### **Entrées/sorties de données**

Les entrées/sorties (E/S) de données sont des mots de données de 16 ou 32 bits contenant des paramètres sélectionnés du variateur. Les paramètres *[58.35](#page-262-8) [E/S](#page-262-9)  [Données 1](#page-262-9)* … *[58.58](#page-263-0) [E/S Données 24](#page-263-1)* règlent les adresses où le maître lit des données (entrées) ou en écrit (sorties).

#### **Adressage des registres**

Le champ d'adresse des requêtes Modbus pour l'accès aux registres analogiques comprend 16 bits, ce qui permet au protocole d'adresser 65536 registres analogiques.

Auparavant, les maîtres Modbus utilisaient des adresses décimales à 5 chiffres comprises entre 40001 et 49999 pour les adresses des registres analogiques. Ce mode d'adressage limitait donc à 9999 le nombre de registres analogiques pouvant recevoir une adresse.

Aujourd'hui, les maîtres Modbus permettent généralement d'accéder à la totalité des 65536 registres analogiques Modbus. Une méthode, utilisée ici, consiste à utiliser des adresses décimales à 6 chiffres, comprises entre 400001 et 465536, pour représenter les adresses des registres analogiques Modbus.

Les maîtres Modbus qui utilisent l'adressage décimal à 5 chiffres ont toujours accès aux registres 400001-409999, mais ne peuvent accéder aux registres 410000 à 465536.

**N.B. :** Les numéros de registres à 5 chiffres ne permettent pas d'accéder aux adresses des registres pour les paramètres 32 bits.

## <span id="page-350-0"></span>**À propos des profils de communication EFB**

Un profil de communication définit les règles selon lesquelles s'effectue la transmission des données entre le variateur et le maître réseau, par exemple :

- si les valeurs booléennes compressées sont converties ou non, et comment ;
- si les signaux actifs sont mis à l'échelle et comment ;
- comment s'effectue le mappage des adresses des registres du variateur pour le maître réseau.

Vous pouvez configurer quatre profils dans le variateur pour l'envoi et la réception de messages : ABB Drives Classic, ABB Drives Étendu, DCU 16 bit ou DCU 32 bits. Pour chacun de ces profils, l'interface de communication intégrée du variateur convertit les informations données par le bus de terrain depuis et vers le format natif du variateur. Les deux profils DCU sont transparents : aucune donnée n'est convertie. Le schéma suivant illustre l'effet du profil sélectionné.

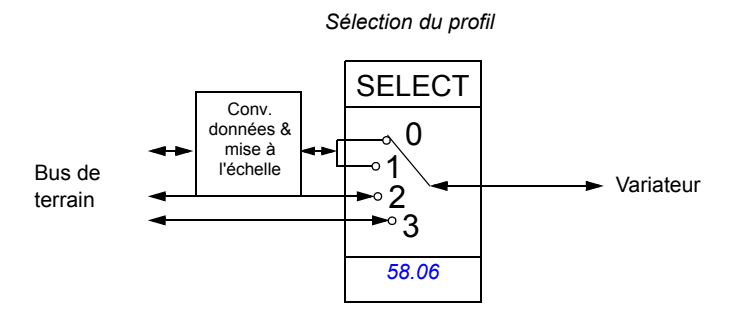

Le profil de communication sélectionné au paramètre *[58.06](#page-259-10) [Profil Commande](#page-259-11)* est :

- *[ABB Classic](#page-259-18)*
- *[ABB Enhanced](#page-259-12)*
- *[DCU 16 bit](#page-259-19)*
- *[DCU 32 bit](#page-259-20)*

# **Profils ABB Drives Classic et ABB Drives Étendu**

#### <span id="page-351-0"></span>■ Mot de commande pour les profils ABB Drives

Le tableau ci-dessous présente le contenu du mot de commande réseau pour les deux profils ABB Drives. L'interface de communication intégrée convertit ce mot en une forme exploitable par le variateur (*[02.36](#page-116-0) [MC Princ EFB](#page-116-1)*). Les informations en majuscule et gras renvoient aux états du *[Séquentiel de commande pour le profil ABB](#page-355-0)  [Drives](#page-355-0)* page *[356](#page-355-0)*.

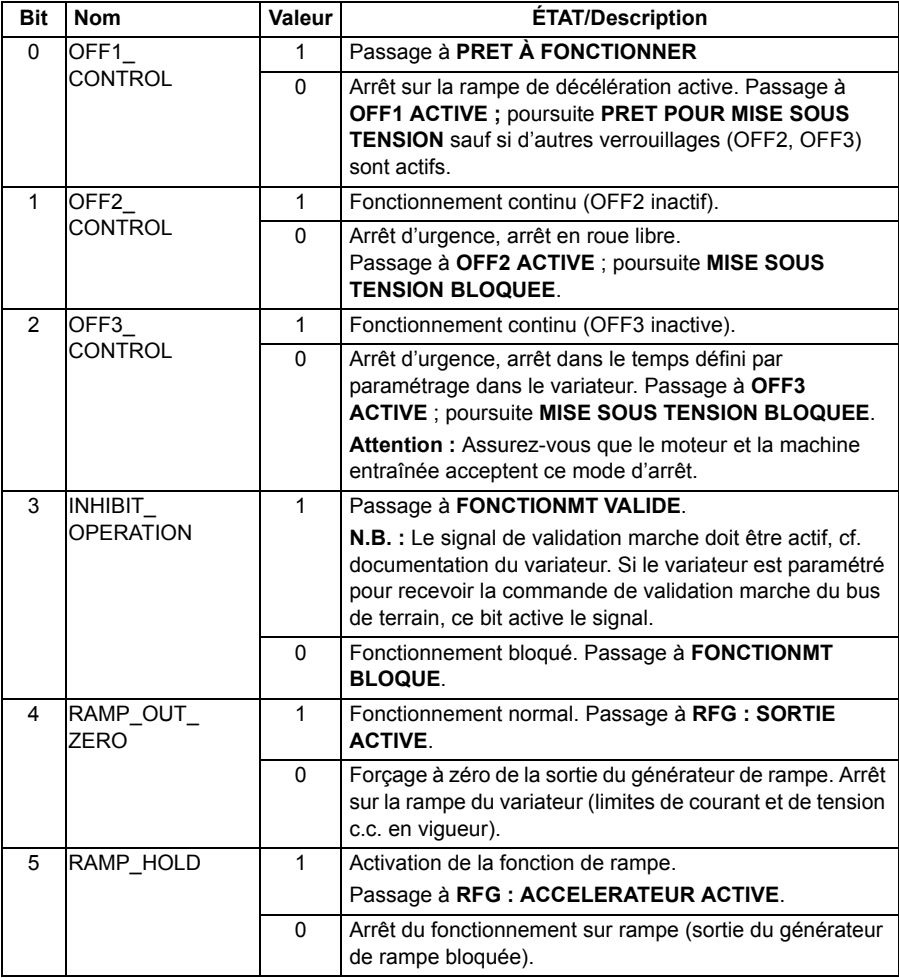

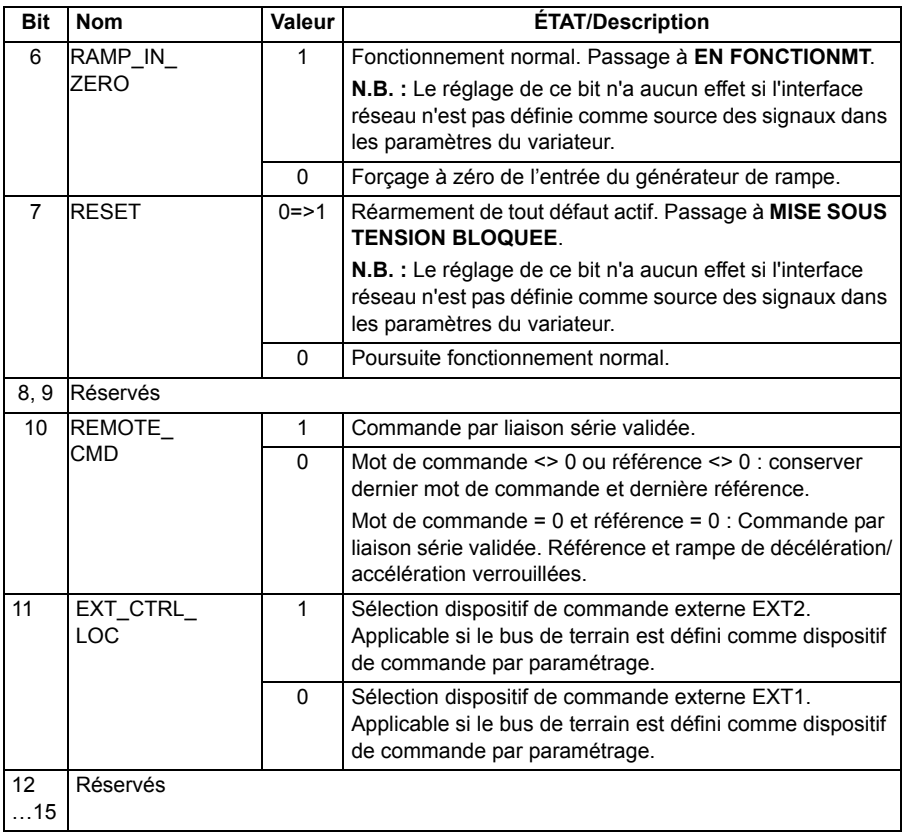

#### <span id="page-353-0"></span>**Mot d'état pour les profils ABB Drives**

Le tableau suivant indique le mot d'état réseau pour les deux profils ABB Drives. L'interface de communication intégrée convertit le mot d'état du variateur (*[02.37](#page-118-0) [ME](#page-118-1)  [Princ EFB](#page-118-1)*) sous cette forme pour le transfert dans le bus de terrain. Les informations en majuscule et gras renvoient aux états du *[Séquentiel de commande pour le profil](#page-355-0)  [ABB Drives](#page-355-0)* page *[356](#page-355-0)*.

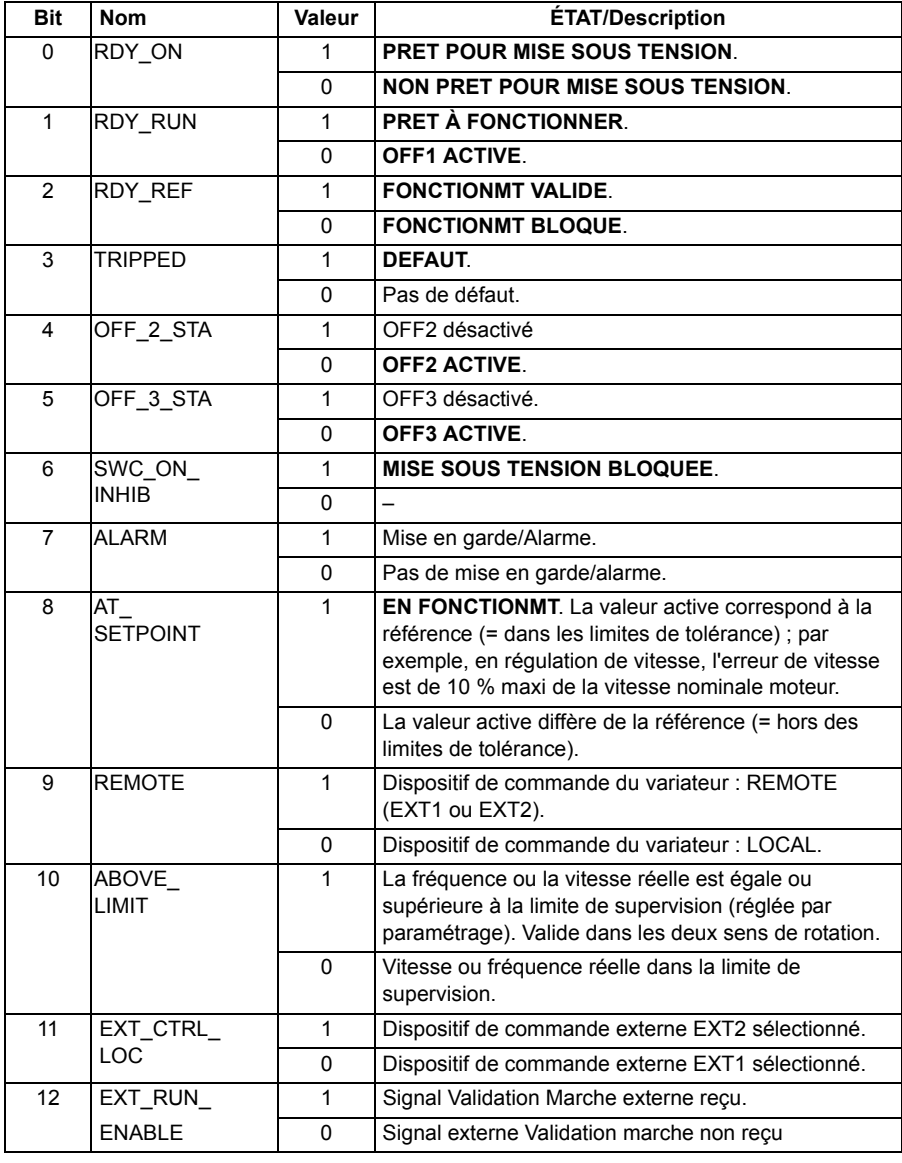

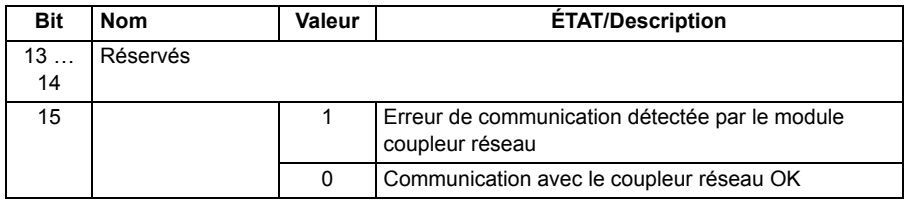

#### <span id="page-355-0"></span>**Séquentiel de commande pour le profil ABB Drives**

Le schéma ci-dessous présente les changements d'état lorsque le variateur utilise l'un des profils ABB Drives et est paramétré pour suivre le mot de commande réseau. Le texte en majuscule renvoie aux états des tableaux décrivant les mots de commande et d'état réseau. Cf. sections *[Mot de commande pour les profils ABB](#page-351-0)  [Drives](#page-351-0)* page *[352](#page-351-0)* et *[Mot d'état pour les profils ABB Drives](#page-353-0)* page *[354](#page-353-0)*.

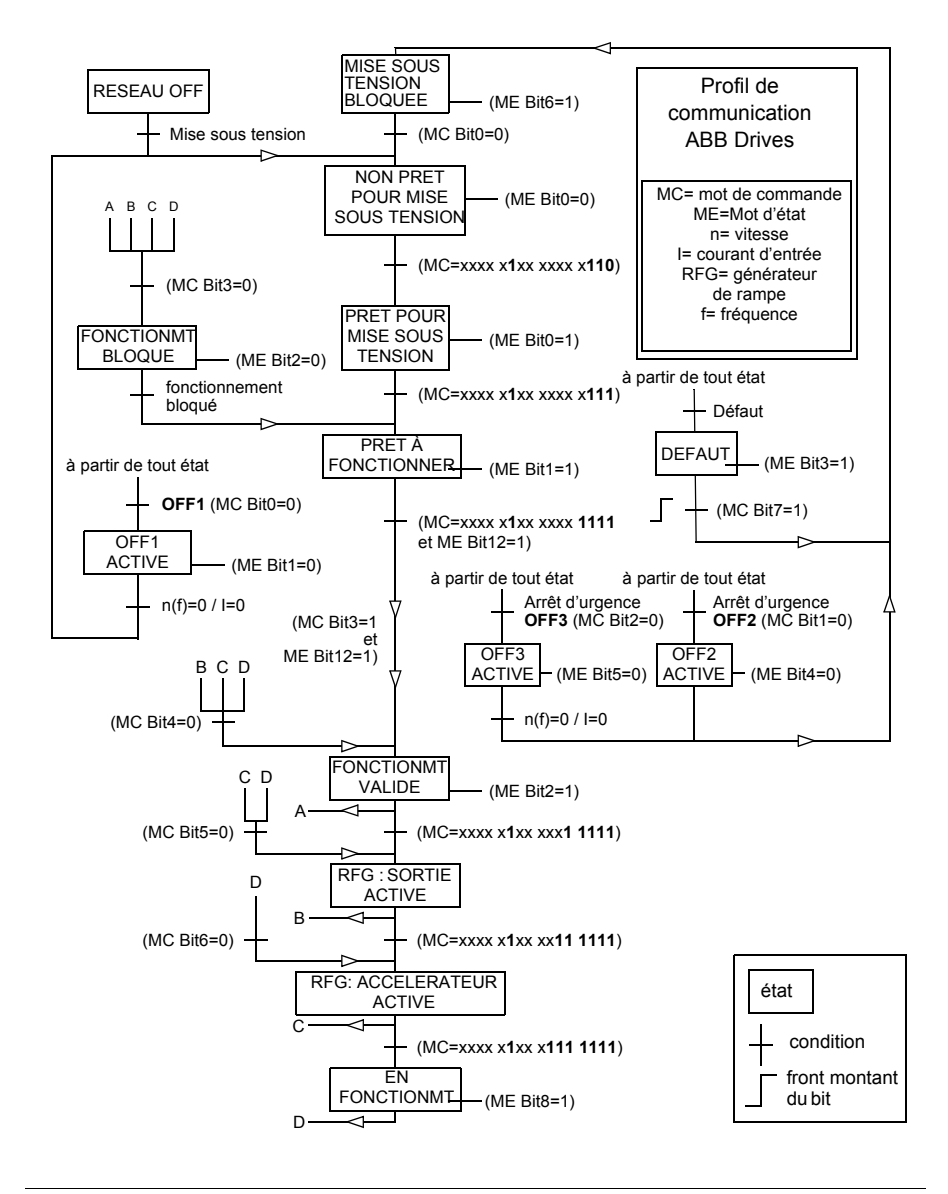

#### **Références pour les profils ABB Drives**

Les profils ABB Drives prennent en charge deux références réseau : REF1 et REF2. Les références sont des mots de 16 bits contenant un bit de signe et un nombre entier de 15 bits. La référence négative s'obtient en calculant le complément à deux à partir de la référence positive correspondante.

Les références réseau sont mises à l'échelle avant d'être écrites dans les signaux *[02.38](#page-119-0) [Ref1 Princ EFB](#page-119-1)* ou *[02.39](#page-119-2) [Ref2 Princ EFB](#page-119-3)* pour utilisation par le variateur. Les paramètres *[50.04](#page-250-2) [SelEch Ref1 Comm](#page-250-3)* et *[50.05](#page-250-7) [SelEch Ref2 Comm](#page-250-8)* définissent ainsi la mise à l'échelle et l'utilisation des référence réseau RFF1 et RFF2 :

• En sélectionnant la valeur *[Vitesse](#page-250-6)*, la référence réseau peut être utilisée comme référence de vitesse et est mise à l'échelle comme suit :

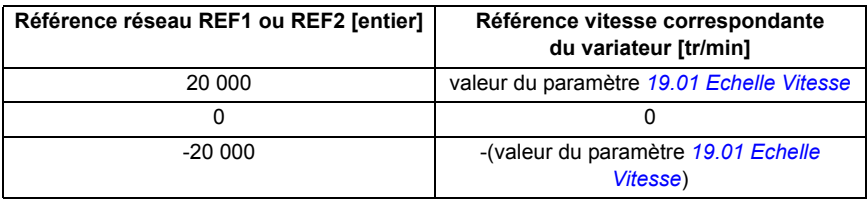

• En sélectionnant la valeur *[Couple](#page-250-5)*, la référence réseau peut être utilisée comme référence de couple et est mise à l'échelle comme suit :

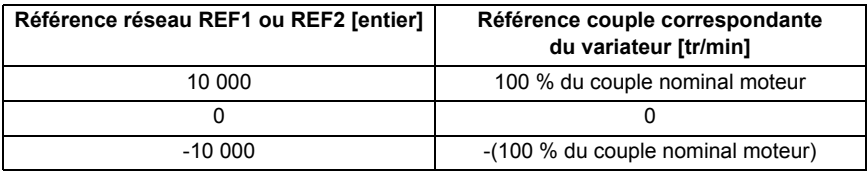

• Si vous sélectionnez la valeur *[Donnees brut](#page-250-4)*, la référence réseau REF1 ou REF2 est la référence variateur non mise à l'échelle.

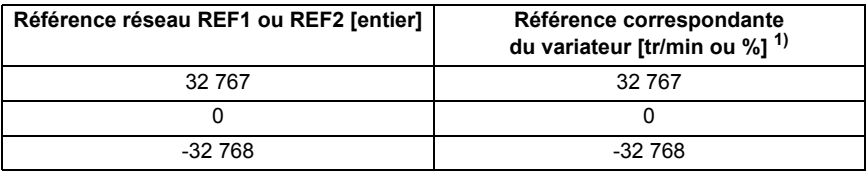

<sup>1)</sup> L'unité dépend de la référence utilisée dans le variateur : tr/min pour la référence de vitesse et % pour la référence de couple.

#### **Valeurs actives pour les profils ABB Drives**

Le profil ABB Drives Classic ainsi que le profil ABB Drives Étendu prennent en charge deux valeurs actives envoyées sur la liaison série : RET2 et RET2. Les valeurs actives sont des mots de 16 bits contenant un bit de signe et un nombre entier de 15 bits. La valeur négative s'obtient en calculant le complément à deux à partir de la valeur positive correspondante.

Les signaux du variateur sont mis à l'échelle avant écriture dans les valeurs actives envoyées sur la liaison RET1 et RET2. Les paramètres *[50.04](#page-250-2) [SelEch Ref1 Comm](#page-250-3)* et *[50.05](#page-250-7) [SelEch Ref2 Comm](#page-250-8)* sélectionnent tous les deux les valeurs actives du variateur et règlent la mise à l'échelle comme suit :

• Si vous sélectionnez la valeur *[Vitesse](#page-250-6)*, le signal *[01.01](#page-108-0) [Vit Mot tr/min](#page-108-1)* du variateur est mis à l'échelle et écrit dans la valeur active envoyée sur la liaison. Le tableau suivant indique la mise à l'échelle :

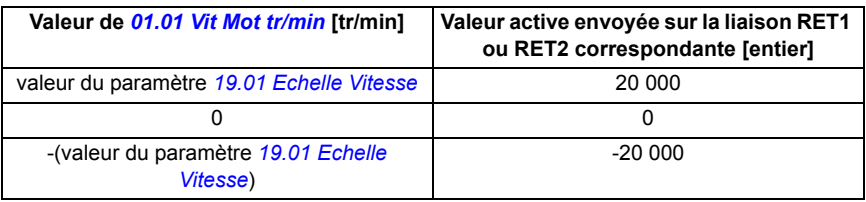

• Si vous sélectionnez la valeur *[Couple](#page-250-5)*, le signal *[01.06](#page-108-2) [Couple Moteur](#page-108-3)* du variateur est mis à l'échelle et écrit dans la valeur active envoyée sur la liaison. Le tableau suivant indique la mise à l'échelle :

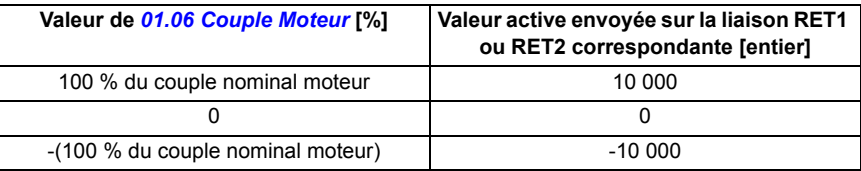

• Si vous sélectionnez *[Donnees brut](#page-250-4)*, la valeur active envoyée sur la liaison RET1 ou RET2 est la valeur active du variateur non mise à l'échelle.

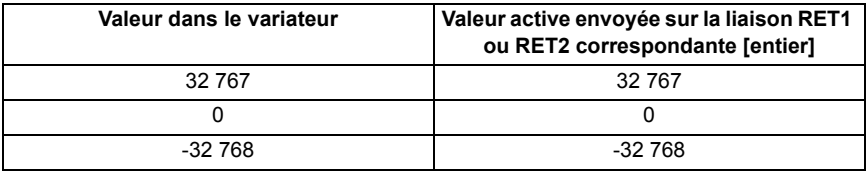

#### **Adresses des registres Modbus pour le profil ABB Drives Classic**

Le tableau suivant affiche les adresses des registres Modbus pour les données du variateur avec le profil ABB Drives Classic. Ce profil offre un accès converti 16 bits aux données du variateur.

**N.B. :** Seuls les 16 bits de moindre poids des mots de commande et d'état de 32 bits sont accessibles.

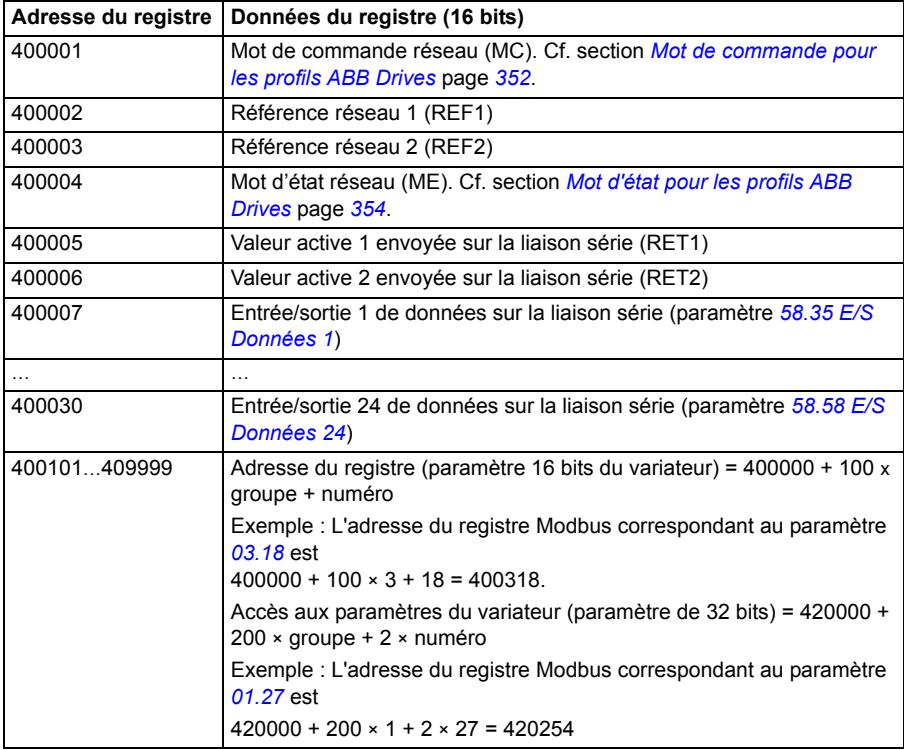

### **Adresses des registres Modbus pour le profil ABB Drives Étendu**

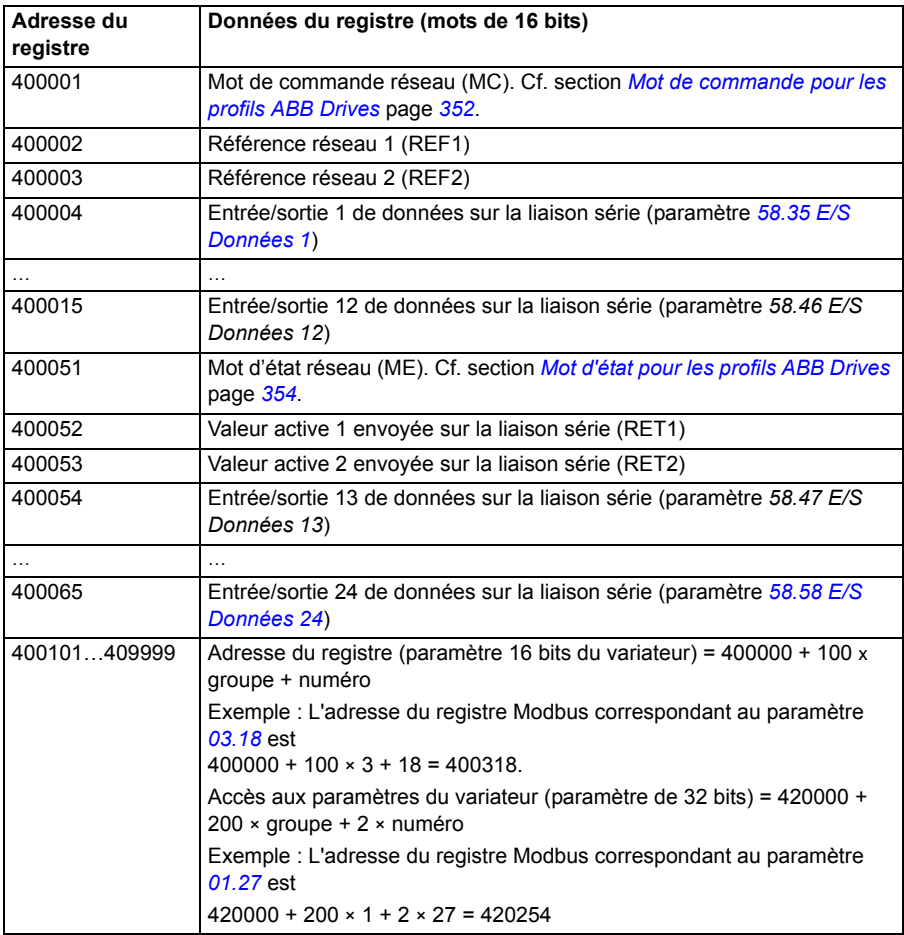
## **Profil DCU 16 bits**

#### ■ Mots de commande et d'état pour le profil DCU 16 bits

Lorsque le profil DCU 16 bits est utilisé, l'interface de communication intégrée écrit le mot de commande réseau tel quel dans les bits 0 à 15 du mot de commande du variateur (paramètre *[02.36](#page-116-0) [MC Princ EFB](#page-116-1)*). Les bits 16 à 32 du mot de commande du variateur ne sont pas utilisés.

#### ■ Mot d'état pour le profil DCU 16 bits

Lorsque le profil DCU 16 bits est utilisé, l'interface de communication intégrée écrit les bits 0 à 15 du mot d'état du variateur (paramètre *[02.37](#page-118-0) [ME Princ EFB](#page-118-1)*) tels quels dans le mot d'état réseau. Les bits 16 à 32 du mot d'état du variateur ne sont pas utilisés.

#### **Séquentiel de commande pour le profil DCU 16 bits**

Cf. section *[Séquentiel de commande](#page-376-0)* page *[377](#page-376-0)* au chapitre *[Commande par coupleur](#page-368-0)  [réseau](#page-368-0)*.

#### **Références pour le profil DCU 16 bits**

Cf. section *[Références pour les profils ABB Drives](#page-356-0)* page *[357](#page-356-0)*.

#### **Valeurs actives pour le profil DCU 16 bits**

Cf. section *[Valeurs actives pour les profils ABB Drives](#page-357-0)* page *[358](#page-357-0)*.

#### **Adresses des registres Modbus pour le profil DCU 16 bits**

Le tableau suivant indique les données et les adresses des registres Modbus avec le profil de communication DCU 16 bits.

**N.B. :** Seuls les 16 bits de moindre poids des mots de commande et d'état de 32 bits sont accessibles.

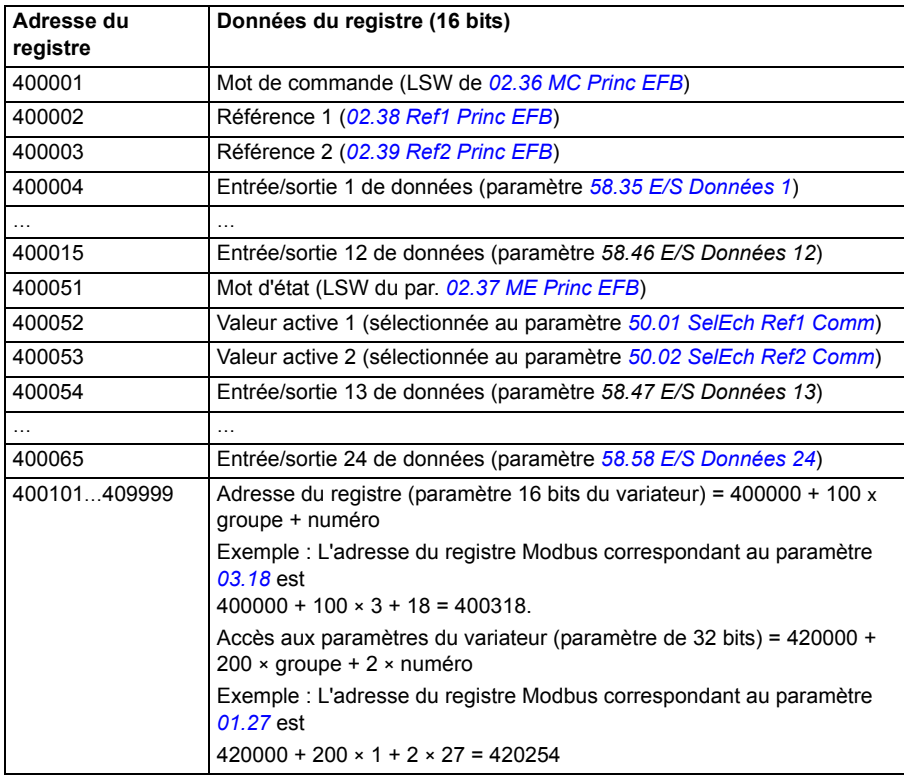

## **Profil DCU 32 bits**

#### ■ Mots de commande et d'état pour le profil DCU 32 bits

Lorsque le profil DCU 32 bits est utilisé, l'interface de communication intégrée écrit le mot de commande réseau tel quel dans le mot de commande du variateur (paramètre *[02.36](#page-116-0) [MC Princ EFB](#page-116-1)*).

#### ■ Mot d'état pour le profil DCU 32 bits

Lorsque le profil DCU 32 bits est utilisé, l'interface de communication intégrée écrit le mot d'état du variateur (paramètre *[02.37](#page-118-0) [ME Princ EFB](#page-118-1)*) tel quel dans le mot d'état réseau.

#### **Séquentiel de commande pour le profil DCU 32 bits**

Cf. section *[Séquentiel de commande](#page-376-0)* page *[377](#page-376-0)* au chapitre *[Commande par coupleur](#page-368-0)  [réseau](#page-368-0)*.

#### **Références pour le profil DCU 32 bits**

Le profil DCU 32 bits prend en charge deux références réseau : REF1 et REF2. Les références sont des valeurs de 32 bits comprenant deux mots de 16 bits. Le mot de poids fort (MSW) représente la part entière et le mot de poids faible (LSW) la partie décimale de la valeur. La référence négative s'obtient en calculant le complément à deux à partir de la valeur positive correspondante de la partie entière (MSW).

Les références réseau sont écrites telles quelle dans les valeurs de référence du variateur (*[02.38](#page-119-0) [Ref1 Princ EFB](#page-119-1)* ou *[02.39](#page-119-2) [Ref2 Princ EFB](#page-119-3)*). Les paramètres *[50.04](#page-250-3) [SelEch Ref1 Comm](#page-250-0)* et *[50.05](#page-250-4) [SelEch Ref2 Comm](#page-250-2)* définissent le type de référence (vitesse ou couple) comme suit :

- Si vous sélectionnez *[Donnees brut](#page-250-5)*, ni le type de référence réseau ni son utilisation n'est sélectionné. La valeur peut être utilisée comme référence de vitesse ou de couple par le variateur.
- Si vous sélectionnez la valeur *[Vitesse](#page-250-6)*, la référence réseau est utilisée comme référence de vitesse par le variateur.
- Si vous sélectionnez la valeur *[Couple](#page-250-7)*, la référence réseau est utilisée comme référence de couple par le variateur.

Le tableau suivant précise la relation entre la référence réseau et celle du variateur (sans mise à l'échelle).

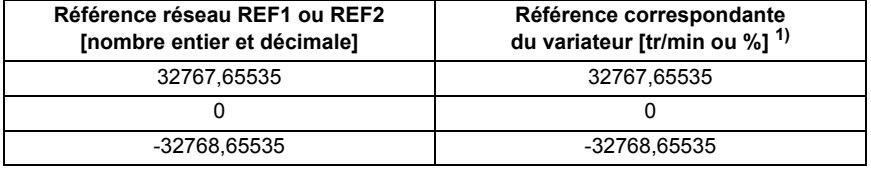

 $1)$  Si la référence réseau est utilisée comme référence de vitesse, il s'agit de la vitesse moteur en tr/min. Si elle est utilisée comme référence de couple, il s'agit du couple moteur en % du couple nominal.

#### **Valeurs actives pour le profil DCU 32 bits**

Le profil DCU 32 bits prend en charge deux valeurs actives envoyées sur la liaison série : RET1 et RET2. Les valeurs actives sont des valeurs de 32 bits comprenant deux mots de 16 bits. Le mot de poids fort (MSW) représente la part entière et le mot de poids faible (LSW) la partie décimale de la valeur 32 bits. La référence négative s'obtient en calculant le complément à deux à partir de la valeur positive correspondante de la partie entières (MSW).

Les paramètres *[50.04](#page-250-3) [SelEch Ref1 Comm](#page-250-0)* et *[50.05](#page-250-4) [SelEch Ref2 Comm](#page-250-2)* sélectionnent comme suit les signaux actifs du variateur utilisés respectivement pour les valeurs actives envoyées sur la liaison RET1 et RET2 :

- Si vous sélectionnez *[Donnees brut](#page-250-5)*, les paramètres *[50.06](#page-251-0) [Src ValAct1 Comm](#page-251-1)* et *[50.07](#page-251-2) [Src ValAct2 Comm](#page-251-3)* sélectionnent respectivement les paramètres sources des valeurs actives envoyées sur la liaison RET1 et RET2.
- Si vous sélectionnez la valeur *[Vitesse](#page-250-6)*, le paramètre *[01.01](#page-108-0) [Vit Mot tr/min](#page-108-1)* est écrit dans la valeur active envoyée sur la liaison.
- Si vous sélectionnez la valeur *[Couple](#page-250-7)*, le paramètre *[01.06](#page-108-2) [Couple Moteur](#page-108-3)* est écrit dans la valeur active envoyée sur la liaison.

Le tableau suivant précise la relation entre la valeur de la référence du variateur et la valeur active envoyée sur la liaison (sans mise à l'échelle).

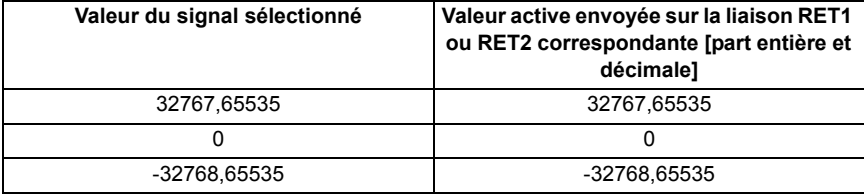

#### **Adresses des registres Modbus pour le profil DCU 32 bits**

Le tableau suivant indique les données et les adresses des registres Modbus avec le profil DCU 32 bits. Ce profil offre un accès natif 32 bits aux données du variateur.

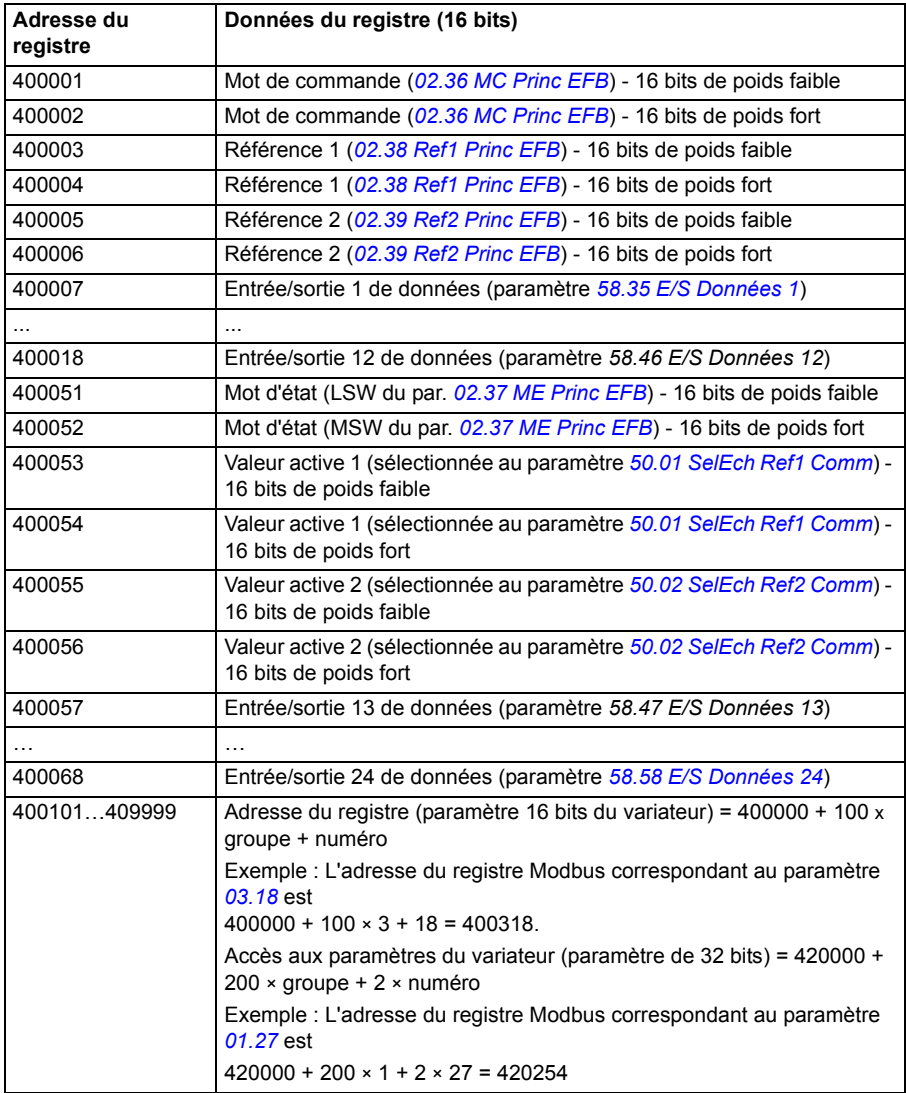

## **Codes fonction Modbus**

Le tableau suivant précise les codes fonction Modbus pris en charge par l'interface de communication intégrée.

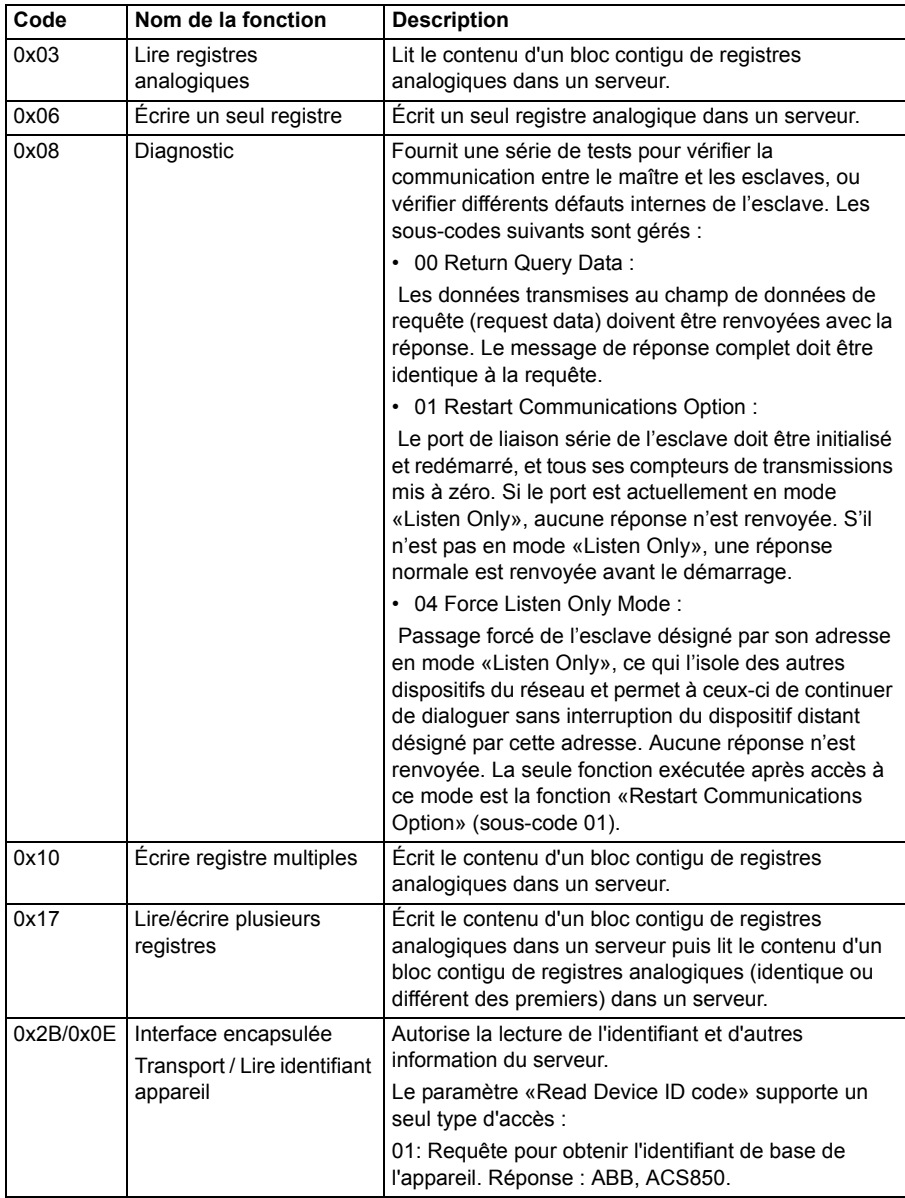

## **Codes d'exception Modbus**

Le tableau suivant précise les codes d'exception Modbus pris en charge par l'interface de communication intégrée.

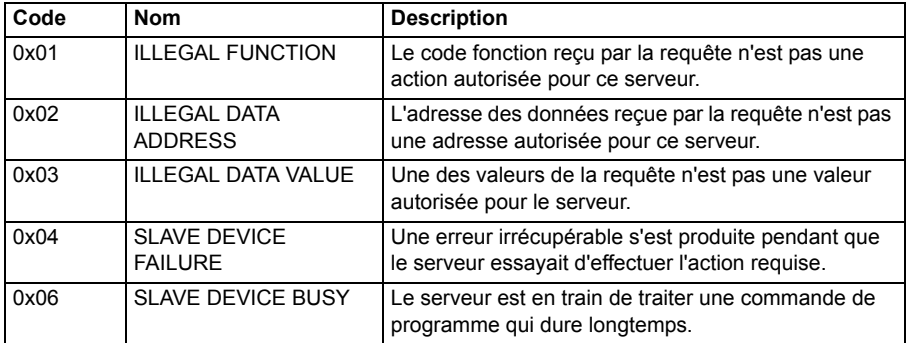

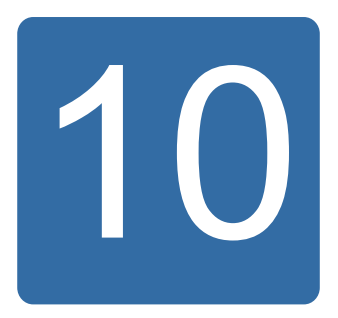

# <span id="page-368-0"></span>**Commande par coupleur réseau**

## **Contenu de ce chapitre**

Ce chapitre décrit la commande à distance du variateur via un réseau bus de terrain à l'aide d'un module coupleur réseau optionnel.

## **Présentation**

Le variateur peut être raccordé à un système de commande externe via une liaison de communication série, à l'aide soit d'un coupleur réseau soit d'une interface de communication intégrée. Le coupleur réseau est monté dans le support 3 (Slot 3).

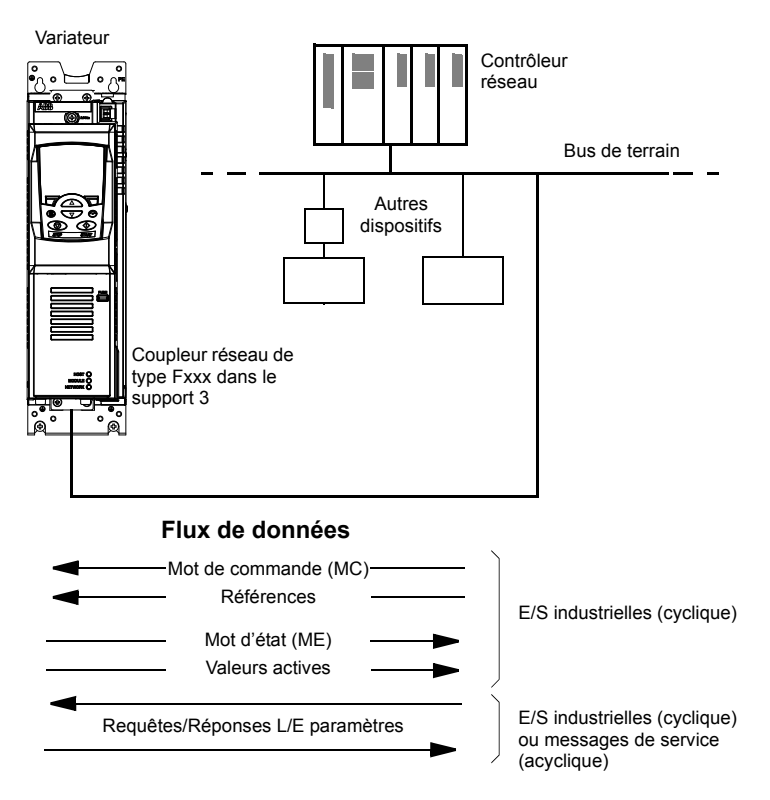

Le variateur peut être configuré pour recevoir tous ses signaux de commande soit via l'interface bus de terrain soit en commande «distribuée» via l'interface bus de terrain et d'autres sources disponibles (ex., entrées logiques et analogiques).

Plusieurs coupleurs réseau sont disponibles pour différents protocoles de communication série. Exemples :

- PROFIBUS DP (coupleur réseau FPBA-xx)
- CANopen (coupleur réseau FCAN-xx)
- DeviceNet (coupleur réseau FDNA-xx)
- LONWORKS<sup>®</sup> (coupleur réseau FLON-xx).

## **Configuration de la liaison avec un module coupleur réseau**

Avant de configurer le variateur pour sa mise en réseau, le module coupleur réseau doit avoir été monté et raccordé conformément aux instructions du *Manuel de l'utilisateur* du module coupleur réseau correspondant.

La liaison entre le variateur et le module coupleur réseau est activée en réglant le paramètre *[50.01](#page-249-0) [Valid Com Reseau](#page-249-2)* sur *[Active](#page-249-3)*. Les paramètres spécifiques au coupleur doivent également être réglés. Cf. tableau ci-après.

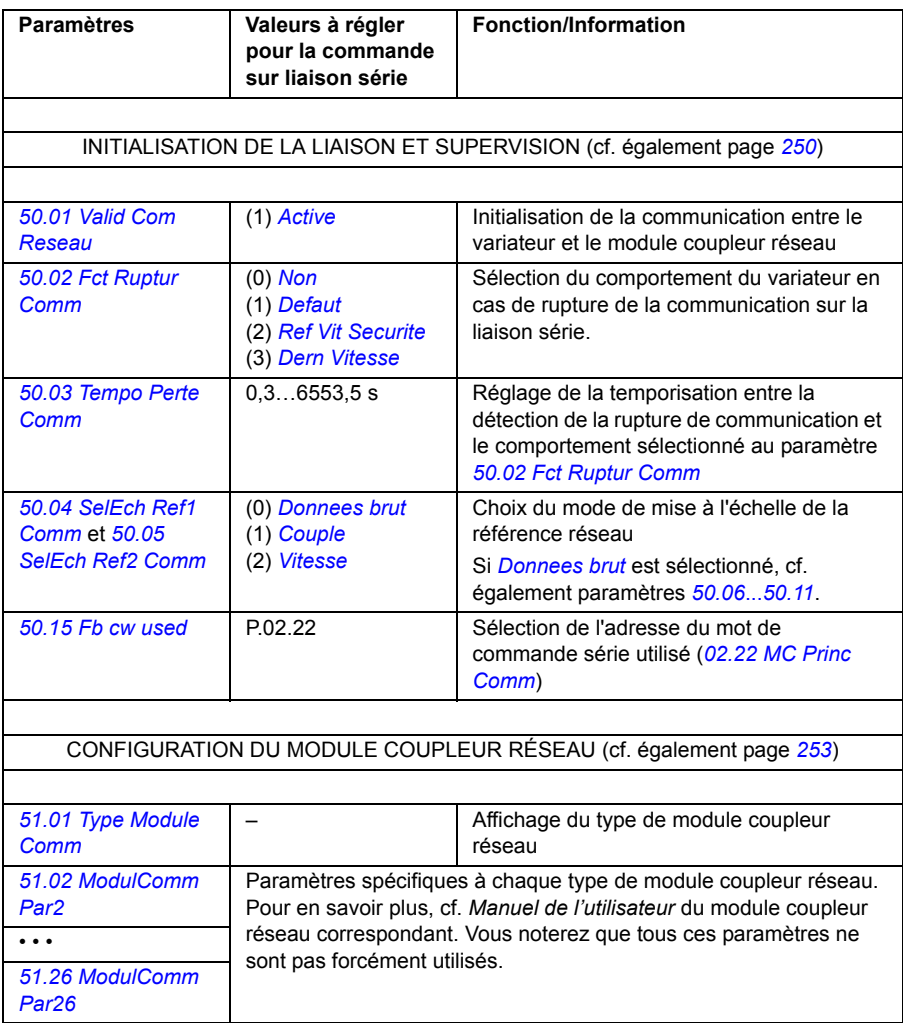

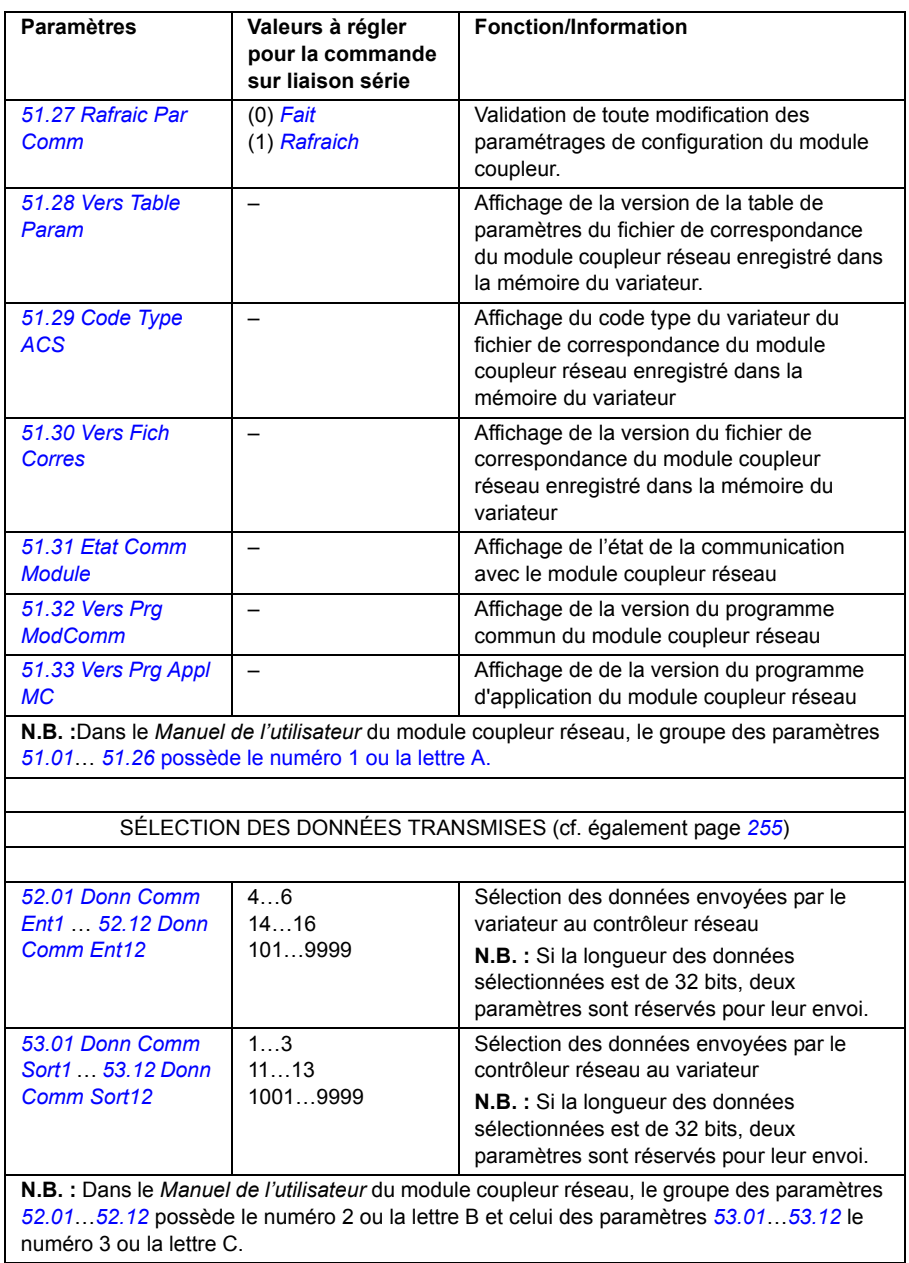

Après réglage des paramètres de configuration du module, les paramètres de commande du variateur (cf. section *[Réglage des paramètres de commande du](#page-372-0)  [variateur](#page-372-0)* ci-après) doivent être vérifiés et, au besoin, adaptés.

Les nouveaux réglages prennent effet à la mise sous tension suivante du variateur ou lors de l'activation du paramètre *[51.27](#page-252-9) [Rafraic Par Comm](#page-252-10)*.

## <span id="page-372-0"></span>**Réglage des paramètres de commande du variateur**

La colonne **Valeurs à régler pour la commande sur liaison série** spécifie la valeur à utiliser lorsque l'interface de communication est la source ou la destination du signal en question. La colonne **Fonction/Information** décrit chaque paramètre.

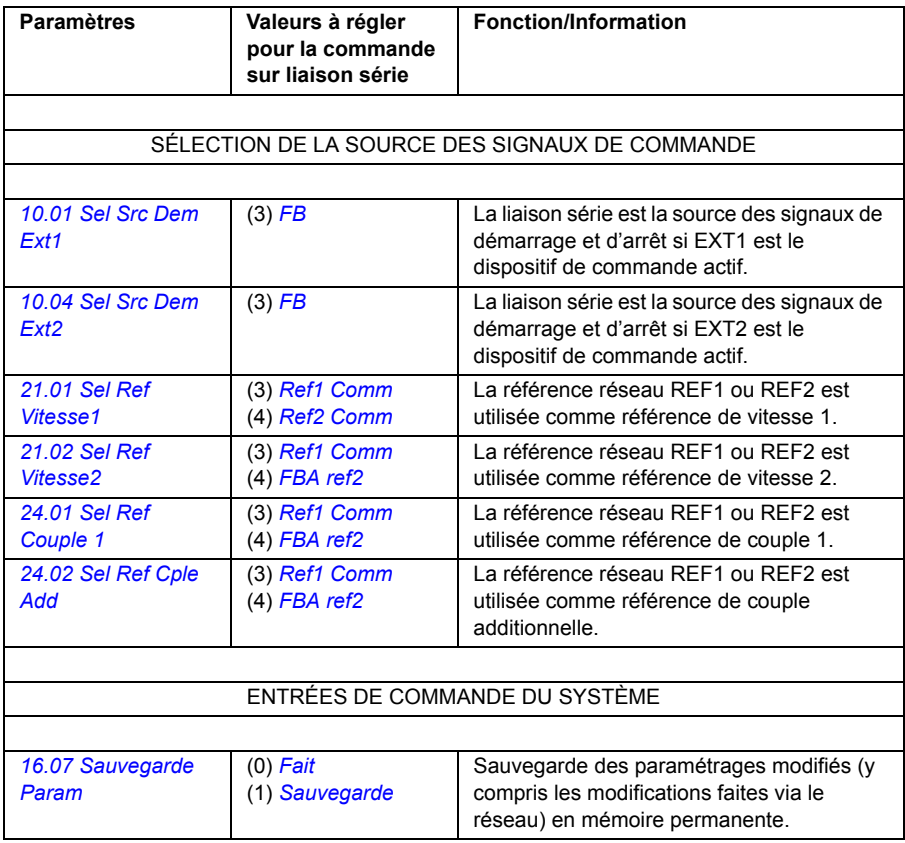

## **Principe de base de l'interface coupleur réseau**

Le variateur communique de manière cyclique sur la liaison série avec des mots de données d'entrée et de sortie de 16/32 bits. Le variateur peut gérer jusqu'à 12 mots de données (16 bits) dans chaque sens.

Les données transmises du variateur au contrôleur réseau sont définies aux paramètres *[52.01](#page-254-1) [Donn Comm Ent1](#page-254-2)* … *[52.12](#page-254-3) [Donn Comm Ent12](#page-254-4)*. Les données transmises du contrôleur réseau au variateur sont définies aux paramètres *[53.01](#page-254-5) [Donn Comm Sort1](#page-254-6)* … *[53.12](#page-254-7) [Donn Comm Sort12](#page-254-8)*.

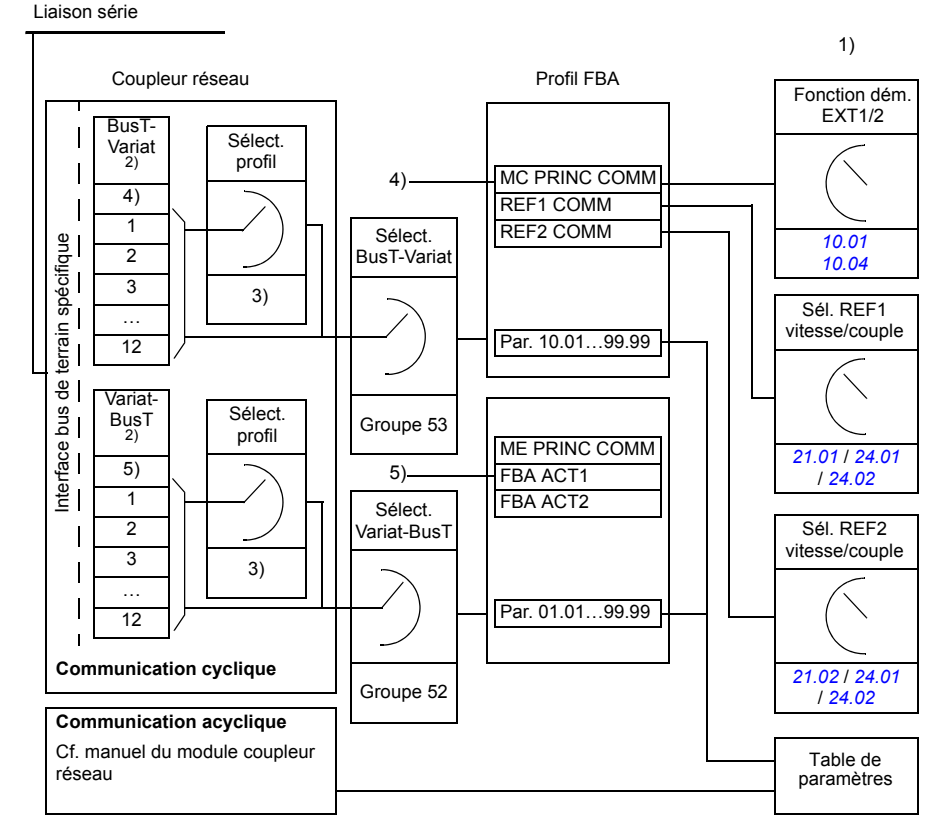

1) Cf. également les autres paramètres pouvant être commandés par la liaison série.

- 2) Le nombre maxi de mots de données utilisés varie selon le protocole.
- 3) Paramètres de sélection profil/instance. Paramètres spécifiques à chaque module coupleur réseau. Pour des

détails, cf. *Manuel de l'utilisateur* du module coupleur réseau.

- 4) Avec DeviceNet, la partie commande est envoyée directement.
- 5) Avec DeviceNet, la partie valeur réelle est envoyée directement.

#### **Mot de commande et mot d'état**

Le mot de commande (MC) est l'élément principal de contrôle et de commande du variateur en réseau. Le mot de commande est envoyé au variateur par le contrôleur réseau. Le variateur change d'état en fonction des instructions codées binaires du mot de commande.

Le mot d'état (ME) contient des informations d'état ; il est envoyé par le variateur au contrôleur réseau.

#### **Valeurs actives (réelles)**

Les valeurs actives (ACT) sont des mots de 16 bits contenant des informations sur des opérations particulières du variateur.

## **Profil de communication FBA**

Le profil de communication FBA est un modèle de séquentiel de commande qui décrit les états généraux et les changements d'état du variateur. Le *[Séquentiel de](#page-376-1)  [commande](#page-376-1)* de la page *[377](#page-376-1)* présente les états les plus importants (y compris les noms d'état du profil FBA). Le mot de commande FBA (paramètre *[02.22](#page-112-0) [MC Princ Comm](#page-112-1)* – cf. page *[115](#page-114-0)*) commande les changements d'état alors que le mot d'état FBA (paramètre *[02.24](#page-114-0) [ME Princ Comm](#page-114-1)* – cf. page *[116](#page-115-0)*) indique l'état du variateur.

Le profil du module coupleur réseau (sélectionné avec un paramètre du module) spécifie le mode de transmission du mot de commande et du mot d'état dans un système constitué du contrôleur réseau, du module coupleur réseau et du variateur. Avec les modes transparents, le mot de commande et le mot d'état sont envoyés sans conversion entre le contrôleur réseau et le variateur. Avec les autres profils (ex., PROFIdrive pour FPBA-01, AC/DC drive pour FDNA-01, DS-402 pour FCAN-01 et profil ABB Drives pour tous les modules coupleurs réseau) le module coupleur réseau convertit le mot de commande spécifique au bus de terrain en profil de communication FBA et le mot d'état du profil de communication FBA en mot d'état spécifique au bus de terrain.

Pour des détails, cf. *Manuel de l'utilisateur* du module coupleur réseau correspondant.

#### **Références réseau**

Les références réseau (Ref Comm) sont des nombres entiers de 16/32 bits avec signe. Une référence négative (indiquant le sens de rotation arrière) est formée en calculant le complément à deux à partir de la valeur de référence positive correspondante. Le contenu de chaque mot de référence peut être utilisé comme référence de couple ou de vitesse.

Lorsqu'une mise à l'échelle de la référence de couple/vitesse est sélectionnée (avec le paramètre *[50.04](#page-250-3) [SelEch Ref1 Comm](#page-250-0)* / *[50.05](#page-250-4) [SelEch Ref2 Comm](#page-250-2)*), les références réseau sont des nombres entiers de 32 bits. La valeur est composée d'un nombre entier de 16 bits et d'une fraction de 16 bits. La mise à l'échelle de la référence de vitesse/couple se fait comme suit :

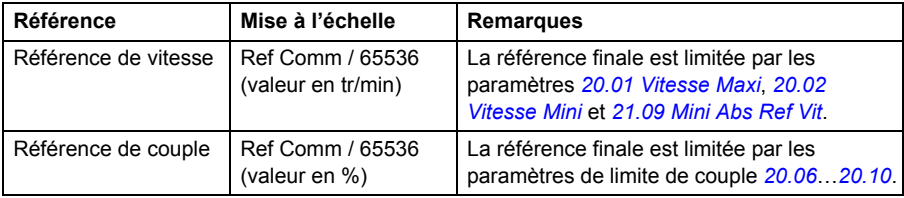

#### <span id="page-376-1"></span><span id="page-376-0"></span>**Séquentiel de commande**

Nous présentons ci-dessous le séquentiel de commande du profil de communication FBA. Pour les autres profils, cf. *Manuel de l'utilisateur* du module coupleur réseau correspondant.

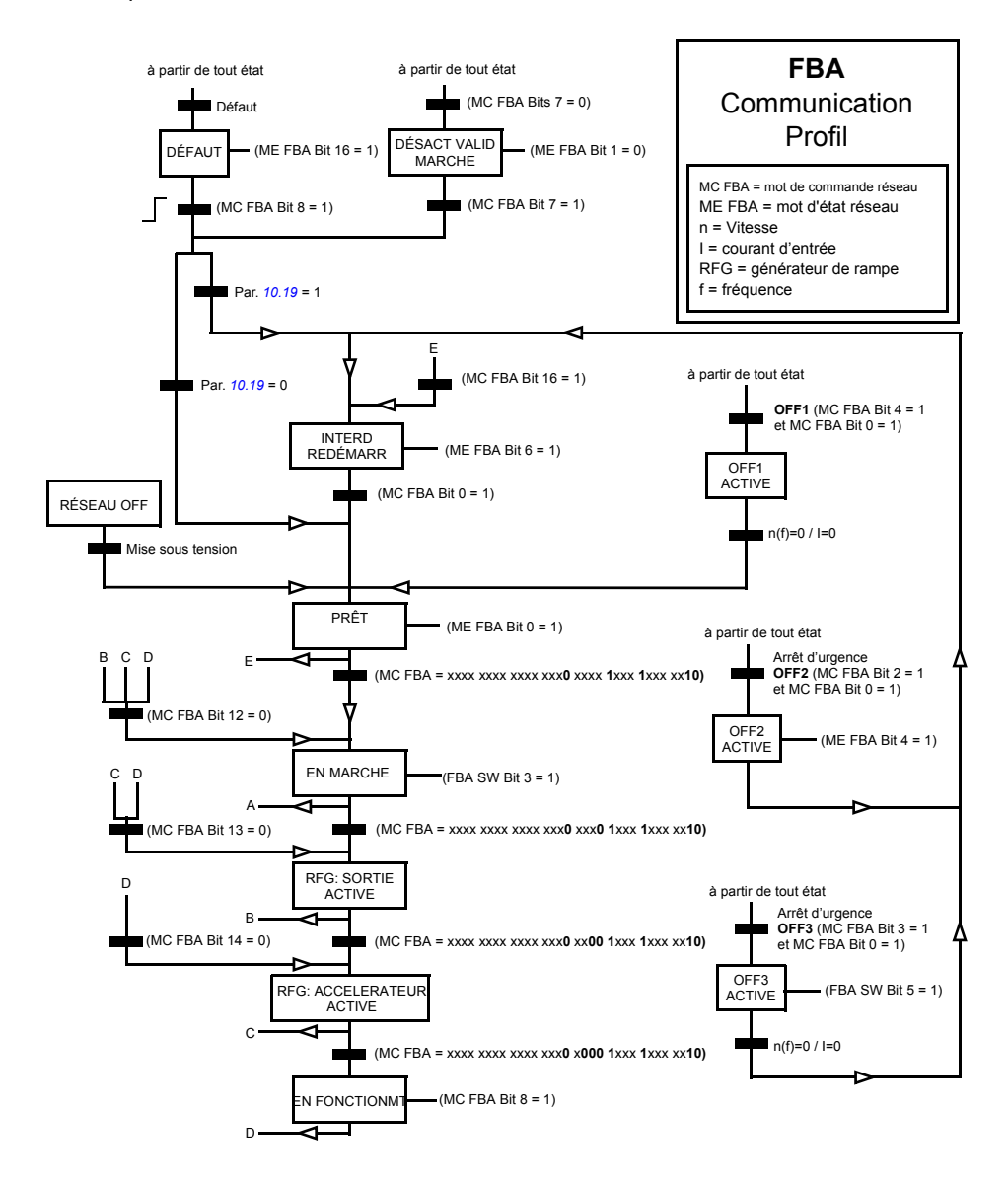

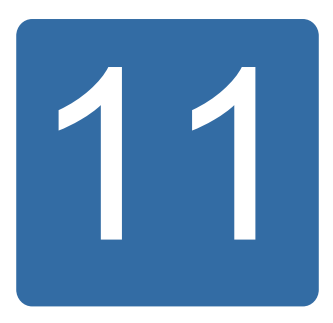

# **Liaison multivariateurs**

## **Contenu de ce chapitre**

Ce chapitre décrit la communication sur la liaison multivariateurs (D2D).

## **Généralités**

La liaison multivariateurs est une liaison RS-485 en cascade formée par le raccordement des borniers XD2D des unités de commande JCU de plusieurs variateurs. Vous pouvez également utiliser un module coupleur FMBA Modbus installé dans un support (slot) de l'unité JCU. Le microprogramme prend en charge jusqu'à 63 adresses sur la liaison.

La liaison possède un variateur maître ; tous les autres variateurs sont esclaves. Par défaut, le maître diffuse les signaux de commande ainsi que les références de vitesse et de couple à tous les esclaves. Le maître peut envoyer 8 messages par milliseconde, à des intervalles de 100/150 microsecondes. L'envoi d'un message demande environ 15 microsecondes ; la capacité théorique de la liaison est donc d'environ 6 messages en 100 microsecondes.

Il est possible de multidiffuser les données de commandes et la référence 1 à un groupe de variateurs prédéfinis ainsi que d'envoyer des messages en chaîne de diffusion multiple. La référence 2 est toujours diffusée du maître à tous les esclaves. Cf. paramètres *[57.11](#page-258-0)*...*[57.14](#page-258-1)*.

**N.B. :** L'interface bus de terrain doit être désactivée pour l'utilisation de la liaison multivariateurs (cf. paramètre *[58.01](#page-259-0) [Activ Comm EFB](#page-259-1)*).

#### **Câblage**

Cf. *Manuel d'installation* du variateur.

## **Datasets**

La communication multivariateurs utilise des messages DDCS (Distributed Drives Communication System) et des tables de datasets pour le transfert des données. Chaque variateur possède une table de 256 datasets, numérotés de 0 à 255. Chaque dataset contient 48 bits de données.

Les préréglages usine réservent les datasets 0...15 et 200...255 au microprogramme du variateur ; les datasets 16...199 sont disponibles pour le programme de solutions utilisateur.

Le contenu des deux datasets de communication du microprogramme est librement configurable à l'aide de paramètres pointeurs et/ou de la programmation de solutions avec l'outil DriveSPC. Le mot de commande (16 bits) et la référence multivariateurs 1 (32 bits) sont envoyés par un dataset à une fréquence de 500 microsecondes (préréglage usine) ; la référence multivariateurs 2 (32 bits) est envoyée par l'autre dataset à une fréquence de 2 millisecondes (préréglage usine). Les paramètres suivants permettent de configurer les esclaves pour qu'ils utilisent les commandes et références multivariateurs (D2D) :

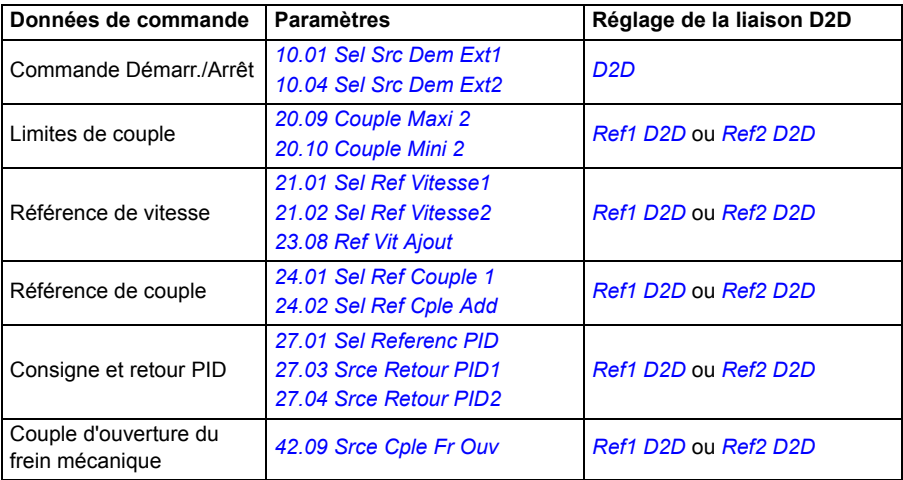

Le maître peut surveiller le statut de communication des esclaves individuels avec un message périodique de supervision (cf. paramètres *[57.04](#page-257-0) [Masque Esclave1](#page-257-1)* et *[57.05](#page-257-2) [Masque Esclave2](#page-257-3)*).

Les blocs fonctions multivariateurs (D2D) de l'outil logiciel *DriveSPC* peuvent également être utilisés pour activer des méthodes de communication additionnelles (ex., envoi de messages entre esclaves) et pour modifier l'utilisation des datasets entre les variateurs. Cf. document anglais *Application guide: Application programming for ACS850 and ACQ810 drives* (3AUA0000078664).

## **Types d'expédition**

Chaque variateur de la liaison possède une adresse unique, permettant la communication point à point (P2P) entre deux variateurs. L'adresse 0 est automatiquement affectée au variateur maître ; l'adresse des autres variateurs est réglée au paramètre *[57.03](#page-257-4) [Adresse D2D](#page-257-5)*.

La diffusion multiple de messages est possible, permettant la formation de groupes de variateurs. Les données envoyées à une adresse de diffusion multiple sont reçues par tous les variateurs avec cette adresse. Un groupe de diffusion multiple comprend entre 1 et 62 variateurs.

En mode de diffusion, les données peuvent être envoyées à tous les variateurs (c'est-à-dire, à tous les esclaves) de la liaison.

La liaison prend en charge aussi bien la communication maître-esclave(s) qu'esclave-esclave(s). Un esclave peut envoyer un message à un autre esclave (ou un groupe d'esclaves) s'il a reçu un message jeton du maître.

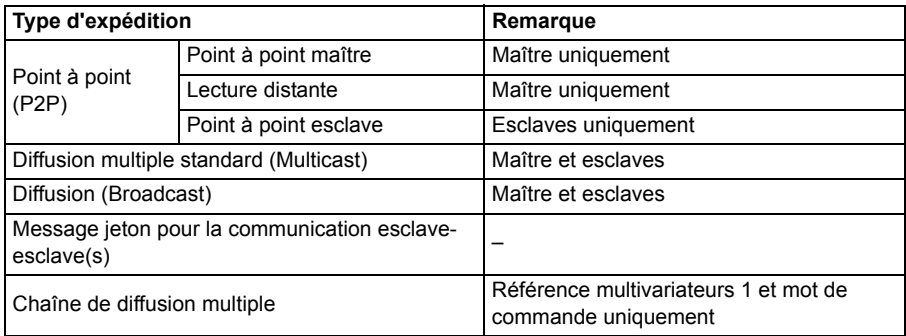

#### **Point à point (P2P) maître**

Dans ce mode, le maître envoie un dataset (LocalDsNr) de sa propre table de datasets à celle de l'esclave. «TargetNode» est l'adresse de l'esclave et «RemoteDsNr» le numéro du dataset cible.

L'esclave répond avec le contenu du dataset suivant. La réponse est stockée dans le dataset LocalDsNr+1 du maître.

**N.B. :** Ce type d'envoi est pris en charge uniquement chez le maître car la réponse est toujours envoyée à l'adresse 0 (maître).

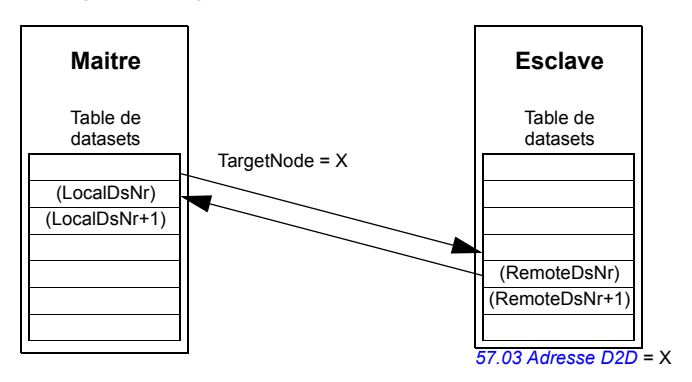

#### **Lecture distante**

Le maître peut lire un dataset (RemoteDsNr) de l'esclave défini par le paramètre TargetNode. En réponse, l'esclave renvoie au maître le contenu du dataset demandé. La réponse est stockée dans le dataset LocalDsNr du maître.

**N.B. :** Ce type d'envoi est pris en charge uniquement chez le maître car la réponse est toujours envoyée à l'adresse 0 (maître).

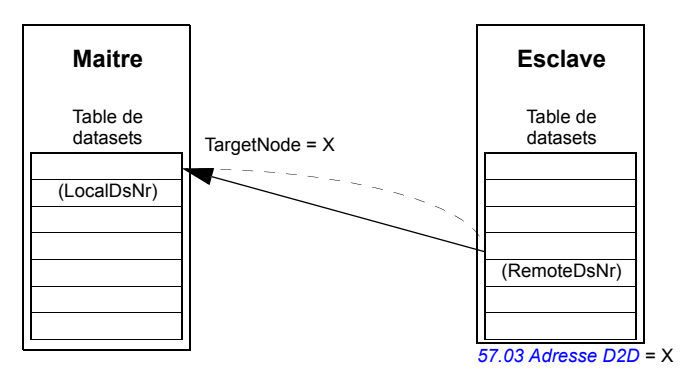

#### **Point à point esclave**

Communication point à point (P2P) entre les esclaves. Après réception d'un jeton du maître, un esclave peut envoyer un dataset à un autre esclave avec un message point à point esclave. Le variateur cible est repéré par son adresse.

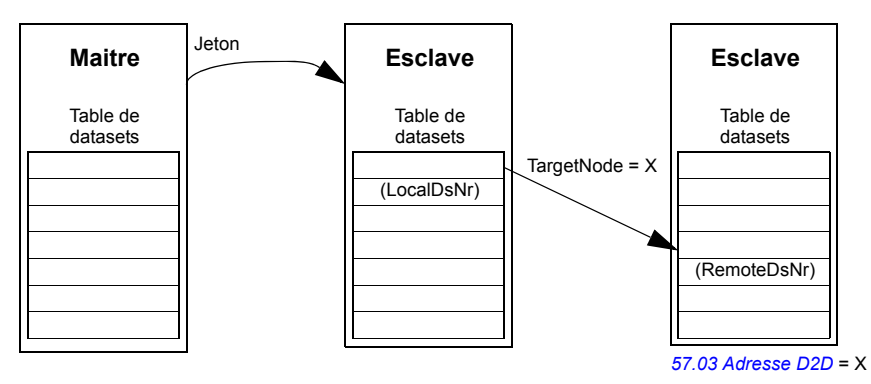

**N.B. :** Les données ne sont pas envoyées au maître.

#### **Diffusion multiple standard**

Ce mode permet l'envoi d'un dataset à un groupe de variateurs ayant la même adresse de groupe de diffusion multiple. Le groupe cible est défini par le bloc fonction *D2D\_Conf* ; cf. document anglais *Application guide: Application programming for ACS850 and ACQ810 drives* (3AUA0000078664).

Le variateur émetteur peut être le maître ou un esclave ayant reçu un jeton du maître.

**N.B. :** Le maître ne reçoit pas les données envoyées même s'il fait partie du groupe de diffusion multiple cible.

*Diffusion multiple maître-esclave(s)*

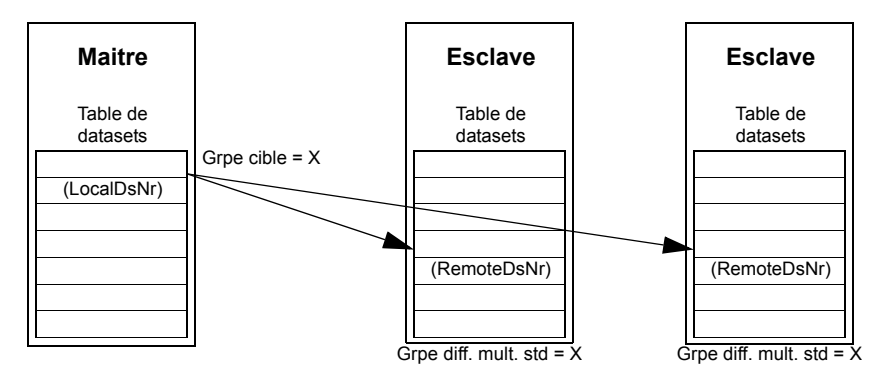

*Diffusion multiple esclave-esclave(s)*

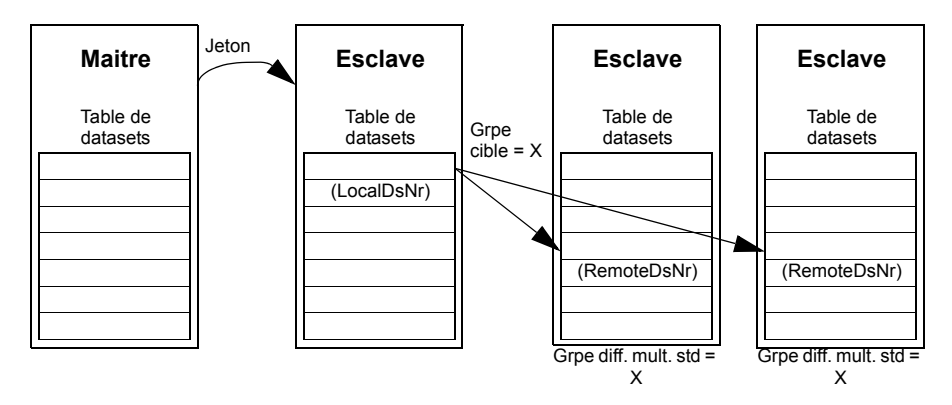

#### **Diffusion multiple**

Dans ce mode, soit le maître envoie un dataset à tous les esclaves, soit un esclave envoie un dataset à tous les autres esclaves (après avoir reçu un jeton du maître).

La cible (Grpe cible) est automatiquement réglée sur 255, c'est-à-dire tous les esclaves.

**N.B. :** Le maître ne reçoit aucune donnée diffusée par les esclaves.

*Diffusion maître-esclave(s)*

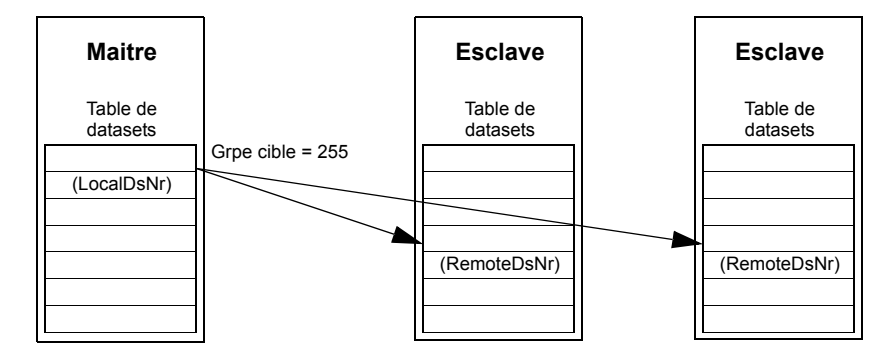

*Diffusion esclave-esclave(s)*

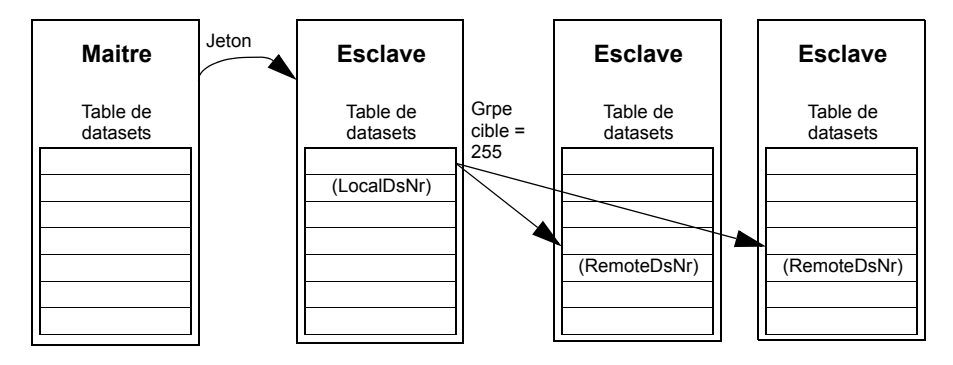

#### **Chaîne de diffusion multiple**

La diffusion multiple en chaîne est uniquement prise en charge par le microprogramme pour la référence 1 multivariateurs (D2D) et le mot de commande.

La chaîne débute toujours par le maître. Le groupe cible est réglé au paramètre *[57.13](#page-258-2) [Grp MD SuivRef1](#page-258-3)*. Le message est reçu par tous les esclaves chez qui le paramètre *[57.12](#page-258-4) [Grp MultDif Ref1](#page-258-5)* a la même valeur que le paramètre *[57.13](#page-258-2) [Grp MD](#page-258-3)  [SuivRef1](#page-258-3)* du maître.

Si les paramètres *[57.03](#page-257-4) [Adresse D2D](#page-257-5)* et *[57.12](#page-258-4) [Grp MultDif Ref1](#page-258-5)* d'un esclave sont réglés sur la même valeur, il devient un esclave intermédiaire. Dès qu'un esclave intermédiaire reçoit le message en diffusion multiple, il envoie son propre message au prochain groupe de diffusion multiple réglé au paramètre *[57.13](#page-258-2) [Grp MD SuivRef1](#page-258-3)*.

La durée de la chaîne de messages complète est d'environ 15 microsecondes multipliées par le nombre de liaisons de la chaîne (réglé au paramètre *[57.14](#page-258-1) [Nbr Grp](#page-258-6)  [MD Ref1](#page-258-6)* du maître).

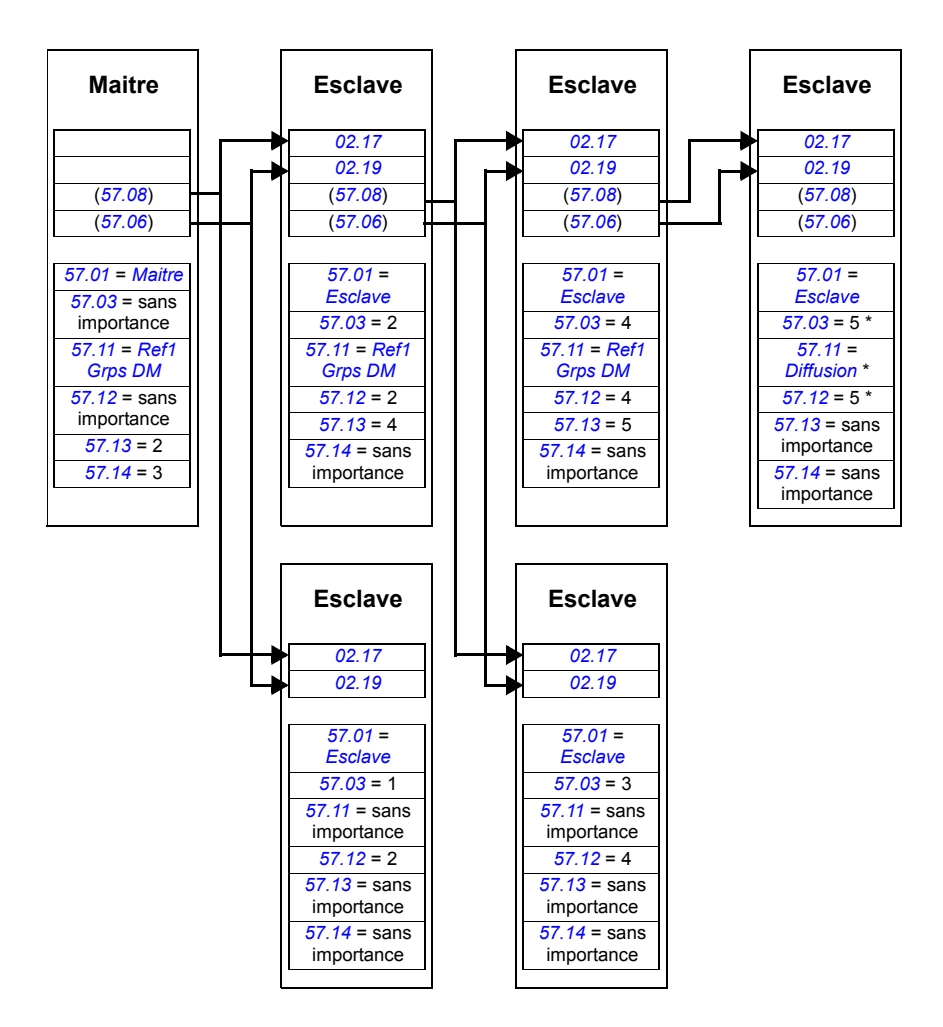

\* Vous pouvez empêcher l'envoi d'un acquittement du dernier esclave au maître en réglant le paramètre *[57.11](#page-258-0) [Type Msg Ref1](#page-258-9)* sur *[Diffusion](#page-258-8)* (nécessaire car les paramètres *[57.03](#page-257-4) [Adresse](#page-257-5)  [D2D](#page-257-5)* et *[57.12](#page-258-4) [Grp MultDif Ref1](#page-258-5)* possèdent la même valeur). Vous pouvez également régler des valeurs différentes pour les adresses individuelles/de groupe (paramètres *[57.03](#page-257-4) [Adresse](#page-257-5)  [D2D](#page-257-5)* et *[57.12](#page-258-4) [Grp MultDif Ref1](#page-258-5)*).

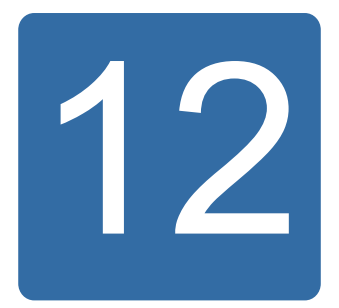

# **Schémas de la logique de commande et de la logique du variateur**

## **Contenu de ce chapitre**

Ce chapitre présente les logiques de commande et du variateur.

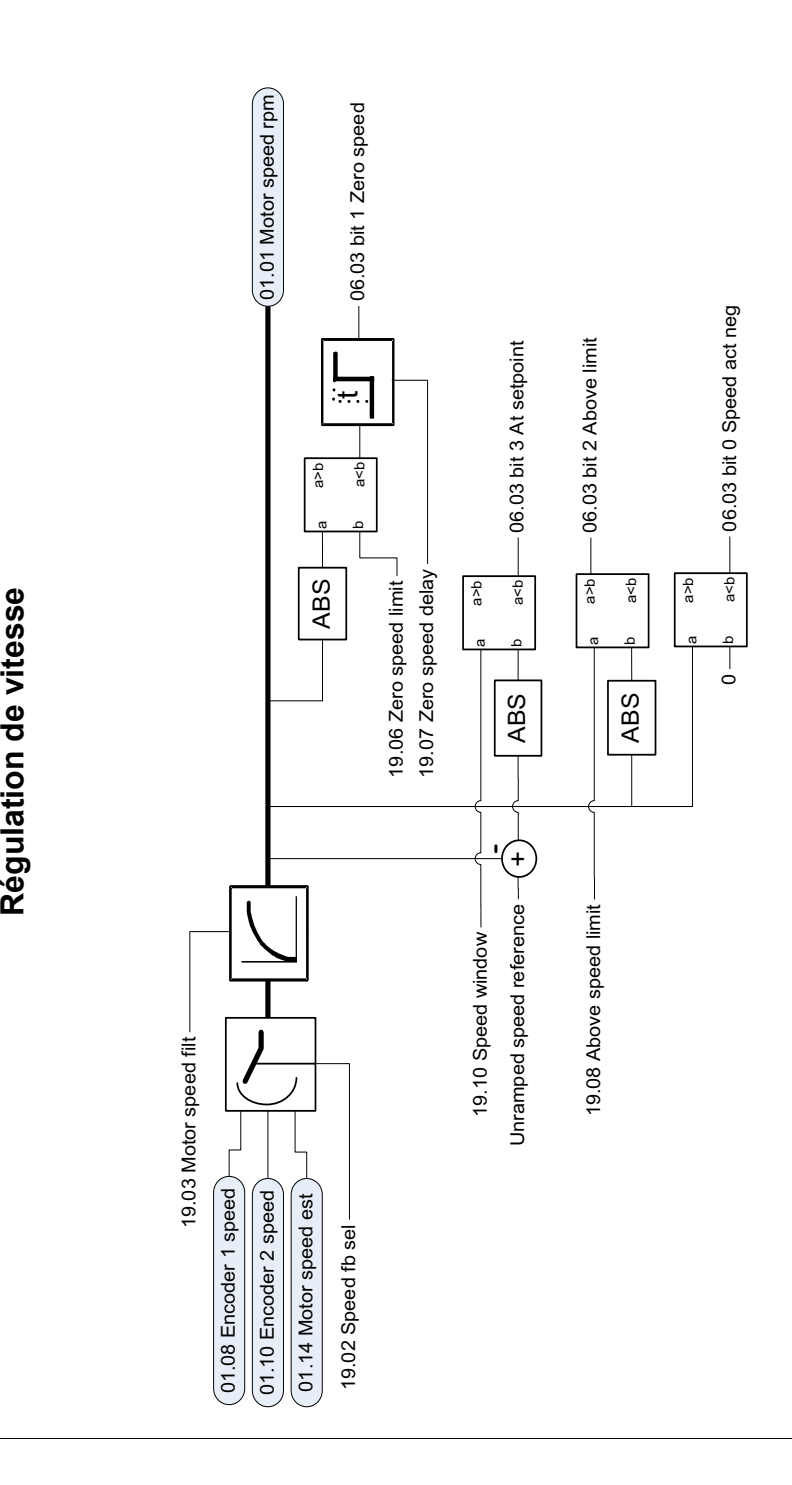

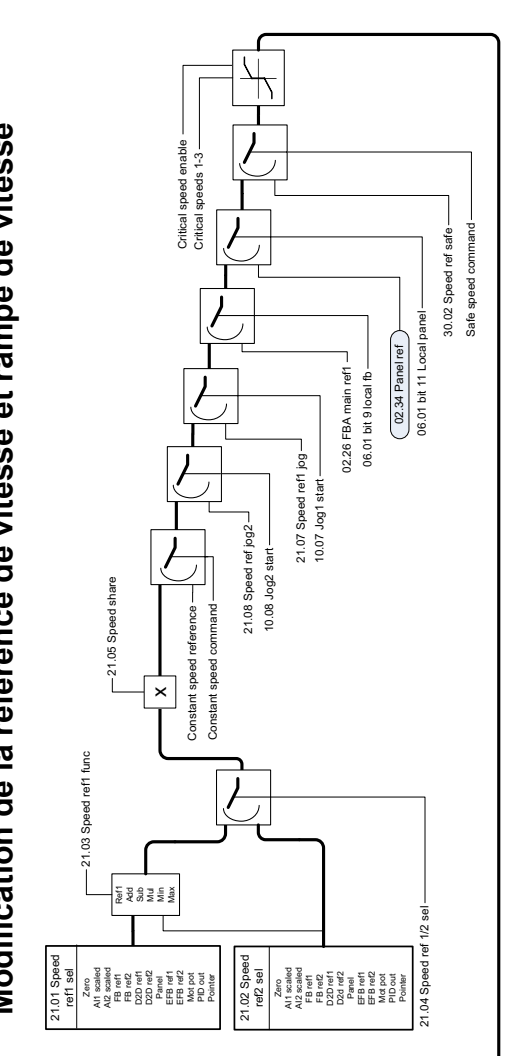

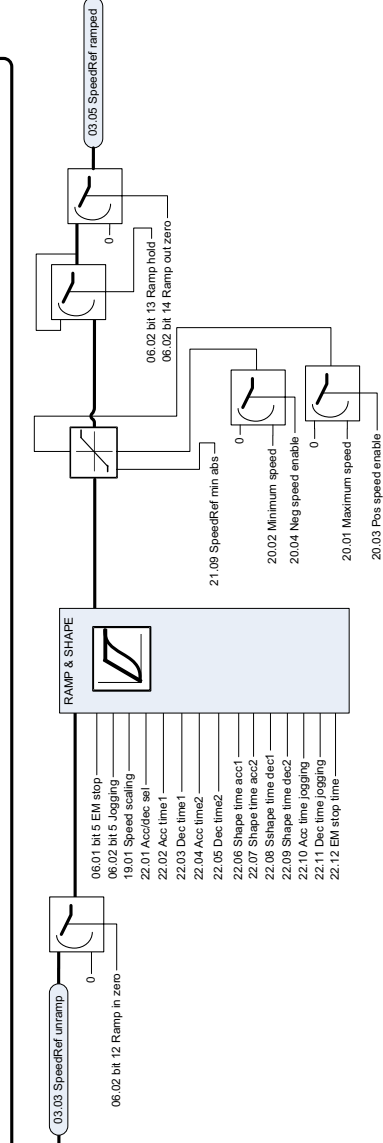

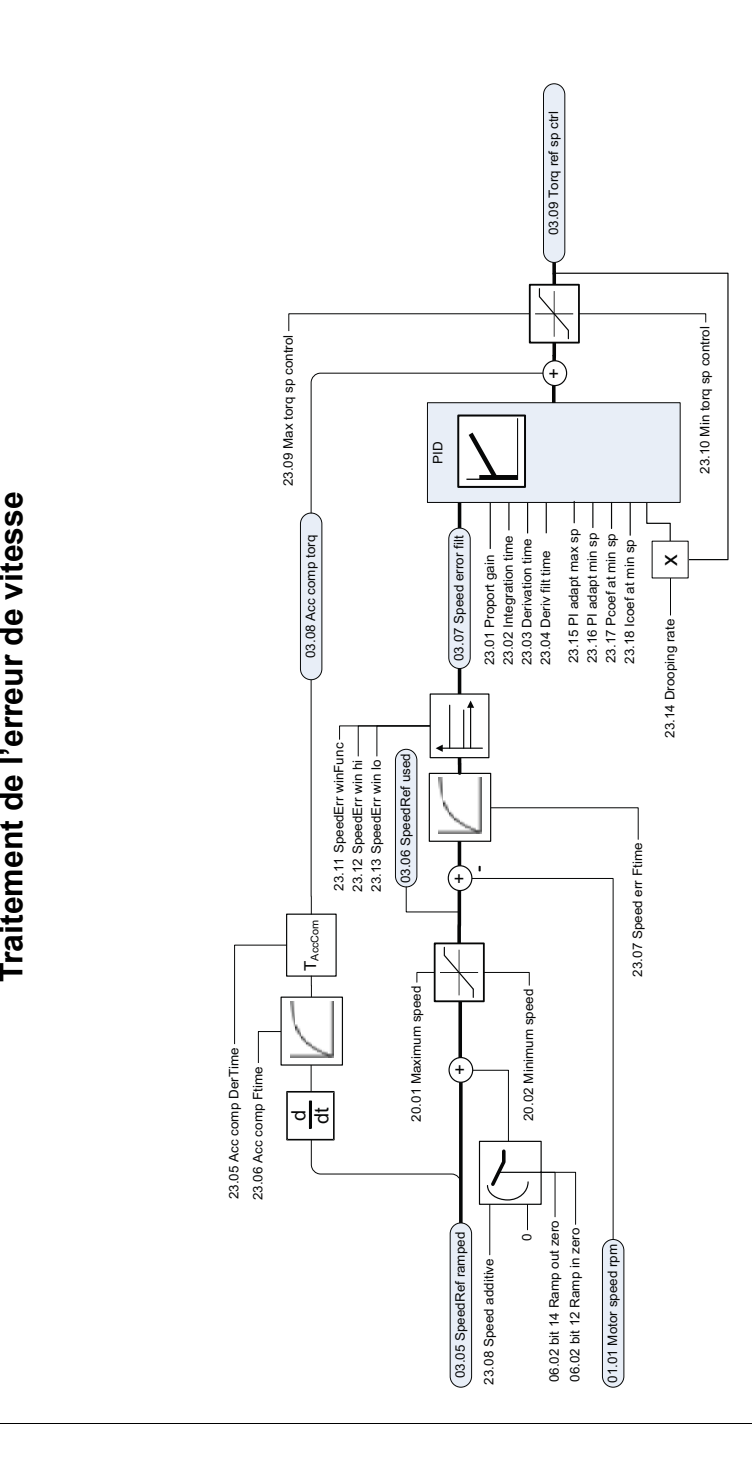

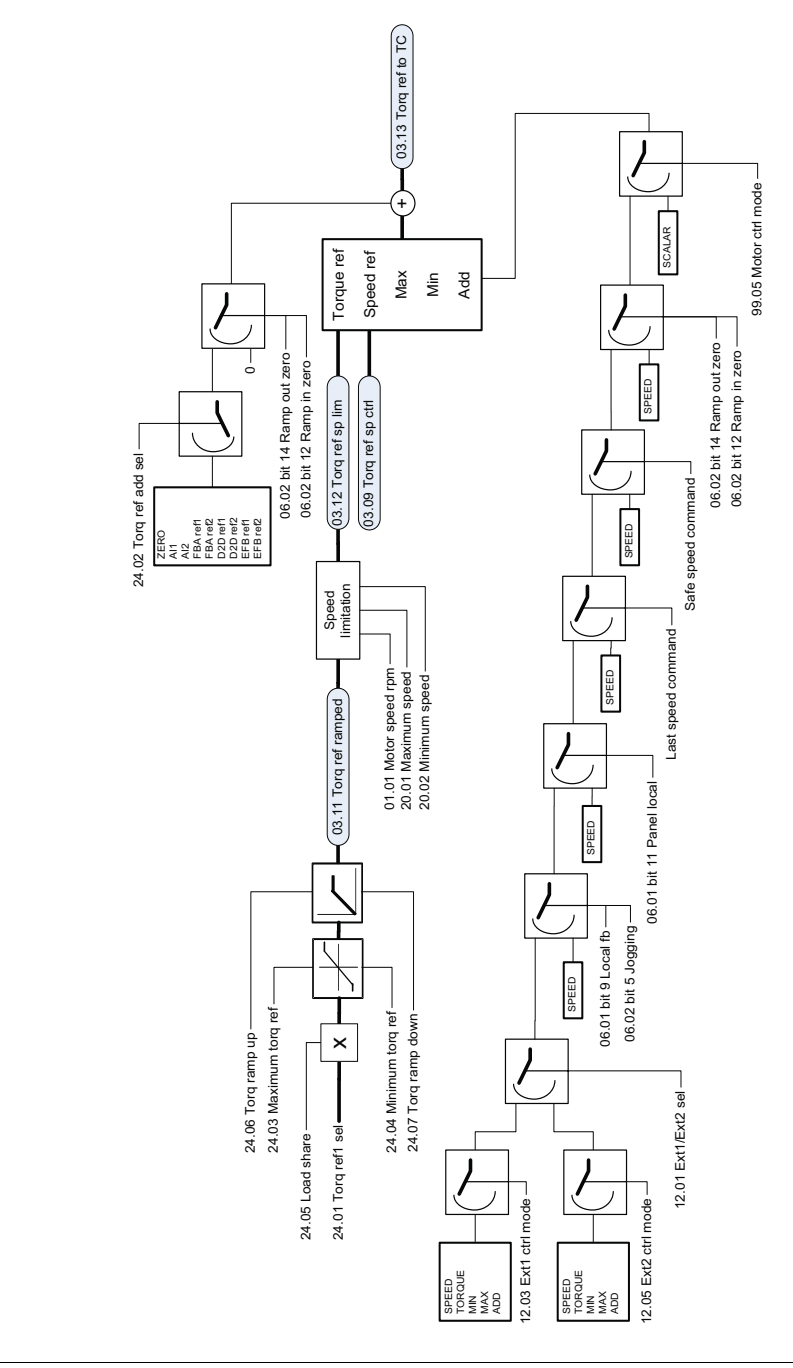

Modification de la référence de couple, sélection du mode opératoire **Modification de la référence de couple, sélection du mode opératoire**

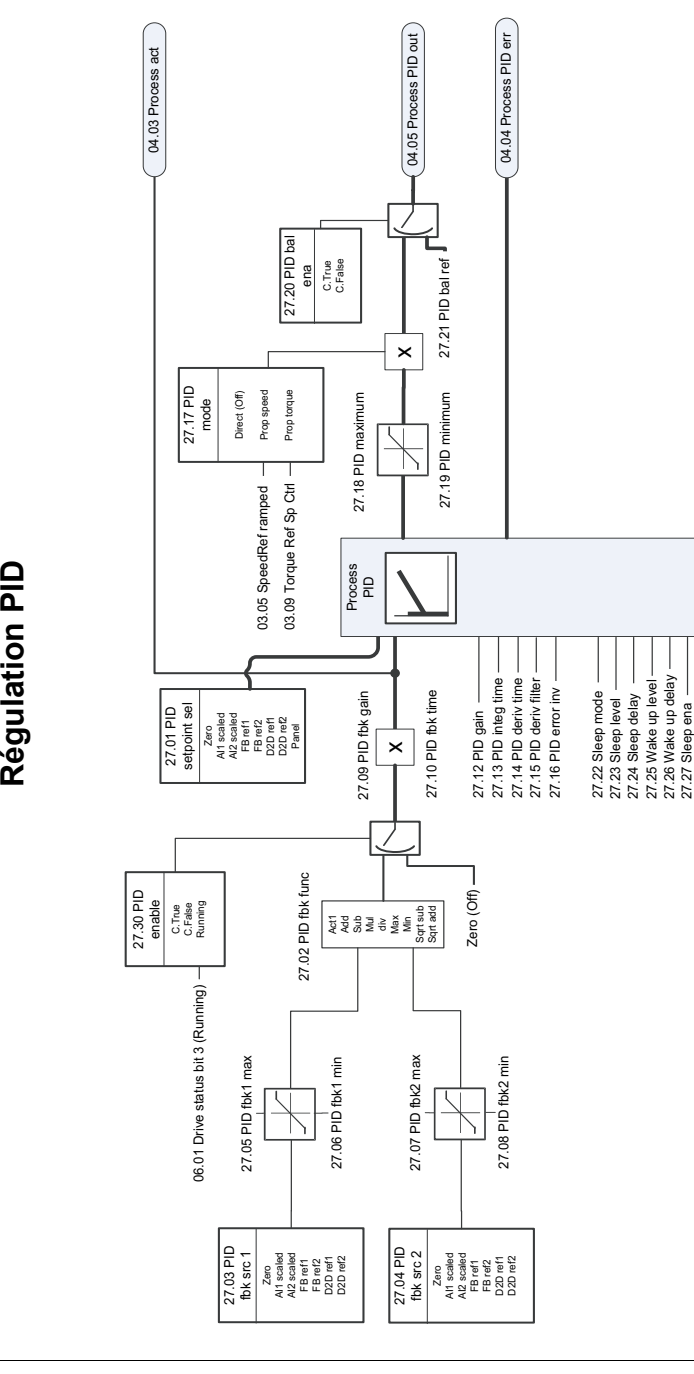

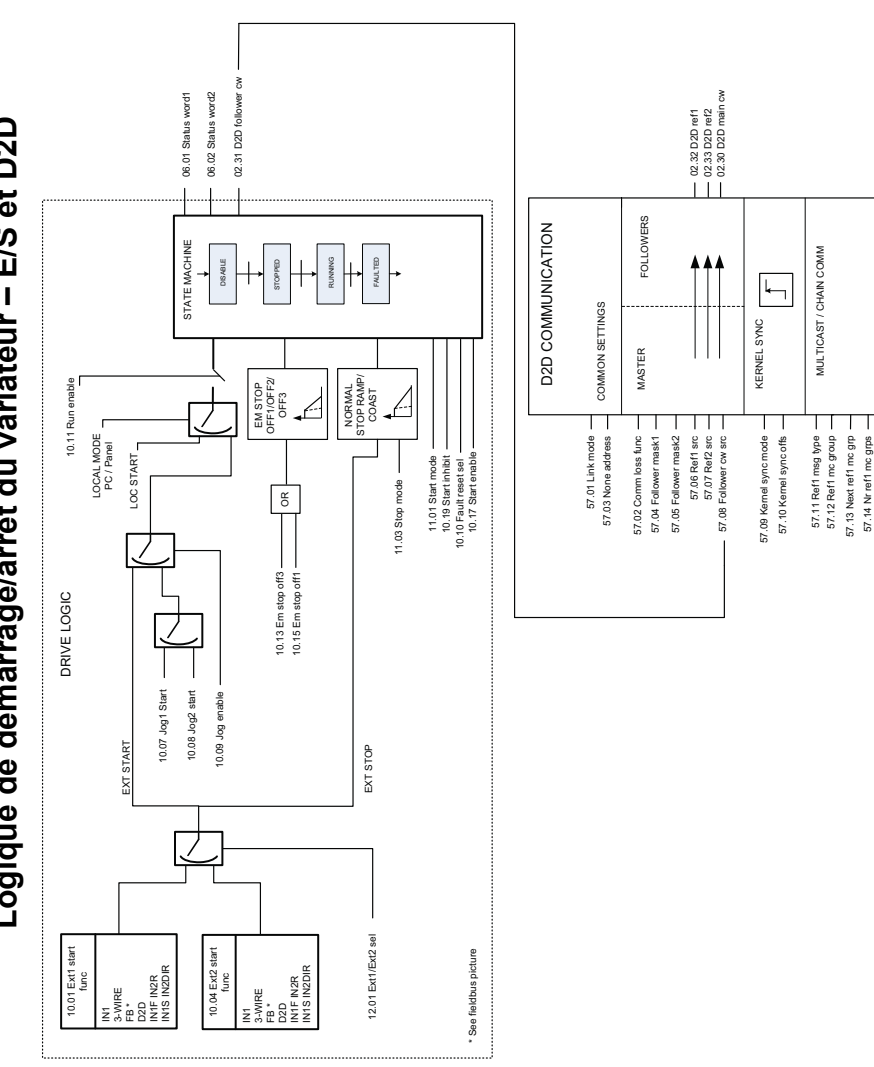

Logique de démarrage/arrêt du variateur - E/S et D2D **Logique de démarrage/arrêt du variateur – E/S et D2D**

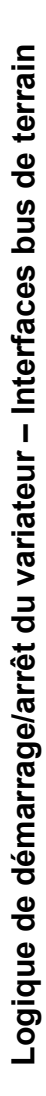

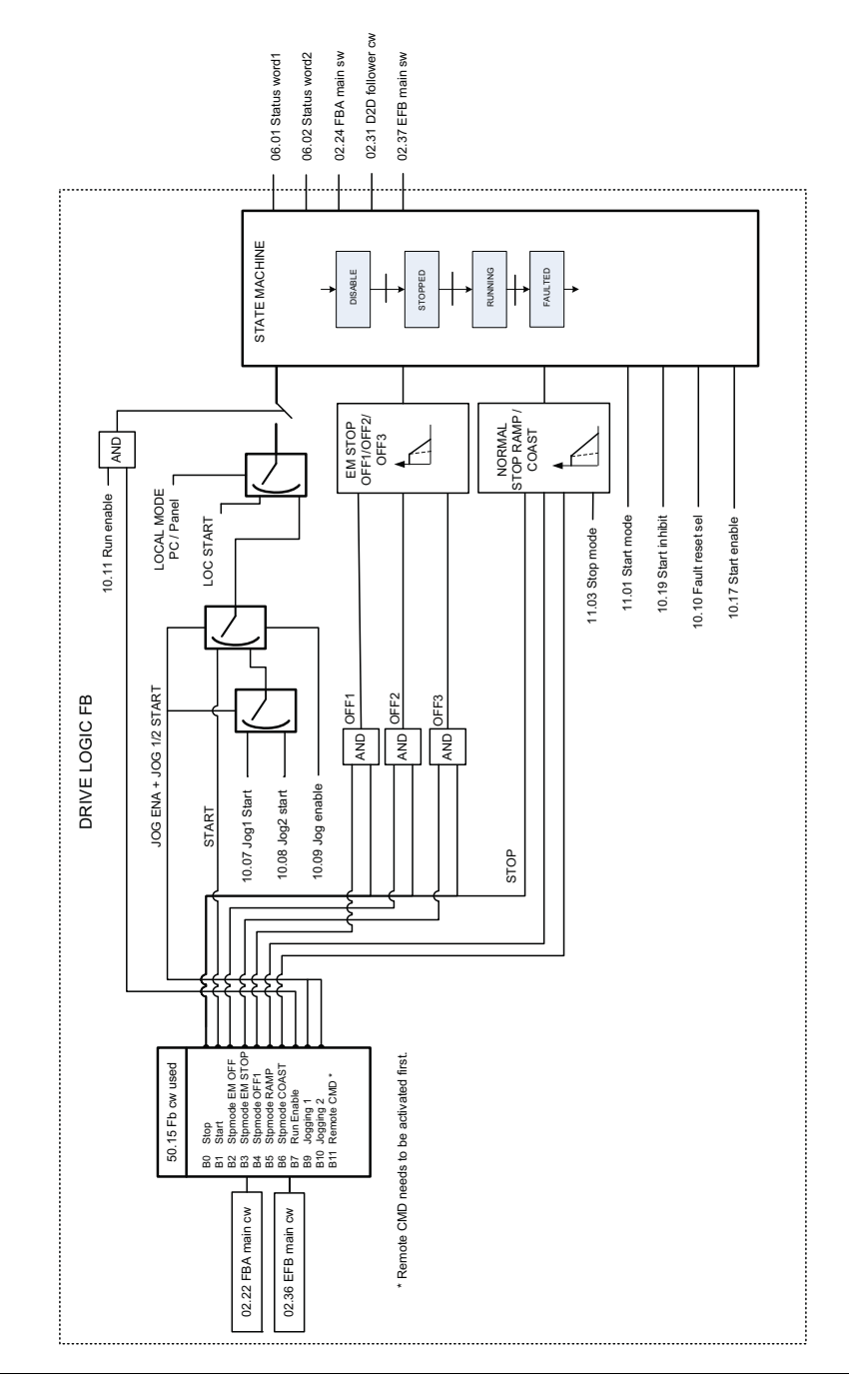

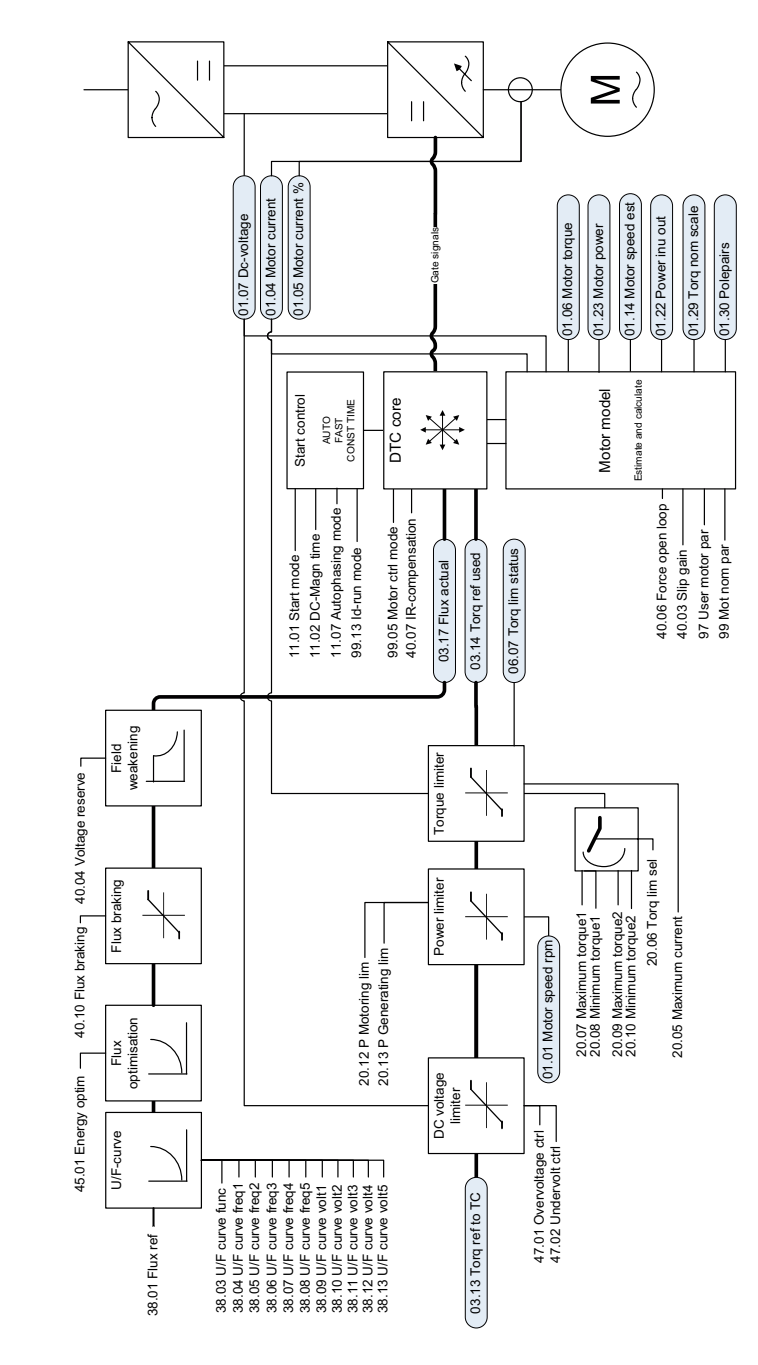

Contrôle direct de couple (DTC) **Contrôle direct de couple (DTC)**
# Informations supplémentaires

## Informations sur les produits et les services

Adressez tout type de requête concernant le produit à votre correspondant ABB, en indiquant le code de type et le numéro de série de l'unité en question. Les coordonnées des services de ventes, d'assistance technique et de services ABB se trouvent à l'adresse [www.abb.com/drives,](http://www.abb.com/drives) en sélectionnant *Sales, Support and Service network* (Contact «Services» à l'international).

## Formation sur les produits

Pour toute information sur les programmes de formation sur les produits ABB, rendez-vous sur [www.abb.com/drives](http://www.abb.com/drives) et sélectionnez *Training courses* (Formation).

#### Commentaires sur les manuels des variateurs ABB

Vos commentaires sur nos manuels sont les bienvenus. Rendez-vous sur [www.abb.com/drives](http://www.abb.com/drives) et sélectionnez *Document Library* – *Manuals feedback form (LV AC drives)*.

#### Documents disponibles sur Internet

Vous pouvez vous procurer les manuels et d'autres documents sur les produits au format PDF sur Internet. Rendez-vous sur [www.abb.com/drives](http://www.abb.com/drives) et sélectionnez *Document Library*. Vous pouvez alors parcourir la bibliothèque ou entrer un critère de recherche, tel qu'un code de document, dans la zone de recherche.

# Nous contacter

**www.abb.com/drives www.abb.com/drivespartners**

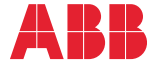